# **Tektronix®**

**TTR500 Series Vector Network Analyzer Programmer Manual**

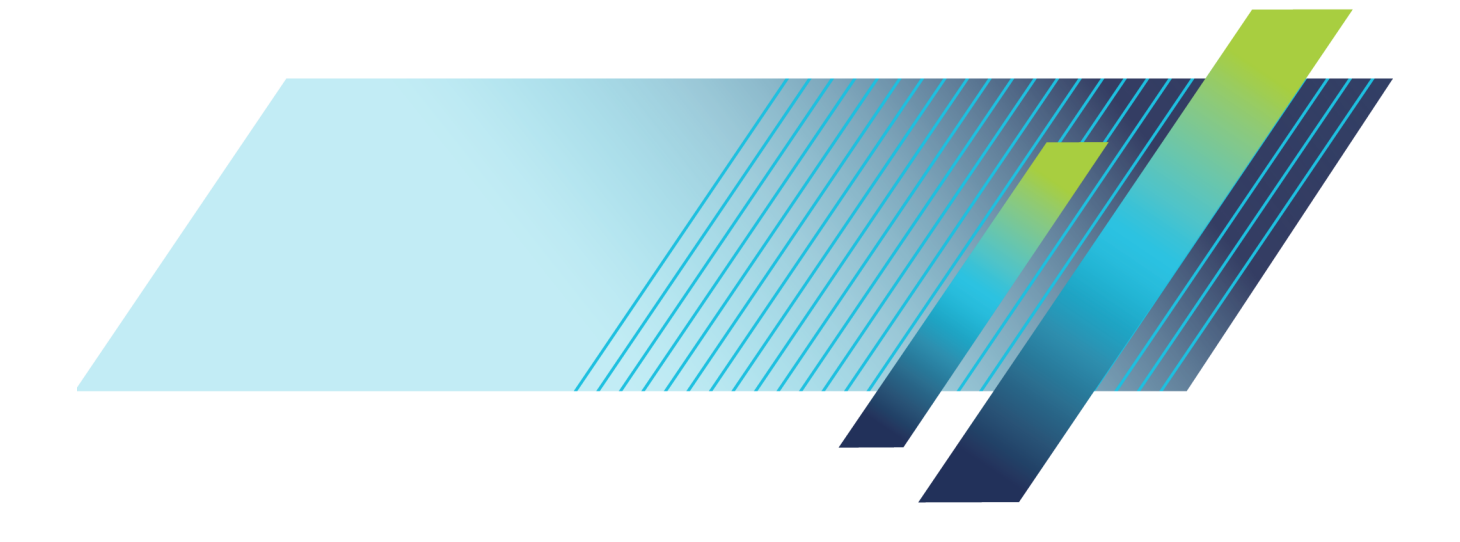

# **Tektronix®**

**TTR500 Series Vector Network Analyzer Programmer Manual**

**www.tek.com**

077-1257-01

Copyright © Tektronix. All rights reserved. Licensed software products are owned by Tektronix or its subsidiaries or suppliers, and are protected by national copyright laws and international treaty provisions.

Tektronix products are covered by U.S. and foreign patents, issued and pending. Information in this publication supersedes that in all previously published material. Specifications and price change privileges reserved.

TEKTRONIX and TEK are registered trademarks of Tektronix, Inc.

VectorVu-PC is a trademark of Tektronix, Inc.

**Contacting Tektronix**

Tektronix, Inc. 14150 SW Karl Braun Drive P.O. Box 500 Beaverton, OR 97077 USA

For product information, sales, service, and technical support:

- $\blacksquare$  In North America, call 1-800-833-9200.
- Worldwide, visit [www.tek.com](http://www.tek.com/contact) to find contacts in your area.

## **Table of Contents**

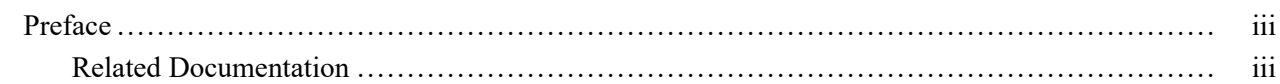

## **Get Started**

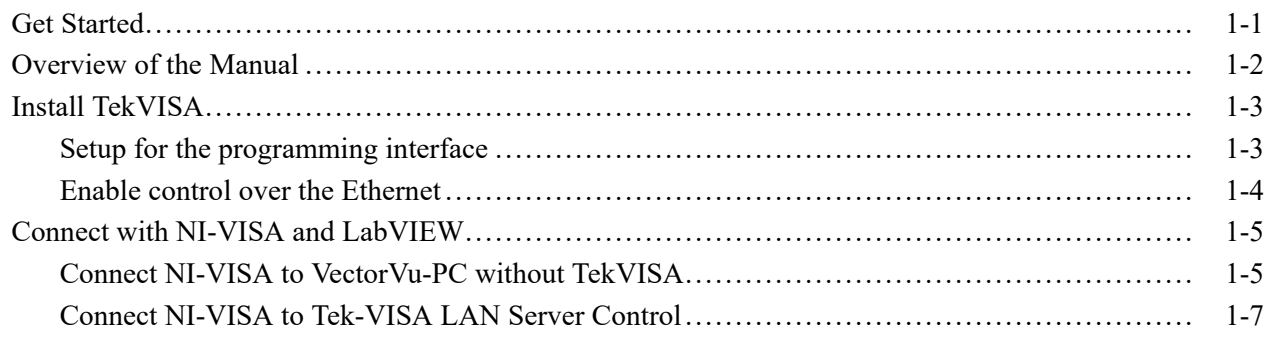

## **Syntax and Commands**

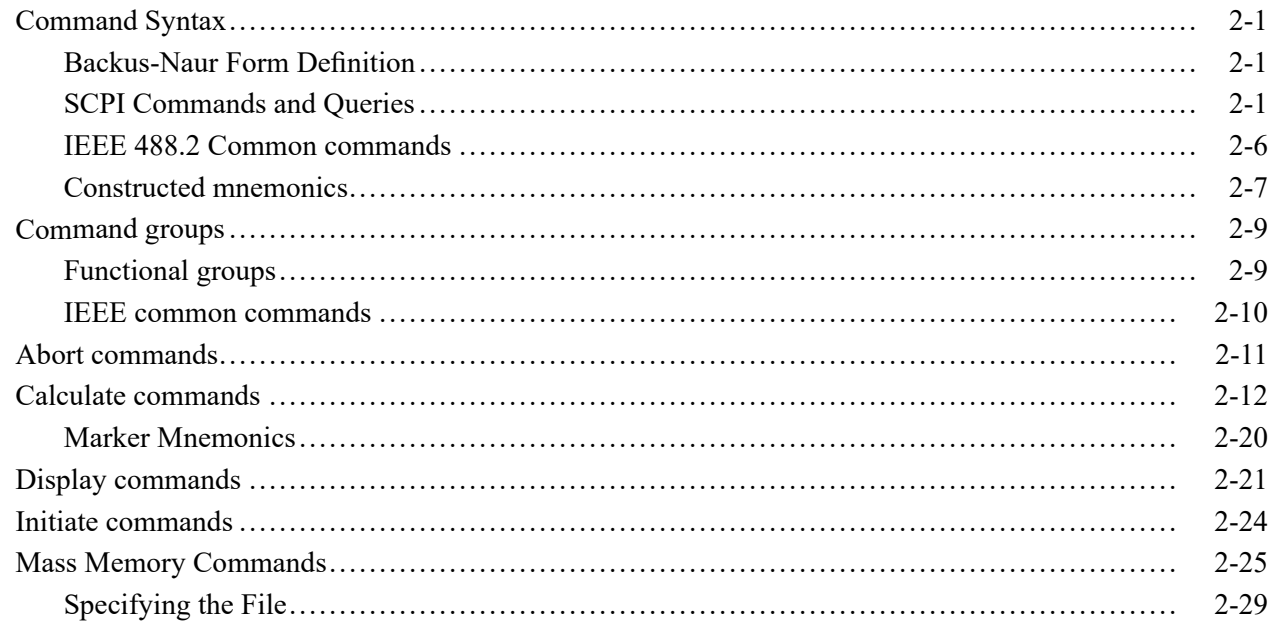

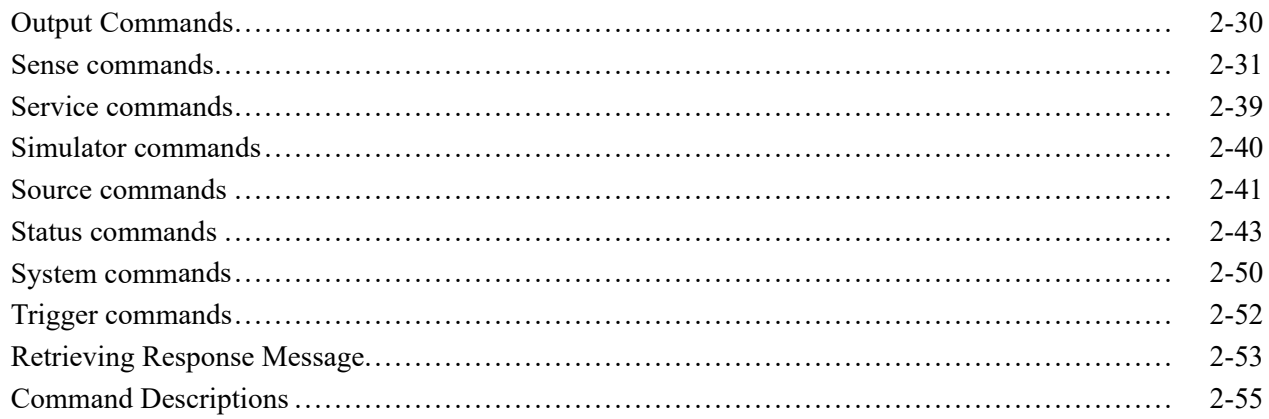

### **Status and Events**

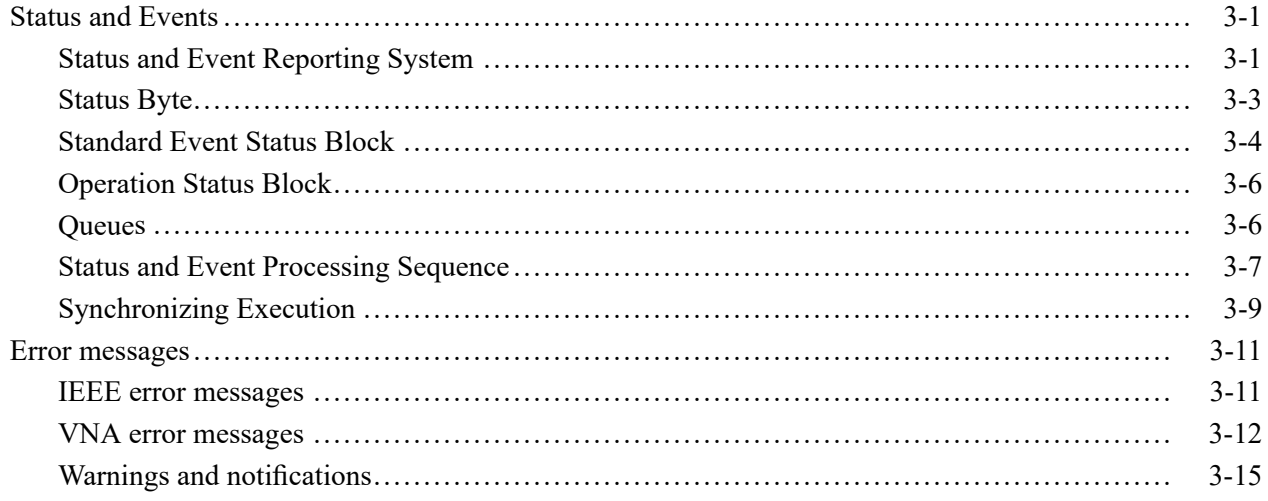

## <span id="page-6-0"></span>**Preface**

When you open VectorVu-PC after connecting a TTR500 series Vector Network Analyzer (VNA) to your Windows machine, the software supports commands that control the functions of the VNA. This programmer manual contains information on operating the TTR500 VNA using VectorVu-PC vector analysis software. The manual applies to software version 1.2.4 and contains these sections:

- п *Get Started* – How to send commands to the VNA.
- $\overline{\phantom{a}}$ *Syntax and Commands* – Syntax definitions in the command descriptions and lists of all command subsystems.
- *Commands Descriptions* Descriptions of all commands with examples.
- $\overline{\phantom{a}}$ *Status and Events* – Operations of the Status and Events Reporting system, and a list of all system errors.

#### **Related Documentation**

- Ē, *TTR500 Series Vector Network Analyzer Quick Start Guide* (Tektronix part number 071-3486-00, English) This manual contains general information about how to put your instrument into service.
- *TTR500 Series Vector Network Analyzer Help* This online help manual is configured in VectorVu-PC. It contains detailed information about how to operate the VNA.
- $\overline{\phantom{a}}$ *TekVISA Programmer Manual* (Tektronix part number 077-0140-XX) This manual is available as a printable PDF file on the Tektronix web site (www.tek.com). The manual describes TekVISA, the Tektronix implementation of the VISA Application Programming Interface (API). TekVISA is industry-compliant software for writing interoperable instrument drivers in a variety of Application Development Environments (ADEs).

#### Preface

## <span id="page-8-0"></span>**Get Started**

## <span id="page-10-0"></span>**Get Started**

You can write computer programs that take measurements with the analyzer and read those measurements for further analysis or storage. These subsections contain information to help you get started with programming the analyzer:

- *Overview of the Manual* Summarizes each major section of this manual.
- *Using TekVISA*

Describes how to use the TekVISA communication protocol to communicate with the VNA to a programmatic interface.

## <span id="page-11-0"></span>**Overview of the Manual**

The information contained in each major section of this manual is described here.

**Syntax and Commands** *Syntax and Commands* describes the structure and content of the messages your program sends to the analyzer. This figure shows command parts as described in the *Command Syntax* subsection:

Command parts

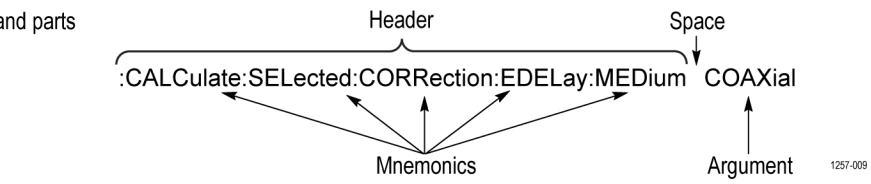

The subsection *Command Groups* provides lists of all commands by functional areas.

**Command Descriptions** All commands are listed alphabetically in the *Command Descriptions* section. This section also describes the effect of each command and provides examples that use it.

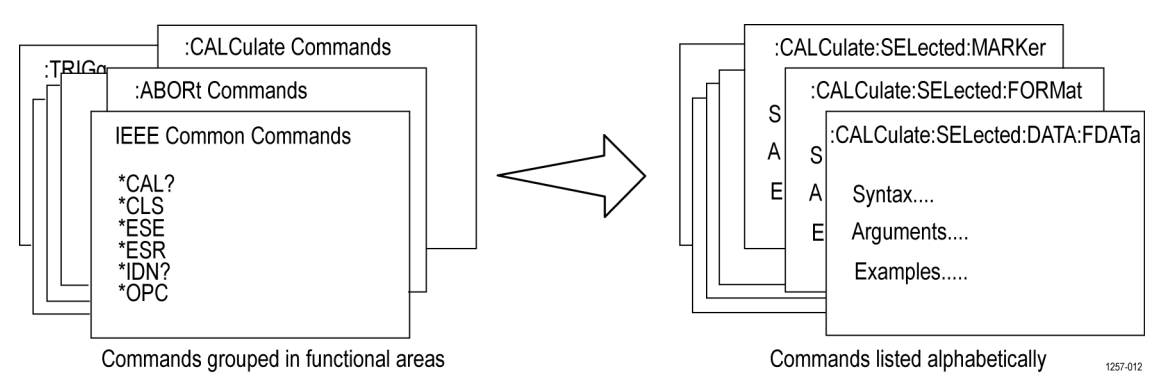

**Status and Events** The program may request information from the instrument. The instrument provides information in the form of status and error messages. *Status and Events* describes how to get status or event information from the program and details the event and error messages.

## <span id="page-12-0"></span>**Install TekVISA**

You must install the Tektronix Virtual Instrument Software Architecture (TekVISA) on your PC:

- To communicate to VectorVu-PC to a programmatic interface. TekVISA П is the Tektronix implementation of VISA (Virtual Instrument Software Architecture), an industry-standard communication protocol.
- П To perform power calibration using the TTR500 VNA

TekVISA is a collection of software and documentation that allows for remote control of instruments regardless of instrument brand and physical connection. You can use this software to write (or draw) interoperable instrument drivers in a variety of Application Development Environments (ADEs). It includes a VISA driver, VISA libraries, documentation, USB Device Driver, VXI-11 server, and connection management/debug software.

#### **Setup for the programming interface**

The programming interface is automatically enabled as part of the VectorVu-PC application software installation. However, in order to control VectorVu-PC using the programmatic interface, you must also install TekVISA:

- <span id="page-13-0"></span>**1.** Install VectorVu-PC.
- **2.** Once the software has installed, the InstallShield Wizard prompts you to install TekVisa as well. Proceed with this installation:

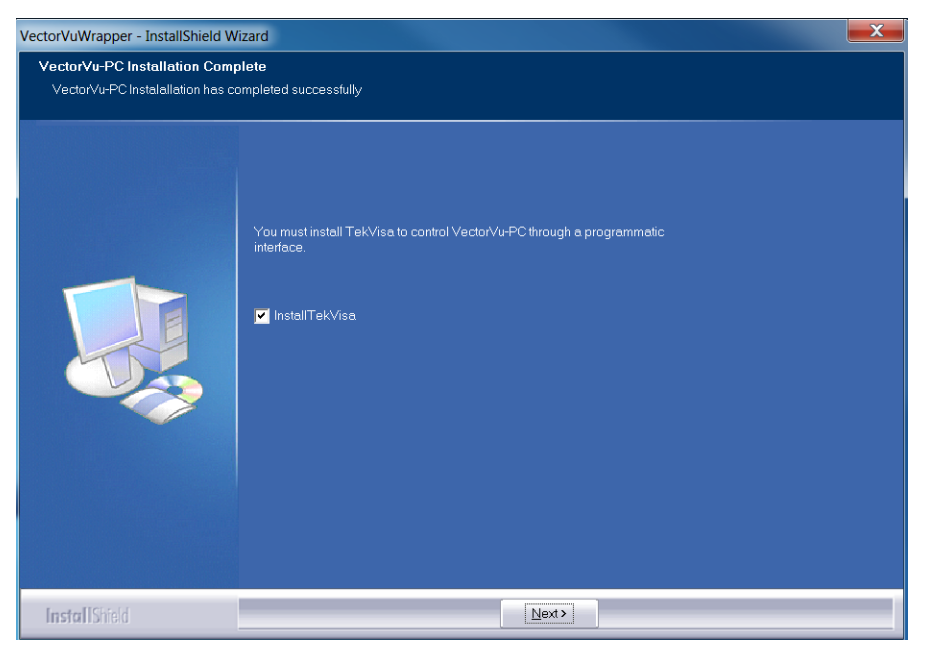

- **3.** Install the Tektronix Power Meter applications next.
- **4.** Click **Finish** to complete the installation.

#### **Enable control over the Ethernet**

TekVISA supports communication with VectorVu-PC over an Ethernet LAN connection. The VXI-11 standard specifies an instrument protocol for TCP/IP computer networks, supporting writing and reading data to and from instruments.

The VXI-11 server is automatically installed on the target PC as part of the VectorVu-PC application software installation process. This also creates a shortcut in the Startup folder.

Right click the "TekVISA LAN Server Control" tray icon to set properties, check status, or start the VXI-11 or socket servers.

For more information about TekVISA concepts and operations, refer to the TekVISA Programmer Manual available at http://www.tek.com.

## <span id="page-14-0"></span>**Connect with NI-VISA and LabVIEW**

LabVIEW users can operate the TTR500 VNA using the NI-VISA instrument manager from National Instruments. You can connect NI-VISA:

- Directly to VectorVu-PC (without TekVISA) to a socket connection. This Ľ, option does not discover instrument connections automatically. Also, you can only pair one instance of VectorVu-PC with LabVIEW on a machine
- Through the TekVISA LAN Server Control using a VX-11 standard.

#### **Connect NI-VISA to VectorVu-PC without TekVISA**

- **1.** Open VectorVu-PC. Keep the program open to this procedure.
- **2.** Open NI MAX.
- **3.** Right click on **Devices and Interfaces**. Select the **Create New** option:

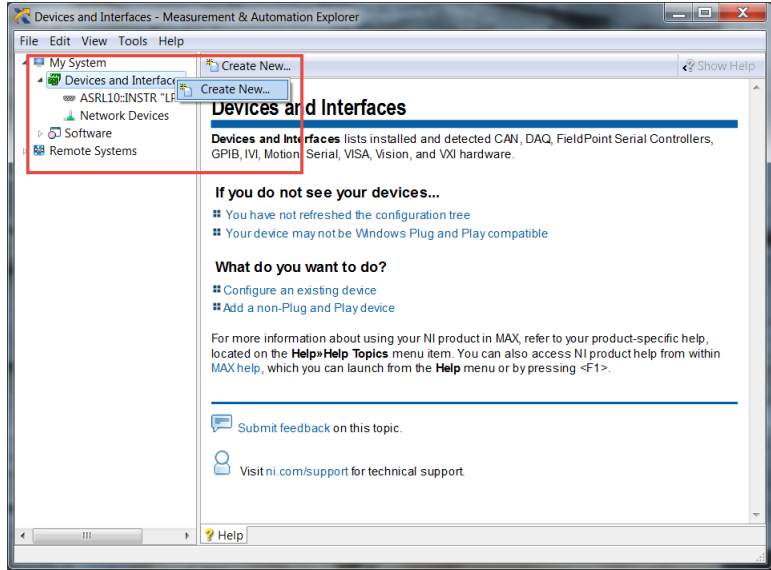

- **4.** Select **Create new VISA TCP/IP Resource** and click **Next**.
- **5.** In the next window, select **Manual Entry of Raw Socket**.
- **6.** In the LAN resource details window, enter:
	- **Hostname**: localhost or 127.0.0.1
	- **Port number**: 5026
- **7.** Click **Validate**. A popup window validates the connection:

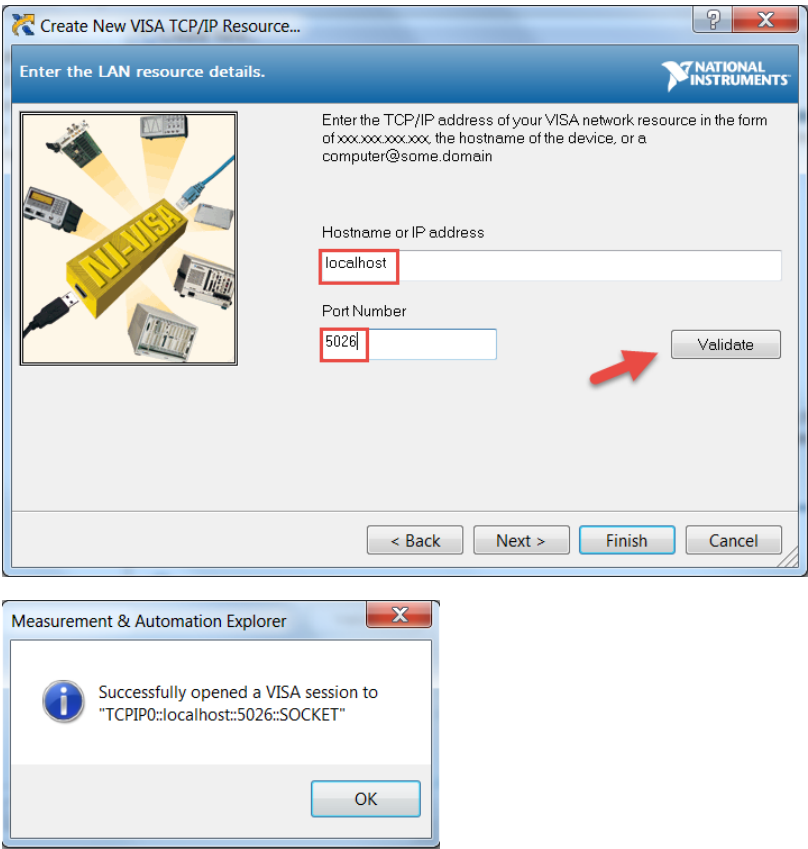

- **8.** You can now finish the setup. The TTR500 device connection is displayed under **Network Devices** in the left pane.
- **9.** Click on the TTR500 device connection. In the right pane, the **Settings** tab displays the connection information you entered. You can create an alias for this connection for future use:

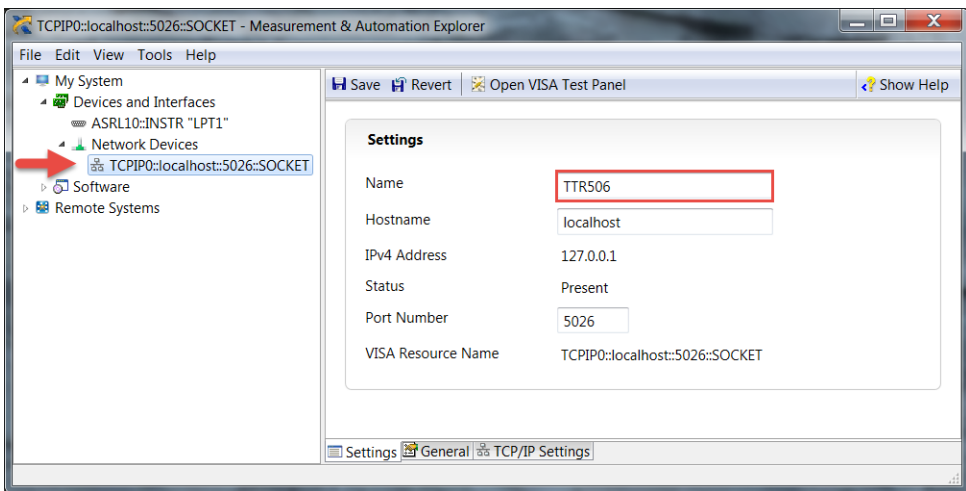

#### <span id="page-16-0"></span>**Connect NI-VISA to Tek-VISA LAN Server Control**

**1.** Click on the TekVISA LAN Server Control application. Open **Server Properties**.:

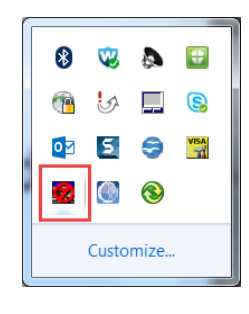

**2.** Under **VXI-11 Server**, check **Start server on system power up**:

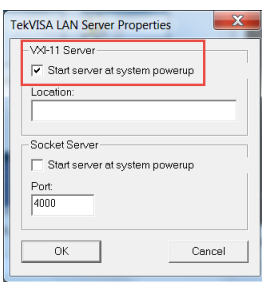

- **3.** Restart the machine.
- **4.** Open NI-VISA and VectorVu-PC.
- **5.** Right click **Network Devices** in NI-VISA and select **Create new VISA/TCP-IP Resource**:

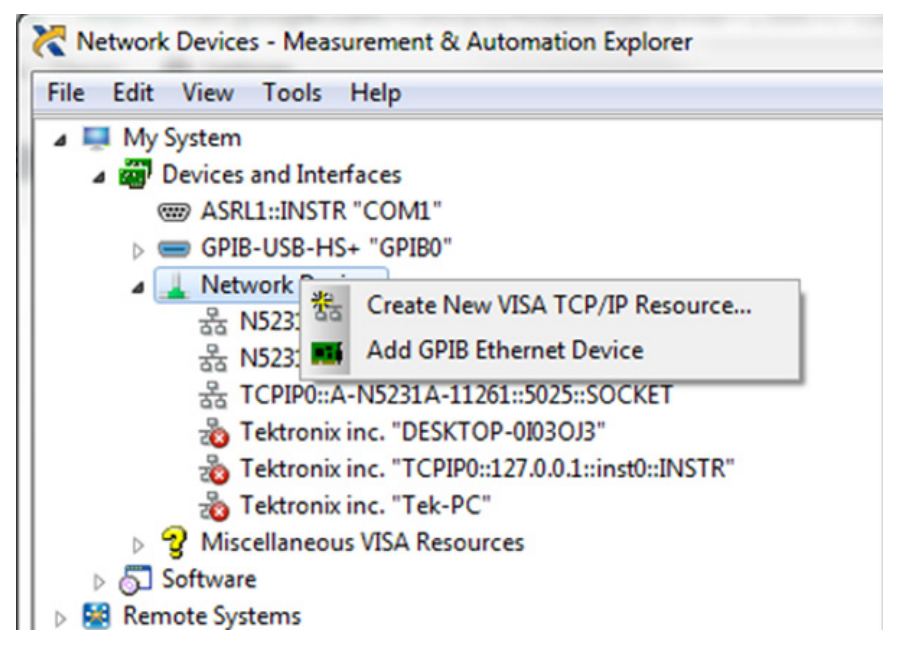

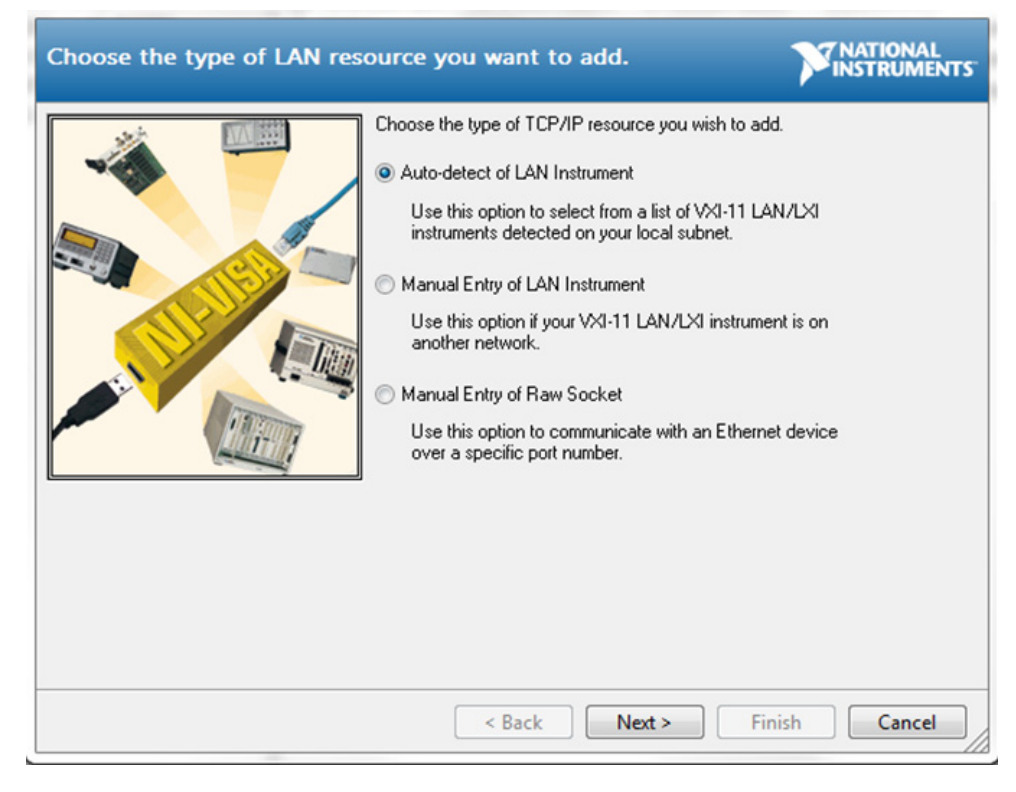

**6.** Select **Auto-detect of LAN Instrument** and click **Next**:

NI-VISA should detect VectorVu-PC to enable the LabVIEW interface.

# <span id="page-18-0"></span>**Syntax and Commands**

## <span id="page-20-0"></span>**Command Syntax**

You can program the vector network analyzer (VNA) using commands and queries. The commands include Standard Commands for Programmable Instruments (SCPI) and IEEE 488.2 Common Commands. Commands and queries are organized in the following subsections:

- $\overline{\phantom{a}}$ Backus-Naur Form Definition
- П SCPI Commands and Queries
- L. IEEE 488.2 Common Commands
- Constructed Mnemonics m.

#### **Backus-Naur Form Definition**

The definition for some commands and queries uses the Backus-Naur Form (BNF) notation. The following table defines standard BNF symbols:

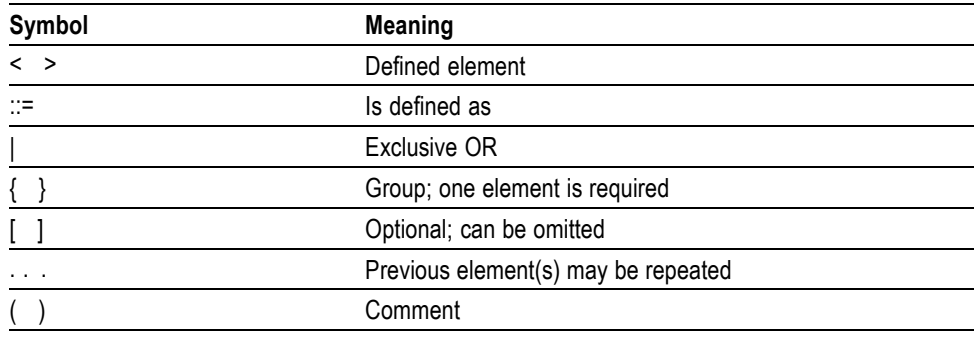

#### **SCPI Commands and Queries**

SCPI is a standard created by a consortium that provides guidelines for remote programming of instruments. These guidelines provide a consistent programming environment for instrument control and data transfer. This environment uses defined programming messages, instrument responses, and data format across all SCPI instruments, regardless of manufacturer. The analyzer uses a command language based on the SCPI standard.

The SCPI language is based on a hierarchical or tree structure, which represents a subsystem, as shown in the following figure. The top level of the tree is the root node; it is followed by one or more lower-level nodes:

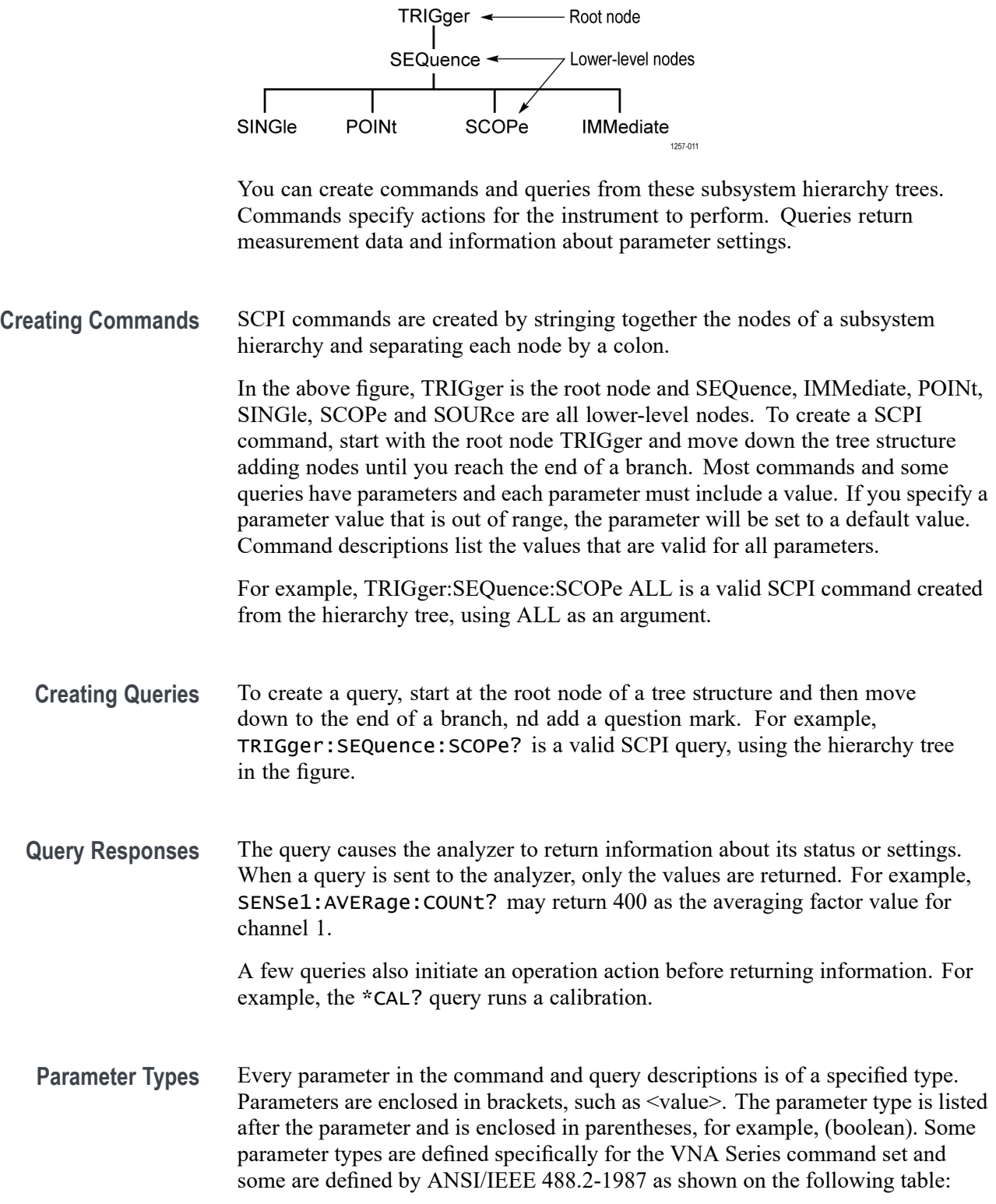

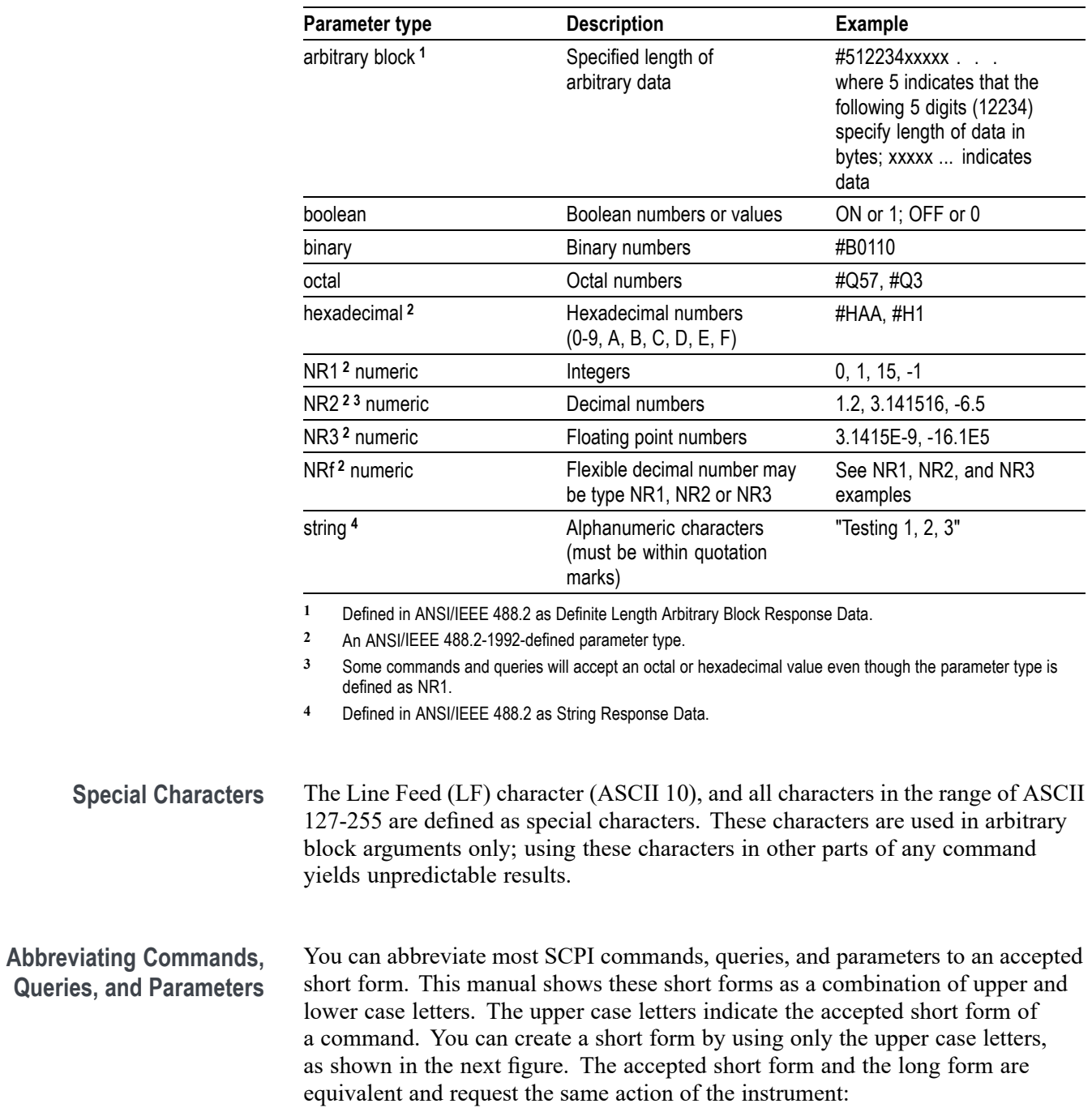

**Queries,** 

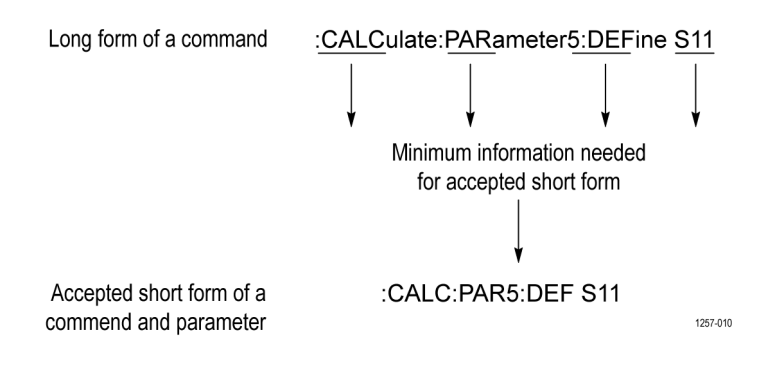

*NOTE. The numeric suffix of a command or query may be included in either the long form or short form; the analyzer will default to "1" if no suffix is used. In the above figure, the "5" in "PARameter5" indicates that the command is targeting trace 5 for channel 1.*

#### **Chaining Commands and Queries**

You can chain several commands or queries together into a single message. To create a chained message, first create a command or query, add a semicolon (;), and then add more commands or queries and semicolons until the message is complete. Commands following a semicolon are a root node. You must precede them with a colon ":". The following figure illustrates a chained message consisting of several commands and queries. The single chained message must end in a command or query, not a semicolon. Responses to any queries in your message are separated by semicolons.

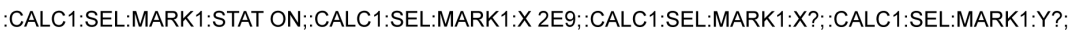

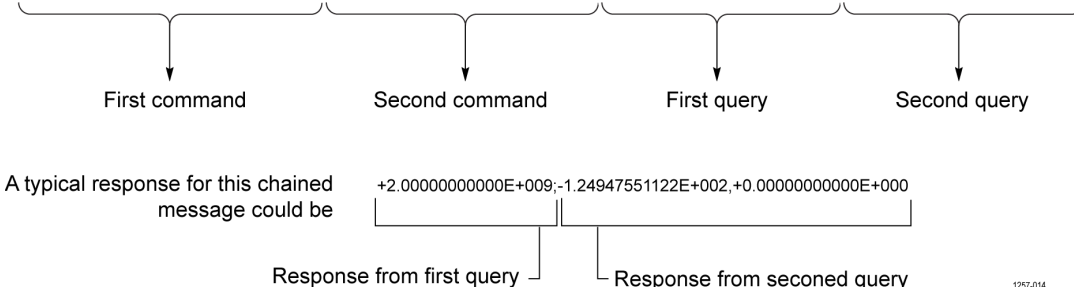

If a command or query have the same root and lower-level nodes as the previous command or query, you can omit these nodes. In the following figure, the second, third, and fourth commands have the same root node (SENSe1:SWEep) as the first command, so these nodes can be omitted.

:SENS1:SWE:DEL 0.1;:SENS1:SWE:POIN 201;:SENS1:SWE:TYPE LOG;:SENS1:SWE:TIME:AUTO ON;

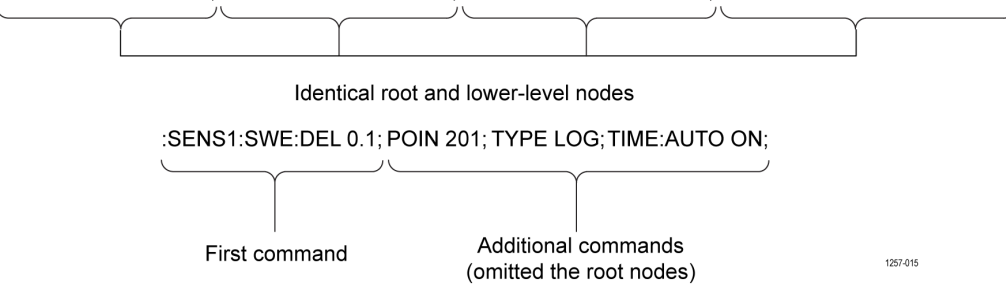

**Unit and SI Prefix** If the decimal numeric argument refers to amplitude, frequency, or time, you can express it using SI units instead of using the scaled explicit point input value format <NR3>. (SI units are units that conform to the Systeme International d'Unites standard.) For example, you can use the input format 200 mV or 1.0 MHz instead of 200.0E-3 or 1.0E+6, respectively, to specify voltage or frequency. The next table lists the available units:

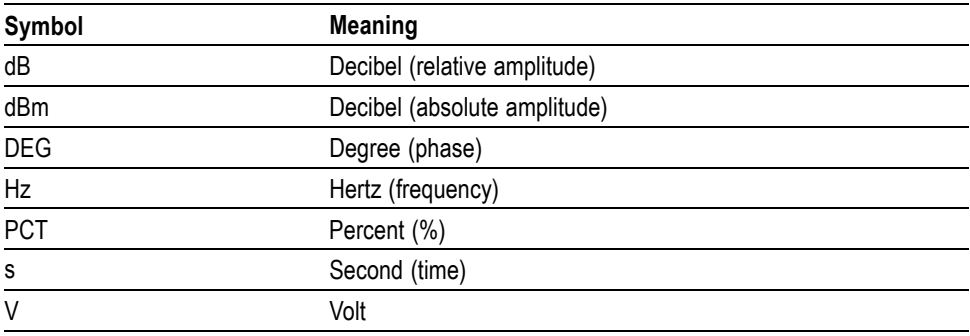

The available SI prefixes are shown in the following table.

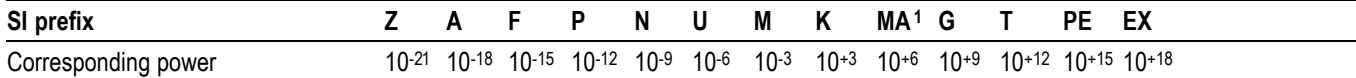

**1** When the unit is "Hz", "M" may be used instead of "MA" so that the frequency can be represented by "MHz".

You can omit a unit in a command, but you must include the unit when using a SI prefix. For example, a frequency of 15 MHz can be described:

15.0e6, 1.5e7 Hz, 15000000, 15000000 Hz, 15 MHz, etc.

("15M" is not allowed.)

Note that you can use either lower or upper case units and prefixes. The following examples have the same result, respectively.

170 mHz, 170 Mhz, 170 MHz, etc.

250 mv, 250 mV, 250 MV, etc.

**General Rules** Here are three general rules for using SCPI commands, queries, and parameters:

<span id="page-25-0"></span>You can use single ('') or double ("") quotation marks for quoted strings, but you cannot use both types of quotation marks for the same string.

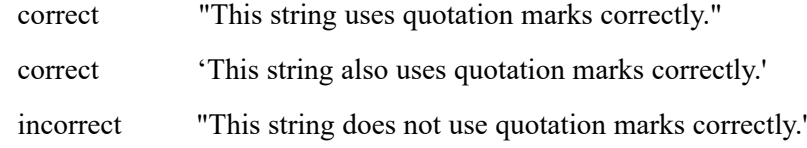

■ You can use upper case, lower case, or a mixture of both cases for all commands, queries, and parameters.

```
SYSTEM:BEEPER:WARNING:STATE ON
```
is the same as

system:beeper:warning:state on

and

SYSTem:BEEPer:WARNing:STATe ON

*NOTE. Literal strings (quoted) are case sensitive, such as file names.*

No embedded spaces are allowed between or within nodes:

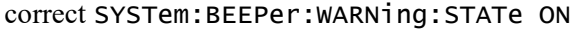

incorrect SYSTem: BEEPer: WARNing: STATe ON

#### **IEEE 488.2 Common commands**

**Description** ANSI/IEEE Standard 488.2 defines the codes, formats, protocols, and usage of common commands and queries used on the interface between the controller and the instruments. The analyzer complies with this standard.

#### <span id="page-26-0"></span>**Command and Query Structure** The syntax for an IEEE 488.2 common command is an asterisk (\*) followed by a command and, optionally, a space and parameter value. The syntax for an IEEE 488.2 common query is an asterisk (\*) followed by a query and a question mark. All of the common commands and queries are listed in the last part of the *Syntax and Commands* section. These are examples of common commands:

- Ē. \*ESE 16
- \*CLS  $\blacksquare$

These are examples of common queries:

- п \*ESR
- $\overline{\phantom{a}}$ \*IDN

#### **Constructed mnemonics**

Some header mnemonics specify one of a range of mnemonics. For example, a channel mnemonic can be either CHANnel1, CHANnel2, or a different number (1–16). Use these mnemonics in the command just as you do any other mnemonic. For example, there is a SENSe1:CORRection:COEFficient:DATA command, and there is also a SENSe2:CORRection:COEFficient:DATA command, where the first applies to channel 1 (hence SENSe1) and the second applies to channel 2 (hence SENSe2).

In command descriptions, this list of choices is abbreviated as  $SENSe \ll x$ , where *x* refers to the channel number for SENSe commands. The value of  $\langle x \rangle$  is the upper range of valid suffixes. If the numeric suffix is omitted, the analyzer uses the default value of "1".

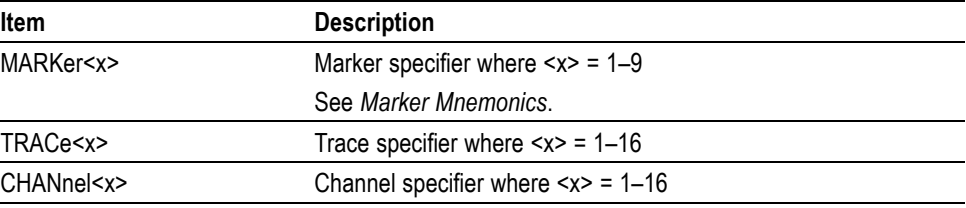

## <span id="page-28-0"></span>**Command groups**

This section lists the analyzer commands in two ways:

- Functional groups that are based on the action performed. Ľ,
- Ľ, Alphabetical list providing more detail about each command.

VNA series analyzers conform to the Standard Commands for Programmable Instruments (SCPI) 1999.0 and IEEE Std 488.2-1987 except where noted.

Items followed by question marks are queries and items without question marks are commands. Some items in this section have a question mark in parentheses "( )" in the command header section; this indicates that the item can be both a command and a query.

For the conventions of notation in this manual, refer to *Command Syntax* and following pages.

#### **Functional groups**

The SCPI commands for the TTR500 series VNA are divided into these functional groups, based on the action they perform:

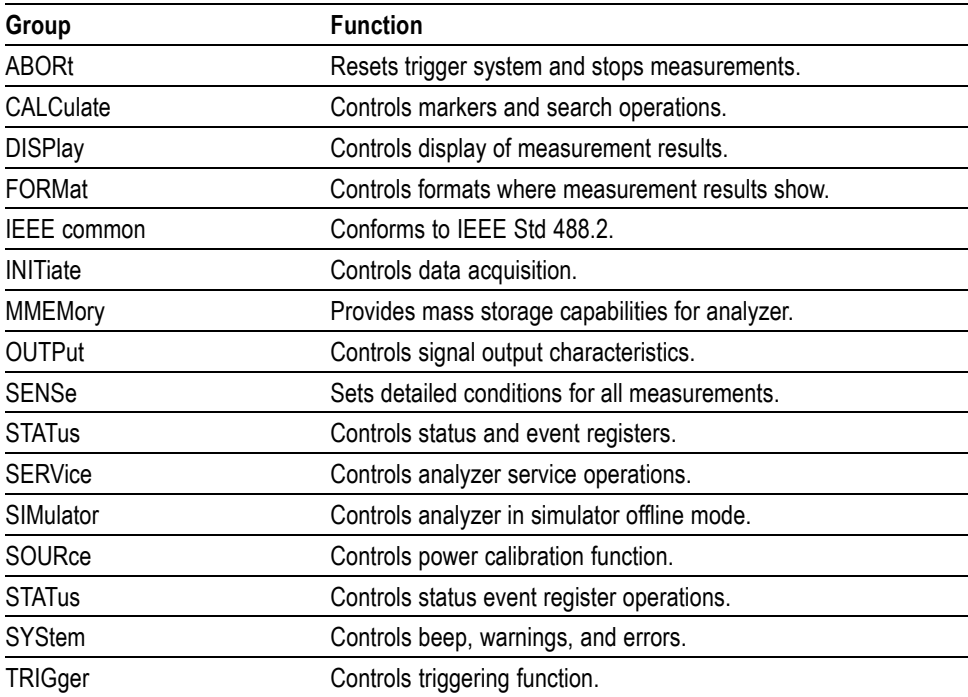

#### <span id="page-29-0"></span>**IEEE common commands**

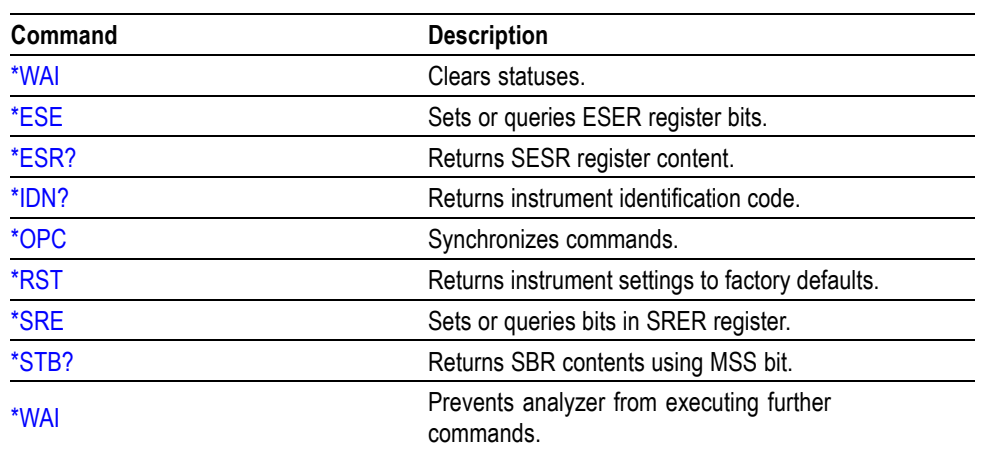

The IEEE 488.2 common commands have a "\*" prefix.

## <span id="page-30-0"></span>**Abort commands**

Use Abort commands to stop current measurements for all channels.

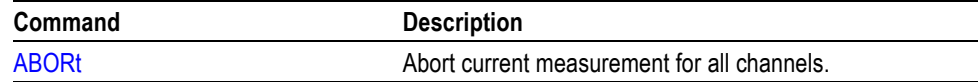

## <span id="page-31-0"></span>**Calculate commands**

Use the Calculate commands to control markers on the active trace of a channel.

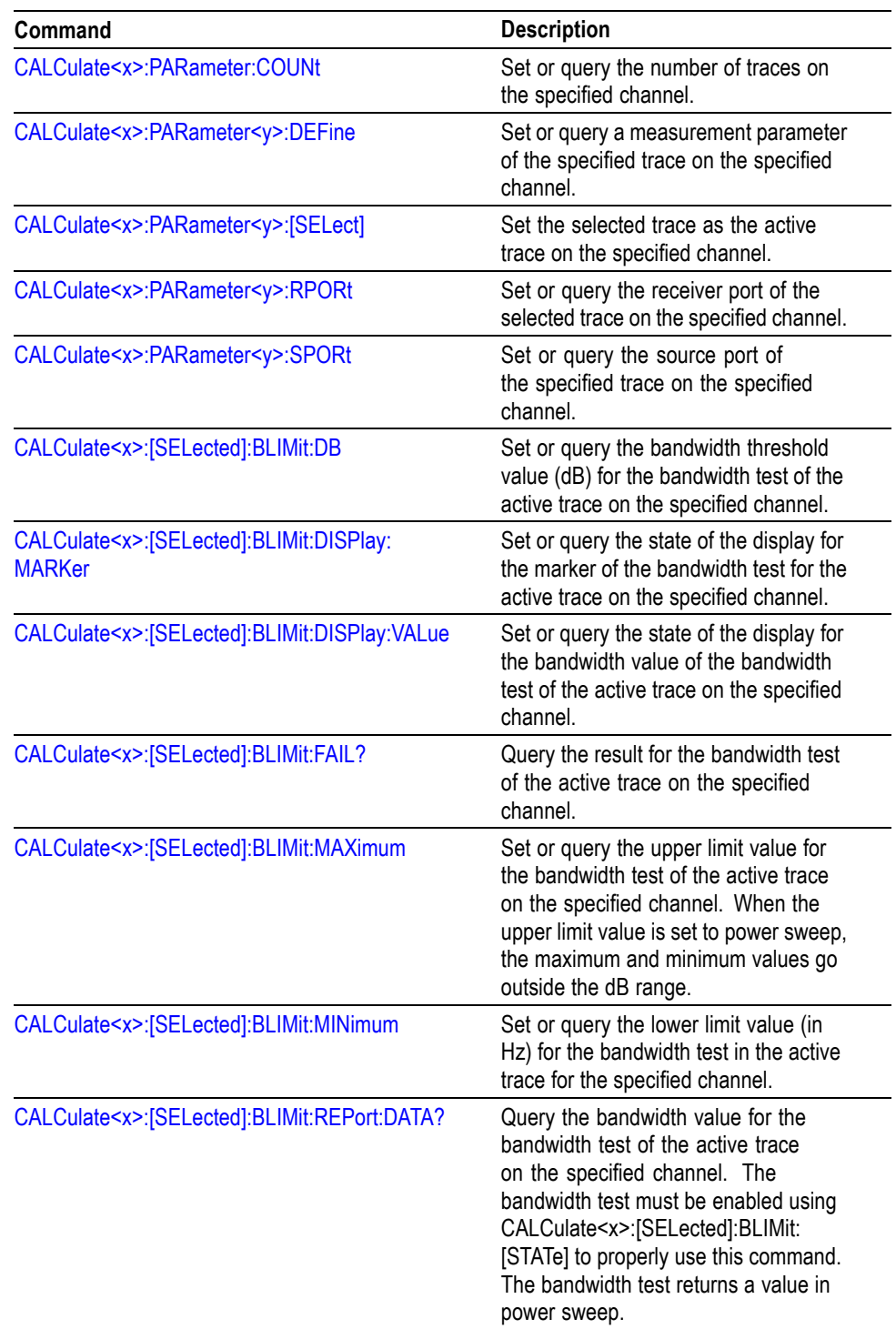

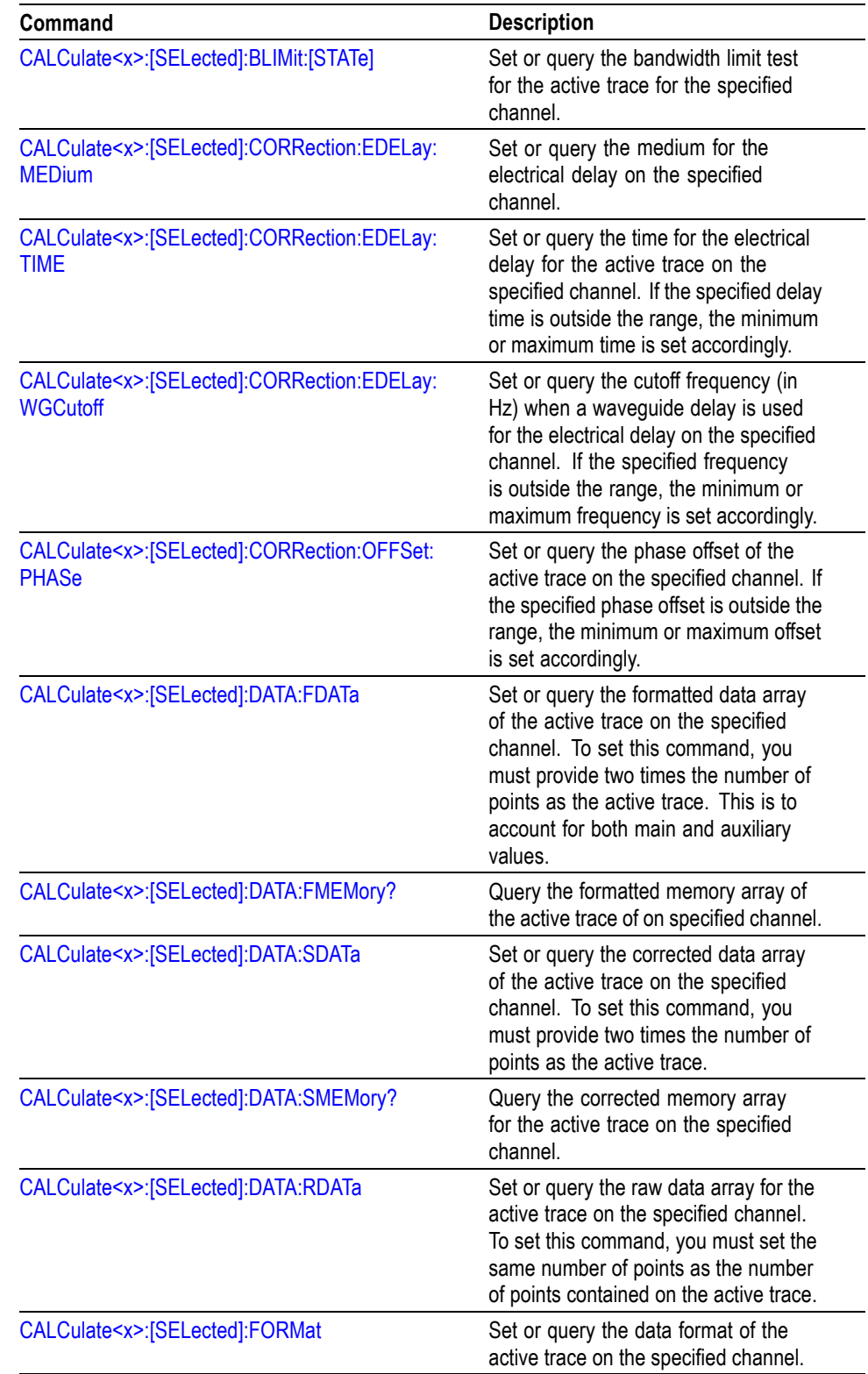

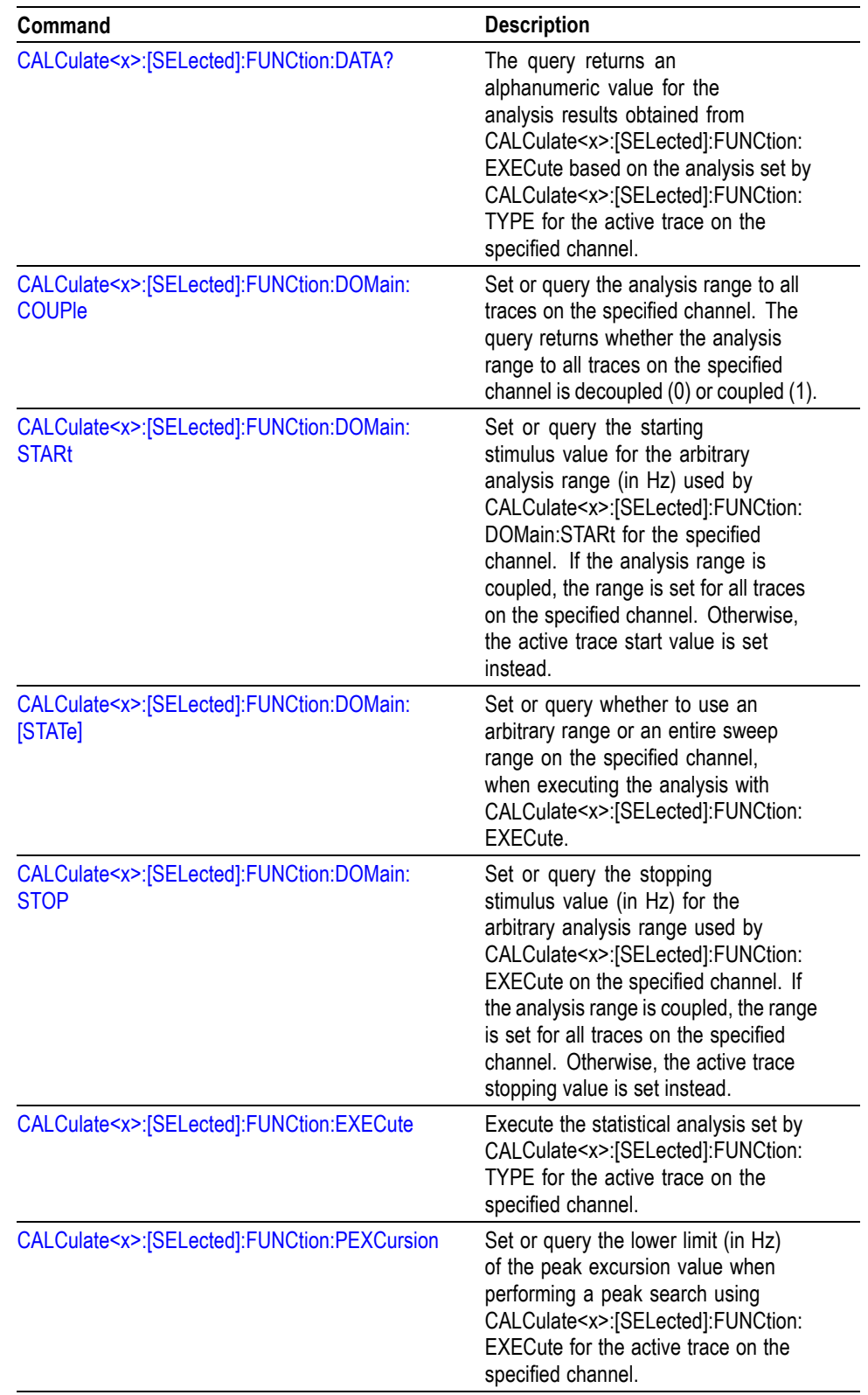

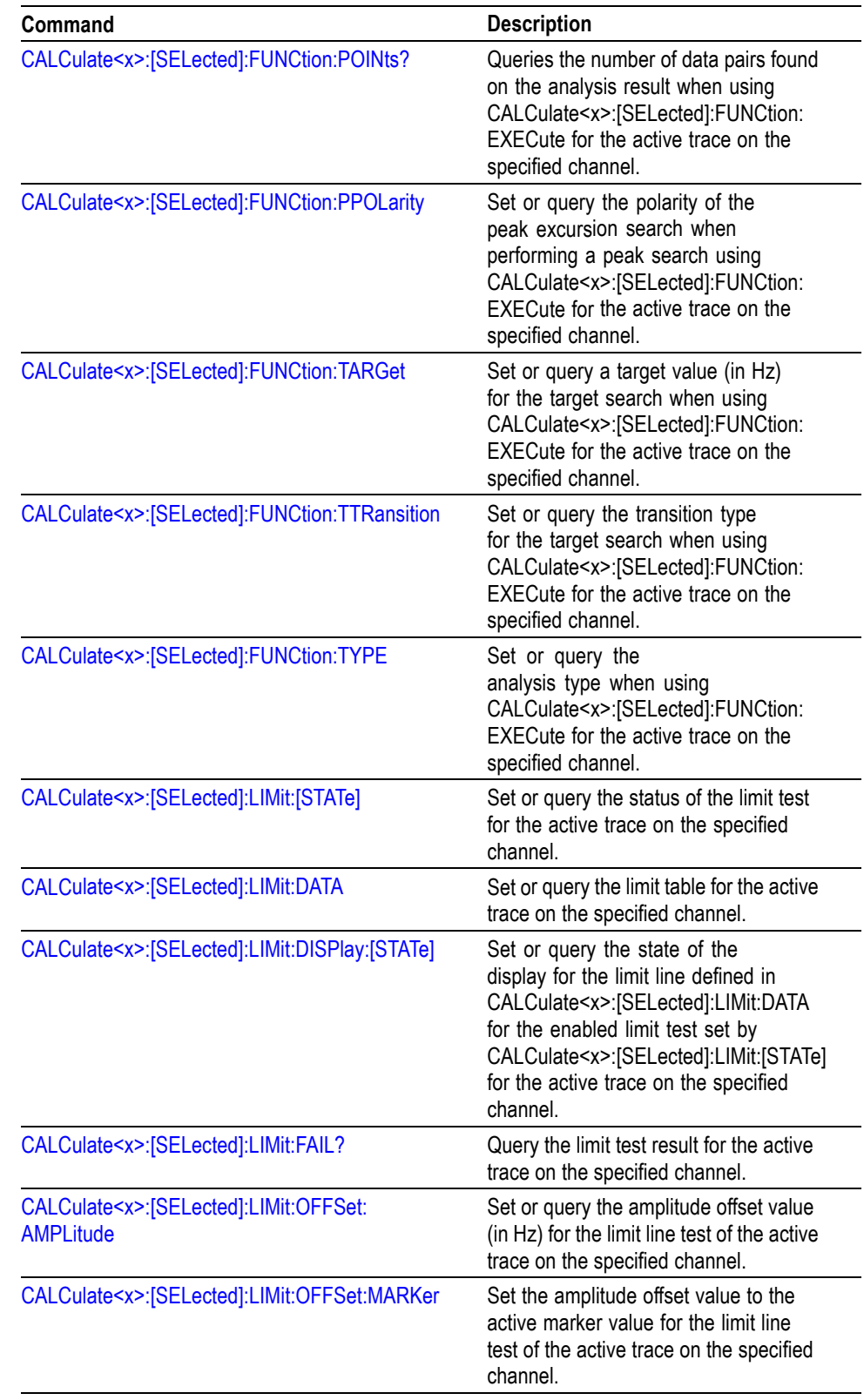

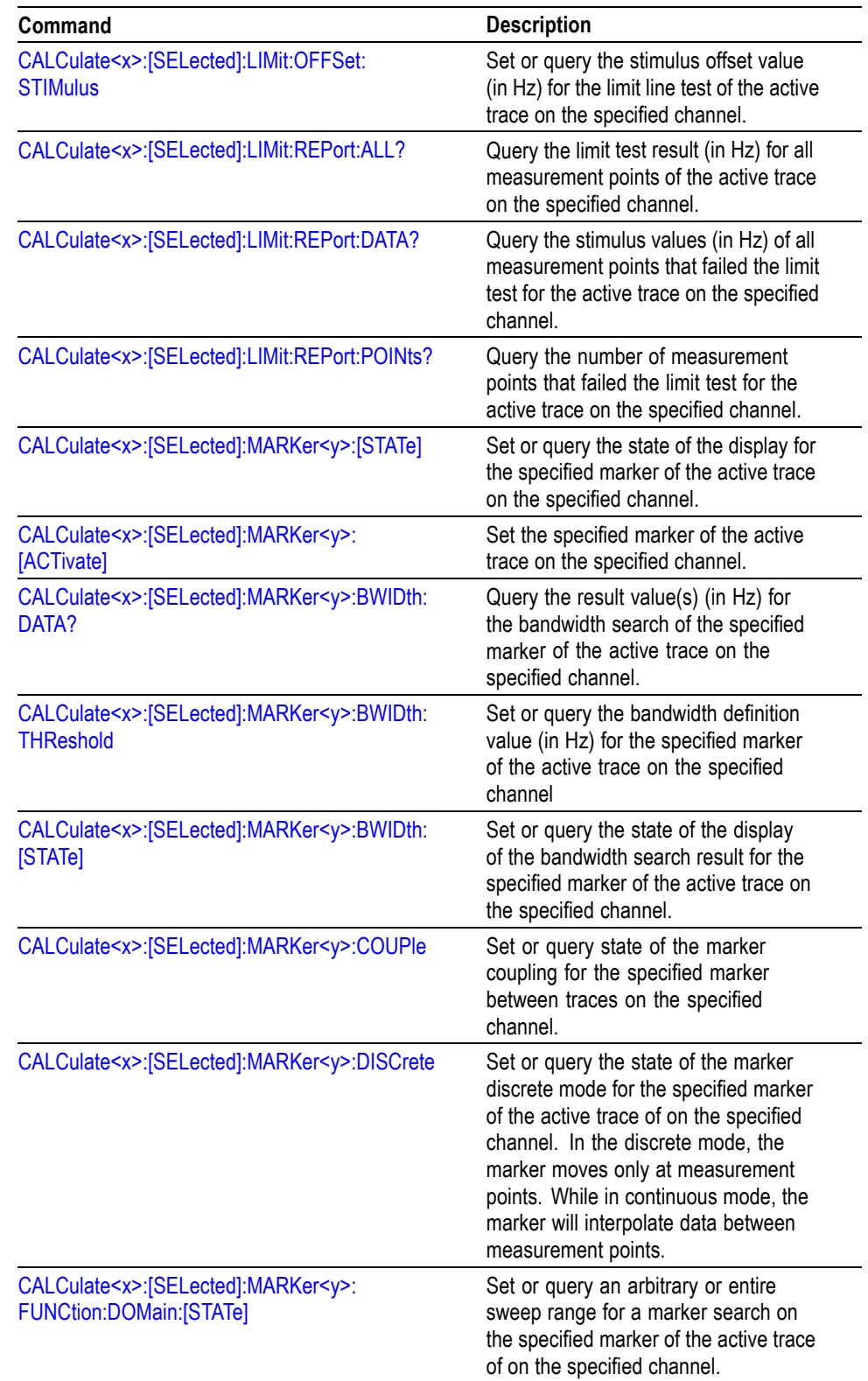
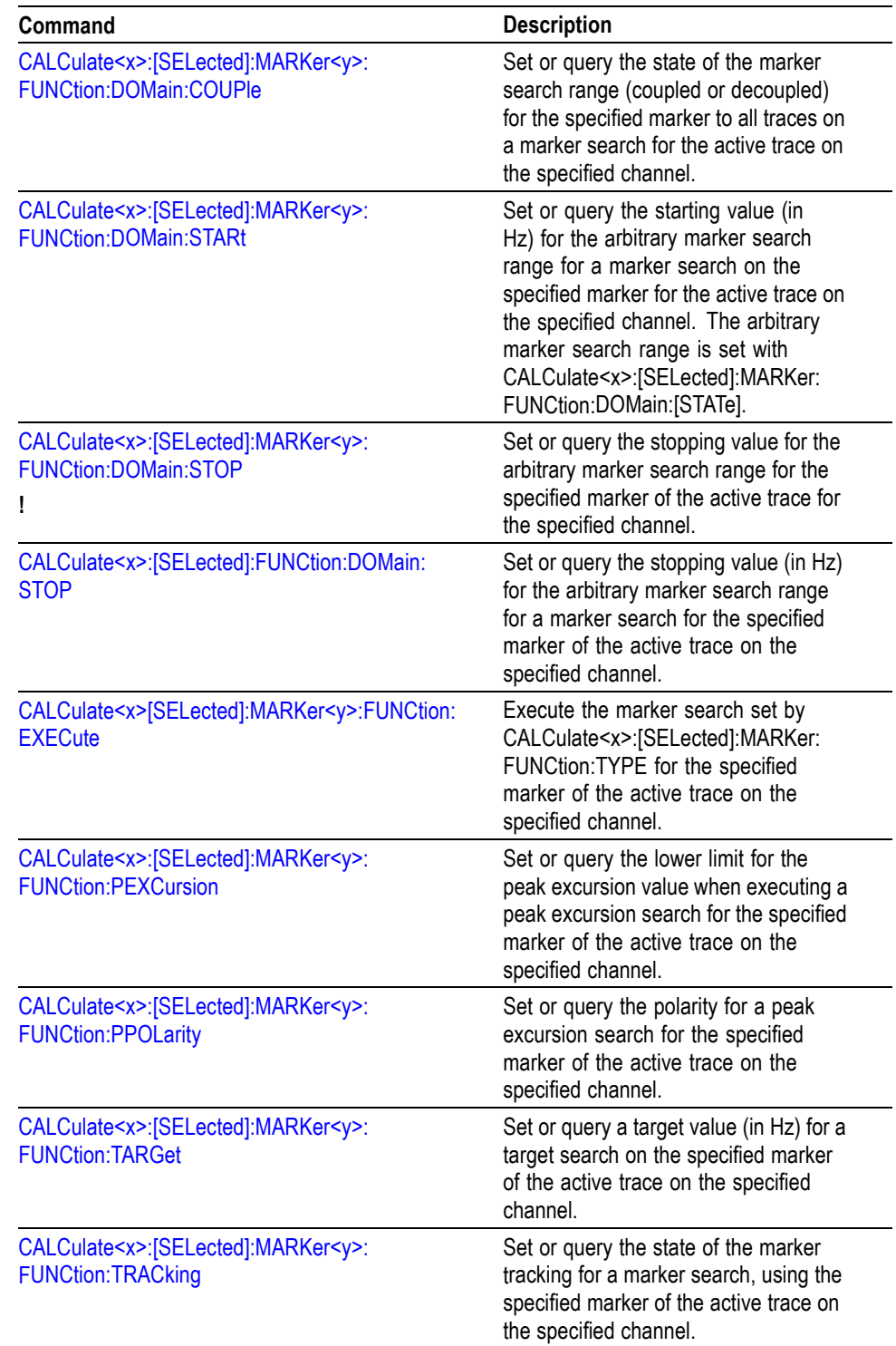

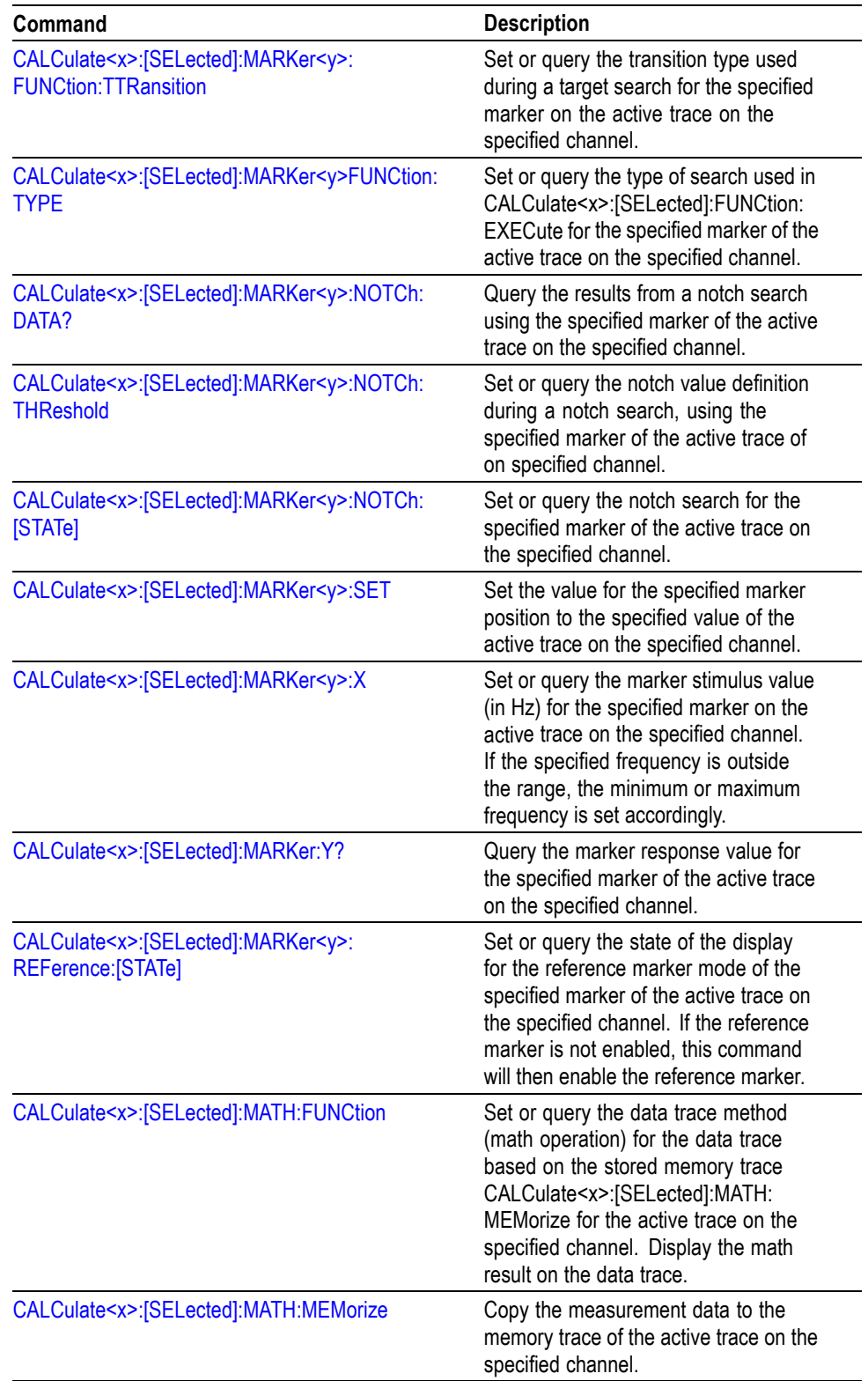

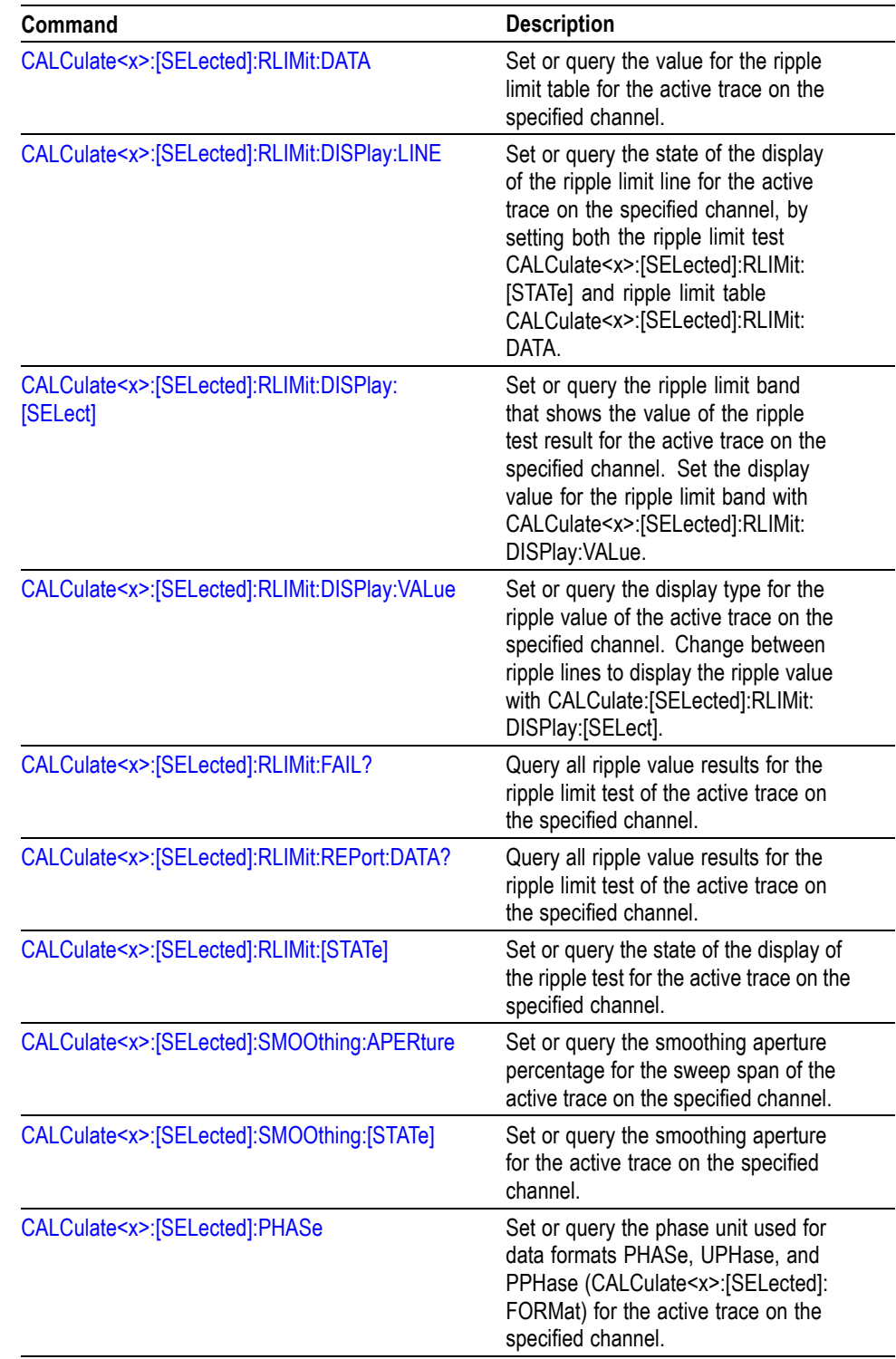

#### **Marker Mnemonics**

You can use 9 markers and a reference marker in the VNA series analyzers. In commands, these are named MARKer <x>, where <x> can be 1-9.

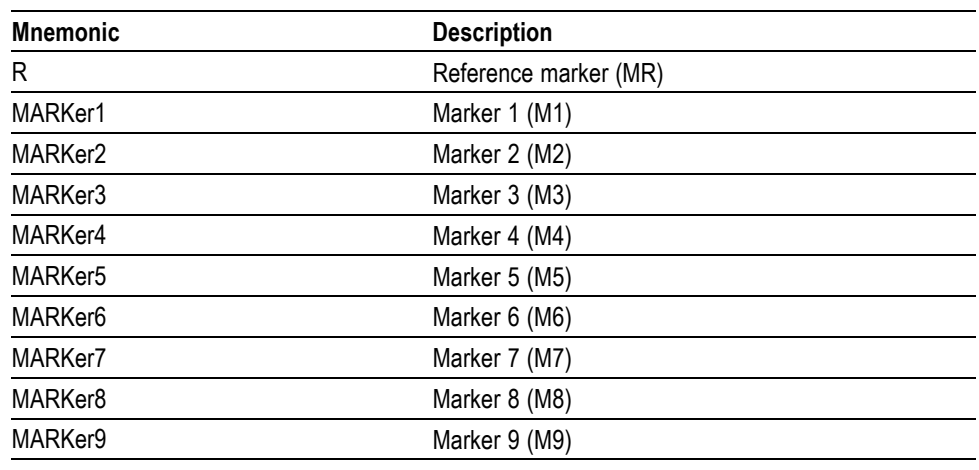

*NOTE. If you omit the numeric suffix, the marker control defaults to Marker 1.*

*Before operating the marker, you have to enable it using the CALCulate basic commands.*

*If you attempt to use a marker other than the above markers in a CALCulate command, the suffix error (error code -130) occurs.*

#### **Display commands**

Use DISPlay commands to control the display of measurement results.

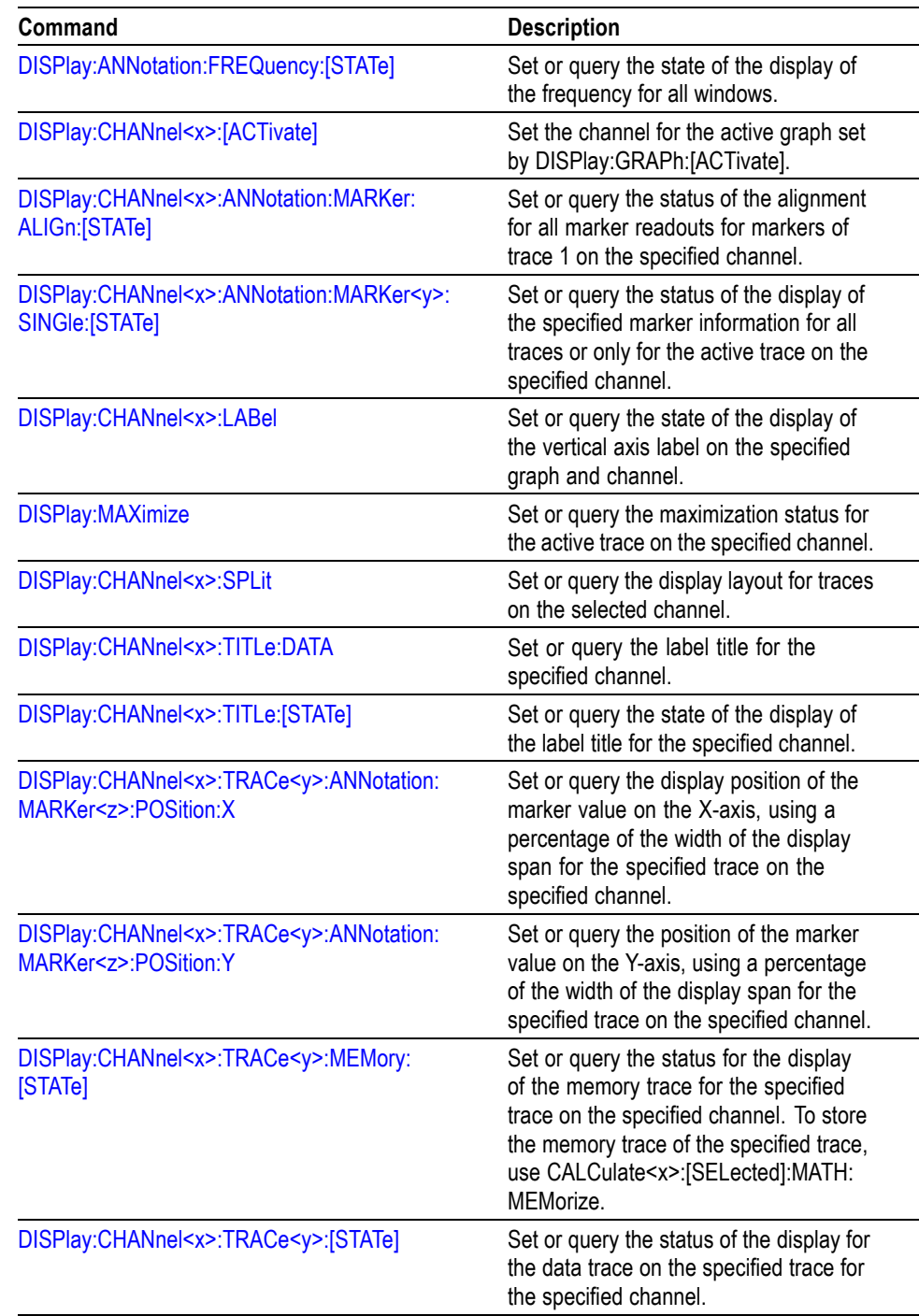

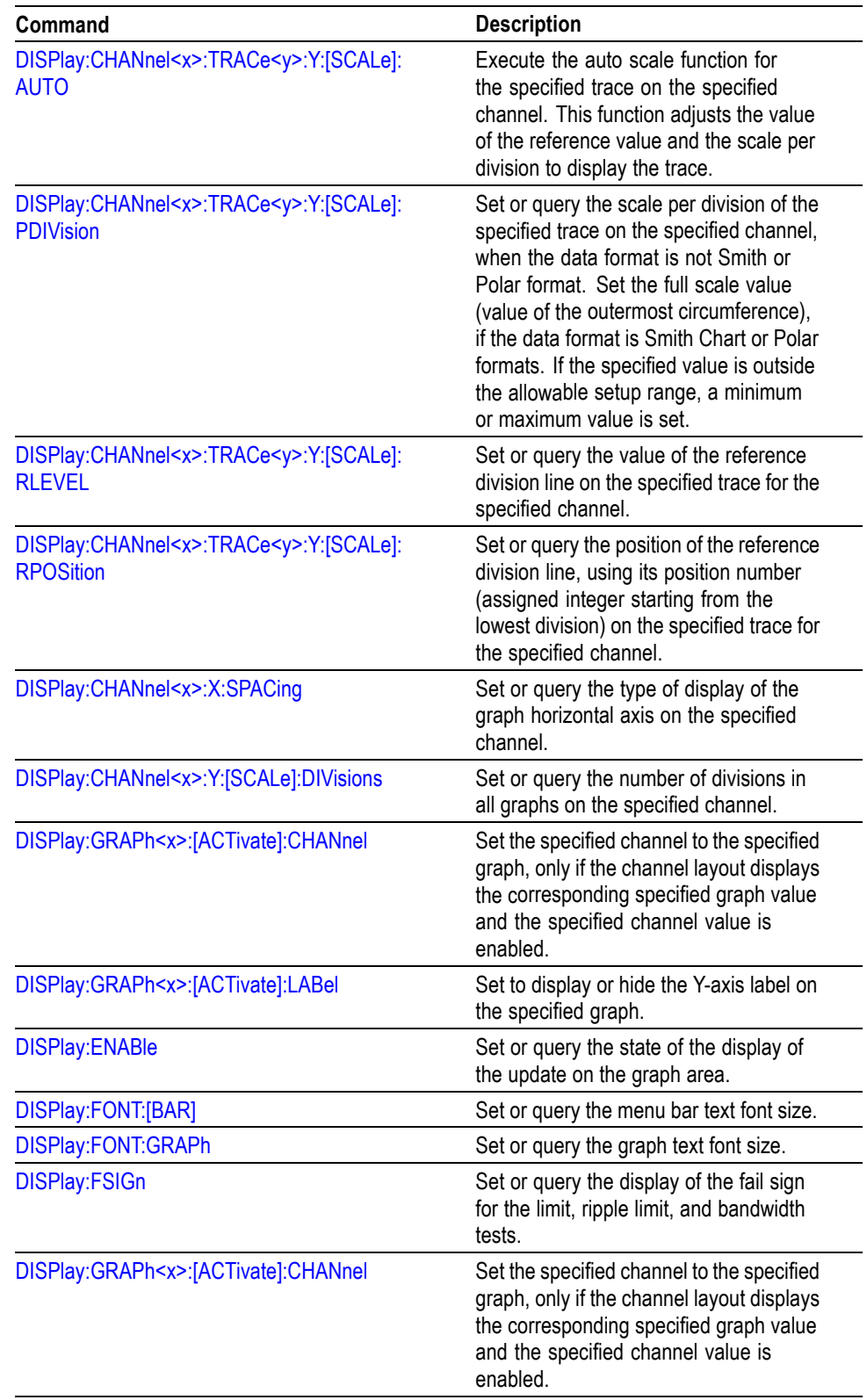

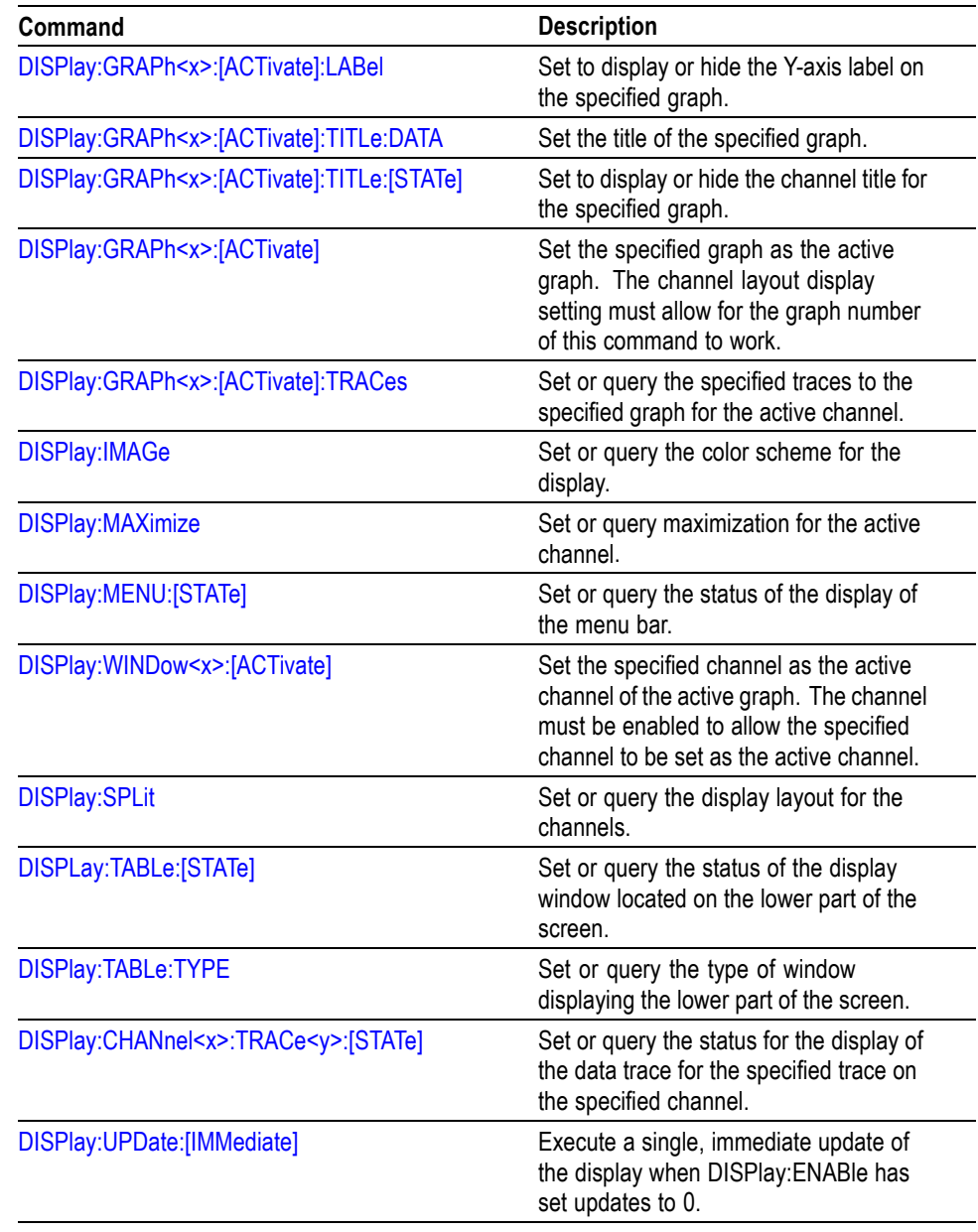

### **Initiate commands**

Use INITiate commands to control the acquisition of data.

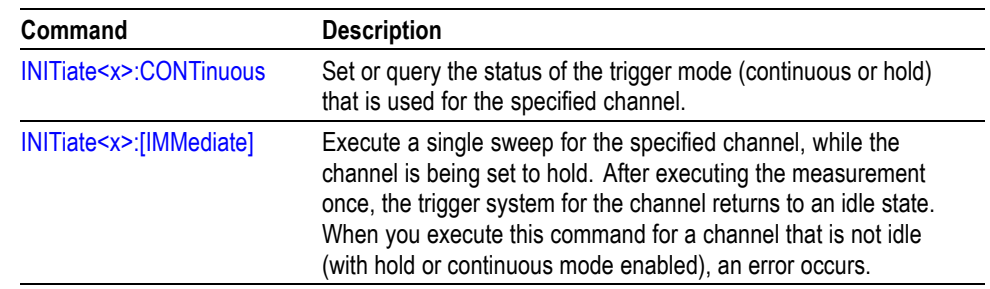

# **Mass Memory Commands**

Use MMEMory commands to manipulate files on the mass memory devices.

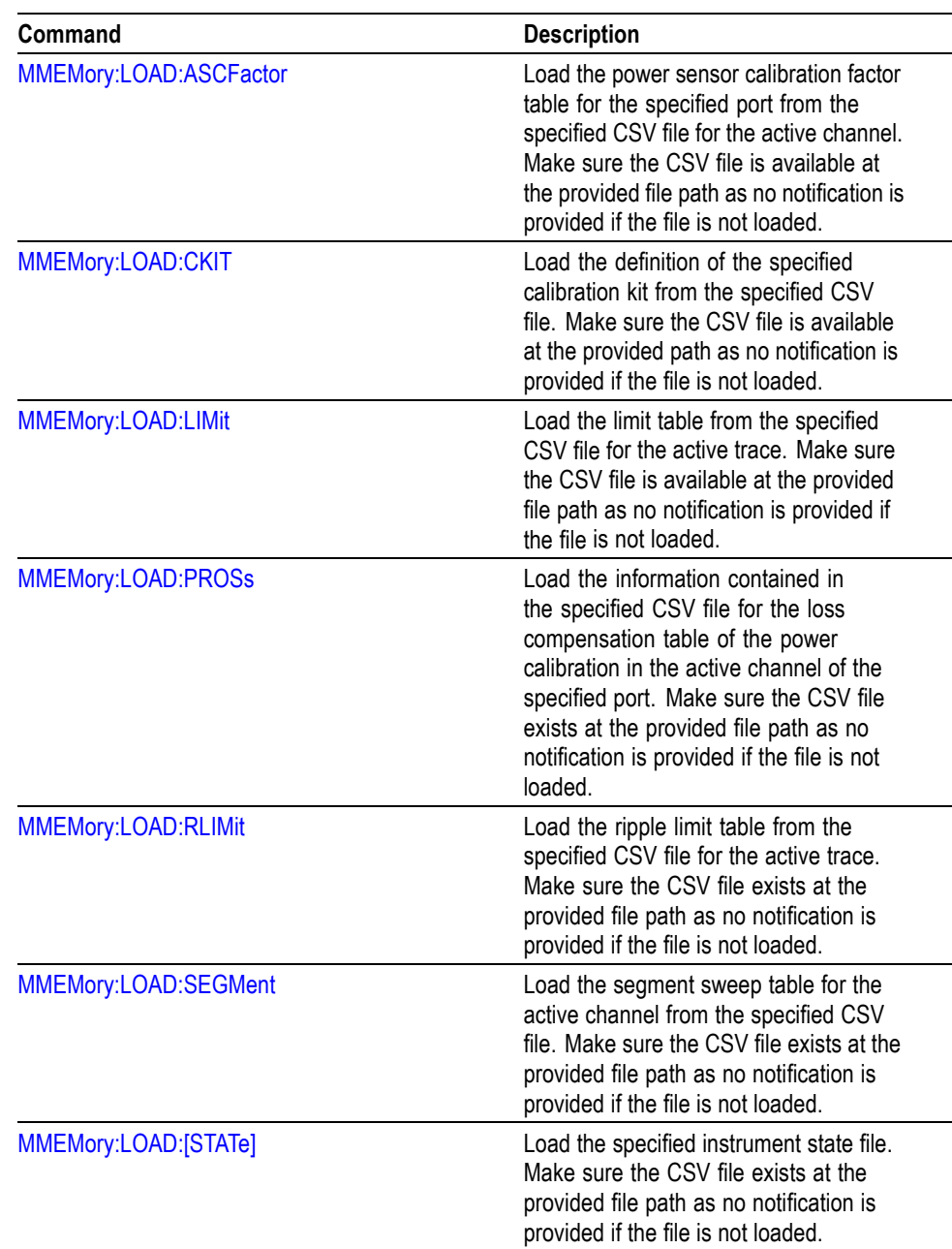

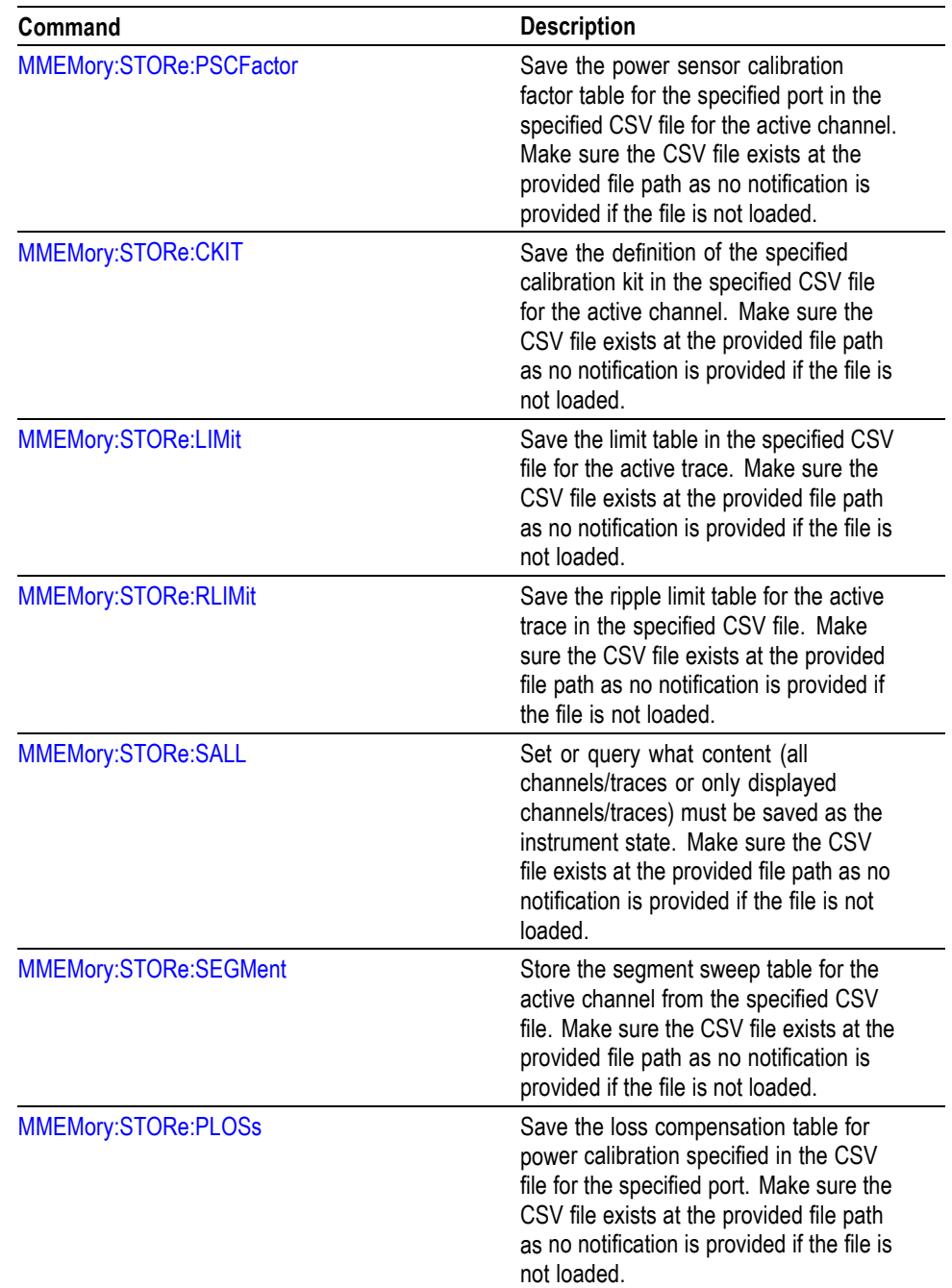

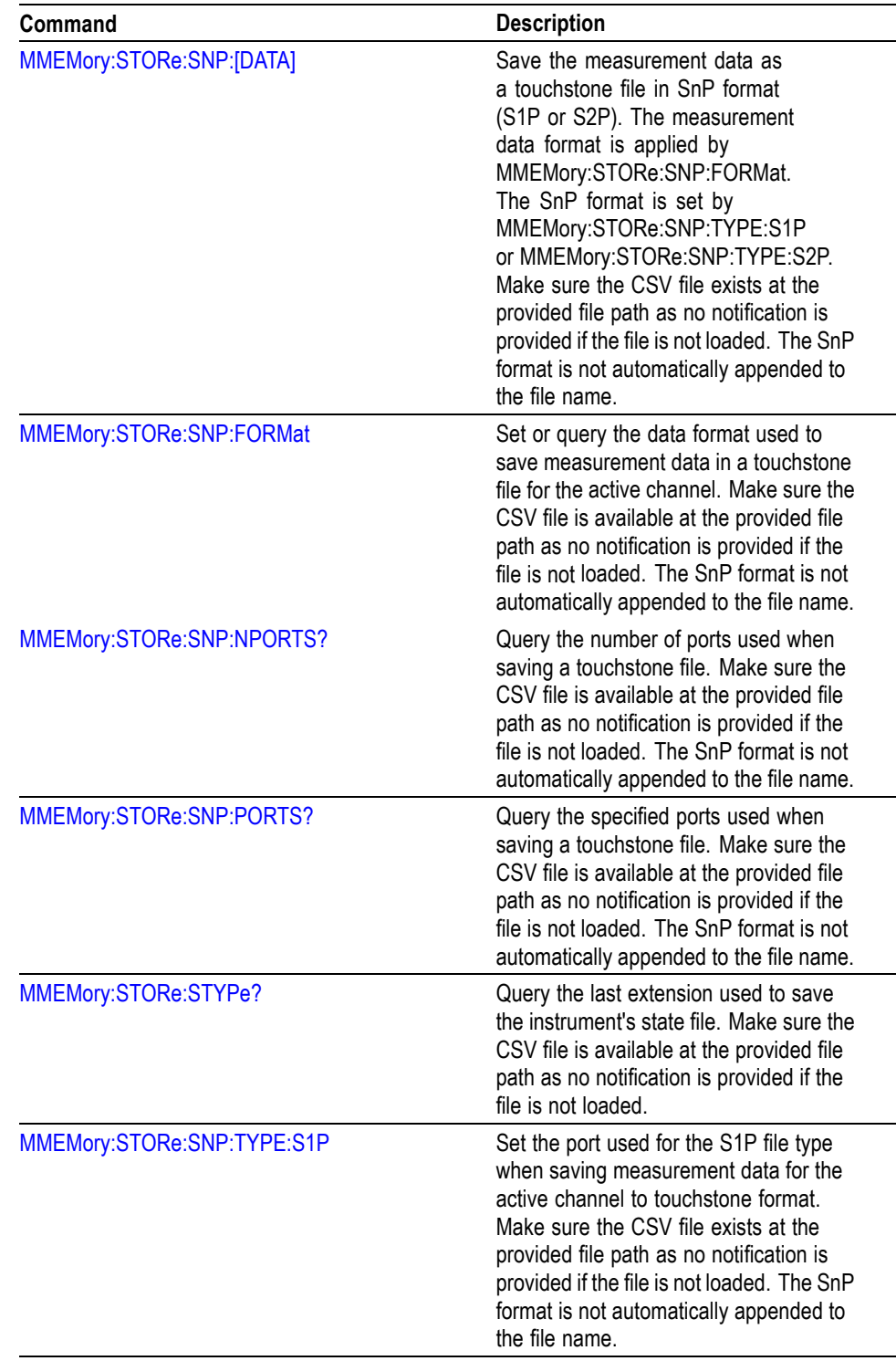

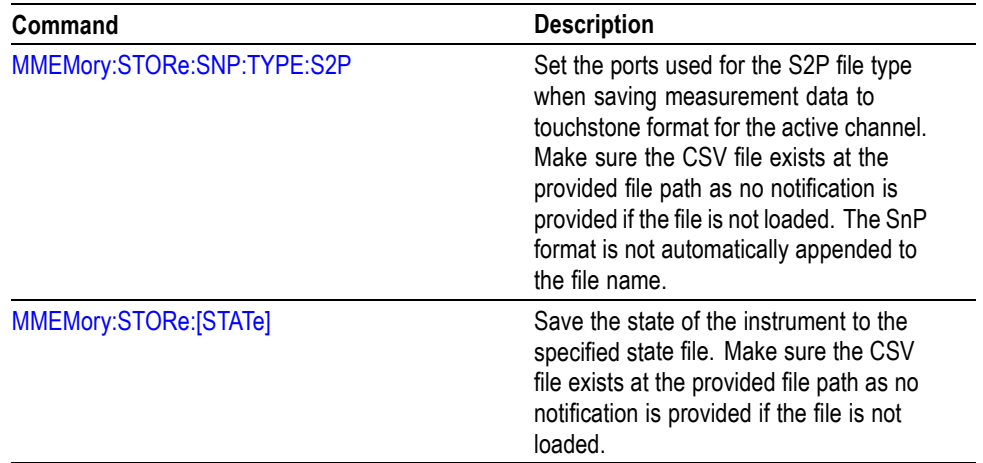

#### **Specifying the File**

For loading and storing a file, follow these rules:

- Ľ, You can omit the file extension to load and store data. The measurement-specific extension is automatically added.
- Ľ, You can use the absolute path to specify the file name. For example, specify the *SAMPLE1* file in the *My Documents* folder on the C drive as "C:\My Documents\SAMPLE1".
- If you omit the directory path, the default path is used, which is П *C:\Program Files\Tektronix\VectorVu-PC* initially.

Once a file is saved to a different directory, the new directory will be used as the default for all load and store operations.

# **Output Commands**

Use OUTPut commands to control the characteristics of the signal output.

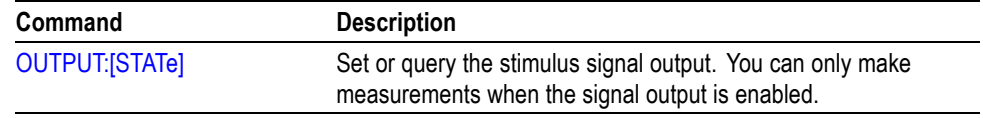

### **Sense commands**

Use SENSe commands to set up detailed conditions for each measurement.

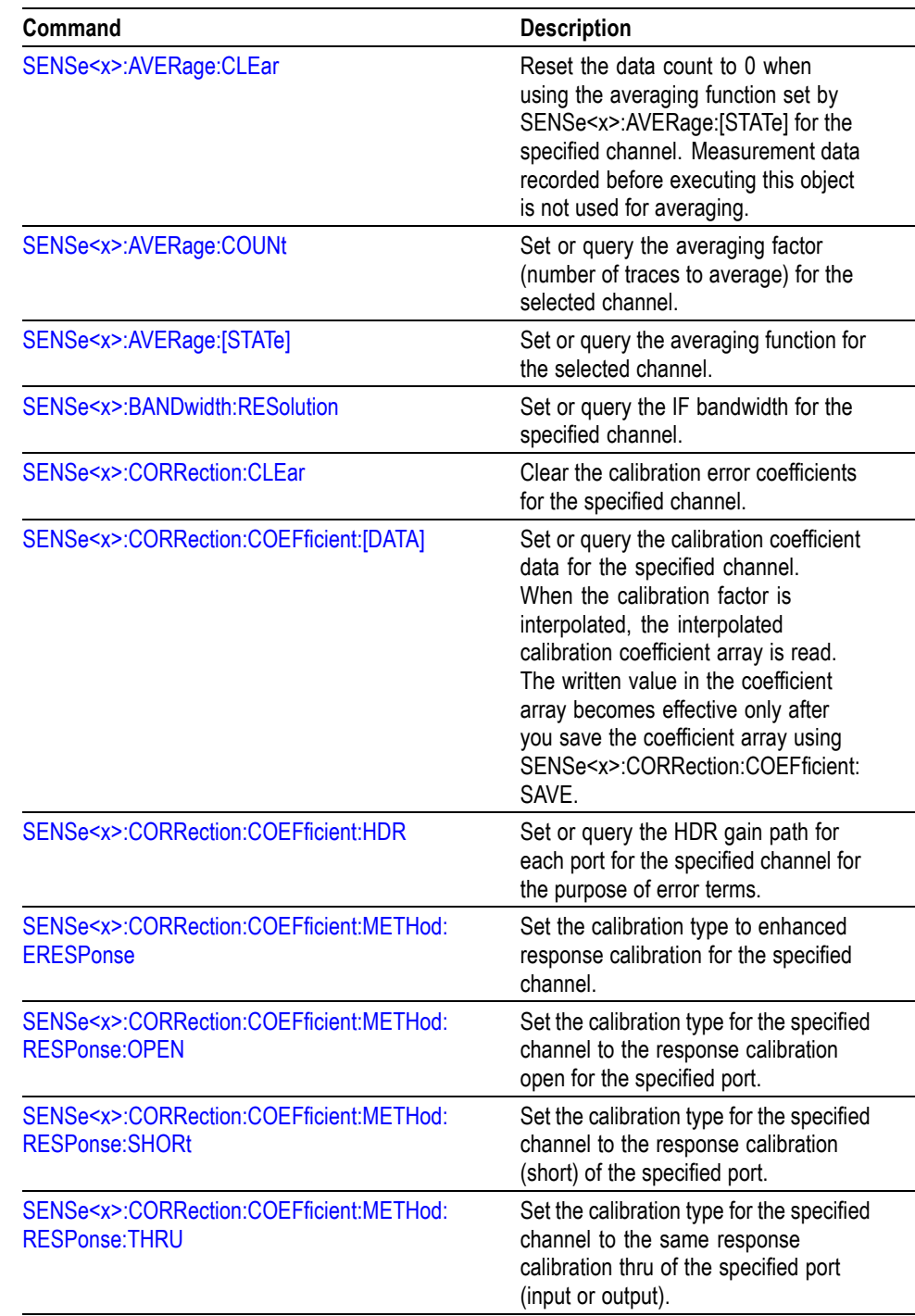

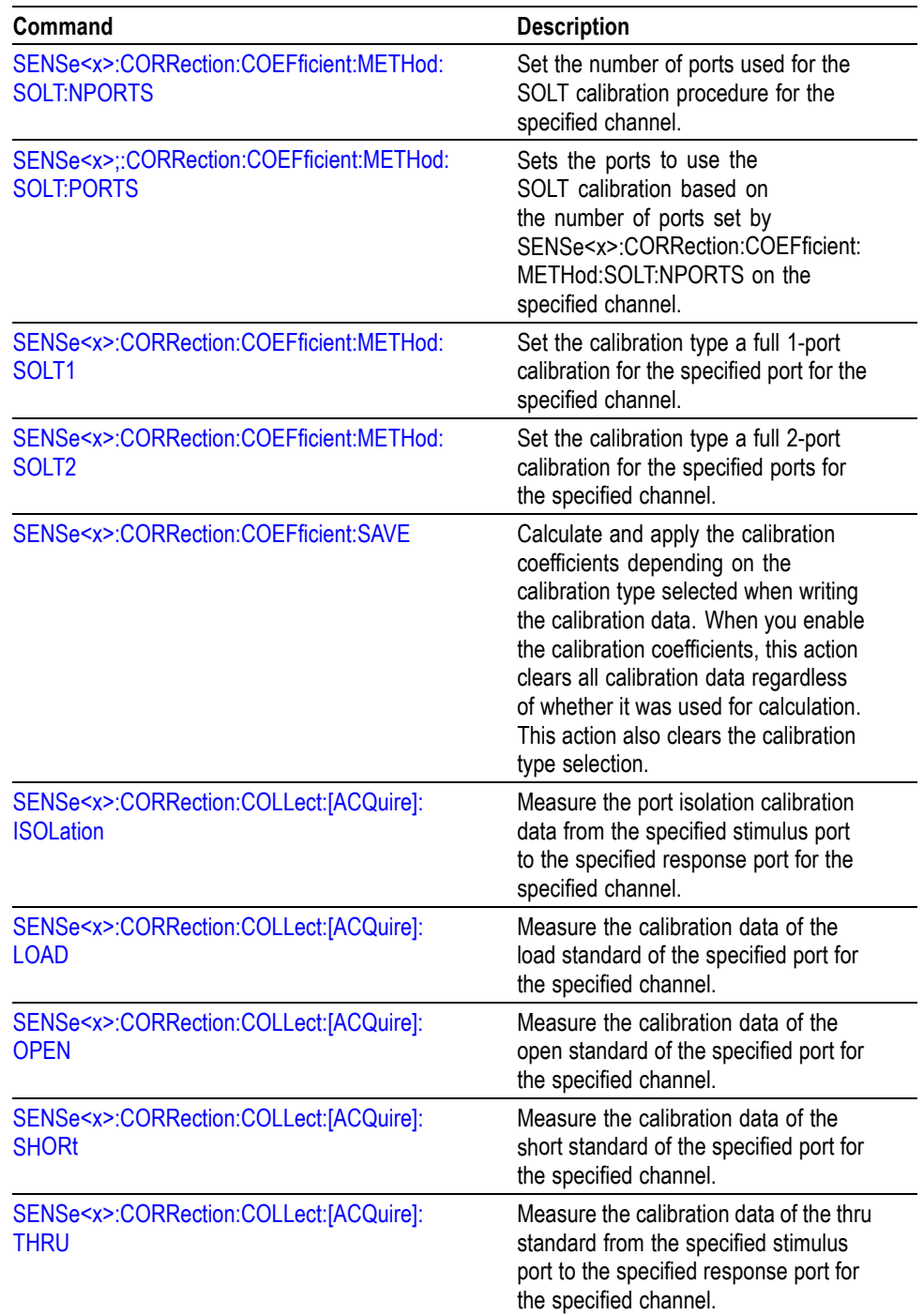

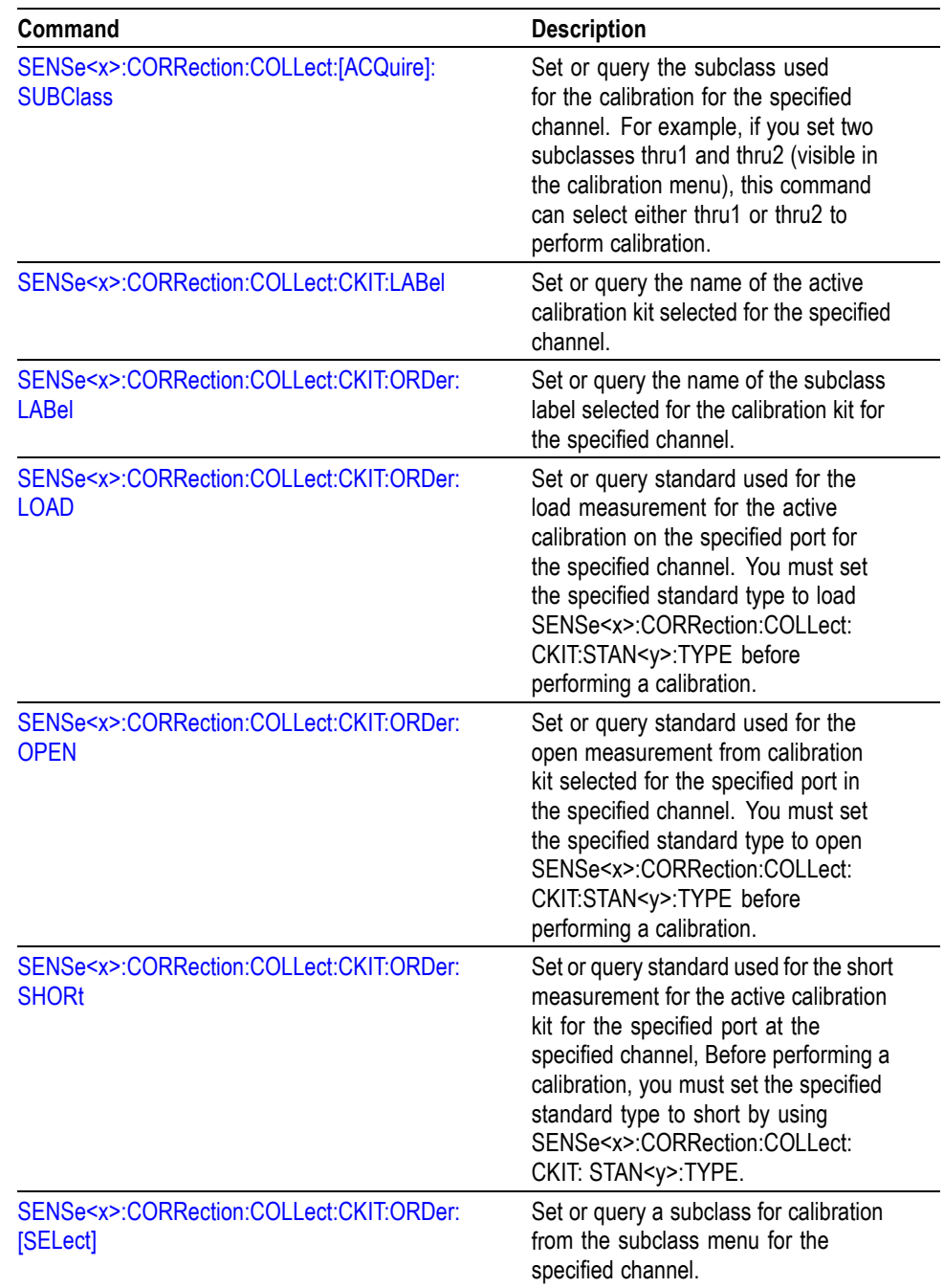

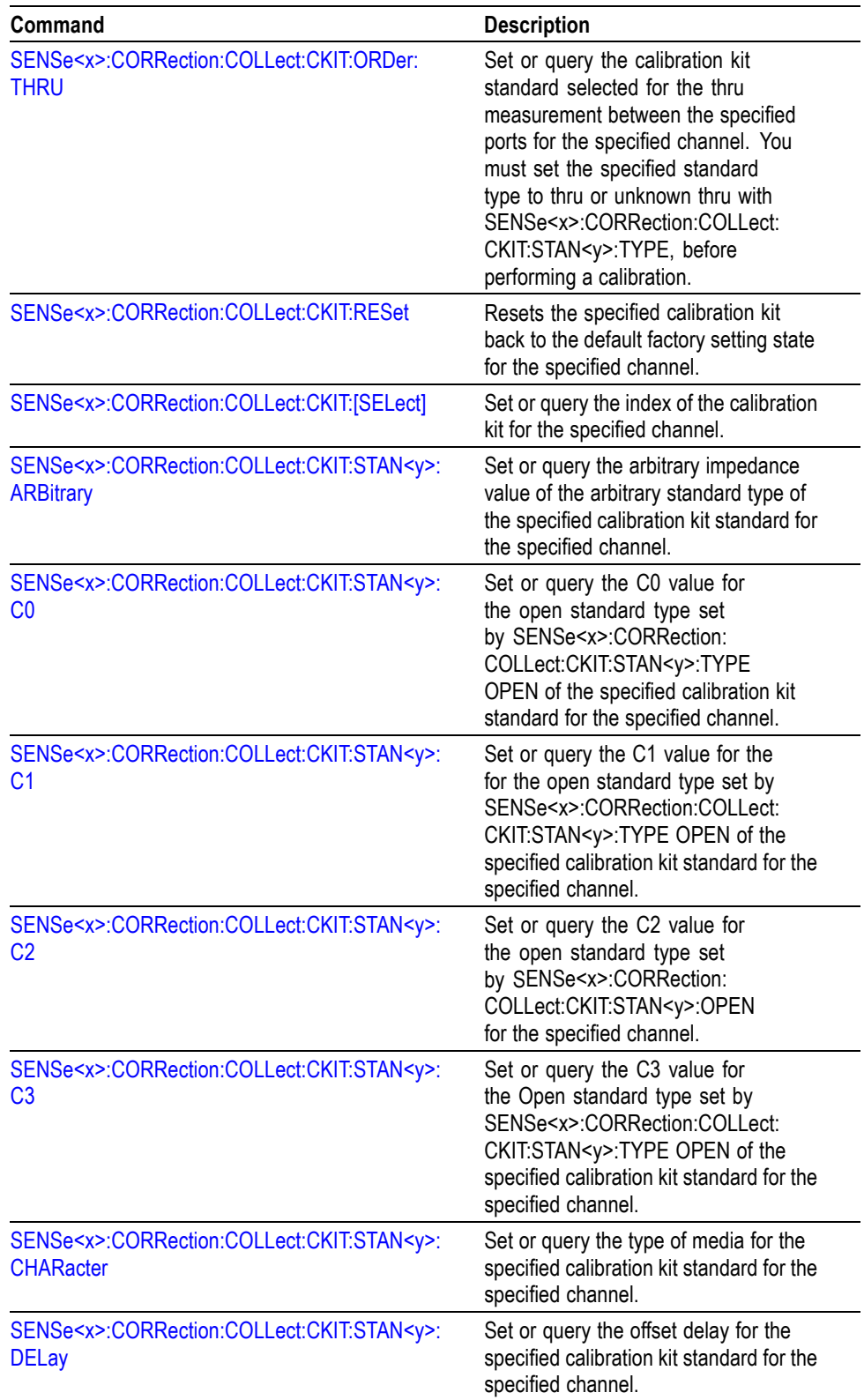

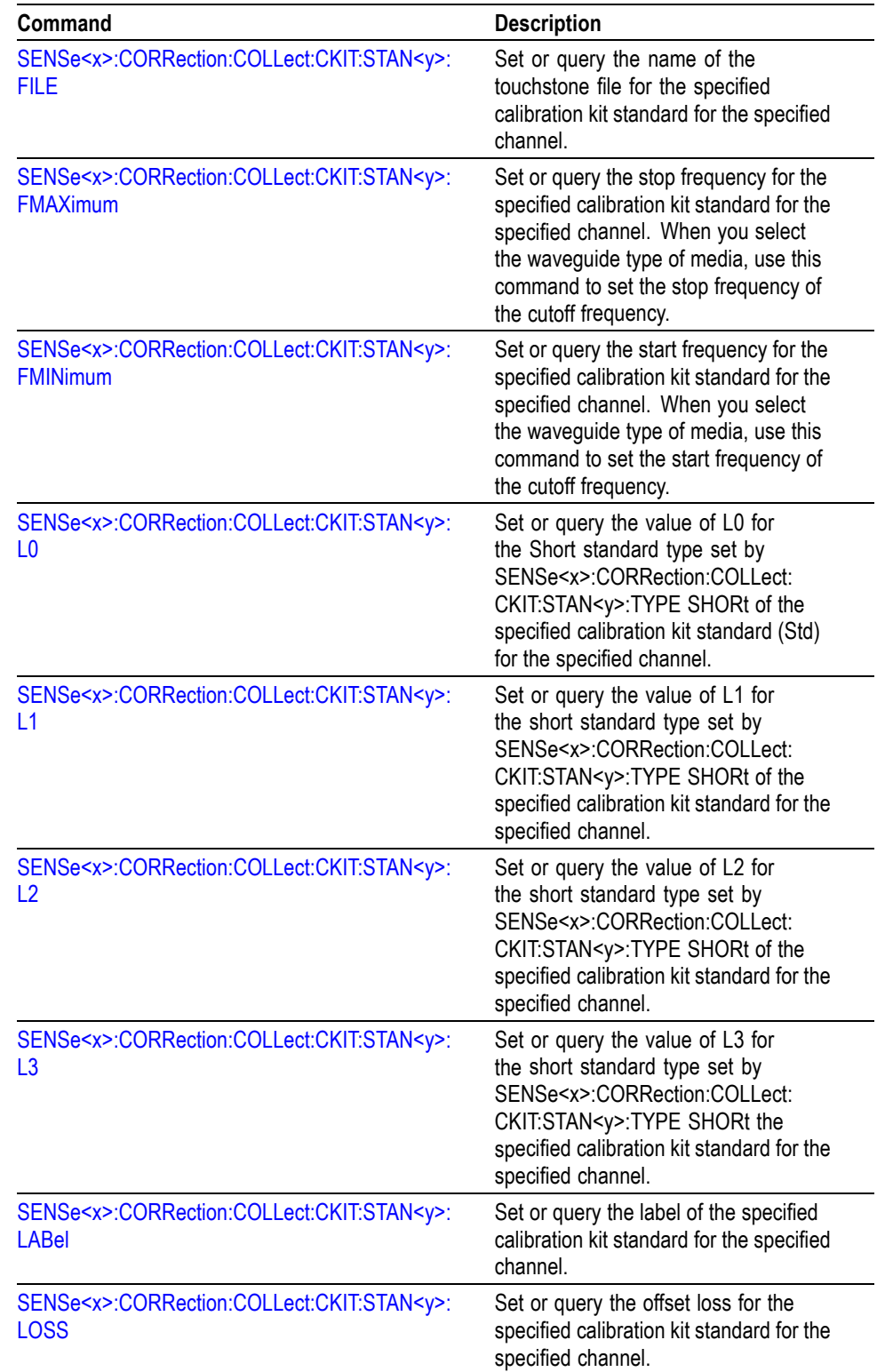

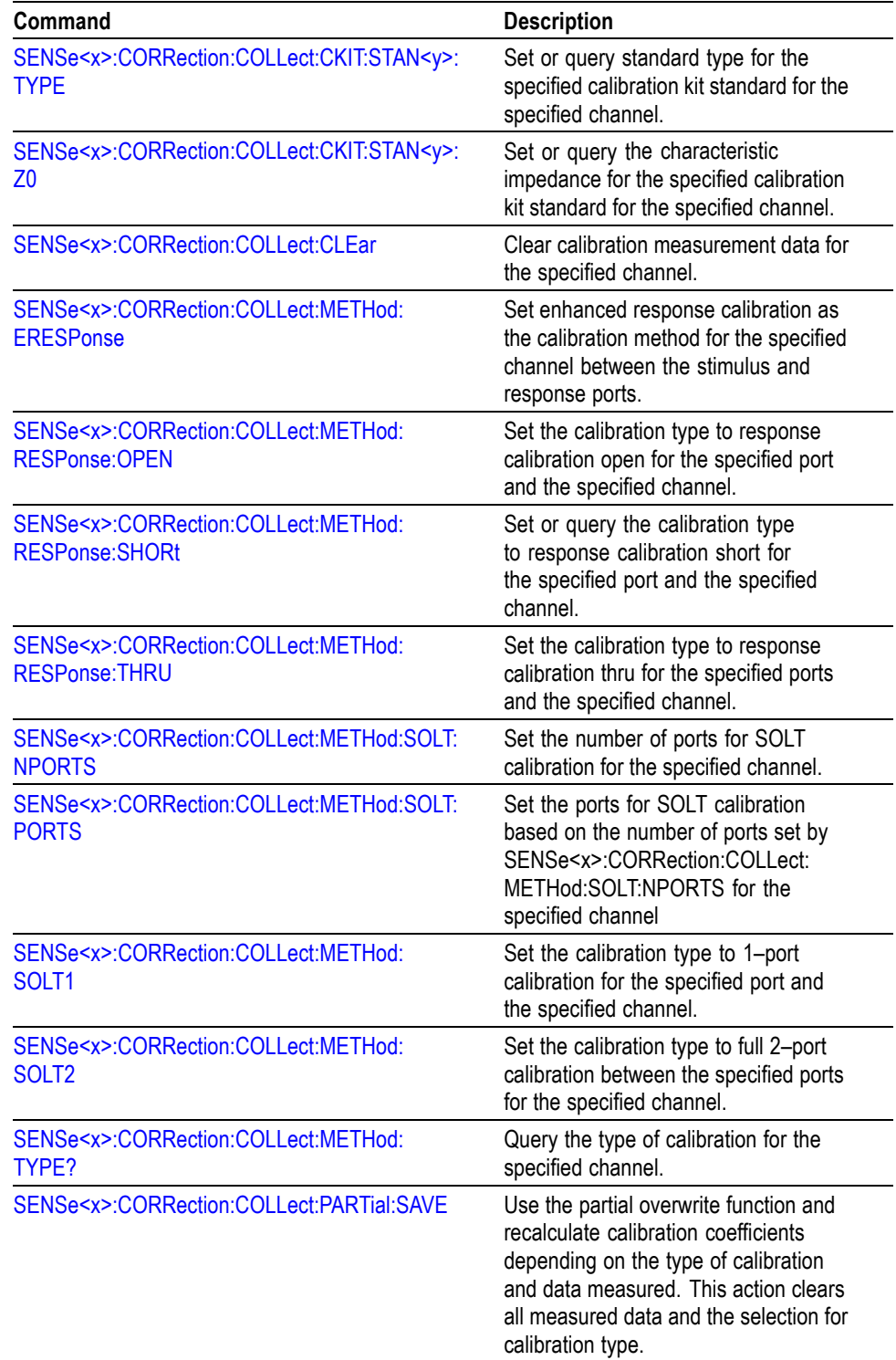

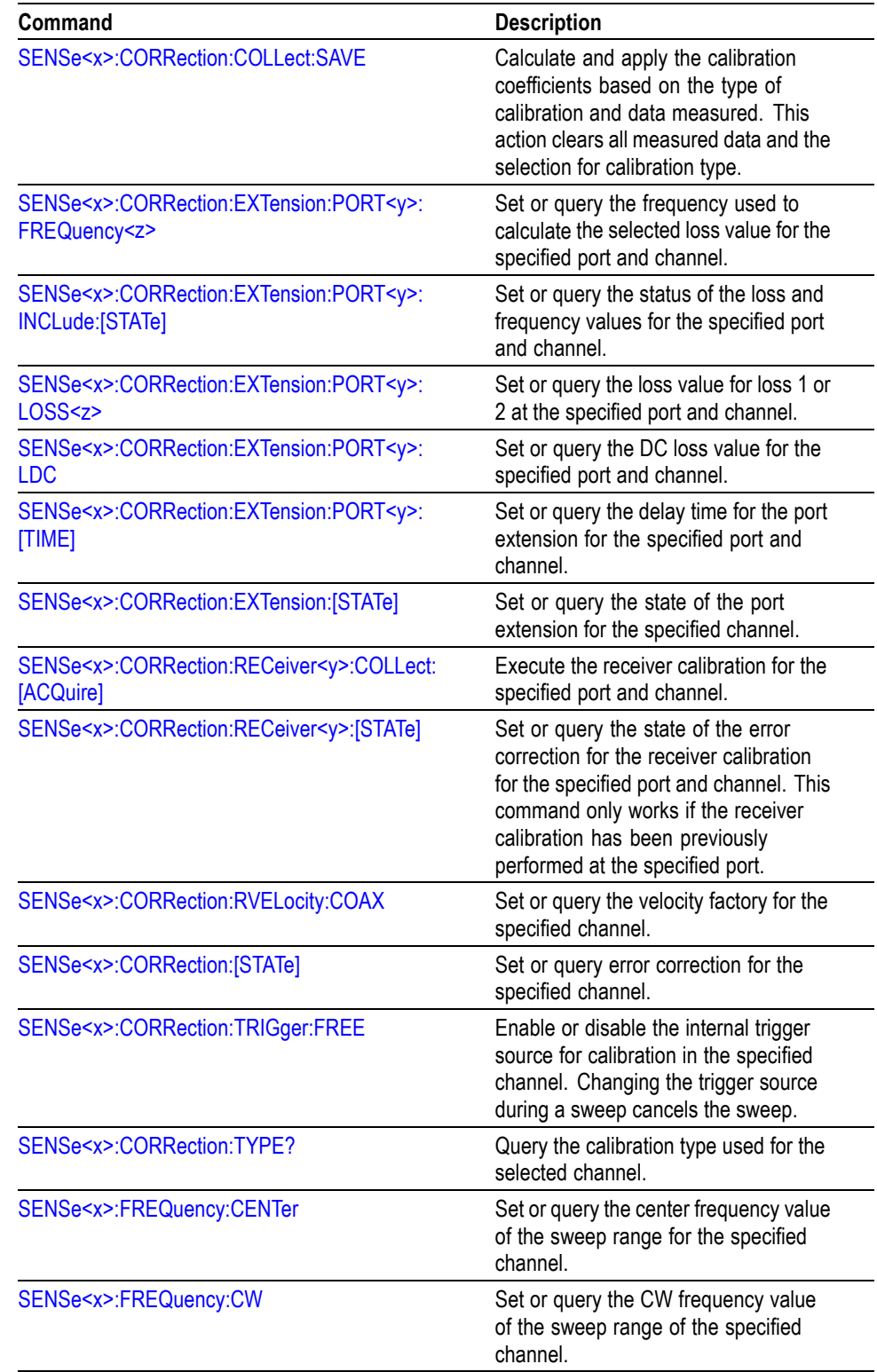

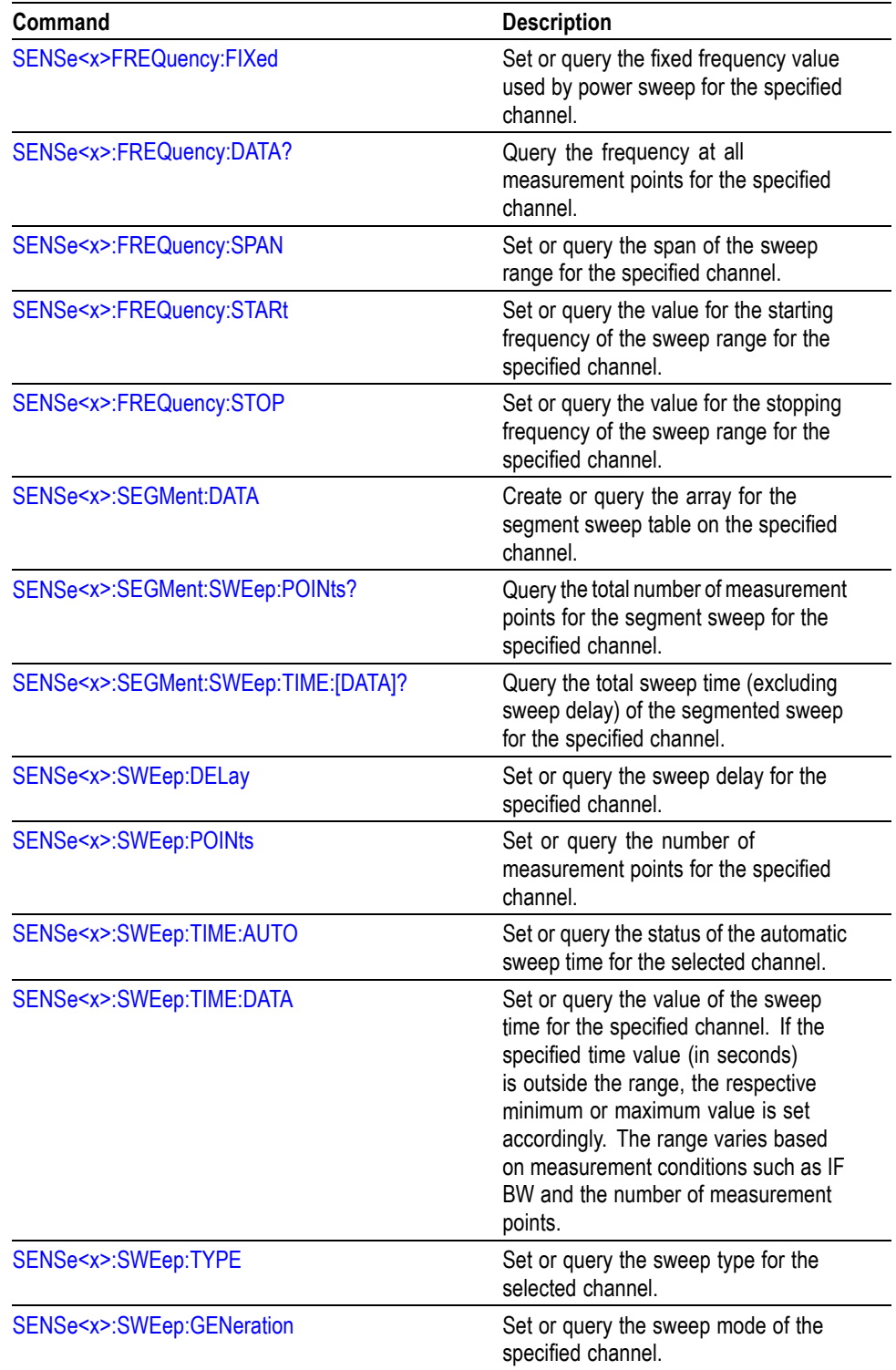

### **Service commands**

Use the SERVice commands to control service operations related to the analyzer.

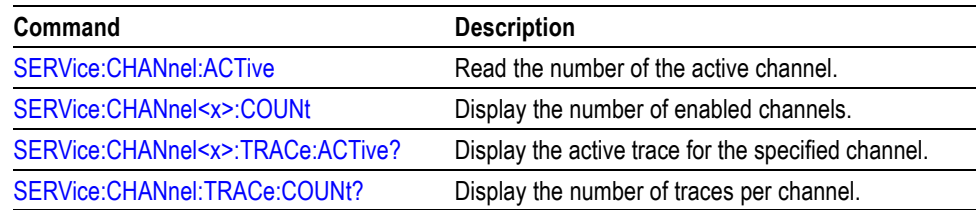

### **Simulator commands**

Use SIMulator commands to control the analyzer in simulator (offline) mode.

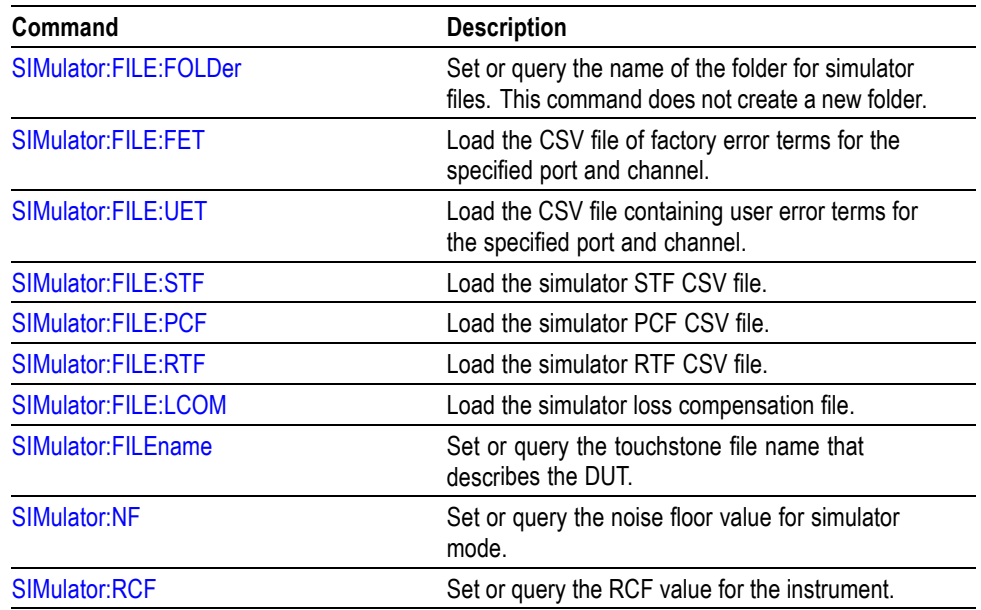

### **Source commands**

Use SOURce commands to control power calibration.

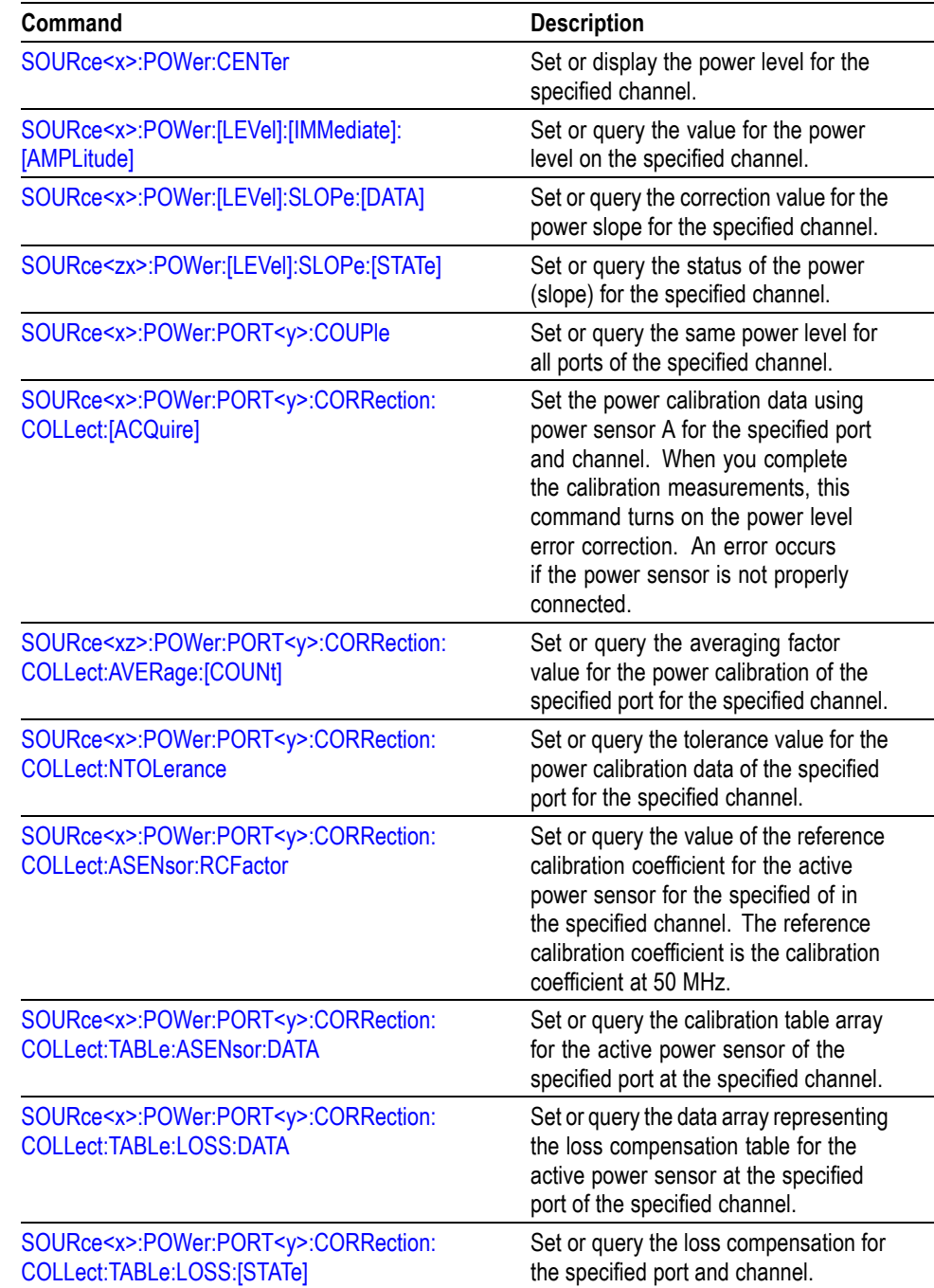

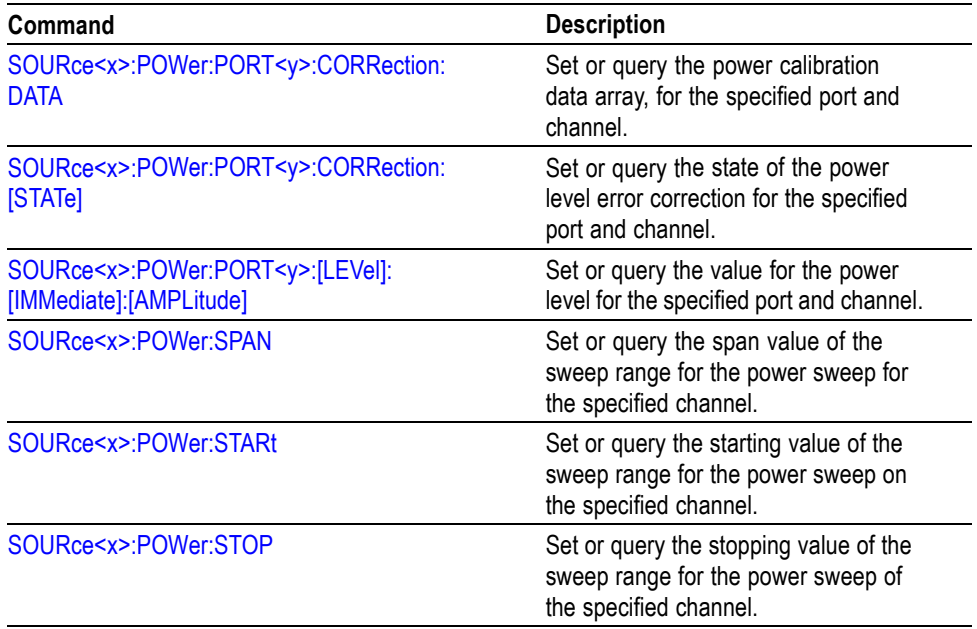

### **Status commands**

Use STATus commands to control the status and event registers.

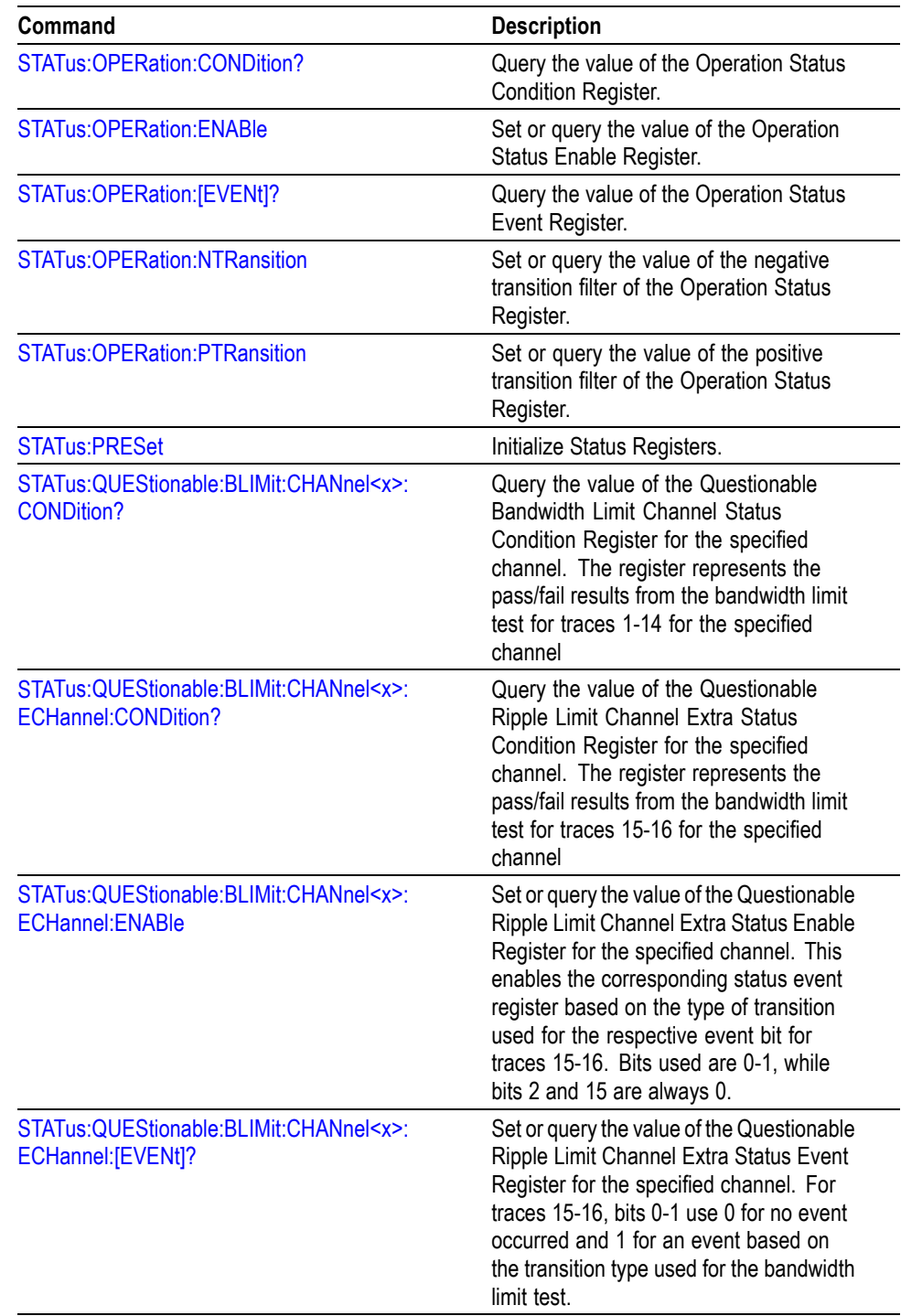

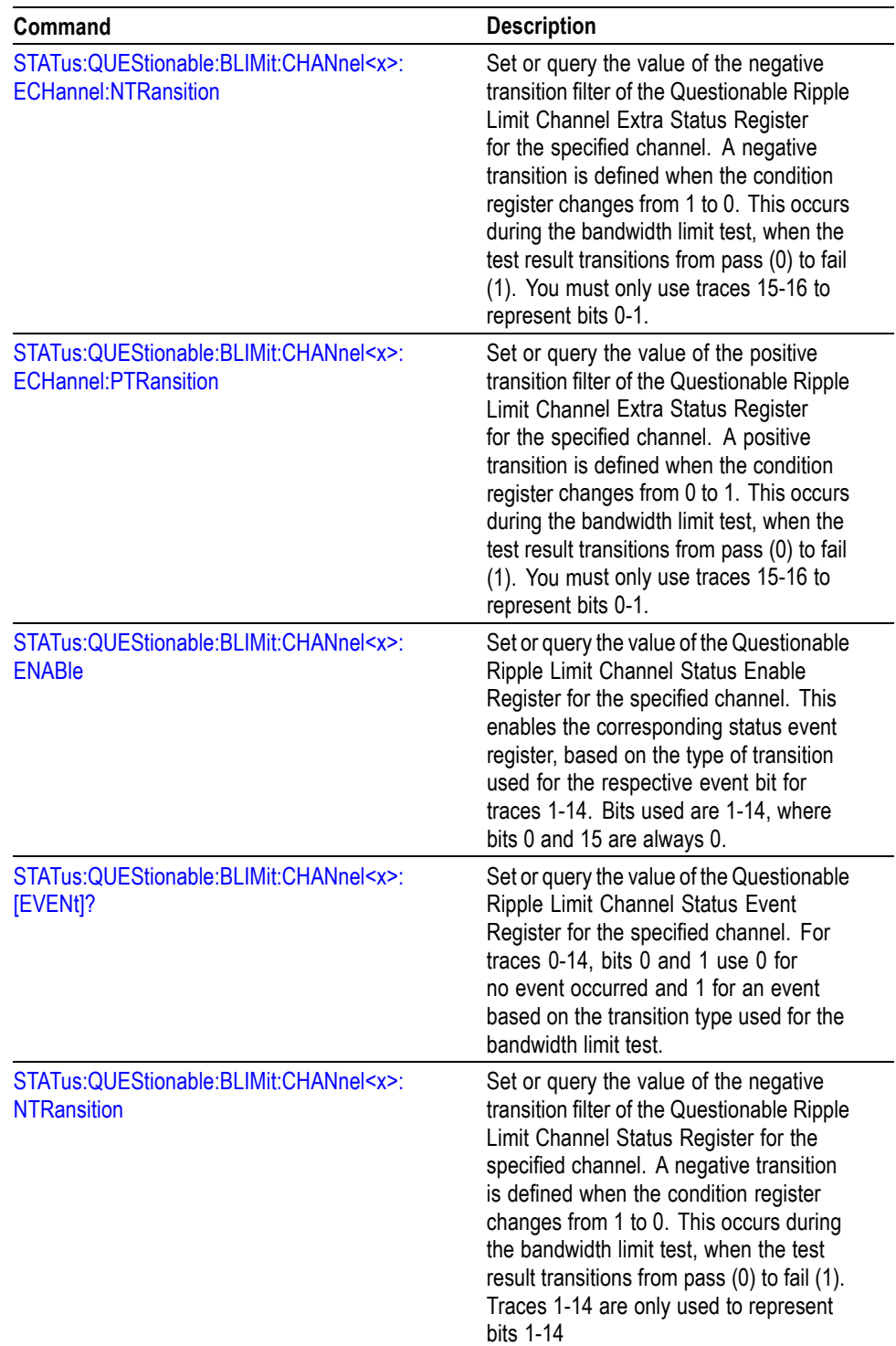

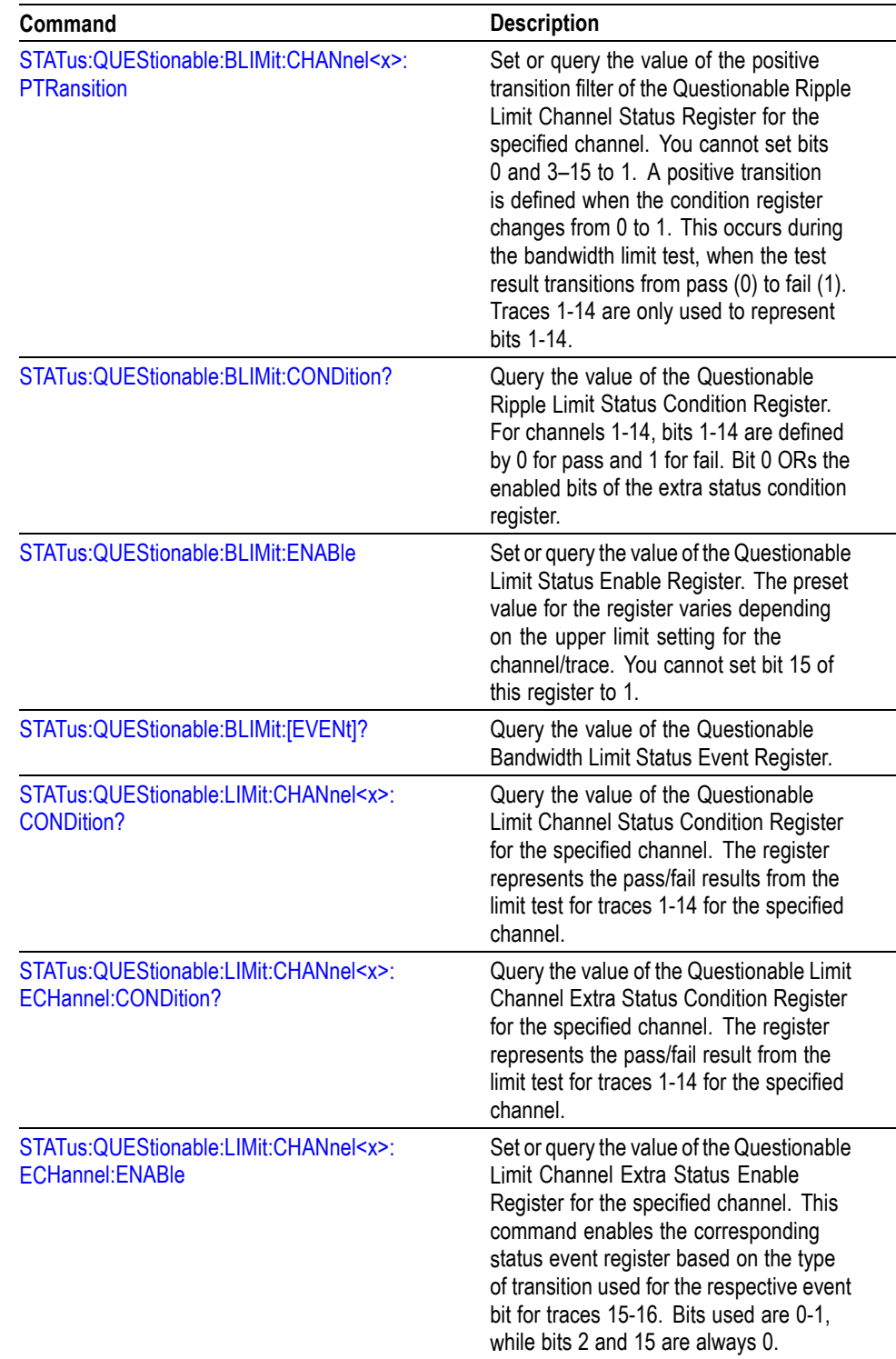

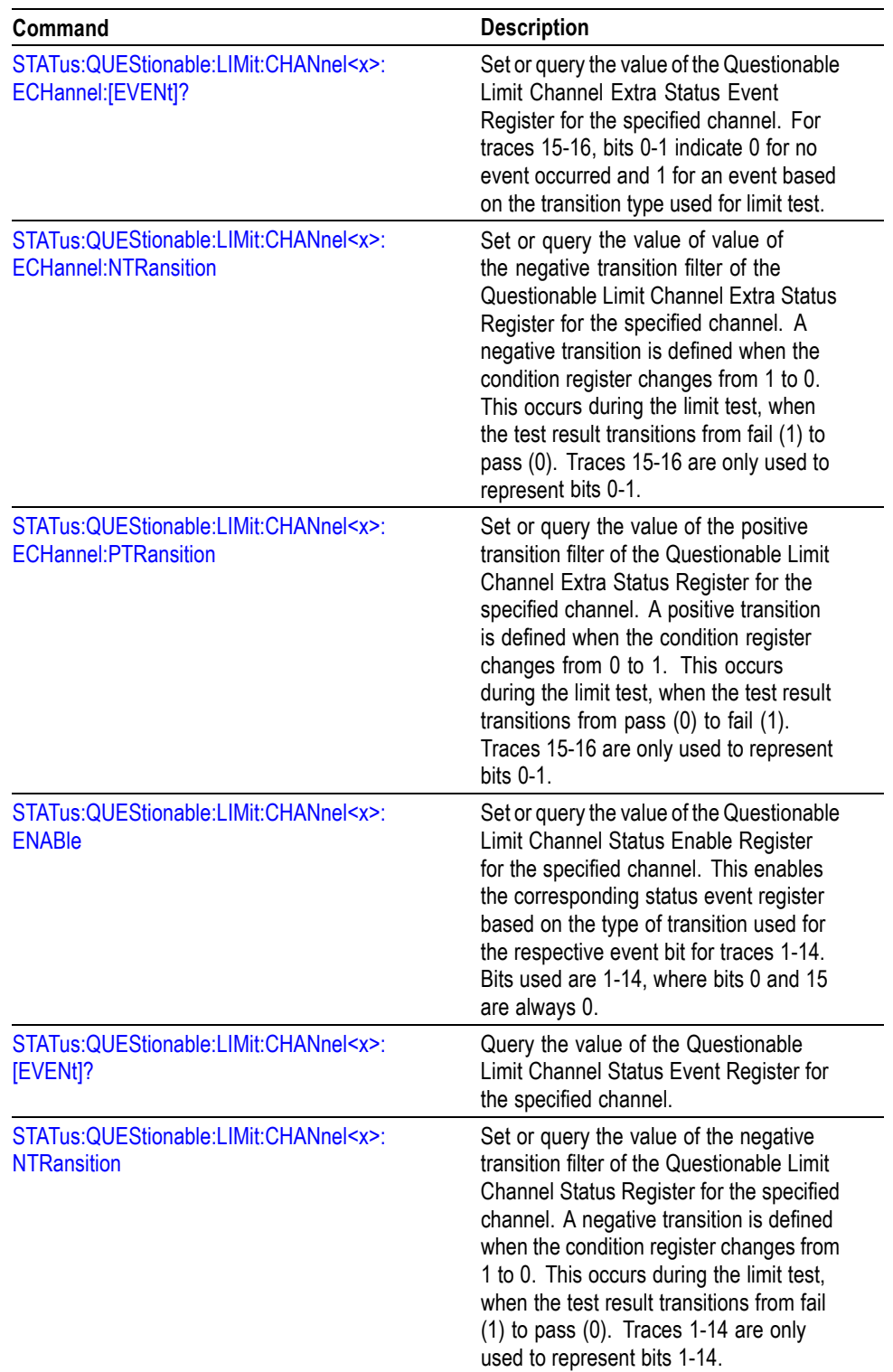

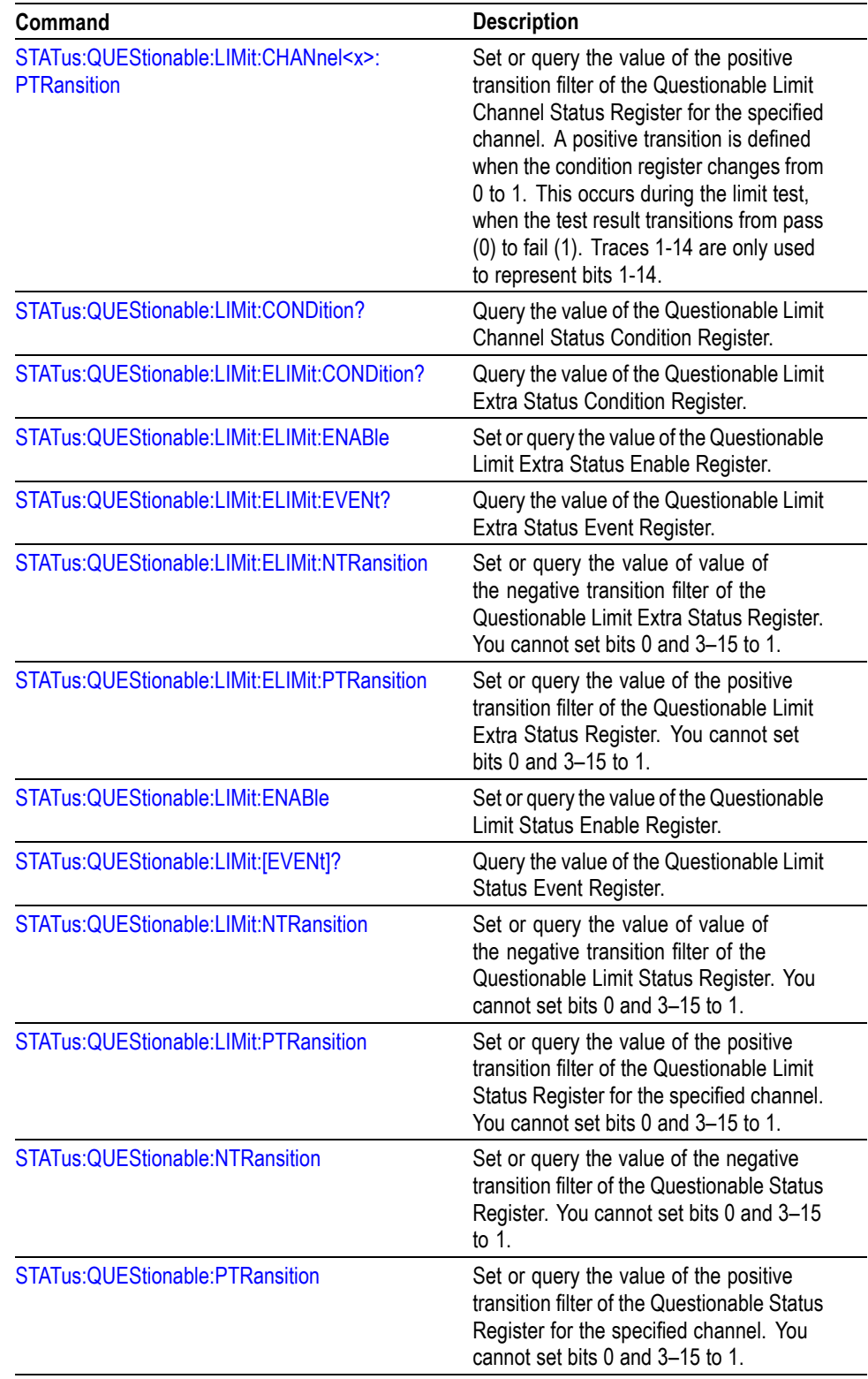

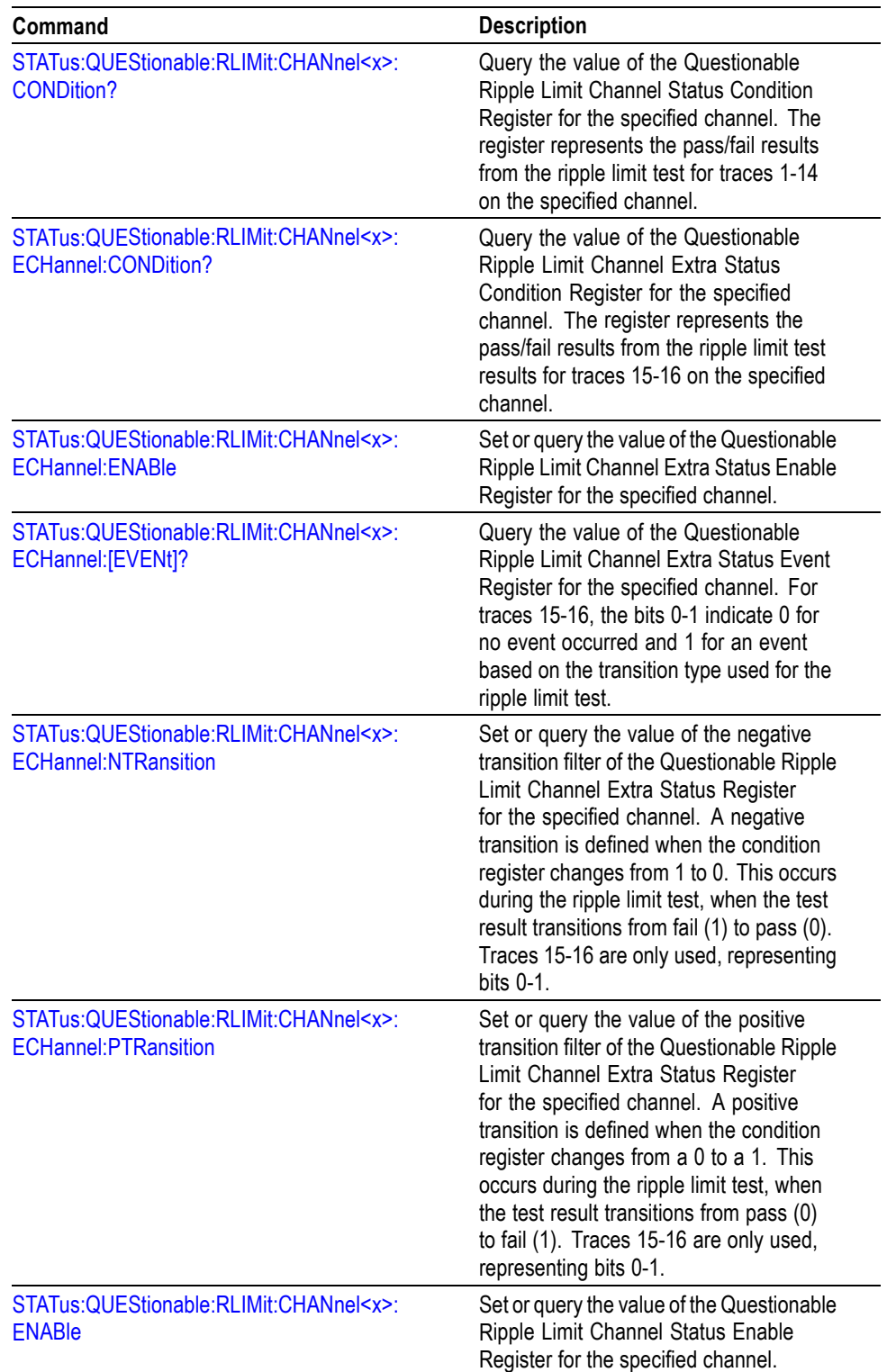

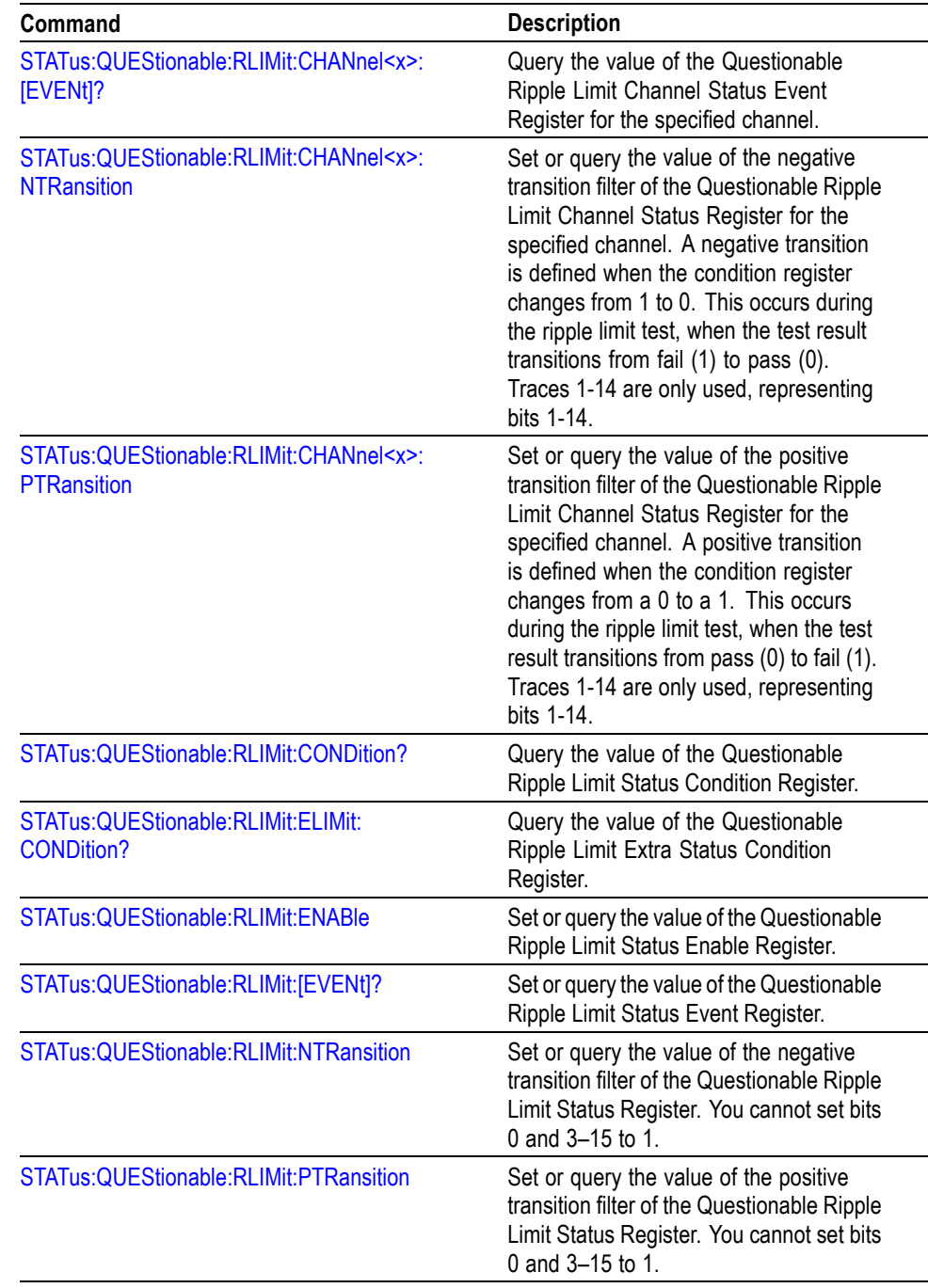

## **System commands**

Use SYSTem commands to control beep settings, warnings, and errors.

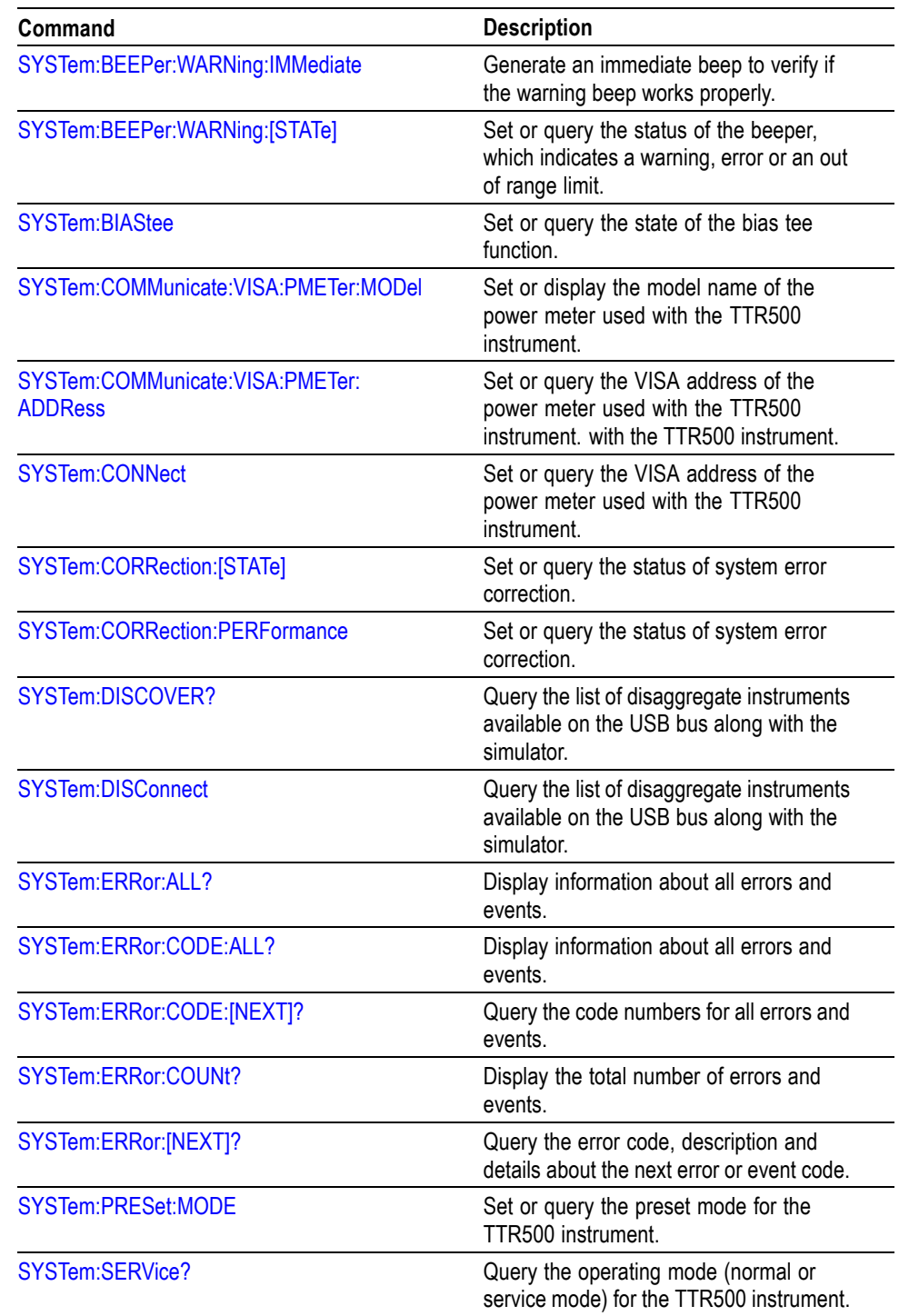

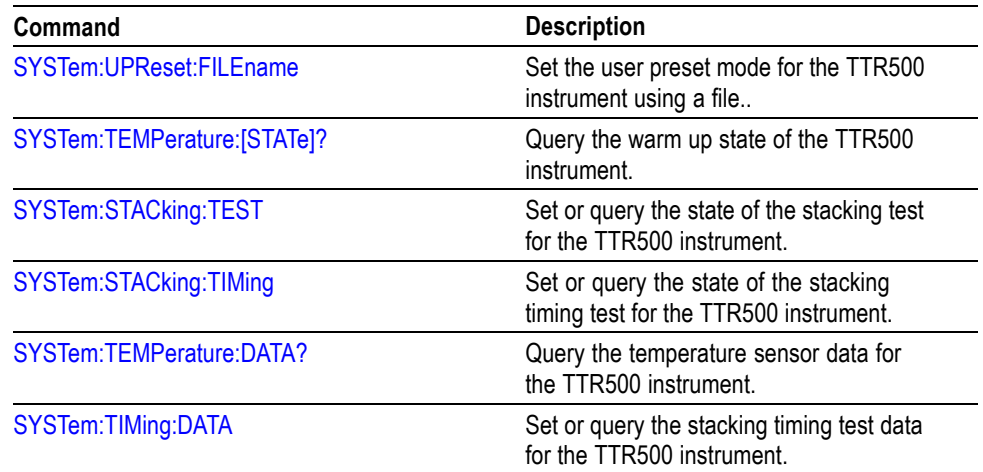

# **Trigger commands**

Use TRIGger commands to control the triggering function.

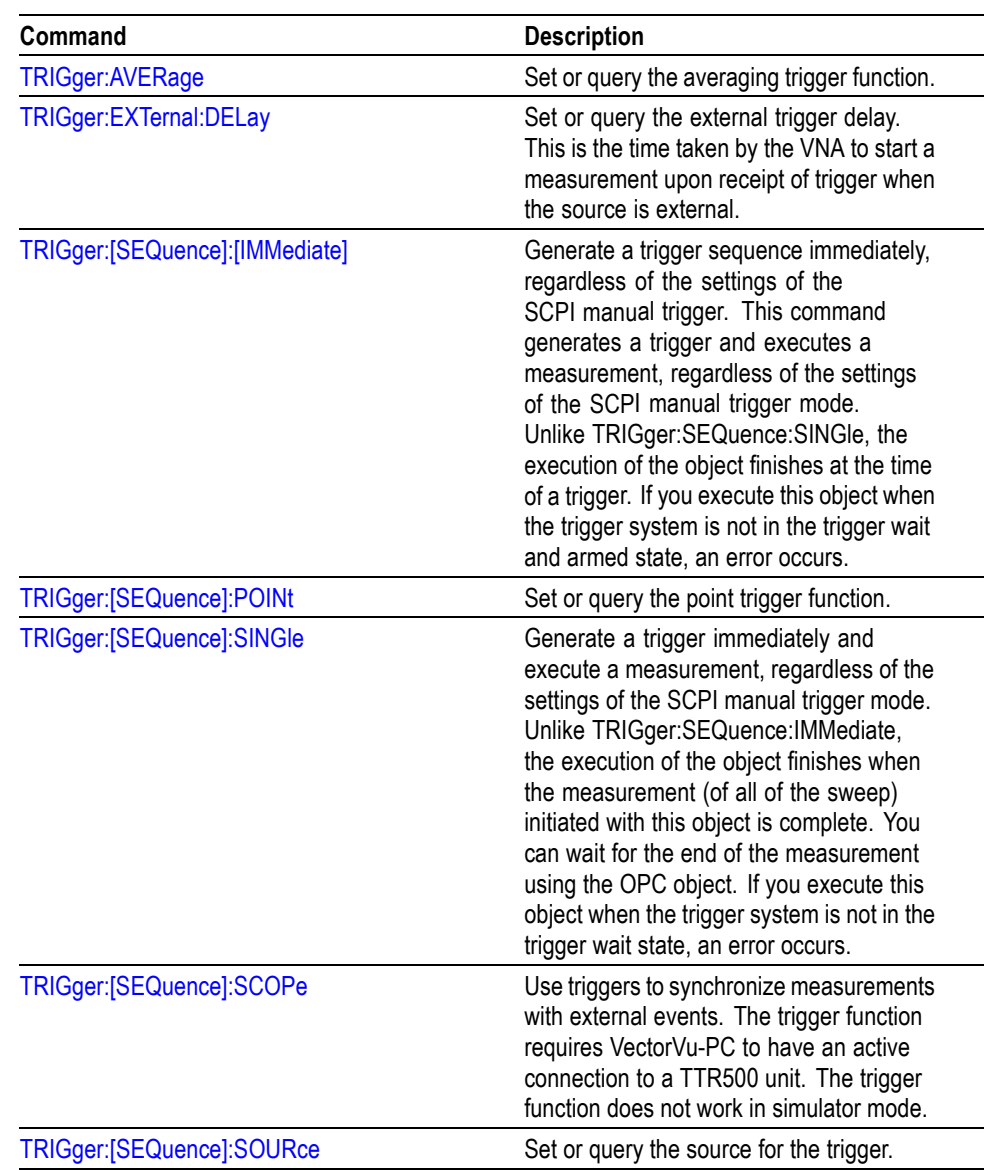
# **Retrieving Response Message**

When receiving a query command from the external controller, the analyzer puts the response message on the Output Queue. This message cannot be retrieved unless you perform retrieval operations to the external controller. (For example, call the IBRD subroutine included in the GPIB software of National Instruments.)

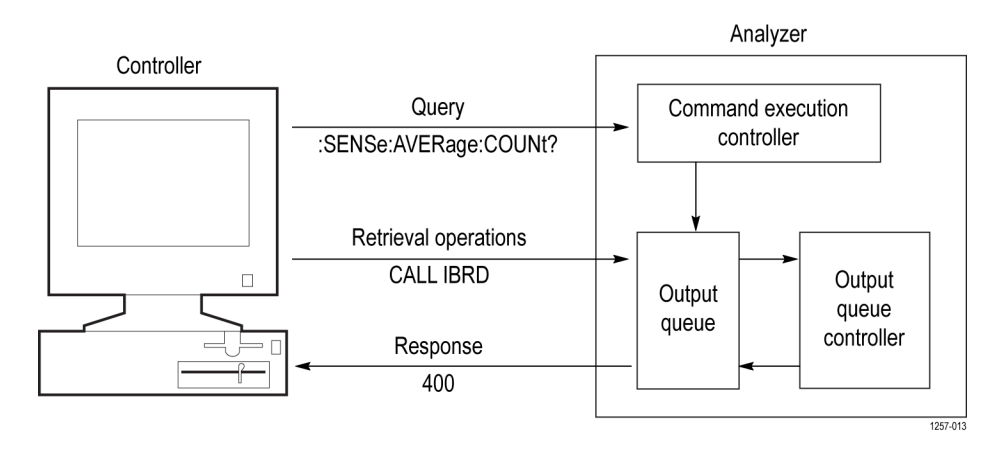

When the Output Queue contains a response message, sending another command from the external controller before retrieving this message deletes it from the queue. The Output Queue always contains the response message to the most recent query command.

You can use the MAV bit of the Status Byte Register (SBR) to check whether the Output Queue contains a response message. For details, refer to *Status Byte Register (SBR)*.

# **Command Descriptions**

# **ABORt (No Query Form)**

Abort the current measurement and change the trigger sequence to idle state for all channels.

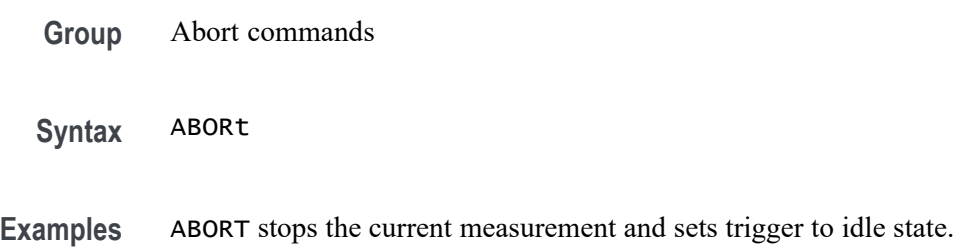

# **CALCulate<x>:PARameter:COUNt**

Set or query the number of traces on the specified channel.

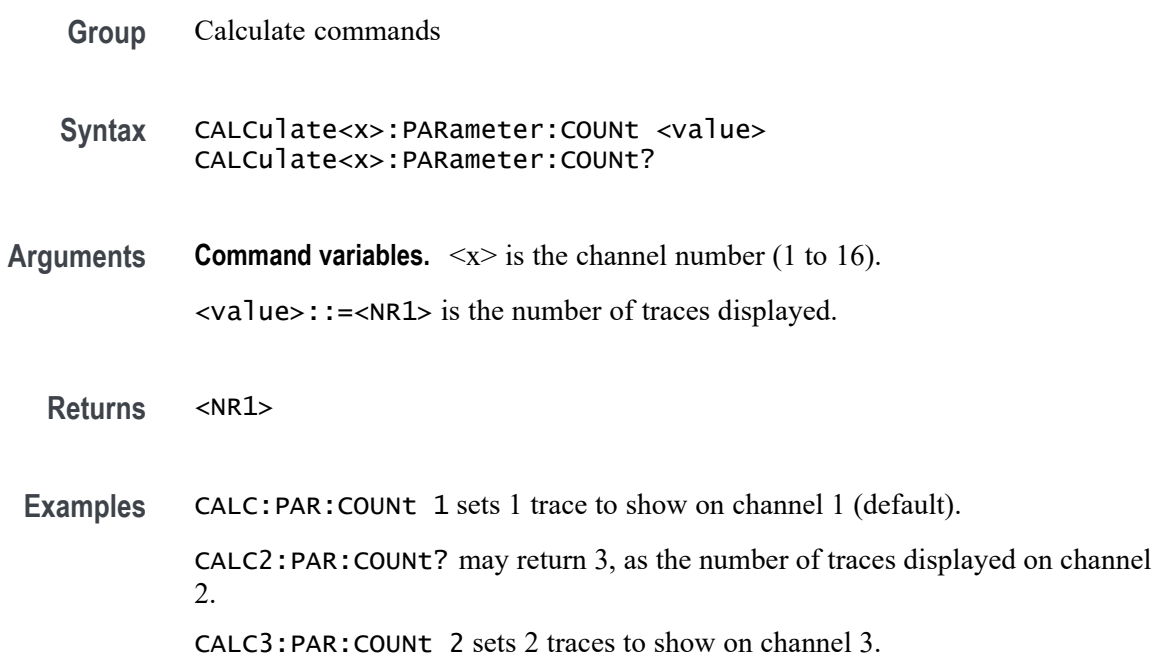

# **CALCulate<x>:PARameter<y>:DEFine**

Set or query a measurement parameter of the specified trace on the specified channel.

<span id="page-75-0"></span>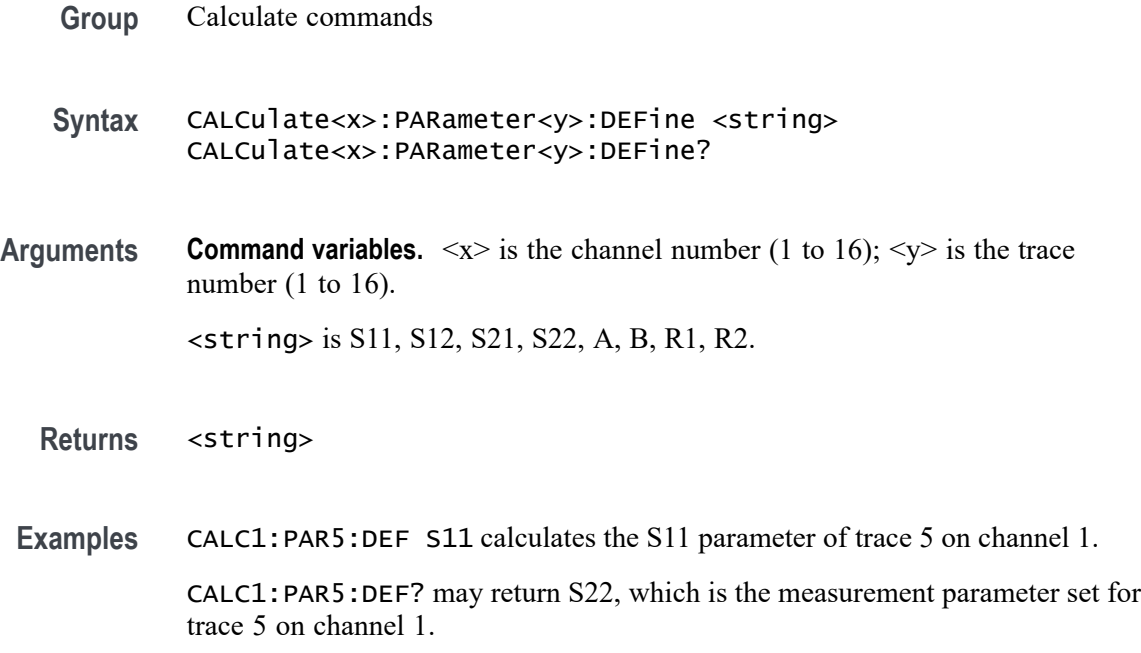

# **CALCulate<x>:PARameter<y>:RPORt**

Set or query the receiver port of the selected trace on the specified channel.

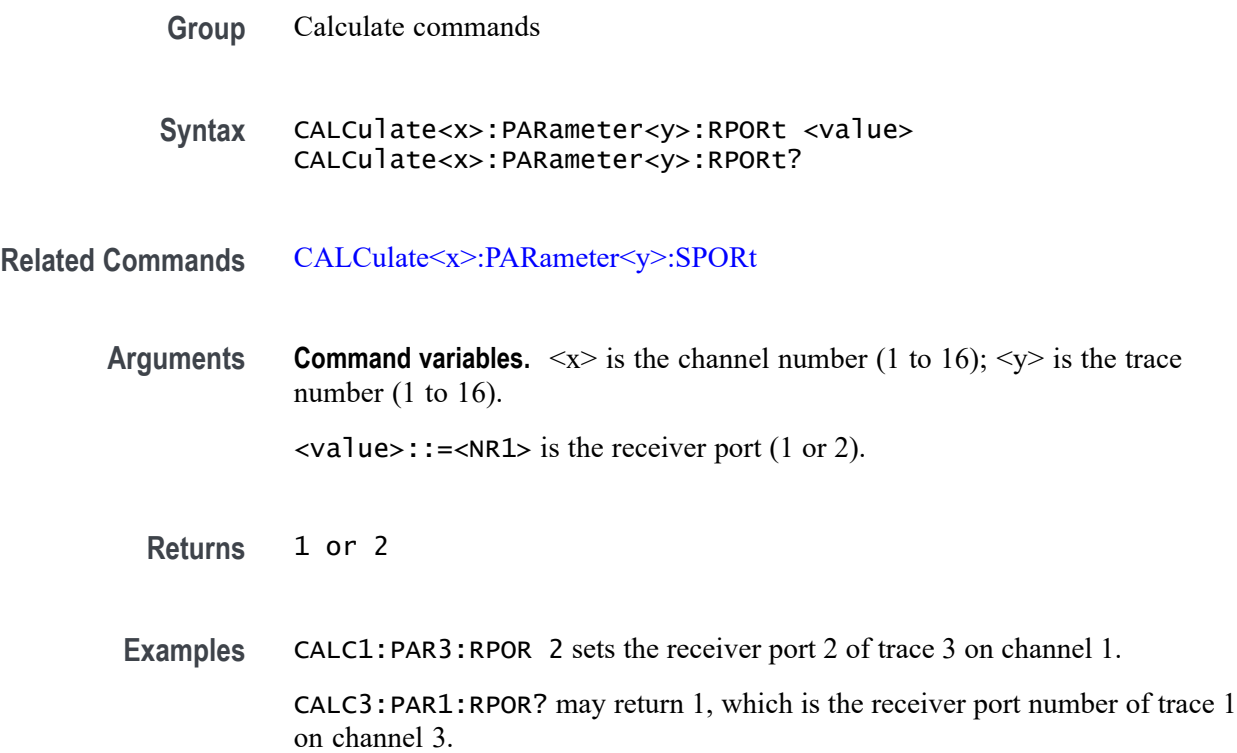

# <span id="page-76-0"></span>**CALCulate<x>:PARameter<y>:[SELect] (No Query Form)**

Set the selected trace as the active trace on the specified channel.

**Command variables.**  $\langle x \rangle$  is the channel number (1 to 16);  $\langle y \rangle$  is the trace number (1 to 16).

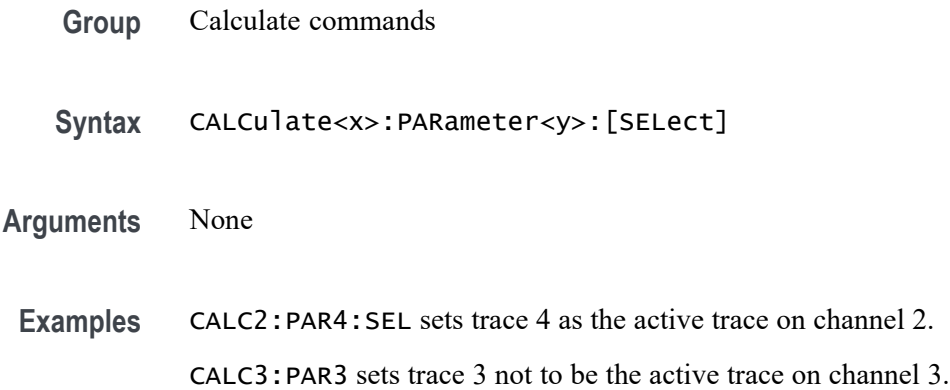

# **CALCulate<x>:PARameter<y>:SPORt**

Set or query the source port of the specified trace on the specified channel.

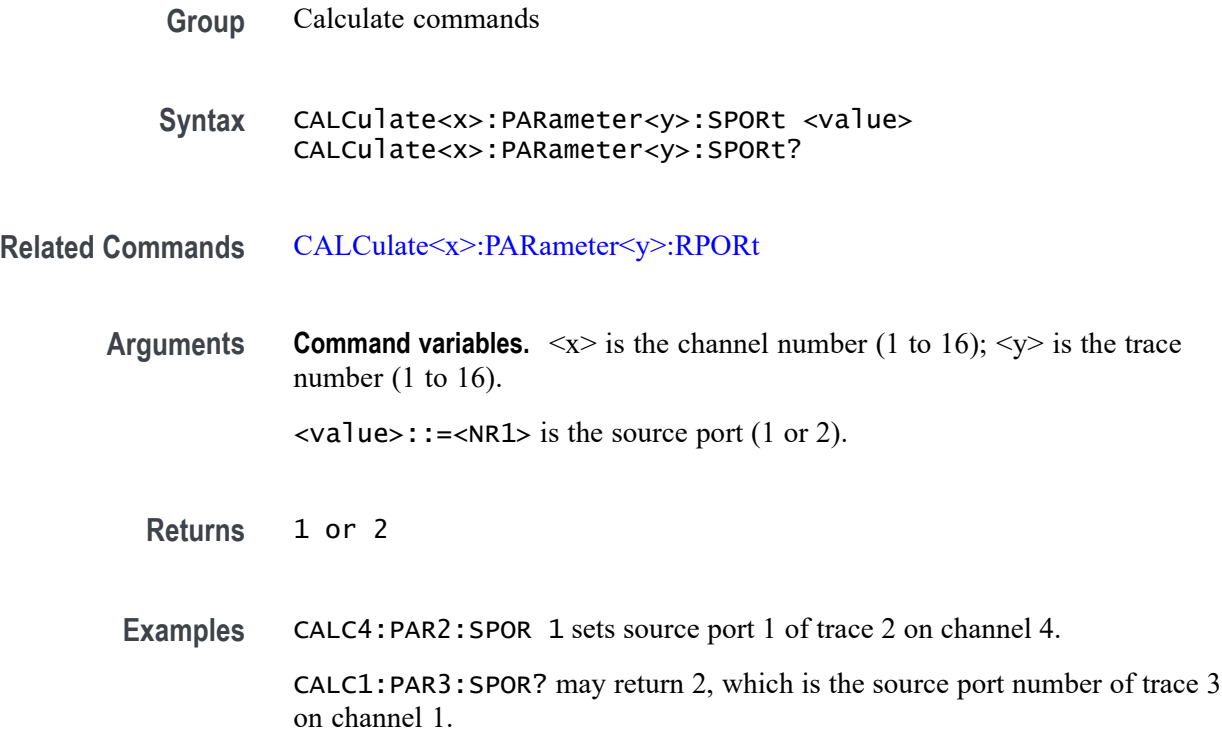

#### <span id="page-77-0"></span>**CALCulate<x>:[SELected]:BLIMit:DB**

Set or query the bandwidth threshold value (dB) for the bandwidth test of the active trace on the specified channel.

- **Group** Calculate commands
- **Syntax** CALCulate<x>:[SELected]:BLIMit:DB <value> CALCulate<x>:[SELected]:BLIMit:DB?
- **Arguments Command variables.**  $\langle x \rangle$  is the channel number (1 to 16).
	- <value>::=<NRf> is the bandwidth. Range: 0 to 200 dB.
	- **Returns** <NRf>
- **Examples** CALC1:SEL:BLIM:DB 3 sets the bandwidth at 3 dB for channel 1. CALC1:SEL:BLIM:DB? may return 50, which means 50 dB is the bandwidth threshold value of the bandwidth test set for channel 1.

#### **CALCulate<x>:[SELected]:BLIMit:DISPlay:MARKer**

Set or query the state of the display for the marker of the bandwidth test for the active trace on the specified channel.

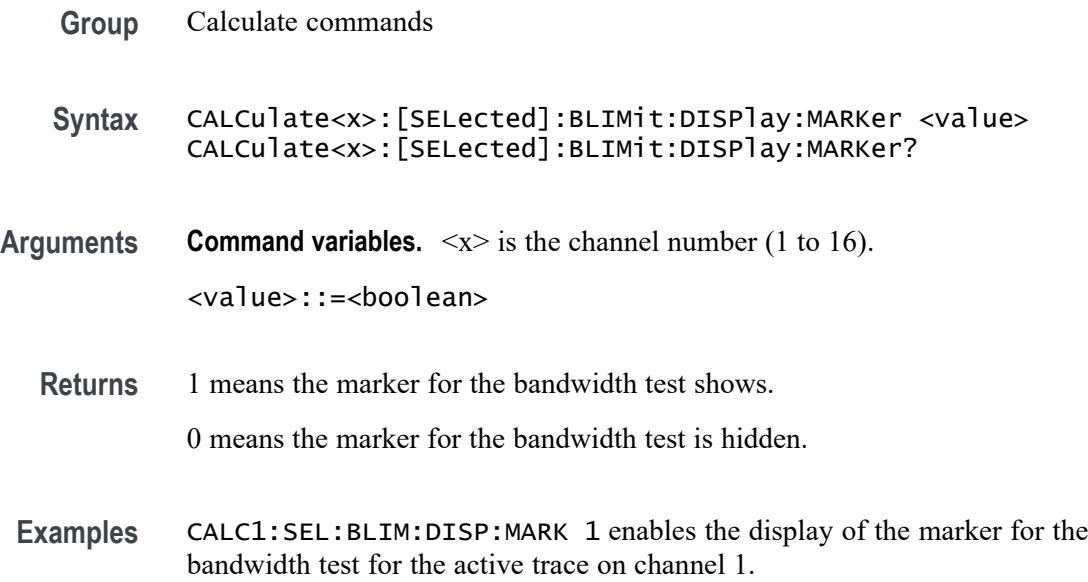

CALC4:SEL:BLIM:DISP:MARK? may return 0, which means the display of the marker for the bandwidth test is disabled for the active trace on channel 4.

# **CALCulate<x>:[SELected]:BLIMit:DISPlay:VALue**

Set or query the state of the display for the bandwidth value of the bandwidth test of the active trace on the specified channel.

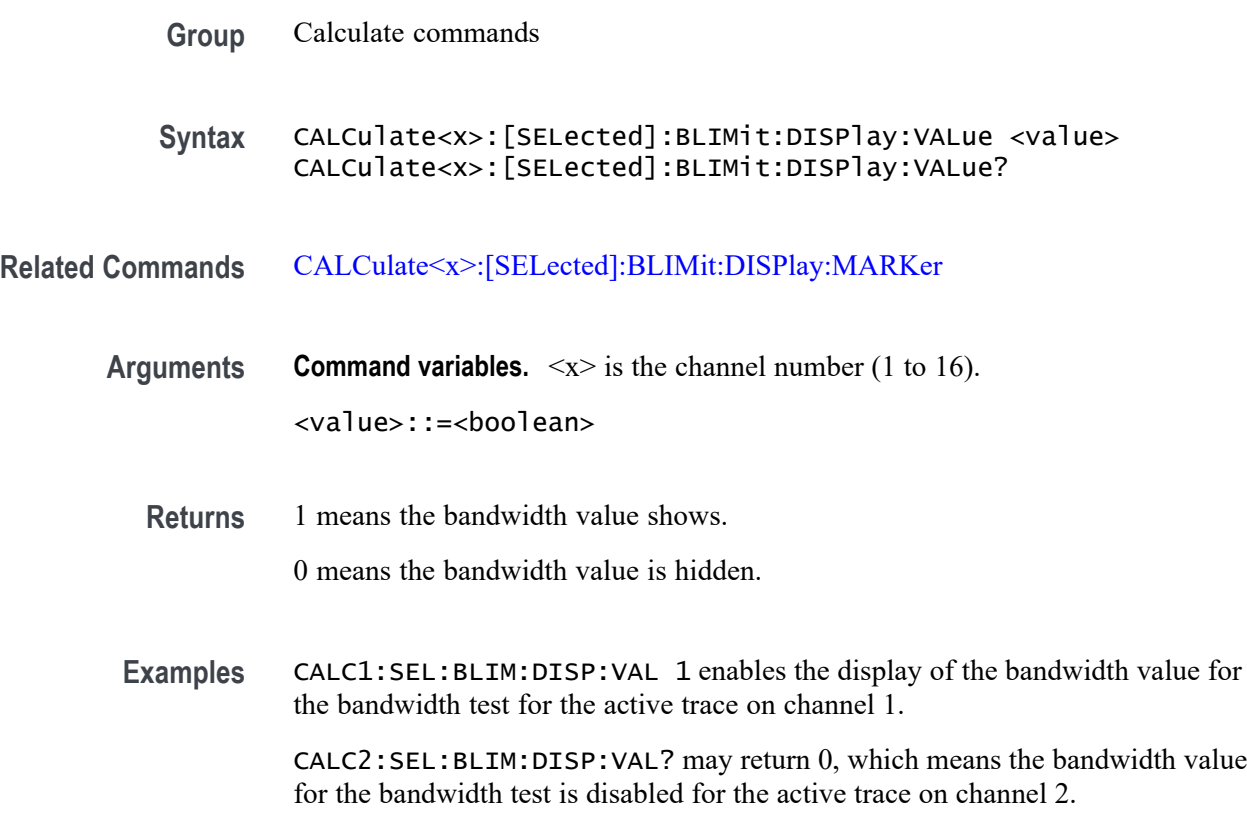

#### **CALCulate<x>:[SELected]:BLIMit:FAIL? (Query Only)**

Query the result for the bandwidth test of the active trace on the specified channel.

- **Group** Calculate commands **Syntax** CALCulate<x>:[SELected]:BLIMit:FAIL?
- **Related Commands** [CALCulate<x>:\[SELected\]:BLIMit:\[STATe\]](#page-81-0)

<span id="page-79-0"></span>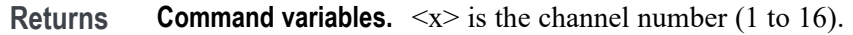

1 means the bandwidth test failed.

0 means the bandwidth test passed.

**Examples** CALC1:SEL:BLIM:FAIL? may return 1, which means the bandwidth test failed for the active trace on channel 1.

> CALC1:SEL:BLIM:FAIL? may display 0, which means the bandwidth test passed for the active trace on channel 1.

#### **CALCulate<x>:[SELected]:BLIMit:MAXimum**

Set or query the upper limit value for the bandwidth test of the active trace on the specified channel. When the upper limit value is set to power sweep, the maximum and minimum values go outside the dB range.

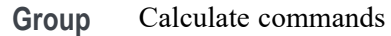

**Syntax** CALCulate<x>:[SELected]:BLIMit:MAXimum <value> CALCulate<x>:[SELected]:BLIMit:MAXimum?

**Related Commands** CALCulate<x>:[SELected]:BLIMit:MINimum

**Arguments Command variables.**  $\langle x \rangle$  is the channel number (1 to 16).

<value>::=<NRf> is the upper limit value of the bandwidth test in Hz. Range: 0 to 6e9.

**Returns** <NRf>

**Examples** CALC1:SEL:BLIM:MAX 1e9 sets the upper limit value of the bandwidth test to 1 GHz for the active trace on channel 1.

> CALC3:SEL:BLIM:MAX? may return 2e9, which means 2 GHz is the upper limit value of the bandwidth test set for the active trace on channel 3.

#### **CALCulate<x>:[SELected]:BLIMit:MINimum**

Set or query the lower limit value (in Hz) for the bandwidth test in the active trace for the specified channel.

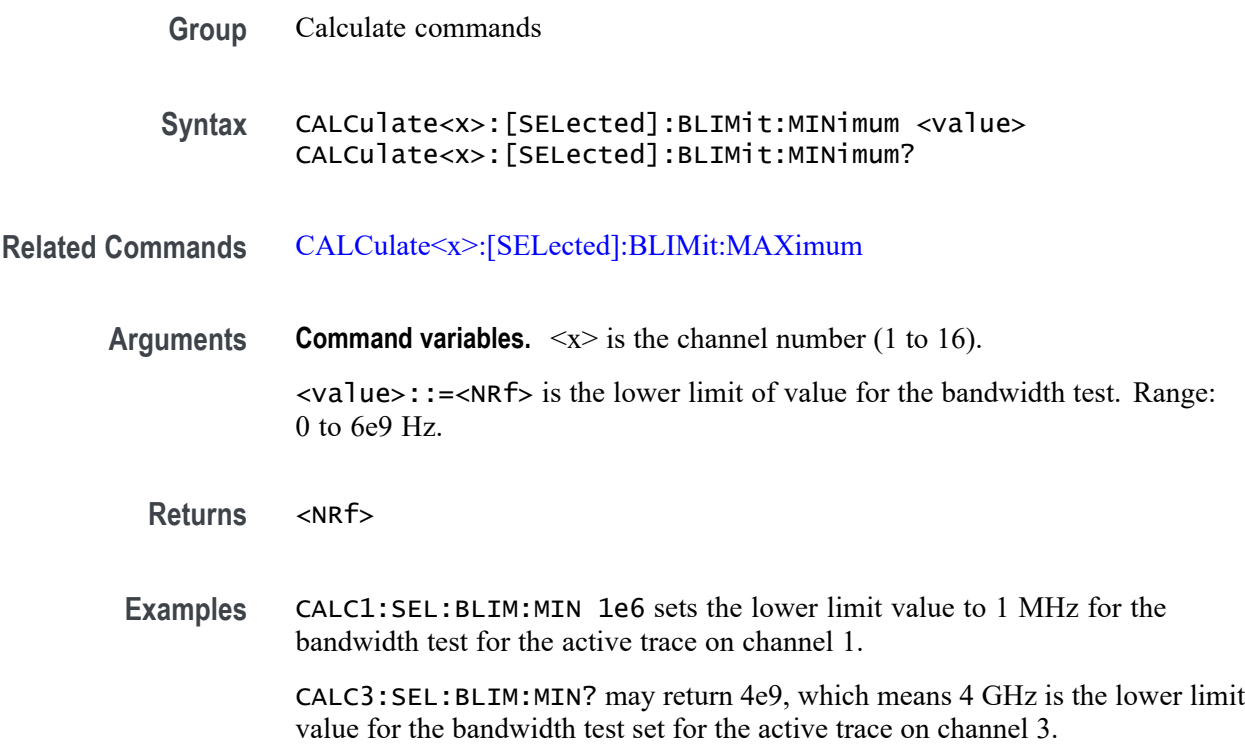

# **CALCulate<x>:[SELected]:BLIMit:REPort:DATA? (Query Only)**

Query the bandwidth value for the bandwidth test of the active trace on the specified channel. The bandwidth test must be enabled using CALCulate<x>:[SELected]:BLIMit:[STATe] in order to properly use this command. The bandwidth test returns a value in power sweep.

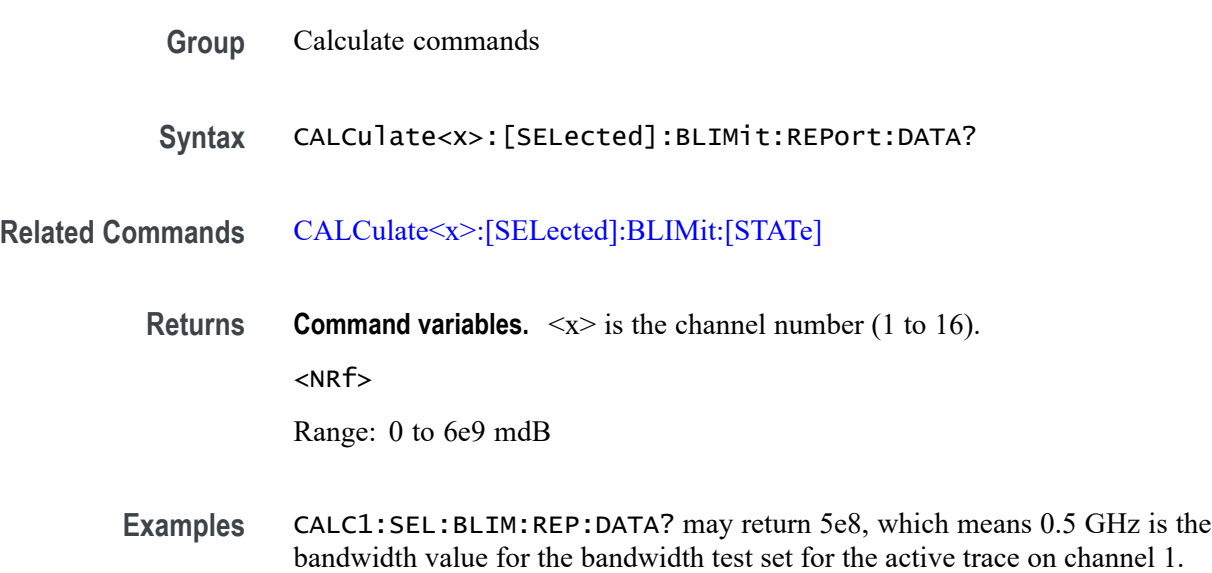

# <span id="page-81-0"></span>**CALCulate<x>:[SELected]:BLIMit:[STATe]**

Set or query the bandwidth limit test for the active trace for the specified channel.

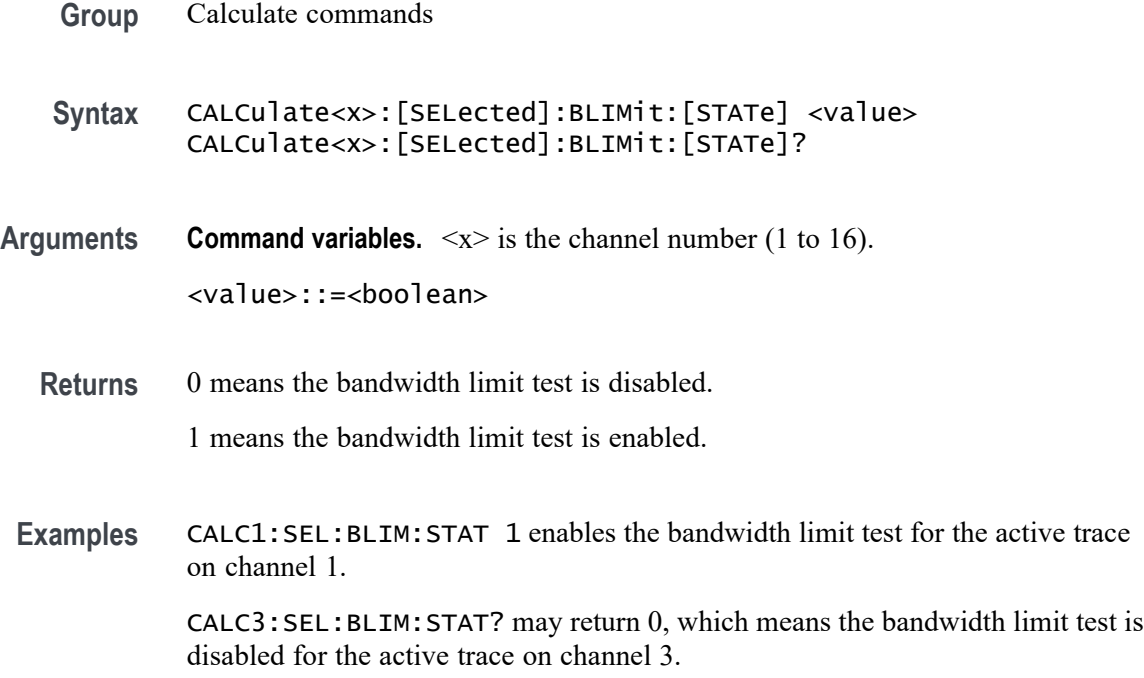

# **CALCulate<x>:[SELected]:CORRection:EDELay:MEDium**

Set or query the medium for the electrical delay on the specified channel.

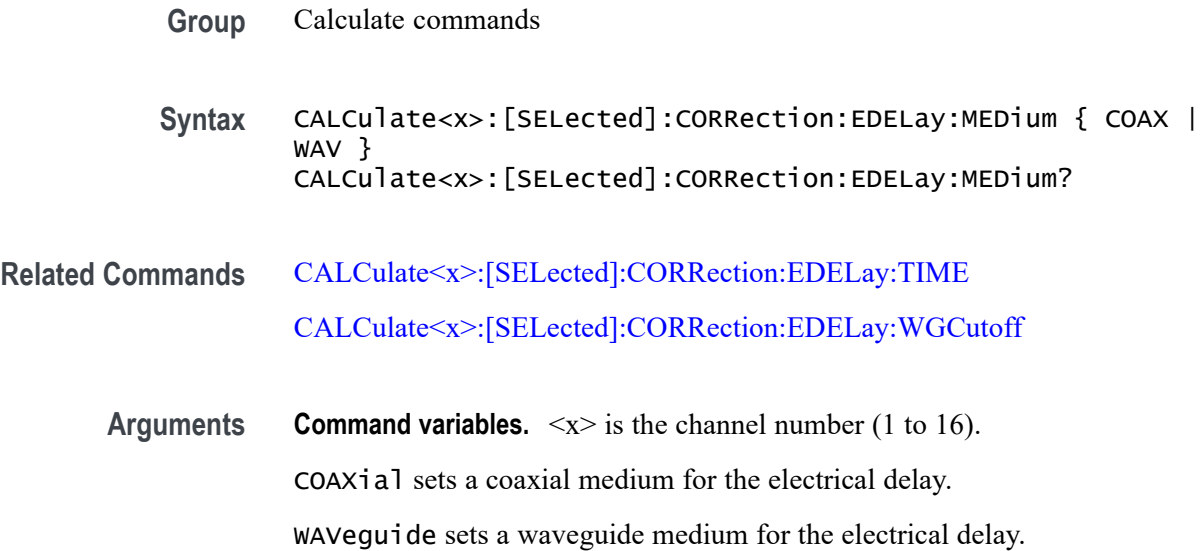

<span id="page-82-0"></span>**Returns** COAXial means a coaxial medium is set for the electrical delay.

WAVeguide means a waveguide medium is set for the electrical delay.

**Examples** CALC1:SEL:CORR:EDEL:MED WAV sets a waveguide medium for the electrical delay on channel 1.

> CALC2:SEL:CORR:EDEL:MED? may return COAX, which means the coaxial the medium is set for the electrical delay on channel 2.

#### **CALCulate<x>:[SELected]:CORRection:EDELay:TIME**

Set or query the time for the electrical delay for the active trace on the specified channel. If the specified delay time is outside the range, the minimum or maximum time is set accordingly.

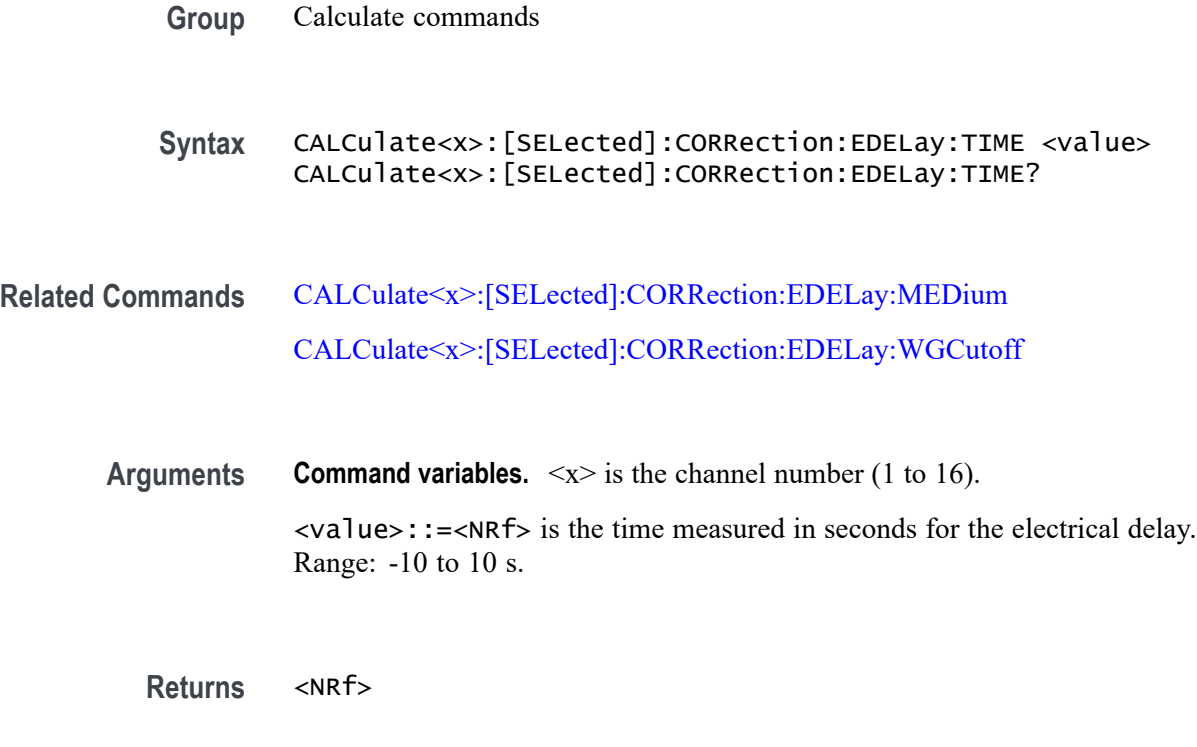

**Examples** CALC1:SEL:CORR:EDEL:TIME 5 sets the electrical delay to 5 seconds for the active trace on channel 1.

> CALC4:SEL:CORR:EDEL:TIME? may return -3, which means -3 seconds is the electrical delay set for the active trace on channel 4.

# <span id="page-83-0"></span>**CALCulate<x>:[SELected]:CORRection:EDELay:WGCutoff**

Set or query the cutoff frequency (in Hz) when a waveguide delay is used for the electrical delay on the specified channel. If the specified frequency is outside the range, the minimum or maximum frequency is set accordingly.

- **Group** Calculate commands
- **Syntax** CALCulate<x>:[SELected]:CORRection:EDELay:WGCutoff <value> CALCulate<x>:[SELected]:CORRection:EDELay:WGCutoff?
- **Related Commands** [CALCulate<x>:\[SELected\]:CORRection:EDELay:MEDium](#page-81-0) [CALCulate<x>:\[SELected\]:CORRection:EDELay:TIME](#page-82-0)
	- **Arguments Command variables.**  $\langle x \rangle$  is the channel number (1 to 16). <value>::=<NRf> is the cutoff frequency for the selected channel. Range: 1e5 to 6e9 Hz.

**Returns** <NRf>

**Examples** CALC1:SEL:CORR:EDEL:WGC 4e5 sets the waveguide cutoff frequency to 400 kHz on channel 1.

> CALC2:SEL:CORR:EDEL:WGC? may return 2e5, which means 200 kHz is the cutoff frequency set for channel 2.

### **CALCulate<x>:[SELected]:CORRection:OFFSet:PHASe**

Set or query the phase offset of the active trace on the specified channel. If the specified phase offset is outside the range, the minimum or maximum offset is set accordingly.

- **Group** Calculate commands
- **Syntax** CALCulate<x>:[SELected]:CORRection:OFFSet:PHASe <value> CALCulate<x>:[SELected]:CORRection:OFFSet:PHASe?

**Arguments Command variables.**  $\langle x \rangle$  is the channel number (1 to 16).

<value>::=<NR1> is the phase offset for the active trace for the specified channel. Range: -360 to 360 degrees.

**Returns** <NR1>

**Examples** CALC1:SEL:CORR:OFFS:PHAS 45 sets the phase offset at 45 degrees for the active trace on channel 1.

> CALC3:SEL:CORR:OFFS:PHAS? may return -30, which means -30 degrees is the phase offset set for the active trace on channel 3.

#### **CALCulate<x>:[SELected]:DATA:FDATa**

Set or query the formatted data array of the active trace on the specified channel. To set this command, you must provide two times the number of points as the number of points on the active trace. This is to account for both main and auxiliary values.

**Group** Calculate commands

**Syntax** CALCulate<x>:[SELected]:DATA:FDATa <value> CALCulate<x>:[SELected]:DATA:FDATa?

**Arguments Command variables.**  $\langle x \rangle$  is the channel number (1 to 16).

<value>::=<NRf> is the formatted data array of NP\*2 for any value *n* between 1 and NP, where:

Data( $n*2-1$ ) is the main response value.

Data(n\*2) is the auxiliary response value.

*NOTE. Rectangular display formats return 0 (zero) value, which means there is no auxiliary response value for this display format type. Displays in Smith Chart and Polar formats, however, contain an auxiliary response value.*

- **Returns** [numeric1],[numeric2],[numeric3],...[numeric600]
- **Examples** CALC1:SEL:DATA:FDATa? may return 1.52, 0,0.905, 0, if the active trace on channel 1 has only two measurement points and the display format is set to log magnitude.

# **CALCulate<x>:[SELected]:DATA:FMEMory? (Query Only)**

Query the formatted memory array of the active trace of on specified channel.

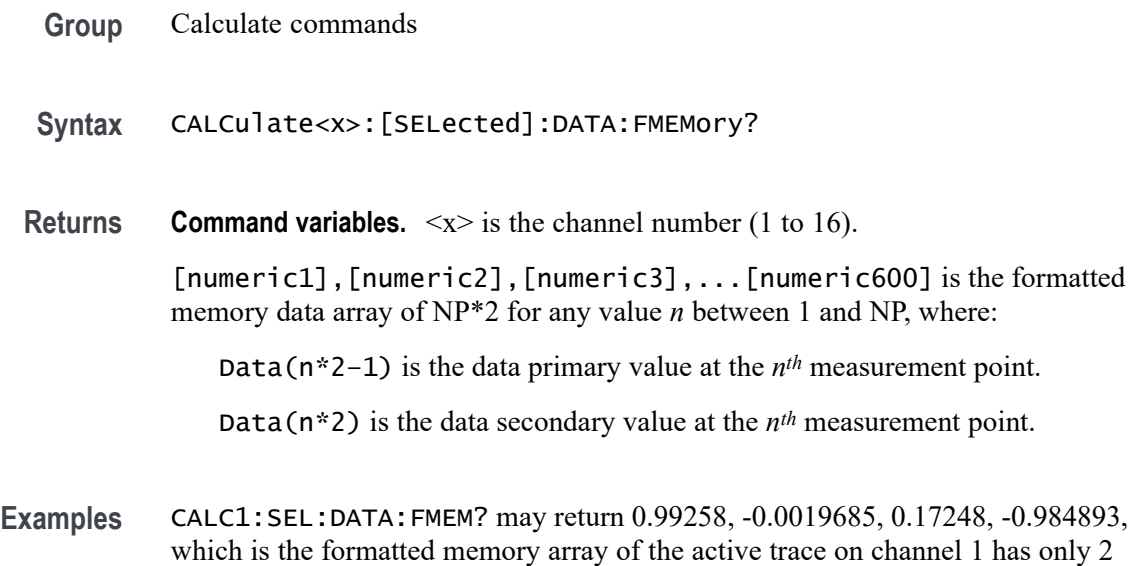

measurement points and the display format is set to Smith Chart format.

## **CALCulate<x>:[SELected]:DATA:RDATa**

Set or query the raw data array for the active trace on the specified channel. To set this command, you must set the same number of points as the number of points contained on the active trace.

*NOTE. A rectangular display format returns a zero value, which means there is no auxiliary response value for it. Displays in the Smith Chart and Polar formats, however, contain an auxiliary response value.*

- **Group** Calculate commands
- **Syntax** CALCulate<x>:[SELected]:DATA:RDATa <value> CALCulate<x>:[SELected]:DATA:RDATa?
- **Arguments Command variables.**  $\langle x \rangle$  is the channel number (1 to 16).

<value>::=<NRf> is the raw data array of NP\*2 for any value *n* between 1 and NP, where:

Data(n\*2–1) is the data real value at the*n th* measurement point.

Data(n\*2) is the data imaginary value at the*n th* measurement point.

**Returns** [numeric1],[numeric2],[numeric3],...[numericn]

**Examples** CALC1:SEL:DATA:RDAT? may return 0.990635, -0.0150547, 0.0531267, 1.17447, which is the raw data array if the active trace on channel 1 has only 2 measurement points.

#### **CALCulate<x>:[SELected]:DATA:SDATa**

Set or query the corrected data array of the active trace on the specified channel. To set this command, you must provide two times the number of points as the active trace.

- **Group** Calculate commands
- **Syntax** CALCulate<x>:[SELected]:DATA:SDATa <value> CALCulate<x>:[SELected]:DATA:SDATa?

**Arguments Command variables.**  $\langle x \rangle$  is the channel number (1 to 16).

<value>::=<NRf> is the corrected data array of NP\*2 for any value *n* between 1 and NP, where:

Data(n\*2–1) is the data real value at the*n th* measurement point.

Data(n\*2) is the data imaginary value at the*n th* measurement point.

- **Returns** [numeric1],[numeric2],[numeric3],...[numeric600]
- **Examples** CALC1:SEL:DATA:SDAT? may return 1.52, -0.3301, 0.905, -0.77517, which is the corrected data array of the active trace on channel 1 has only 2 measurement points and the display format is set to log magnitude.

#### **CALCulate<x>:[SELected]:DATA:SMEMory? (Query Only)**

Query the corrected memory array for the active trace on the specified channel.

**Group** Calculate commands

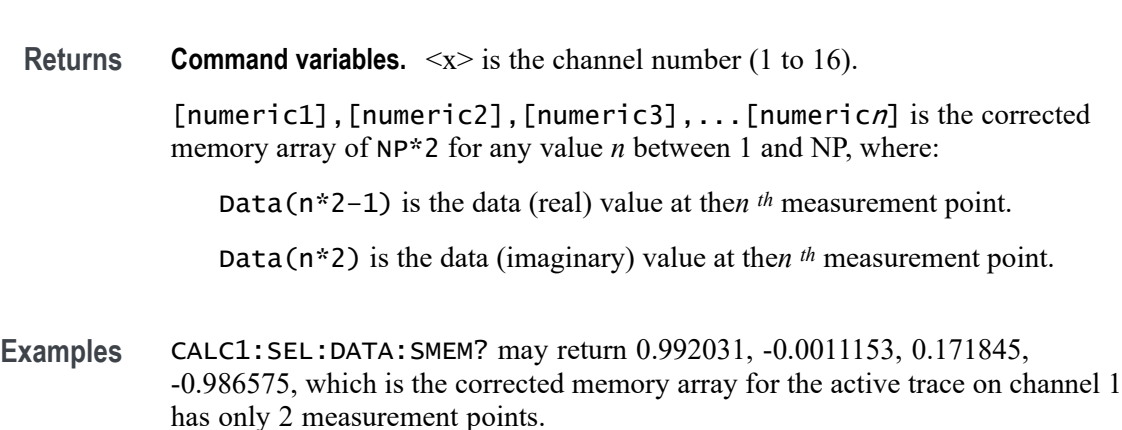

### **CALCulate<x>:[SELected]:FORMat**

Set or query the data format of the active trace on the specified channel.

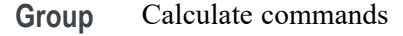

**Syntax** CALCulate<x>:[SELected]:FORMat <string> CALCulate<x>:[SELected]:FORMat?

**Syntax** CALCulate<x>:[SELected]:DATA:SMEMory?

**Related Commands** [CALCulate<x>:\[SELected\]:PHASe](#page-121-0)

**Arguments Command variables.**  $\langle x \rangle$  is the channel number (1 to 16).

<string> is the data format of the active trace on the specified channel. Select one of these formats:

Select one of the following arguments:

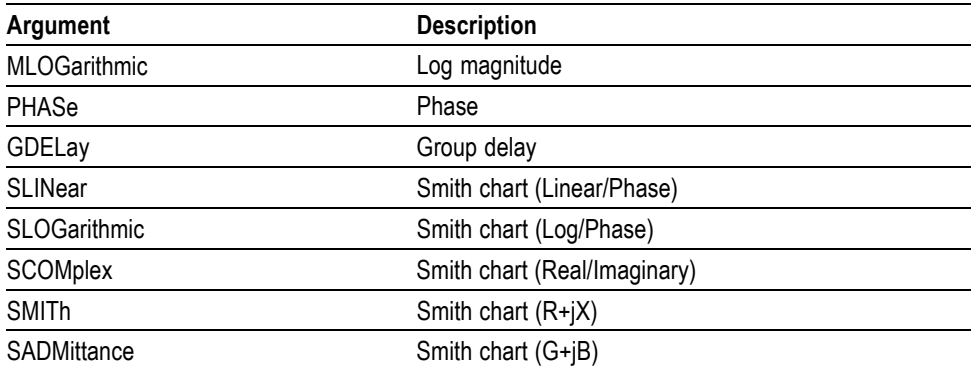

<span id="page-88-0"></span>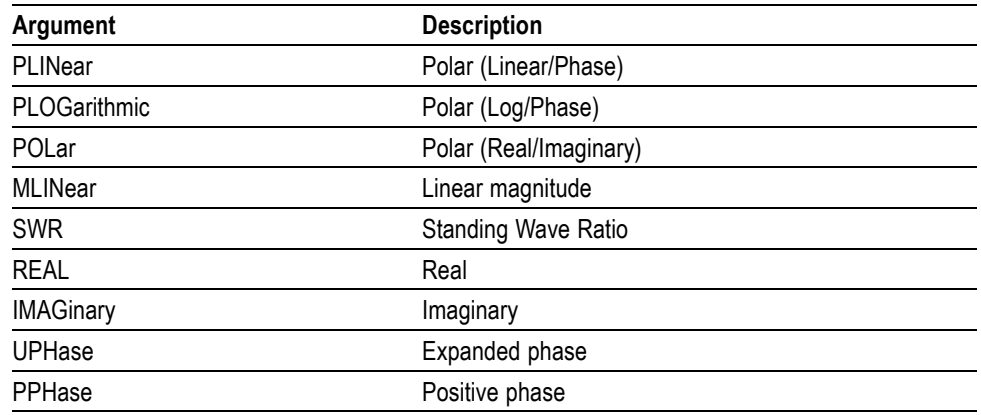

**Returns** See Arguments.

**Examples** CALC1:SEL:FORM SMIT sets the Smith Chart data format for the active trace on channel 1.

> CALC5:SEL:FORM? may return MLOG, which means the data format set for the active trace on channel 5 is Log Magnitude.

#### **CALCulate<x>:[SELected]:FUNCtion:DATA? (Query Only)**

The query returns an alphanumeric value for the analysis results obtained from CALCulate<x>:[SELected]:FUNCtion:EXECute based on the analysis set by CALCulate<x>:[SELected]:FUNCtion:TYPE for the active trace on the specified channel.

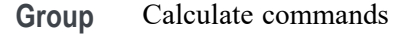

- **Syntax** CALCulate<x>:[SELected]:FUNCtion:DATA?
- **Related Commands** [CALCulate<x>:\[SELected\]:FUNCtion:EXECute](#page-92-0) [CALCulate<x>:\[SELected\]:FUNCtion:TYPE](#page-96-0)

[CALCulate<x>:\[SELected\]:FUNCtion:POINts?](#page-93-0)

**Returns Command variables.**  $\langle x \rangle$  is the channel number (1 to 16). [numeric1], [numeric2], [numeric3], .. [numericn\*2] is the data array of NP\*2.

<span id="page-89-0"></span>Query the number of data points using CALCulate<x>:[SELected]:FUNCtion:POINts?. For any value *n* between 1 and N:

Data(n\*2–1) is the response value or analysis result of the searched *n th* measurement point.

Data(n\*2) is the stimulus value of the*n th* measurement point. This value is always 0 for the following analysis types: mean value, standard deviation, and the difference between minimum and maximum values.

**Examples** CALC1:SEL:FUNC:DATA? may return 0.119004, 0, which is the analysis results for peak to peak set for the active trace on channel 1.

#### **CALCulate<x>:[SELected]:FUNCtion:DOMain:COUPle**

Set or query the analysis range to all traces on the specified channel. The query returns whether the analysis range to all traces on the specified channel is decoupled (0) or coupled (1).

**Group** Calculate commands

**Syntax** CALCulate<x>:[SELected]:FUNCtion:DOMain:COUPle <value> CALCulate<x>:[SELected]:FUNCtion:DOMain:COUPle?

**Arguments Command variables.**  $\langle x \rangle$  is the channel number (1 to 16).

<value>::=<boolean>

- **Returns** 0 means the analysis range is decoupled.
	- 1 means the analysis range is coupled.
- **Examples** CALC1:SEL:FUNC:DOM:COUP 1 couples the analysis range to all traces on channel 1.

#### **CALCulate<x>:[SELected]:FUNCtion:DOMain:STARt**

Set or query the starting stimulus value for the arbitrary analysis range (in Hz) used by CALCulate<x>:SELected]:FUNCtion:EXECute for the specified

CALC2:SEL:FUNC:DOM:COUP? may return 0, which means the analysis range is decoupled to all traces on channel 2.

channel. If the analysis range is coupled, the range is set for all traces on the specified channel, otherwise, the active trace start value is set instead.

<span id="page-90-0"></span>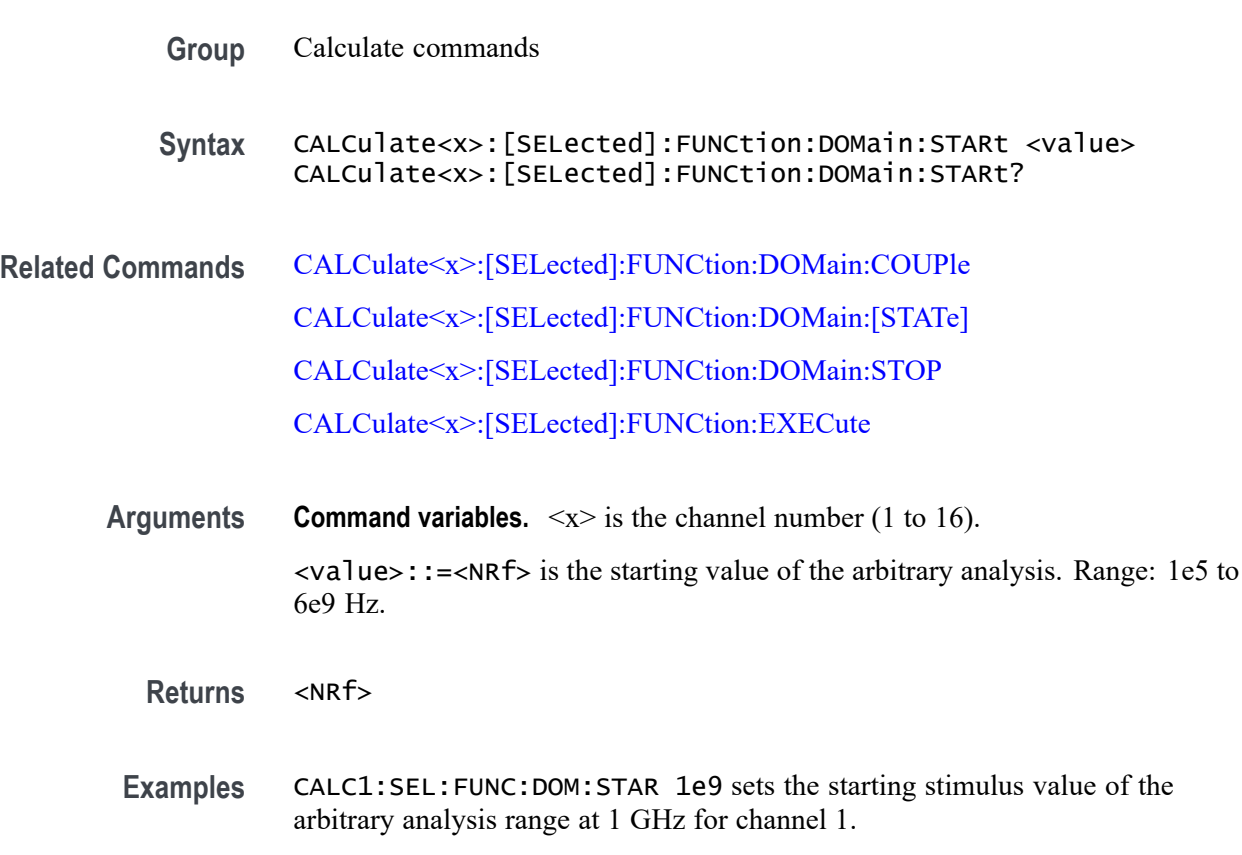

CALC2:SEL:FUNC:DOM:STAR? may return 4e9, which means 4 GHz is the starting stimulus value set for the arbitrary analysis range for channel 2.

# **CALCulate<x>:[SELected]:FUNCtion:DOMain:[STATe]**

Set or query whether to use an arbitrary range or an entire sweep range on the specified channel, when executing the analysis with CALCulate<x>:[SELected]:FUNCtion:EXECute.

- **Group** Calculate commands
- **Syntax** CALCulate<x>:[SELected]:FUNCtion:DOMain:[STATe] <value> CALCulate<x>:[SELected]:FUNCtion:DOMain:[STATe]?
- **Related Commands** [CALCulate<x>:\[SELected\]:FUNCtion:EXECute](#page-92-0) [CALCulate<x>:\[SELected\]:MARKer<y>:FUNCtion:DOMain:STARt](#page-108-0)

<span id="page-91-0"></span>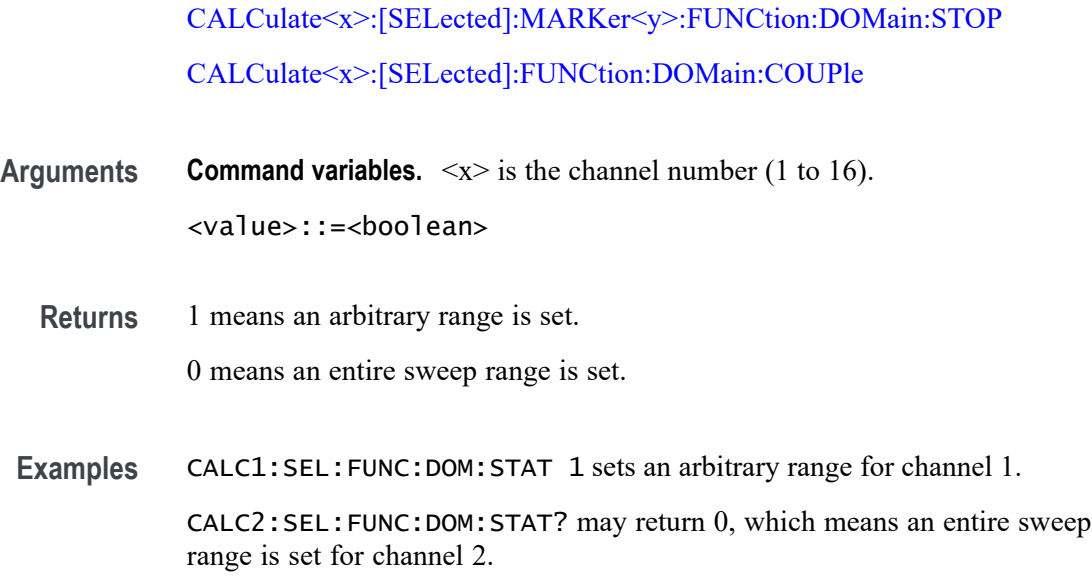

# **CALCulate<x>:[SELected]:FUNCtion:DOMain:STOP**

Set or query the stopping stimulus value (in Hz) for the arbitrary analysis range used by CALCulate<x>:[SELected]:FUNCtion:EXECute on the specified channel. If the analysis range is coupled, the range is set for all traces on the specified channel. Otherwise, the active trace stopping value is set instead.

- **Group** Calculate commands
- **Syntax** CALCulate<x>:[SELected]:FUNCtion:DOMain:STOP <value> CALCulate<x>:[SELected]:FUNCtion:DOMain:STOP?
- **Related Commands** [CALCulate<x>:\[SELected\]:FUNCtion:DOMain:COUPle](#page-89-0) [CALCulate<x>:\[SELected\]:FUNCtion:DOMain:STARt](#page-89-0) [CALCulate<x>:\[SELected\]:FUNCtion:DOMain:\[STATe\]](#page-90-0) [CALCulate<x>:\[SELected\]:FUNCtion:DOMain:COUPle](#page-89-0)
	- **Arguments Command variables.**  $\langle x \rangle$  is the channel number (1 to 16). <value>::=<NRf> is the stopping stimulus value for the arbitrary analysis range. Range: 1e5 to 6e9 Hz.

**Returns** <NRf>

<span id="page-92-0"></span>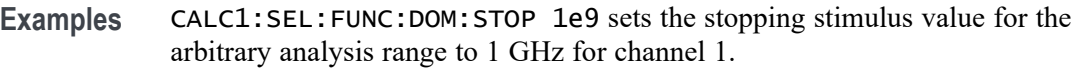

CALC2:SEL:FUNC:DOM:STOP? may return 5e9, which means 5 GHz is the stopping stimulus value set for the arbitrary analysis range for channel 2.

# **CALCulate<x>:[SELected]:FUNCtion:EXECute (No Query Form)**

Execute the statistical analysis set by CALCulate<x>:[SELected]:FUNCtion:TYPE for the active trace on the specified channel.

**Command variables.**  $\leq x \geq$  is the channel number (1 to 16).

- **Group** Calculate commands
- **Syntax** CALCulate<x>:[SELected]:FUNCtion:EXECute
- **Related Commands** [CALCulate<x>:\[SELected\]:FUNCtion:DATA?](#page-88-0) [CALCulate<x>:\[SELected\]:FUNCtion:DOMain:\[STATe\]](#page-90-0) [CALCulate<x>:\[SELected\]:FUNCtion:TYPE](#page-96-0)
	- **Arguments** None
	- **Examples** CALC1:SEL:FUNC:EXEC executes the statistical analysis for the active trace on channel 1.

#### **CALCulate<x>:[SELected]:FUNCtion:PEXCursion**

Set or query the lower limit (in Hz) of the peak excursion value when performing a peak search using CALCulate<x>:[SELected]:FUNCtion:EXECute for the active trace on the specified channel.

- **Group** Calculate commands
- **Syntax** CALCulate<x>:[SELected]:FUNCtion:PEXCursion <value> CALCulate<x>:[SELected]:FUNCtion:PEXCursion?
- **Related Commands** [CALCulate<x>:\[SELected\]:FUNCtion:PPOLarity](#page-93-0)

#### [CALCulate<x>:\[SELected\]:FUNCtion:TYPE](#page-96-0)

<span id="page-93-0"></span>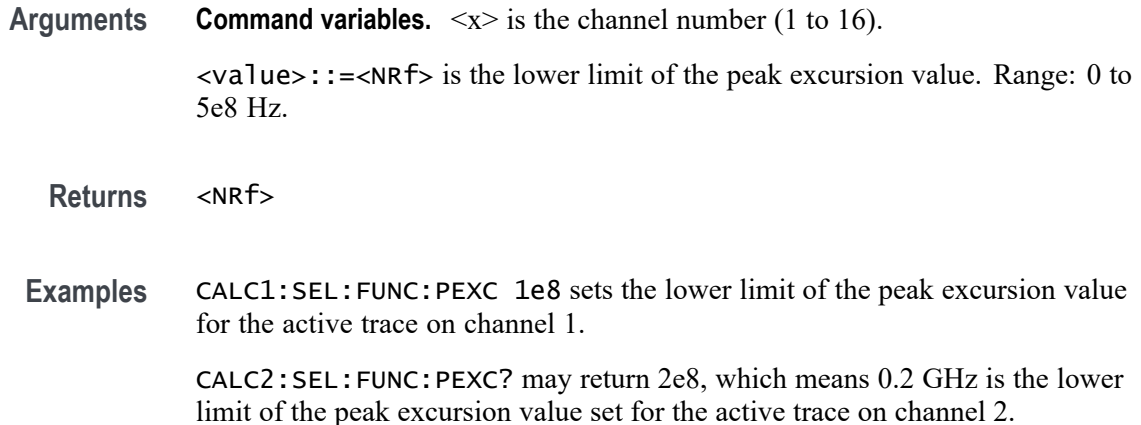

#### **CALCulate<x>:[SELected]:FUNCtion:POINts? (Query Only)**

Queries the number of data pairs found on the analysis result when using CALCulate<x>:[SELected]:FUNCtion:EXECute for the active trace on the specified channel.

- **Group** Calculate commands
- **Syntax** CALCulate<x>:[SELected]:FUNCtion:POINts?
- **Related Commands** [CALCulate<x>:\[SELected\]:FUNCtion:DATA?](#page-88-0) [CALCulate<x>:\[SELected\]:FUNCtion:EXECute](#page-92-0)
	- **Returns Command variables.**  $\langle x \rangle$  is the channel number (1 to 16).

<value>::=<NRf> is the number of data pairs found on the analysis result.

**Examples** CALC1:SEL:FUNC:POIN? may return 490, which is the number of data pairs found for the active trace on channel 1.

#### **CALCulate<x>:[SELected]:FUNCtion:PPOLarity**

Set or query the polarity of the peak excursion search when performing a peak search using CALCulate<x>:[SELected]:FUNCtion:EXECute for the active trace on the specified channel.

<span id="page-94-0"></span>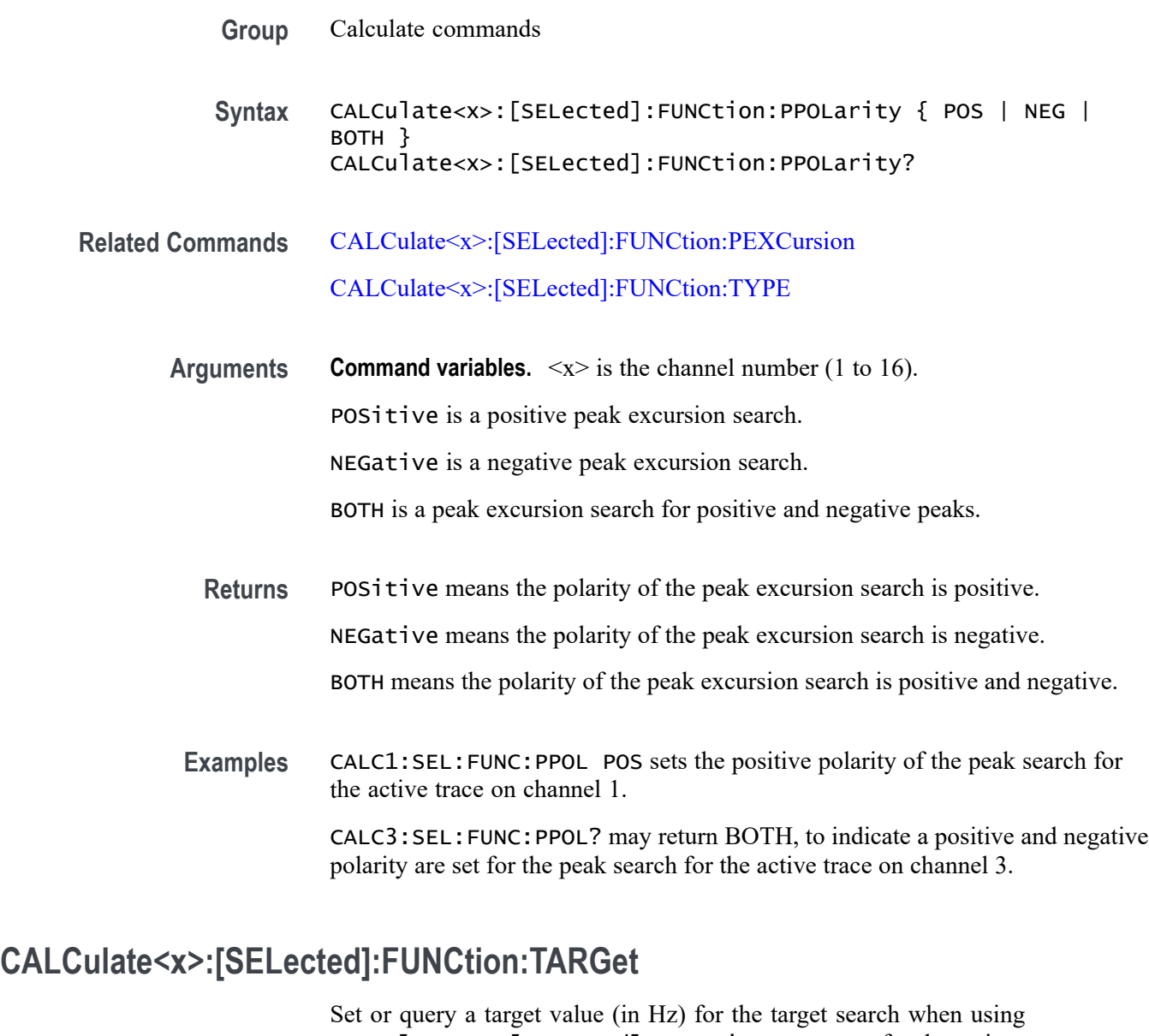

CALCulate<x>:[SELected]:FUNCtion:EXECute for the active trace on the specified channel.

- **Group** Calculate commands
- **Syntax** CALCulate<x>:[SELected]:FUNCtion:TARGet <value> CALCulate<x>:[SELected]:FUNCtion:TARGet?
- **Related Commands** [CALCulate<x>:\[SELected\]:FUNCtion:TTRansition](#page-95-0) [CALCulate<x>:\[SELected\]:FUNCtion:TYPE](#page-96-0)

<span id="page-95-0"></span>**Arguments Command variables.**  $\langle x \rangle$  is the channel number (1 to 16).

<value>::=<NRf> is the target value for the target search. Range: -5e8 to 5e8 Hz.

**Returns** <NRf>

**Examples** CALC1:SEL:FUNC:TARG 3e8 sets the target value at 300 MHz for the target search for the active trace on channel 1.

> CALC2:SEL:FUNC:TARG? may return -2e8, which means -200 MHz is the target value set for the target search for the active trace on channel 2.

#### **CALCulate<x>:[SELected]:FUNCtion:TTRansition**

Set or query the transition type of the target search when using CALCulate<x>:[SELected]:FUNCtion:EXECute for the active trace on the specified channel.

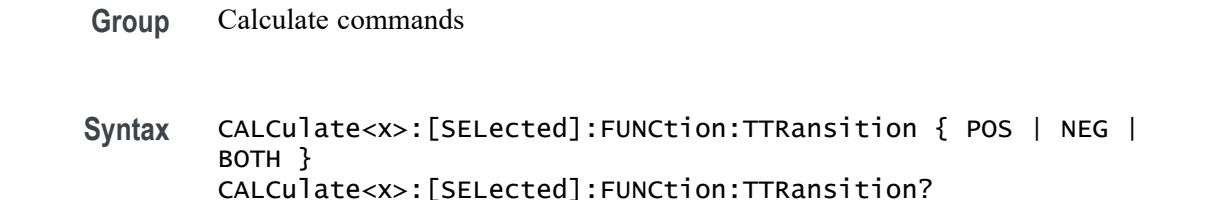

**Related Commands** [CALCulate<x>:\[SELected\]:FUNCtion:TARGet](#page-94-0) [CALCulate<x>:\[SELected\]:FUNCtion:TYPE](#page-96-0)

> **Arguments Command variables.**  $\langle x \rangle$  is the channel number (1 to 16). POSitive is the positive target transition. NEGative is the negative target transition. BOTH is the target transition for positive and negative peaks.

**Returns** POSitive means the target transition is positive. NEGative means the target transition is negative. BOTH means it is the target transition for positive and negative peaks. <span id="page-96-0"></span>**Examples** CALC1:SEL:FUNC:TTR POS sets the transition type to positive for the target search for the active trace on channel 1.

> CALC2:SEL:FUNC:TTR? may return NEGative, which means a negative transition is set for the target search for the active trace on channel 2.

#### **CALCulate<x>:[SELected]:FUNCtion:TYPE**

Set or query the analysis type when using CALCulate<x>:[SELected]:FUNCtion:EXECute for the active trace on the specified channel.

**Group** Calculate commands

**Syntax** CALCulate<x>:[SELected]:FUNCtion:TYPE { PTPeak | STDEV | MEAN | MAXimum | MINimum | PEAK | APEak | ATARget } CALCulate<x>:[SELected]:FUNCtion:TYPE?

**Related Commands** [CALCulate<x>:\[SELected\]:FUNCtion:TARGet](#page-94-0)

[CALCulate<x>:\[SELected\]:FUNCtion:TTRansition](#page-95-0)

[CALCulate<x>:\[SELected\]:FUNCtion:PPOLarity](#page-93-0)

[CALCulate<x>:\[SELected\]:FUNCtion:PEXCursion](#page-92-0)

[CALCulate<x>:\[SELected\]:FUNCtion:EXECute](#page-92-0)

[CALCulate<x>:\[SELected\]:FUNCtion:DATA?](#page-88-0)

#### **Arguments Command variables.**  $\langle x \rangle$  is the channel number (1 to 16).

Select one of the following arguments:

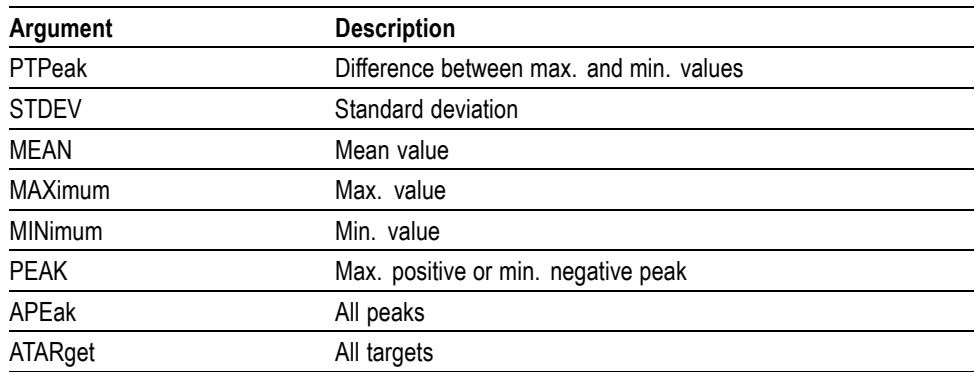

<span id="page-97-0"></span>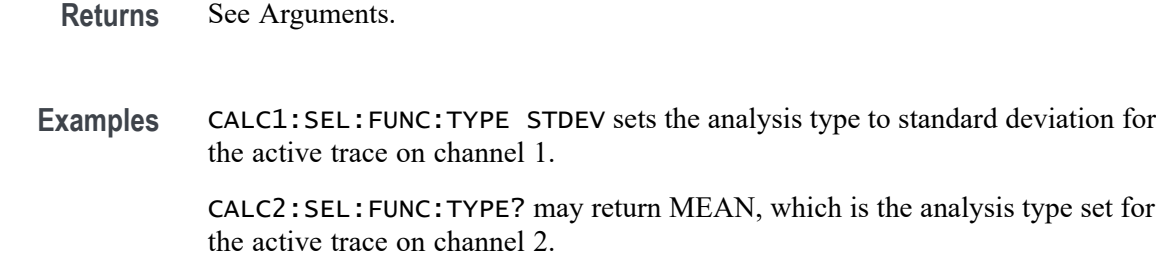

# **CALCulate<x>:[SELected]:LIMit:DATA**

Set or query the limit table for the active trace on the specified channel.

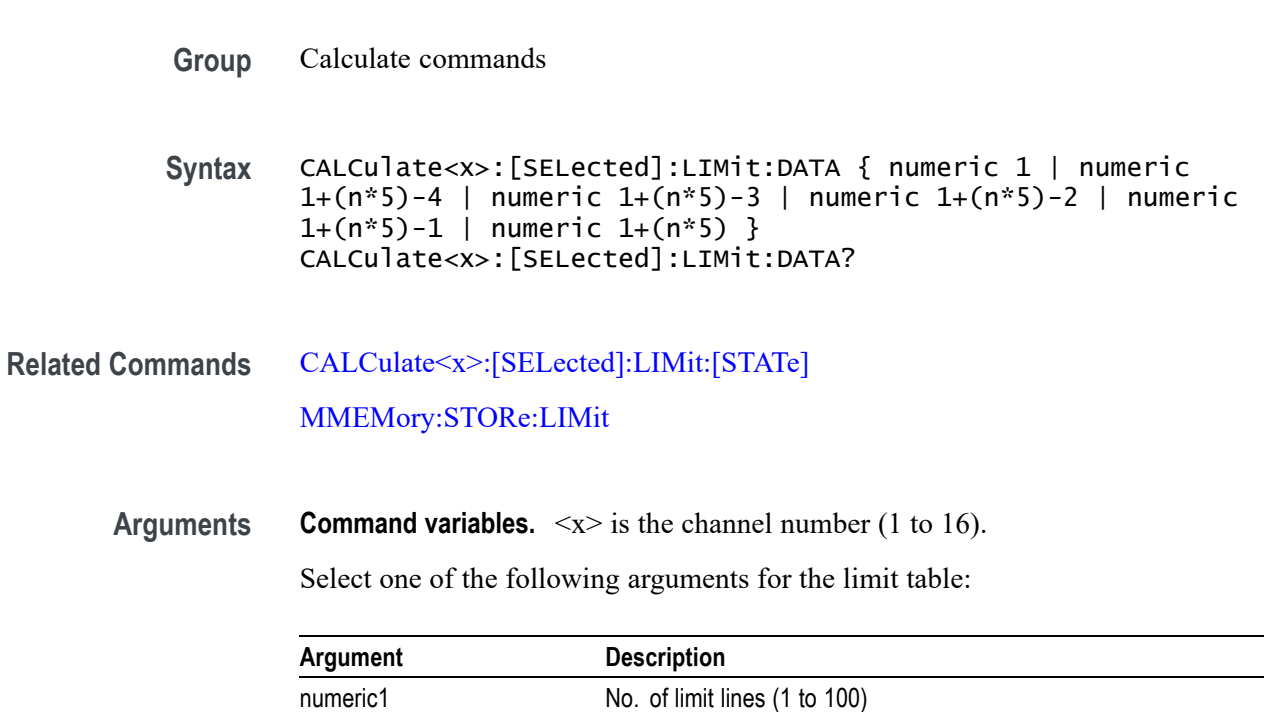

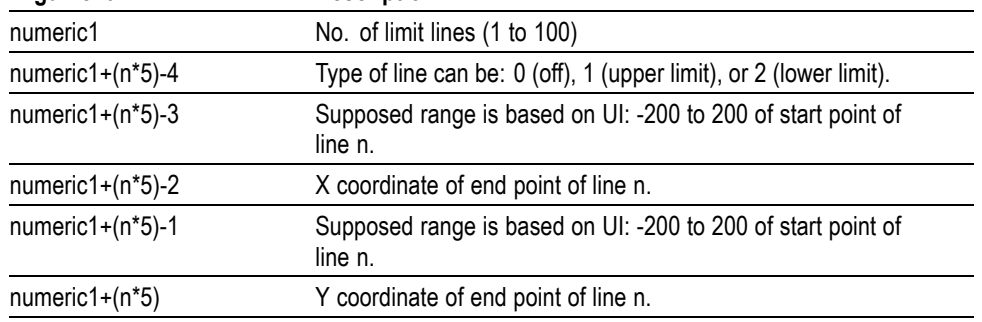

Range: 3e5 to 6e9

**Returns** See Arguments.

**Examples** CALC1:SEL:LIM:DATA 1, 1, 3e5, 6e9, -10, -20 creates an upper limit line with a stimulus range from 3e5 to 6e9 and a beginning and ending response from -10 dB to -20 dB for channel 1.

> CALC1:SEL:LIM:DATA? may return 1, 1, 300000,  $6e+9$ ,  $-10$ ,  $-20$ , which means an upper limit line with a stimulus range from 300000 to 6e+9, and a beginning and an ending response from -10 dB to -20 dB.

### **CALCulate<x>:[SELected]:LIMit:DISPlay:[STATe]**

Set or query the state of the display for the limit line defined in CALCulate<x>:[SELected]:LIMit:DATA for the enabled limit test set by CALCulate<x>:[SELected]:LIMit:[STATe] for the active trace on the specified channel.

- **Group** Calculate commands
- **Syntax** CALCulate<x>:[SELected]:LIMit:DISPlay:[STATe] <value> CALCulate<x>:[SELected]:LIMit:DISPlay:[STATe]?
- **Related Commands** [CALCulate<x>:\[SELected\]:LIMit:DATA](#page-97-0) [CALCulate<x>:\[SELected\]:LIMit:\[STATe\]](#page-102-0)
	- **Arguments Command variables.**  $\langle x \rangle$  is the channel number (1 to 16). <value>::=<boolean>
		- **Returns** 1 means the limit line is turned on. 0 means the limit line is turned off.
		- **Examples** CALC1:SEL:LIM:DISP:STAT 1 enables the limit line for the active trace on channel 1.

CALC4:SEL:LIM:DISP:STA? may return 0, which means the limit line is disabled for the active trace on channel 4.

#### **CALCulate<x>:[SELected]:LIMit:FAIL? (Query Only)**

Query the limit test result for the active trace on the specified channel.

**Group** Calculate commands

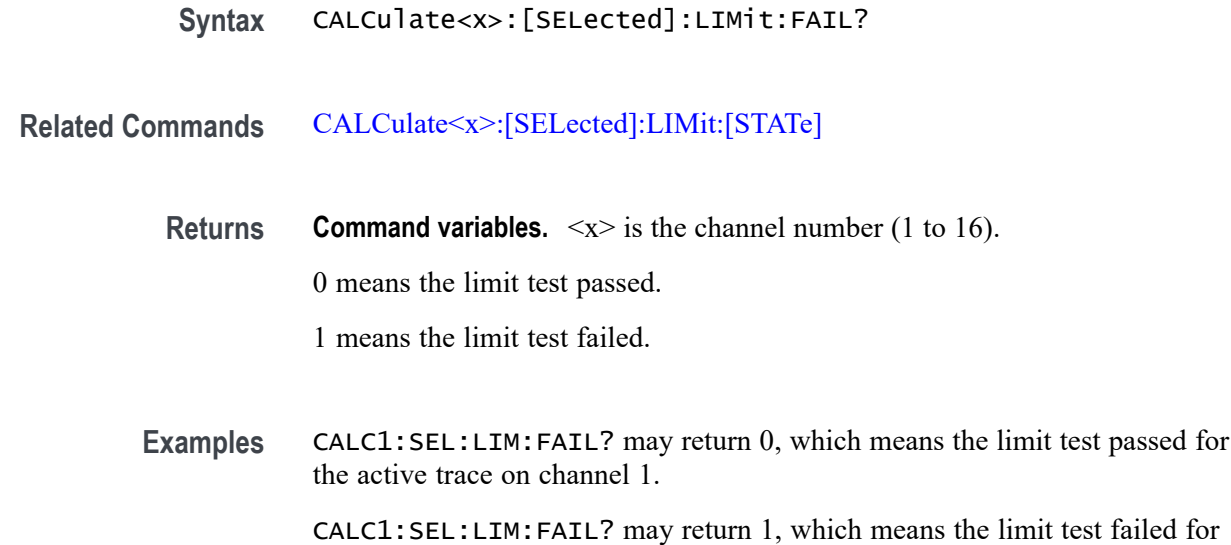

#### **CALCulate<x>:[SELected]:LIMit:OFFSet:AMPLitude**

the active trace on channel 1.

Set or query the amplitude offset value (in Hz) for the limit line test of the active trace on the specified channel.

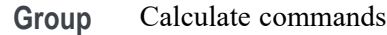

- **Syntax** CALCulate<x>:[SELected]:LIMit:OFFSet:AMPLitude <value> CALCulate<x>:[SELected]:LIMit:OFFSet:AMPLitude?
- **Related Commands** [CALCulate<x>:\[SELected\]:LIMit:\[STATe\]](#page-102-0)

**Arguments Command variables.**  $\langle x \rangle$  is the channel number (1 to 16).

<value>::=<NRf> is the amplitude offset value. Range: -5e8 to 5e8 Hz.

- **Returns** <NRf>
- **Examples** CALC1:SEL:LIM:OFFS:AMPL 3e8 sets the amplitude offset to 0.3 GHz for the active trace on channel 1.

CALC3:SEL:LIM:OFFS:AMPL? may return -4e8, which means -0.4 GHz is the amplitude offset value set for the active trace on channel 3.

# **CALCulate<x>:[SELected]:LIMit:OFFSet:MARKer (No Query Form)**

Set the amplitude offset value to the active marker value for the limit line test of the active trace on the specified channel.

**Command variables.**  $\langle x \rangle$  is the channel number (1 to 16).

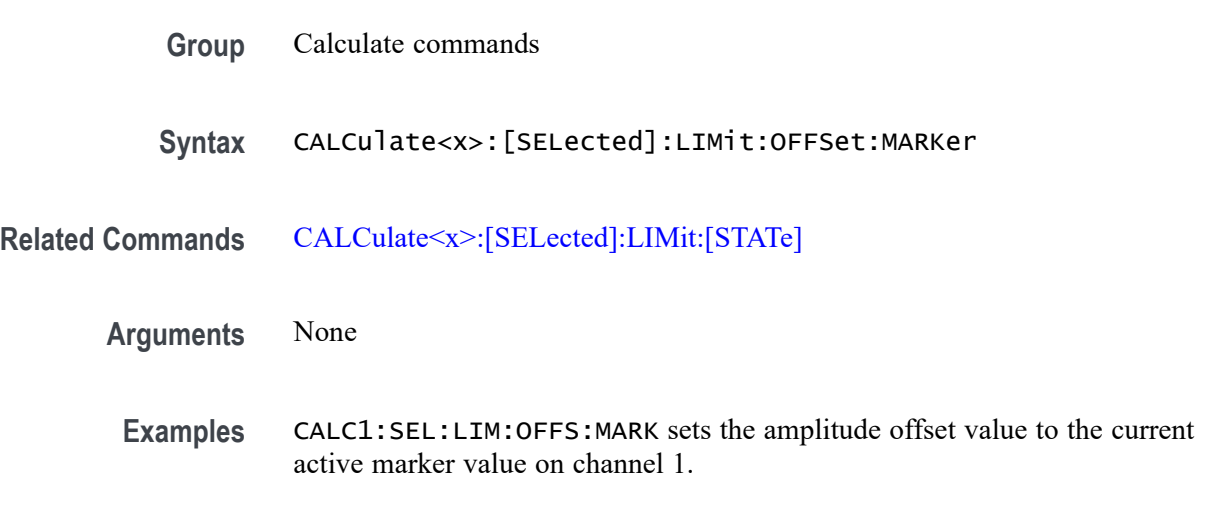

#### **CALCulate<x>:[SELected]:LIMit:OFFSet:STIMulus**

Set or query the stimulus offset value (in Hz) for the limit line test of the active trace on the specified channel.

**Group** Calculate commands

**Syntax** CALCulate<x>:[SELected]:LIMit:OFFSet:STIMulus <value> CALCulate<x>:[SELected]:LIMit:OFFSet:STIMulus?

**Related Commands** [CALCulate<x>:\[SELected\]:LIMit:\[STATe\]](#page-102-0)

**Arguments Command variables.**  $\langle x \rangle$  is the channel number (1 to 16). <value>::=<NRf> is the stimulus offset value. Range: -1e12 to 1e12 Hz.

- **Returns** <NRf>
- **Examples** CALC1:SEL:LIM:OFFS:STIM 1e8 sets 100 MHz for the value of the limit line stimulus offset for the active trace on channel 1.

CALC3:SEL:LIM:OFFS:STIM? may return -2e8, which means -200 MHz is the limit line stimulus offset value set for the active trace on channel 3.

### <span id="page-101-0"></span>**CALCulate<x>:[SELected]:LIMit:REPort:ALL? (Query Only)**

Query the limit test result for all measurement points of the active trace on the specified channel.

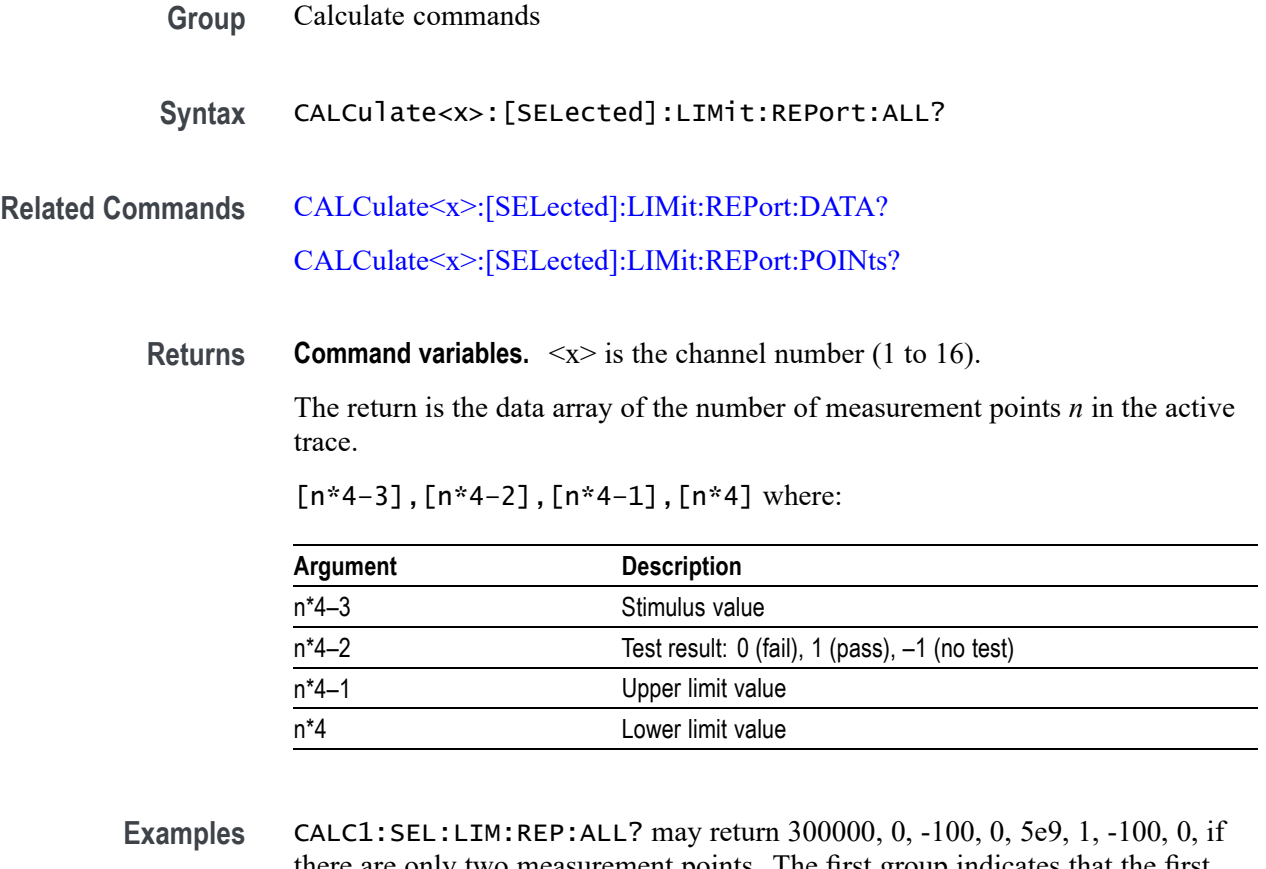

there are only two measurement points. The first group indicates that the first point at 3e5 failed the -100 dB value by having a higher amplitude response (upper limit). The second point at 5e9 passed because its amplitude was lower than -100 dB.

### **CALCulate<x>:[SELected]:LIMit:REPort:DATA? (Query Only)**

Query the stimulus values of all measurement points that failed the limit test for the active trace on the specified channel.

**Group** Calculate commands

<span id="page-102-0"></span>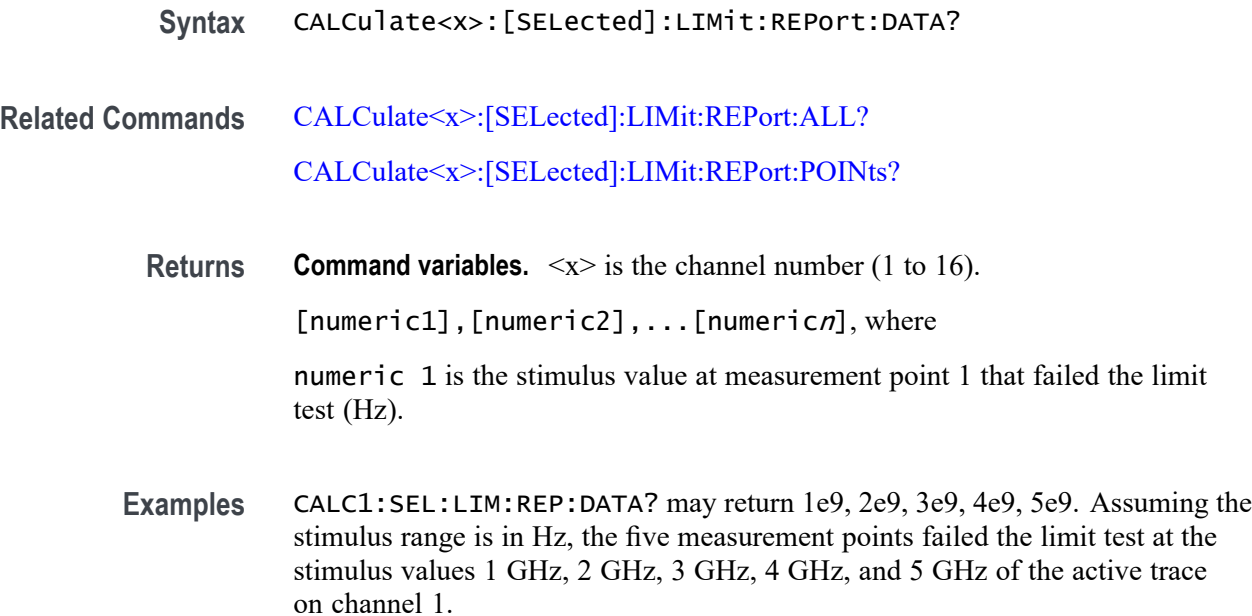

# **CALCulate<x>:[SELected]:LIMit:REPort:POINts? (Query Only)**

Query the number of measurement points that failed the limit test for the active trace on the specified channel.

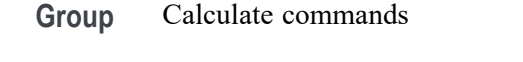

- **Syntax** CALCulate<x>:[SELected]:LIMit:REPort:POINts?
- **Related Commands** [CALCulate<x>:\[SELected\]:LIMit:REPort:ALL?](#page-101-0) [CALCulate<x>:\[SELected\]:LIMit:REPort:DATA?](#page-101-0)

**Returns Command variables.**  $\langle x \rangle$  is the channel number (1 to 16).  $<$ NR1 $>$ 

**Examples** CALC1:SEL:LIM:REP:POIN? may return 35, which is the number of measurement points that failed the limit test for the active trace on channel 1.

# **CALCulate<x>:[SELected]:LIMit:[STATe]**

Set or query the status of the limit test for the active trace on the specified channel.

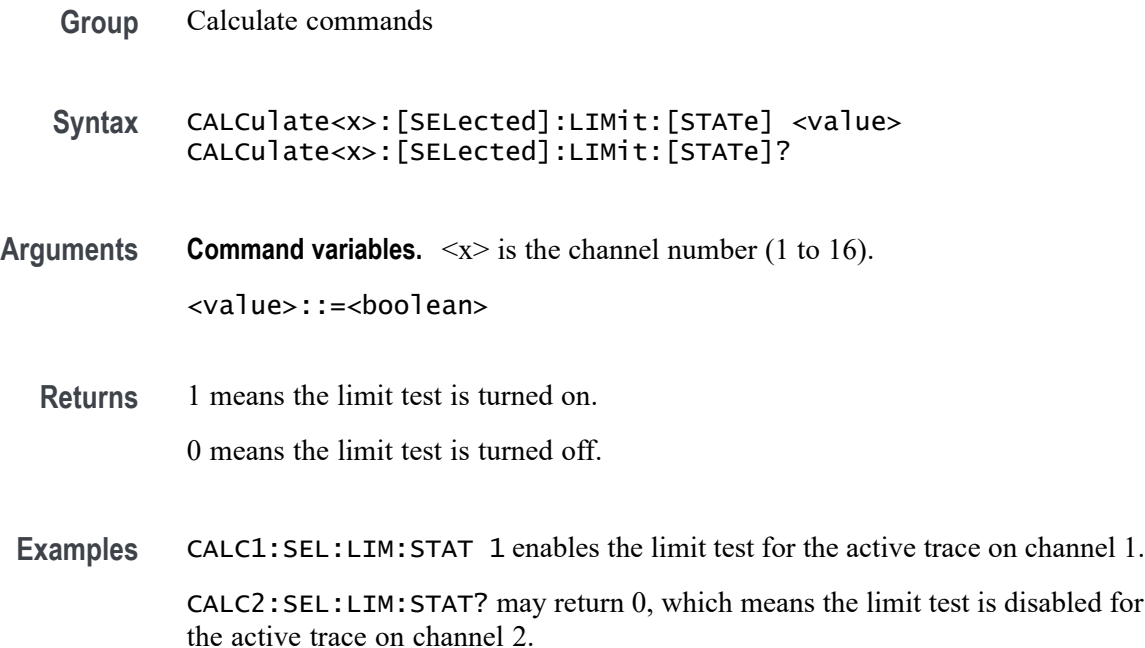

### **CALCulate<x>:[SELected]:MARKer:Y? (Query Only)**

Query the marker response value for the specified marker on the active trace for the specified channel.

- **Group** Calculate commands
- **Syntax** CALCulate<x>:[SELected]:MARKer:Y?
- **Related Commands** CALCulate<x>:[SELected]:MARKer:Y?
	- **Returns Command variables.**  $\langle x \rangle$  is the channel number (1 to 16).

([numeric1],[numeric2]), where:

[numeric1]::=<NRf> is the primary response value.

[numeric2]::=<NRf> is the secondary response value. This value is always 0, unless the plot format is Smith Chart or Polar.

**Examples** CALC1:SEL:MARK1:Y? may return -109.907,0 for the marker response value of marker 1 for the active trace on channel 1, if the format for channel 1 is set to Logarithmic Magnitude.

# <span id="page-104-0"></span>**CALCulate<x>:[SELected]:MARKer<y>:[ACTivate] (No Query Form)**

Set the specified marker of the active trace for the specified channel.

**Command variables.**  $\langle x \rangle$  is the channel number (1 to 16);  $\langle y \rangle$  is the marker number  $(1 \text{ to } 10)$ .

**Group** Calculate commands **Syntax** CALCulate<x>:[SELected]:MARKer<y>:[ACTivate] **Related Commands** [CALCulate<x>:\[SELected\]:MARKer<y>:\[STATe\]](#page-118-0) **Arguments** None **Examples** CALC1:SEL:MARK2:ACT sets marker 2 as the active marker of the active trace on channel 1.

### **CALCulate<x>:[SELected]:MARKer<y>:BWIDth:DATA? (Query Only)**

Query the result value(s) for the bandwidth search for the specified marker of the active trace for the specified channel.

- **Group** Calculate commands
- **Syntax** CALCulate<x>:[SELected]:MARKer<y>:BWIDth:DATA?
- **Related Commands** [CALCulate<x>:\[SELected\]:MARKer<y>:BWIDth:\[STATe\]](#page-105-0)
	- **Returns Command variables.**  $\langle x \rangle$  is the channel number (1 to 16);  $\langle y \rangle$  is the marker number  $(1 \text{ to } 10)$ .

*NOTE. The query in this command may return nothing if it does not find any data in bandwidth (Hz).*

[numeric1],[numeric2],[numeric3],[numeric4],

where:

<span id="page-105-0"></span>[numeric1]::=<NRf> is the Bandwidth in Hz. [numeric2]::=<NRf> is the Center Frequency in Hz. [numeric3]::=<NRf> is the Q value. [numeric4]::=<NRf> is the Loss in dB.

**Examples** CALC1:SEL:MARK2:BWID:DATA? may return 1.27521e+09, 3.11222e+09, 2.44056, 3, which means: the bandwidth is 1.27521 GHz, the center frequency is 3.1 GHz, the Q value is 2.44056, and the loss is 3 dB, which are the bandwidth search results for marker 2 of the active trace for channel 1.

# **CALCulate<x>:[SELected]:MARKer<y>:BWIDth:[STATe]**

Set or query the state of the display of the bandwidth search result for the specified marker of the active trace on the specified channel.

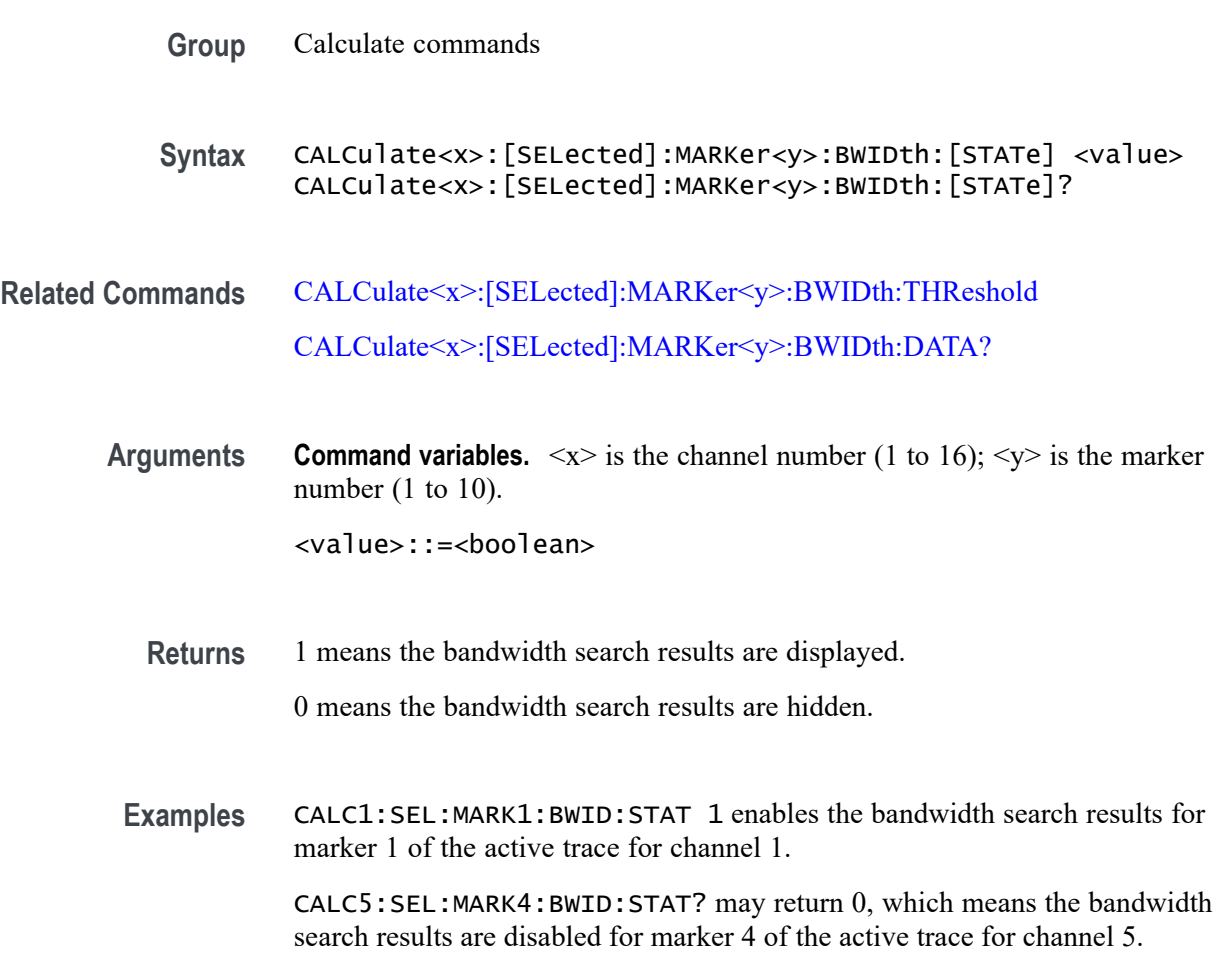

## <span id="page-106-0"></span>**CALCulate<x>:[SELected]:MARKer<y>:BWIDth:THReshold**

Set or query the bandwidth definition value for the specified marker of the active trace for the specified channel

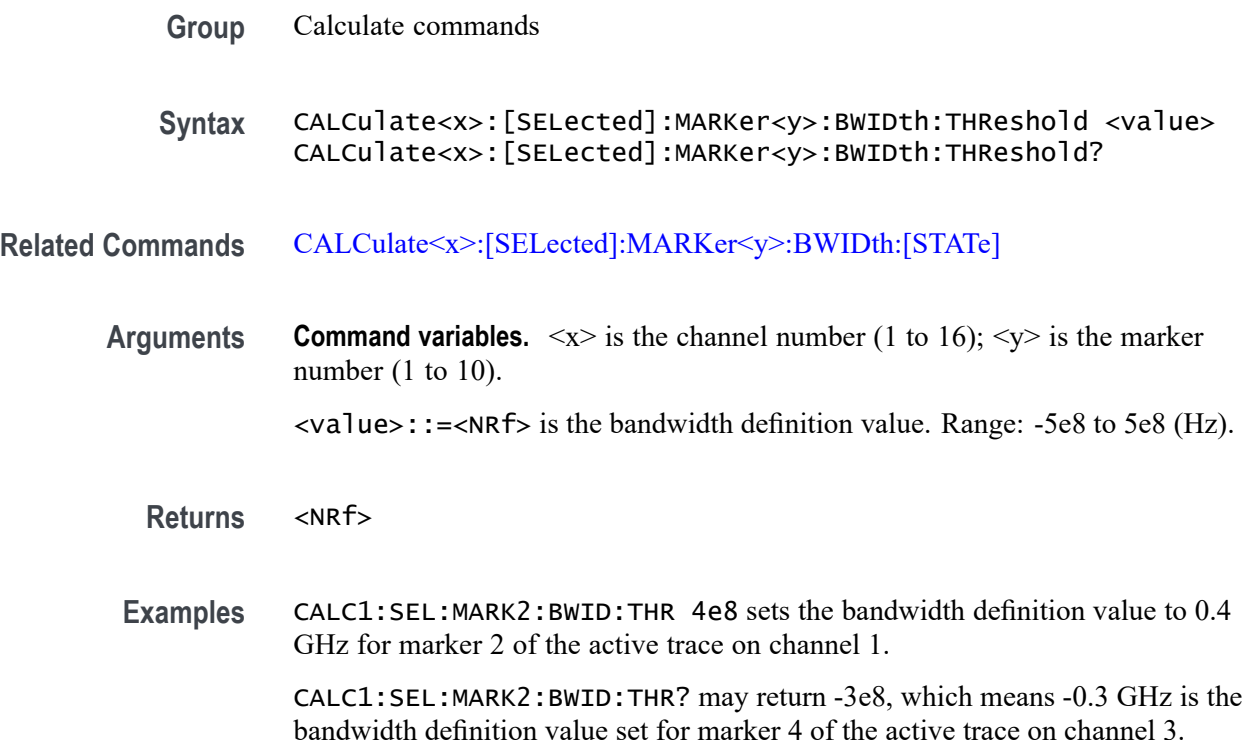

### **CALCulate<x>:[SELected]:MARKer<y>:COUPle**

Set or query state of the marker coupling for the specified marker between traces on the specified channel.

- **Group** Calculate commands
- **Syntax** CALCulate<x>:[SELected]:MARKer<y>:COUPle <value> CALCulate<x>:[SELected]:MARKer<y>:COUPle?
- **Arguments Command variables.**  $\langle x \rangle$  is the channel number (1 to 16);  $\langle y \rangle$  is the marker number (1 to 10).

<value>::=<boolean>

**Returns** 1 means marker coupling is turned on.

0 means marker coupling is turned off.

**Examples** CALC1:SEL:MARK1:COUP 1 enables marker coupling between traces of marker 1 for channel 1.

> CALC2:SEL:MARK4:COUP? may return 0, which means marker coupling is disabled between traces of marker 4 for channel 2.

#### **CALCulate<x>:[SELected]:MARKer<y>:DISCrete**

Set or query the state of the marker discrete mode for the selected marker of the active trace for the specified channel. In the discrete mode, the marker moves only at measurement points. While in continuous mode, the marker will interpolate data between measurement points.

- **Group** Calculate commands
- **Syntax** CALCulate<x>:[SELected]:MARKer<y>:DISCrete <value> CALCulate<x>:[SELected]:MARKer<y>:DISCrete?

**Arguments Command variables.**  $\langle x \rangle$  is the channel number (1 to 16);  $\langle y \rangle$  is the marker number  $(1 \text{ to } 10)$ .

<value>::=<boolean>

**Returns** 1 means the marker discrete mode is turned on.

0 means the marker discrete mode is turned off.

**Examples** CALC1:SEL:MARK1:DISC 1 enables the marker discrete mode for marker 1 of the active trace for channel 1.

> CALC6:SEL:MARK5:DISC? may return 0, which means the marker discrete mode is disabled for marker 5 of the active trace for channel 6.

#### **CALCulate<x>:[SELected]:MARKer<y>:FUNCtion:DOMain:COUPle**

Set or query the state of the marker search range for the specified marker to coupled or decoupled to all traces or only to the active trace for the specified channel.

**Group** Calculate commands
<span id="page-108-0"></span>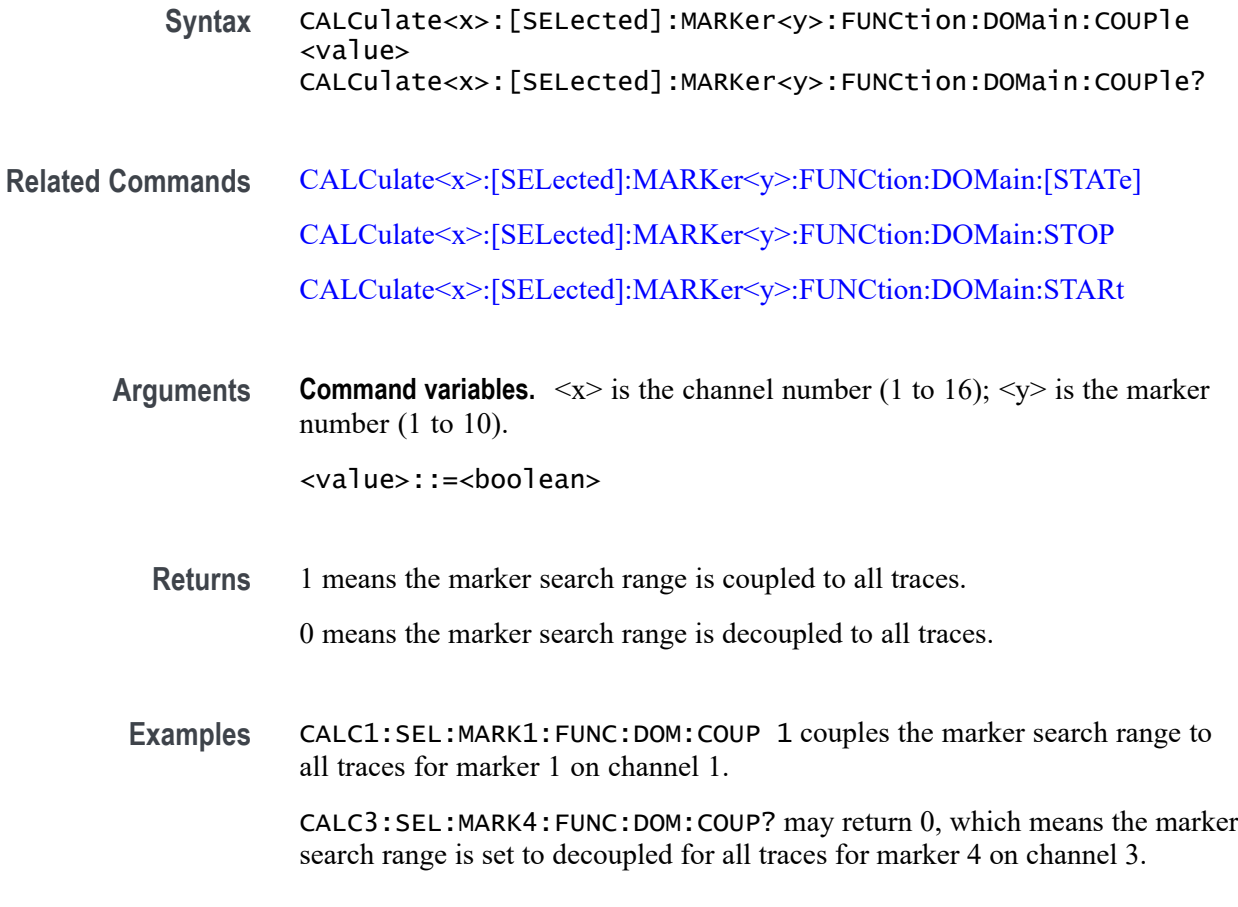

#### **CALCulate<x>:[SELected]:MARKer<y>:FUNCtion:DOMain:STARt**

Set or query the starting value for the arbitrary marker search range for the specified marker of the active trace for the specified channel. The arbitrary marker search range is set by CALCulate<x>:[SELected]:MARKer<y>:FUNCtion:DOMain:[STATe].

- **Group** Calculate commands
- **Syntax** CALCulate<x>:[SELected]:MARKer<y>:FUNCtion:DOMain:STARt <value> CALCulate<x>:[SELected]:MARKer<y>:FUNCtion:DOMain:STARt?
- **Related Commands** [CALCulate<x>:\[SELected\]:MARKer<y>:FUNCtion:DOMain:COUPle](#page-107-0) [CALCulate<x>:\[SELected\]:MARKer<y>:FUNCtion:DOMain:\[STATe\]](#page-109-0) [CALCulate<x>:\[SELected\]:MARKer<y>:FUNCtion:DOMain:STOP](#page-110-0)

<span id="page-109-0"></span>**Arguments Command variables.**  $\langle x \rangle$  is the channel number (1 to 16);  $\langle y \rangle$  is the marker number  $(1 \text{ to } 10)$ . <value>::=<NRf> is the starting value for the marker search range (Hz).

**Returns** <NRf>

**Examples** CALC1:SEL:MARK1:FUNC:DOM:STAR 2e8 sets the starting value to 0.2 GHz for the arbitrary marker search range for marker 1 of the active trace for channel 1.

> CALC3:SEL:MARK2:FUNC:DOM:STAR? may return 4e8, which means 0.4 GH is the starting value of the arbitrary search range set for marker 2 of the active trace for channel 3.

# **CALCulate<x>:[SELected]:MARKer<y>:FUNCtion:DOMain:[STATe]**

Set or query an arbitrary or entire sweep range for a marker search on the specified marker of the active trace of on the specified channel.

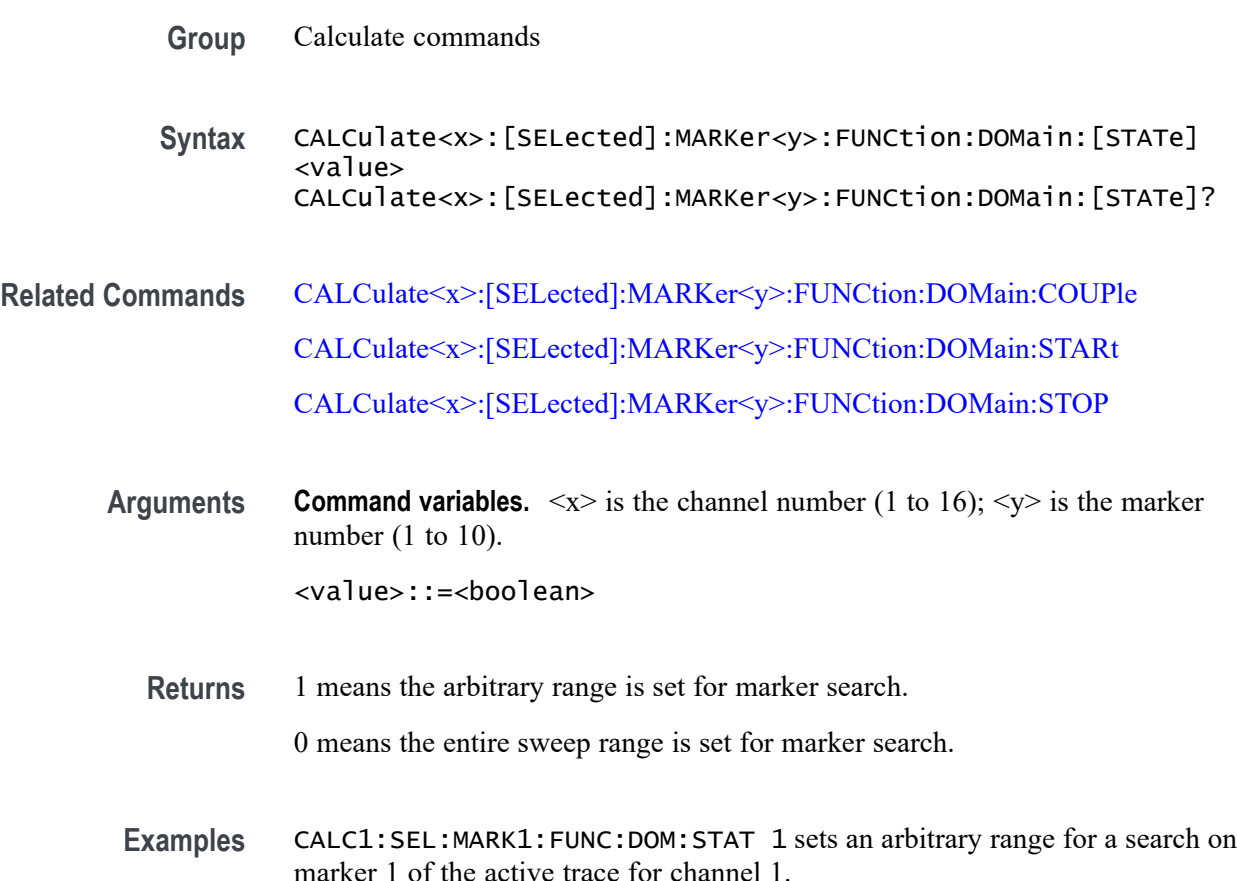

CALC3:SEL:MARK4:FUNC:DOM:STAT? may return 0, which means an entire sweep range is set for a search on marker 4 of the active trace for channel 3.

# <span id="page-110-0"></span>**CALCulate<x>:[SELected]:MARKer<y>:FUNCtion:DOMain:STOP**

Set or query the stopping value for the arbitrary marker search range for the specified marker of the active trace for the specified channel.

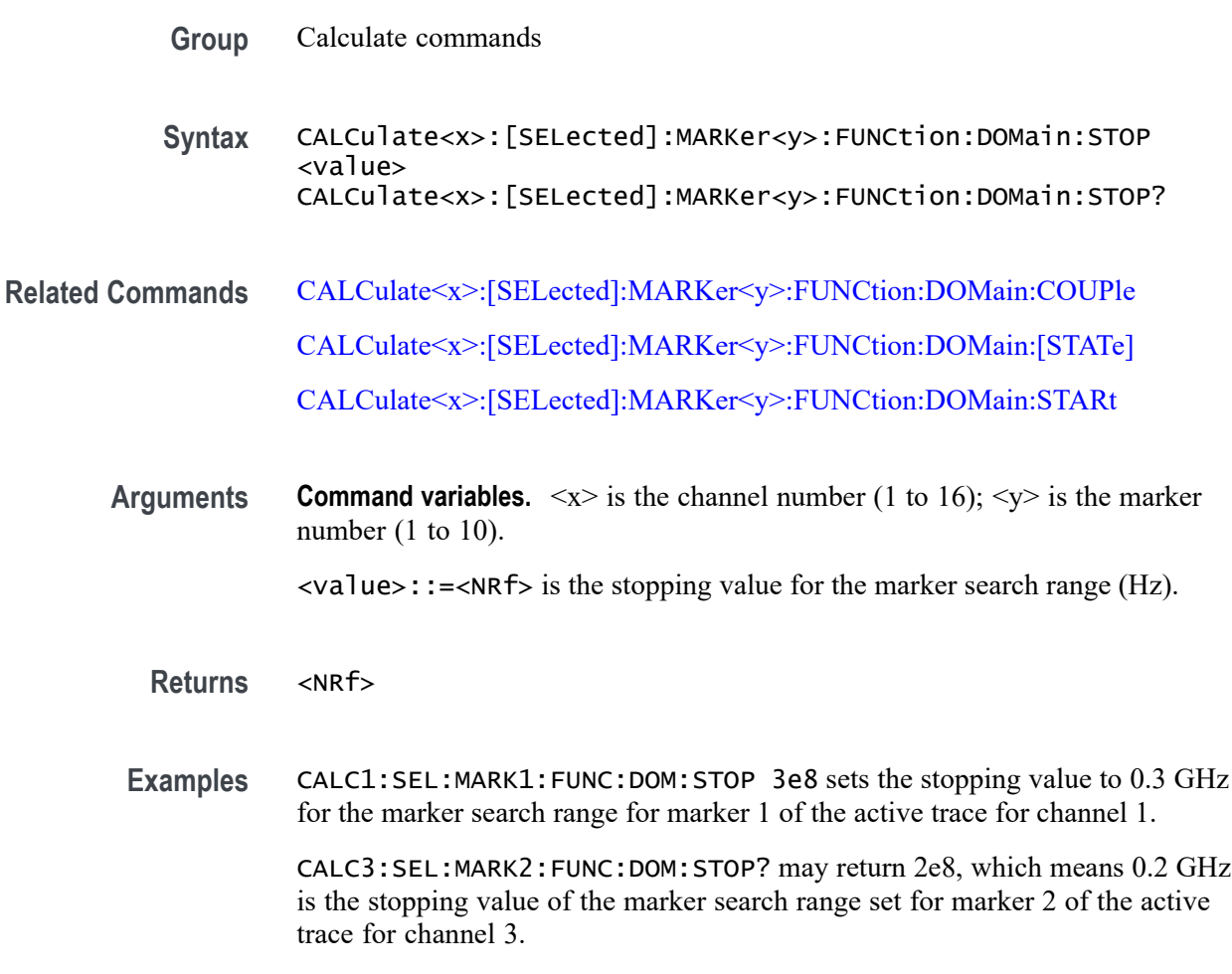

#### **CALCulate<x>:[SELected]:MARKer<y>:FUNCtion:PEXCursion**

Set or query the lower limit of the peak excursion value when executing a peak excursion search for the specified marker of the active trace on the specified channel.

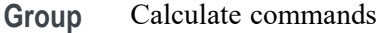

<span id="page-111-0"></span>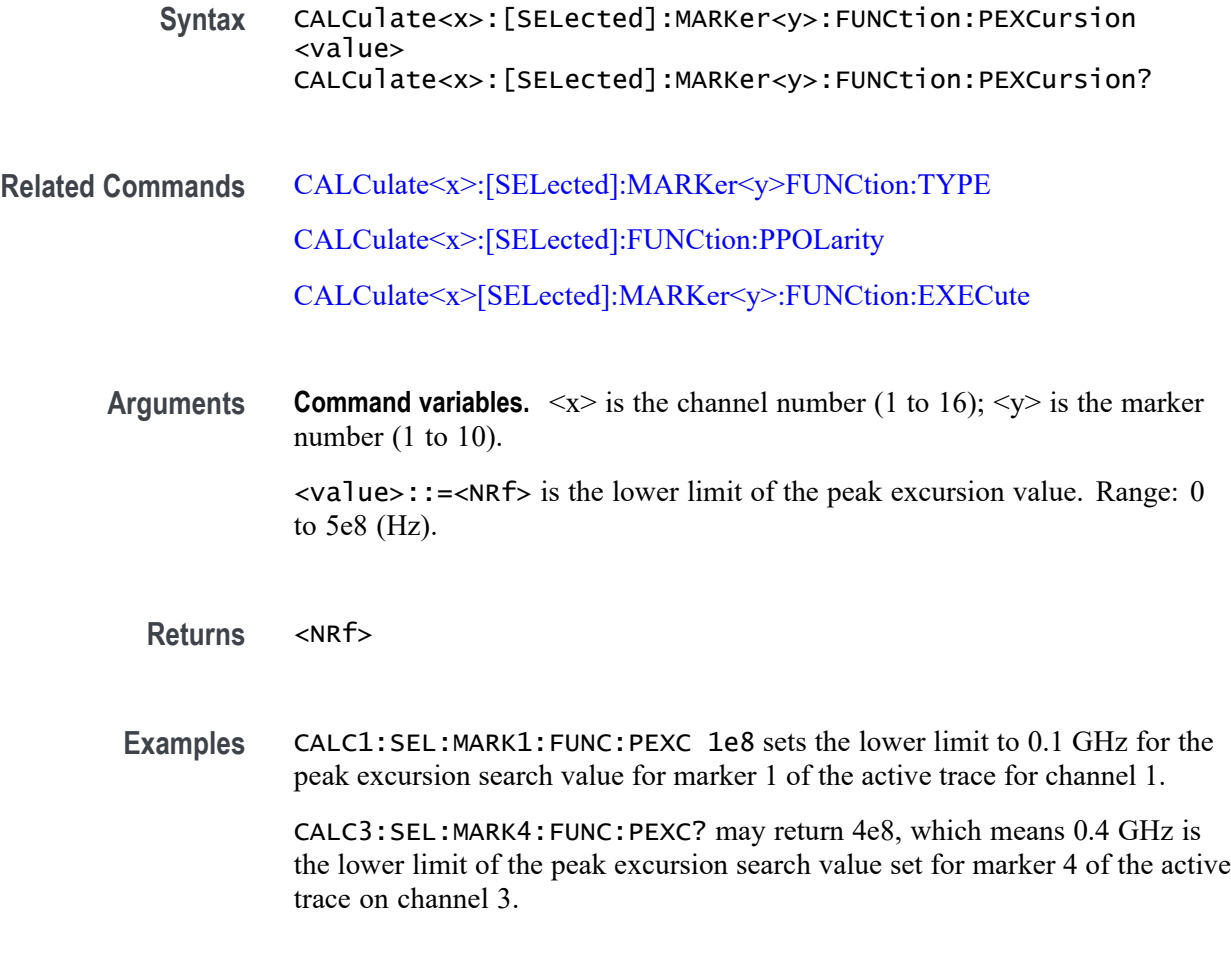

# **CALCulate<x>:[SELected]:MARKer<y>:FUNCtion:PPOLarity**

Set or query the polarity for a peak excursion search for the specified marker of the active trace for the specified channel.

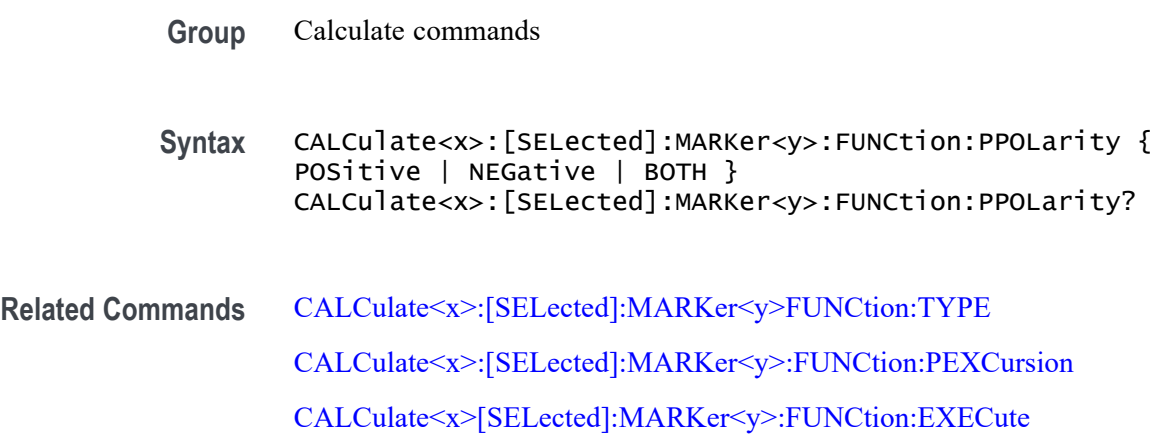

<span id="page-112-0"></span>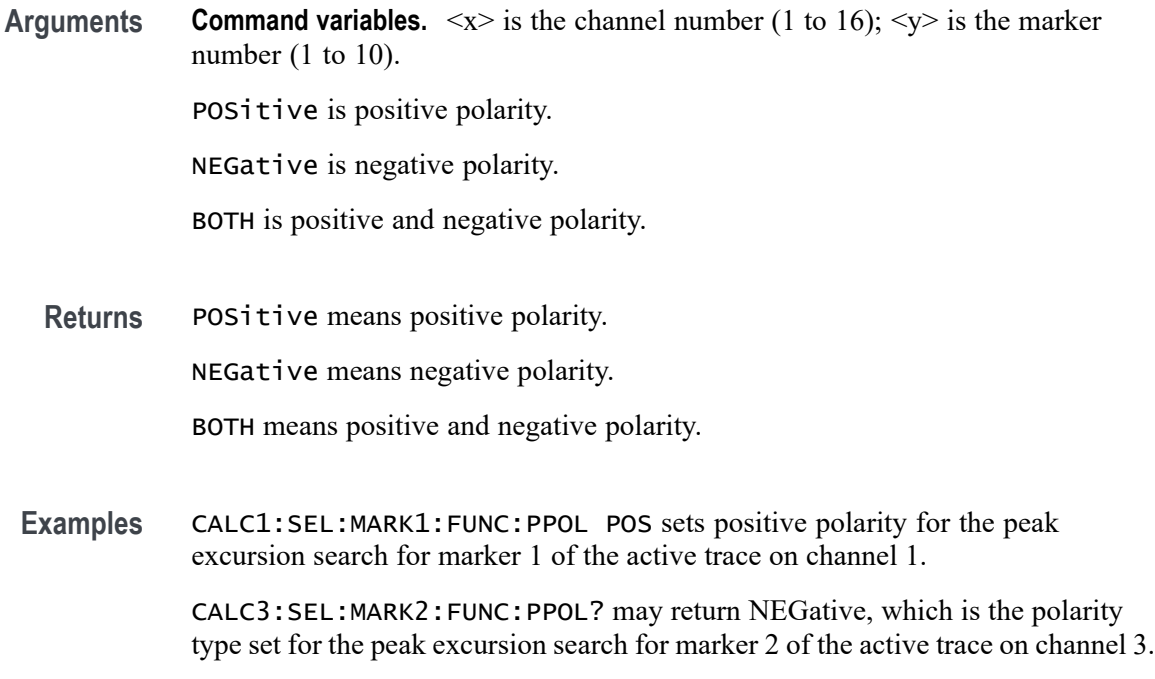

#### **CALCulate<x>:[SELected]:MARKer<y>:FUNCtion:TARGet**

Set or query a target value for a target search on the specified marker of the active trace for the specified channel.

- **Group** Calculate commands
- **Syntax** CALCulate<x>:[SELected]:MARKer<y>:FUNCtion:TARGet <value> CALCulate<x>:[SELected]:MARKer<y>:FUNCtion:TARGet?
- **Related Commands** [CALCulate<x>:\[SELected\]:MARKer<y>:FUNCtion:TTRansition](#page-113-0) [CALCulate<x>\[SELected\]:MARKer<y>:FUNCtion:EXECute](#page-128-0) [CALCulate<x>:\[SELected\]:MARKer<y>FUNCtion:TYPE](#page-119-0)
	- **Arguments Command variables.**  $\langle x \rangle$  is the channel number (1 to 16);  $\langle y \rangle$  is the marker number (1 to 10). <value>::=<NRf> is the target value specified for the target search. Range:  $-5e8$  to  $5e8$  (Hz).

**Returns** <NRf>

<span id="page-113-0"></span>**Examples** CALC1:SEL:MARK1:FUNC:TARG 2e8 sets the target search value to 0.2 GHz for marker 1 of the active trace for channel 1.

> CALC4:SEL:MARK3:FUNC:TARG? may return -3e8, which means -0.3 GHz is the target search value set for marker 3 of the active trace for channel 4.

#### **CALCulate<x>:[SELected]:MARKer<y>:FUNCtion:TRACking**

Set or query the state of the marker tracking for a marker search for the specified marker of the active trace on the specified channel.

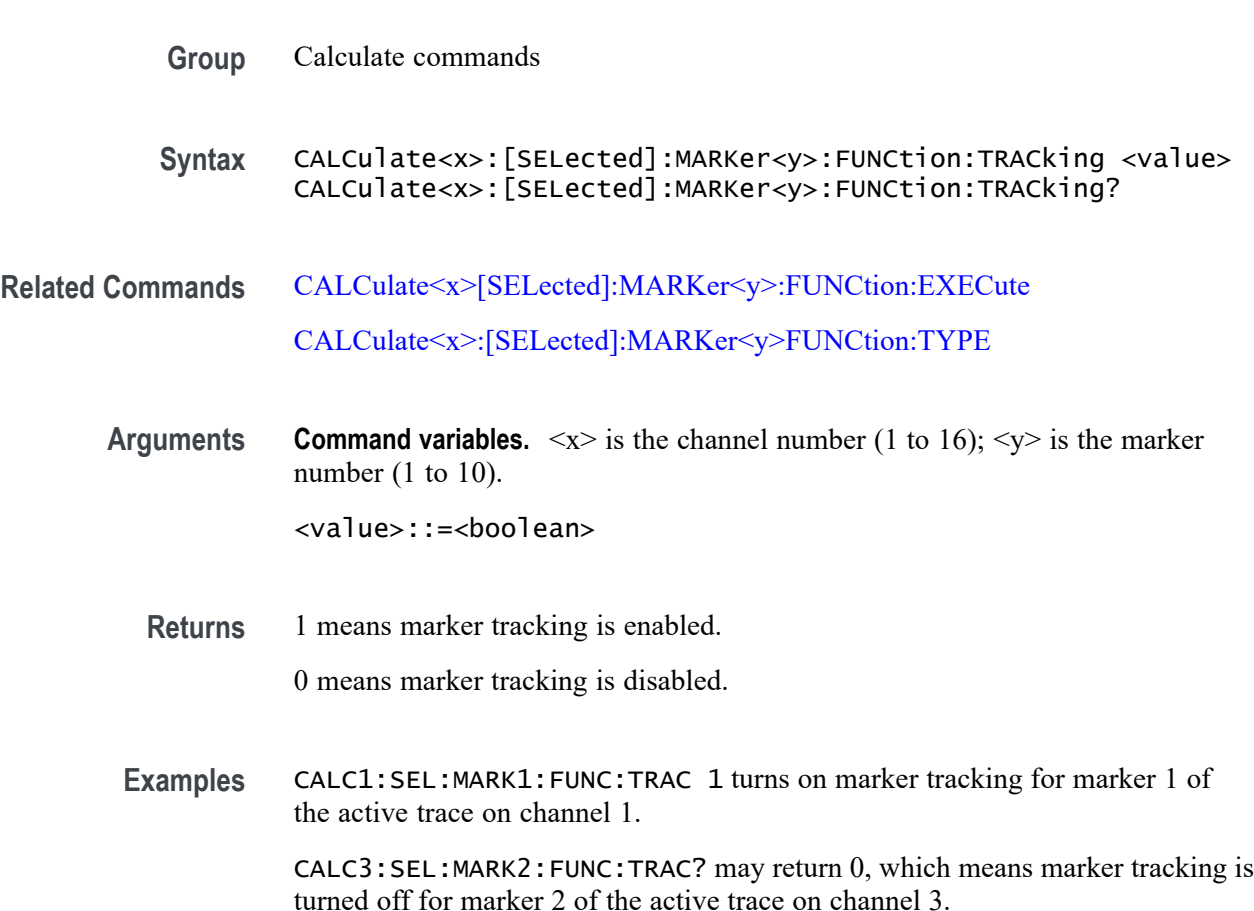

# **CALCulate<x>:[SELected]:MARKer<y>:FUNCtion:TTRansition**

Set or query the transition type used during a target search for the specified marker on the active trace for the specified channel.

**Group** Calculate commands

<span id="page-114-0"></span>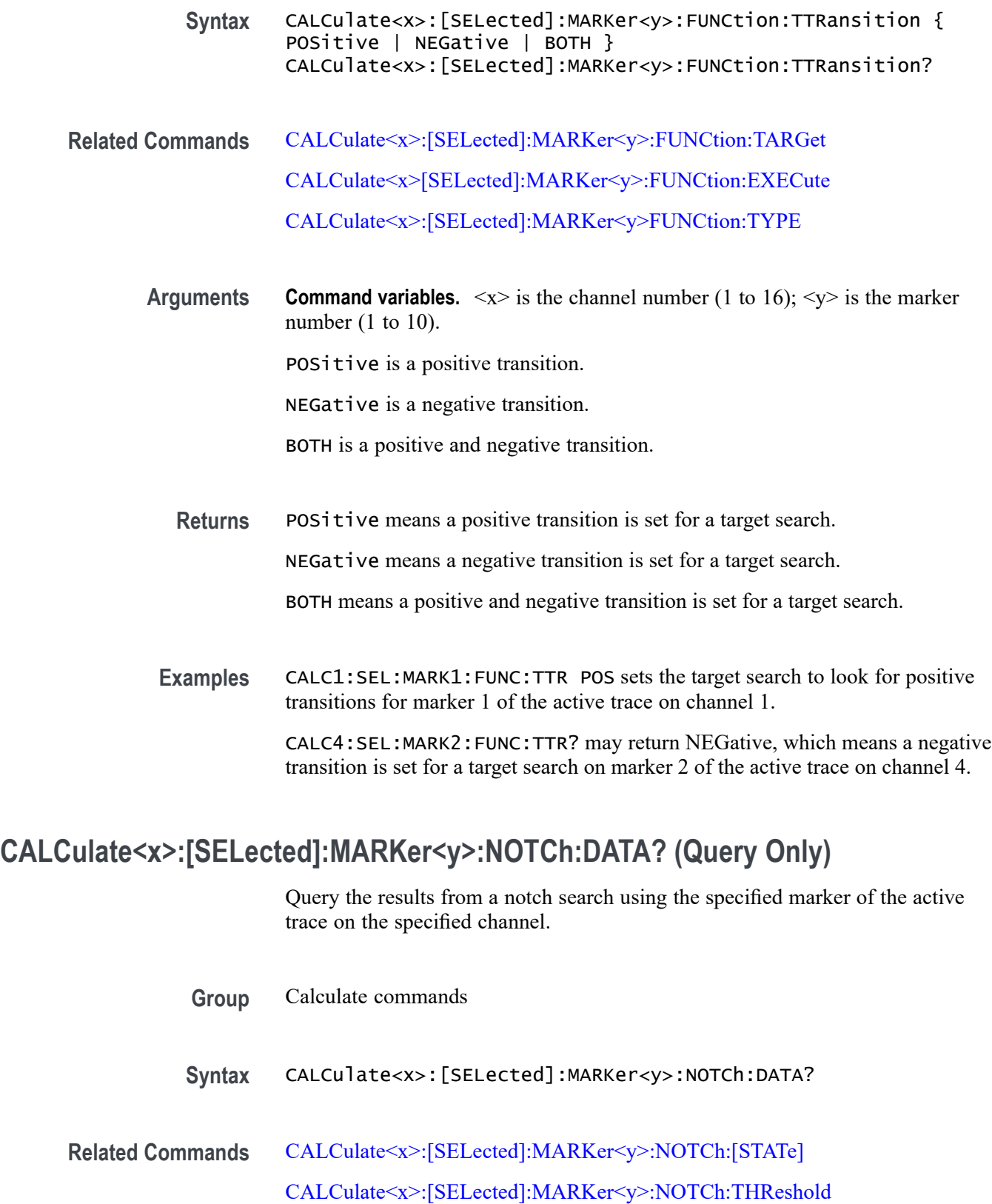

- <span id="page-115-0"></span>**Returns Command variables.**  $\langle x \rangle$  is the channel number (1 to 16);  $\langle y \rangle$  is the marker number  $(1 \text{ to } 10)$ . [numeric1],[numeric2],[numeric3],[numeric4], where: [numeric1]::=<NRf> is the Bandwidth in Hz. [numeric2]::=<NRf> is the Center Frequency in Hz.  $[numeric3]::=$  is the Q value.  $[numeric4]$ :  $=$ <NRf> is the Loss in dB
- **Examples** CALC1:SEL:MARK1:NOTC:DATA? may return the results for the notch search on marker 1 of the active trace for channel 1.

#### **CALCulate<x>:[SELected]:MARKer<y>:NOTCh:[STATe]**

Set or query the notch search for the specified marker of the active trace for the specified channel.

- **Group** Calculate commands
- **Syntax** CALCulate<x>:[SELected]:MARKer<y>:NOTCh:[STATe] <value> CALCulate<x>:[SELected]:MARKer<y>:NOTCh:[STATe]?
- **Related Commands** [CALCulate<x>:\[SELected\]:MARKer<y>:NOTCh:DATA?](#page-114-0)

[CALCulate<x>:\[SELected\]:MARKer<y>:NOTCh:THReshold](#page-116-0)

**Arguments Command variables.**  $\langle x \rangle$  is the channel number (1 to 16);  $\langle y \rangle$  is the marker number  $(1 \text{ to } 10)$ .

<value>::=<boolean>

**Returns** 1 means the notch search is enabled.

0 means the notch search is disabled.

**Examples** CALC1:SEL:MARK1:NOTC:STAT 1 turns on the notch search for marker 1 of the active trace on channel 1.

> CALC2:SEL:MARK2:NOTC:STAT? may return 0, which means the notch search is turned off for marker 2 of the active trace on channel 2.

# <span id="page-116-0"></span>**CALCulate<x>:[SELected]:MARKer<y>:NOTCh:THReshold**

Set or query the notch value definition during a notch search for the specified marker of the active trace on the specified channel.

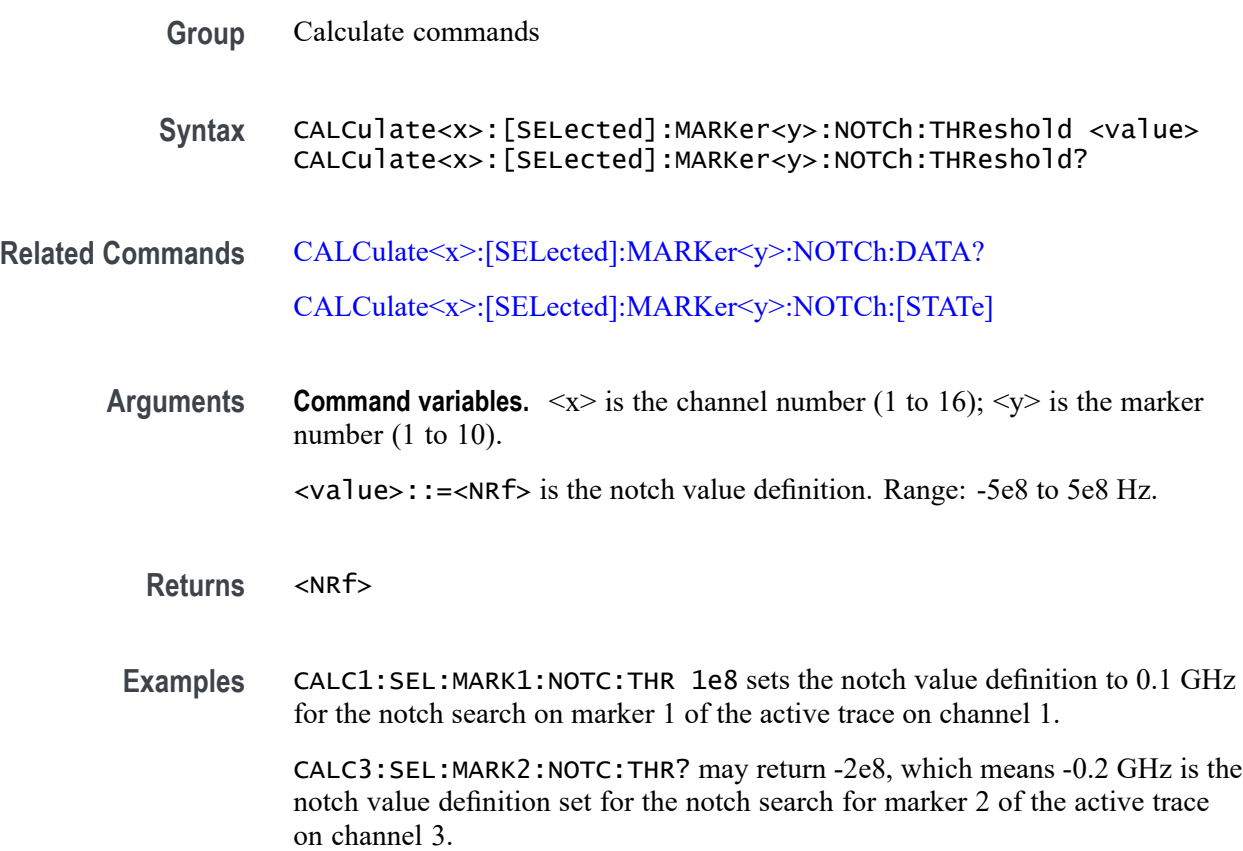

## **CALCulate<x>:[SELected]:MARKer<y>:REFerence:[STATe]**

Set or query the state of reference marker mode for the specified marker on the active trace for the specified channel. If the reference marker is not enabled, this command will then enable the reference marker.

- **Group** Calculate commands
- **Syntax** CALCulate<x>:[SELected]:MARKer<y>:REFerence:[STATe] <value> CALCulate<x>:[SELected]:MARKer<y>:REFerence:[STATe]?
- **Arguments Command variables.**  $\langle x \rangle$  is the channel number (1 to 16);  $\langle y \rangle$  is the marker number (1 to 9).

<value>::=<boolean>

**Returns** 1 means the reference marker mode is turned on.

0 means the reference marker mode is turned off.

**Examples** CALC1:SEL:MARK1:REF:STAT 1 enables the reference marker mode for marker 1 of the active trace on channel 1.

> CALC2:SEL:MARK2:REF:STAT? may return 0, which means the reference marker mode is disabled for marker 2 on the active trace for channel 2.

## **CALCulate<x>:[SELected]:MARKer<y>:SET (No Query Form)**

Set the value of the specified marker position to the specified value of the active trace on the specified channel.

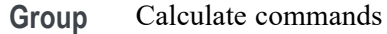

**Syntax** CALCulate<x>:[SELected]:MARKer<y>:SET { STARt | STOP | CENTer | RLEVel | DELay }

**Arguments Command variables.**  $\langle x \rangle$  is the channel number (1 to 16);  $\langle y \rangle$  is the marker number (1 to 10).

Choose a marker position from the list below:

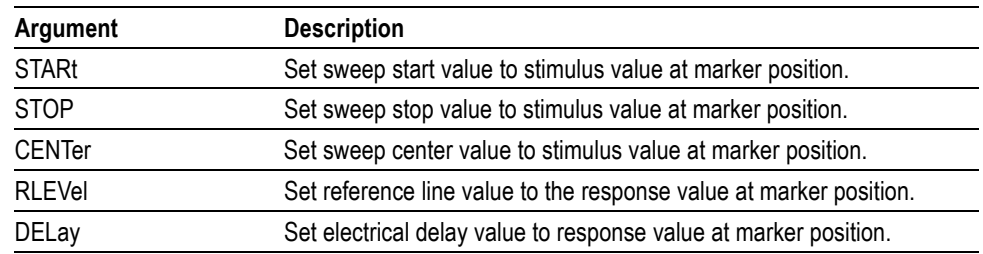

**Examples** CALC1:SEL:MARK1:SET CENT takes the stimulus value of marker 1 located on the active trace and sets this value to the sweep center value for channel 1. If marker 1 on the active trace has a stimulus value of 4 GHz, the center frequency for channel 1 becomes 4 GHz.

# **CALCulate<x>:[SELected]:MARKer<y>:[STATe]**

Set or query the state of the display of the specified marker of the active trace on the specified channel.

- **Group** Calculate commands
- **Syntax** CALCulate<x>:[SELected]:MARKer<y>:[STATe] <value> CALCulate<x>:[SELected]:MARKer<y>:[STATe]?
- **Arguments Command variables.**  $\langle x \rangle$  is the channel number (1 to 16);  $\langle y \rangle$  is the marker number  $(1 \text{ to } 10)$ .

<value>::=<boolean>

- **Returns** 1 means the specified marker of the active trace is turned on. 0 means the specified marker of the active trace is turned off.
- **Examples** CALC1:SEL:MARK1:STAT 1 enables marker 1 of the active trace for channel 1. CALC3:SEL:MARK2:STAT? may return 0, which means marker 2 is disabled for the active trace on channel 3.

## **CALCulate<x>:[SELected]:MARKer<y>:X**

Set or query the marker stimulus value for the specified marker on the active trace for the specified channel. If the specified frequency is outside the range, the minimum or maximum frequency is set accordingly.

- **Group** Calculate commands
- **Syntax** CALCulate<x>:[SELected]:MARKer<y>:X <value> CALCulate<x>:[SELected]:MARKer<y>:X?
- **Related Commands** [CALCulate<x>:\[SELected\]:MARKer:Y?](#page-103-0)
	- **Arguments Command variables.**  $\langle x \rangle$  is the channel number (1 to 16);  $\langle y \rangle$  is the marker number  $(1 \text{ to } 10)$ .

<value>::=<NRf> is the marker stimulus value. Range: Sweep start to sweet stopping values (Hz).

<span id="page-119-0"></span>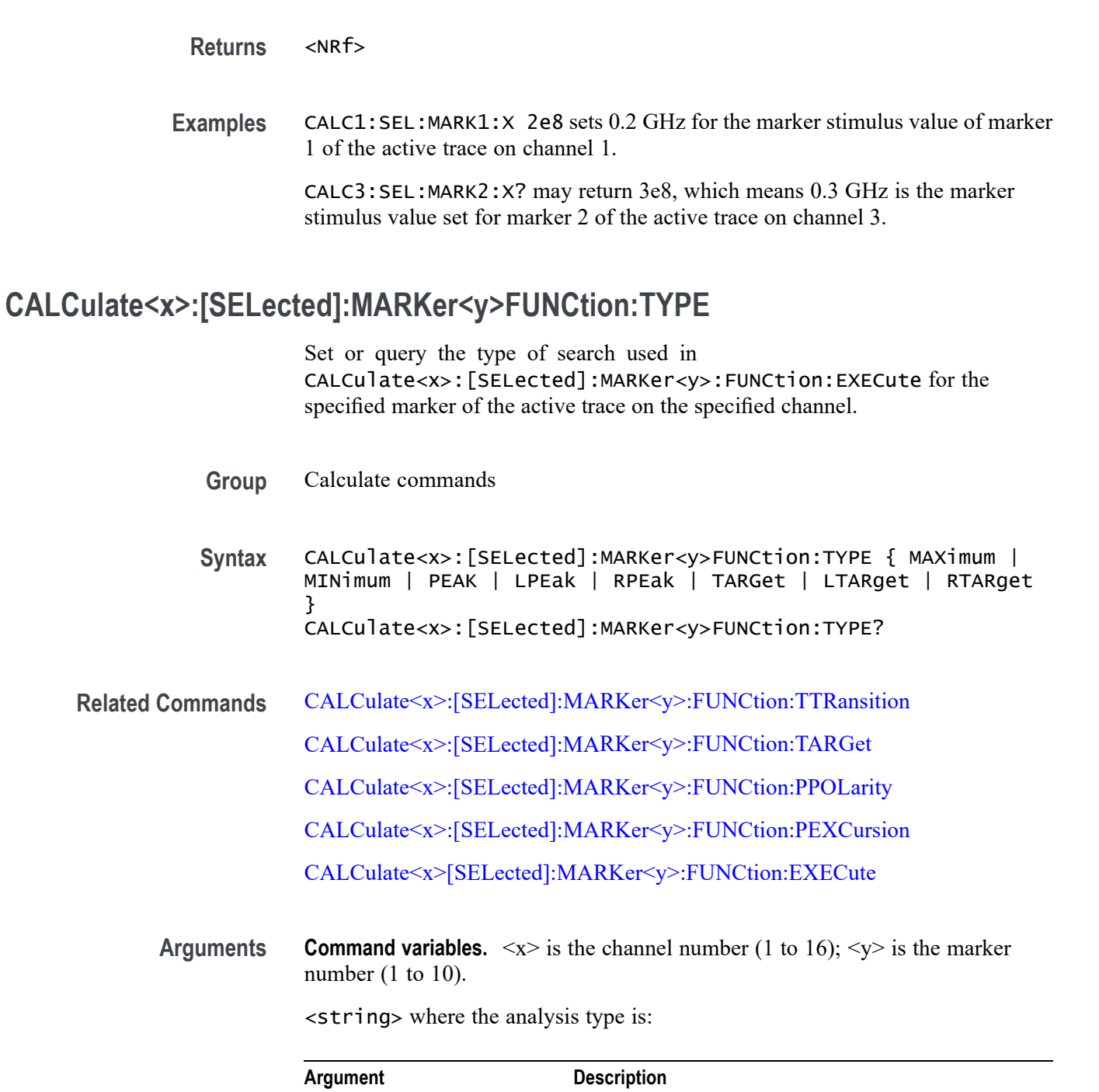

Maximum Find max. peak MINimum Find min. peak. PEAK Find peak.

TARGet Find target.

LPEak Find peaks to left of marker position. RPEak Find peaks to right of marker position.

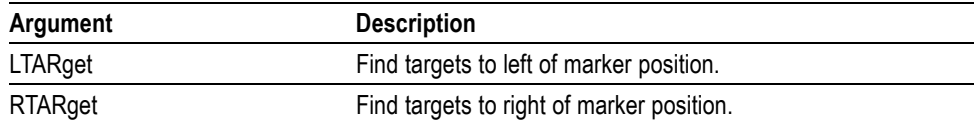

#### **Returns** See Arguments.

**Examples** CALC1:SEL:MARK1:FUNC:TYPE MAX sets the search type to maximum peak for marker 1 of the active trace on channel 1.

> CALC3:SEL:MARK2:FUNC:TYPE? may return MIN, which means minimum peak is the search type set for marker 2 of the active trace on channel 3.

#### **CALCulate<x>:[SELected]:MATH:FUNCtion**

Set or query the data trace method (math operation) for the data trace based on the stored memory trace CALCulate<x>:[SELected]:MATH:MEMorize for the active trace on the specified channel. The data trace shows the math result.

**Group** Calculate commands

**Syntax** CALCulate<x>:[SELected]:MATH:FUNCtion { NORMal | DIVide | MULTiple | SUBTract | ADD } CALCulate<x>:[SELected]:MATH:FUNCtion?

#### **Related Commands** [CALCulate<x>:\[SELected\]:MATH:MEMorize](#page-121-0)

#### **Arguments Command variables.**  $\langle x \rangle$  is the channel number (1 to 16).

Select one of these data trace operations:

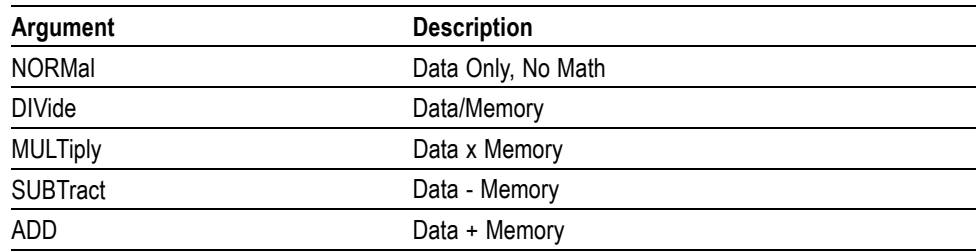

Data is the measurement data.

Memory is the data stored in the memory trace.

<span id="page-121-0"></span>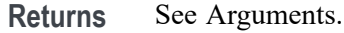

**Examples** CALC1:SEL:MATH:FUNC MULT sets the Data x Memory operation type for the active trace on channel 1.

> CALC3:SEL:MATH:FUNC? may return DIV, which means a Data/Memory is the operation type set for the active trace on channel 3.

#### **CALCulate<x>:[SELected]:MATH:MEMorize (No Query Form)**

Copy the measurement data to the memory trace for the active trace on the specified channel.

**Command variables.**  $\langle x \rangle$  is the channel number (1 to 16).

- **Group** Calculate commands
- **Syntax** CALCulate<x>:[SELected]:MATH:MEMorize
- **Examples** CALC1:SEL:MARK1:MATH:MEM copies the measurement data to the memory trace for the active trace on channel 1.

#### **CALCulate<x>:[SELected]:PHASe**

Set or query the phase unit used for data formats PHASe, UPHase, and PPHase (CALCulate<x>:[SELected]:FORMat) for the active trace on the specified channel.

- **Group** Calculate commands
- **Syntax** CALCulate<x>:[SELected]:PHASe { DEGrees | RADians } CALCulate<x>:[SELected]:PHASe?
- **Related Commands** [CALCulate<x>:\[SELected\]:FORMat](#page-87-0)

**Arguments Command variables.**  $\langle x \rangle$  is the channel number (1 to 16).

<value>::=<string> where

DEGrees sets the phase unit to degrees.

RADians sets the phase unit to radians.

<span id="page-122-0"></span>**Returns** DEGrees means the phase unit is set to degrees.

RADians means the phase unit is set to radians.

**Examples** CALC1:SEL:PHAS RAD sets radians for the phase unit for the active trace on channel 1.

> CALC2:SEL:PHAS? may return DEGrees, which means degrees is the phase unit set for the active trace on channel 2.

#### **CALCulate<x>:[SELected]:RLIMit:DATA**

Set or query the value for the ripple limit table for the active trace on the specified channel.

**Group** Calculate commands

**Syntax** CALCulate<x>:[SELected]:RLIMit:DATA { numeric 1 | numeric [1+n\*4-3] | numeric [1+n\*4-2] | numeric [1+n\*4-1] | numeric  $[1+n*4]$  } CALCulate<x>:[SELected]:RLIMit:DATA?

**Related Commands** [MMEMory:STORe:RLIMit](#page-160-0)

**Returns Command variables.**  $\langle x \rangle$  is the channel number (1 to 16).

This query returns an array of data for 1+n\*4, where *n* is the number of limit lines (1 to 12), where:

[1] indicates the number of ripple limit bands (0 to *n* limit lines).

[1+n\*4–3] indicates the type of ripple limit band  $n$  (0= OFF; 1= ON).

[1+n\*4–2] indicates the starting stimulus value of band *n*.

[1+n\*4–1] indicates the ending stimulus value of band *n*.

[1+n\*4] indicates the maximum ripple (dB) range of band *n*.

**Examples** CALC1:SEL:RLIM:DATA 2,1,1e5,6e9,10,0,2e,5e7,7 sets the first ripple line as an active ripple limit line for the active trace on channel 1, with a range from 1e5 to 6e9 at 10 dB. The second ripple line is inactive with a range from 2e7 to 5e7 at 7 dB.

CALC:SEL:RLIM:DATA 0 clears the ripple limit table.

CALC1:SEL:RLIM:DATA? may return 2, 1, 100000, 6e+9, 10, 0, 2e+07, 5e+07, 7, which is the first ripple line set as an active ripple limit line for the active trace on channel 1.

#### **CALCulate<x>:[SELected]:RLIMit:DISPlay:LINE**

Set or query the state of the display of the ripple limit line for the active trace on the specified channel, by setting both the ripple limit test CALCulate<x>:[SELected]:RLIMit:[STATe] and ripple limit table CALCulate<x>:[SELected]:RLIMit:DATA.

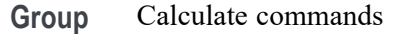

- **Syntax** CALCulate<x>:[SELected]:RLIMit:DISPlay:LINE <value> CALCulate<x>:[SELected]:RLIMit:DISPlay:LINE?
- **Related Commands** [CALCulate<x>:\[SELected\]:RLIMit:DATA](#page-122-0) [CALCulate<x>:\[SELected\]:RLIMit:\[STATe\]](#page-126-0)
	- **Arguments Command variables.**  $\langle x \rangle$  is the channel number (1 to 16).

<value>::=<boolean>

**Returns** 1 means the ripple limit line is turned on.

0 means the ripple limit line is turned off.

**Examples** CALC1:SEL:RLIM:DISP:LINE 1 enables the display of the ripple limit line for the active trace on channel 1.

> CALC2:SEL:RLIM:DISP:LINE? may return 0, which means the display of the ripple limit line is disabled for the active trace on channel 2.

## **CALCulate<x>:[SELected]:RLIMit:DISPlay:[SELect]**

Set or query the ripple limit band that shows the value of the ripple test result for the active trace on the specified channel. Set the display value for the ripple limit band with CALCulate<x>:[SELected]:RLIMit:DISPlay:VALue.

**Group** Calculate commands

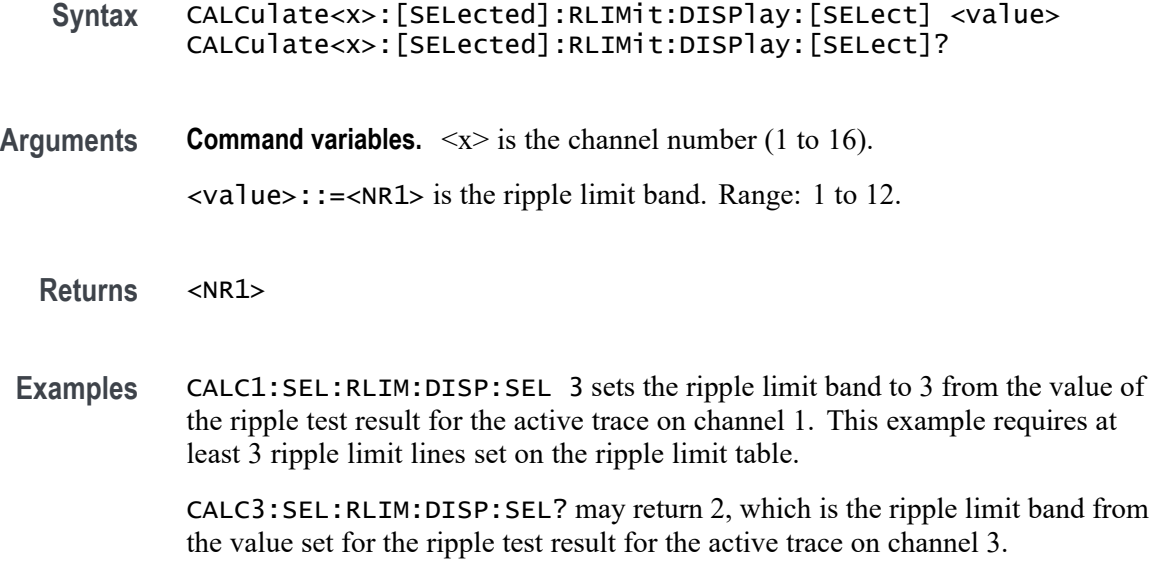

#### **CALCulate<x>:[SELected]:RLIMit:DISPlay:VALue**

Set or query the display type for the ripple value of the active trace on the specified channel. Change between ripple lines to display the ripple value with CALCulate<x>:[SELected]:RLIMit:DISPlay:[SELect].

- **Group** Calculate commands
- **Syntax** CALCulate<x>:[SELected]:RLIMit:DISPlay:VALue { OFF | ABSolute | MARgin } CALCulate<x>:[SELected]:RLIMit:DISPlay:VALue?
- **Related Commands** CALCulate<x>:[SELected]:RLIMit:DISPlay:VALue
	- **Arguments Command variables.**  $\langle x \rangle$  is the channel number (1 to 16).

OFF hides the ripple value for the active trace.

ABSolute is the display type of the ripple value.

MARgin sets a margin for the display of the ripple value.

**Returns** OFF means the ripple value is hidden on the active trace.

ABSolute means the ripple value display is absolute.

MARgin means a margin is set for the display of the ripple value.

**Examples** CALC3:SEL:RLIM:DISP:VAL ABS sets absolute as the display type of the ripple value of the active trace for channel 3.

> CALC2:SEL:RLIM:DISP:VAL? may return OFF, which means the display of the ripple value of the active trace is disabled for channel 2.

#### **CALCulate<x>:[SELected]:RLIMit:FAIL? (Query Only)**

Query all ripple value results for the ripple limit test of the active trace for the specified channel.

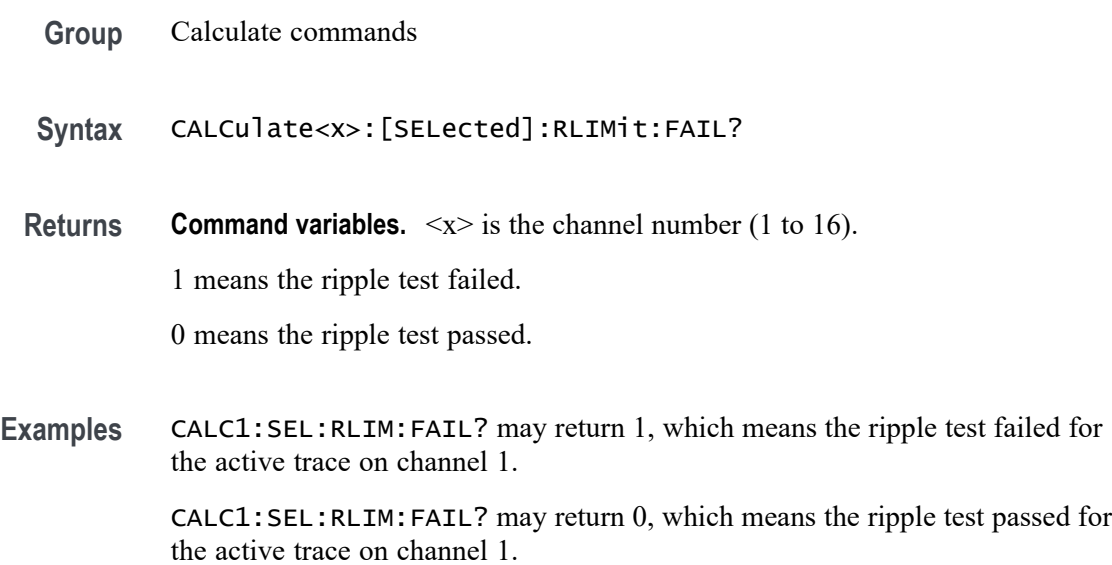

# **CALCulate<x>:[SELected]:RLIMit:REPort:DATA? (Query Only)**

Query all ripple value results for the ripple limit test of the active trace for the specified channel.

- **Group** Calculate commands
- **Syntax** CALCulate<x>:[SELected]:RLIMit:REPort:DATA?
- **Returns Command variables.**  $\langle x \rangle$  is the channel number (1 to 16).

This query returns an array of data of  $1+n*3$ , where *n* is the number of limit lines (1 to 12):

[1] is the number of ripple limit lines.

[1+n\*3–2] is the index of the ripple limit band. [1+n\*3–1] is the ripple value.  $[1+n*3]$  is the result of the ripple test (0= pass; 1= fail).

<span id="page-126-0"></span>**Examples** CALC1:SEL:RLIM:REP:DATA? may return 2, 0, 36.0053, 0, 1, 12.619, 1, where 2 ripple bands were found. The first band at index 0 has a ripple value of 36.0053, and passes while the second band at index 1 with a ripple value of 12.619 fails for the active trace on channel 1.

#### **CALCulate<x>:[SELected]:RLIMit:[STATe]**

Set or query the state of the display of the ripple test for the active trace on the specified channel.

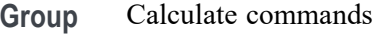

**Syntax** CALCulate<x>:[SELected]:RLIMit:[STATe] <value> CALCulate<x>:[SELected]:RLIMit:[STATe]?

**Arguments Command variables.**  $\langle x \rangle$  is the channel number (1 to 16). <value>::=<boolean>

**Returns** 0 means the ripple test is disabled.

1 means the ripple test is enabled.

**Examples** CALC1:SEL:RLIM:STAT 1 enables the ripple test for the active trace on channel 1.

> CALC2:SEL:RLIM:STAT? may return 0, which means the ripple test is disabled for the active trace on channel 2.

#### **CALCulate<x>:[SELected]:SMOOthing:APERture**

Set or query the smoothing aperture percentage of the sweep span for the active trace on the specified channel.

**Group** Calculate commands

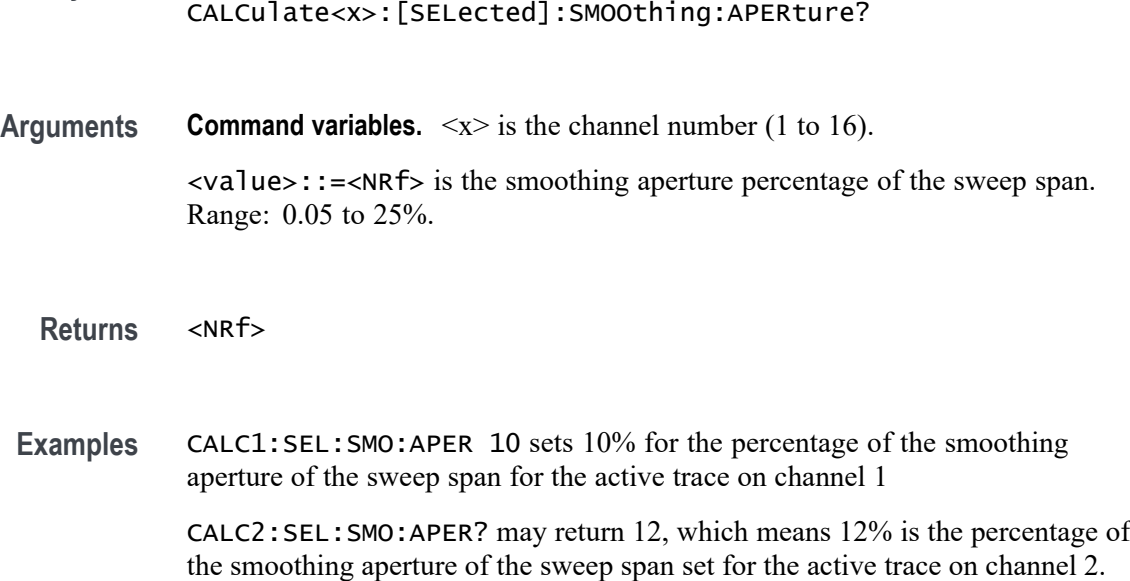

Syntax CALCulate<x>:[SELected]:SMOOthing:APERture <value>

# **CALCulate<x>:[SELected]:SMOOthing:[STATe]**

Set or query the smoothing aperture for the active trace on the specified channel.

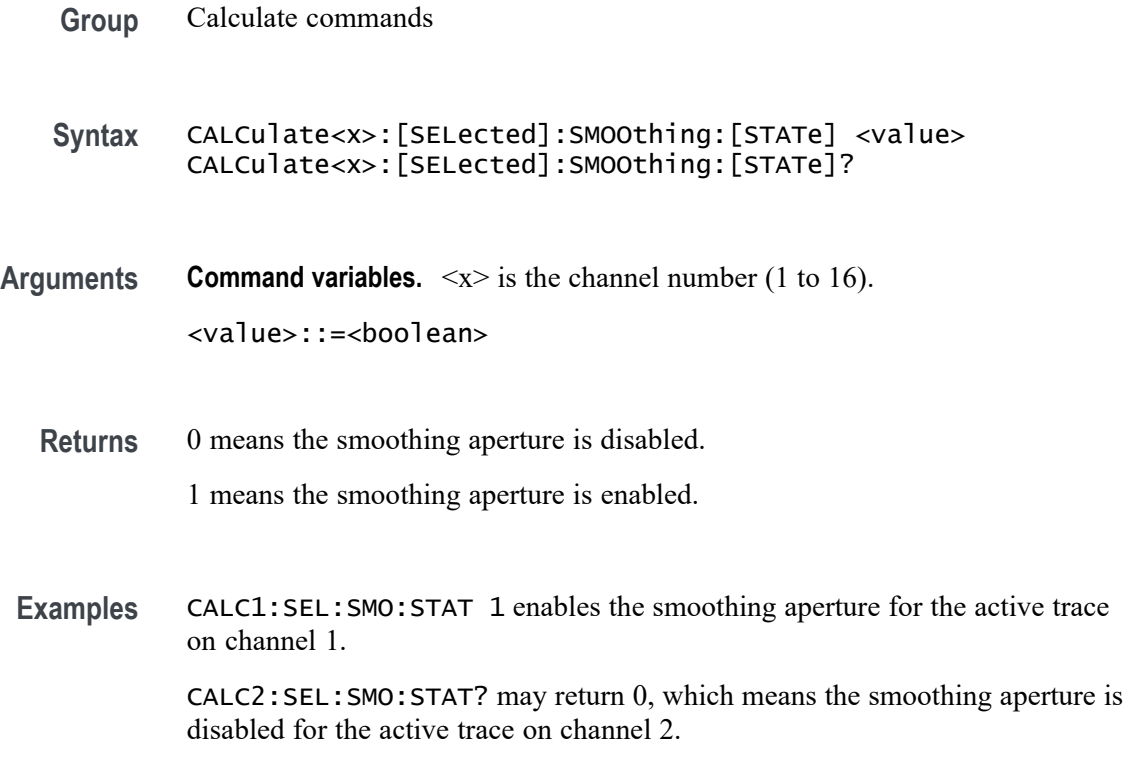

#### <span id="page-128-0"></span>**CALCulate<x>[SELected]:MARKer<y>:FUNCtion:EXECute (No Query Form)**

Execute the marker search set by CALCulate<x>:[SELected]:MARKer<y>:FUNCtion:TYPE for the specified marker of the active trace on the specified channel.

**Command variables.**  $\langle x \rangle$  is the channel number (1 to 16);  $\langle y \rangle$  is the marker number (1 to 10).

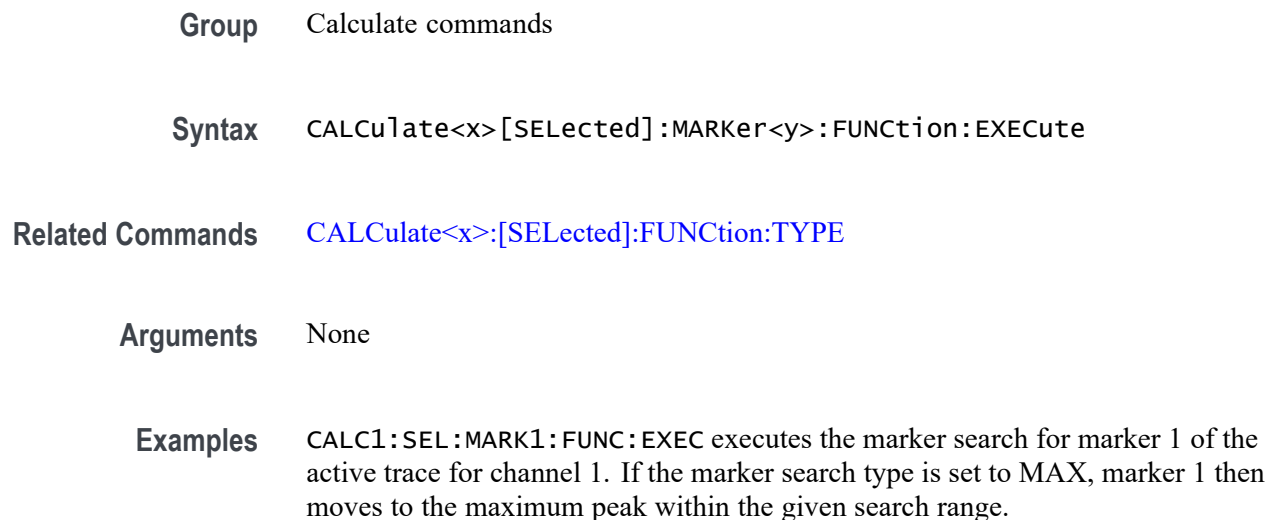

#### **\*CLS (No Query Form)**

Clear these analyzer status data structures.

- H Event Queue
- Ē, Status Byte Register (except the MAV bit)
- Standard Event Status Register (SESR) H

If the \*CLS command immediately follows an  $\leq$ EOI>, the Output Queue and MAV bit (Status Byte Register bit 4) are also cleared. MAV indicates the information is in the output queue. The device clear (DCL) GPIB control message clears the output queue and thus MAV.

\*CLS does not clear the output queue or MAV.

\*CLS can suppress a Service Request that is to be generated by an \*OPC. This happens if a hardcopy output or single sequence acquisition operation is still being processed when the \*CLS command is executed.

For a complete discussion of these registers and bits, and of event handling in general, refer to the Status and Events section.

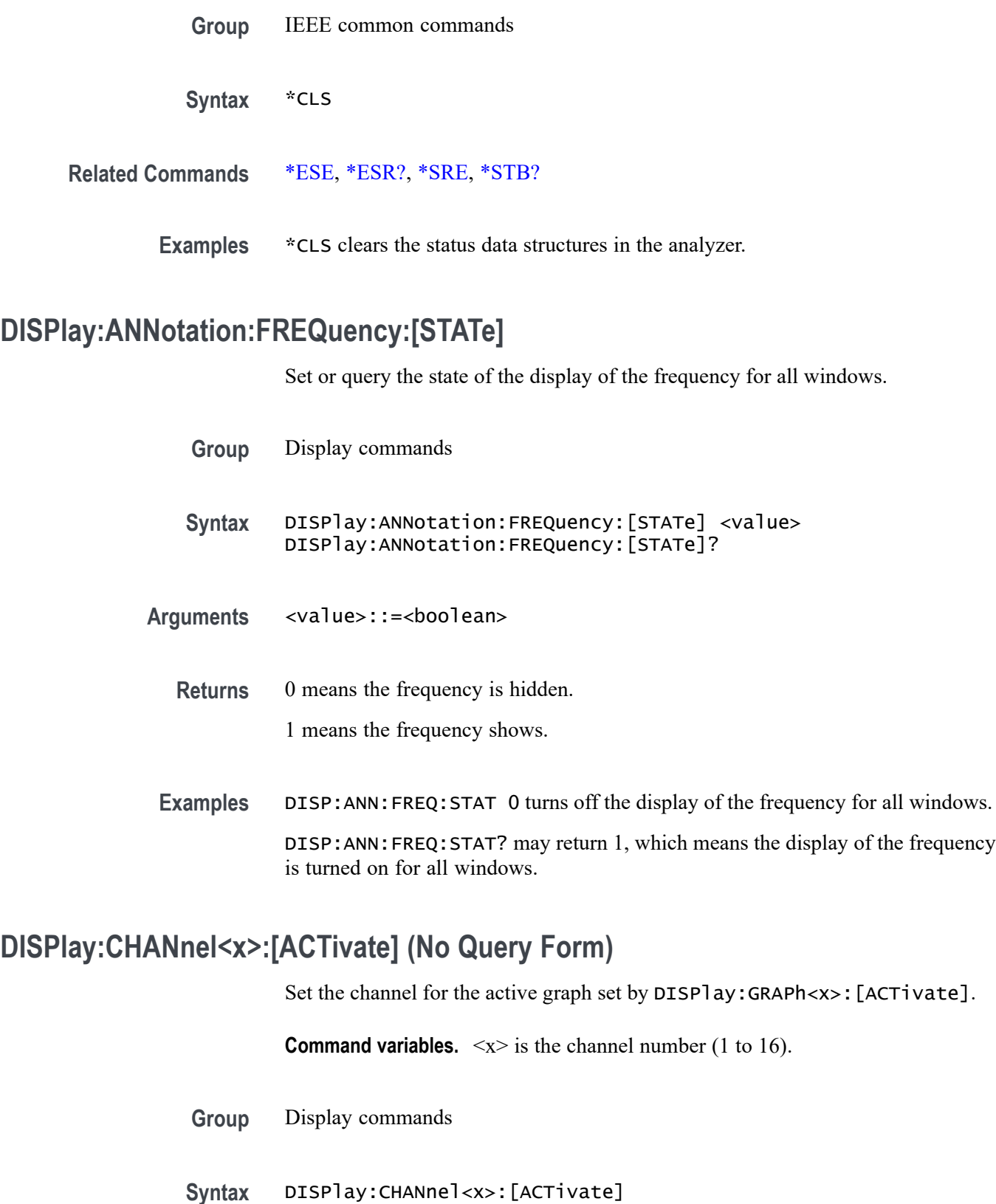

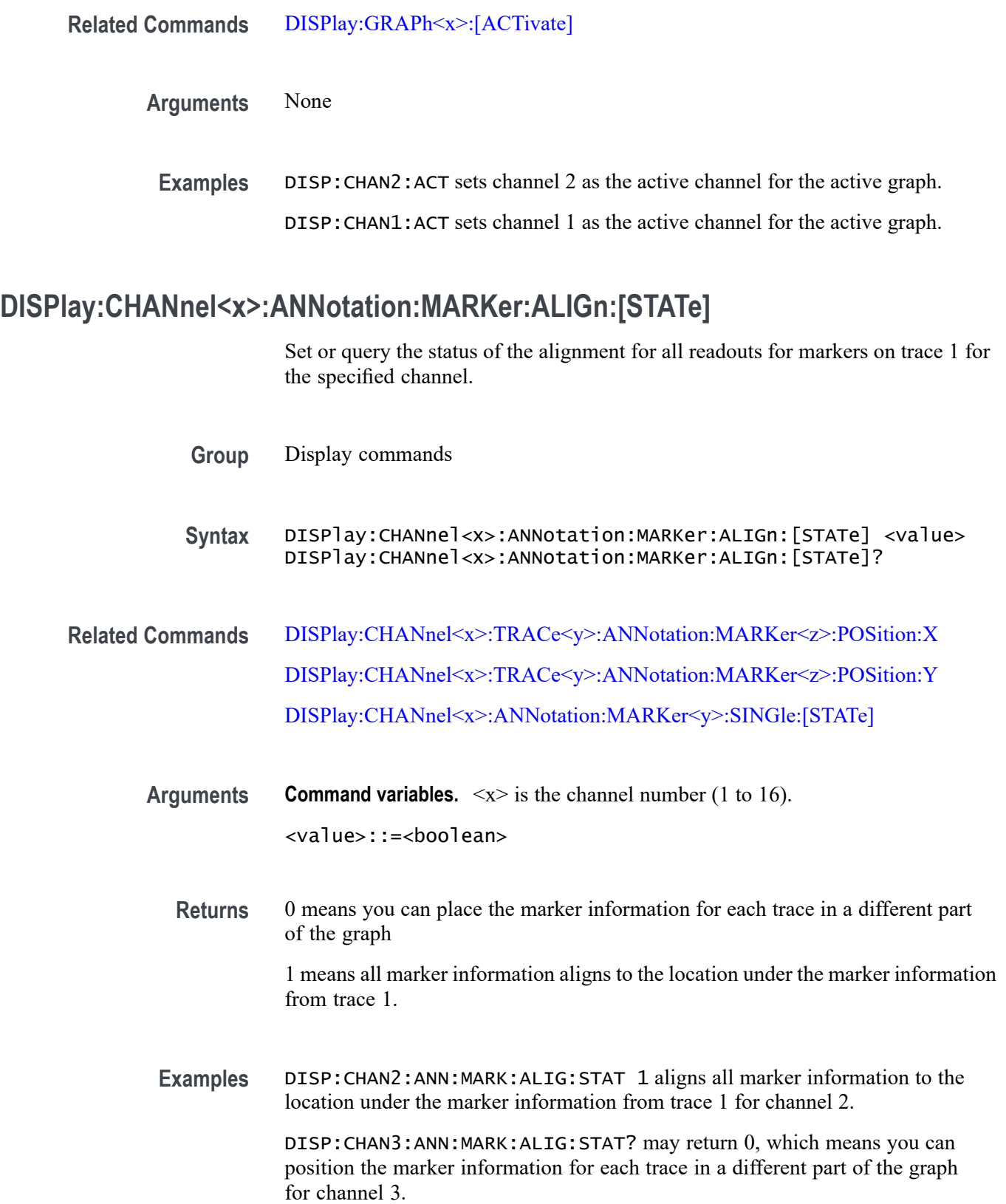

# <span id="page-131-0"></span>**DISPlay:CHANnel<x>:ANNotation:MARKer<y>:SINGle:[STATe]**

Set or query the display of marker information for all traces or only on the active trace for the specified channel.

- **Group** Display commands
- **Syntax** DISPlay:CHANnel<x>:ANNotation:MARKer<y>:SINGle:[STATe] <value> DISPlay:CHANnel<x>:ANNotation:MARKer<y>:SINGle:[STATe]?

**Arguments Command variables.**  $\langle x \rangle$  is the channel number (1 to 16);  $\langle y \rangle$  is the marker number (1 to 16). <value>::=<boolean>

**Returns** 0 means the marker information shows for all traces.

1 means the marker information only shows for the active trace.

**Examples** DISP:CHAN2:ANN:MARK:SING:STAT 1 enables the display of the marker information to only show for trace 1 on channel 2.

> DISP:CHAN3:ANN:MARK:SING:STAT? may return 0, which means the display of the marker information is enabled for all traces on channel 3.

#### **DISPlay:CHANnel<x>:LABel**

Set or query the state of the display of the vertical axis label on the specified graph and channel.

- **Group** Display commands
- **Syntax** DISPlay:CHANnel<x>:LABel <value> DISPlay:CHANnel<x>:LABel?
- **Related Commands** [DISPlay:GRAPh<x>:\[ACTivate\]:LABel](#page-144-0)
	- **Arguments Command variables.**  $\langle x \rangle$  is the channel number (1 to 16). <value>::=<boolean>

**Returns** 0 means the vertical axis label is hidden. 1 means the vertical axis label shows.

**Examples** DISP: CHAN2: LAB 1 enables the display of the vertical axis label for channel 2. DISP:CHAN3:LAB? may return 0, which means the display of the vertical axis label is disabled for channel 3.

# **DISPlay:CHANnel<x>:MAXimize**

Maximize the active trace of the specified channel. Query the maximization status of the active trace for the specified channel.

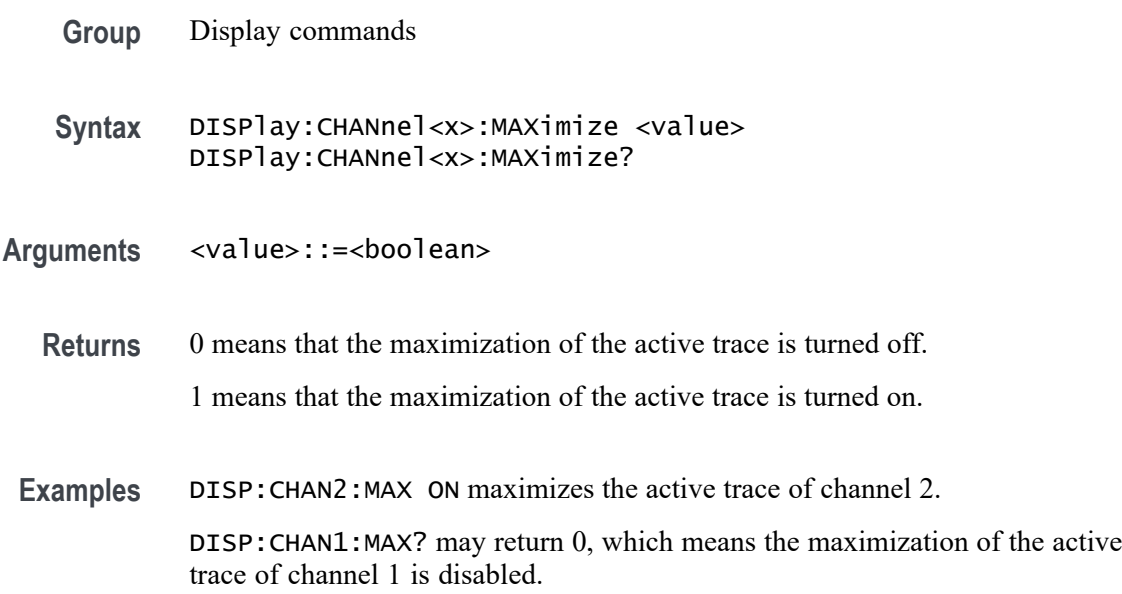

# **DISPlay:CHANnel<x>:SPLit**

Set or query the display layout for traces on the selected channel.

**Group** Display commands

**Syntax** *NOTE. These arguments D123\_\_ABC , D1234\_\_9ABC , D1234\_\_DEFG require 2 underscores, unlike other arguments.*

> DISPlay:CHANnel<x>:SPLit { D1 | D12 | D1\_2 | D112 | D1\_1\_2 | D123 | D1\_2\_3 | D12\_33 | D11\_23 | D13\_23 | D12\_13 | D1234

| D1\_2\_3\_4 | D12\_34 | D123\_456 | D12\_34\_56 | D1234\_5678 | D12\_34\_56\_78 | D123\_456\_789 | D123\_\_ABC | D1234\_\_9ABC | D1234\_\_DEFG } DISPlay:CHANnel<x>:SPLit?

**Related Commands** [DISPlay:SPLit](#page-147-0)

**Arguments Command variables.**  $\langle x \rangle$  is the channel number (1 to 16).

Select one of the arguments. Each argument correlates to one of these graph display layouts:

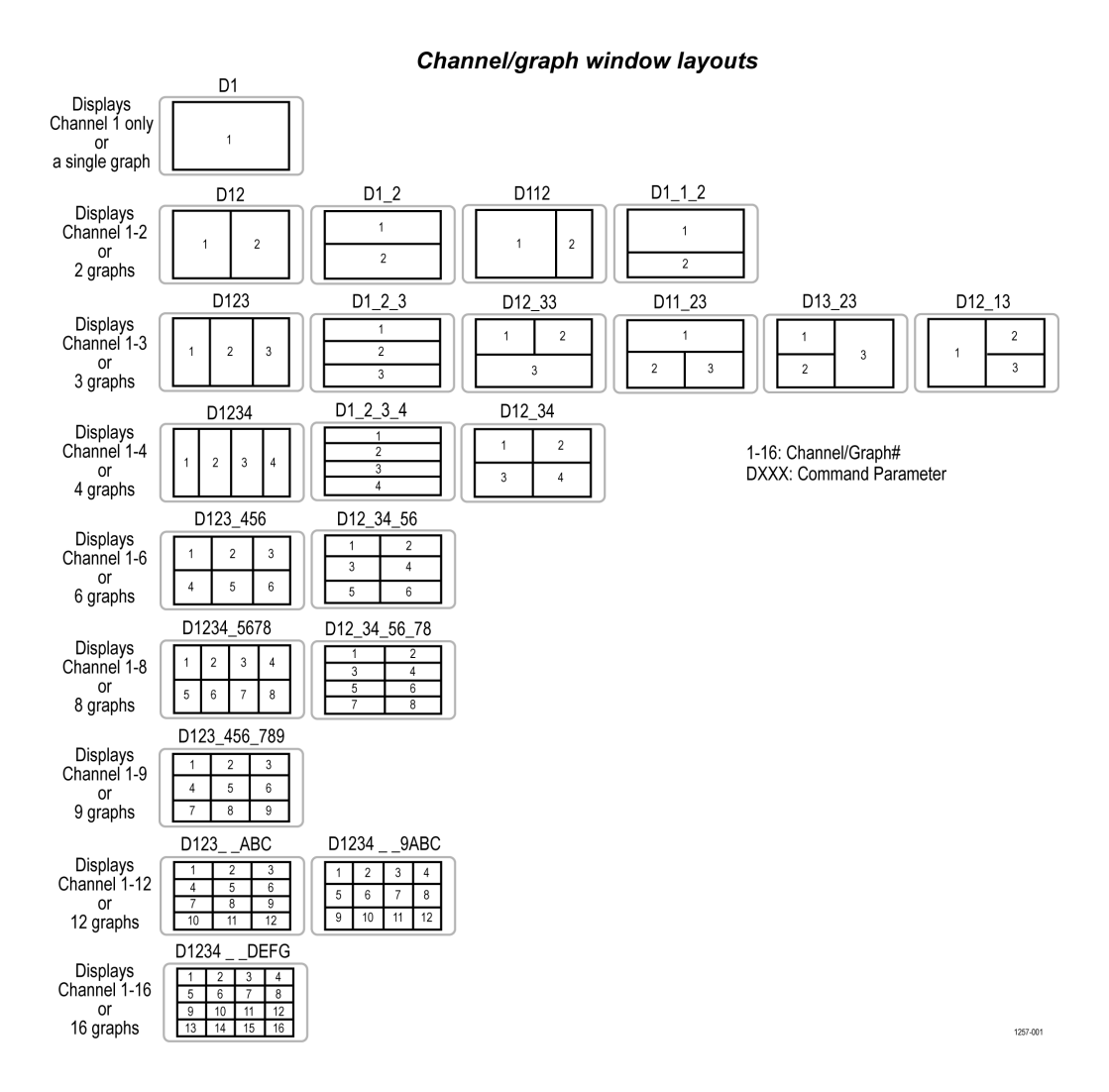

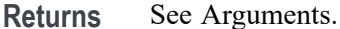

**DRAFT – 01/24/2019** 2-114 TTR500 Series Programmer Manual

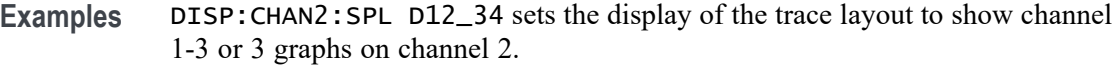

DISP:CHAN3:SPL? may return D12\_34, which means the trace layout is set for channel 1-3 or 3 graphs on channel 3.

# **DISPlay:CHANnel<x>:TITLe:DATA**

Set or query the label title for the specified channel.

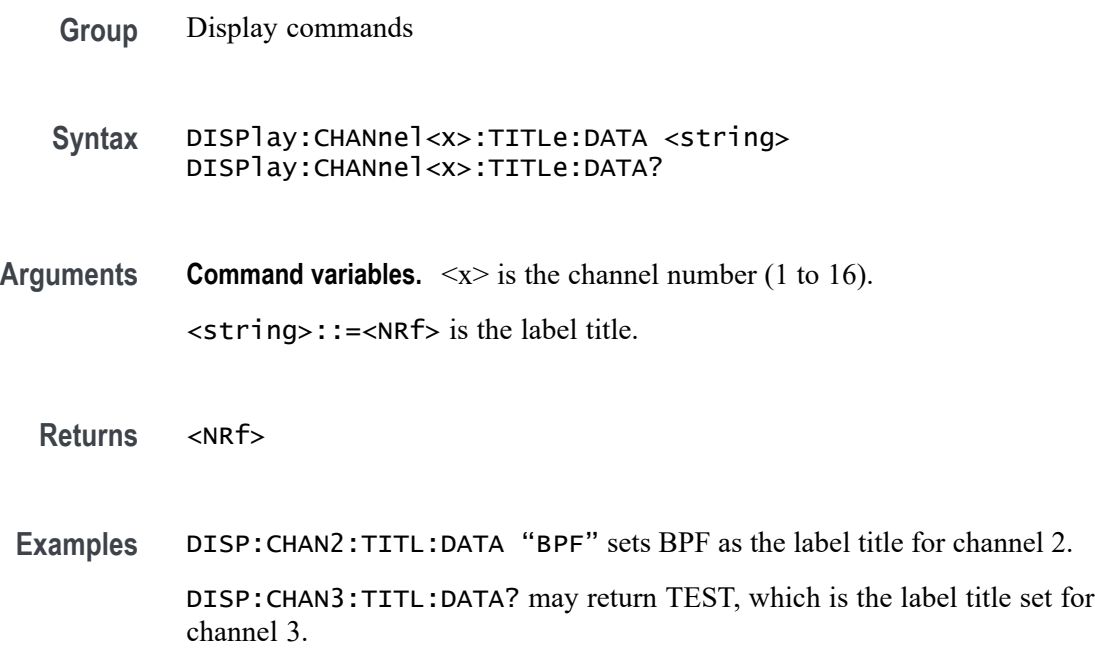

# **DISPlay:CHANnel<x>:TITLe:[STATe]**

Set or query the state of the display of the label title for the specified channel.

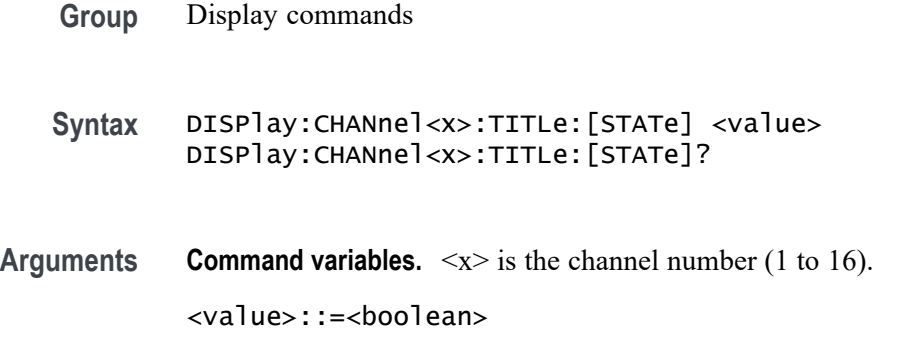

- <span id="page-135-0"></span>**Returns** 0 hides the label title.
	- 1 shows the label title.
- **Examples** DISP:CHAN1:TITL:STAT 1 enables the display of the label title for channel 1.

DISP:CHAN2:TITL:STAT? may return 0, which means the display of the label title is disabled for channel 2.

#### **DISPlay:CHANnel<x>:TRACe<y>:ANNotation:MARKer<z>:POSition:X**

Set or query the display position of the marker value on the X-axis, using a percentage of the width of the display span for the specified trace on the specified channel.

- **Group** Display commands
- **Syntax** DISPlay:CHANnel<x>:TRACe<y>:ANNotation:MARKer<z>:POSition:X <value> DISPlay:CHANnel<x>:TRACe<y>:ANNotation:MARKer<z>:POSition:X?
- **Arguments Command variables.**  $\langle x \rangle$  is the channel number (1 to 16);  $\langle y \rangle$  is the trace number (1 to 16);  $\langle z \rangle$  is the marker percentage number (-15 to 100%).

 $\langle$ value>::= $\langle$ NR1> is the display position of the marker value on the X-axis expressed as a percentage. Range: -15 to 100%.

- **Returns** <NR1>
- **Examples** DISP: WIND1: TRAC3: ANN: MARK: POS: X 20 sets the position to 20% for the marker value on the X-axis for trace 3 on channel 1.

DISP:WIND2:TRAC4:ANN:MARK:POS:X? may return -5, which means -5% is the position of the marker value on the X-axis for trace 4 on channel 2.

#### **DISPlay:CHANnel<x>:TRACe<y>:ANNotation:MARKer<z>:POSition:Y**

Set or query the position of the marker value on the Y-axis, using a percentage of the width of the display span for the specified trace on the specified channel.

**Group** Display commands

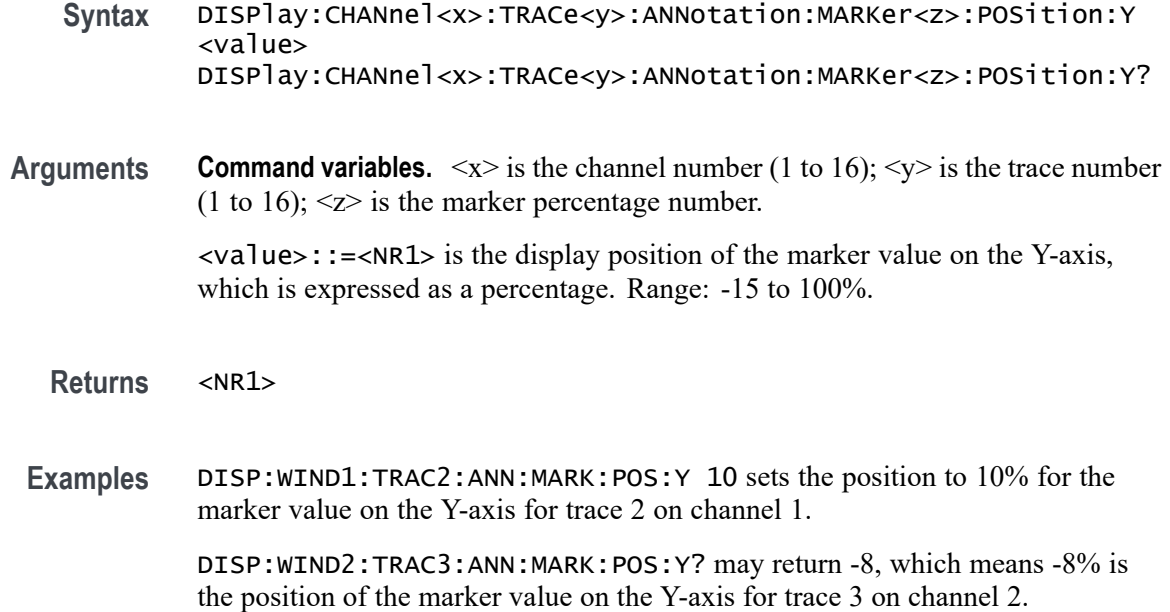

#### **DISPlay:CHANnel<x>:TRACe<y>:MEMory:[STATe]**

Set or query the status for the display of the memory trace for the specified trace on the specified channel. To store the memory trace of the desired trace, use CALCulate<x>:[SELected]:MATH:MEMorize.

- **Group** Display commands
- **Syntax** DISPlay:CHANnel<x>:TRACe<y>:MEMory:[STATe] <value> DISPlay:CHANnel<x>:TRACe<y>:MEMory:[STATe]?
- **Related Commands** [CALCulate<x>:\[SELected\]:MATH:MEMorize](#page-121-0)
	- **Arguments Command variables.**  $\langle x \rangle$  is the channel number (1 to 16);  $\langle y \rangle$  is the trace number (1 to 16).

<value>::=<boolean>

- **Returns** 0 means the memory trace is turned off. 1 means the memory trace is turned on.
- **Examples** DISP:WIND2:TRAC1:MEM:STAT 1 enables the display of the memory trace for trace 1 on channel 2.

DISP:WIND3:TRAC2:MEM:STAT? may return 0, which means the display of the memory trace is disabled for trace 2 on channel 3.

# **DISPlay:CHANnel<x>:TRACe<y>:[STATe]**

Set or query the status of the display for the data trace on the specified trace for the specified channel.

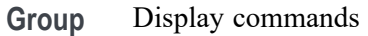

**Syntax** DISPlay:CHANnel<x>:TRACe<y>:[STATe] <value> DISPlay:CHANnel<x>:TRACe<y>:[STATe]?

**Arguments Command variables.**  $\langle x \rangle$  is the channel number (1 to 16);  $\langle y \rangle$  is the trace number (1 to 16).

<value>::=<boolean>

**Returns** 1 means the data trace is turned on.

0 means the data trace is turned off.

**Examples** DISP:WIND2:TRAC3:STAT 0 disables the display of data trace 3 on channel 2.

DISP:WIND2:TRAC4:STAT? may return 1, which means the display of data trace 4 is enabled for channel 2.

#### **DISPlay:CHANnel<x>:TRACe<y>:Y:[SCALe]:AUTO**

Execute the auto scale function for the specified trace on the specified channel. This function adjusts the value of the reference value and the scale per division to display the trace.

**Command variables.**  $\langle x \rangle$  is the channel number (1 to 16);  $\langle y \rangle$  is the trace number (1 to 16).

- **Group** Display commands
- **Syntax** DISPlay:CHANnel<x>:TRACe<y>:Y:[SCALe]:AUTO

**Examples** DISP:WIND1:TRAC2:Y:SCAL:AUTO executes the auto scale function for trace 2 on channel 1.

#### **DISPlay:CHANnel<x>:TRACe<y>:Y:[SCALe]:PDIVision**

Set or query the scale per division of the specified trace on the specified channel, when the data format is not Smith or Polar format. Set the full scale value (value of the outermost circumference), if the data format is Smith Chart or Polar formats. If the specified value is outside the allowable setup range, a minimum or maximum value is set.

**Group** Display commands **Syntax** DISPlay:CHANnel<x>:TRACe<y>:Y:[SCALe]:PDIVision <value> DISPlay:CHANnel<x>:TRACe<y>:Y:[SCALe]:PDIVision? **Arguments Command variables.**  $\langle x \rangle$  is the channel number (1 to 16);  $\langle y \rangle$  is the trace number (1 to 16). <value>::=<NRf> is the scale per division value for the specified trace. Range: 1e-18 to 1e8. **Returns** <NRf> **Examples** DISP:WIND1:TRAC2:Y:SCALe:PDIV 1e-8 sets 0.1 GHz as the scale per division value of trace 2 on channel 1. DISP:WIND2:TRAC3:Y:SCALe:PDIV? may return 1e10, which means 10 GHz is the scale per division value set for trace 3 on channel 2.

#### **DISPlay:CHANnel<x>:TRACe<y>:Y:[SCALe]:RLEVEL**

Set or query the value of the reference division line on the specified trace for the specified channel.

**Group** Display commands

**Syntax** DISPlay:CHANnel<x>:TRACe<y>:Y:[SCALe]:RLEVEL <value> DISPlay:CHANnel<x>:TRACe<y>:Y:[SCALe]:RLEVEL?

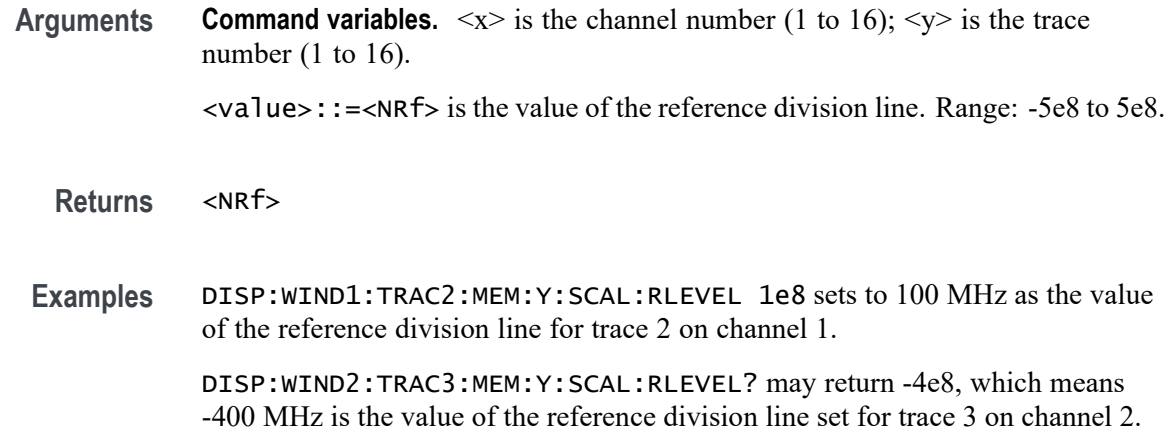

# **DISPlay:CHANnel<x>:TRACe<y>:Y:[SCALe]:RPOSition**

Set or query the position of the reference division line, using its position number (assigned integer starting from the lowest division) on the specified trace for the specified channel.

**Group** Display commands

**Syntax** DISPlay:CHANnel<x>:TRACe<y>:Y:[SCALe]:RPOSition <value> DISPlay:CHANnel<x>:TRACe<y>:Y:[SCALe]:RPOSition?

**Arguments Command variables.**  $\langle x \rangle$  is the channel number (1 to 16);  $\langle y \rangle$  is the trace number (1 to 16). <value>::=<NR1> is the position of the reference division line. Range: 0

to number of divisions.

**Returns** <NR1>

**Examples** DISP:WIND1:TRAC2:MEM:Y:SCAL:RPOS 3 sets 3 for the position of the reference division line on trace 2 for channel 1.

> DISP:WIND2:TRAC3:MEM:Y:SCAL:RPOS? may return 4, which is the position of the reference division line for trace 3 on channel 2.

#### **DISPlay:CHANnel<x>:X:SPACing**

Set or query the type of display of the graph horizontal axis on the specified channel.

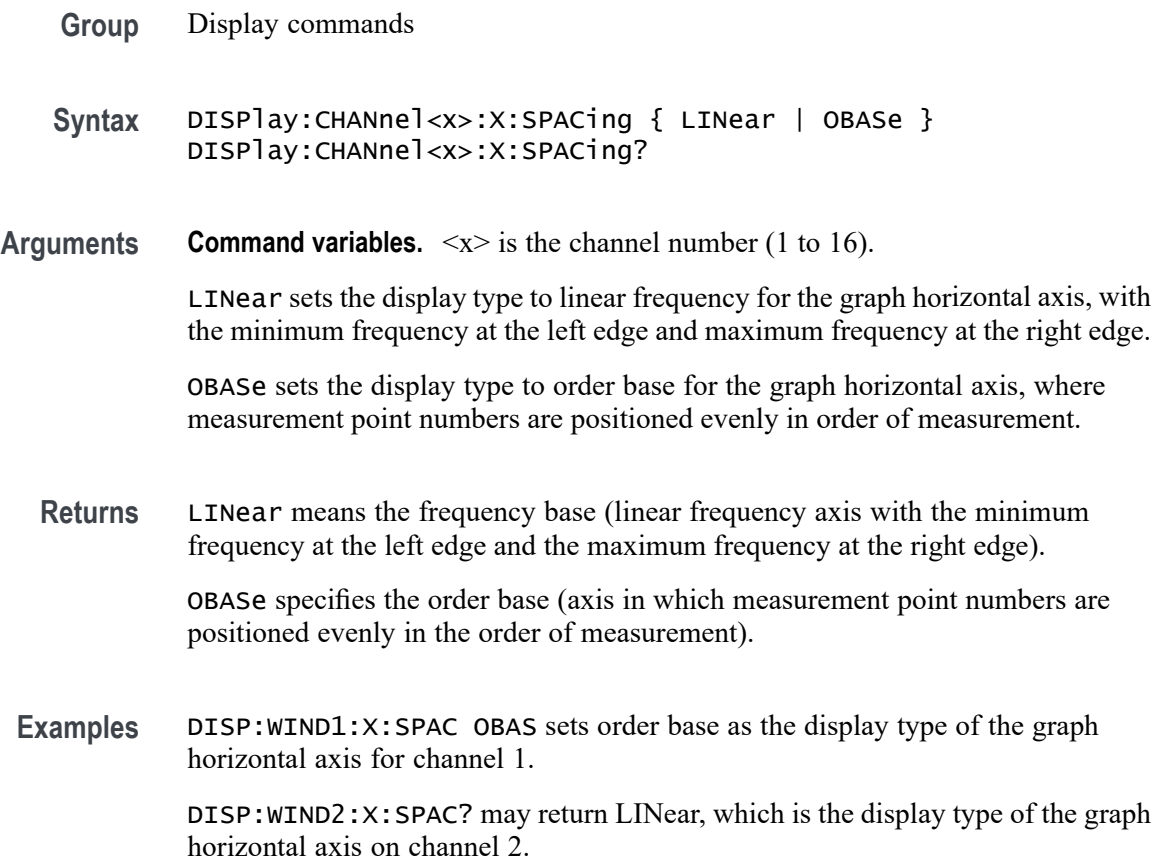

# **DISPlay:CHANnel<x>:Y:[SCALe]:DIVisions**

Set or query the number of divisions in all graphs on the specified channel.

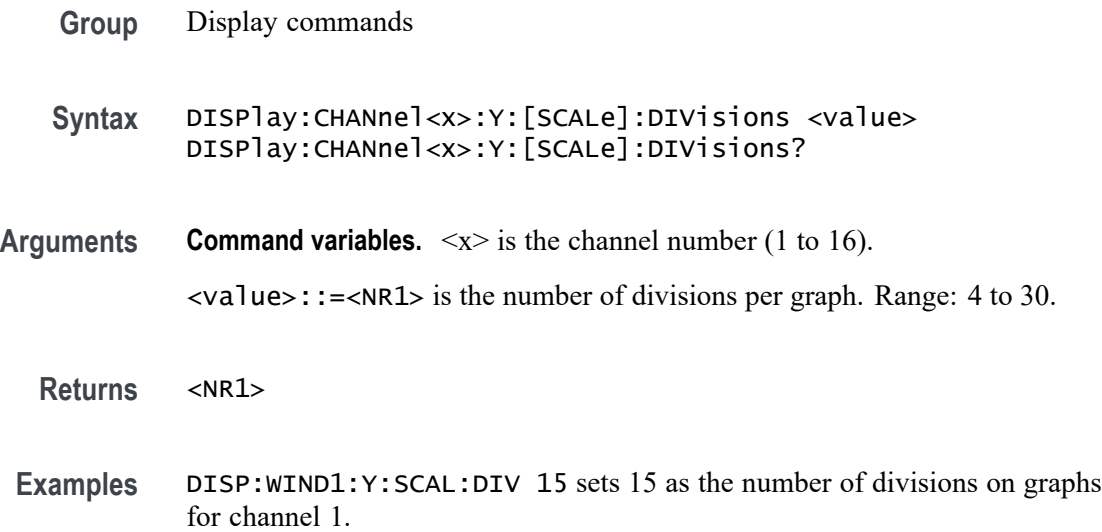

DISP:WIND1:Y:SCAL:DIV? may return 4, which is the number of divisions on graphs set for channel 2.

#### **DISPlay:ENABle**

Set or query the state of the display of the update on the graph area.

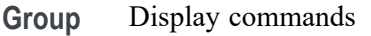

- **Syntax** DISPlay:ENABle <value> DISPlay:ENABle?
- Arguments <value>::=<br/>boolean>
	- **Returns** 0 means the update is hidden on the graph area.
		- 1 means the update shows on the graph area.
- **Examples** DISP:ENAB 1 enables the display of the update on the graph area. DISP:ENAB? may return 0, which means the display of the update is disabled for the graph area.

#### **DISPlay:FONT:[BAR]**

Set or query the menu bar text font size.

- **Group** Display commands
- **Syntax** DISPlay:FONT:[BAR] { SIZE } DISPlay:FONT:[BAR]?
- **Related Commands** DISPlay:MENU:[STATe]
	- **Arguments** <size>::=<NR1> Range: 8 to 20

**Returns** <NR1>

**Examples** DISP:FONT:BAR 10 sets 10 as the font size for the menu bar text. DISP:FONT:BAR? may return 15, which is the font size for the menu bar text.

Set or query the graph text font size.

#### **DISPlay:FONT:GRAPh**

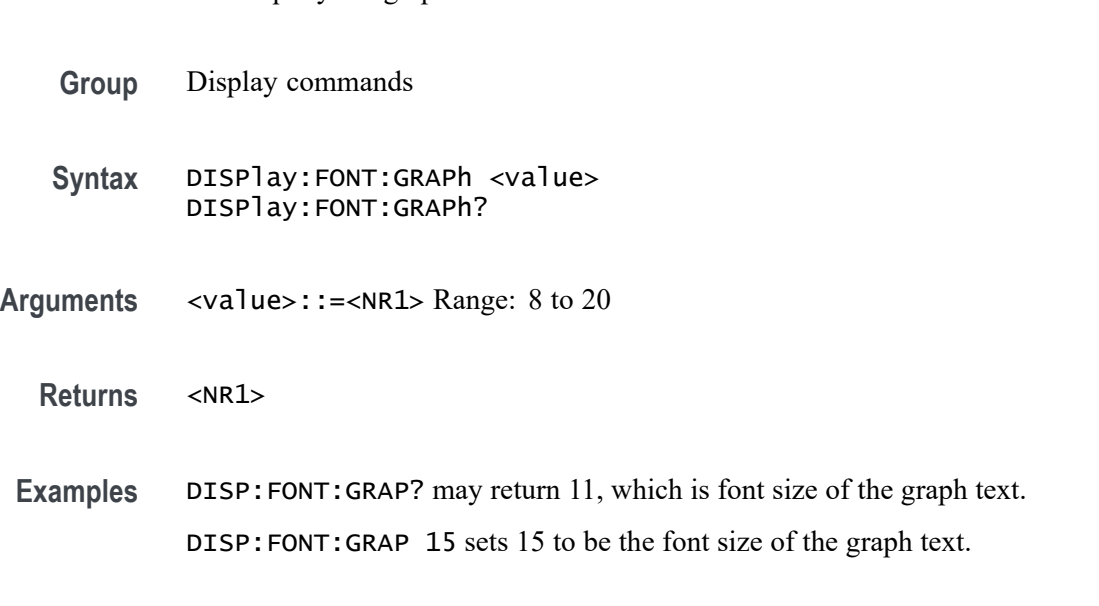

#### **DISPlay:FSIGn**

Set or query the display of the fail sign for the limit, ripple limit, and bandwidth tests.

- **Group** Display commands
- **Syntax** DISPlay:FSIGn <value> DISPlay:FSIGn?
- **Related Commands** [CALCulate<x>:\[SELected\]:LIMit:\[STATe\]](#page-102-0) [CALCulate<x>:\[SELected\]:RLIMit:\[STATe\]](#page-126-0) [CALCulate<x>:\[SELected\]:BLIMit:\[STATe\]](#page-81-0)
	- Arguments <value>::=<br/>boolean>
		- **Returns** 1 means the fail sign shows.

0 means the fail sign is hidden.

<span id="page-143-0"></span>**Examples** DISP: FSIGN 1 enables the display of the fail sign for the limit test. DISP:FSI? may return 0, which means the display of the fail sign is disabled for the ripple limit test.

# **DISPlay:GRAPh<x>:[ACTivate] (No Query Form)**

Set the specified graph as the active graph. The channel layout displays.

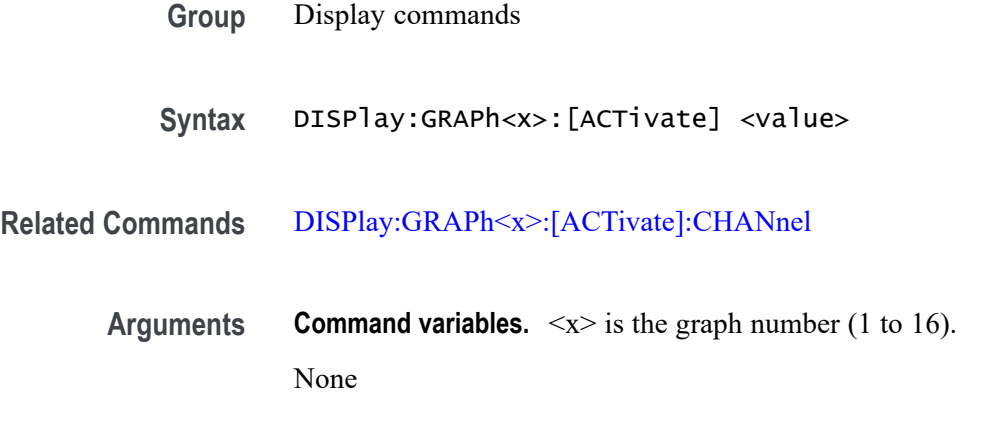

**Examples** DISP: GRAP2: ACT 2 assigns graph 2 as the active graph (if the channel layout is not set to D1, displaying only channel 1 or a single graph).

## **DISPlay:GRAPh<x>:[ACTivate]:CHANnel (No Query Form)**

Set the specified channel to the specified graph, only if the channel layout displays the corresponding specified graph value and the specified channel value is enabled.

- **Group** Display commands
- **Syntax** DISPlay:GRAPh<x>:[ACTivate]:CHANnel <value>
- **Related Commands** [SERVice:CHANnel<x>:COUNt](#page-227-0)
	- **Arguments Command variables.**  $\langle x \rangle$  is the graph number (1 to 16).
**Examples** DISP:GRAP2:ACT:CHAN 1 assigns channel 1 to graph 2. If there is only 1 active trace on channel 1, graph 2 will indicate the trace is not enabled.

# **DISPlay:GRAPh<x>:[ACTivate]:LABel (No Query Form)**

Set to display or hide the Y-axis label on the specified graph.

DISP:GRAP3:ACT:LAB 0 disables the Y-axis label on graph 3.

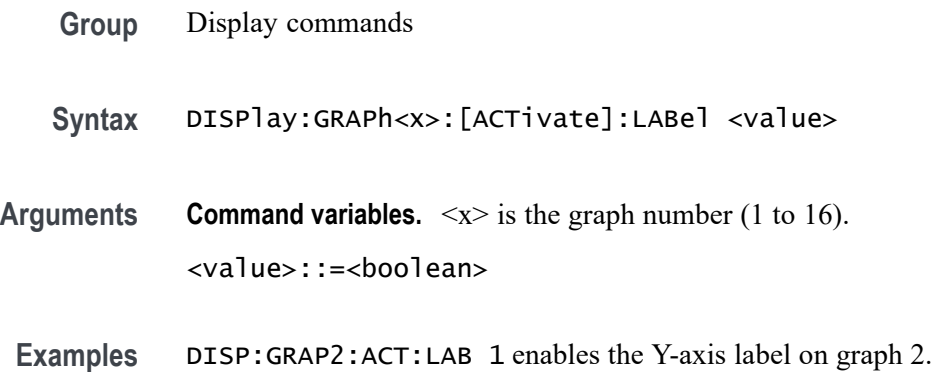

# **DISPlay:GRAPh<x>:[ACTivate]:TITLe:DATA (No Query Form)**

Set the title of the specified graph.

- **Group** Display commands
- **Syntax** DISPlay:GRAPh<x>:[ACTivate]:TITLe:DATA <value>
- **Arguments Command variables.**  $\langle x \rangle$  is the graph number (1 to 16). <value>::=<string> is the title of the specified graph.
- **Examples** DISP:GRAP1:ACT:TITL:DATA "FILTER RESPONSE" sets the title of graph 1 to Filter Response.

# **DISPlay:GRAPh<x>:[ACTivate]:TITLe:[STATe] (No Query Form)**

Set to display or hide the channel title for the specified graph.

**Group** Display commands

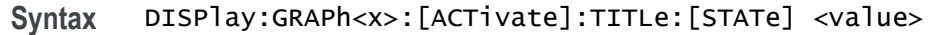

**Arguments Command variables.**  $\langle x \rangle$  is the graph number (1 to 16). <value>::=<boolean>

**Examples** DISP:GRAP1:ACT:TITL:STAT 1 enables the display of the channel title for graph 1. DISP:GRAP2:ACT:TITL:STAT 0 disables the display of the channel title for graph 2.

#### **DISPlay:GRAPh<x>:[ACTivate]:TRACes**

Set or query the specified traces to the specified graph for the active channel.

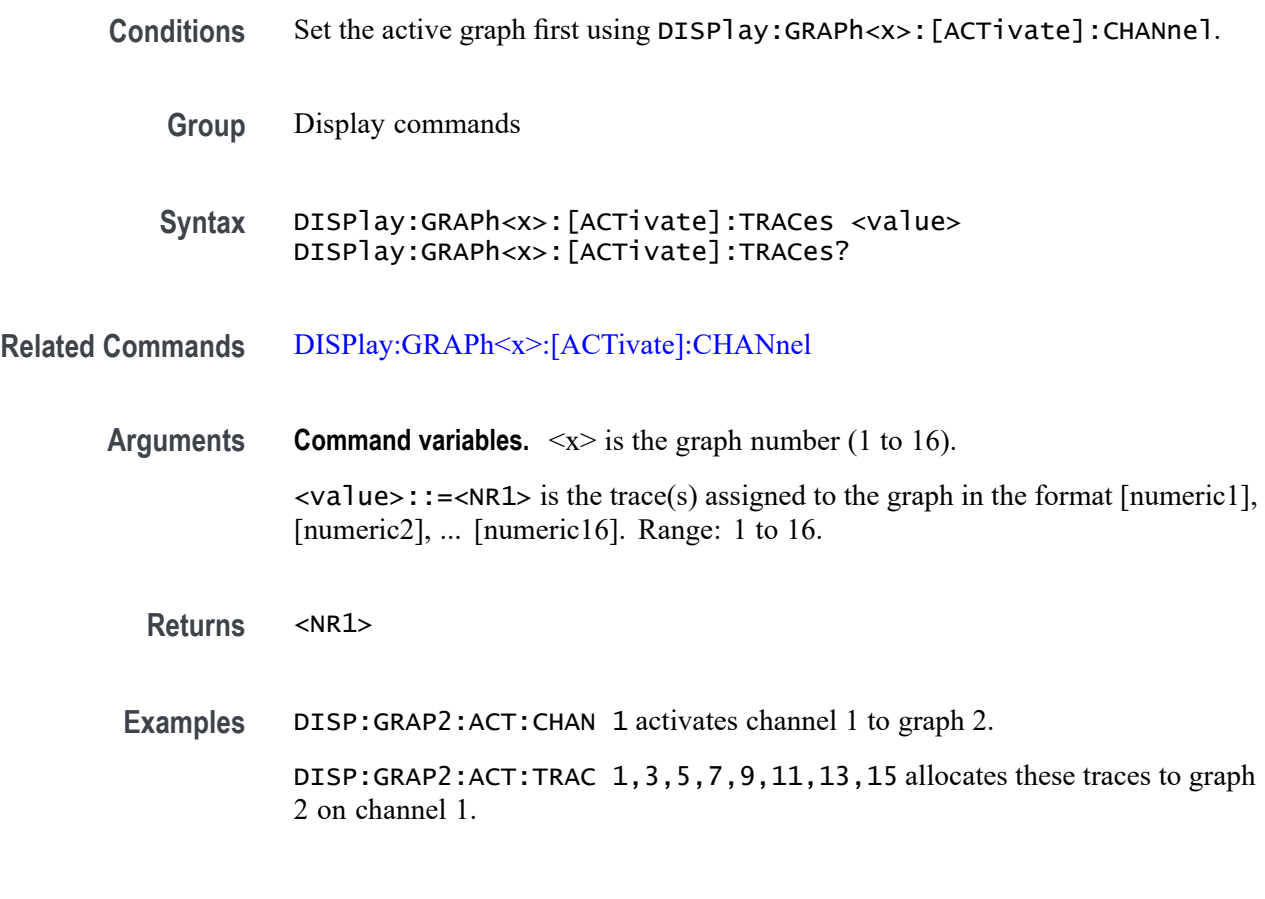

#### **DISPlay:IMAGe**

Set or query the color scheme of the display.

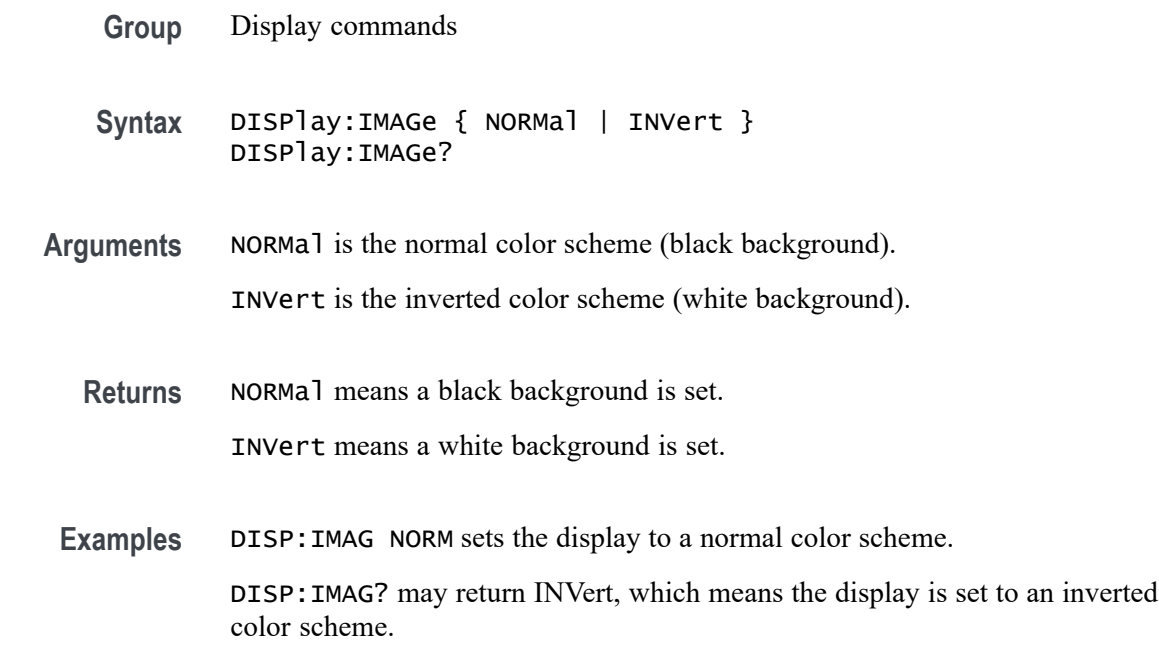

# **DISPlay:MAXimize**

Set or query maximization for the active channel.

- **Group** Display commands
- **Syntax** DISPlay:MAXimize <value> DISPlay:MAXimize?
- Arguments <value>::=<br/>boolean>
	- **Returns** 0 means maximization is turned off. 1 means maximization is turned on.
	- **Examples** DISP:MAX 1 enables maximization for the active channel. DISP:MAX? may return 0, which means maximization is disabled for the active channel.

# **DISPlay:MENU:[STATe]**

Set or query the state of the display of the menu bar.

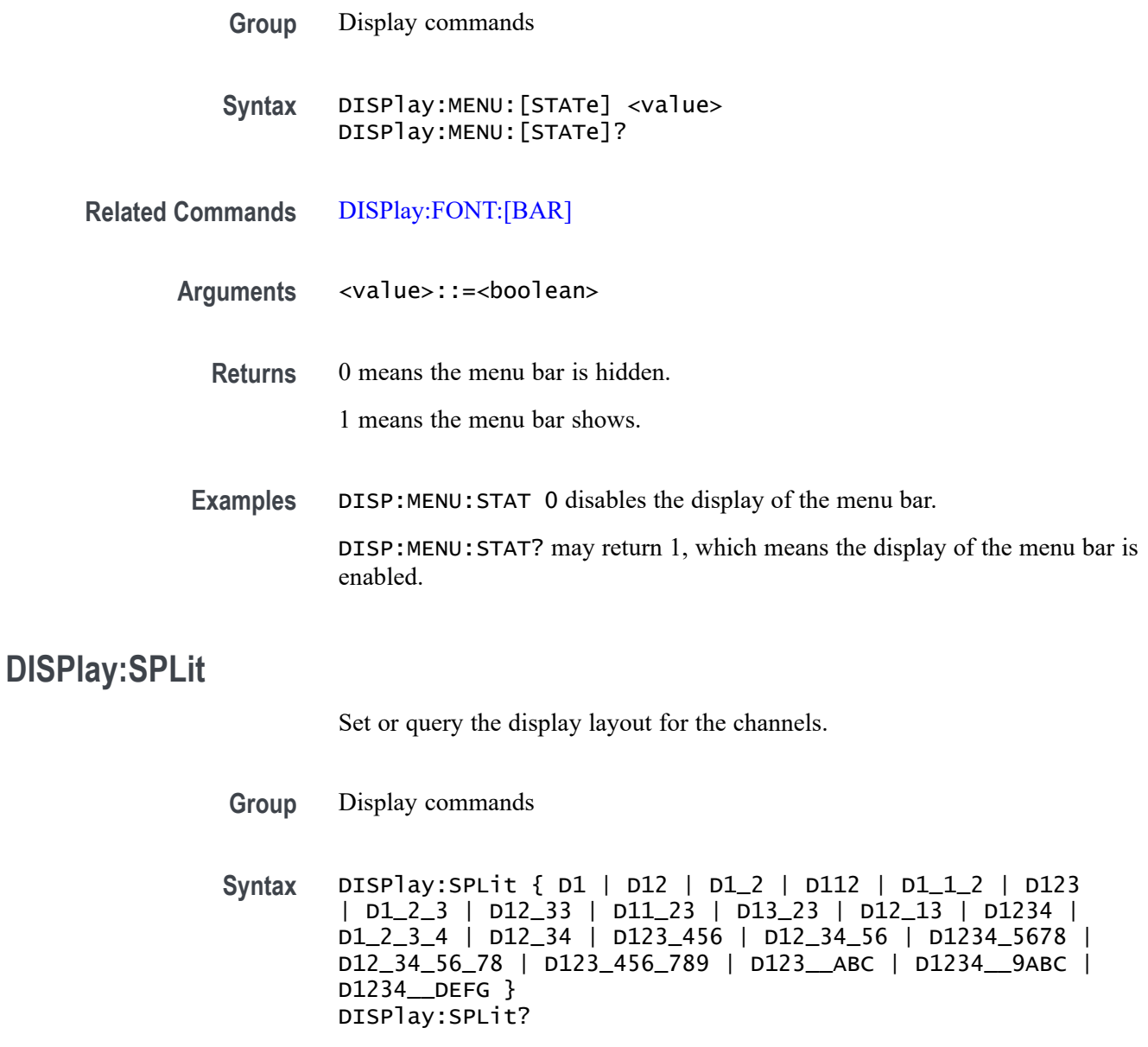

**Related Commands** [CALCulate<x>:PARameter:COUNt](#page-74-0)

**Arguments** Select one of these graph display layouts:

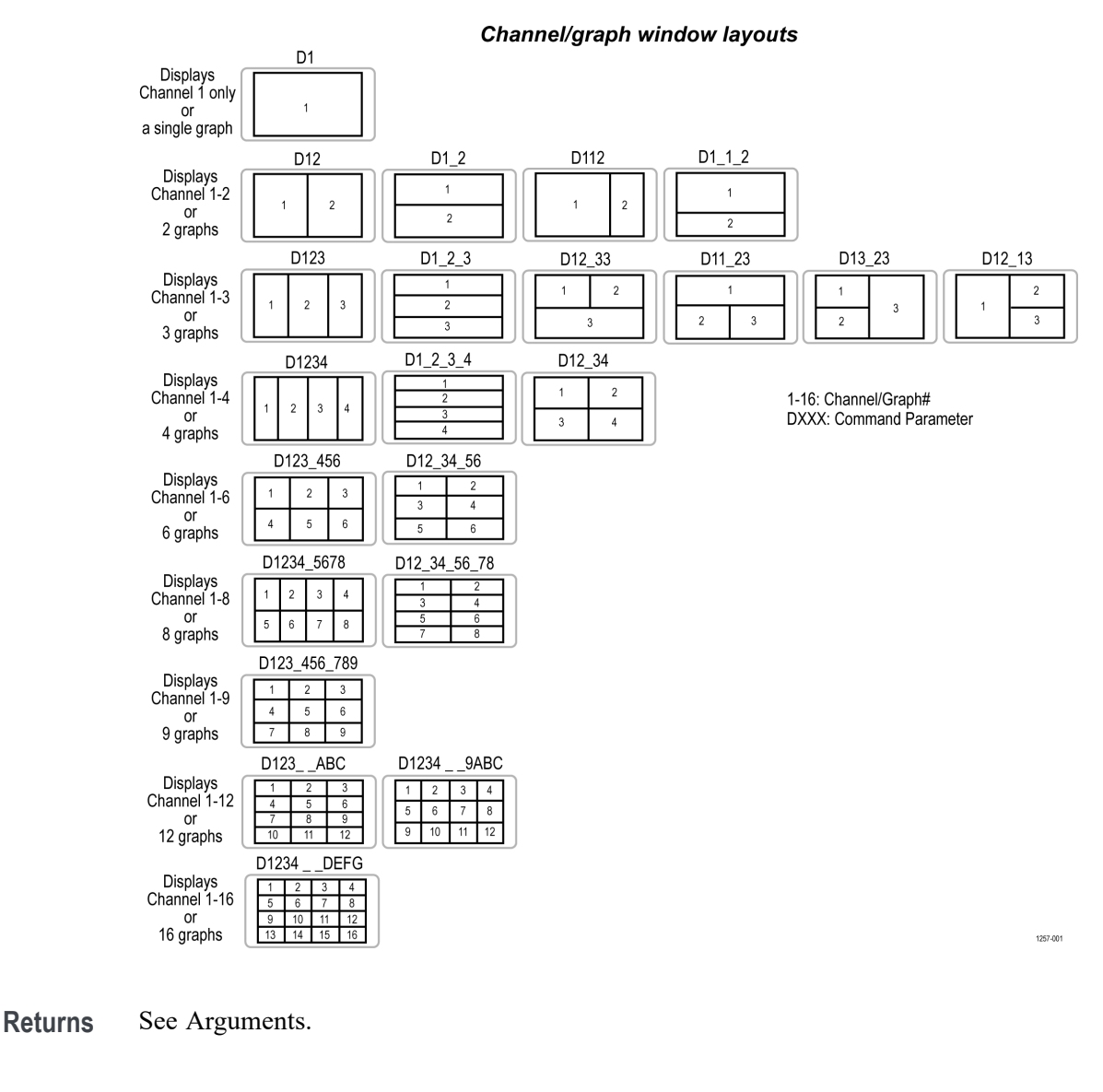

**Examples** DISP: SPL D12\_34 sets D12\_34 as the layout for the channels. DISP:SPL? may return D12\_34, which is the layout set for the channels.

# **DISPLay:TABLe:[STATe]**

Set or query the status of the display window located on the lower part of the screen.

**Group** Display commands

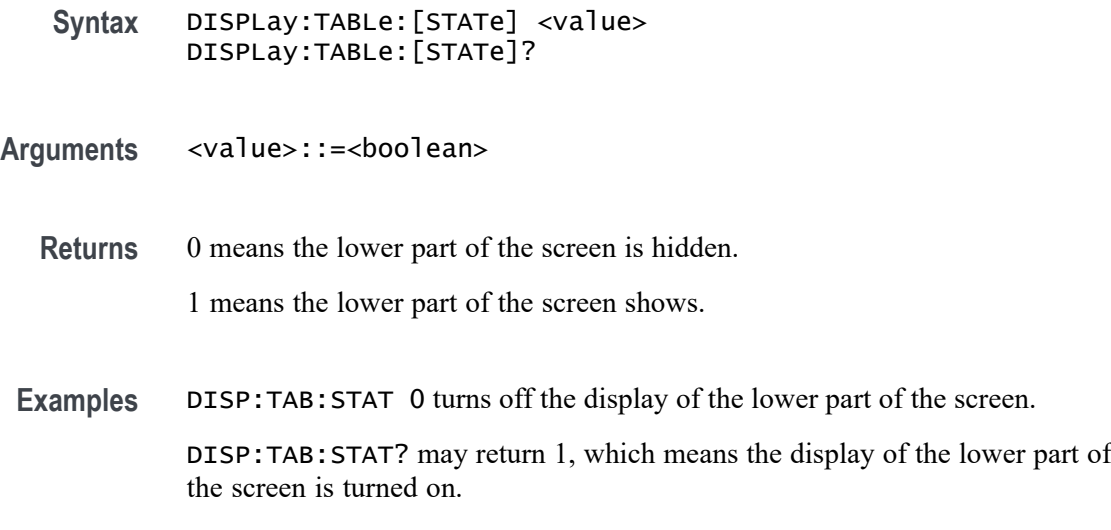

# **DISPlay:TABLe:TYPE**

Set or query the type of window displaying on the lower part of the screen.

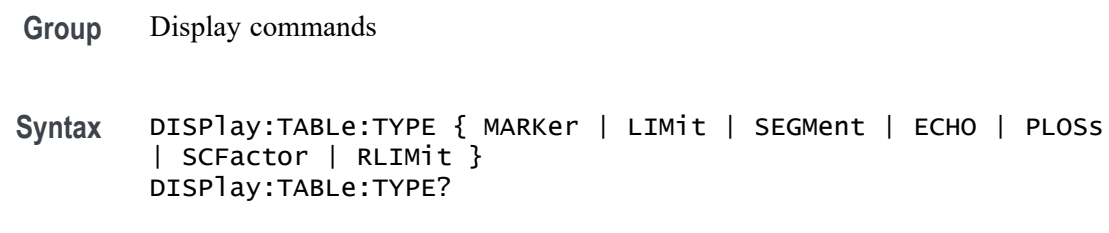

#### **Arguments** Select one of the following window types:

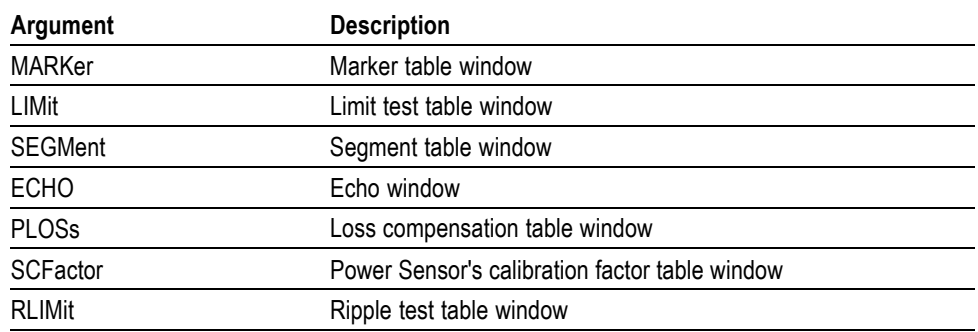

**Returns** See Arguments.

**Examples** DISP:TABL:TYPE ECHO sets echo, as the window type set for the lower part of the screen.

DISP:TABL:TYPE? may return MARK, which is the window type set for the lower part of the screen.

# **DISPlay:UPDate:[IMMediate] (No Query Form)**

Execute a single immediate update of the display when DISPlay:ENABle has set updates to 0.

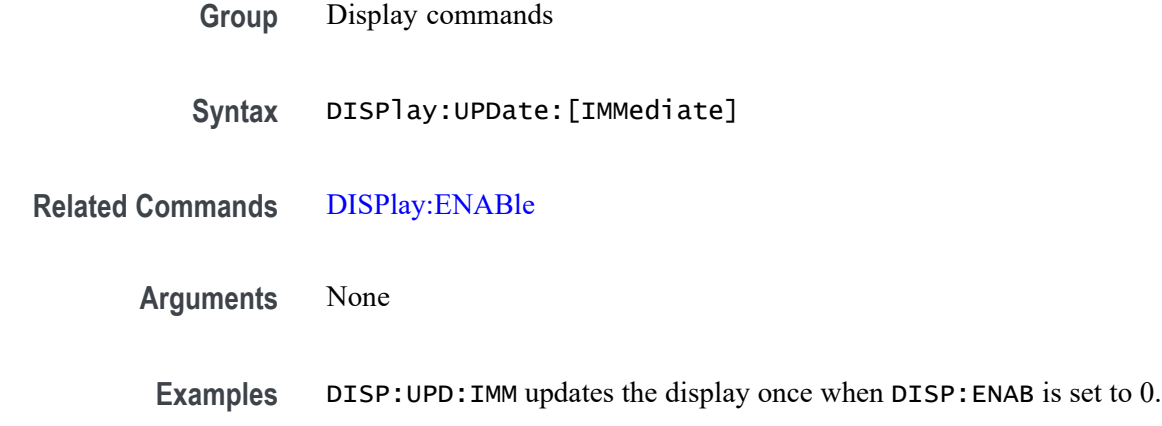

# **DISPlay:WINDow<x>:[ACTivate] (No Query Form)**

Set the specified channel as the active channel on the active graph. The channel must be enabled to allow the specified channel to be set as the active channel.

**Command variables.**  $\langle x \rangle$  is the channel number (1 to 16).

- **Group** Display commands
- **Syntax** DISPlay:WINDow<x>:[ACTivate]
- **Examples** DISP:WIND2:ACT sets channel 2 as the active channel, if channel 2 is enabled.

# **DISPlay:WINDow<x>:TRACe<y>:[STATe]**

Set or query the state of the display for the data trace on specified trace for the specified channel.

**Conditions** Display commands

#### <span id="page-151-0"></span>Command Descriptions

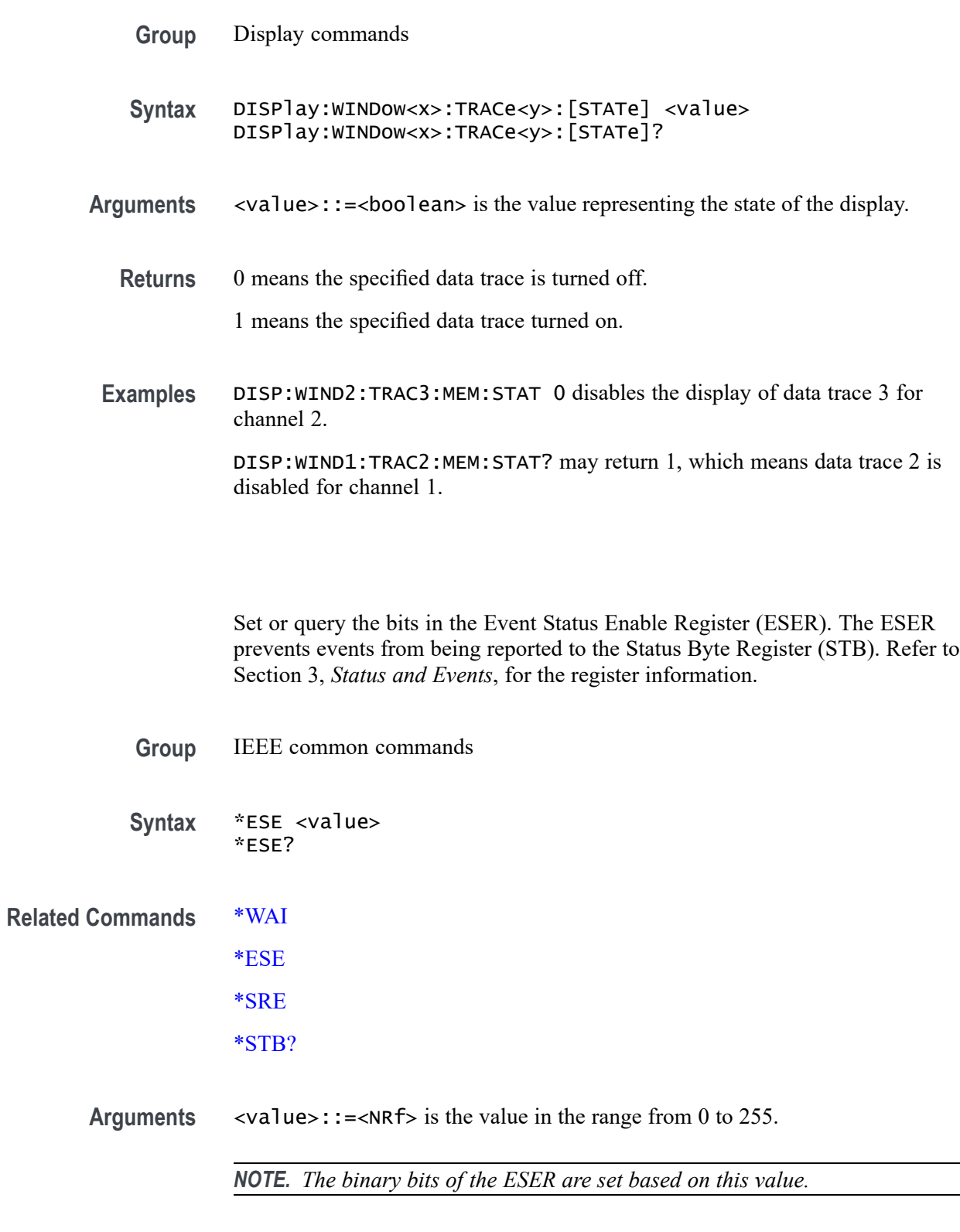

**Returns** <NRf>

 $\overline{\phantom{0}}$  $\overline{\phantom{0}}$ 

**\*ESE**

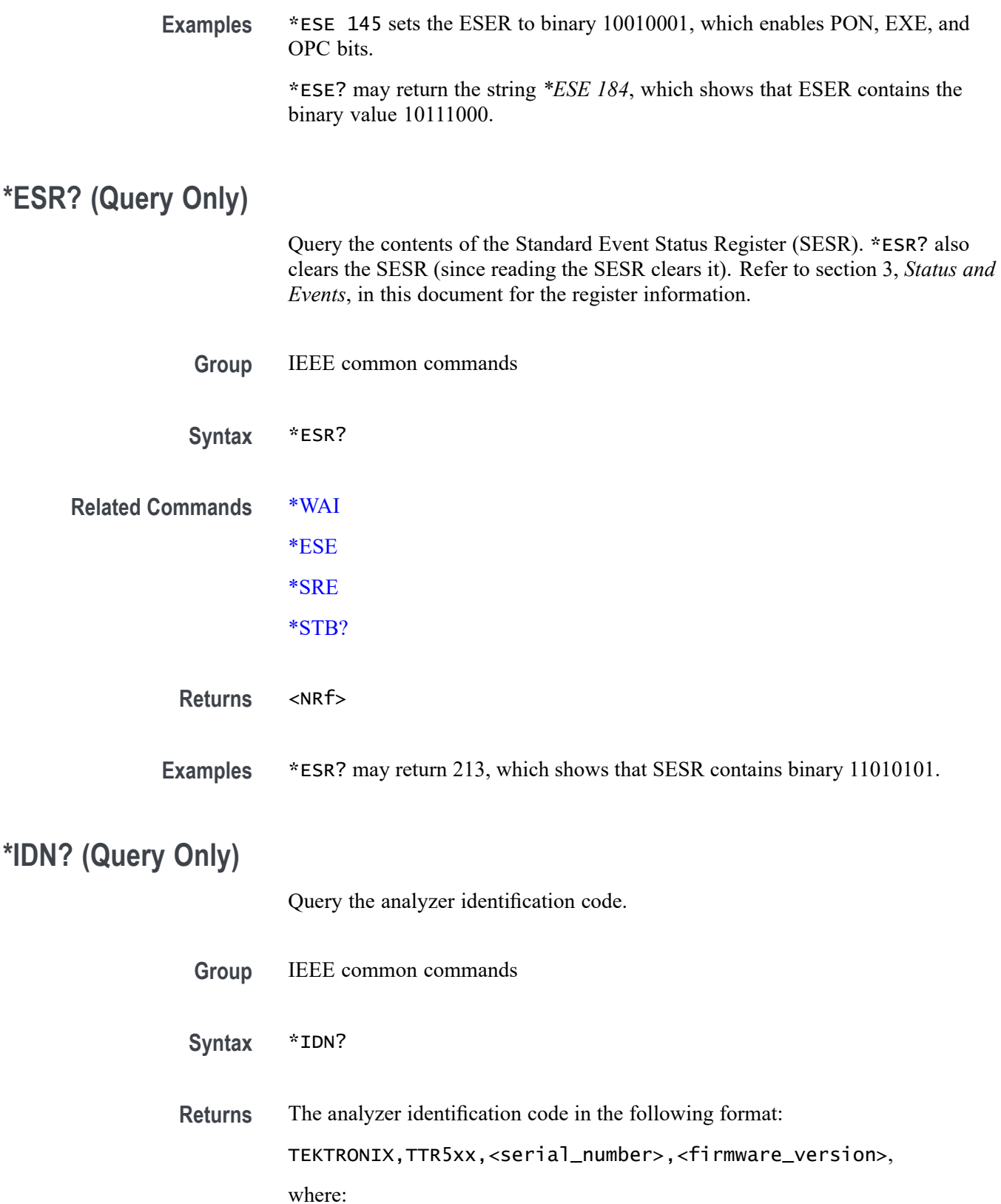

<span id="page-153-0"></span>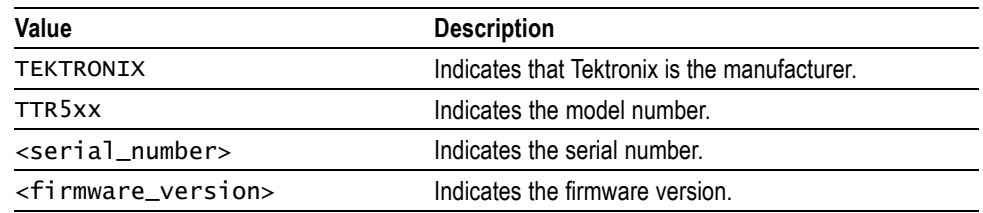

**Examples** \*IDN? may return TEKTRONIX, TTR503, B000111, FV1.3.2100, which correspond to the manufacturer name, model number, serial number, and firmware version.

#### **INITiate<x>:CONTinuous**

Set or query the status of the trigger mode (continuous or hold) for the specified channel.

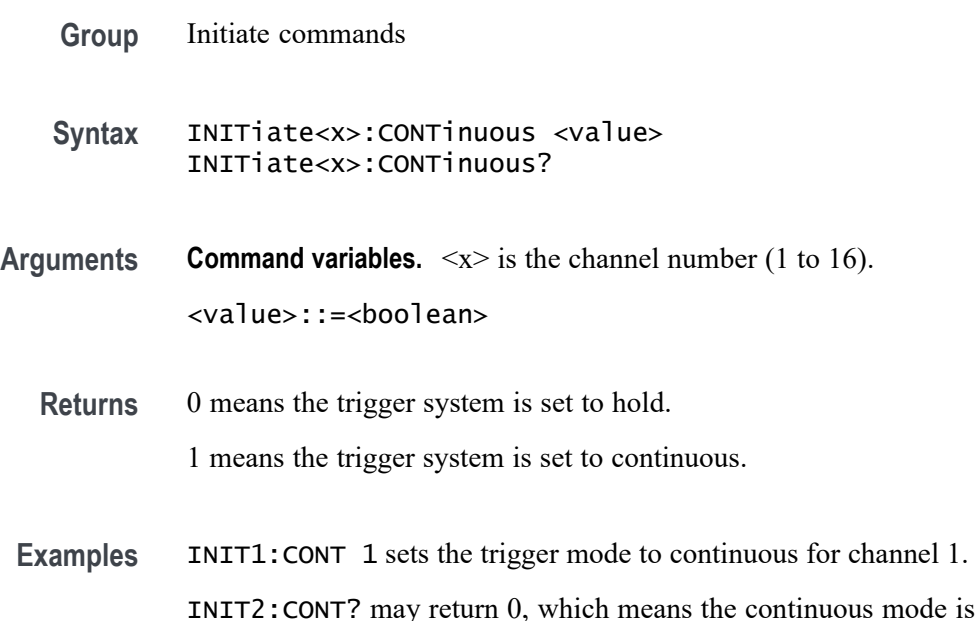

setting trigger system to hold for channel 2.

# **INITiate<x>:[IMMediate] (No Query Form)**

Execute a single sweep for the specified channel, while the channel is being set to hold. After executing the measurement once, the trigger system for the channel returns to an idle state.

When you execute this command for a channel that is not idle (with hold or continuous mode enabled), an error occurs.

disabled,

<span id="page-154-0"></span>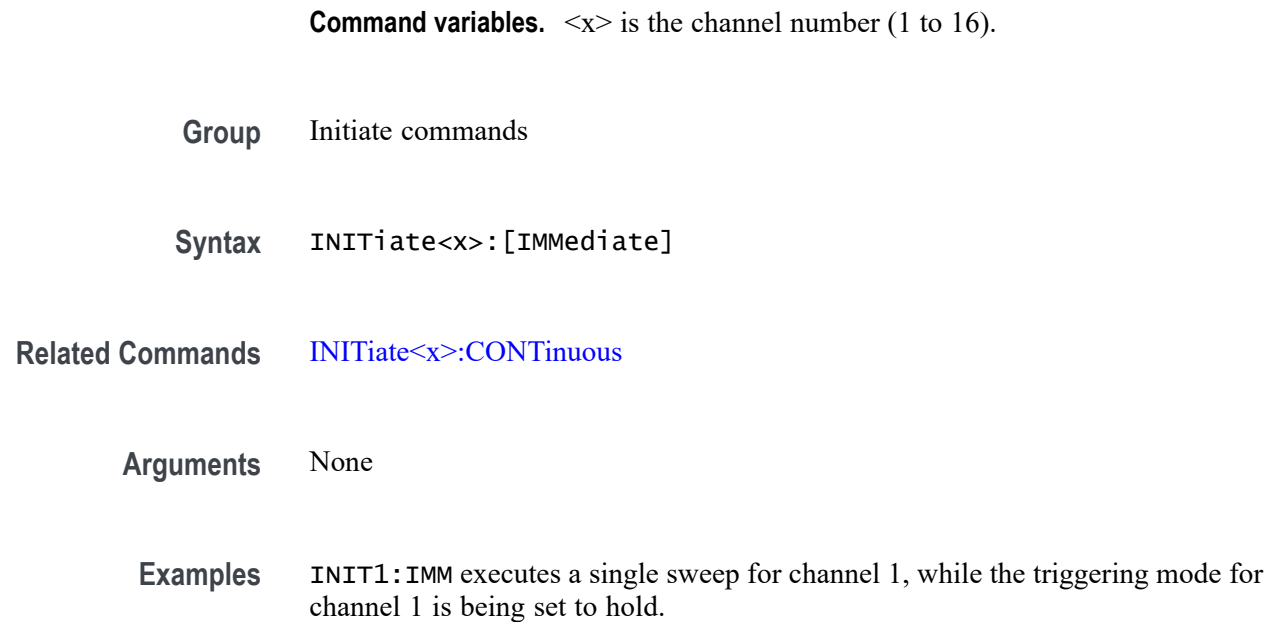

# **MMEMory:LOAD:ASCFactor (No Query Form)**

Load the power sensor calibration factor table for the specified port from the specified CSV file for the active channel. Make sure the CSV file is available at the provided file path as no notification is provided if the file is not loaded.

- **Group** Memory commands
- Syntax MMEMory:LOAD:ASCFactor <port>,<string>

**Related Commands** [SOURce<x>:POWer:PORT<y>:CORRection:COLLect:TABLe:LOSS:DATA](#page-237-0) [MMEMory:STORe:PSCFactor](#page-159-0)

- **Arguments** <port>::=<NR1> is the port number  $(1 \text{ or } 2)$  at which you are performing the calibration. <string> is the CSV file name and destination of the calibration coefficient table. Range: 254 characters or less.
	- **Examples** MMEM:LOAD:ASCF 1 "C:\Users\sensor1.csv" loads the calibration factor table from the file *sensor1.csv* for port 1 on the active channel.

# <span id="page-155-0"></span>**MMEMory:LOAD:CKIT (No Query Form)**

Load the definition of the specified calibration kit from the specified CSV file. Make sure the CSV file is available at the provided file path as no notification is provided if the file is not loaded.

- **Group** Memory commands
- **Syntax** MMEMory:LOAD:CKIT <value>
- **Related Commands** [MMEMory:STORe:CKIT](#page-158-0)
	- **Arguments** <value>::=<string> is the CSV file name and destination, which contains the definition of the calibration kit. Range: 254 characters or less.
	- **Examples** MMEM:LOAD:CKIT 1 "C:\Users\filter1.csv" loads the file *filter1.csv* to define the calibration kit 1.

#### **MMEMory:LOAD:LIMit (No Query Form)**

Load the limit table from the specified CSV file for the active trace. Make sure the CSV file is available at the provided file path as no notification is provided if the file is not loaded.

- **Group** Memory commands
- **Syntax** MMEMory:LOAD:LIMit <value>
- **Related Commands** [CALCulate<x>:\[SELected\]:LIMit:DATA](#page-97-0) [MMEMory:STORe:LIMit](#page-158-0)
	- **Arguments** <value>::=<string> is the CSV file name and destination, which contains the limit table. Range: 254 characters or less.
		- **Examples** MMEM:LOAD:LIM "C:\Users\limitTable1.csv" loads the limit table from the file *limitTable1.csv* for the active trace.

# <span id="page-156-0"></span>**MMEMory:LOAD:PROSs (No Query Form)**

Load the information contained on the specified CSV file for the loss compensation table of the power calibration for the active channel on the specified port. Make sure the CSV file is available at the provided file path as no notification is provided if the file is not loaded.

- **Group** Memory commands
- **Syntax** MMEMory:LOAD:PROSs <value>
- **Related Commands** [SOURce<x>:POWer:PORT<y>:CORRection:COLLect:TABLe:ASENsor:DATA](#page-236-0) [MMEMory:STORe:PLOSs](#page-159-0)
	- **Arguments** <value>::=<string> is the CSV file name and destination, which contains the loss compensation table for power calibration. Range: 254 characters or less.
	- **Examples** MMEM:LOAD:PROS 1 "C:\Users\lc.csv" loads the file *lc.csv* to define the loss compensation table for the power calibration for port 1 on the active channel.

# **MMEMory:LOAD:RLIMit (No Query Form)**

Load the ripple limit table from the specified CSV file to the active trace. Make sure the CSV file is available at the provided file path as no notification is provided if the file is not loaded.

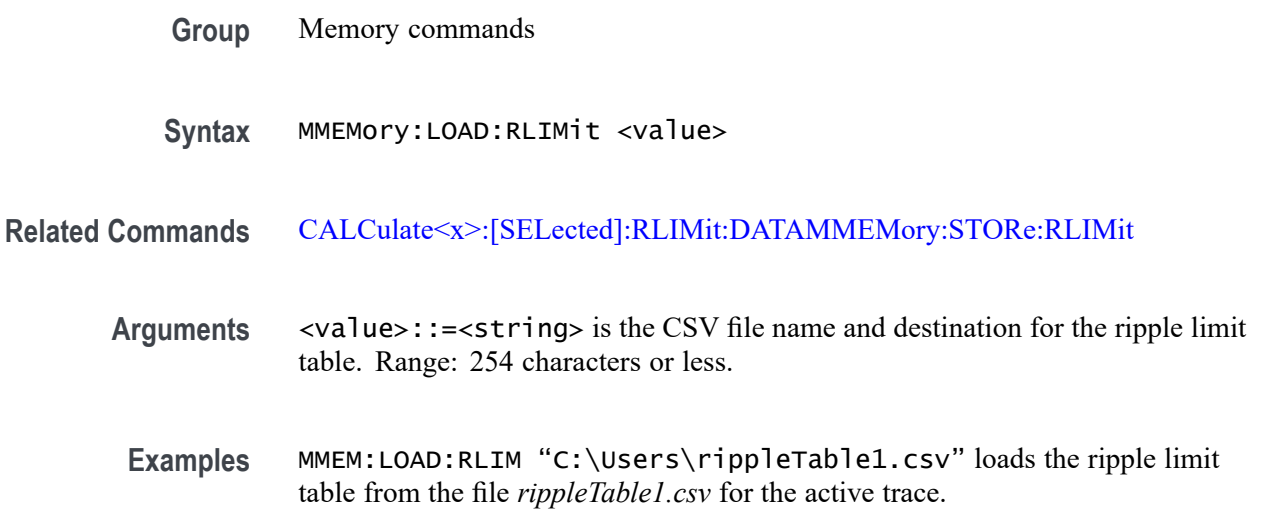

# <span id="page-157-0"></span>**MMEMory:LOAD:SEGMent (No Query Form)**

Load the segment sweep table for the active channel from the specified CSV file. Make sure the CSV file is available at the provided file path as no notification is provided if the file is not loaded.

- **Group** Memory commands
- **Syntax** MMEMory:LOAD:SEGMent <value>
- **Related Commands** [SENSe<x>:SEGMent:DATA](#page-219-0) [MMEMory:STORe:SEGMent](#page-161-0)
	- **Arguments** <value>::=<string> is the CSV file name and destination for the segment sweep table. Range: 254 characters or less.
		- **Examples** MMEM:LOAD:SEGM "C:\Users\segmentTable1.csv" loads the segment limit table from the file *segmentTable1.csv* for the active channel.

# **MMEMory:LOAD:[STATe] (No Query Form)**

Load the specified instrument state file. Make sure the CSV file is available at the provided file path as no notification is provided if the file is not loaded.

**Group** Memory commands

**Syntax** MMEMory:LOAD:[STATe] <value>

**Arguments** <value>::=<string> is the state CSV file name, extension, and destination, where the extension and content saved are described in the following table:

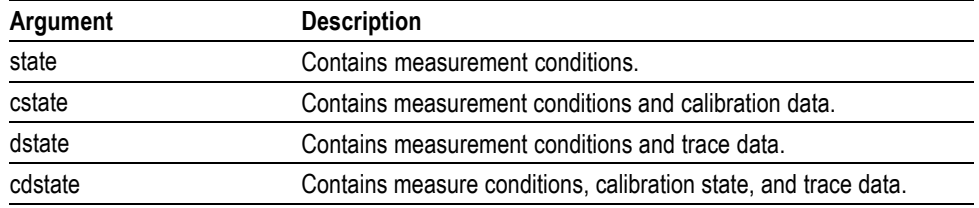

Range: 254 characters or less

**Examples** MMEM:LOAD:STAT "C:\Users\inst1.cdstate" loads the file *inst1.xml* to define the state of the instrument.

# <span id="page-158-0"></span>**MMEMory:STORe:CKIT (No Query Form)**

Save the definition of the specified calibration kit to the specified CSV file on the active channel. Make sure the CSV file is available at the provided file path as no notification is provided if the file is not loaded.

**Group** Memory commands

**Syntax** MMEMory:STORe:CKIT <file>

**Related Commands** [MMEMory:LOAD:CKIT](#page-155-0)

**Arguments Command variables.**  $\langle x \rangle$  is the calibration kit number (1 to 20). <file>::=<string> is the CSV file name and destination, which contains the definition of the specified calibration kit. Range: 254 characters or less.

 $\langle$ value>::= $\langle$ NR1> is the calibration kit (1 or 2).

**Examples** MMEM:STOR:CKIT 2 "C:\Users\filter1.csv" saves the definition of the specified calibration kit from the file *filter1.csv* for port 2 on the active channel.

# **MMEMory:STORe:LIMit (No Query Form)**

Save the limit table to the specified CSV file on the active trace. Make sure the CSV file is available at the provided file path as no notification is provided if the file is not loaded.

**Group** Memory commands

**Syntax** MMEMory:STORe:LIMit <value>

**Related Commands** [CALCulate<x>:\[SELected\]:LIMit:DATA](#page-97-0) [MMEMory:LOAD:LIMit](#page-155-0)

<span id="page-159-0"></span>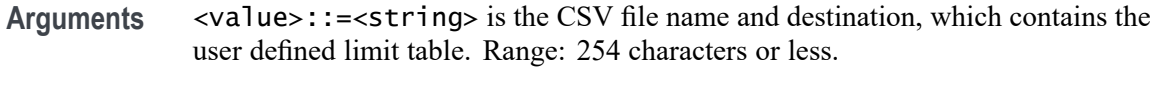

**Examples** MMEM:STOR:LIM "C:\Users\limitTable1.csv" saves the limit table to the file *limitTable1.csv* for the active trace.

# **MMEMory:STORe:PLOSs (No Query Form)**

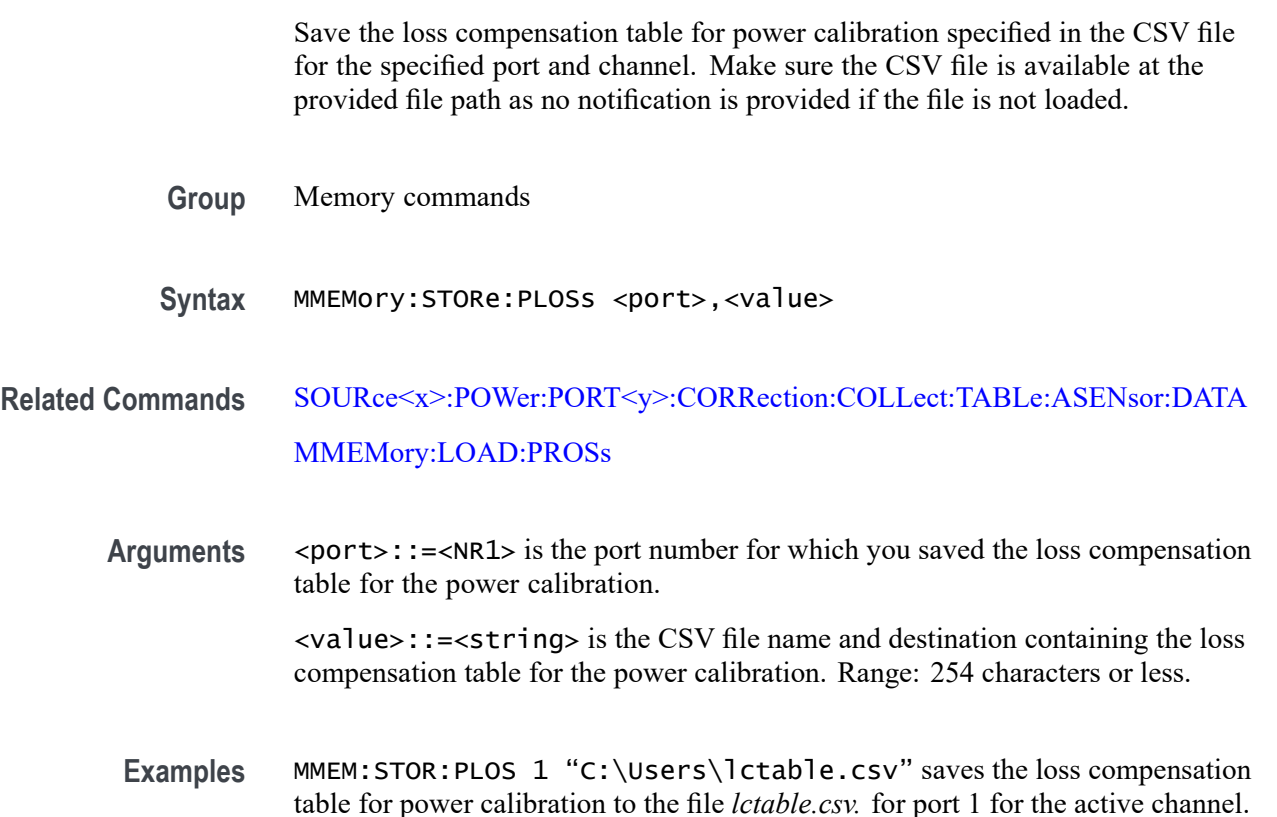

# **MMEMory:STORe:PSCFactor (No Query Form)**

Save the power sensor calibration factor table for the specified port to the specified CSV file for the active channel. Make sure the CSV file is available at the provided file path as no notification is provided if the file is not loaded.

**Group** Memory commands

Syntax MMEMory: STORe: PSCFactor <port>, <string> MMEMory:STORe:PSCFactor?

<span id="page-160-0"></span>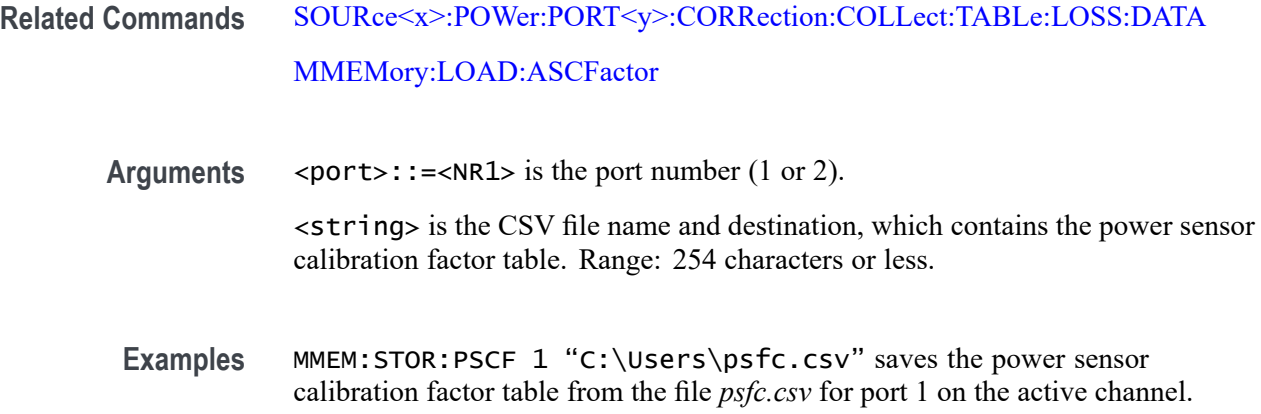

# **MMEMory:STORe:RLIMit (No Query Form)**

Save the ripple limit table for the active trace on the specified CSV file. Make sure the CSV file is available at the provided file path as no notification is provided if the file is not loaded.

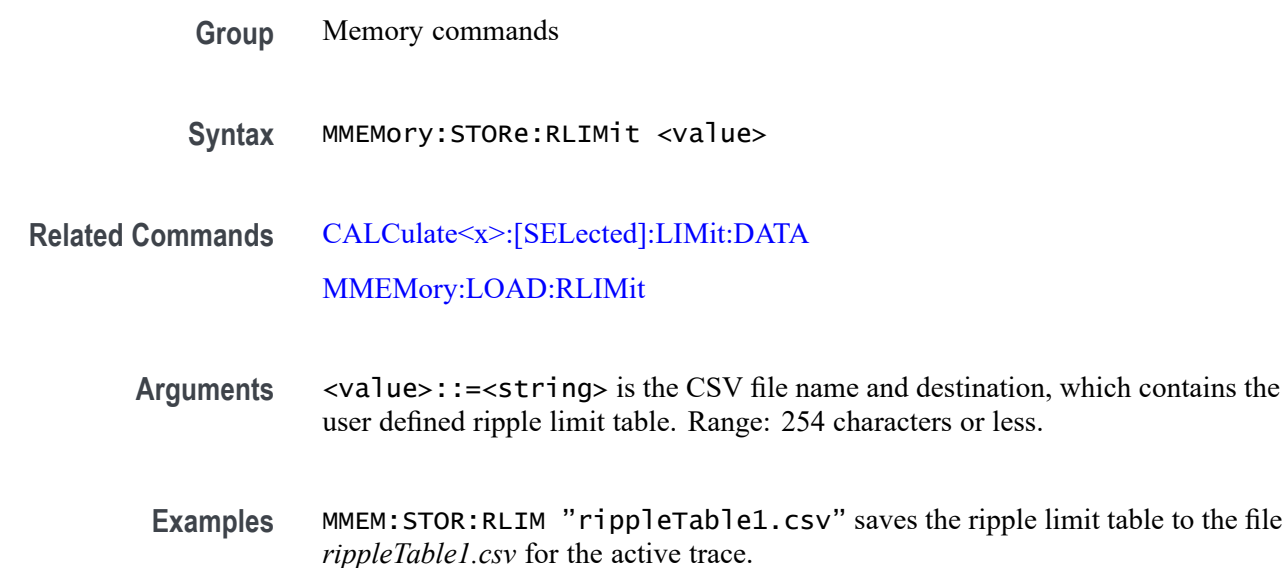

# **MMEMory:STORe:SALL**

Set or query what content (all channels/traces or only displayed channels/traces) must be saved as instrument state. Make sure the CSV is available at the provided file path as no notification is provided if the file is not loaded.

**Group** Memory commands

<span id="page-161-0"></span>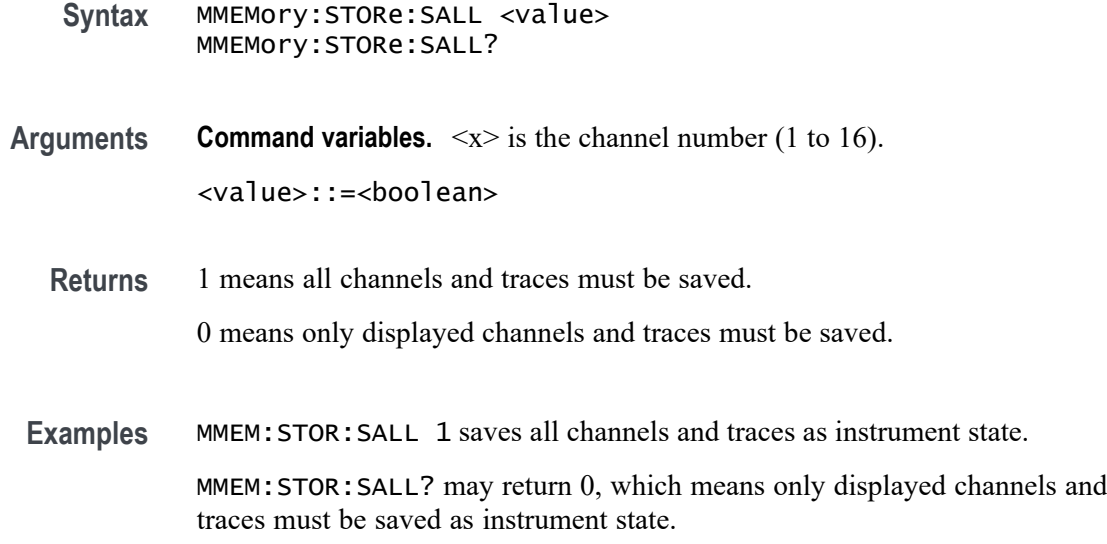

# **MMEMory:STORe:SEGMent (No Query Form)**

Store the segment sweep table for the active channel from the specified CSV file. Make sure the CSV file is available at the provided file path as no notification is provided if the file is not loaded.

- **Group** Memory commands
- **Syntax** MMEMory:STORe:SEGMent <value>
- **Related Commands** [SENSe<x>:SEGMent:DATA](#page-219-0) [MMEMory:LOAD:SEGMent](#page-157-0)
	- **Arguments** <value>::=<string> is the CSV file name and destination, which contains the user defined segment table. Range: 254 characters or less.
	- **Examples** MMEM:STOR:SEGM "C:\Users\rippleTable1.csv" stores the segment limit table to the file *rippleTable1.csv* for the active channel.

# **MMEMory:STORe:SNP:[DATA] (No Query Form)**

Save the measurement data as a touchstone file in SnP format (S1P or S2P). The measurement data format is applied by MMEMory:STORe:SNP:FORMat, while the SnP format is set by MMEMory:STORe:SNP:TYPE:S1P or

MMEMory:STORe:SNP:TYPE:S2P. Make sure the CSV file is available at the provided file path as no notification is provided if the file is not loaded.

*NOTE. The SnP file format is not automatically appended to the file name.*

**Group** Memory commands

**Syntax** MMEMory:STORe:SNP:[DATA] <value>

**Related Commands** [MMEMory:STORe:SNP:TYPE:S1P](#page-164-0) [MMEMory:STORe:SNP:TYPE:S2P](#page-165-0) MMEMory:STORe:SNP:FORMat [MMEMory:STORe:SNP:PORTS?](#page-164-0)

**Arguments** <value>::=<string> is the CSV file name and destination in SnP format.

**Examples** In the following example, command 1 species the SnP touchstone format as S2P for ports 1 and 2. Command 2 sets the data format (used to save measurement data in touchstone files) to Logarithmic Magnitude with Angle. Command 3 saves the measurement data as a touchstone file in the SnP format (,*test.s2p*), and stores the saved measurement data in the directory *C:\Users*:

- **1.** MMEM:STOR:SNP:TYPE:S2P 1,2
- **2.** MMEM:STOR:SNP:FORM MA
- **3.** MMEM:STOR:SNP:DATA "C:\Users\test.s2p"

# **MMEMory:STORe:SNP:FORMat**

Set or query the data format used to save measurement data in a touchstone file for the active channel. Make sure the CSV file is available at the provided file path as no notification is provided if the file is not loaded.

*NOTE. The SnP file format is not automatically appended to the file name.*

**Group** Memory commands

<span id="page-163-0"></span>**Syntax** MMEMory:STORe:SNP:FORMat { AUTO | MA | DB | RI } MMEMory:STORe:SNP:FORMat?

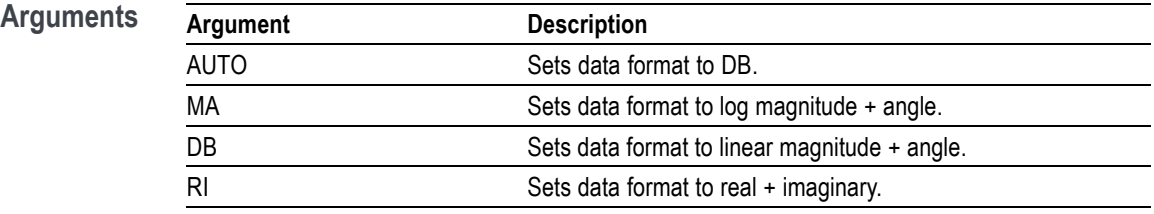

**Returns** See Arguments.

**Examples** MMEM:STOR:SNP:FORM DB sets the data format to Log Magnitude + angle for the active channel.

> MMEM: STOR: SNP: FORM? may return RI, which is the data format real + imaginary for the active channel.

#### **MMEMory:STORe:SNP:NPORTS? (Query Only)**

Query the number of ports used when saving a touchstone file. Make sure the CSV file is available at the provided file path as no notification is provided if the file is not loaded.

*NOTE. The SnP file format is not automatically appended to the file name.*

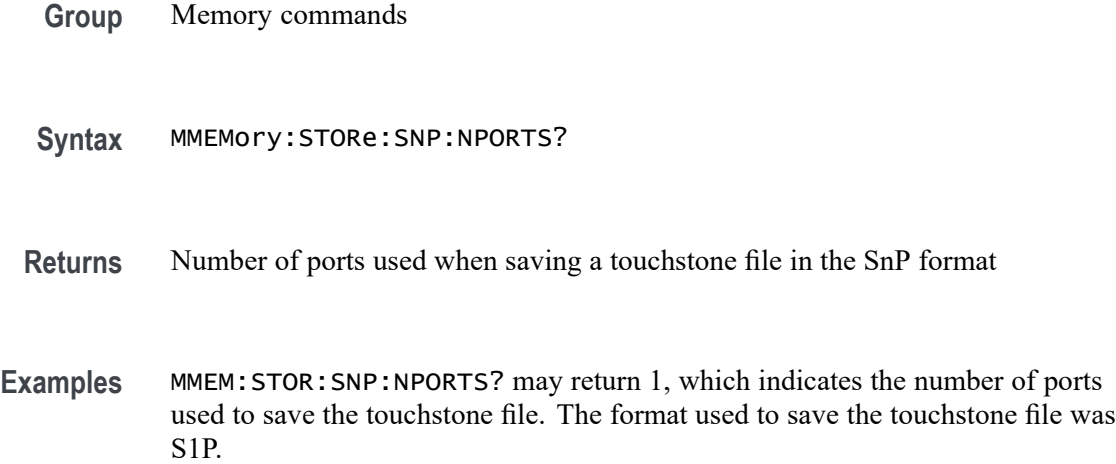

# <span id="page-164-0"></span>**MMEMory:STORe:SNP:PORTS? (Query Only)**

Query the specific ports used when saving a touchstone file. Make sure the CSV file is available at the provided file path as no notification is provided if the file is not loaded.

*NOTE. The SnP file format is not automatically appended to the file name.*

**Group** Memory commands

**Syntax** MMEMory:STORe:SNP:PORTS?

- **Returns** 1 means port 1 was used.
	- 2 means port 2 was used.
- **Examples** MMEM: STOR: SNP: PORTS? may return 1, 2 as the specific ports used, signifying the touchstone file is saved in S2P format.

# **MMEMory:STORe:SNP:TYPE:S1P (No Query Form)**

Set the port used for the S1P file type when saving measurement data for the active channel to touchstone format. Make sure the CSV file exists at the provided file path as no notification is provided if the file is not loaded.

*NOTE. The SnP file format is not automatically appended to the file name.*

- **Group** Memory commands
- **Syntax** MMEMory:STORe:SNP:TYPE:S1P <value>
- **Related Commands** [MMEMory:STORe:SNP:NPORTS?](#page-163-0) [MMEMory:STORe:SNP:\[DATA\]](#page-161-0)
	- **Arguments** <value>::=<NR1> is the port number (1 or 2) used when saving a touchstone file in S1P format.

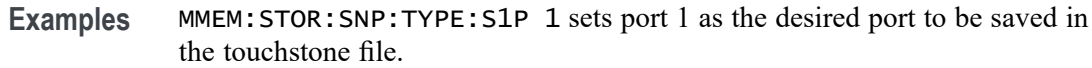

# <span id="page-165-0"></span>**MMEMory:STORe:SNP:TYPE:S2P (No Query Form)**

Set the ports used for the S2P file type when saving measurement data to touchstone format for the active channel. Make sure the CSV file exists at the provided file path as no notification is provided if the file is not loaded.

*NOTE. The SnP file format is not automatically appended to the file name.*

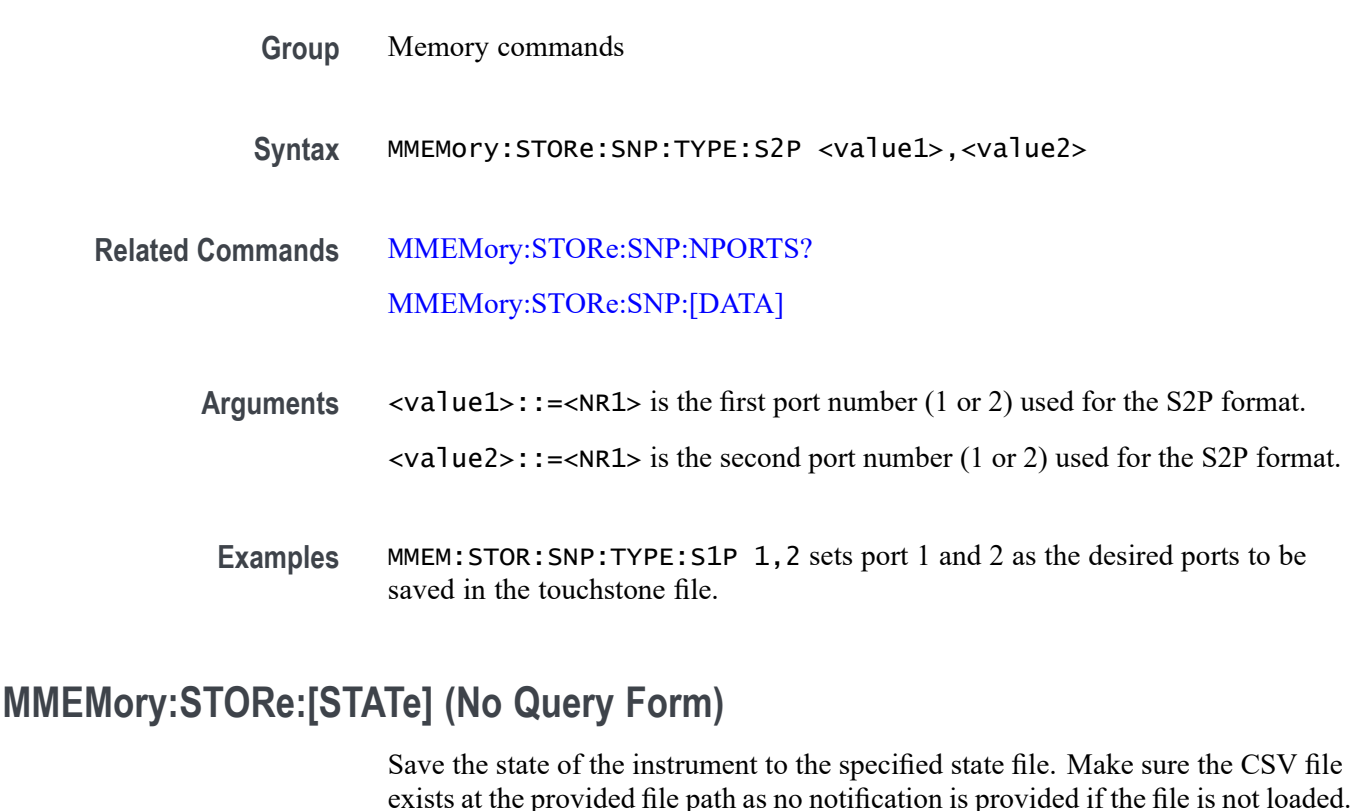

**Group** Memory commands

- **Syntax** MMEMory:STORe:[STATe] <file>
- **Arguments** <file>::=<string> is the CSV file name, extension, and destination used to save the desired state of the instrument, where the extension and the content saved is described in the following table:

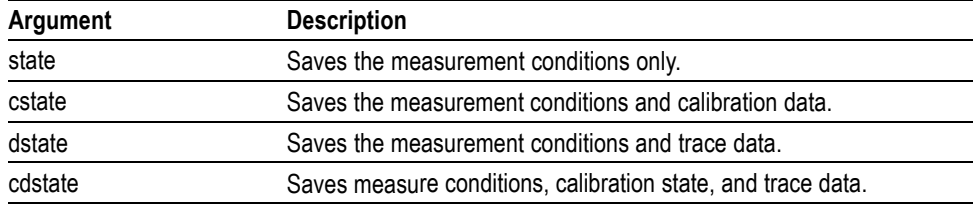

**Examples** MMEM:STOR:STAT "C:\Users\instrument1.cdstate" saves the instrument measurement conditions, calibration state, and trace data to the file *instrument1.cdstate*.

# **MMEMory:STORe:STYPe? (Query Only)**

Query the last extension used to save the instrument's state file. Make sure the CSV file is available at the provided file path as no notification is provided if the file is not loaded.

**Group** Memory commands

**Syntax** MMEMory:STORe:STYPe? { STATe | CSTATe | DSTATe | CDSTate }

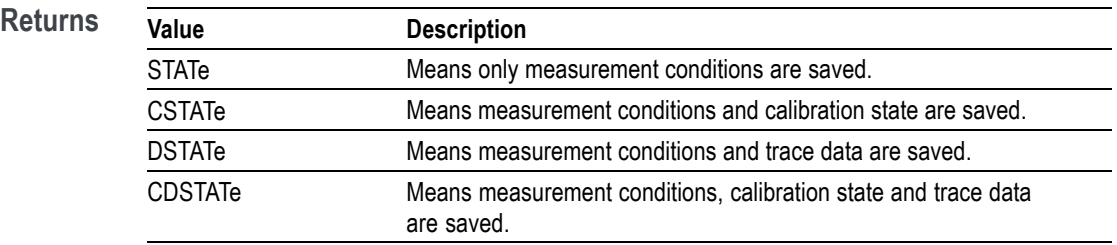

**Examples** MMEM:STOR:STYPE? may return DSTATe, which indicates the last saved instrument sate file saved contained a dstate extension.

**\*OPC**

Generates the operation complete message in the Standard Event Status Register (SESR) when all pending operations are complete.

\*OPC? places the ASCII character *1* into the output queue when all pending operations are complete.

The return from \*OPC? will not be available for reading until all pending operations are complete.

\*OPC synchronizes the operation of the analyzer with your application program.

*NOTE. Refer to Synchronizing Execution , page 3-9 for details.*

- **Conditions** Measurement views: All **Group** IEEE common commands **Syntax** \*OPC \*OPC? **Arguments** None **Returns** The operation complete message in SESR. **OUTPUT:[STATe]** Set or query the state of the stimulus signal output. You can only make measurements when the signal output is enabled. **Group** Output commands **Syntax** OUTPUT:[STATe] <value> OUTPUT:[STATe]?
	- Arguments <value>::=<br/>boolean>
		- **Returns** 1 means the stimulus signal output shows.

0 means the stimulus signal output is hidden.

**Examples** OUTP:STAT 1 enables the stimulus signal output. OUTP:STAT? may return 0, which means the stimulus signal output is disabled.

#### **\*RST (No Query Form)**

Query the instrument settings to the factory defaults. \*RST does not alter:

- Ľ, Alignment data that affects device specifications
- Ľ, The output queue
- $\overline{\phantom{a}}$ The service request enable register setting
- $\mathcal{L}_{\mathcal{A}}$ The standard event status enable register setting
- Ē, The power-on status clear flag setting
- Ē, Stored settings

*NOTE. The execution of* \*RST *is not complete until all changes from resetting the instrument are completed. Following commands and queries will not be executed until these actions are finalized.*

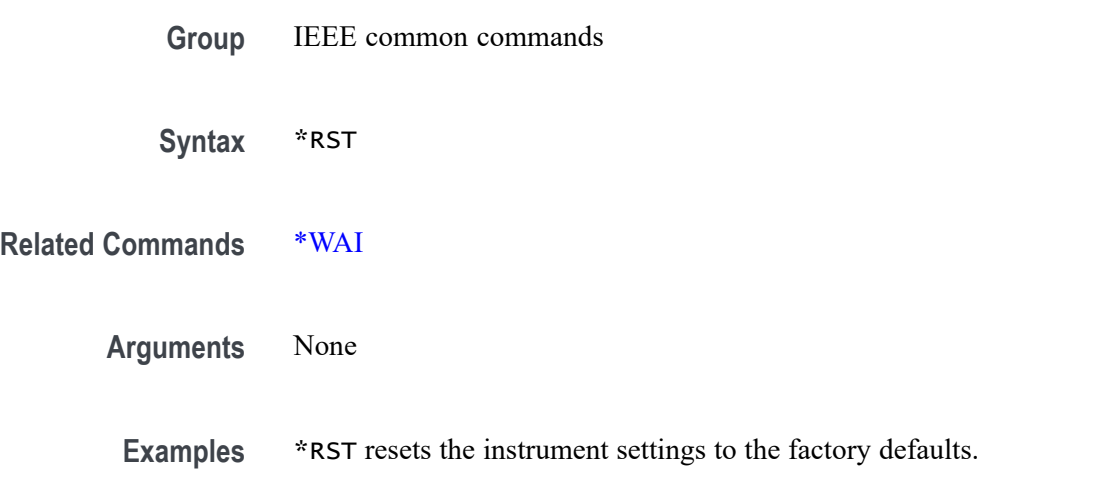

# **SENSe<x>:AVERage:CLEar (No Query Form)**

Reset the data count to 0 when using the averaging function for the specified channel, which is set by SENSe<x>:AVERage:[STATe]. Measurement data recorded before executing this command is not used for averaging.

**Command variables.**  $\langle x \rangle$  is the channel number (1 to 16).

**Group** Sense commands

**Syntax** SENSe<x>:AVERage:CLEar

**Related Commands** SENSe<x>:AVERage:[STATe]

**Examples** SENS1:AVER: CLE resets the data count to 0, when using the averaging function for channel 1.

#### **SENSe<x>:AVERage:COUNt**

Set or query the averaging factor value (number of traces to average) for the specified channel.

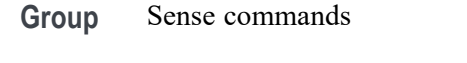

**Syntax** SENSe<x>:AVERage:COUNt <value> SENSe<x>:AVERage:COUNt?

**Arguments Command variables.**  $\langle x \rangle$  is the channel number (1 to 16). <value>::=<NR1> is the averaging factor. Range: 1 to 999.

**Returns** <NR1>

**Examples** SENS1:AVER:COUN 400 sets 400 as the averaging factor for channel 1. SENS2:AVER:COUN? may return 999, which is the averaging factor set for channel 2.

# **SENSe<x>:AVERage:[STATe]**

Set or query the state of the averaging function for the specified channel.

**Group** Sense commands

**Syntax** SENSe<x>:AVERage:[STATe] <value> SENSe<x>:AVERage:[STATe]?

**Arguments Command variables.**  $\langle x \rangle$  is the channel number (1 to 16). <value>::=<boolean>

**Returns** 1 means the averaging function is turned on.

0 means the averaging function is turned off.

**Examples** SENS1:AVER:STAT 1 enables the averaging function for channel 1.

SENS2:AVER:STAT? may return 0, which means the averaging function is disabled for channel 2.

#### **SENSe<x>:BANDwidth:RESolution**

Set or query the IF bandwidth value for the specified channel.

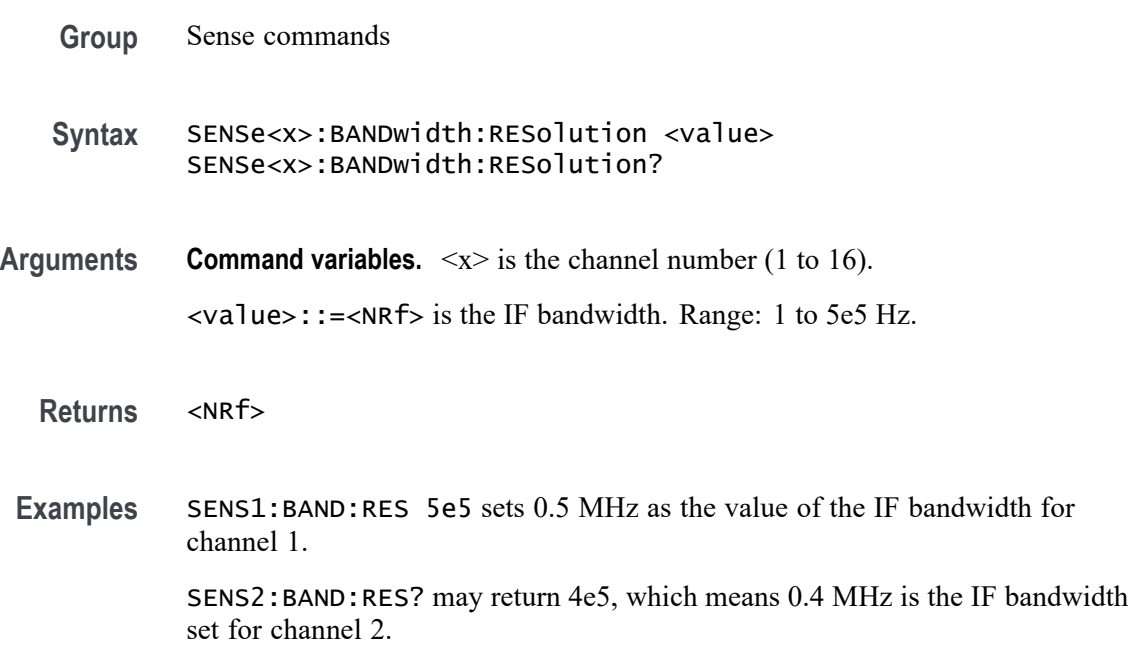

#### **SENSe<x>:CORRection:CLEar (No Query Form)**

Clear the calibration error coefficients for the specified channel.

**Command variables.**  $\langle x \rangle$  is the channel number (1 to 16).

- **Group** Sense commands
- **Syntax** SENSe<x>:CORRection:CLEar

**Arguments** None

**Examples** SENS1:CORR:CLE clears the calibration error coefficients for channel 1.

# <span id="page-171-0"></span>**SENSe<x>:CORRection:COEFficient:[DATA]**

Set or query the calibration coefficient data for the specified channel. When the calibration factor is interpolated, the interpolated calibration coefficient array is read. The written value in the coefficient array becomes effective only after you save the coefficient array using SENSe<x>:CORRection:COEFficient:SAVE.

**Group** Sense commands

```
Syntax SENSe<x>:CORRection:COEFficient:[DATA] {
<string>,<value1>,<value2> } <array>
SENSe<x>:CORRection:COEFficient:[DATA]?
```
**Related Commands** [SENSe<x>:CORRection:COEFficient:METHod:ERESPonse](#page-173-0) [SENSe<x>:CORRection:COEFficient:SAVE](#page-176-0) [SENSe<x>:CORRection:COEFficient:METHod:RESPonse:OPEN](#page-173-0) [SENSe<x>:CORRection:COEFficient:METHod:RESPonse:SHORt](#page-174-0) [SENSe<x>:CORRection:COEFficient:METHod:RESPonse:THRU](#page-174-0) [SENSe<x>:CORRection:COEFficient:METHod:SOLT:NPORTS](#page-175-0) [SENSe<x>:CORRection:COEFficient:METHod:SOLT1](#page-176-0) [SENSe<x>:CORRection:COEFficient:METHod:SOLT2](#page-176-0)

**Arguments Command variables.**  $\langle x \rangle$  is the channel number (1 to 16).

<string> is the calibration type:

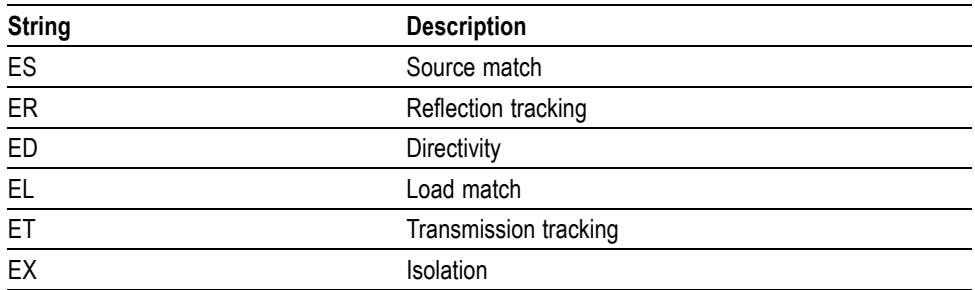

 $\langle \text{value1}> : := \langle \text{NR1}> \text{ is the response port (1 or 2}).$ 

 $\langle \text{value2}\rangle$ : := $\langle \text{NR1}\rangle$  is the stimulus port (1 or 2).

<array>::=<NRf> is the calibration coefficient array of the number of measurement points NP\*2. For any value *n*, being the integer value between 1 and NP:

Data(n\*2-1) is the data (real value) at the *nth* measurement point.

Data(n\*2) is the data (imaginary value) at the *nth* measurement point.

- **Returns** <string>
- **Examples** SENS1:CORR:COEF:DATA ES, 1,1,2.54,2.4,0.86,-6.7,0.71,-0.97 sets the calibration coefficient array to source match for port 1 on channel 1. SENS2:CORR:COEF:DATA? ES, 1,1 may return 2.54622, 2.38533, 0.859613, -6.70929, 0.709504, -0.96708, as the source match calibration coefficient array for channel 2.

#### **SENSe<x>:CORRection:COEFficient:HDR**

Set or query the HDR gain path for each port on the specified channel for error term purposes.

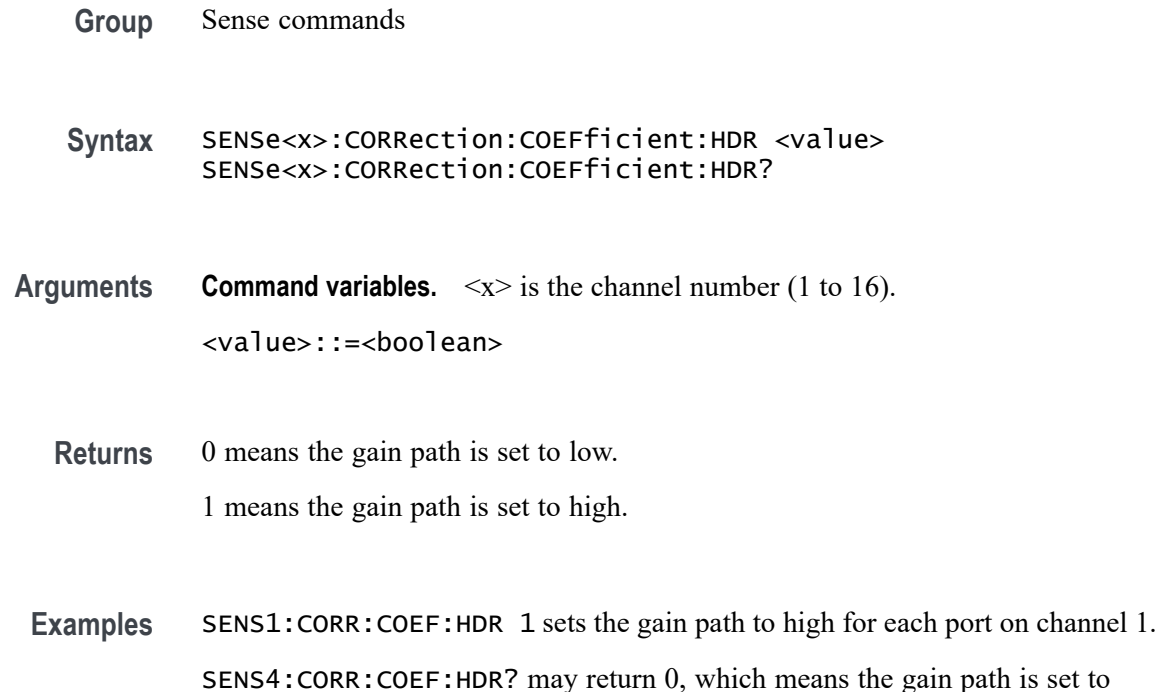

# <span id="page-173-0"></span>**SENSe<x>:CORRection:COEFficient:METHod:ERESPonse (No Query Form)**

Set the calibration type to (enhanced) response calibration for the specified channel and port.

- **Group** Sense commands
- **Syntax** SENSe<x>:CORRection:COEFficient:METHod:ERESPonse <value1>,<value2>

*NOTE. You must specify a different port number for each parameter.*

**Arguments Command variables.**  $\langle x \rangle$  is the channel number (1 to 16). <value1>::=<NR1> is the response port (1 or 2). <value2>::=<NR1> is the stimulus port (1 or 2).

**Examples** SENS1:CORR:COEF:METH:ERES 1,2 sets the (enhanced) response calibration to channel 1, assigning port 1 as the response port and port 2 as the stimulus port.

#### **SENSe<x>:CORRection:COEFficient:METHod:RESPonse:OPEN (No Query Form)**

Set the calibration type to response calibration (open) for the specified port and channel.

- **Group** Sense commands
- **Syntax** SENSe<x>:CORRection:COEFficient:METHod:RESPonse:OPEN <value>
- **Arguments Command variables.**  $\langle x \rangle$  is the channel number (1 to 16).

<value>::=<NR1> is the response port (1 or 2).

**Examples** SENS1:CORR:COEF:METH:RESP:OPEN 1 sets the response calibration (open) for channel 1, with port 1 as the response port.

# <span id="page-174-0"></span>**SENSe<x>:CORRection:COEFficient:METHod:RESPonse:SHORt (No Query Form)**

Set the calibration type to response calibration (short) for the specified port and channel.

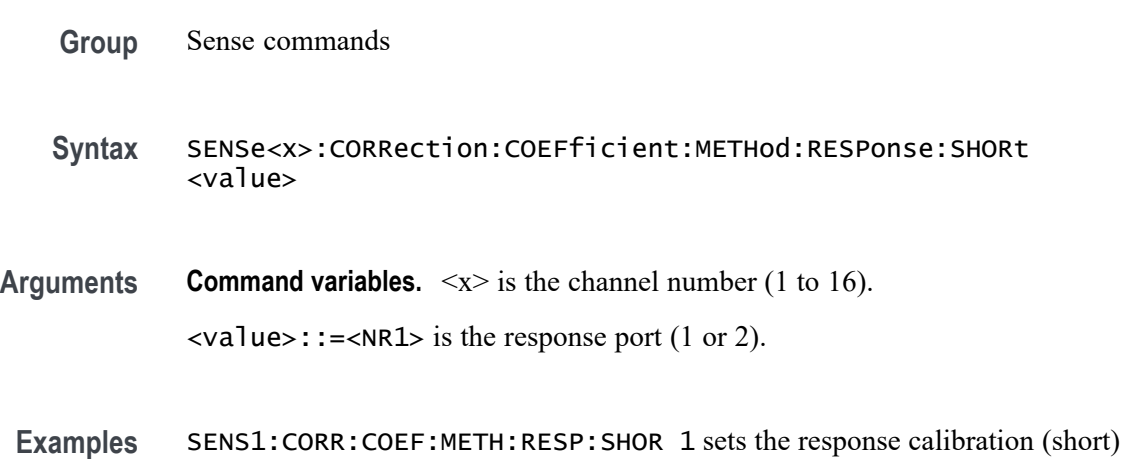

# **SENSe<x>:CORRection:COEFficient:METHod:RESPonse:THRU (No Query Form)**

for channel 1 with port 1 as the response port.

Set the response calibration type to response calibration (thru) for the specified input and output ports.

- **Group** Sense commands
- **Syntax** SENSe<x>:CORRection:COEFficient:METHod:RESPonse:THRU <value1>,<value2>

*NOTE. You must specify a different port number for each parameter.*

- **Arguments Command variables.**  $\langle x \rangle$  is the channel number (1 to 16).  $\langle \text{value1}> \cdot : = \langle \text{NR1}> \text{ is the input port (1 or 2)}.$  $\langle \text{value2}\rangle$ ::= $\langle \text{NR1}\rangle$  is the output port (1 or 2).
- **Examples** SENS1:CORR:COEF:METH:RESP:THRU 2,1 sets the response calibration (thru) for channel 1, assigning port 2 as the input port and port 1 as the output port.

# <span id="page-175-0"></span>**SENSe<x>:CORRection:COEFficient:METHod:SOLT:NPORTS (No Query Form)**

Set the number of ports used for the SOLT calibration procedure for the specified channel.

**Group** Sense commands **Syntax** SENSe<x>:CORRection:COEFficient:METHod:SOLT:NPORTS <value> **Related Commands** [SENSe<x>:CORRection:COLLect:METHod:SOLT:PORTS](#page-203-0) **Arguments Command variables.**  $\langle x \rangle$  is the channel number (1 to 16). <value>::=<NR1> is the number of ports for the SOLT calibration (1 or 2). **Examples** SENS1:CORR:COEF:METH:SOLT:NPORTS 2 sets 2 as the number of ports to be used in the SOLT calibration for channel 1.

# **SENSe<x>;:CORRection:COEFficient:METHod:SOLT:PORTS (No Query Form)**

Sets the ports to use the SOLT calibration based on the number of ports set by SENSe<x>:CORRection:COEFficient:METHod:SOLT:NPORTS on the specified channel.

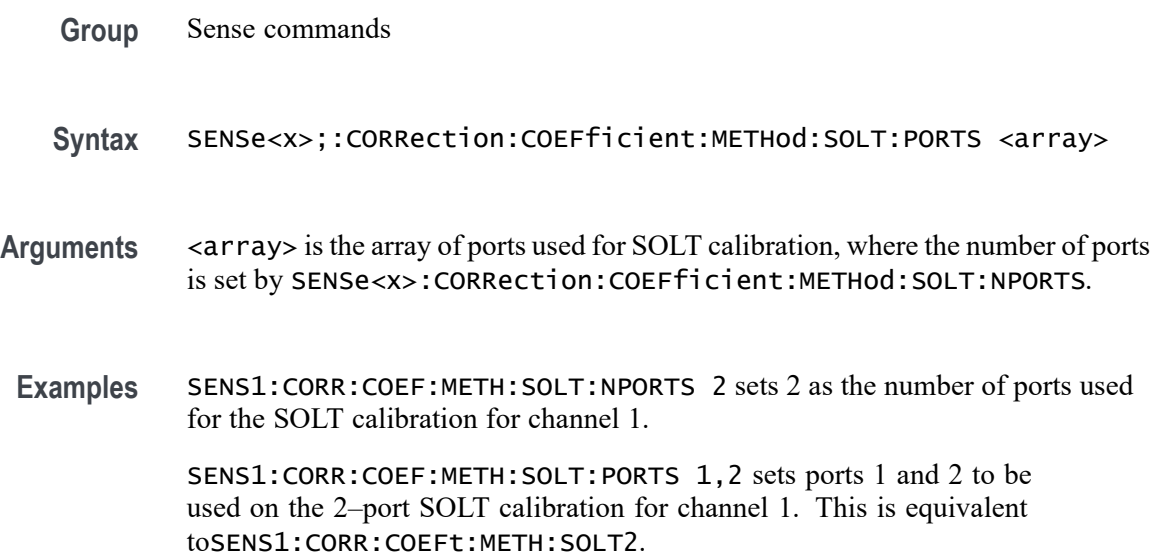

# <span id="page-176-0"></span>**SENSe<x>:CORRection:COEFficient:METHod:SOLT1 (No Query Form)**

Set the calibration type to full 1-port calibration for the specified port and channel.

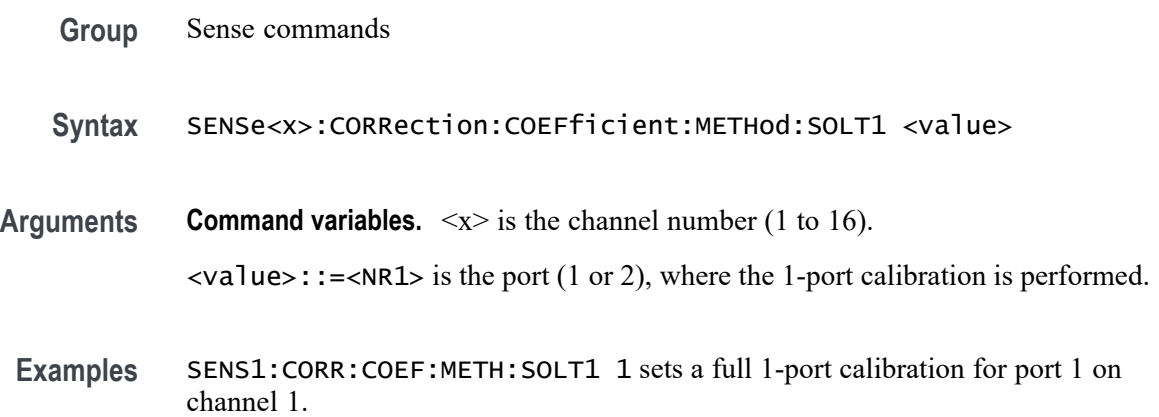

# **SENSe<x>:CORRection:COEFficient:METHod:SOLT2 (No Query Form)**

Set the calibration type to full 2-port calibration for the specified port and channel.

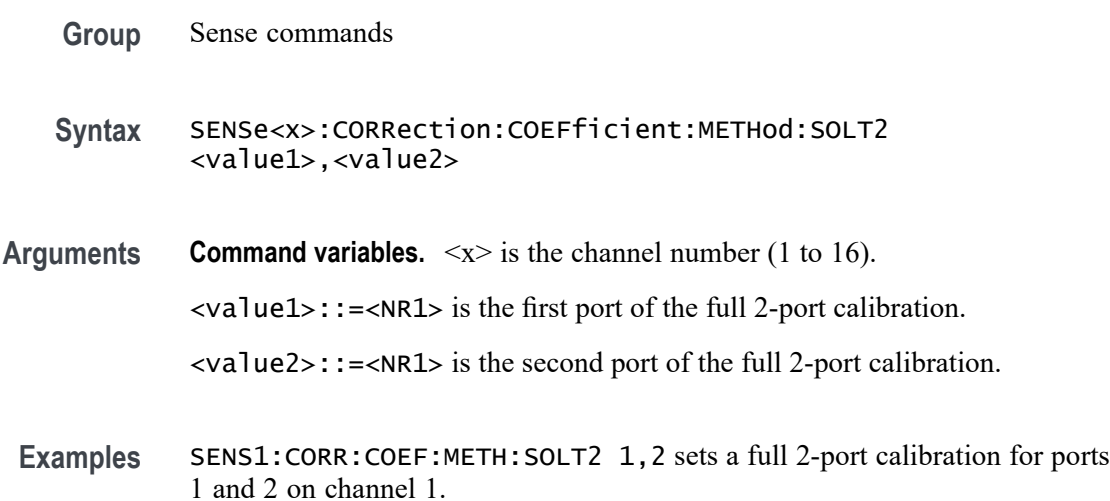

# **SENSe<x>:CORRection:COEFficient:SAVE (No Query Form)**

Calculate and apply calibration coefficients depending on the calibration type selected when writing calibration data.

When you enable the calibration coefficients, this action clears all calibration data regardless of whether it was used for calculation. This action also clears the calibration type selection.

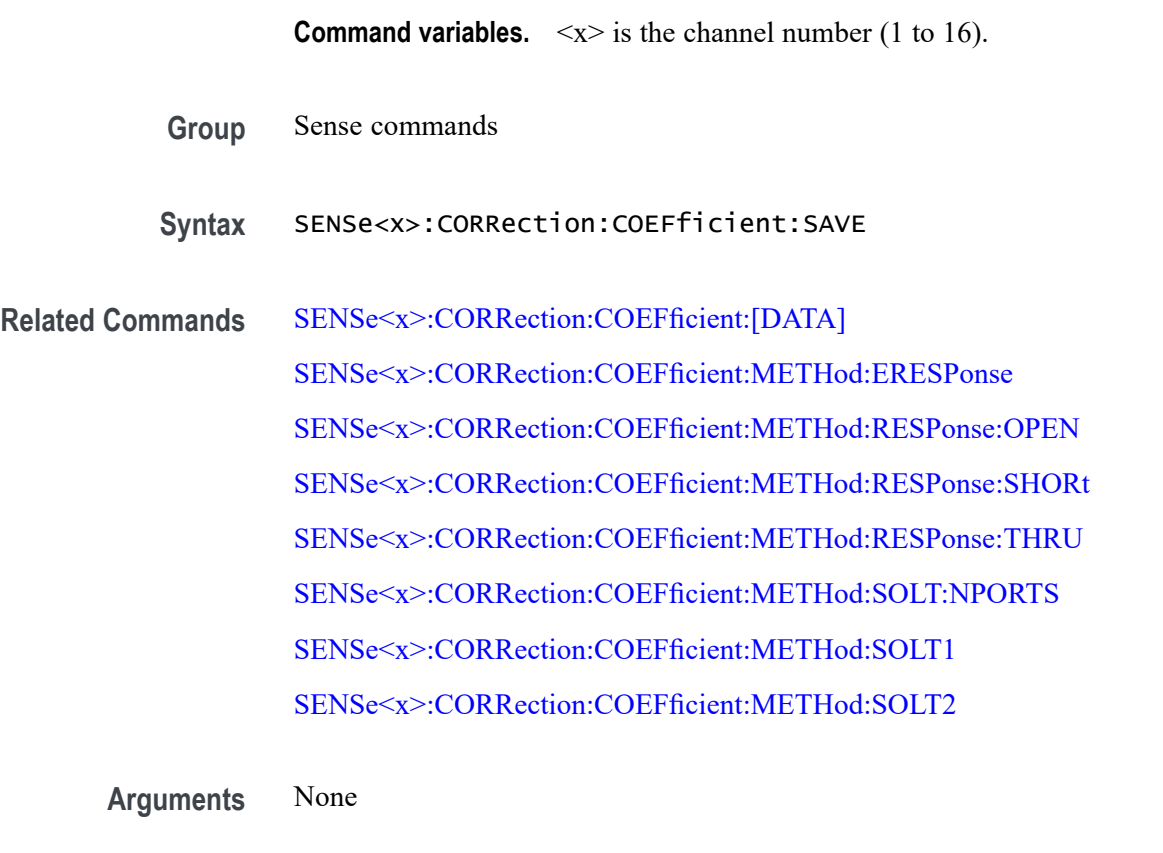

**Examples** SENS1:CORR:COEF:SAVE enables calibration coefficients after writing calibration data to channel 1.

# **SENSe<x>:CORRection:COLLect:[ACQuire]:ISOLation (No Query Form)**

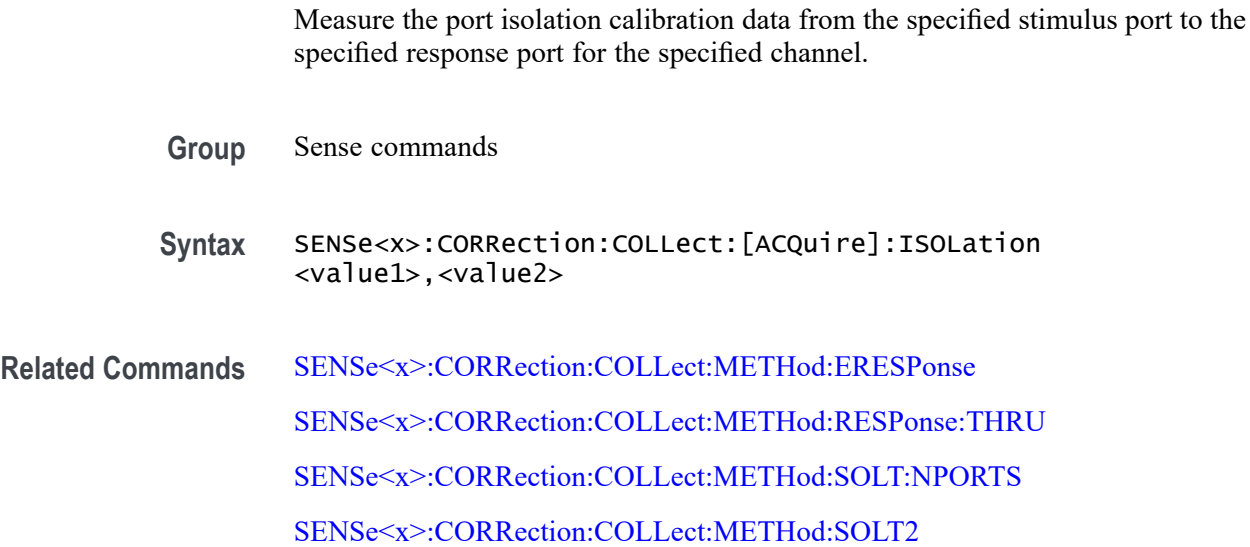

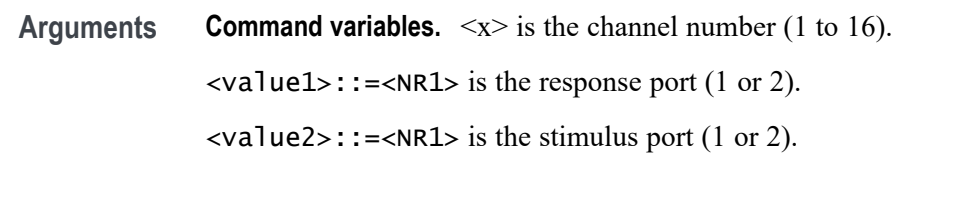

**Examples** SENS1:CORR:COLL:ACQ:ISO 1,2 measures the isolation calibration data from stimulus port 2 to response port 1 for channel 1.

# **SENSe<x>:CORRection:COLLect:[ACQuire]:LOAD (No Query Form)**

Measure the calibration data of the load standard of the specified port for the specified channel.

- **Group** Sense commands
- **Syntax** SENSe<x>:CORRection:COLLect:[ACQuire]:LOAD <value>
- **Related Commands** [SENSe<x>:CORRection:COLLect:METHod:ERESPonse](#page-199-0) [SENSe<x>:CORRection:COLLect:METHod:RESPonse:OPEN](#page-200-0) [SENSe<x>:CORRection:COLLect:METHod:RESPonse:SHORt](#page-201-0) [SENSe<x>:CORRection:COLLect:METHod:SOLT:NPORTS](#page-203-0) [SENSe<x>:CORRection:COLLect:METHod:SOLT1](#page-205-0) [SENSe<x>:CORRection:COLLect:METHod:SOLT2](#page-206-0)
	- **Arguments Command variables.**  $\langle x \rangle$  is the channel number (1 to 16). <value>::=<NR1> is the port (1 or 2) where the load standard is calibrated.
		- **Examples** SENS1:CORR:COLL:ACQ:LOAD 1 measures the calibration data for the load standard for port 1 on channel 1.

# **SENSe<x>:CORRection:COLLect:[ACQuire]:OPEN (No Query Form)**

Measure the calibration data of the open standard for the specified port and channel.

**Group** Sense commands

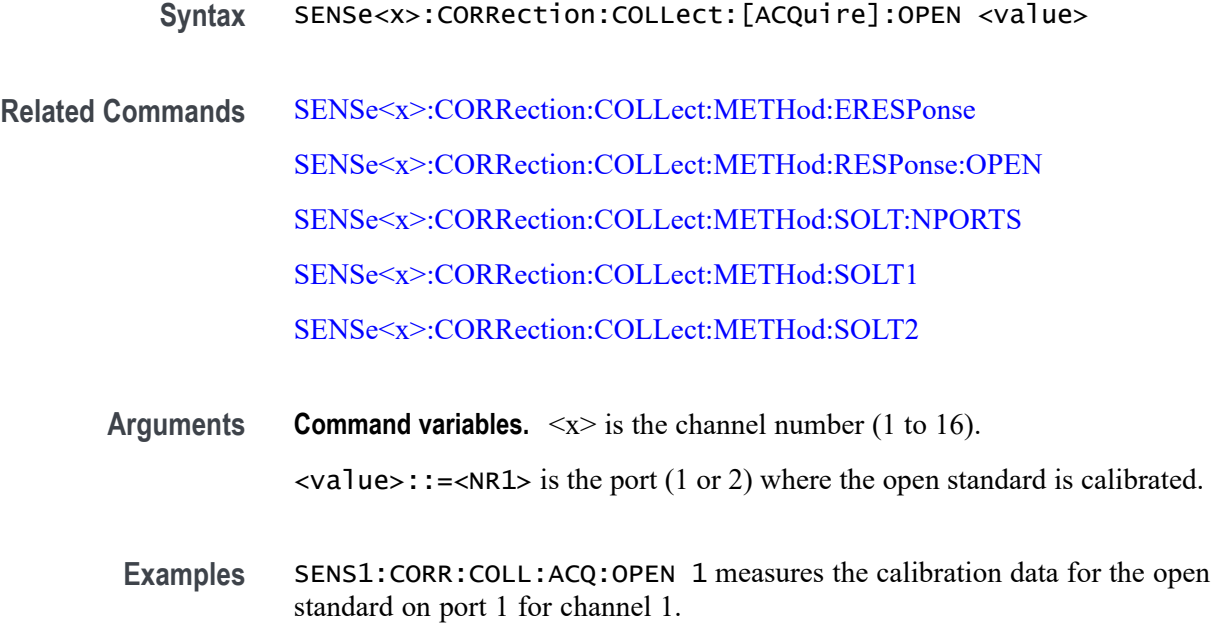

# **SENSe<x>:CORRection:COLLect:[ACQuire]:SHORt (No Query Form)**

Measure the calibration data of the short standard for the specified port on the specified channel.

- **Group** Sense commands
- **Syntax** SENSe<x>:CORRection:COLLect:[ACQuire]:SHORt <value>

**Related Commands** [SENSe<x>:CORRection:COLLect:METHod:ERESPonse](#page-199-0) [SENSe<x>:CORRection:COLLect:METHod:RESPonse:SHORt](#page-201-0) [SENSe<x>:CORRection:COLLect:METHod:SOLT:NPORTS](#page-203-0) [SENSe<x>:CORRection:COLLect:METHod:SOLT1](#page-205-0) [SENSe<x>:CORRection:COLLect:METHod:SOLT2](#page-206-0)

- **Arguments Command variables.**  $\langle x \rangle$  is the channel number (1 to 16).  $\langle \text{value} \rangle$ ::= $\langle \text{NR1} \rangle$  is the port (1 or 2) where the short standard is calibrated.
- **Examples** SENS1:CORR:COLL:ACQ:SHORT 1 measures the calibration data for the short standard for port 1 on channel 1.
# <span id="page-180-0"></span>**SENSe<x>:CORRection:COLLect:[ACQuire]:SUBClass**

Set or query the subclass used for the calibration on the specified channel. For example, if you set two subclasses (thru1 and thru2), visible in the calibration menu, this command can select either (thru1 or thru2) to perform the calibration.

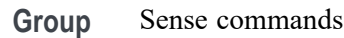

**Syntax** SENSe<x>:CORRection:COLLect:[ACQuire]:SUBClass <value> SENSe<x>:CORRection:COLLect:[ACQuire]:SUBClass?

**Arguments Command variables.**  $\langle x \rangle$  is the channel number (1 to 16). <value>::=<NR1> is the number of the standard subclass for the calibration. Range: 1 to 8.

- **Returns** <NR1>
- **Examples** SENS1:CORR:COLL:ACQ:SUBC 4 sets 4 as the standard subclass for calibrations on channel 1.

SENS2:CORR:COLL:ACQ:SUBC? may return 3, which is the standard subclass 3 set for calibrations on channel 2.

# **SENSe<x>:CORRection:COLLect:[ACQuire]:THRU (No Query Form)**

Measure the calibration data of the thru standard from the specified stimulus port to the specified response port for the specified channel.

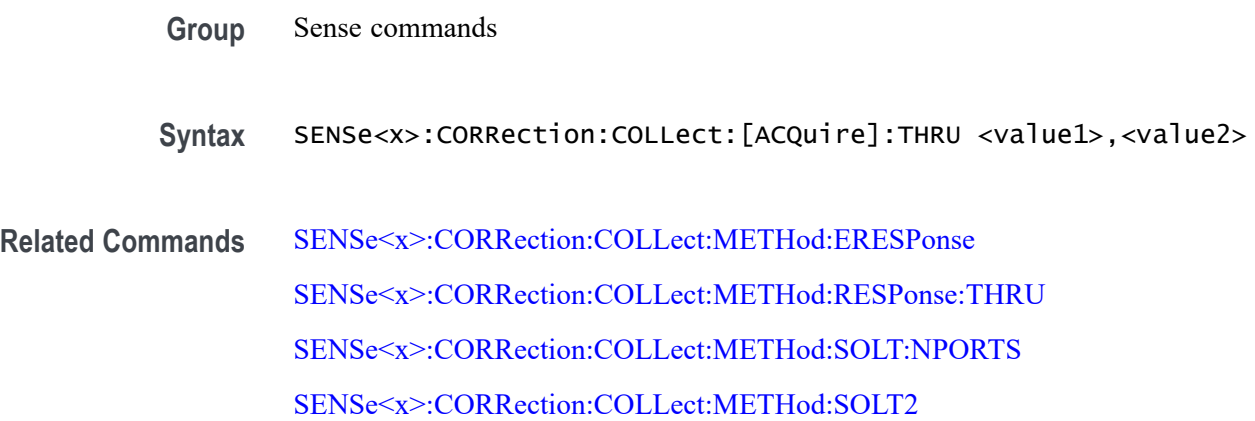

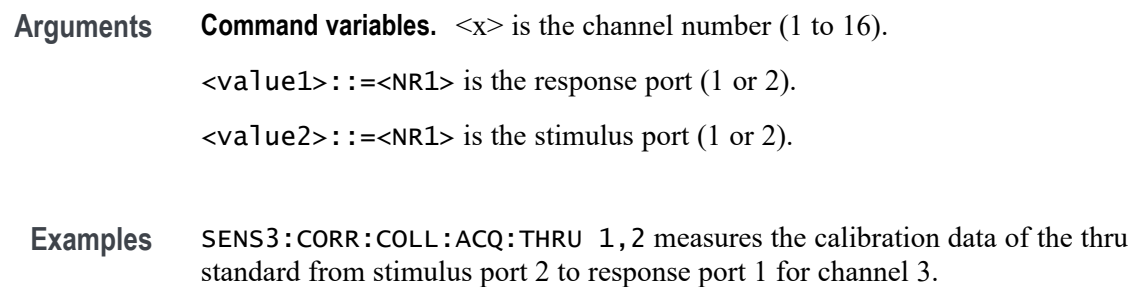

# **SENSe<x>:CORRection:COLLect:CKIT:LABel**

Set or query the name of the active calibration kit for the specified channel.

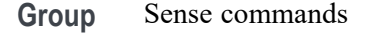

**Syntax** SENSe<x>:CORRection:COLLect:CKIT:LABel <value> SENSe<x>:CORRection:COLLect:CKIT:LABel?

**Related Commands** [SENSe<x>:CORRection:COLLect:CKIT:ORDer:\[SELect\]](#page-183-0)

**Arguments Command variables.**  $\langle x \rangle$  is the channel number (1 to 16). <value>::=<string> is the name of the active calibration kit. Range: 254 characters or less.

**Returns** <string>

**Examples** SENS1:CORR:COLL:CKIT:LAB CKIT1 sets the name of the active calibration kit for channel 1 to CKIT1.

> SENS2:CORR:COLL:CKIT:LAB? may return CEM, which is the name of the active calibration kit used for channel 2.

### **SENSe<x>:CORRection:COLLect:CKIT:ORDer:LABel**

Set or query the name of the subclass label selected for the active calibration kit for the specified channel.

**Group** Sense commands

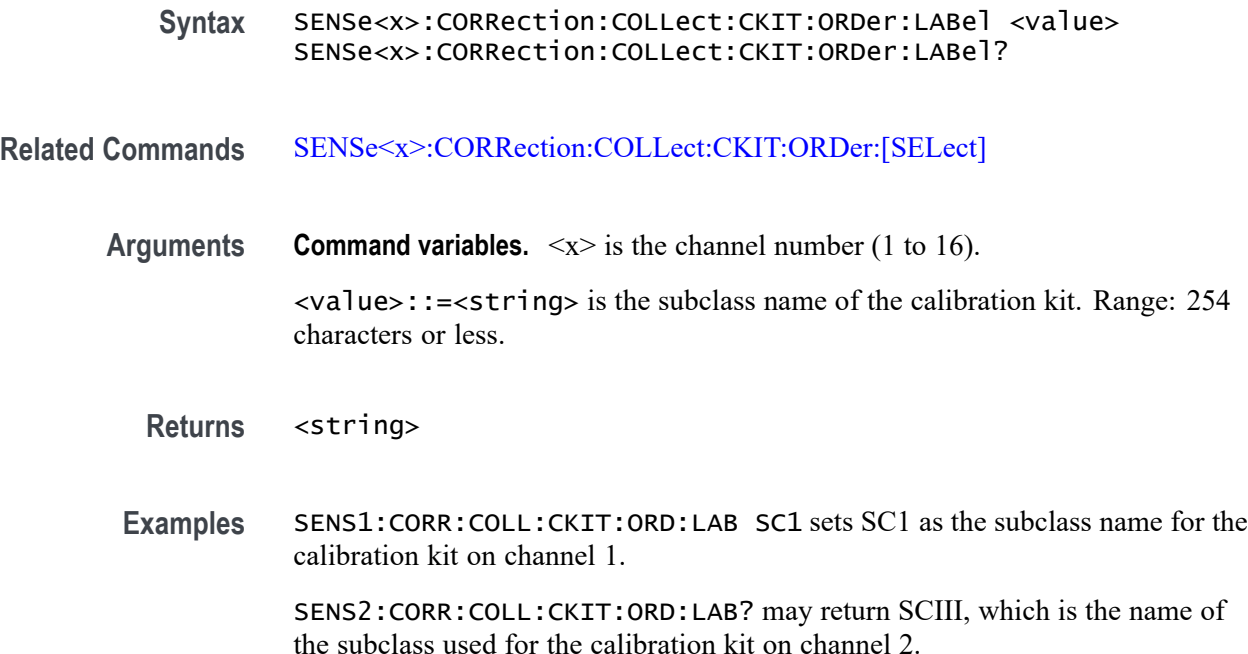

# **SENSe<x>:CORRection:COLLect:CKIT:ORDer:LOAD**

Set or query the standard used for the load measurement for the active calibration kit on the specified port for the specified channel. You must set the specified standard type to load SENSe<x>:CORRection:COLLect:CKIT:STAN:TYPE before performing a calibration.

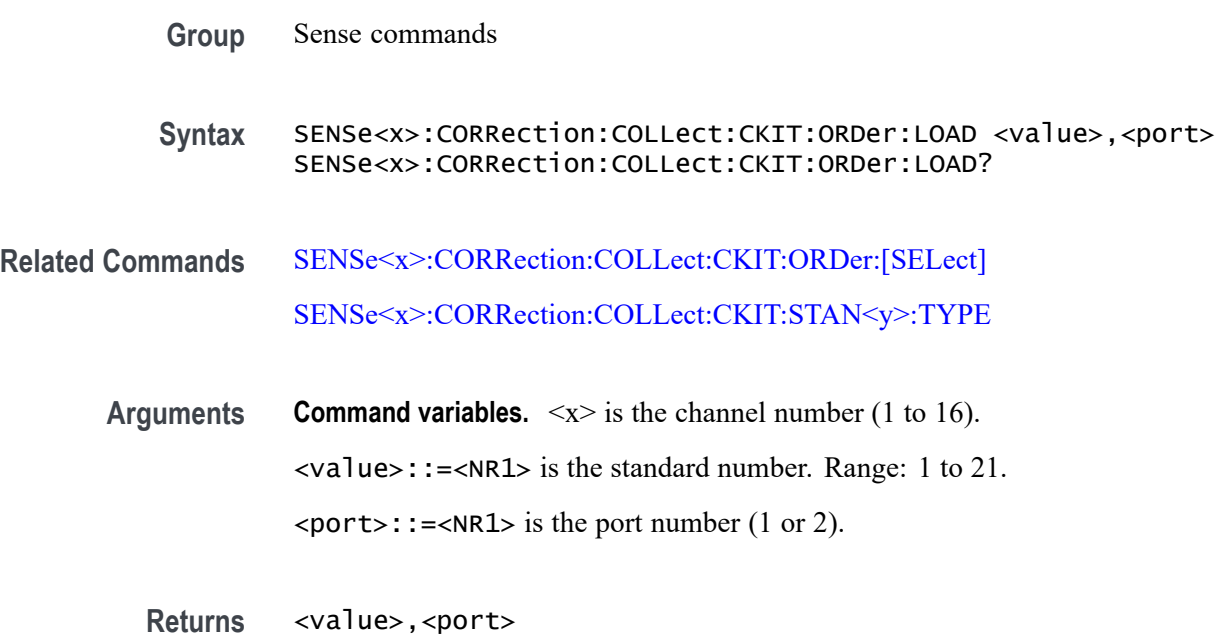

<span id="page-183-0"></span>**Examples** SENS1:CORR:COLL:CKIT:ORD:LOAD 2,4 sets standard 4 as the load measurement for port 2 on channel 1.

> SENS2:CORR:COLL:CKIT:ORD:LOAD? may return 4, 1, where standard 1 is the load measurement used for port 1 on channel 2.

#### **SENSe<x>:CORRection:COLLect:CKIT:ORDer:OPEN**

Set or query standard used for open measurement for the specified calibration kit on the specified port and channel.

You must set the specified standard type, using SENSe<x>:CORRection:COLLect:CKIT:STAN<y>:TYPE, before performing a calibration.

- **Group** Sense commands
- **Syntax** SENSe<x>:CORRection:COLLect:CKIT:ORDer:OPEN <value1>,<value2> SENSe<x>:CORRection:COLLect:CKIT:ORDer:OPEN?
- **Related Commands** SENSe<x>:CORRection:COLLect:CKIT:ORDer:[SELect] [SENSe<x>:CORRection:COLLect:CKIT:STAN<y>:TYPE](#page-197-0)

**Arguments Command variables.**  $\langle x \rangle$  is the channel number (1 to 16).

 $\langle \text{value1}> \cdot : = \langle \text{NR1}> \text{ is the port number } (1 \text{ or } 2) \rangle.$ 

<value2>::=<NR1> is the number of the standard used for the open measurement. Range: 1 to 21.

- **Returns** <value1>,<value2>
- **Examples** SENS1:CORR:COLL:CKIT:ORD:OPEN 2,4 sets standard 4 as the open measurement on port 2 for channel 1.

SENS2:CORR:COLL:CKIT:ORD:OPEN? may return 1, 3, where standard 3 is the open measurement used on port 1 for channel 2.

# **SENSe<x>:CORRection:COLLect:CKIT:ORDer:[SELect]**

Set or query the subclass for the active calibration from the subclass menu for the specified channel.

**Group** Sense commands

**Syntax** SENSe<x>:CORRection:COLLect:CKIT:ORDer:[SELect] <value> SENSe<x>:CORRection:COLLect:CKIT:ORDer:[SELect]?

*NOTE. You must specify a different port number for each parameter.*

**Arguments Command variables.**  $\langle x \rangle$  is the channel number (1 to 16).  $\langle$ value>:: $\equiv$  <NR1> is the number of the standard subclass for the active calibration. Range: 1 to 8.

**Returns** <NR1>

**Examples** SENS1:CORR:COLL:CKIT:ORD:SEL 5 sets standard subclass 5 for calibrations on channel 1. SENS3:CORR:COLL:CKIT:ORD:SEL? may return 2, which means standard subclass 2 is used for calibrations on channel 3.

#### **SENSe<x>:CORRection:COLLect:CKIT:ORDer:SHORt**

Set or query standard used for the short measurement for the active calibration kit on the specified port and channel, Before performing the calibration, you must set the specified standard type to short with SENSe<x>:CORRection:COLLect:CKIT:STAN<y>:TYPE.

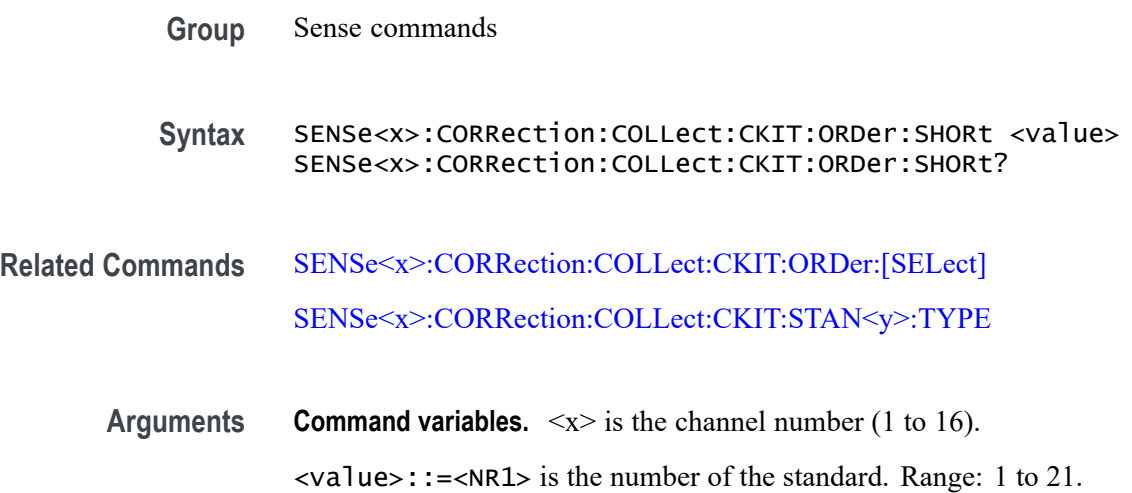

**Returns** <NR1>

**Examples** SENS1:CORR:COLL:CKIT:ORD:SHOR 2,4 sets standard 4 as the short measurement on port 2 for channel 1.

> SENS2:CORR:COLL:CKIT:ORD:SHOR? may return 1, 3, where standard 3 is the short measurement used on port 1 for channel 2.

### **SENSe<x>:CORRection:COLLect:CKIT:ORDer:THRU**

Set or query the calibration kit standard selected for the thru measurement between the specified ports on the specified channel. You must set the specified standard type to thru or unknown thru, by using SENSe<x>:CORRection:COLLect:CKIT:STAN<y>:TYPE before performing a calibration.

**Group** Sense commands

**Syntax** SENSe<x>:CORRection:COLLect:CKIT:ORDer:THRU <value>,<port1>,<port2> SENSe<x>:CORRection:COLLect:CKIT:ORDer:THRU?

**Related Commands** [SENSe<x>:CORRection:COLLect:CKIT:ORDer:\[SELect\]](#page-183-0) [SENSe<x>:CORRection:COLLect:CKIT:STAN<y>:TYPE](#page-197-0)

**Arguments Command variables.**  $\langle x \rangle$  is the channel number (1 to 16).

<value>::=<NR1> is the standard calibration kit used for the thru measurement between the specified ports (input and output). Range: 1 to 21.

 $\langle$  port1>::= $\langle$ NR1> is the input port (1 or 2).

 $\epsilon$  /port2>::= $\epsilon$ NR1> is the output port (1 or 2).

- **Returns** <value>,<port1>,<port2>
- **Examples** SENS1:CORR:COLL:CKIT:ORD:THRU 2,1,6 sets standard 6 for thru measurement between ports 1 and 2 for calibrations on channel 1.

SENS3:CORR:COLL:CKIT:ORD:THRU? may return 1, 2, 4, where standard 4 is the thru measurement between ports 1 and 2 used for calibrations on channel 3.

# **SENSe<x>:CORRection:COLLect:CKIT:RESet (No Query Form)**

Reset the standard for the calibration kit on the specified channel.

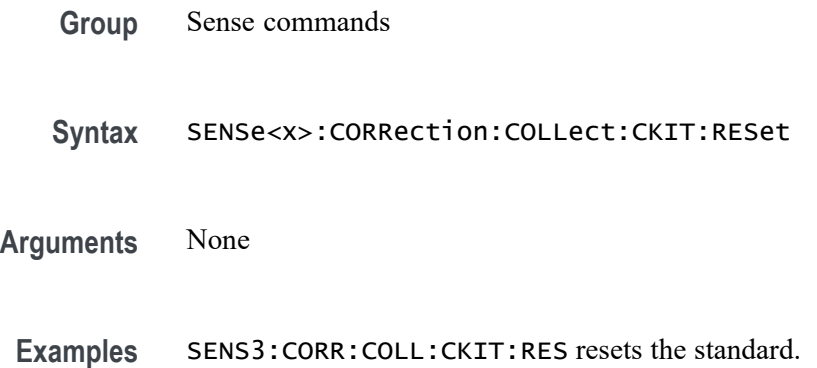

# **SENSe<x>:CORRection:COLLect:CKIT:[SELect]**

Set or query the index of the calibration kit for the specified channel.

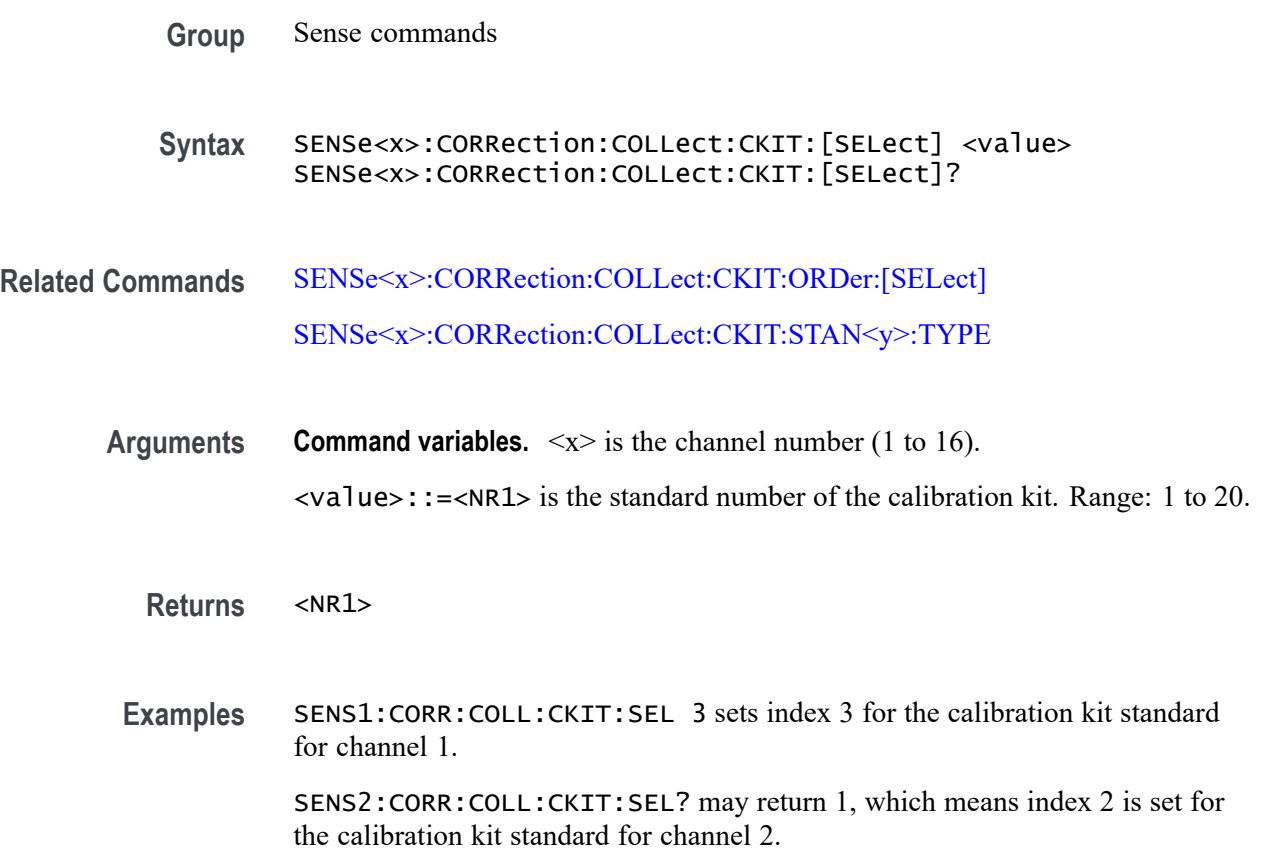

# **SENSe<x>:CORRection:COLLect:CKIT:STAN<y>:ARBitrary**

Set or query the arbitrary impedance value of the arbitrary standard type of the specified calibration kit standard for the specified channel.

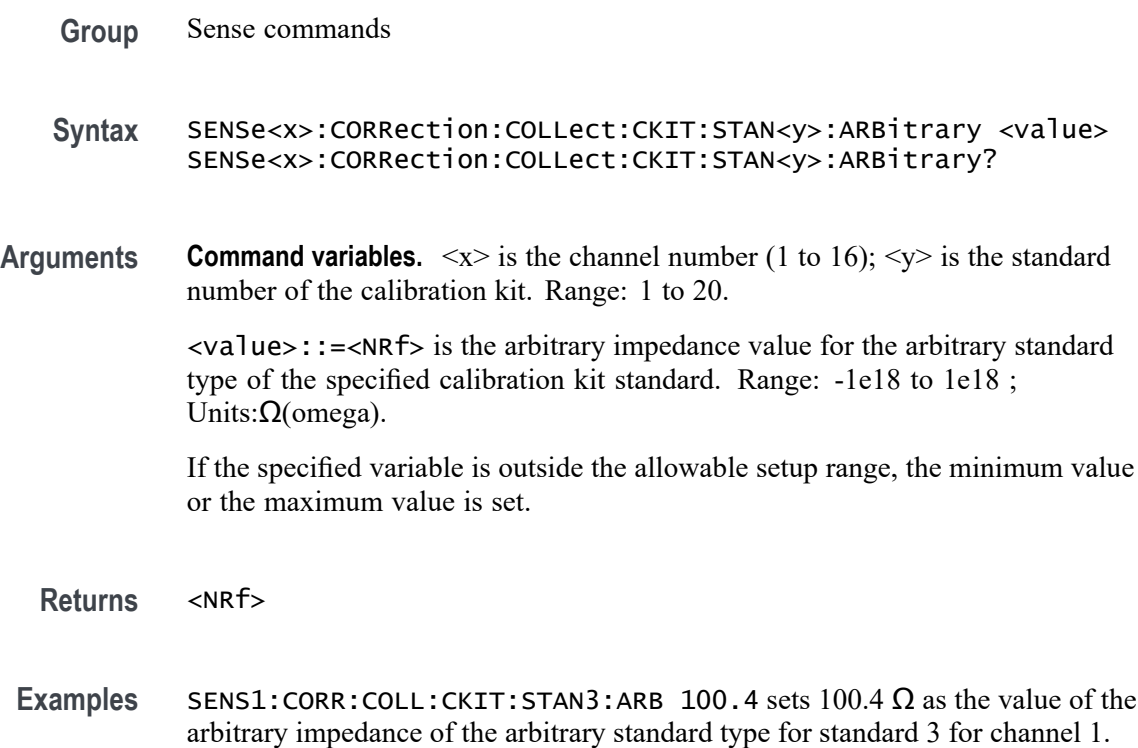

SENS2: CORR: COLL: CKIT: STAN2: ARB? may return 100.3, which is the  $(\Omega)$ value set for the arbitrary impedance of the arbitrary standard type for standard 2 for channel 2.

# **SENSe<x>:CORRection:COLLect:CKIT:STAN<y>:C0**

Set or query the  $C_0$  value of the open standard type, which is set by SENSe<x>:CORRection:COLLect:CKIT:STAN<y>:TYPE OPEN for the specified calibration kit standard for the specified channel.

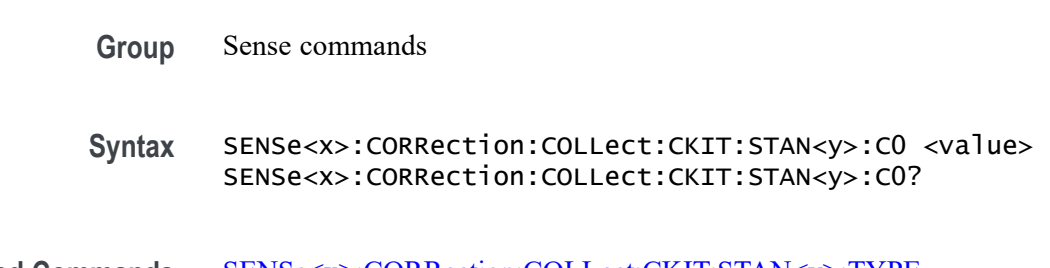

**Arguments Command variables.**  $\langle x \rangle$  is the channel number (1 to 16);  $\langle y \rangle$  is the standard number of the calibration kit. Range: 1 to 21.

If the specified value is outside the allowable setup range, an error occurs.

 $\langle$ value>::= $\langle$ NRf> is the C<sub>0</sub> value of the open standard type for the specified calibration kit standard. Range: -1e18 to 1e18 fF; Units: fF (femto farad).

If the specified variable is outside the allowable setup range, the minimum or maximum value is set.

#### **Returns** <NRf>

**Examples** SENS1: CORR: COLL: CKIT: STAN5: CO 120 sets 120 fF as the  $C_0$  value of the open standard type for standard 5 on channel 1.

> SENS2:CORR:COLL:CKIT:STAN3:C0? may return 125, which is means 125 fF (femto farad) is the value of  $C_0$  for the open standard type set for standard 3 on channel 2.

### **SENSe<x>:CORRection:COLLect:CKIT:STAN<y>:C1**

Set or query the  $C_1$  value of the open standard type, which is set by SENSe<x>:CORRection:COLLect:CKIT:STAN<y>:TYPE OPEN for the specified calibration kit standard for the specified channel.

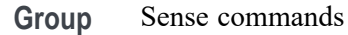

**Syntax** SENSe<x>:CORRection:COLLect:CKIT:STAN<y>:C1 <value> SENSe<x>:CORRection:COLLect:CKIT:STAN<y>:C1?

**Related Commands** [SENSe<x>:CORRection:COLLect:CKIT:STAN<y>:TYPE](#page-197-0)

**Arguments Command variables.**  $\langle x \rangle$  is the channel number (1 to 16);  $\langle y \rangle$  is the standard number of the calibration kit. Range: 1 to 21.

If the specified value is outside the allowable setup range, an error occurs.

 $\langle \text{value} \rangle$ : := $\langle \text{NRf} \rangle$  is the C<sub>1</sub> value of the open standard for the specified calibration kit standard. Range: -1e18 to 1e18; Units: 1e-27 farad/Hz.

If the specified variable is outside the allowable setup range, the minimum or maximum value is set.

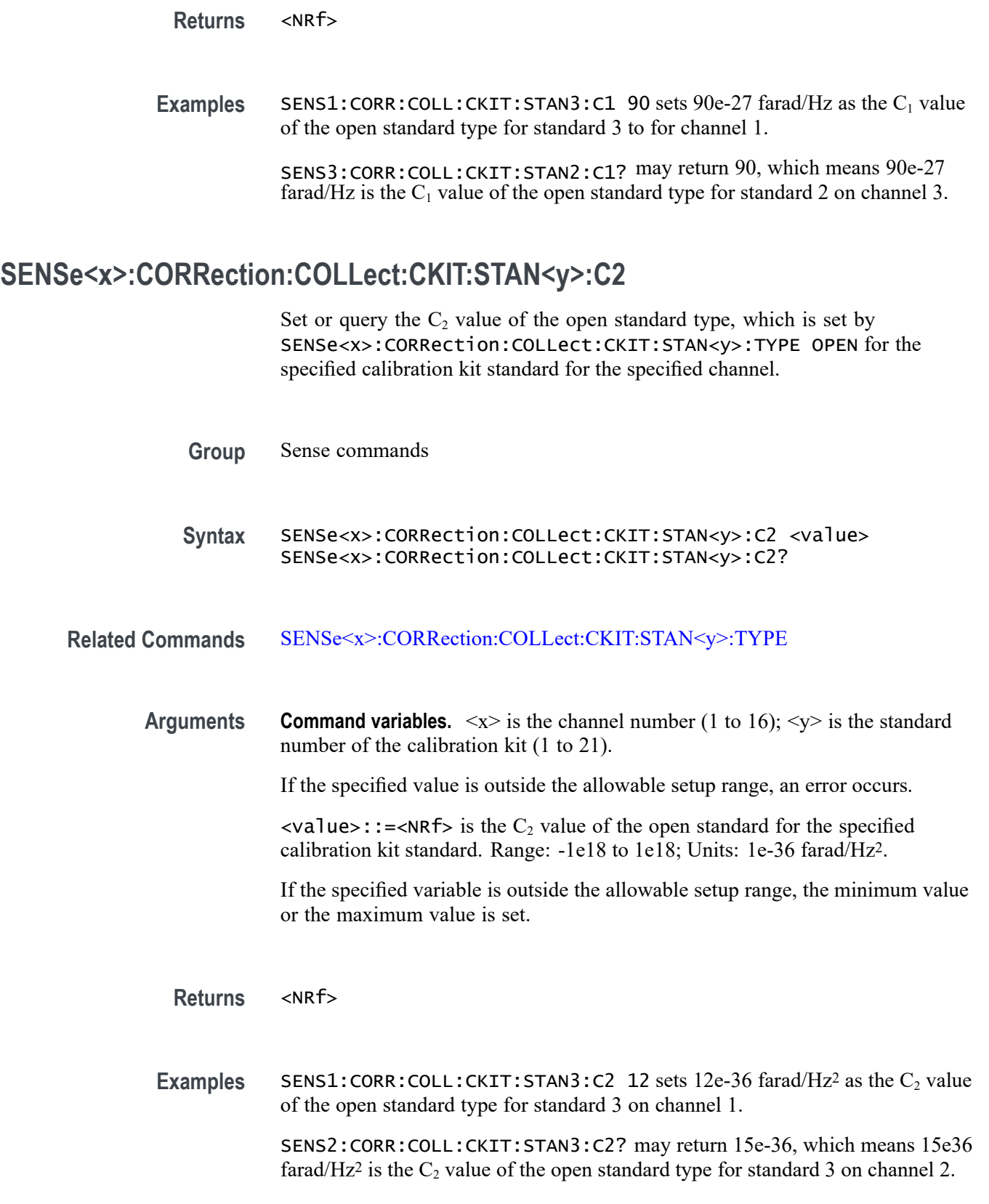

# **SENSe<x>:CORRection:COLLect:CKIT:STAN<y>:C3**

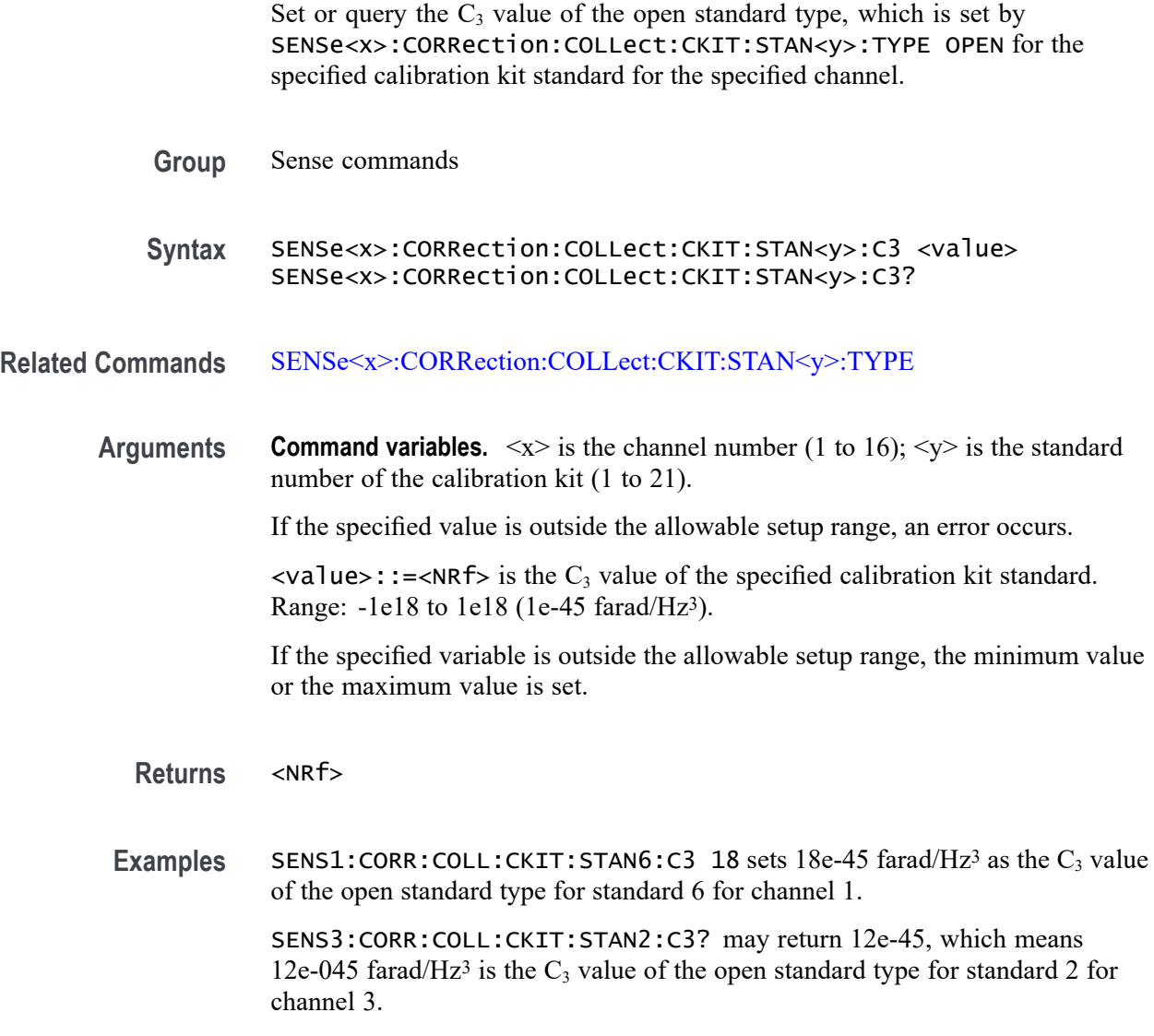

# **SENSe<x>:CORRection:COLLect:CKIT:STAN<y>:CHARacter**

Set or query the type of media for the specified calibration kit standard on the specified channel.

**Group** Sense commands **Syntax** SENSe<x>:CORRection:COLLect:CKIT:STAN<y>:CHARacter { COAX | WAV } SENSe<x>:CORRection:COLLect:CKIT:STAN<y>:CHARacter?

**Related Commands** [SENSe<x>:CORRection:COLLect:CKIT:STAN<y>:TYPE](#page-197-0)

**Arguments Command variables.**  $\langle x \rangle$  is the channel number (1 to 16);  $\langle y \rangle$  is the standard number of the calibration kit (1 to 21).

COAXial sets the coaxial media.

WAVeguide sets the waveguide media.

**Returns** COAXial means the type of media is set to coaxial.

WAVeguide means the type of media is set to waveguide.

**Examples** SENS1:CORR:COLL:CKIT:STAN3:CHAR COAX sets the coaxial media type for standard 3 on channel 1.

> SENS2:CORR:COLL:CKIT:STAN2:CHAR? may return WAV, which means waveguide is the media type set for standard 2 on channel 2.

# **SENSe<x>:CORRection:COLLect:CKIT:STAN<y>:DELay**

Set or query the offset delay for the specified calibration kit standard for the specified channel.

- **Group** Sense commands
- **Syntax** SENSe<x>:CORRection:COLLect:CKIT:STAN<y>:DELay <value> SENSe<x>:CORRection:COLLect:CKIT:STAN<y>:DELay?
- **Arguments Command variables.**  $\langle x \rangle$  is the channel number (1 to 16);  $\langle y \rangle$  is the standard number of the calibration kit (1 to 21).

<value>::=<NRf> is the value of the offset delay (variable depending on the specified calibration kit standard). Range: -1e18 to 1e18.

**Returns** <NRf>

**Examples** SENS1:CORR:COLL:CKIT:STAN3:DEL 13 sets the offset delay for standard 3 to 13 seconds for channel 1.

> SENS2:CORR:COLL:CKIT:STAN2:DEL? may return 32, which is the offset delay (seconds) for standard 2 is set to 32 seconds for channel 2.

# **SENSe<x>:CORRection:COLLect:CKIT:STAN<y>:FILE**

Set or query the name of the touchstone file for the specified calibration kit standard for the specified channel.

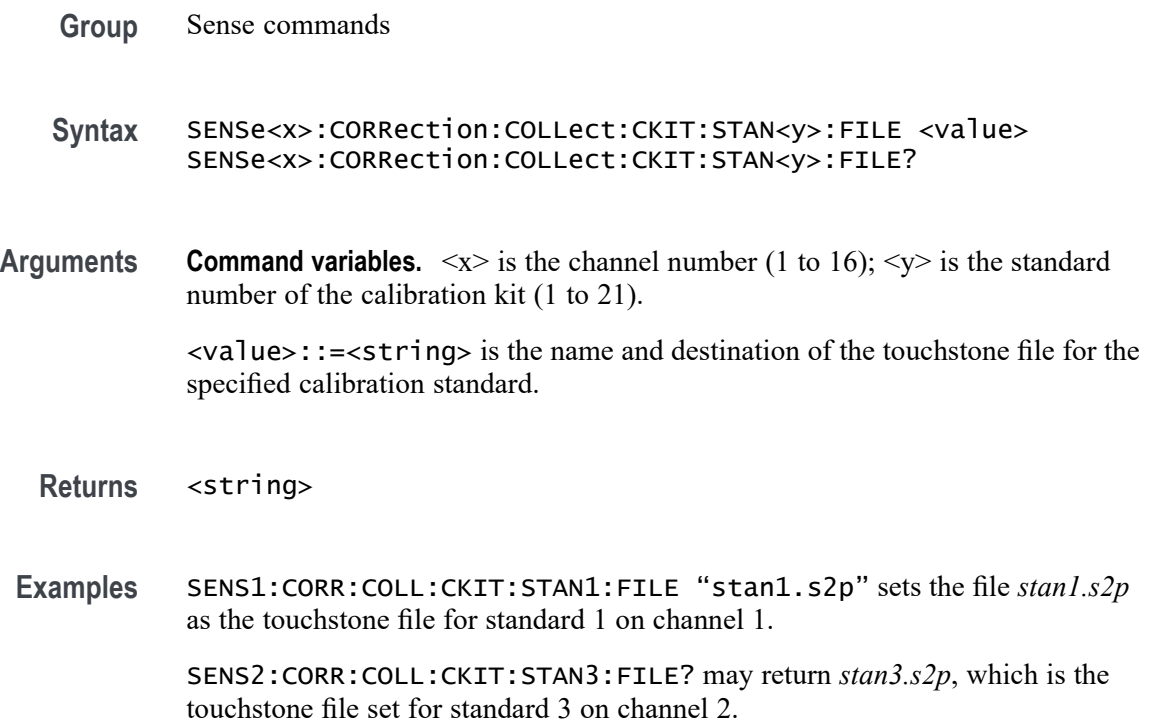

### **SENSe<x>:CORRection:COLLect:CKIT:STAN<y>:FMAXimum**

Set or query the stopping frequency for the specified calibration kit standard for the specified channel. When you select waveguide as the media type, use this command to set the stopping frequency of the cutoff frequency.

- **Group** Sense commands
- **Syntax** SENSe<x>:CORRection:COLLect:CKIT:STAN<y>:FMAXimum <value> SENSe<x>:CORRection:COLLect:CKIT:STAN<y>:FMAXimum?
- **Arguments Command variables.**  $\langle x \rangle$  is the channel number (1 to 16);  $\langle y \rangle$  is the standard number of the calibration kit (1 to 21).

<value>::=<NRf> is the stop frequency for the specified calibration standard. Range: 0 to 1e12 (Hz).

#### **Returns** <NRf>

**Examples** SENS1:CORR:COLL:CKIT:STAN1:FMAX 2e6 sets to 2 MHz for the stopping frequency value for standard 1 for channel 1.

> SENS3:CORR:COLL:CKIT:STAN2:FMAX? may return 1e6, which means 1 MHz is the stopping frequency value for standard 2 on channel 3.

#### **SENSe<x>:CORRection:COLLect:CKIT:STAN<y>:FMINimum**

Set or query the starting frequency for the specified calibration kit standard for the specified channel. When you select waveguide as the media type, use this command to set the starting frequency of the cutoff frequency.

- **Group** Sense commands
- **Syntax** SENSe<x>:CORRection:COLLect:CKIT:STAN<y>:FMINimum <value> SENSe<x>:CORRection:COLLect:CKIT:STAN<y>:FMINimum?
- **Arguments Command variables.**  $\langle x \rangle$  is the channel number (1 to 16);  $\langle y \rangle$  is the standard number of the calibration kit (1 to 21).

<value>::=<NRf> is the starting frequency for the specified calibration standard. Range: 0 to 1e12 (Hz).

- **Returns** <NRf>
- **Examples** SENS1:CORR:COLL:CKIT:STAN1:FMIN 1e6 sets the starting frequency for standard 1 to 1 MHz for channel 1.

SENS4:CORR:COLL:CKIT:STAN2:FMIN? may return 3e6, which means 3 MHz is the starting frequency value for standard 2 on channel 4.

#### **SENSe<x>:CORRection:COLLect:CKIT:STAN<y>:L0**

Set or query the value of  $L_0$  for the short standard type set by SENSe<x>:CORRection:COLLect:CKIT:STAN<y>:TYPE SHORt for the specified calibration kit standard on the specified channel.

**Group** Sense commands

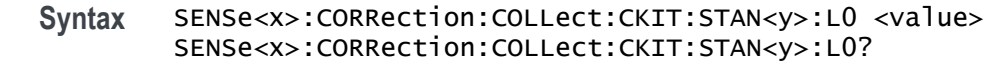

**Related Commands** [SENSe<x>:CORRection:COLLect:CKIT:STAN<y>:TYPE](#page-197-0)

**Arguments Command variables.**  $\langle x \rangle$  is the channel number (1 to 16);  $\langle y \rangle$  is the standard number of the calibration kit (1 to 21).

> $\langle$ value>::= $\langle$ NRf> is the value of  $L_0$  for the specified calibration standard. Range: -1e18 to 1e18; Units: picohenry (pH).

- **Returns** <NRf>
- **Examples** SENS1: CORR: COLL: CKIT: STAN1: L0 1e3 sets the value of  $L_0$  for the short standard type of standard 1 to 1e3 pH for channel 1.

SENS4:CORR:COLL:CKIT:STAN3:L0? may return 2e5, which means 2e5 pH is the value of  $L_0$  for standard 3 of the short standard type on channel 4.

# **SENSe<x>:CORRection:COLLect:CKIT:STAN<y>:L1**

Set or query the value of  $L_1$  for the short standard type set by SENSe<x>:CORRection:COLLect:CKIT:STAN<y>:TYPE SHORt for the specified calibration kit standard on the specified channel.

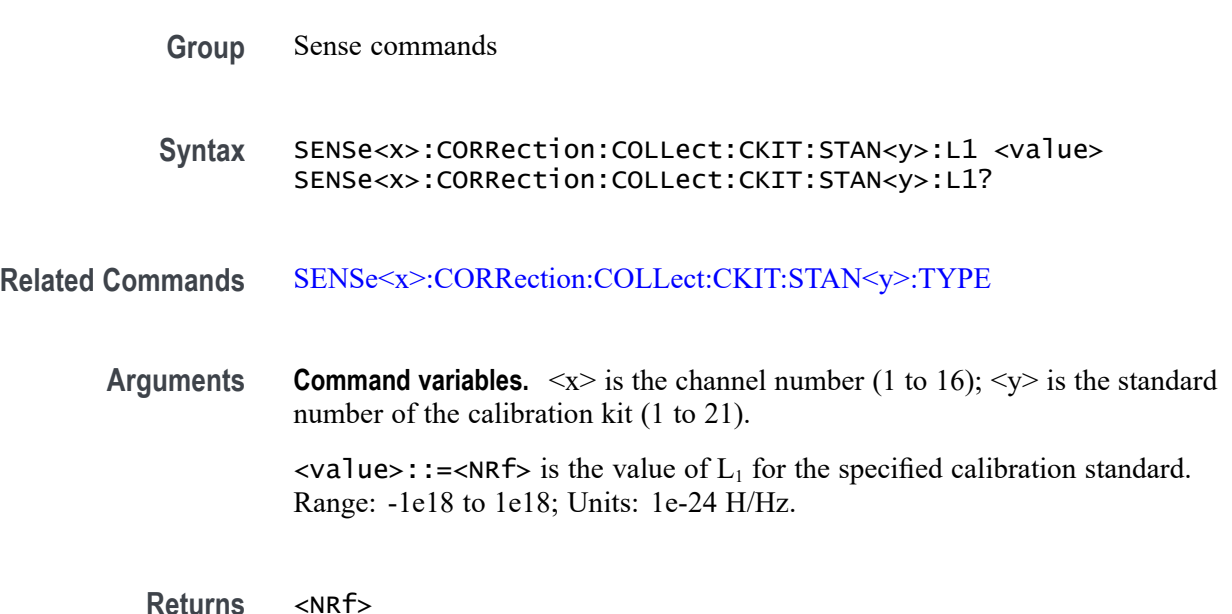

**Examples** SENS1:CORR:COLL:CKIT:STAN1:L1 1e4 sets 1e4 (1e-24 H/Hz) as the value of  $L_1$  for the short standard type for standard 1 on channel 1.

> SENS4:CORR:COLL:CKIT:STAN2:L1? may return 2e4, which means 2e4 (1e-24 H/Hz) is the value of  $L_1$  for standard 2 of the short standard type for channel 4.

### **SENSe<x>:CORRection:COLLect:CKIT:STAN<y>:L2**

Set or query the value of  $L_2$  for the short standard type set by SENSe<x>:CORRection:COLLect:CKIT:STAN<y>:TYPE SHORt for the specified calibration kit standard on the specified channel. **Group** Sense commands **Syntax** SENSe<x>:CORRection:COLLect:CKIT:STAN<y>:L2 <value> SENSe<x>:CORRection:COLLect:CKIT:STAN<y>:L2? **Related Commands** [SENSe<x>:CORRection:COLLect:CKIT:STAN<y>:TYPE](#page-197-0) **Arguments Command variables.**  $\langle x \rangle$  is the channel number (1 to 16);  $\langle y \rangle$  is the standard number of the calibration kit (1 to 21).  $\langle$ value>::= $\langle$ NRf> is the value of  $L_2$  for the specified calibration standard. Range: -1e18 to 1e18; Units: 1e-33 H/Hz2. **Returns** <NRf> **Examples** SENS1:CORR:COLL:CKIT:STAN1:L2 2e5 sets 2e5 (1e-33 H/Hz<sup>2</sup>) as the value of  $L_2$  for the short standard type for standard 1 on channel 1. SENS2:CORR:COLL:CKIT:STAN3:L2? may return 4e4, which means 4e4 (1e-33

# **SENSe<x>:CORRection:COLLect:CKIT:STAN<y>:L3**

Set or query the value of  $L_3$  for the short standard type set by SENSe<x>:CORRection:COLLect:CKIT:STAN<y>:TYPE SHORt for the specified calibration kit standard on the specified channel.

 $H/Hz<sup>2</sup>$ ) is the value of  $L<sub>2</sub>$  for standard 2 of the short standard type for channel 2.

**Group** Sense commands

**Syntax** SENSe<x>:CORRection:COLLect:CKIT:STAN<y>:L3 <value> SENSe<x>:CORRection:COLLect:CKIT:STAN<y>:L3?

**Related Commands** [SENSe<x>:CORRection:COLLect:CKIT:STAN<y>:TYPE](#page-197-0)

**Arguments Command variables.**  $\langle x \rangle$  is the channel number (1 to 16);  $\langle y \rangle$  is the standard number of the calibration kit (1 to 21).

> $\langle$ value>::= $\langle$ NRf> is the value of L<sub>3</sub> for the specified calibration standard. Range: -1e18 to 1e18; Units: 1e-42 H/Hz3.

- **Returns** <NRf>
- **Examples** SENS1: CORR: COLL: CKIT: STAN1: L3 1e6 sets 1e6 (1e-42 H/Hz<sup>3</sup>) as the value of  $L_3$  for standard 1 of the short standard type for channel 1.

SENS3:CORR:COLL:CKIT:STAN2:L3? may return 2e6, which means 2e6 (1e-42  $H/Hz<sup>3</sup>$ ) is the value of  $L<sub>3</sub>$  for the short standard type for standard 2 for channel 3.

#### **SENSe<x>:CORRection:COLLect:CKIT:STAN<y>:LABel**

Set or query the label of the specified calibration kit standard for the specified channel.

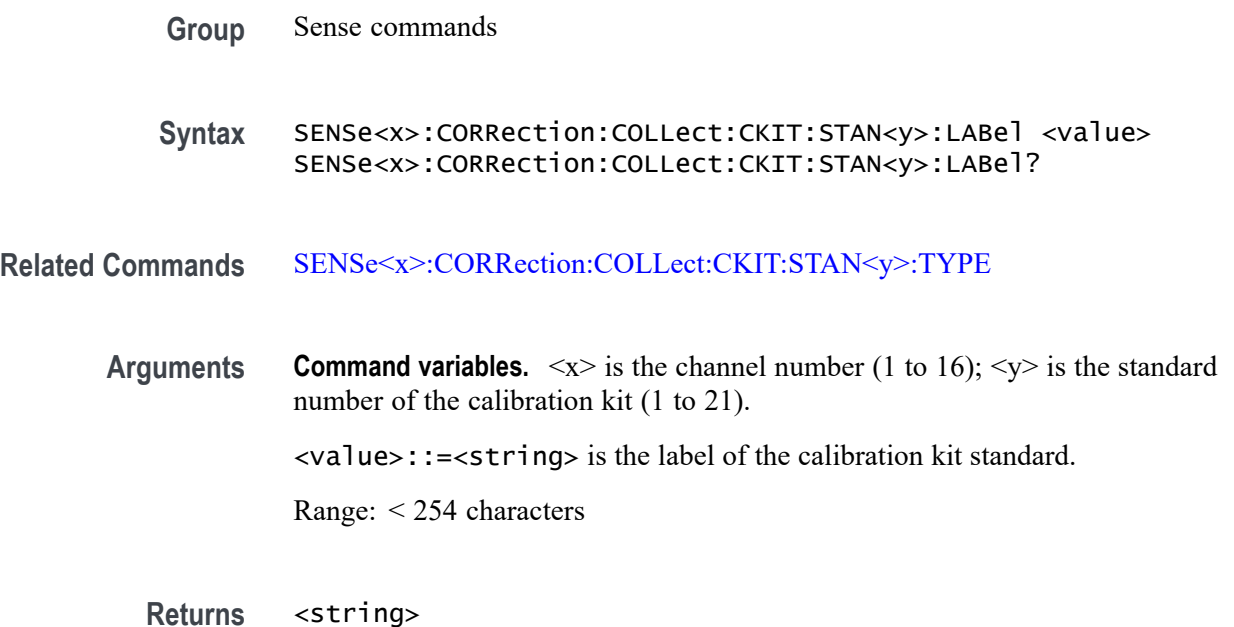

<span id="page-197-0"></span>**Examples** SENS1:CORR:COLL:CKIT:STAN1:LAB "SHORT3.5" sets the label SHORT3.5 for standard 1 for channel 1. SENS2:CORR:COLL:CKIT:STAN2:LAB? may return SHORT1.2, which is the

**SENSe<x>:CORRection:COLLect:CKIT:STAN<y>:LOSS**

label used for standard 2 for channel 2.

Set or query the offset loss for the specified calibration kit standard for the specified channel.

- **Group** Sense commands
- **Syntax** SENSe<x>:CORRection:COLLect:CKIT:STAN<y>:LOSS <value> SENSe<x>:CORRection:COLLect:CKIT:STAN<y>:LOSS?
- **Related Commands** SENSe<x>:CORRection:COLLect:CKIT:STAN<y>:TYPE
	- **Arguments Command variables.**  $\langle x \rangle$  is the channel number (1 to 16);  $\langle y \rangle$  is the standard number of the calibration kit (1 to 21).

<value>::=<NRf> is the offset loss of the calibration kit standard. Range: -1e18 to 1e18; Units:  $\Omega$ /s.

**Returns** <NRf>

**Examples** SENS1:CORR:COLL:CKIT:STAN1:LOSS 3000 sets 3 kΩ/s as the offset loss value of standard 1 for channel 1.

> SENS4:CORR:COLL:CKIT:STAN2:LOSS? may return 4000, which means 4 kΩ/s is the offset loss value of standard 2 for channel 4.

#### **SENSe<x>:CORRection:COLLect:CKIT:STAN<y>:TYPE**

Set or query standard type for the specified calibration kit standard for the specified channel.

- **Group** Sense commands
- **Syntax** SENSe<x>:CORRection:COLLect:CKIT:STAN<y>:TYPE { OPEN | SHORt | LOAD | THRU | UTHRu | ARBI | NONE }

SENSe<x>:CORRection:COLLect:CKIT:STAN<y>:TYPE?

**Arguments Command variables.**  $\langle x \rangle$  is the channel number (1 to 16);  $\langle y \rangle$  is the standard number of the calibration kit (1 to 21).

Choose one of the following standard types:

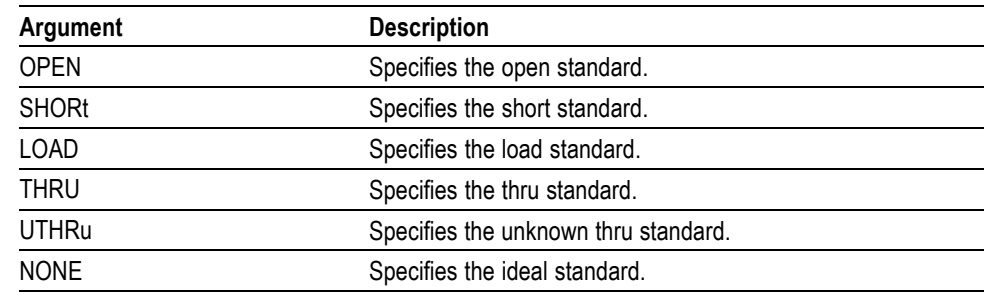

#### **Returns** See Arguments.

**Examples** SENS1:CORR:COLL:CKIT:STAN1:TYPE SHOR specifies short as the standard type set for standard 1 on channel 1.

> SENS3:CORR:COLL:CKIT:STAN2:TYPE? may return LOAD, which means load is the standard type set for standard 2 on channel 3.

# **SENSe<x>:CORRection:COLLect:CKIT:STAN<y>:Z0**

Set or query the characteristic impedance for the specified calibration kit standard for the specified channel.

- **Group** Sense commands **Syntax** SENSe<x>:CORRection:COLLect:CKIT:STAN<y>:Z0 <value> SENSe<x>:CORRection:COLLect:CKIT:STAN<y>:Z0?
- **Arguments Command variables.**  $\langle x \rangle$  is the channel number (1 to 16);  $\langle y \rangle$  is the number of the calibration kit standard (1 to 21).

<value>::=<NRf> is the characteristic impedance value of the calibration standard. Range: -1e18 to 1e18; Units:  $k\Omega/s$ .

**Returns** <NRf>

<span id="page-199-0"></span>**Examples** SENS1:CORR:COLL:CKIT:STAN1:Z0 40000 sets 40 kΩ/s as the characteristic impedance value of standard 1 for channel 1.

> SENS4:CORR:COLL:CKIT:STAN2:Z0? may return 30000, which means 30 kΩ/s is the characteristic impedance value of standard 2 for channel 4.

# **SENSe<x>:CORRection:COLLect:CLEar (No Query Form)**

Clear the calibration measurement data for the specified channel.

**Command variables.**  $\langle x \rangle$  is the channel number (1 to 16).

**Group** Sense commands

- **Syntax** SENSe<x>:CORRection:COLLect:CLEar
- **Arguments** None
- **Examples** SENS1:CORR:COLL:CLE clears the calibration data for channel 1.

### **SENSe<x>:CORRection:COLLect:METHod:ERESPonse (No Query Form)**

Set enhanced response calibration as the calibration method for the specified channel between the stimulus and response ports.

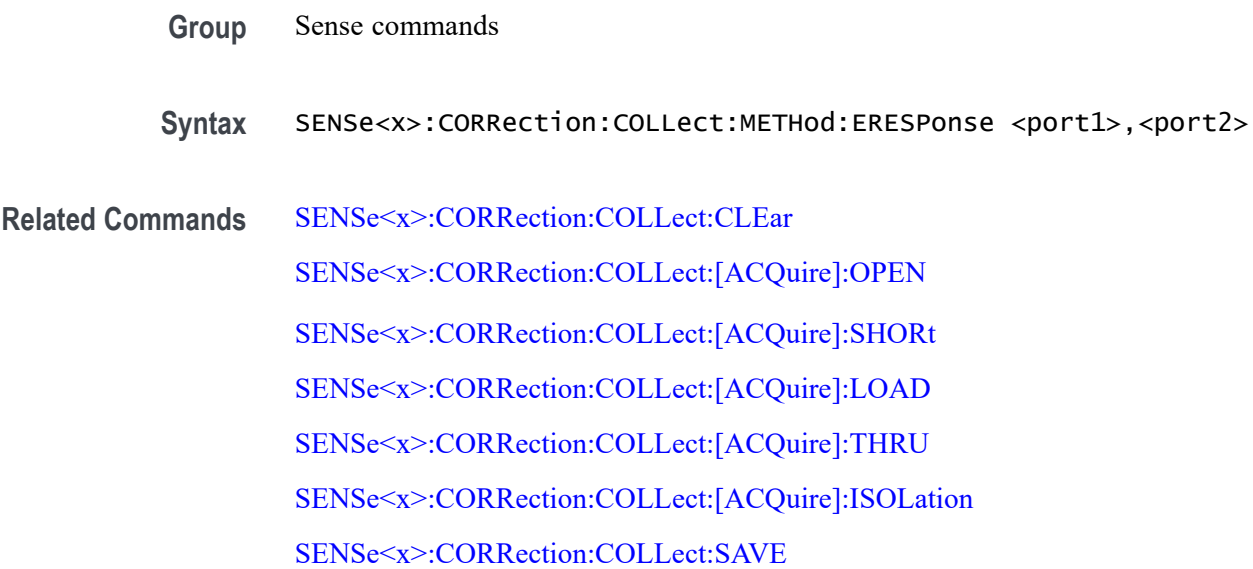

#### [SENSe<x>:CORRection:COLLect:METHod:TYPE?](#page-207-0)

<span id="page-200-0"></span>**Arguments Command variables.**  $\langle x \rangle$  is the channel number (1 to 16).  $\langle$  port1>::= $\langle$ NR1> is the response port (1 or 2).  $\langle$  port2>::= $\langle$ NR1> is the stimulus port (1 or 2).

**Examples** In the following example, command 1 sets the calibration method to enhanced response, assigning port 1 as the response port and port 2 as the stimulus port. Commands 2, 3, 4, and 5 perform the calibration data measurements for the enhanced response calibration. Command 6 saves the output and applies the calibration data to the specified channel:

- **1.** SENS1:CORR:COLL:METH:ERES 2,1
- **2.** SENS1:CORR:COLL:ACQ:OPEN 1
- **3.** SENS1:CORR:COLL:ACQ:SHOR 1
- **4.** SENS1:CORR:COLL:ACQ:LOAD 1
- **5.** SENS1:CORR:COLL:ACQ:THRU 2,1
- **6.** SENS1:CORR:COLL:SAVE

# **SENSe<x>:CORRection:COLLect:METHod:RESPonse:OPEN (No Query Form)**

Set the response calibration type to open for the specified port and channel.

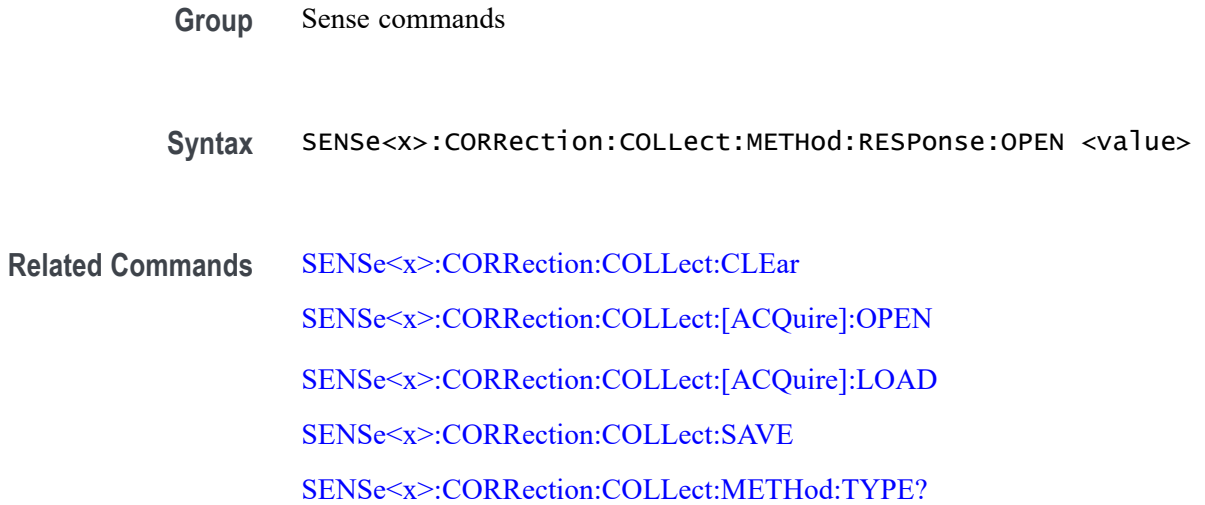

SENSe<x>:

<span id="page-201-0"></span>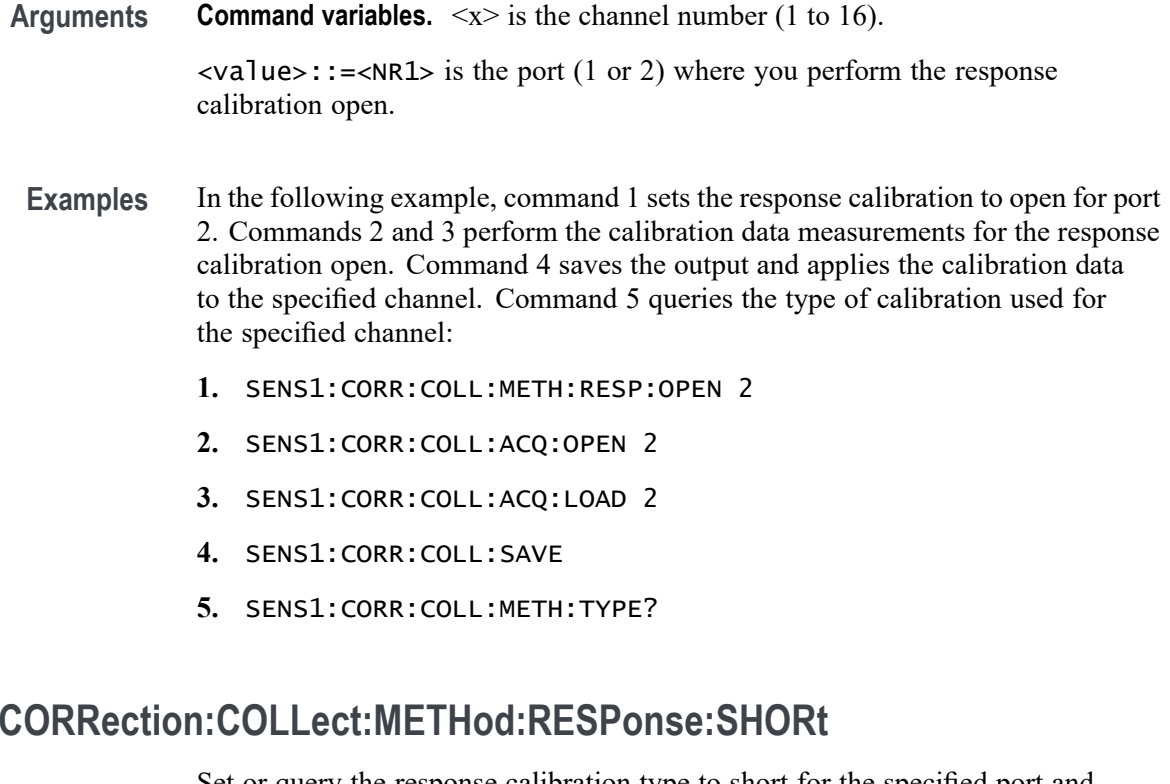

Set or query the response calibration type to short for the specified port and channel.

- **Group** Sense commands
- **Syntax** SENSe<x>:CORRection:COLLect:METHod:RESPonse:SHORt <value> SENSe<x>:CORRection:COLLect:METHod:RESPonse:SHORt?
- **Related Commands** [SENSe<x>:CORRection:COLLect:CLEar](#page-199-0) [SENSe<x>:CORRection:COLLect:\[ACQuire\]:SHORt](#page-179-0)

[SENSe<x>:CORRection:COLLect:\[ACQuire\]:LOAD](#page-178-0)

[SENSe<x>:CORRection:COLLect:SAVE](#page-208-0)

[SENSe<x>:CORRection:COLLect:METHod:TYPE?](#page-207-0)

**Arguments Command variables.**  $\langle x \rangle$  is the channel number (1 to 16). <value>::=<NR1> is the port where you perform the response calibration (short).

**Returns** 1 or 2

- <span id="page-202-0"></span>**Examples** In the following example, command 1 sets the response calibration type to short for port 2. Commands 2 and 3 perform the calibration data measurements for the response calibration short. Command 4 saves the output and applies the calibration data to the specified channel. Command 5 queries the type of calibration used for the specified channel:
	- **1.** SENS1:CORR:COLL:METH:RESP:SHOR 2
	- **2.** SENS1:CORR:COLL:ACQ:SHOR 2
	- **3.** SENS1:CORR:COLL:ACQ:LOAD 2
	- **4.** SENS1:CORR:COLL:SAVE
	- **5.** SENS1:CORR:COLL:METH:TYPE?

# **SENSe<x>:CORRection:COLLect:METHod:RESPonse:THRU (No Query Form)**

Set the response calibration type to thru for the specified ports (response and stimulus) and the specified channel.

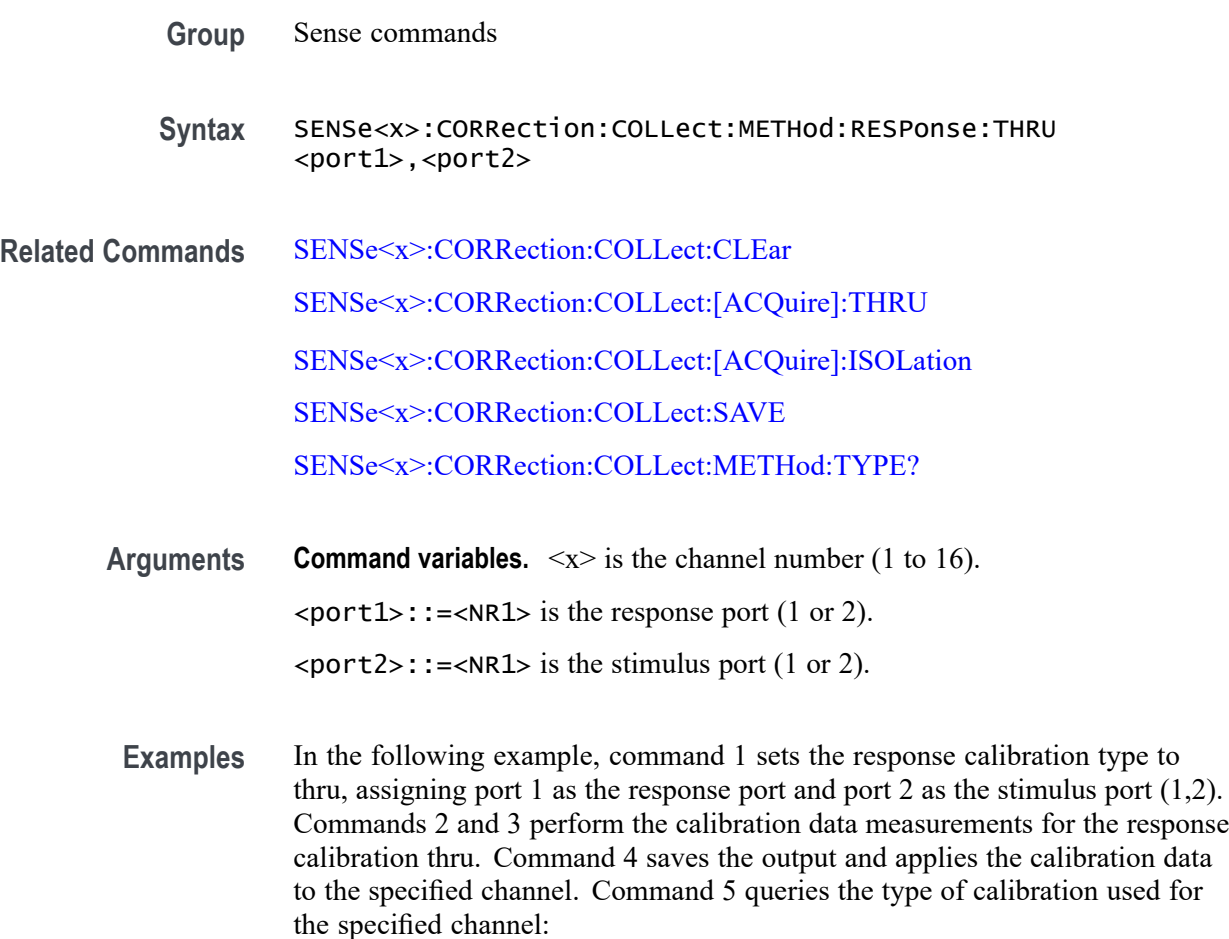

- <span id="page-203-0"></span>**1.** SENS1:CORR:COLL:METH:RESP:THRU 1,2
- **2.** SENS1:CORR:COLL:ACQ:THRU 1,2
- **3.** SENS1:CORR:COLL:ACQ:ISOL 1,2
- **4.** SENS1:CORR:COLL:SAVE
- **5.** SENS1:CORR:COLL:METH:TYPE?

#### **SENSe<x>:CORRection:COLLect:METHod:SOLT:NPORTS (No Query Form)**

Set the number of ports for the SOLT calibration for the specified channel.

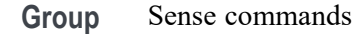

- **Syntax** SENSe<x>:CORRection:COLLect:METHod:SOLT:NPORTS <value>
- **Related Commands** SENSe<x>:CORRection:COLLect:METHod:SOLT:PORTS

**Arguments Command variables.**  $\langle x \rangle$  is the channel number (1 to 16). <value>::=<NR1> is the number of ports set for the SOLT calibration.

**Examples** SENS1:CORR:COLL:METH:SOLT:NPORTS 1 sets a 1-port SOLT calibration for channel 1. SENS2:CORR:COLL:METH:SOLT:NPORTS 2 sets a 2-port SOLT calibration for channel 2.

#### **SENSe<x>:CORRection:COLLect:METHod:SOLT:PORTS (No Query Form)**

Set the ports for the SOLT calibration based on the number of ports set by SENSe<x>:CORRection:COLLect:METHod:SOLT:NPORTS for the specified channel.

- **Group** Sense commands
- **Syntax** SENSe<x>:CORRection:COLLect:METHod:SOLT:PORTS <array>

#### **Related Commands** [SENSe<x>:CORRection:COLLect:CLEar](#page-199-0)

[SENSe<x>:CORRection:COLLect:SAVE](#page-208-0)

[SENSe<x>:CORRection:COLLect:METHod:TYPE?](#page-207-0)

#### **Needed for 1-2 ports:**

[SENSe<x>:CORRection:COLLect:\[ACQuire\]:OPEN](#page-178-0)

[SENSe<x>:CORRection:COLLect:\[ACQuire\]:SHORt](#page-179-0)

[SENSe<x>:CORRection:COLLect:\[ACQuire\]:LOAD](#page-178-0)

#### **Needed for 2 ports:**

[SENSe<x>:CORRection:COLLect:\[ACQuire\]:THRU](#page-180-0)

#### **Optional for 2 ports:**

[SENSe<x>:CORRection:COLLect:\[ACQuire\]:ISOLation](#page-177-0)

**Arguments Command variables.**  $\langle x \rangle$  is the channel number (1 to 16).

<array> is the array of ports used for the SOLT calibration, where the number of ports is set by SENS<x>:CORR:COLL:METH:SOLT:NPORT.

**Examples 1-Port SOLT Calibration.** In the following example, command 1 sets a 1-port SOLT calibration. Command 2, sets the 1-port SOLT calibration to port 2. Commands 3, 4, and 5 perform the calibration data measurement for the 1-port SOLT calibration for port 2. Command 6 saves the output and applies the measurement data to the specified channel:

- **1.** SENS1:CORR:COLL:METH:SOLT:NPORTS 1
- **2.** SENS1:CORR:COLL:METH:SOLT:PORTS 2
- **3.** SENS1:CORR:COLL:ACQ:OPEN 2
- **4.** SENS1:CORR:COLL:ACQ:SHOR 2
- **5.** SENS1:CORR:COLL:ACQ:LOAD 2
- **6.** SENS1:CORR:COLL:SAVE

**2-Port SOLT Calibration.** In the following example, command 1 sets the number of ports (2) for the SOLT calibration. Command 2 assigns ports 1 as the response port and port 2 as the stimulus port  $(1,2)$  for the 2-port SOLT calibration. Commands 3, 4, 5, 6, 7, 8, 9, 10, 11, and 12 perform the calibration data measurements for the 2-port SOLT calibration. Command 13 saves the output and applies the calibration data to the specified channel:

- <span id="page-205-0"></span>**1.** SENS1:CORR:COLL:METH:SOLT:NPORTS 2
- **2.** SENS1:CORR:COLL:METH:SOLT:PORTS 1,2
- **3.** SENS1:CORR:COLL:ACQ:OPEN 1
- **4.** SENS1:CORR:COLL:ACQ:OPEN 2
- **5.** SENS1:CORR:COLL:ACQ:SHOR 1
- **6.** SENS1:CORR:COLL:ACQ:SHOR 2
- **7.** SENS1:CORR:COLL:ACQ:LOAD 1
- **8.** SENS1:CORR:COLL:ACQ:LOAD 2
- **9.** SENS1:CORR:COLL:ACQ:THRU 2,1
- **10.** SENS1:CORR:COLL:ACQ:THRU 1,2
- **11.** SENS1:CORR:COLL:ACQ:ISOL 2,1
- **12.** SENS1:CORR:COLL:ACQ:ISOL 1,2
- **13.** SENS1:CORR:COLL:SAVE

### **SENSe<x>:CORRection:COLLect:METHod:SOLT1 (No Query Form)**

Set the calibration type to 1-port calibration for the specified port and channel.

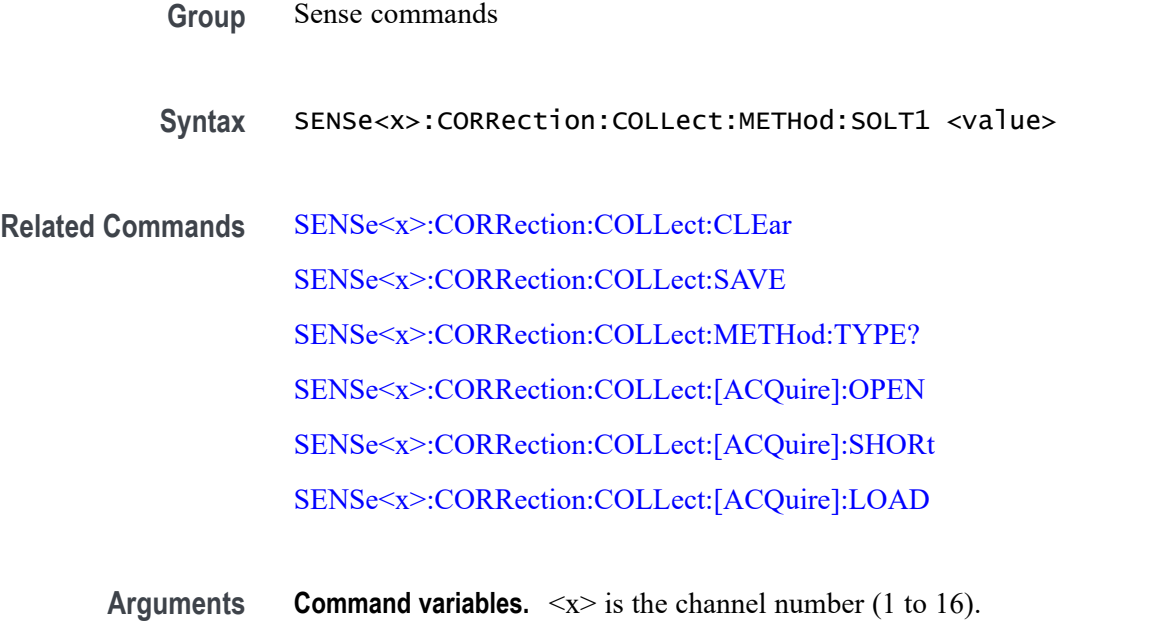

<value>::=<NR1> is the port (1 or 2) at which you perform 1-port calibration.

- <span id="page-206-0"></span>**Examples** In the following example, command 1 sets a 1-port SOLT calibration to port 2. Commands 2, 3, and 4 perform the calibration data measurements for the 1-port calibration. Command 5 saves the output and applies the calibration data to the specified channel:
	- **1.** SENS1:CORR:COLL:METH:SOLT1 2 sets 1-port SOLT calibration for port 2 for channel 1.
	- **2.** SENS1:CORR:COLL:ACQ:OPEN 2 sets the calibration type to response calibration (open) for port 2
	- **3.** SENS1:CORR:COLL:ACQ:SHOR 2 sets the calibration type to response calibration (short) for port 2.
	- **4.** SENS1:CORR:COLL:ACQ:LOAD 2 measures the calibration data for the (load) standard on port 2.
	- **5.** SENS1:CORR:COLL:SAVE calculates and applies the calibration coefficients according to the type of calibration and data measured

### **SENSe<x>:CORRection:COLLect:METHod:SOLT2 (No Query Form)**

Set the calibration type to full 2-port calibration between the specified ports for the specified channel.

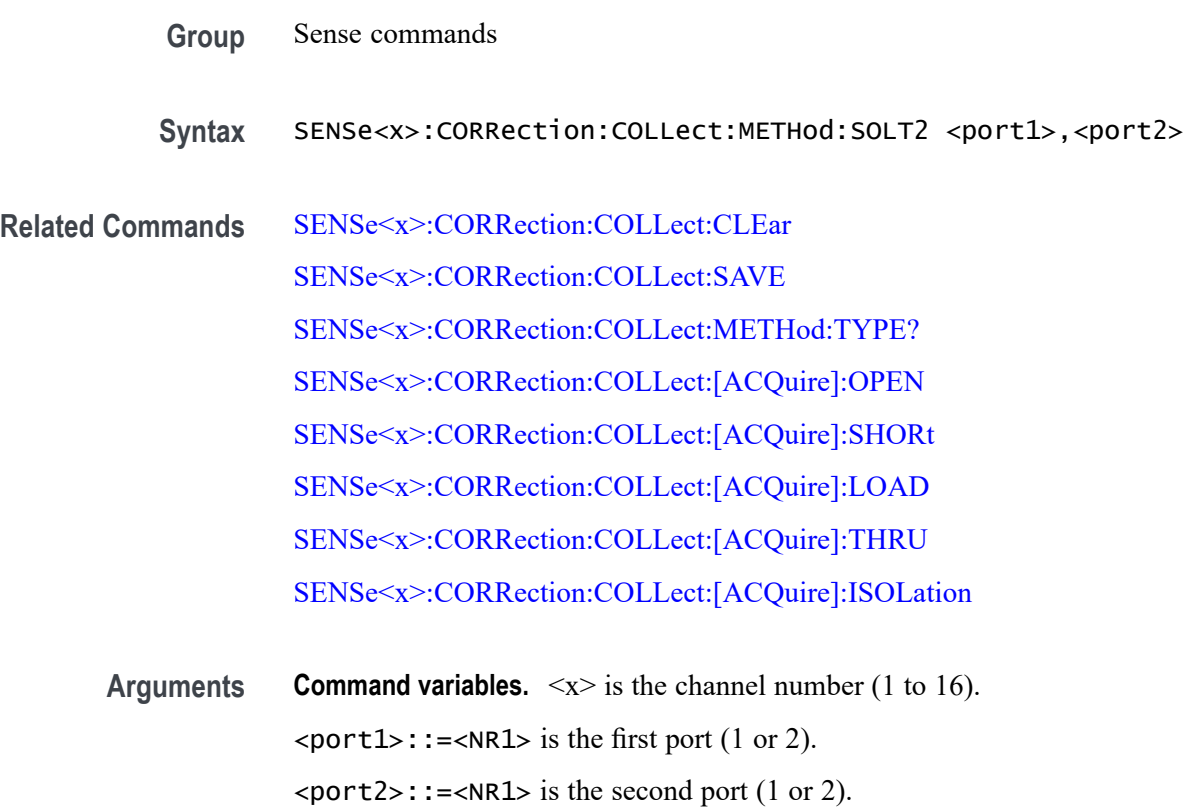

- <span id="page-207-0"></span>**Examples** In the following example, command 1 sets a 2-port SOLT calibration for ports 1 and 2, assigning port 1 as the response port and port 2 as the stimulus port. Commands 2, 3, 4, 5, 6, 7, 8, 9, 10, and 11 perform the calibration measurements for the 2-port SOLT calibration. Command 12 saves the output and applies the calibration measurements to the specified channel:
	- **1.** SENS1:CORR:COLL:METH:SOLT2 1,2
	- **2.** SENS1:CORR:COLL:ACQ:OPEN 1
	- **3.** SENS1:CORR:COLL:ACQ:OPEN 2
	- **4.** SENS1:CORR:COLL:ACQ:SHOR 1
	- **5.** SENS1:CORR:COLL:ACQ:SHOR 2
	- **6.** SENS1:CORR:COLL:ACQ:LOAD 1
	- **7.** SENS1:CORR:COLL:ACQ:LOAD 2
	- **8.** SENS1:CORR:COLL:ACQ:THRU 2,1
	- **9.** SENS1:CORR:COLL:ACQ:THRU 1,2
	- **10.** SENS1:CORR:COLL:ACQ:ISOL 2,1
	- **11.** SENS1:CORR:COLL:ACQ:ISOL 1,2
	- **12.** SENS1:CORR:COLL:SAVE

### **SENSe<x>:CORRection:COLLect:METHod:TYPE? (Query Only)**

Query the type of calibration for the specified channel.

**Group** Sense commands **Syntax** SENSe<x>:CORRection:COLLect:METHod:TYPE? **Returns Command variables.**  $\langle x \rangle$  is the channel number (1 to 16). **Response Value** NONE 0 RESPO 1 RESPS 2 RESPT 3

> ERES 4 SOLT 5

**Examples** SENS1:CORR:COLL:METH:TYPE? may return 5, which means the calibration type selected for channel 1 is set to be SOLT.

# <span id="page-208-0"></span>**SENSe<x>:CORRection:COLLect:PARTial:SAVE (No Query Form)**

Use this partial overwrite function to recalculate calibration coefficients according to the type of calibration and data measured. This action clears all measured data and the selection for calibration type.

**Command variables.**  $\langle x \rangle$  is the channel number (1 to 16).

- **Group** Sense commands
- **Syntax** SENSe<x>:CORRection:COLLect:PARTial:SAVE
- **Arguments** None
- **Examples** SENS1: CORR: COLL: PART: SAVE uses the partial overwrite function to recalculate calibration coefficients for channel 1.

#### **SENSe<x>:CORRection:COLLect:SAVE (No Query Form)**

Calculate and apply the calibration coefficients based on the type of calibration and data measured. This action clears all measured data and the selection for calibration type.

**Command variables.**  $\langle x \rangle$  is the channel number (1 to 16).

- **Group** Sense commands
- **Syntax** SENSe<x>:CORRection:COLLect:SAVE
- **Related Commands** [SENSe<x>:CORRection:COLLect:METHod:TYPE?](#page-207-0)

[SENSe<x>:CORRection:COLLect:METHod:ERESPonse](#page-199-0)

[SENSe<x>:CORRection:COLLect:METHod:RESPonse:OPEN](#page-200-0)

[SENSe<x>:CORRection:COLLect:METHod:RESPonse:SHORt](#page-201-0)

[SENSe<x>:CORRection:COLLect:METHod:RESPonse:THRU](#page-202-0)

# [SENSe<x>:CORRection:COLLect:METHod:SOLT:PORTS](#page-203-0) [SENSe<x>:CORRection:COLLect:METHod:SOLT1](#page-205-0) [SENSe<x>:CORRection:COLLect:METHod:SOLT2](#page-206-0) **Arguments** None **Examples** SENS1:CORR:COLL:SAVE calculates and applies the calibration coefficients to channel 1. **SENSe<x>:CORRection:EXTension:PORT<y>:FREQuency<z>** Set or query the frequency used to calculate the specified loss value for the specified port and channel. **Group** Sense commands Syntax SENSe<x>:CORRection:EXTension:PORT<y>:FREQuency<z><value> SENSe<x>:CORRection:EXTension:PORT<y>:FREQuency<z>? **Arguments Command variables.**  $\langle x \rangle$  is the channel number (1 to 16);  $\langle y \rangle$  is the port number (1 or 2);  $\langle z \rangle$  is the loss value (1 for Loss 1 or 2 for Loss 2). <value>::=<NRf> is the frequency value used to calculate the specified loss value. **Returns** <NRf> **Examples** SENS1:CORR:EXT:PORT1:FREQ1 5e6 sets frequency Loss 1 to 5 MHz for port 1 on channel 1. SENS3:CORR:EXT:PORT2:FREQ? may return 6e6, which means 6 MHz is the value of the frequency Loss 2 set for port 2 on channel 3. **SENSe<x>:CORRection:EXTension:PORT<y>:INCLude:[STATe]**

Set or query the status of the respective port extension loss correction and frequency values for the specified port and channel. For Loss 2 to be enabled, Loss 1 must also be enabled.

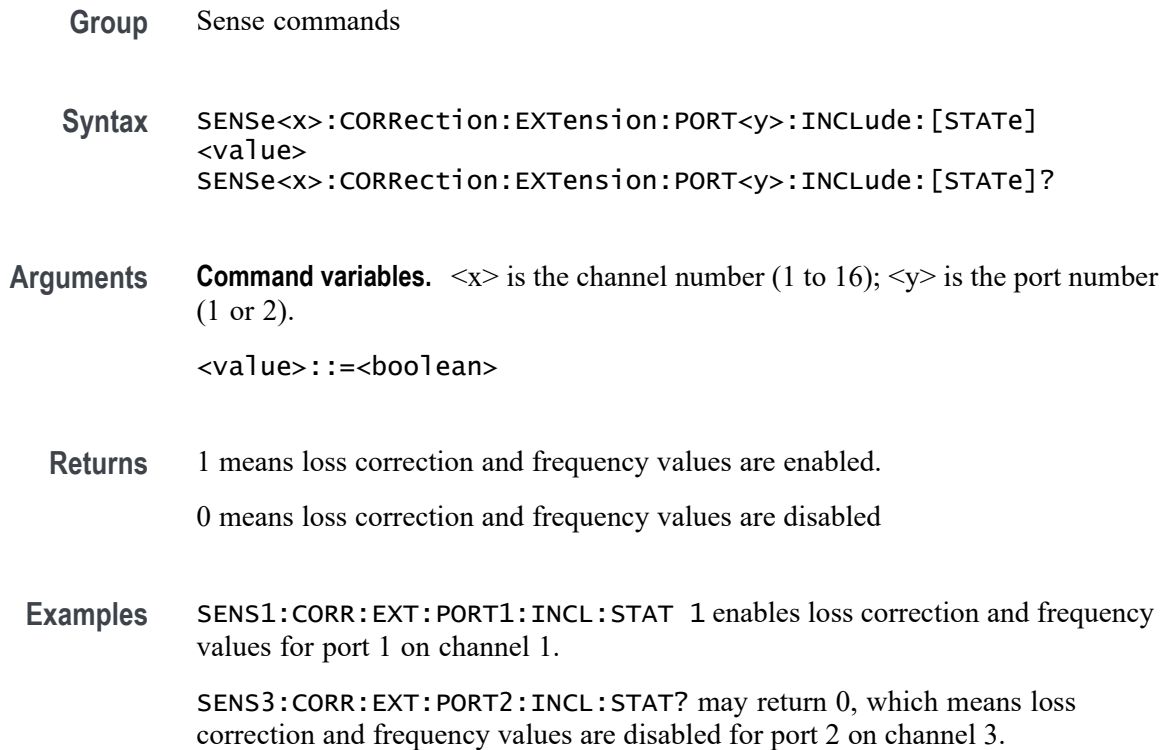

# **SENSe<x>:CORRection:EXTension:PORT<y>:LDC**

Set or query the DC loss value for the specified port and channel.

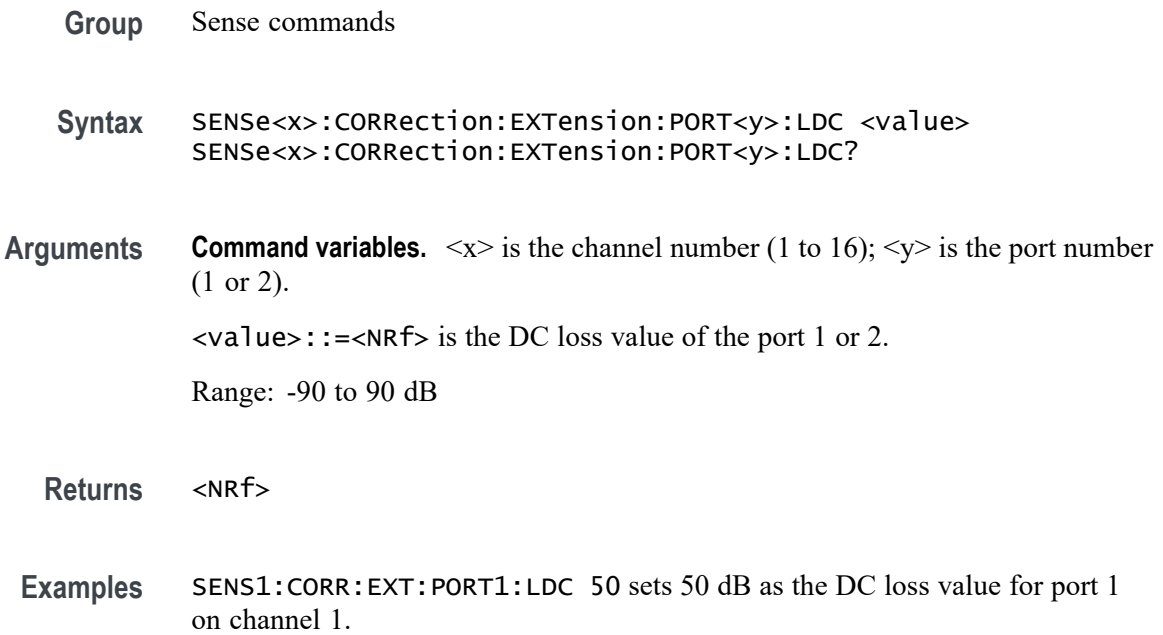

SENS2:CORR:EXT:PORT2:LDC? may return -30, which means -30 dB is the value of the DC loss for port 2 on channel 2.

### **SENSe<x>:CORRection:EXTension:PORT<y>:LOSS<z>**

Set or query the value of Loss 1 or Loss 2 for the specified port and channel.

**Group** Sense commands **Syntax** SENSe<x>:CORRection:EXTension:PORT<y>:LOSS<z> <value> SENSe<x>:CORRection:EXTension:PORT<y>:LOSS<z>? **Arguments Command variables.**  $\langle x \rangle$  is the channel number (1 to 16);  $\langle y \rangle$  is the port number (1 or 2);  $\langle z \rangle$  is the Loss number (1 or 2). <value>::=<NRf> is the Loss value. Range: -90 to 90 dB **Returns** <NRf> **Examples** SENS1:CORR:EXT:PORT1:LOSS1 40 sets Loss 1 to 40 dB for port 1 on channel 1.

> SENS3:CORR:EXT:PORT2:LOSS2? may return 60, which means 60 dB is the value of Loss 2 for port 2 on channel 3.

# **SENSe<x>:CORRection:EXTension:PORT<y>:[TIME]**

Set or query the delay time for the port extension for the specified port and channel.

- **Group** Sense commands
- **Syntax** SENSe<x>:CORRection:EXTension:PORT<y>:[TIME] <value> SENSe<x>:CORRection:EXTension:PORT<y>:[TIME]?
- **Arguments Command variables.**  $\langle x \rangle$  is the channel number (1 to 16);  $\langle y \rangle$  is the port number (1 or 2). <value>::=<NRf> is the delay time for the port extension. Range: -10 to 10 s

<span id="page-212-0"></span>**Returns** <NRf>

**Examples** SENS1:CORR:EXT:PORT1:TIME 4 sets 4 seconds as the delay time to the port extension of port 1 for channel 1.

> SENS4:CORR:EXT:PORT2:TIME? may return -2, which means -2 s is the delay time to the port extension of port 2 for channel 4.

#### **SENSe<x>:CORRection:EXTension:[STATe]**

Set or query the state of the port extension for the specified channel.

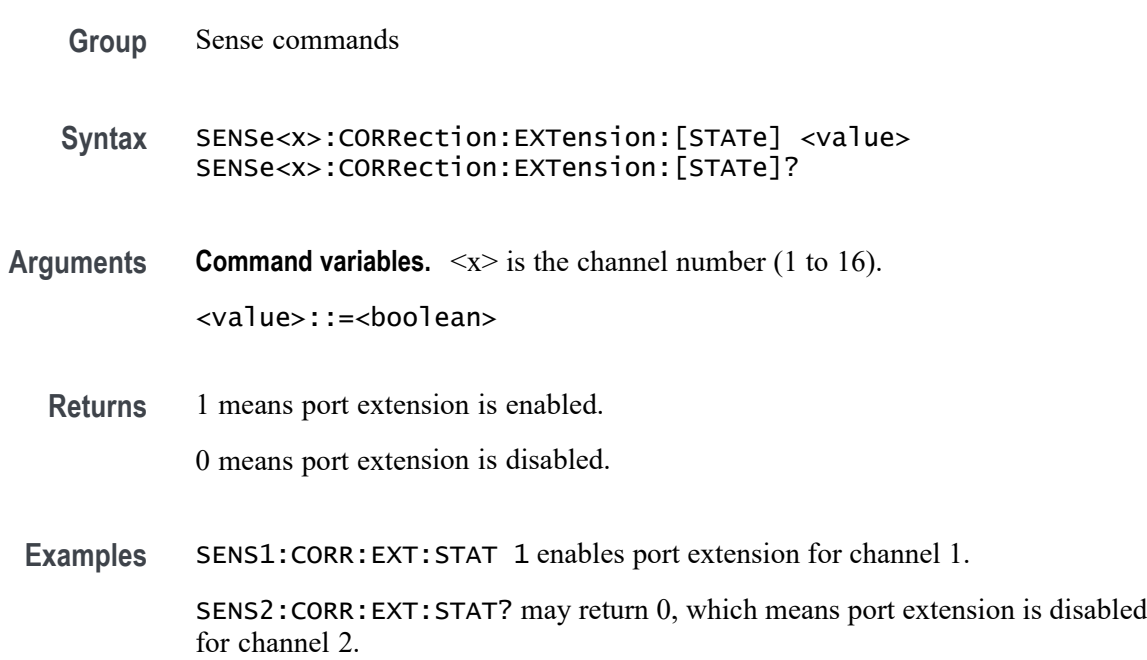

### **SENSe<x>:CORRection:RECeiver<y>:COLLect:[ACQuire] (No Query Form)**

Execute the receiver calibration for the specified port and channel.

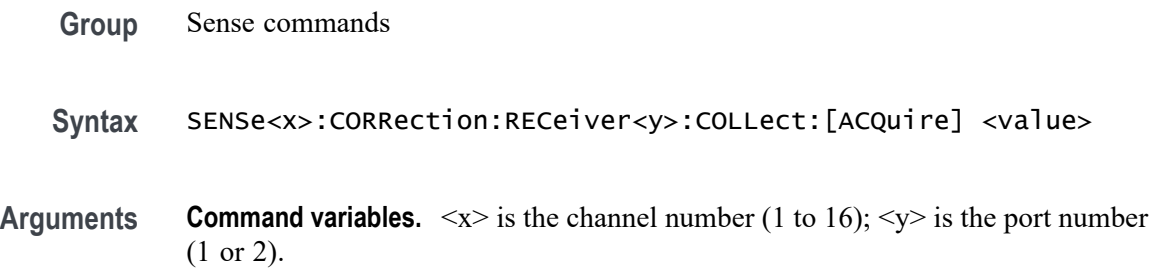

 $\langle \text{value} \rangle$ : =  $\langle \text{NR1} \rangle$  is the source port (1 or 2) for the receiver calibration.

**Examples** SENS1:CORR:REC1:COLL:ACQ 2 executes the receiver calibration for port 1 on channel 1, using port 2 as the source port.

> SENS3:CORR:REC2:COLL:ACQ 1 executes the receiver calibration for port 2 on channel 3, using port 1 as the source port.

# **SENSe<x>:CORRection:RECeiver<y>:[STATe]**

Set or query the state of error correction for the receiver calibration for the specified port and channel.

*NOTE. You must perform the receiver calibration before you can enable or disable error correction for that port.*

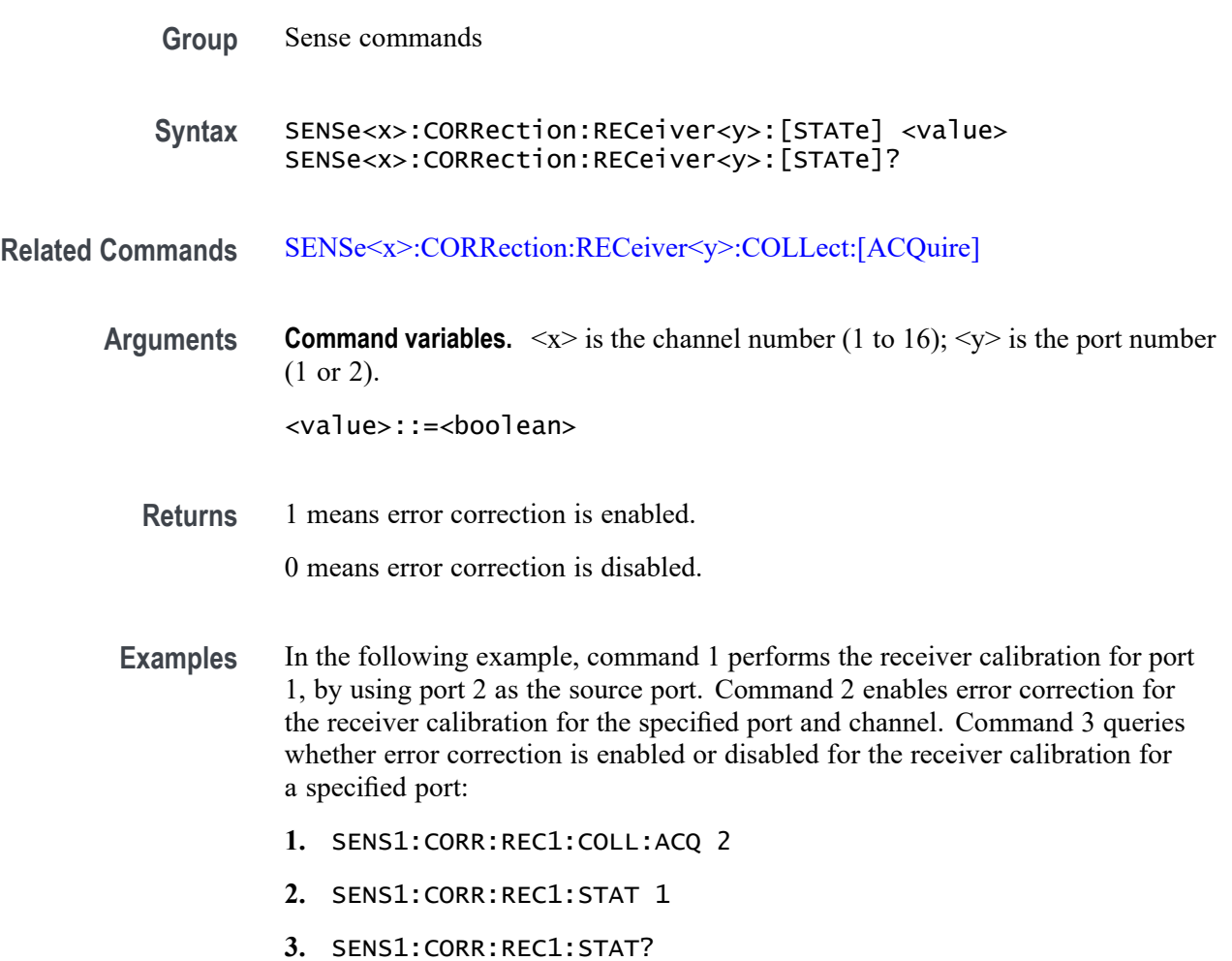

# **SENSe<x>:CORRection:RVELocity:COAX**

Set or query the velocity factor for the specified channel.

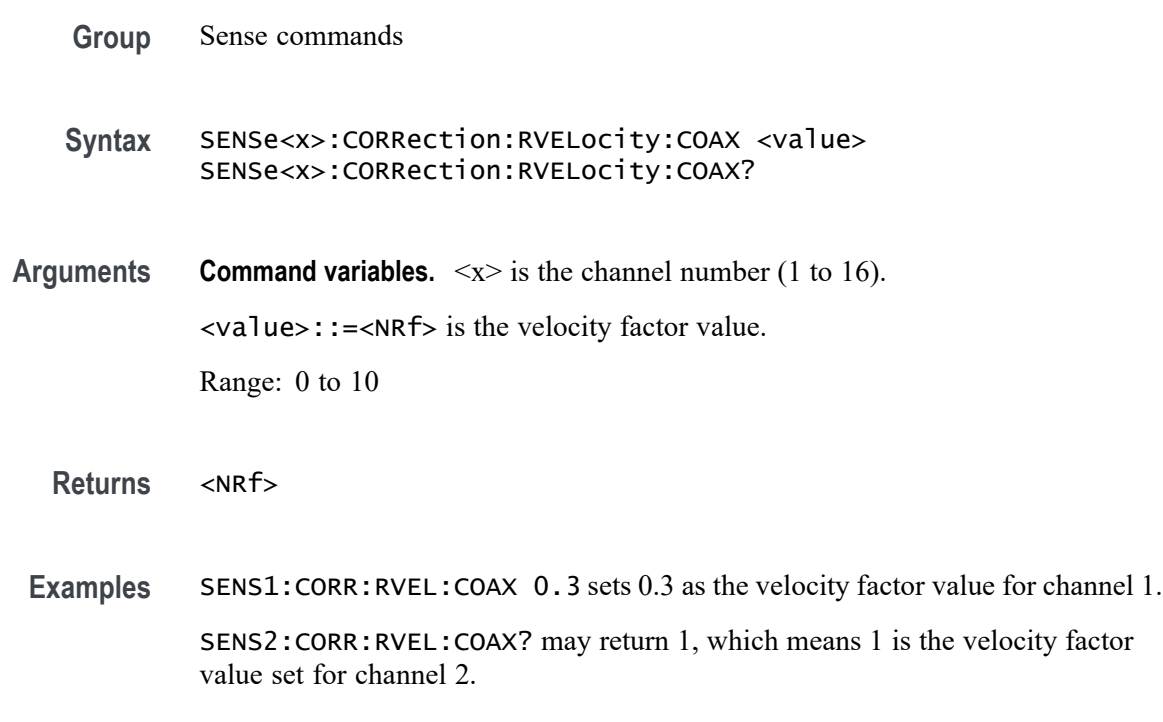

# **SENSe<x>:CORRection:[STATe]**

Set or query the error correction status for the specified channel.

**Command variables.**  $\langle x \rangle$  is the channel number (1 to 16).

- **Group** Sense commands
- **Syntax** SENSe<x>:CORRection:[STATe] <value> SENSe<x>:CORRection:[STATe]?
- **Arguments Command variables.**  $\langle x \rangle$  is the channel number (1 to 16). <value>::=<boolean>
	- **Returns** 1 means error correction is enabled. 0 means error correction is disabled.

**Examples** SENS1:CORR:STAT 1 enables error correction for channel 1.

SENS2:CORR:STAT? may return 0, which means error correction is disabled for channel 2.

# **SENSe<x>:CORRection:TRIGger:FREE**

Enable or disable the internal trigger source for calibrations for the specified channel.

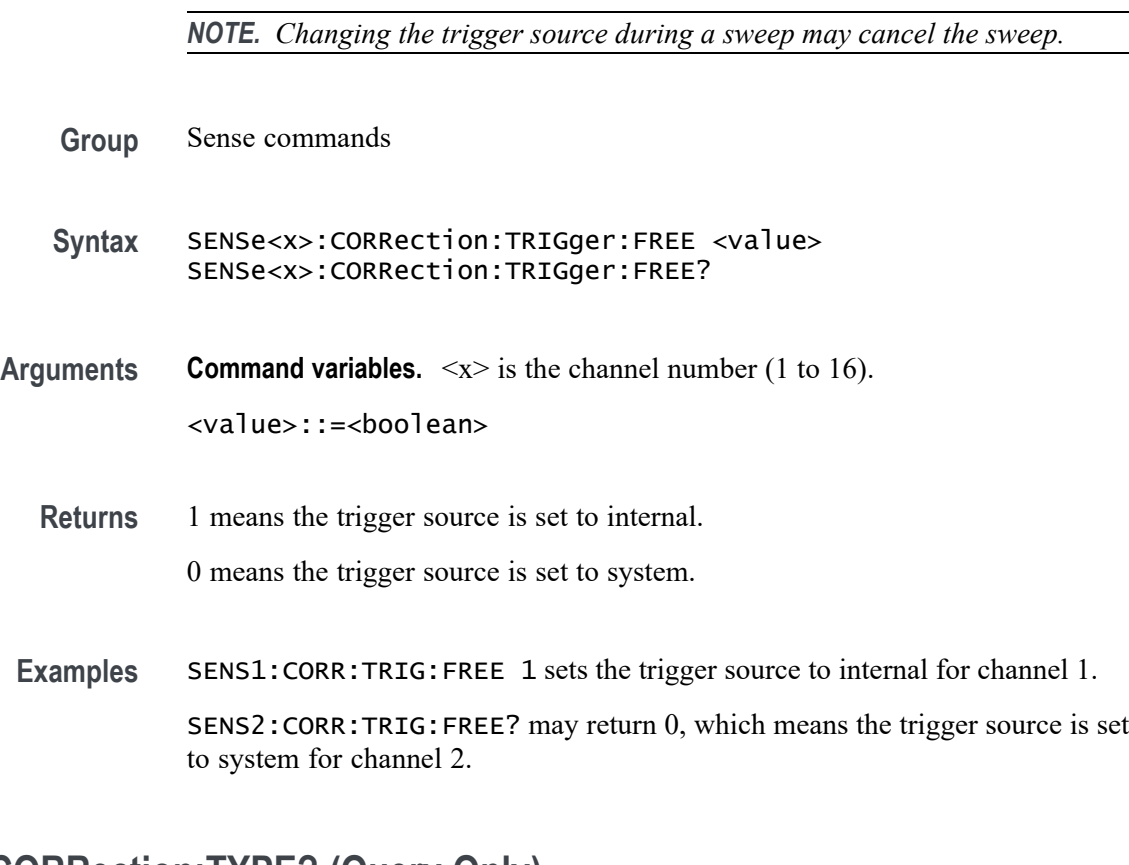

# **SENSe<x>:CORRection:TYPE? (Query Only)**

Query the calibration type used for the specified channel.

- **Group** Sense commands
- **Syntax** SENSe<x>:CORRection:TYPE?

**Related Commands** [SENSe<x>:CORRection:COLLect:METHod:TYPE?](#page-207-0)
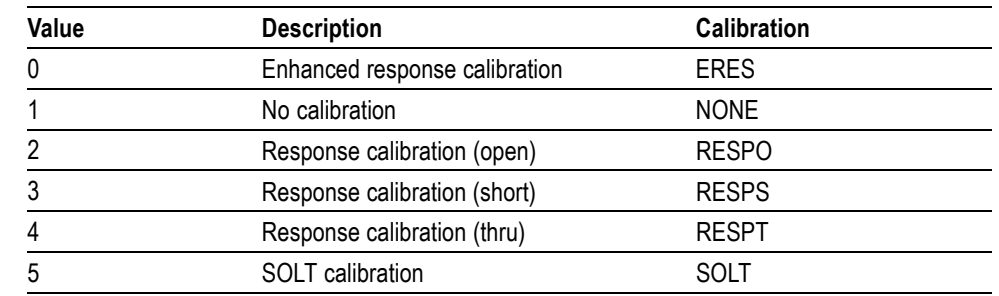

#### **Returns Command variables.**  $\langle x \rangle$  is the channel number (1 to 16).

**Examples** SENS1:CORR:TYPE? may return 1, if no calibration data exists for channel 1. SENS2:CORR:TYPE SOLT sets SOLT calibration for channel 2.

#### **SENSe<x>:FREQuency:CENTer**

Set or query the center frequency value of the sweep range for the specified channel.

- **Group** Sense commands
- **Syntax** SENSe<x>:FREQuency:CENTer <value> SENSe<x>:FREQuency:CENTer?
- **Arguments Command variables.**  $\langle x \rangle$  is the channel number (1 to 16).  $\langle \text{value}\rangle$ :: =  $\langle \text{NRf}\rangle$  is the center frequency value (Hz) of the sweep range. Range: 0 to [maximum frequency 10e5] Hz
	- **Returns** <NRf>
	- **Examples** SENS1:FREQ:CENT 1e6 sets the center frequency value to 1 MHz for channel 1. SENS2:FREQ:CENT? may return 2e6, which means 2 MHz is the center frequency value set for channel 2.

#### **SENSe<x>:FREQuency:CW**

Set or query the CW frequency value of the sweep range of the specified channel.

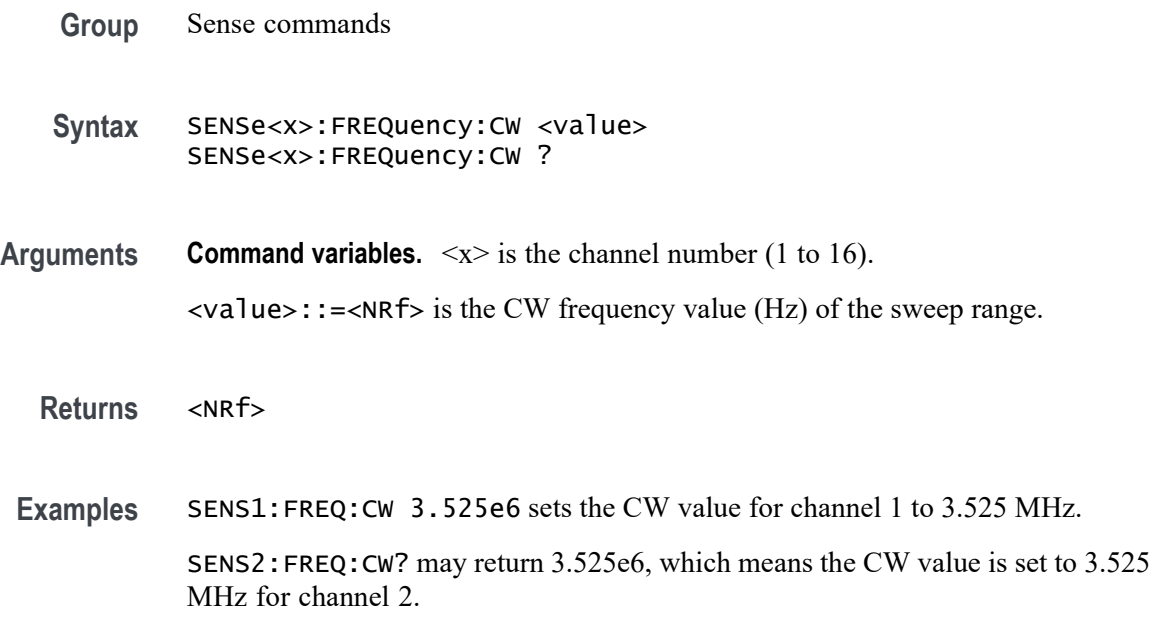

# **SENSe<x>:FREQuency:DATA? (Query Only)**

Query the frequency at all measurement points for the specified channel.

- **Group** Sense commands
- **Syntax** SENSe<x>:FREQuency:DATA?
- **Related Commands** [SENSe<x>:SWEep:POINts](#page-223-0) [SENSe<x>:FREQuency:STARt](#page-218-0) [SENSe<x>:FREQuency:STOP](#page-219-0)
	- **Returns Command variables.**  $\langle x \rangle$  is the channel number (1 to 16).

DATA is an array of frequency values.

If there are NP measurement points, DATA[n-1] is the frequency at the *nth* measurement point.

Range of *n*: 1 to NP

**Examples** SENS1:FREQ:DATA? may return 1e9, 2e9, 3e9, if there are only 3 measurement points with a linear sweep range from 1 to 3 GHz for channel 1.

# <span id="page-218-0"></span>**SENSe<x>:FREQuency:SPAN**

Set or query the span of the sweep range for the specified channel.

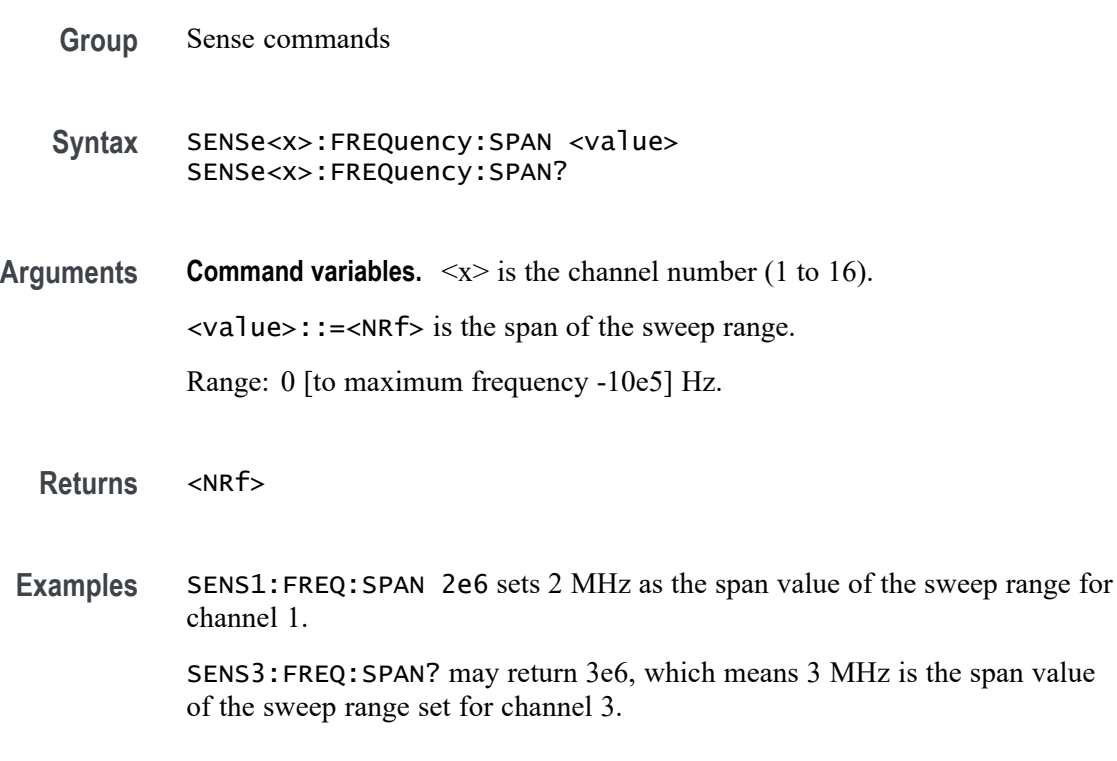

#### **SENSe<x>:FREQuency:STARt**

Set or query the value of the starting frequency of the sweep range for the specified channel.

**Group** Sense commands **Syntax** SENSe<x>:FREQuency:STARt <value> SENSe<x>:FREQuency:STARt? **Arguments Command variables.**  $\langle x \rangle$  is the channel number (1 to 16). <value>::=<NRf> is the starting frequency of the sweep range. Range: 1e5 to [maximum frequency] Hz

**Returns** <NRf>

<span id="page-219-0"></span>**Examples** SENS1:FREQ:STAR 1e5 sets the starting frequency value of the sweep range to 100 kHz for channel 1.

> SENS2:FREQ:STAR? may return 4e5, which means 400 kHz is the starting frequency value of the sweep range set for channel 2.

#### **SENSe<x>:FREQuency:STOP**

Set or query the value of the stopping frequency of the sweep range for the specified channel.

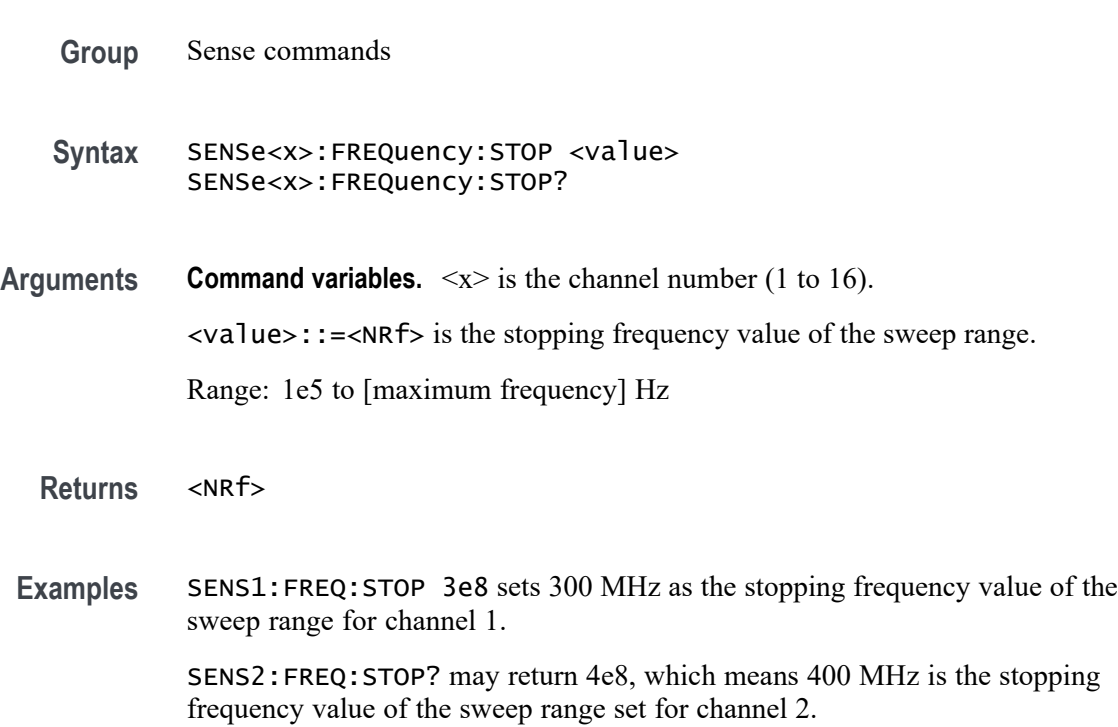

#### **SENSe<x>:SEGMent:DATA**

Create or query the array for the segment sweep table on the specified channel.

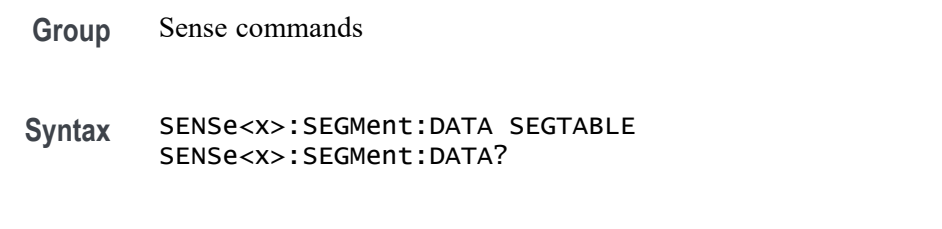

**Related Commands** [MMEMory:STORe:SEGMent](#page-161-0)

#### **Arguments Command variables.**  $\langle x \rangle$  is the channel number (1 to 16).

SEGTABLE is the array used to define the segment sweep tabled with the following parameters: <mode>,<ifbw>,<power>,<delay>,<sweep>,<time>,<row (n)>,<start n>,<stop n>,<nop n>,<ifbw n>,<power n>,<delay n>,<sweep n>,<time n>, where *n* represents the number of times this parameter appears.

Optional parameters <ifbw n>, <power n>, <delay n>,<sweep n>,<time n> only appear if enabled.

If an optional parameter is enabled, all segments must contain a valid value for this parameter. If an optional parameter is not enabled, the array will not include its respective parameter *n*. Segments cannot overlap in frequency range. If an invalid parameter is set, an error occurs.

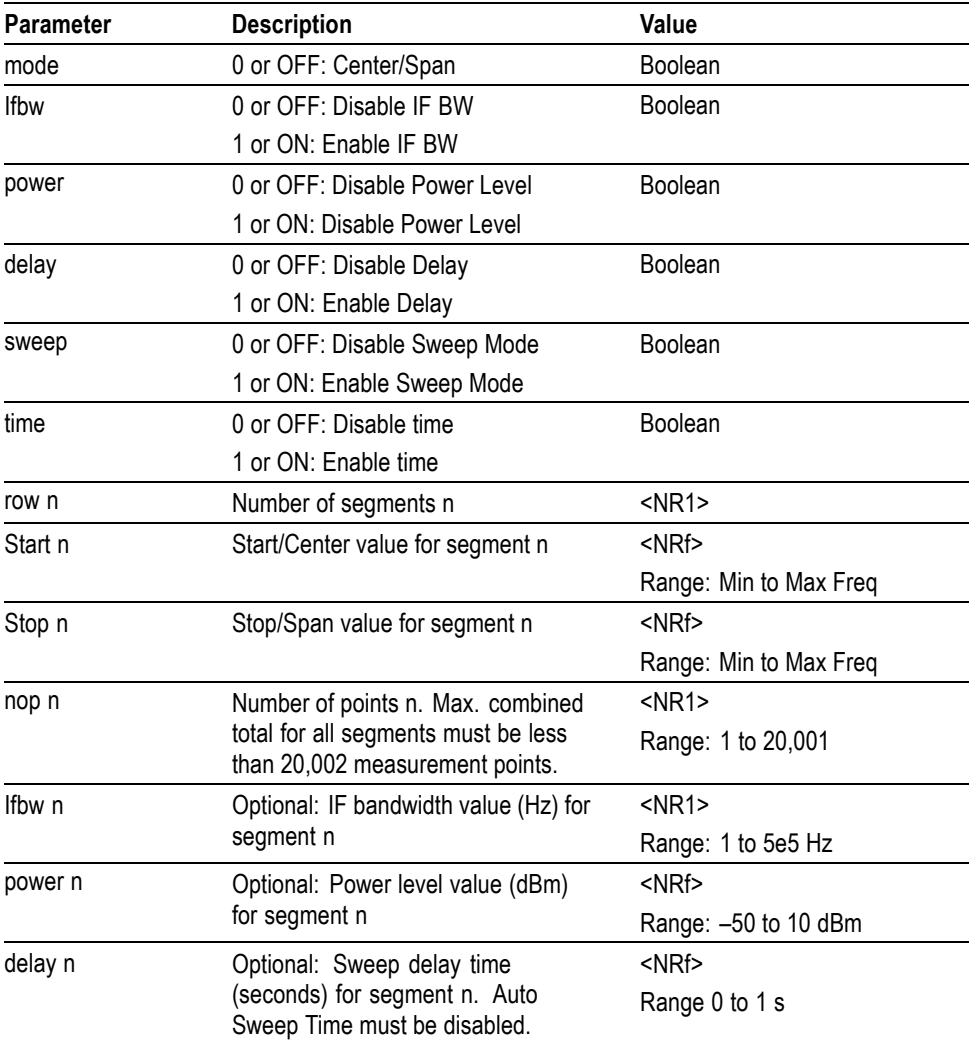

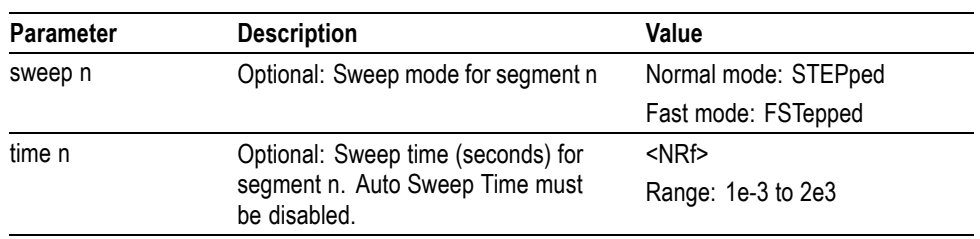

#### **Returns** See Arguments.

**Examples** SENS1:SEGM:DATA 1,0,0,0,0,1,1,1e9,2e9,101,1 sets a single segment with a sweep range starting at 1 GHz and stopping at 2 GHz, with 101 points for channel 1. This segment has a sweep time of 1 second if auto sweep time is disabled.

#### SENS1:SEGM:DATA

0,1,1,1,1,1,2,1.5e9,1e9,101,1000,-10,0.5,STEP,0.1,5.5e9,1e9, 123,2000,5,1,FST,3.5 sets 2 different segments using center and span to set the range for channel 1. All optional parameters IF BW, power level, delay, sweep mode, and time are enabled. As a result, each segment must set its respective optional parameter.

The first segment has a sweep range between 1 and 2 GHz, where the center frequency is 1.5 GHz, with a span of 1 GHz with 101 measurement points. IF BW is set to 1-kHz, power level to -10 dBm, sweep delay to 500 ms, sweep mode to normal with a minimum sweep time of 0.1 ms.

The second segment has a sweep range between 5 and 6 GHz (center frequency of 5.5 GHz with a span of 1 GHz) with 123 measurement points. IF BW is set to 2 kHz, power level to 5 dBm, sweep delay to 1 second, sweep mode to fast with a minimum sweep time of 3.5 seconds. Sweep delay and time is dependent on auto sweep time being disabled.

SENS1:SEGM:DATA? may return 0, 0, 0, 0, 0, 0, 1, 300000, 0, 2, which are the preset values for the segment table, with a center frequency of 300 kHz, 0 span, and 2 measurement points.

## **SENSe<x>:SEGMent:SWEep:POINts? (Query Only)**

Query the total number of measurement points for the segment sweep for the specified channel.

**Group** Sense commands

**Syntax** SENSe<x>:SEGMent:SWEep:POINts?

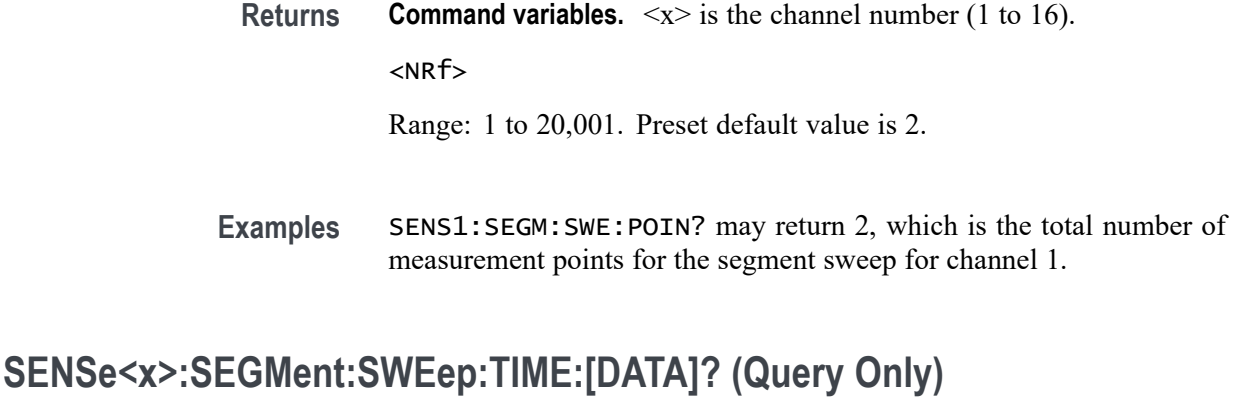

Query the total sweep time (excluding sweep delay) of the segmented sweep for the specified channel.

- **Group** Sense commands
- **Syntax** SENSe<x>:SEGMent:SWEep:TIME:[DATA]?
- **Returns Command variables.**  $\langle x \rangle$  is the channel number (1 to 16). <NRf>
- **Examples** SENS1:SEGM:SWE:TIME:DATA? may return 0.178071, which means the total sweep time is set to 0.178071 seconds (preset value), excluding sweep delay for the segment sweep for channel 1.

## **SENSe<x>:SWEep:DELay**

Set or query the sweep delay for the specified channel.

*NOTE. You must disable auto sweep time before using this command.*

- **Group** Sense commands
- **Syntax** SENSe<x>:SWEep:DELay <value> SENSe<x>:SWEep:DELay?
- **Related Commands** [SENSe<x>:SWEep:TIME:AUTO](#page-224-0)

<span id="page-223-0"></span>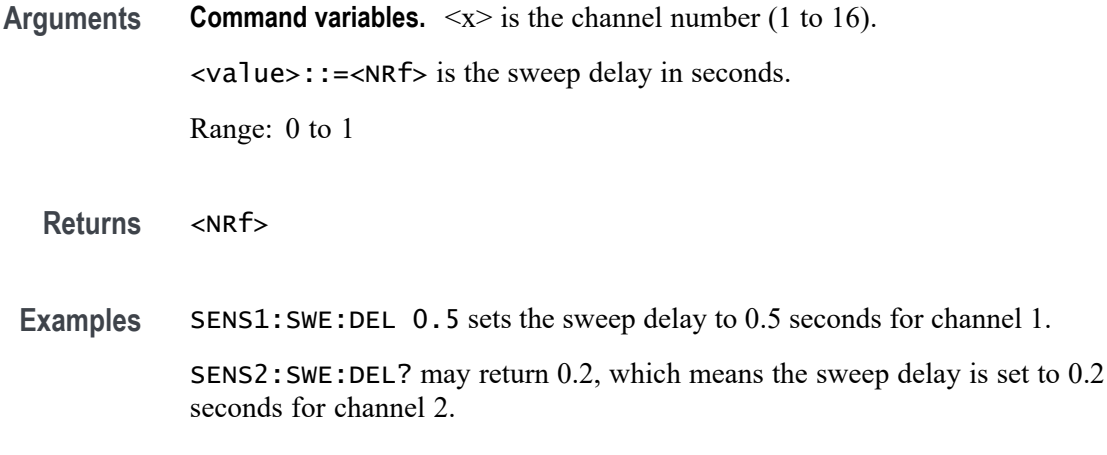

# **SENSe<x>:SWEep:GENeration**

Set or query the sweep mode of the specified channel.

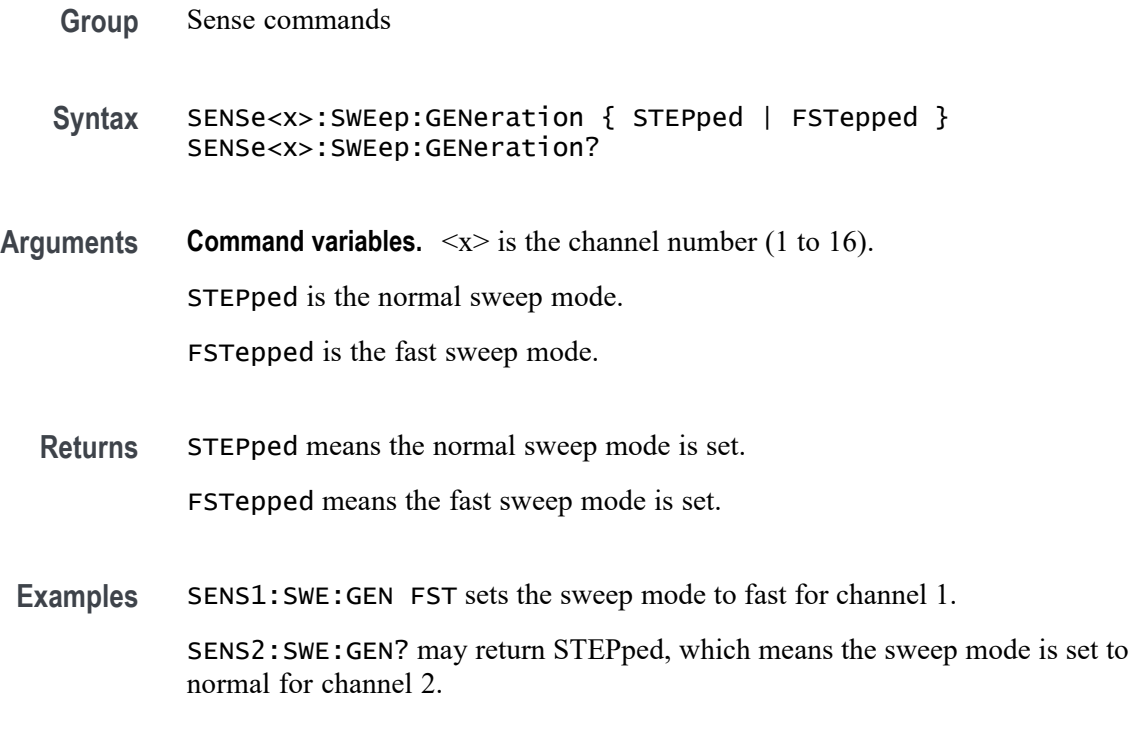

# **SENSe<x>:SWEep:POINts**

Set or query the number of measurement points for the specified channel.

**Group** Sense commands

<span id="page-224-0"></span>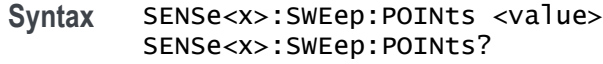

**Arguments Command variables.**  $\langle x \rangle$  is the channel number (1 to 16). <value>::=<NR1> is the number of measurement points. Range: 0 to 20,001

**Returns** <NR1> **Examples** SENS1:SWE:POIN 201 sets 201 measurement points for channel 1. SENS2:SWE:POIN? may return 450, which is the number of measurement points set for channel 2.

## **SENSe<x>:SWEep:TIME:AUTO**

Set or query the status of the automatic sweep time for the selected channel.

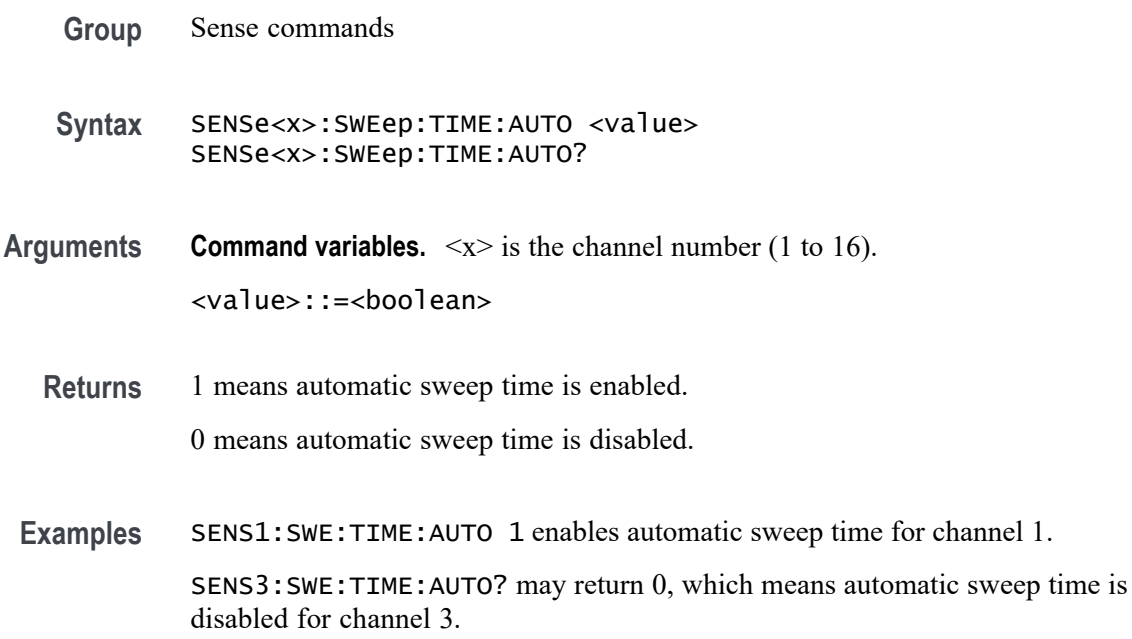

#### **SENSe<x>:SWEep:TIME:DATA**

Set or query the value of the sweep time for the specified channel. If the specified time value (in seconds) is outside the range, the respective minimum or maximum value is set accordingly.

The range varies based on measurement conditions such as IF BW and the number of measurement points.

*NOTE. You must disable auto sweep time before using this command.*

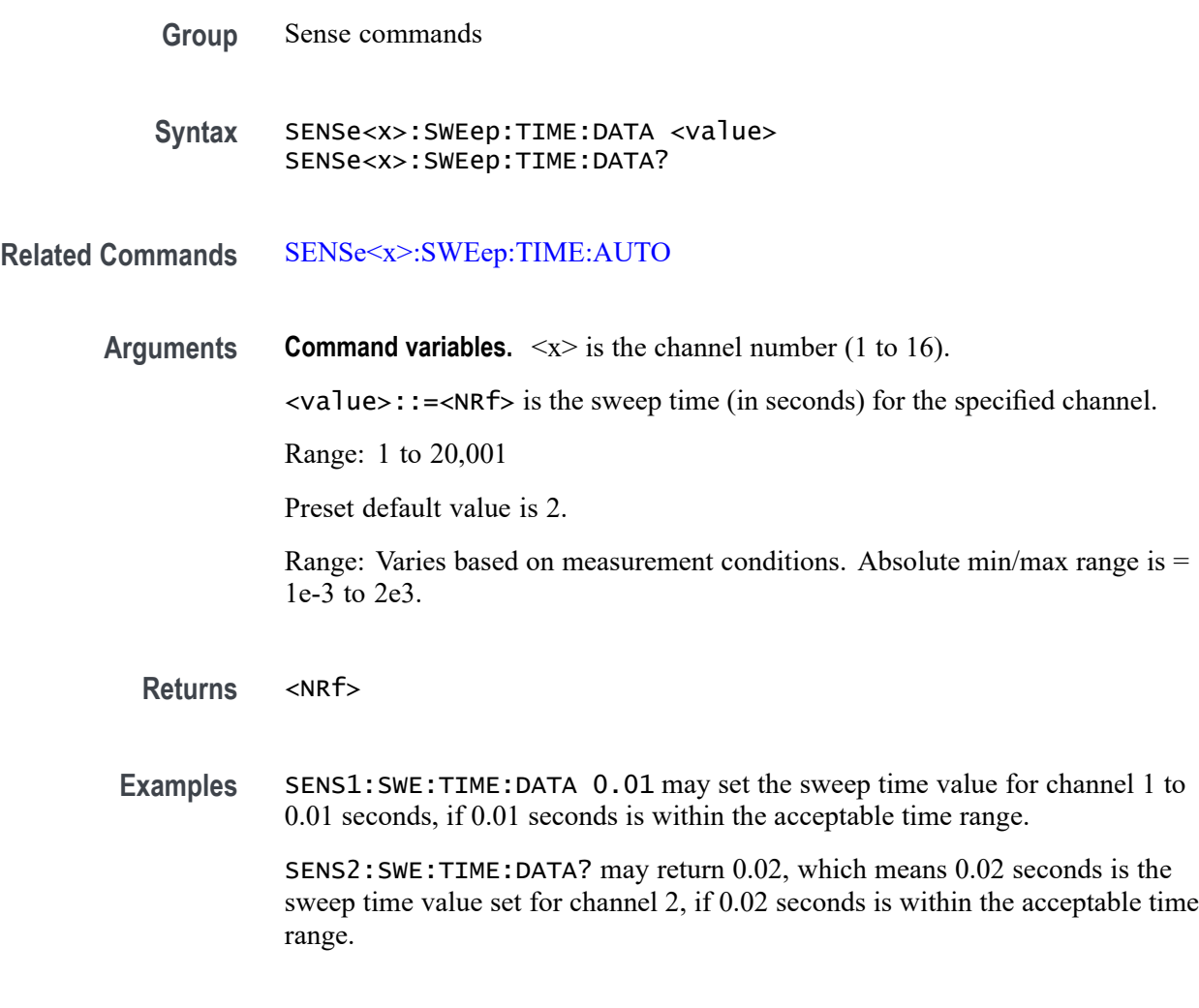

#### **SENSe<x>:SWEep:TYPE**

Set or query the sweep type for the selected channel.

**Group** Sense commands

**Syntax** SENSe<x>:SWEep:TYPE { LINear | LOGarithmic | SEGMent | POWer } SENSe<x>:SWEep:TYPE?

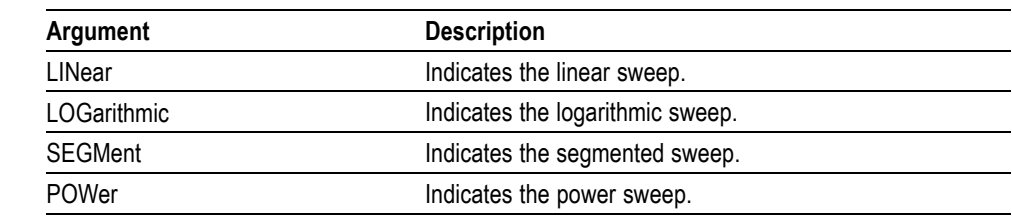

**Arguments Command variables.**  $\langle x \rangle$  is the channel number (1 to 16).

**Returns** See Arguments. **Examples** SENS1:SWE:TYPE LIN sets the sweep type for channel 1 to linear sweep.

SENS2:SWE:TYPE? may return POWer, which is the sweep type used for channel 2.

## **SENSe<x>FREQuency:FIXed**

Set or query the fixed frequency value used by power sweep for the specified channel.

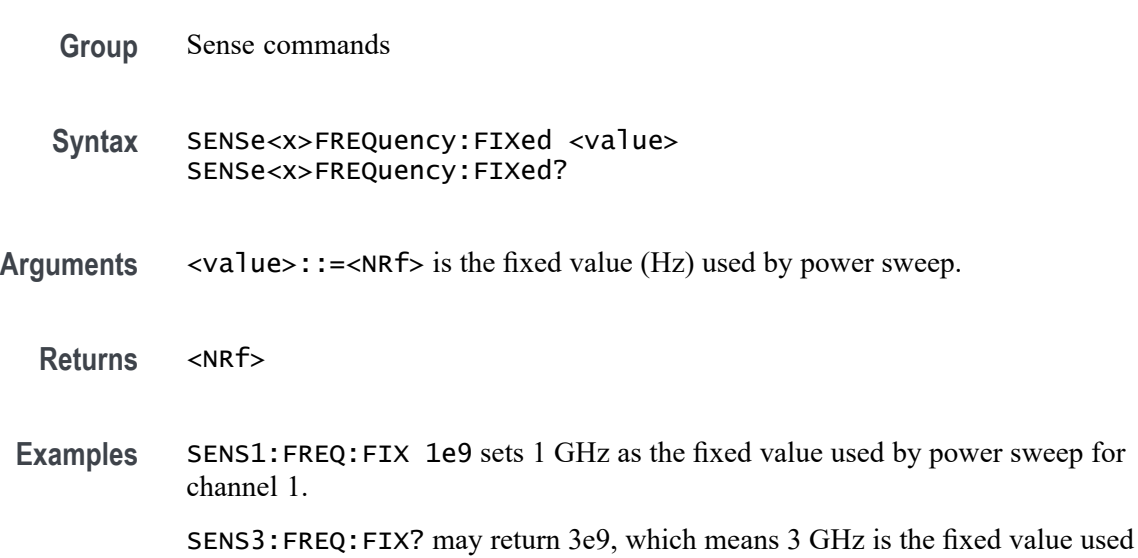

#### **SERVice:CHANnel:ACTive**

Set or query the active channel.

by power sweep for channel 3.

*NOTE. An error occurs if the specified channel is not yet allocated.*

<span id="page-227-0"></span>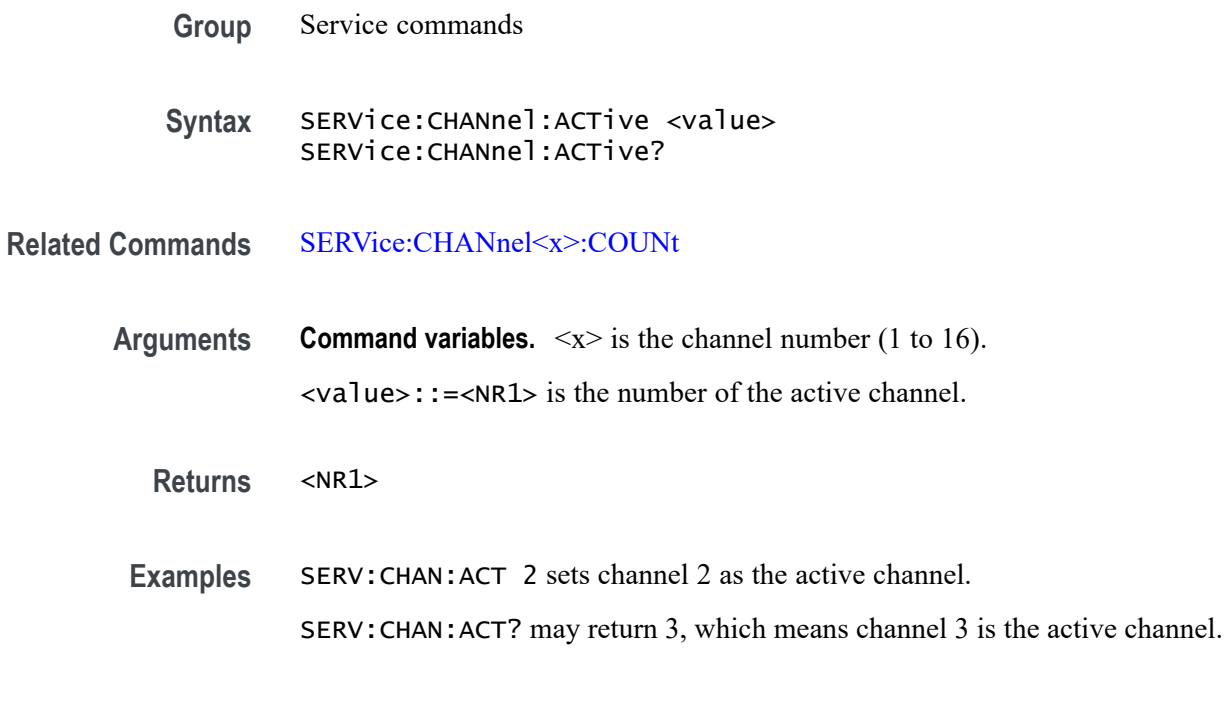

# **SERVice:CHANnel:TRACe:COUNt? (Query Only)**

Query the number of traces per channel.

- **Group** Service commands
- **Syntax** SERVice:CHANnel:TRACe:COUNt?
- **Returns** <NR1>
- **Examples** SERV:CHAN:TRAC:COUN? may return 4, which means there are 4 traces per channel.

#### **SERVice:CHANnel<x>:COUNt**

Set or query the number of allocated channels.

- **Group** Service commands
- **Syntax** SERVice:CHANnel<x>:COUNt <value> SERVice:CHANnel<x>:COUNt?

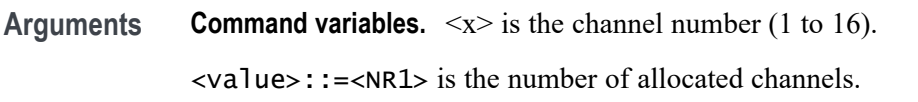

**Returns** <NR1>

**Examples** SERV:CHAN:COUN? may return 2, which means there are 2 allocated channels. SERV:CHAN3:COUN allocates channel 3.

#### **SERVice:CHANnel<x>:TRACe:ACTive? (Query Only)**

Query the active trace for the specified channel.

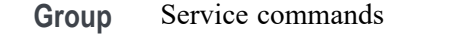

**Syntax** SERVice:CHANnel<x>:TRACe:ACTive?

**Related Commands** [SERVice:CHANnel<x>:COUNt](#page-227-0) [CALCulate<x>:PARameter:COUNt](#page-74-0) [CALCulate<x>:PARameter<y>:\[SELect\]](#page-76-0)

> **Returns Command variables.**  $\langle x \rangle$  is the channel number (1 to 16).  $<$ NR1 $>$

**Examples** SERV:CHAN1:TRAC:ACT? may return 4, which means trace 4 is the active trace on channel 1.

#### **SIMulator:FILE:FET (No Query Form)**

Load the CSV file of the factory error terms to the specified port.

**Group** Simulator commands

**Syntax** SIMulator:FILE:FET <value1>,<value2> SIMulator:FILE:FET?

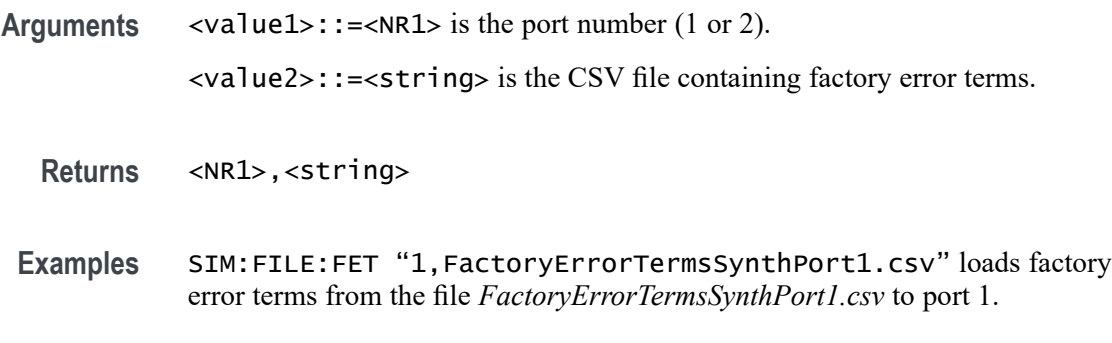

## **SIMulator:FILE:FOLDer**

Set or query the name of the folder to be searched for simulator files. This command does not create a new folder.

- **Group** Simulator commands
- **Syntax** SIMulator:FILE:FOLDer <value> SIMulator:FILE:FOLDer?
- **Arguments** <value>::=<string> is the simulator files folder.
	- **Returns** <string>
- **Examples** SIM:FILE:FOLD "C:\ProgramData\Tektronix\VectorVuPC\SimulatorDataFiles" assigns *SimulatorDataFiles* as the folder to be searched for simulator files. SIM:FILE:FOLD? may return *SimulatorDataFiles*, which is the simulator files folder.

## **SIMulator:FILE:LCOM (No Query Form)**

Load the simulator loss compensation file.

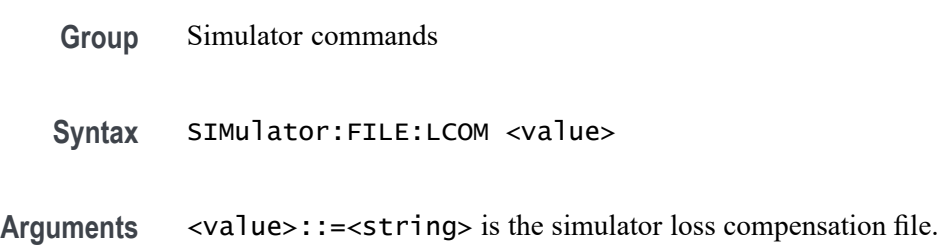

**Examples** SIM:FILE:LCOM "SimulatorLossCompensation.s2p" loads the simulator loss compensation file *SimulatorLossCompensation.s2p*.

# **SIMulator:FILE:PCF (No Query Form)**

Load the simulator PCF file.

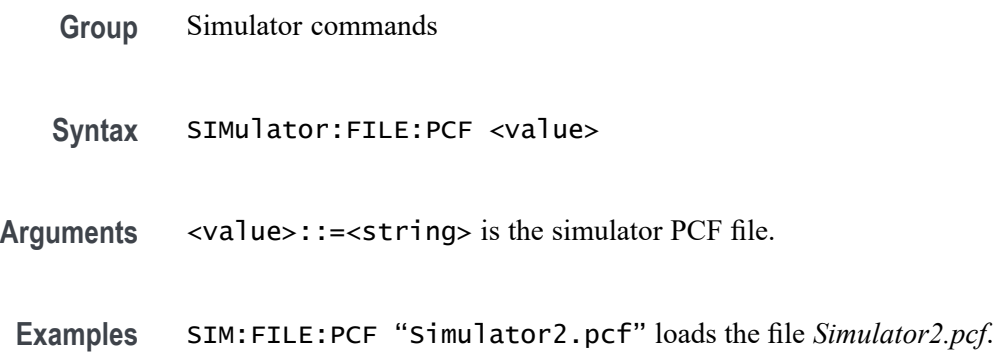

## **SIMulator:FILE:RTF (No Query Form)**

Load the simulator RTF file.

- **Group** Simulator commands
- **Syntax** SIMulator:FILE:RTF <value>
- **Arguments** <value>::=<string> is the simulator RTF file.
- **Examples** SIM:FILE:RTF "Simulator1.rtf" loads the *Simulator1.rtf*.

#### **SIMulator:FILE:STF (No Query Form)**

Load the simulator STF file.

**Group** Simulator commands

**Syntax** SIMulator:FILE:STF <value>

**Arguments** <value>::=<string> is the simulator STF file.

**Examples** SIM:FILE:STF "Simulator1.stf" loads the simulator STF file *Simulator1.stf*.

## **SIMulator:FILE:UET (No Query Form)**

Load the CSV file containing user error terms to the specified port.

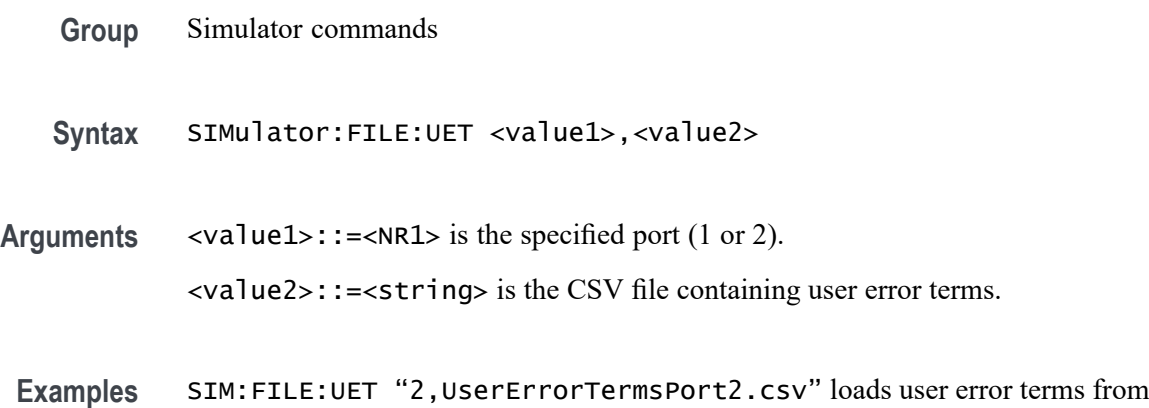

the file *UserErrorTermsPort2.csv* to port 2.

#### **SIMulator:FILEname**

Set or query the SNP (touchstone) file name that describes the device under test (DUT).

**Group** Simulator commands

Syntax SIMulator: FILEname <value> SIMulator:FILEname?

- **Arguments** <value>::=<string> is the SNP (touchstone) file name describing the DUT.
	- **Returns** <string>
- **Examples** SIM:FILE "SimulatorFilter.s2p" loads the file *SimulatorFilter.s2p* , which describes the DUT.

# **SIMulator:NF**

Set or query the noise floor value for simulator mode.

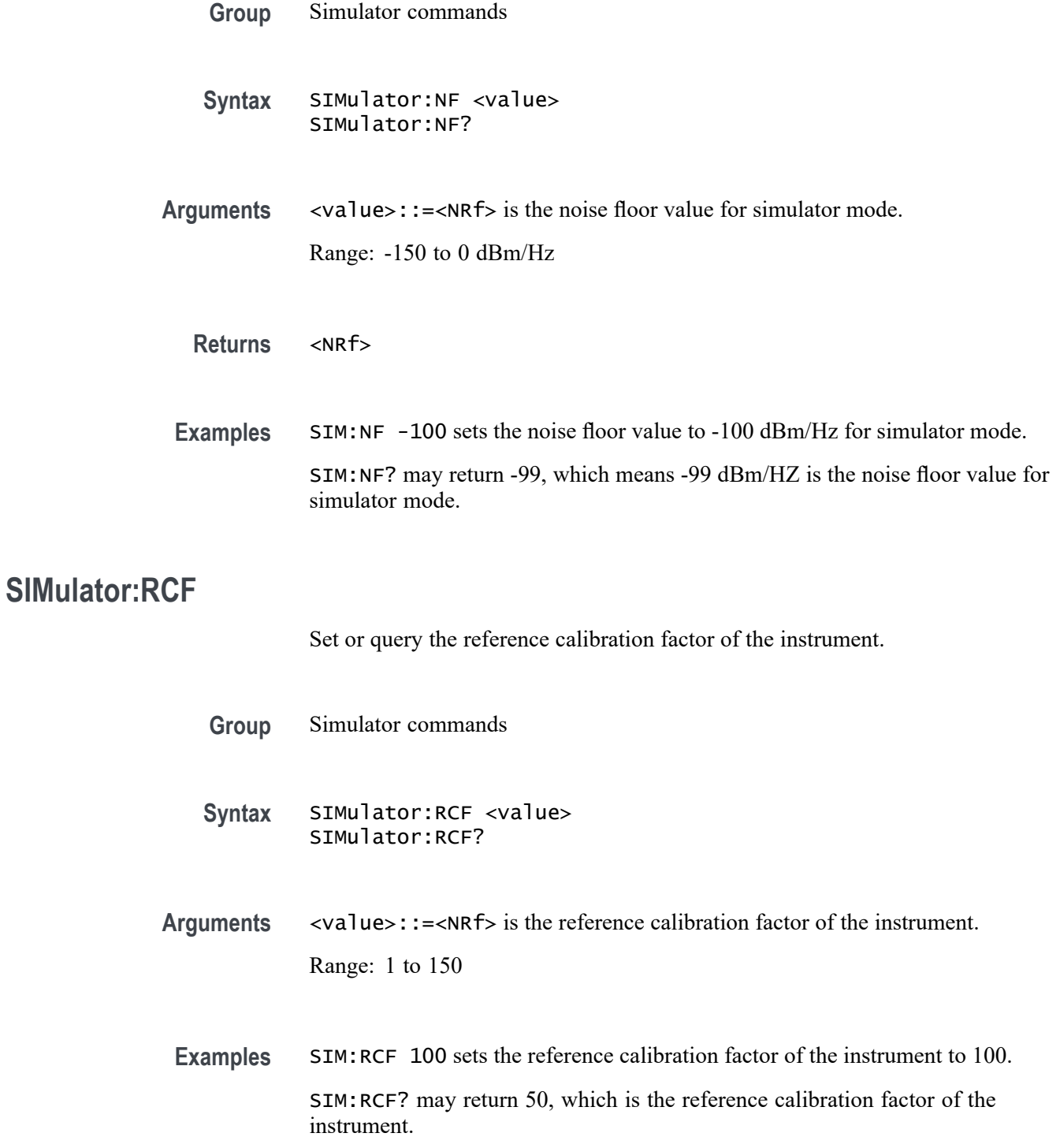

#### **SOURce<x>:POWer:CENTer**

Set or query the center value for the power sweep on the specified channel.

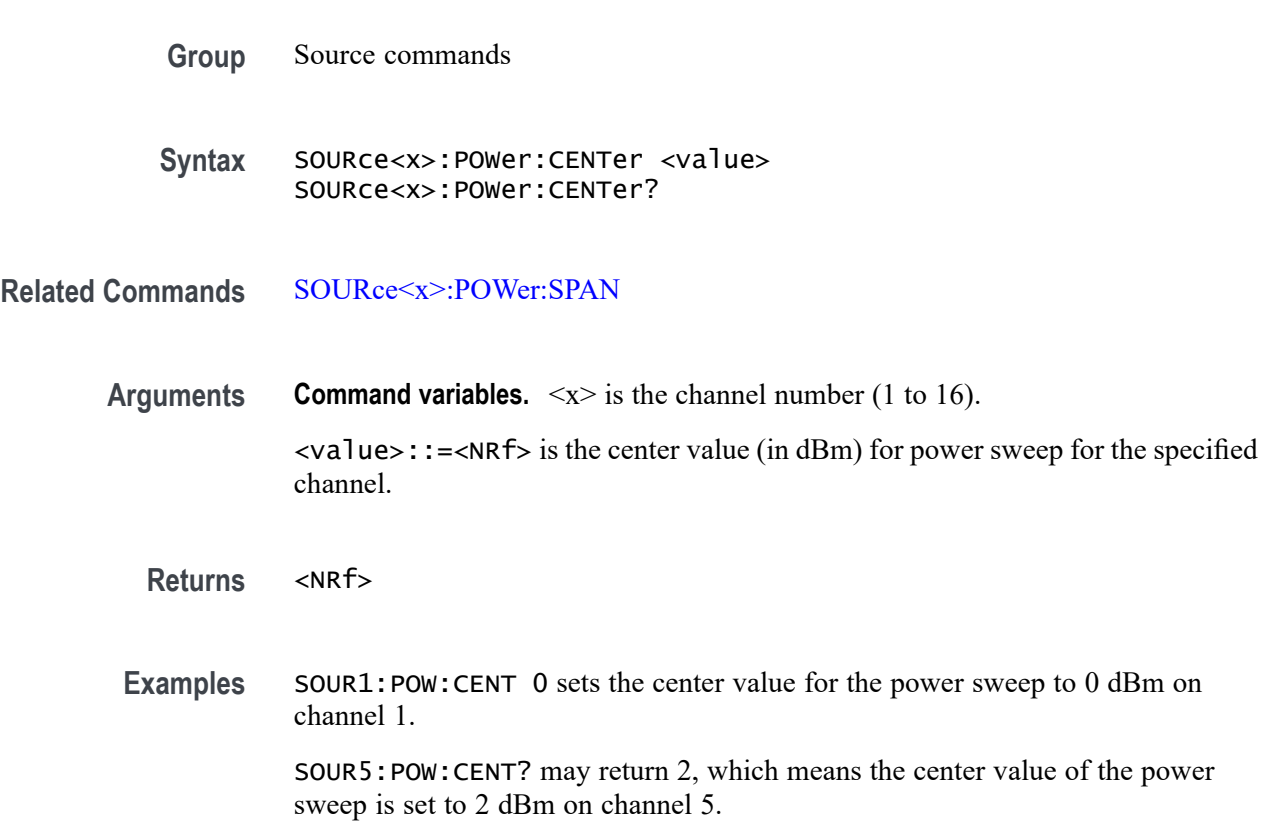

## **SOURce<x>:POWer:[LEVel]:[IMMediate]:[AMPLitude]**

Set or query the value of the power level on the specified channel.

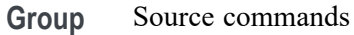

- **Syntax** SOURce<x>:POWer:[LEVel]:[IMMediate]:[AMPLitude] <value> SOURce<x>:POWer:[LEVel]:[IMMediate]:[AMPLitude]?
- **Arguments Command variables.**  $\langle x \rangle$  is the channel number (1 to 16).

<value>::=<NRf> is the power level value (dBm) for the specified channel.

**Returns** <NRf>

**Examples** SOUR1:POW:LEV:IMM:AMPL 10 sets the power level value to 10 dBm for channel 1.

> SOUR9:POW:LEV:IMM:AMPL? may return 5, which means the power level value is set to 5 dBm for channel 9.

## **SOURce<x>:POWer:[LEVel]:SLOPe:[DATA]**

Set or query the correction value for the power slope for the specified channel.

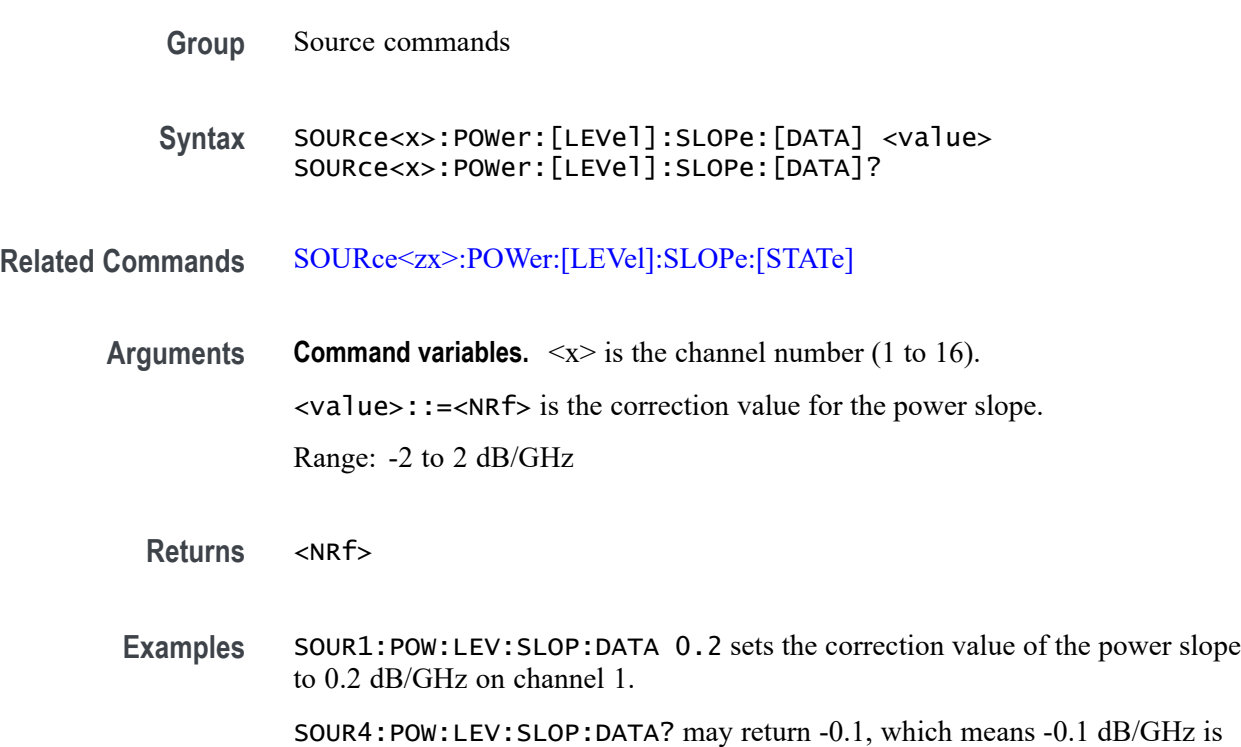

# **SOURce<x>:POWer:PORT<y>:CORRection:COLLect:[ACQuire] (No Query Form)**

the correction value for the power slope on channel 4.

Set the power calibration using data from power sensor **A** for the specified port and channel.

When you complete the calibration measurements, this command turns on the power level error correction.

*NOTE. An error occurs if the power sensor is not properly connected.*

**Group** Source commands

- **Syntax** SOURce<x>:POWer:PORT<y>:CORRection:COLLect:[ACQuire] ASENsor
- **Arguments Command variables.**  $\langle x \rangle$  is the channel number (1 to 16);  $\langle y \rangle$  is the port number (1 or 2).

ASENsor is power sensor **A**, which sets power calibration using data from power sensor **A** for a specified port.

**Examples** SOUR1:POW:PORT1:CORR:COL:ACQ ASEN sets power calibration using data from power sensor **A** (ASENsor) for port 2 on channel 1.

#### **SOURce<x>:POWer:PORT<y>:CORRection:COLLect:ASENsor:RCFactor**

Set or query the value of the reference calibration coefficient for the active power sensor for the specified channel. The reference calibration coefficient is the calibration coefficient at 50 MHz.

**Group** Source commands

**Syntax** SOURce<x>:POWer:PORT<y>:CORRection:COLLect:ASENsor:RCFactor <value> SOURce<x>:POWer:PORT<y>:CORRection:COLLect:ASENsor:RCFactor?

- **Arguments Command variables.**  $\langle x \rangle$  is the channel number (1 to 16);  $\langle y \rangle$  is the port number (1 or 2).
	- <value>::=<NRf> is the RC factor for the sensor calibration. Range: 1 to 150%.
	- **Returns** <NRf>
- **Examples** SOUR1:POW:PORT1:CORR:COLL:ASEN:RCF 5 sets the reference calibration coefficient to 5% for port 1 on channel 1.

SOUR2:POW:PORT2:CORR:COLL:ASEN:RCF? may return 30, which means 30% is the reference calibration coefficient set for port 2 on channel 2.

#### **SOURce<x>:POWer:PORT<y>:CORRection:COLLect:NTOLerance**

Set or query the tolerance value for power calibration data of the specified port and channel.

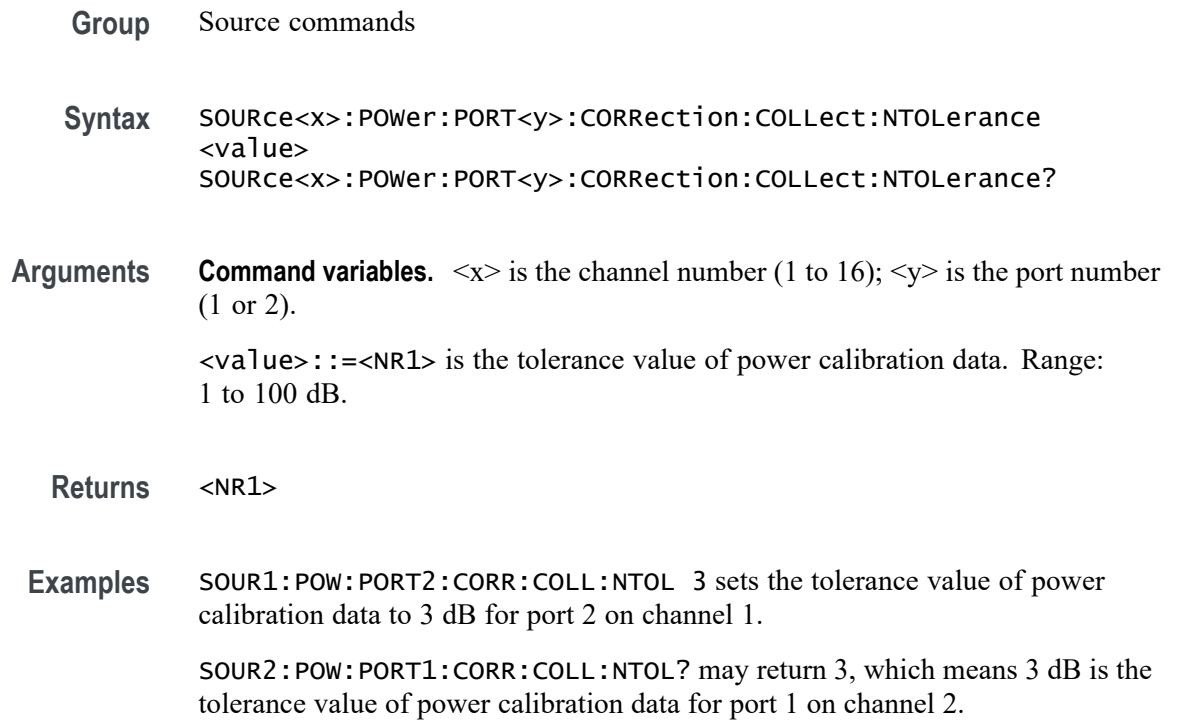

# **SOURce<x>:POWer:PORT<y>:CORRection:COLLect:TABLe:ASENsor:DATA**

Set or query the calibration table array for the active power sensor of the specified port at the specified channel.

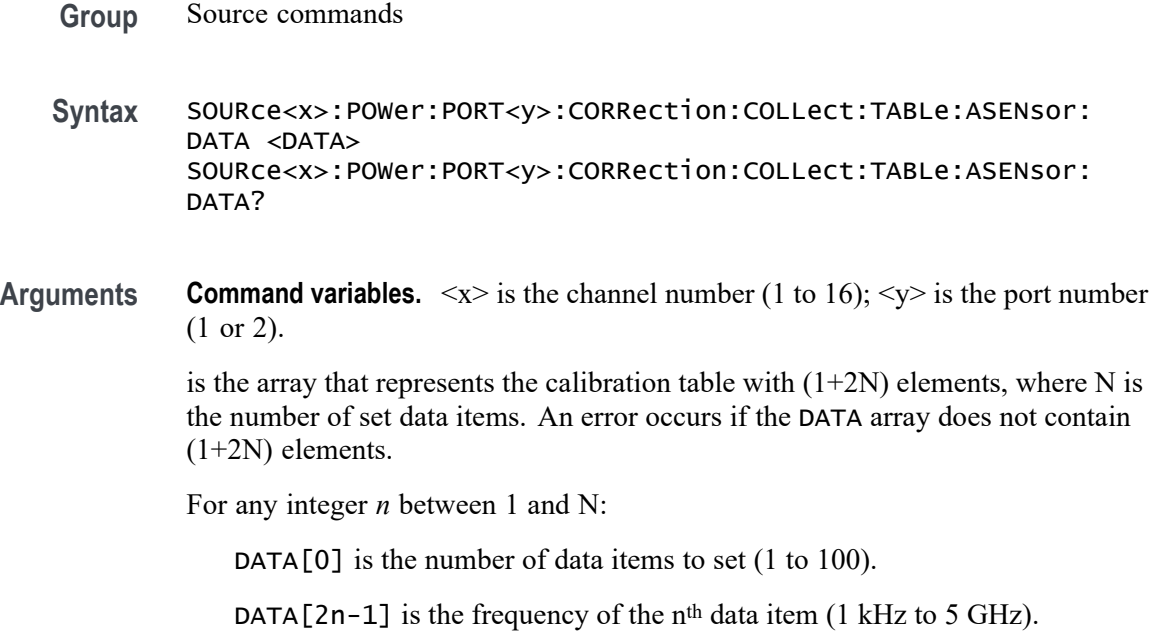

DATA[2n] is the calibration coefficient of the *nth* data item (1% to 150%).

**Returns** <NRf>

**Examples** SOUR1:POW:PORT1:CORR:COLL:TABL:ASEN:DATA 4,1e6,96.5,1e7,97,1e8,99,2e8,99 sets the data array for the calibration table with the assigned values for port 1 on channel 1.

> SOUR3:POW:PORT2:CORR:COLL:TABL:ASEN:DATA? may return 4, 1e6, 96.5, 1e7, 97, 1e8, 99, 2e8, 99, which is the data array that represents the calibration table for port 2 on channel 3.

#### **SOURce<x>:POWer:PORT<y>:CORRection:COLLect:TABLe:LOSS:DATA**

Set or query the data array that represents the loss compensation table for the active power sensor at the specified port for the specified channel.

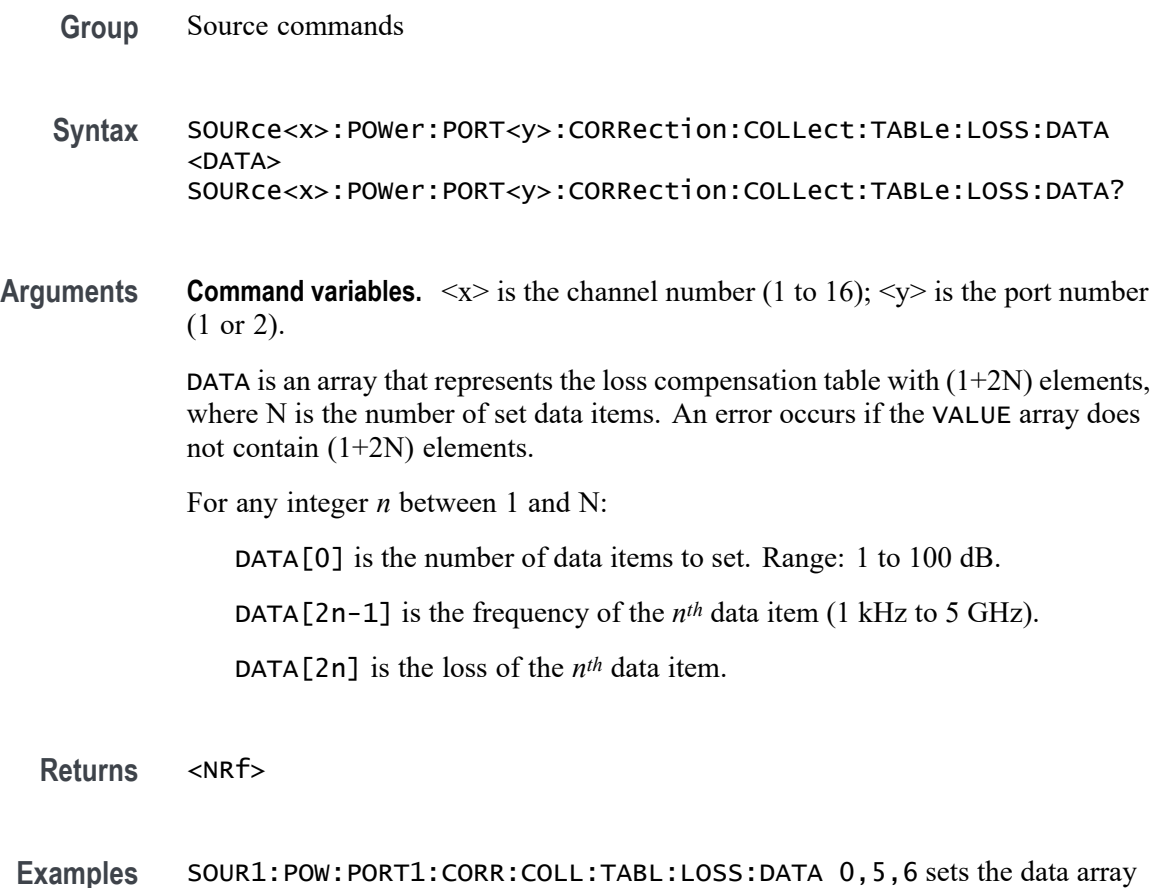

for the loss compensation table with the assigned values for port 1 on channel 1.

SOUR2:POW:PORT2:CORR:COLL:TABL:LOSS:DATA? may return 1, 2, 3, 4, 5, which is the data array for the loss compensation table with the assigned values for port 2 on channel 2.

#### **SOURce<x>:POWer:PORT<y>:CORRection:COLLect:TABLe:LOSS:[STATe]**

Set or query the loss compensation for the specified port and channel.

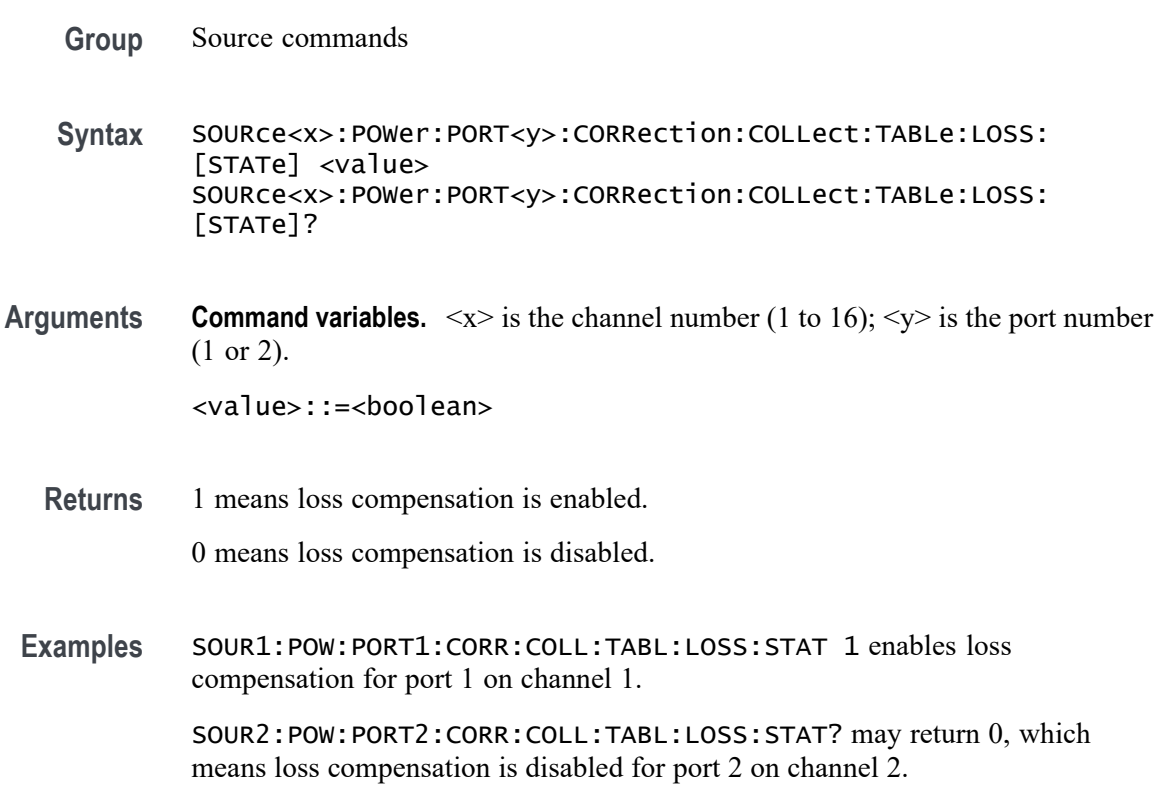

## **SOURce<x>:POWer:PORT<y>:CORRection:DATA**

Set or query the power calibration data array, for the specified port and channel.

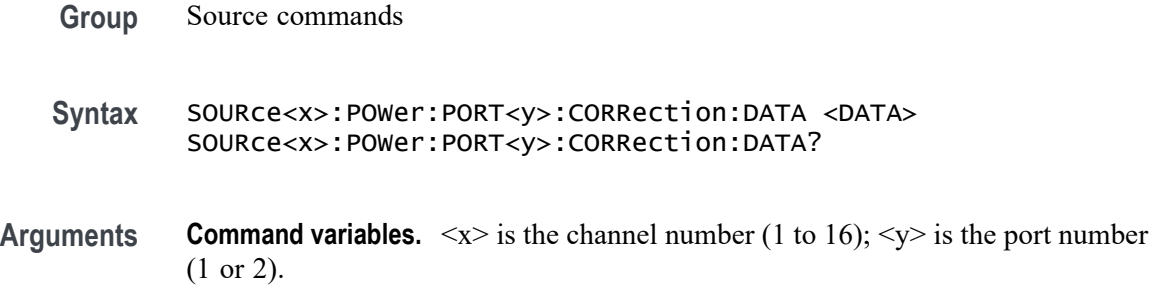

DATA is the power calibration data array with N number of points. For any value *n* between 1 and N.

DATA[n-1] is the data at the *nth* measurement point.

**Returns** <NRf>

**Examples** SOUR1:POW:PORT1:CORR:DATA? may return 4e9, which means 4 GHz is the value of the power calibration data array set for port 1 on channel 1.

> SOUR3:POW:PORT2:CORR:DATA 6e9 sets the power calibration data array to 6 GHz for port 2 on channel 3.

#### **SOURce<x>:POWer:PORT<y>:CORRection:[STATe]**

Set or query the state of the power level error correction for the specified port and channel.

**Group** Source commands

**Syntax** SOURce<x>:POWer:PORT<y>:CORRection:[STATe] <value> SOURce<x>:POWer:PORT<y>:CORRection:[STATe]?

**Arguments Command variables.**  $\langle x \rangle$  is the channel number (1 to 16);  $\langle y \rangle$  is the port number (1 or 2).

<value>::=<boolean>

**Returns** 1 means power level error correction is turned on.

0 means power level error correction is turned off.

**Examples** SOUR1:POW:PORT1:CORR:STAT 1 enables power level error correction for port 1 on channel 1.

SOUR3:POW:PORT2:CORR:STAT? may return 0, which means power level error correction is disabled for port 2 on channel 3.

#### **SOURce<x>:POWer:PORT<y>:COUPle**

Set or query the same power level for all ports on the specified channel.

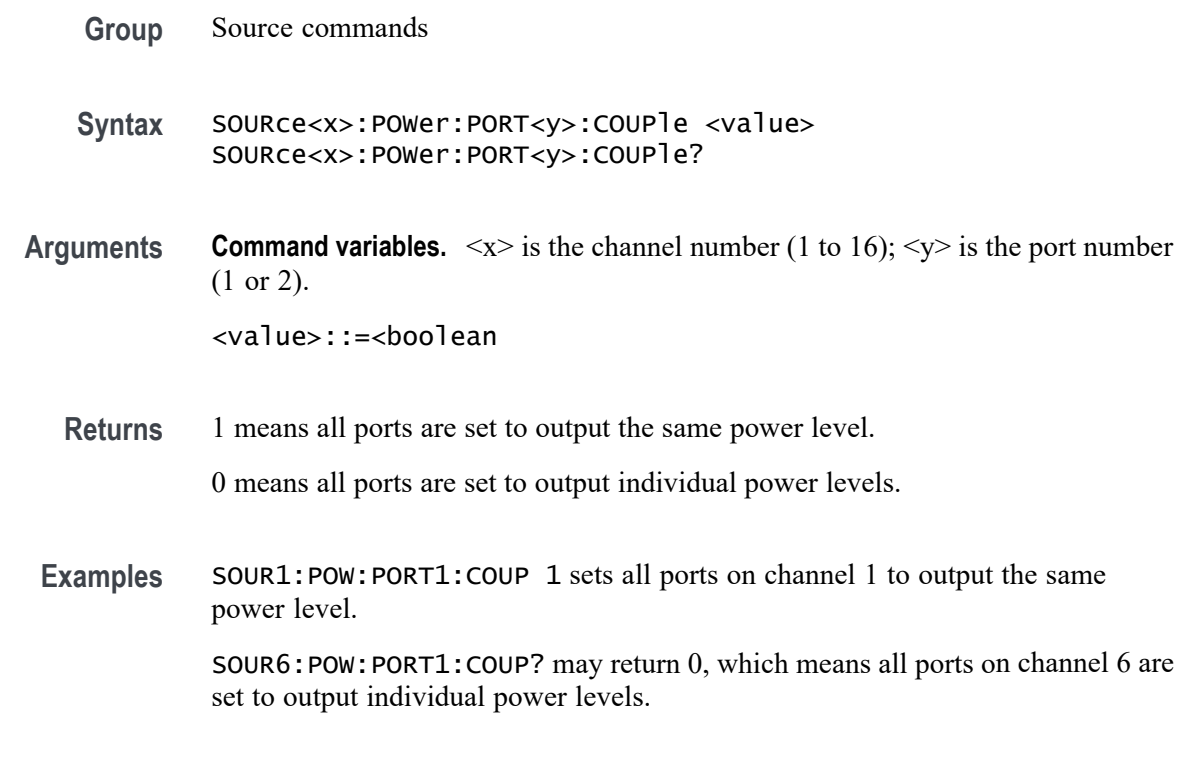

# **SOURce<x>:POWer:PORT<y>:[LEVel]:[IMMediate]:[AMPLitude]**

Set or query the value for the power level for the specified port and channel.

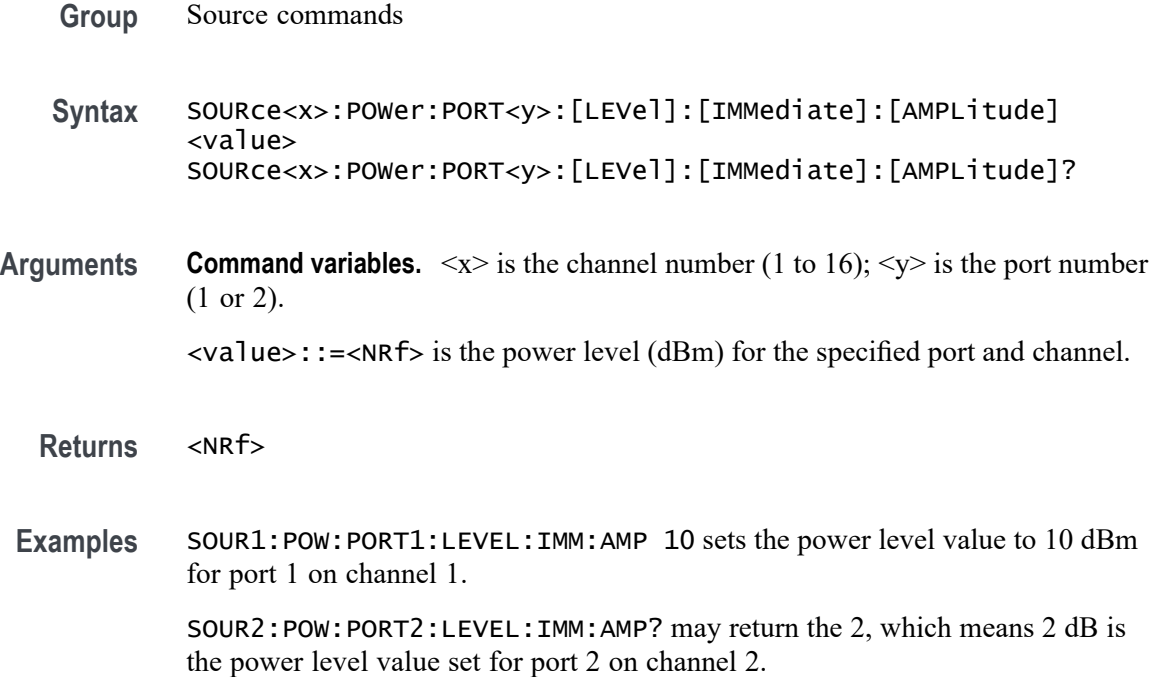

#### <span id="page-241-0"></span>**SOURce<x>:POWer:SPAN**

Set or query the span value of the sweep range for power sweep for the specified channel.

- **Group** Source commands
- **Syntax** SOURce<x>:POWer:SPAN <value> SOURce<x>:POWer:SPAN?
- **Arguments Command variables.**  $\langle x \rangle$  is the channel number (1 to 16).  $\langle$ value>::= $\langle$ NRf> is the span value (dB) for the power sweep for the specified channel.
	- **Returns** <NRf>
	- **Examples** SOUR1:POW:SPAN 15 sets the span value for power sweep to 15 dB for channel 1. SOUR2:POW:SPAN? may return 5, which means 5 dB is the span value of the power sweep set for channel 2.

## **SOURce<x>:POWer:STARt**

Set or query the starting value of the sweep range for power sweep for the specified channel.

- **Group** Source commands
- **Syntax** SOURce<x>:POWer:STARt <value> SOURce<x>:POWer:STARt?
- **Arguments Command variables.**  $\langle x \rangle$  is the channel number (1 to 16).

<value>::=<NRf> is the starting value (dBm) of the sweep range for power sweep for the specified channel.

Range: -50 to 10 dBm

**Returns** <NRf>

**Examples** SOUR1:POW:STARt 5 sets the starting value of the sweep range for power sweep to 5 dBm for channel 1.

> SOUR2:POW:STARt? may return -3, which means the starting value of the sweep range for power sweep is set to -3 dBm for channel 2.

#### **SOURce<x>:POWer:STOP**

Set or query the stopping value of the sweep range for power sweep for the specified channel.

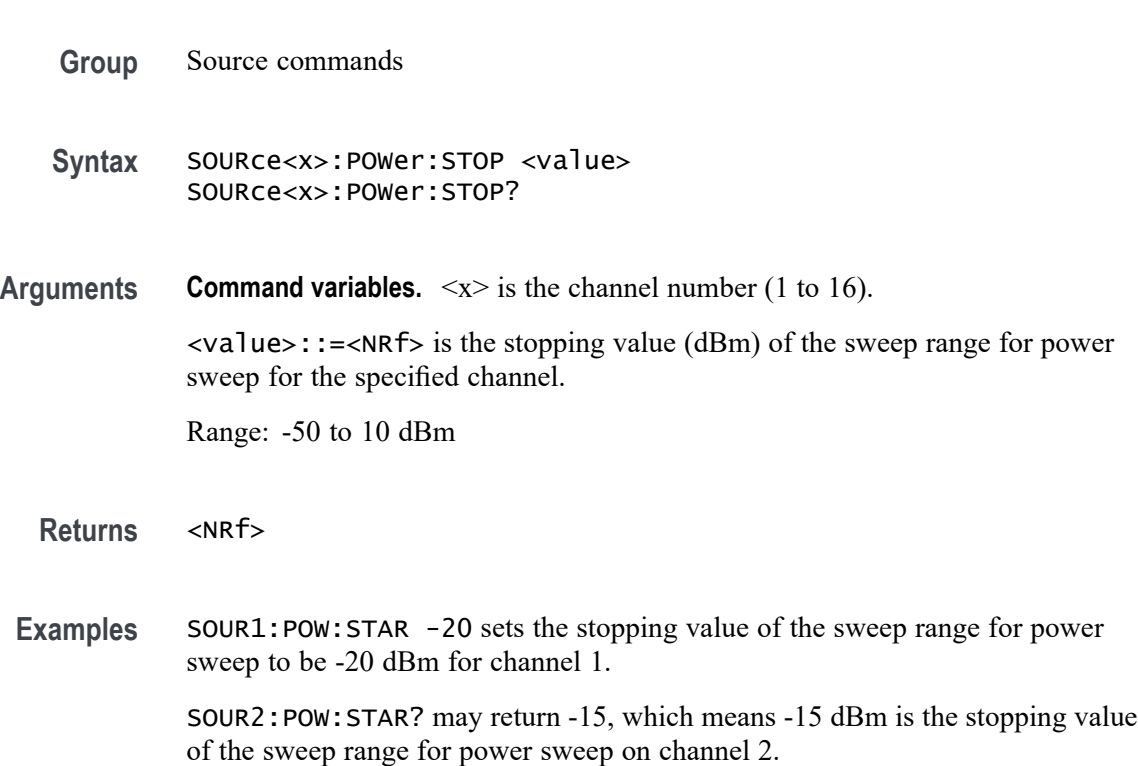

#### **SOURce<xz>:POWer:PORT<y>:CORRection:COLLect:AVERage:[COUNt]**

Set or query the averaging factor value for power calibration data measurements for the specified port on the specified channel.

- **Group** Source commands
- **Syntax** SOURce<xz>:POWer:PORT<y>:CORRection:COLLect:AVERage:[COUNt] <value> SOURce<xz>:POWer:PORT<y>:CORRection:COLLect:AVERage:[COUNt]?
- <span id="page-243-0"></span>**Arguments Command variables.**  $\langle x \rangle$  is the channel number (1 to 16);  $\langle y \rangle$  is the port number (1 or 2). <value>::=<NR1> is the averaging factor value for power calibration data measurements per measurement point. Range: 1 to 100 dB **Returns** <NR1>
	- **Examples** SOUR1:POW:PORT1:CORR:COLL:AVER:COUN 6 sets the averaging factor value to 6 dB for port 1 on channel 1.

SOUR4:POW:PORT2:CORR:COLL:AVER:COUN? may return 7, which means 7 dB is the averaging factor value set for port 2 on channel 4.

# **SOURce<zx>:POWer:[LEVel]:SLOPe:[STATe]**

Set or query the status of the power slope for the specified channel.

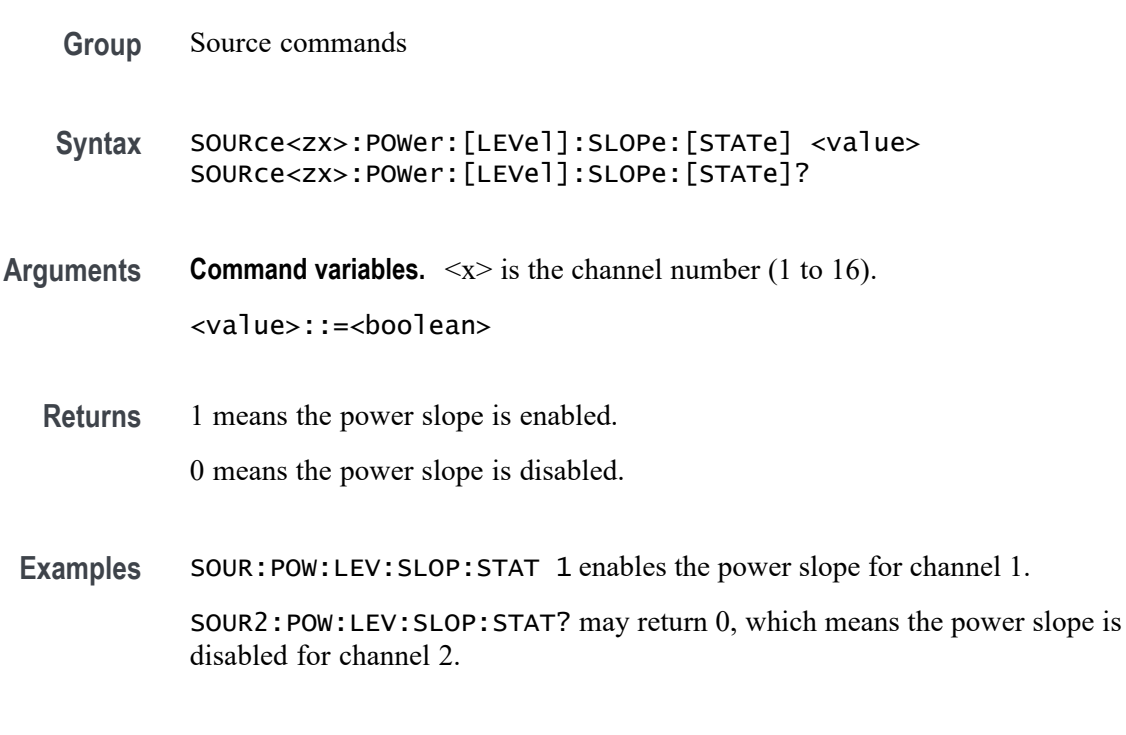

**\*SRE**

Sets or queries the value of the Service Request Enable Register (SRER). Refer to Section 3 in *Status and Events* for the register information.

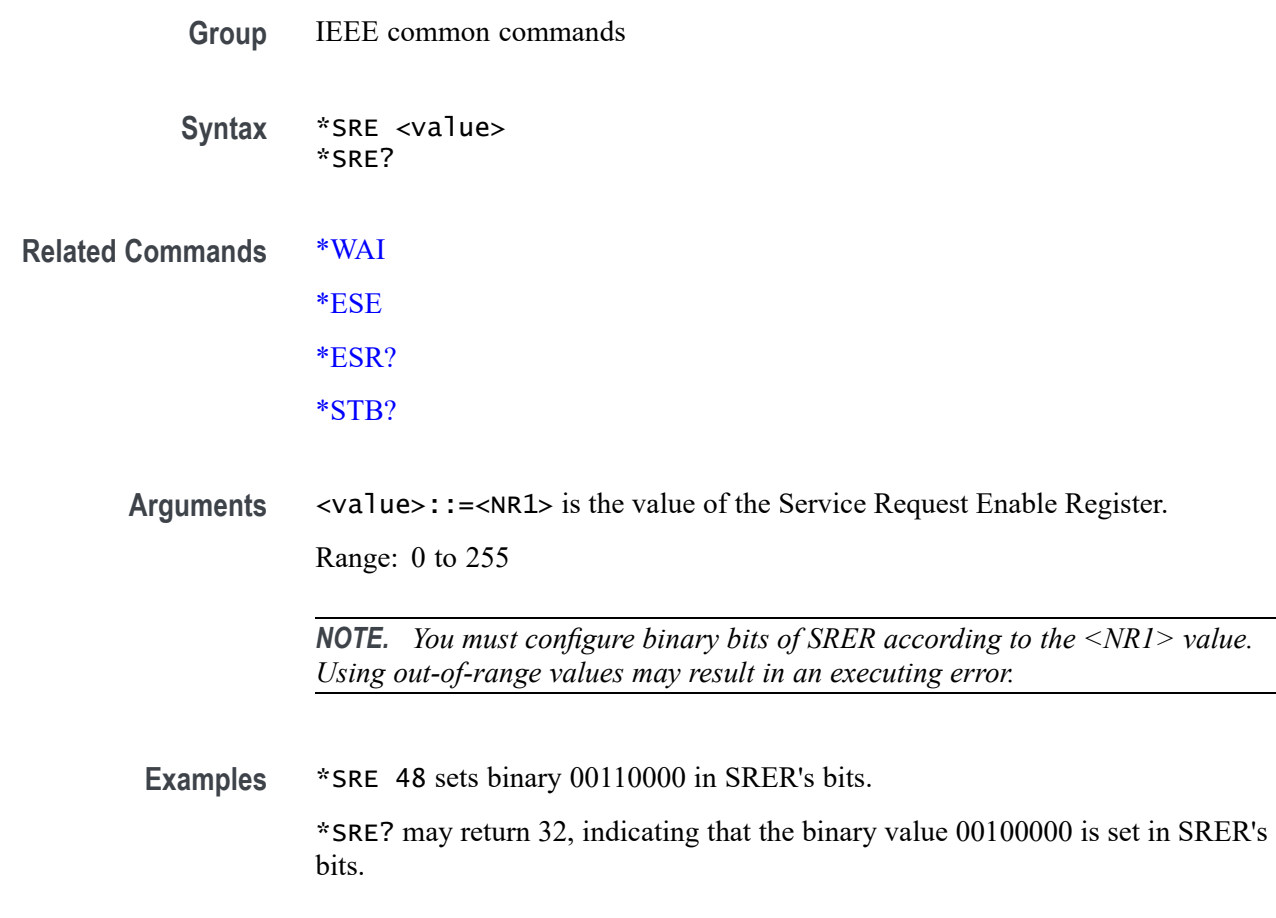

# **STATus:OPERation:CONDition? (Query Only)**

Query the value of the Operation Status Condition Register.

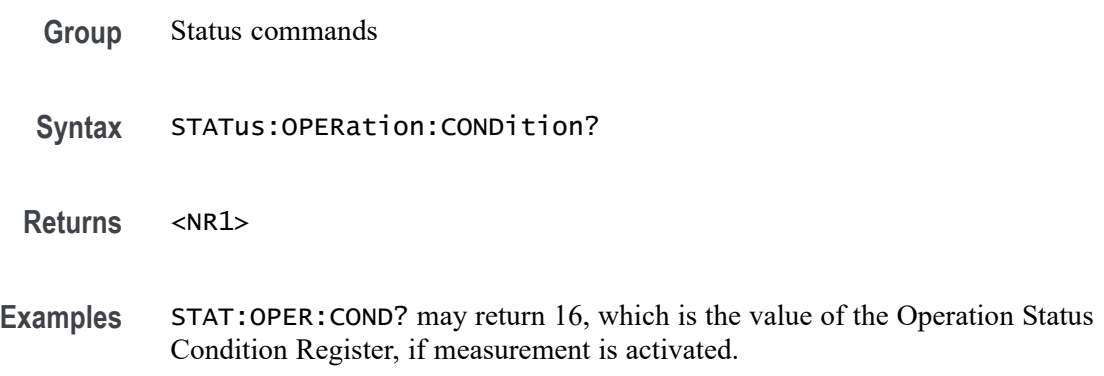

## **STATus:OPERation:ENABle**

Set or query the value of the Operation Status Enable Register.

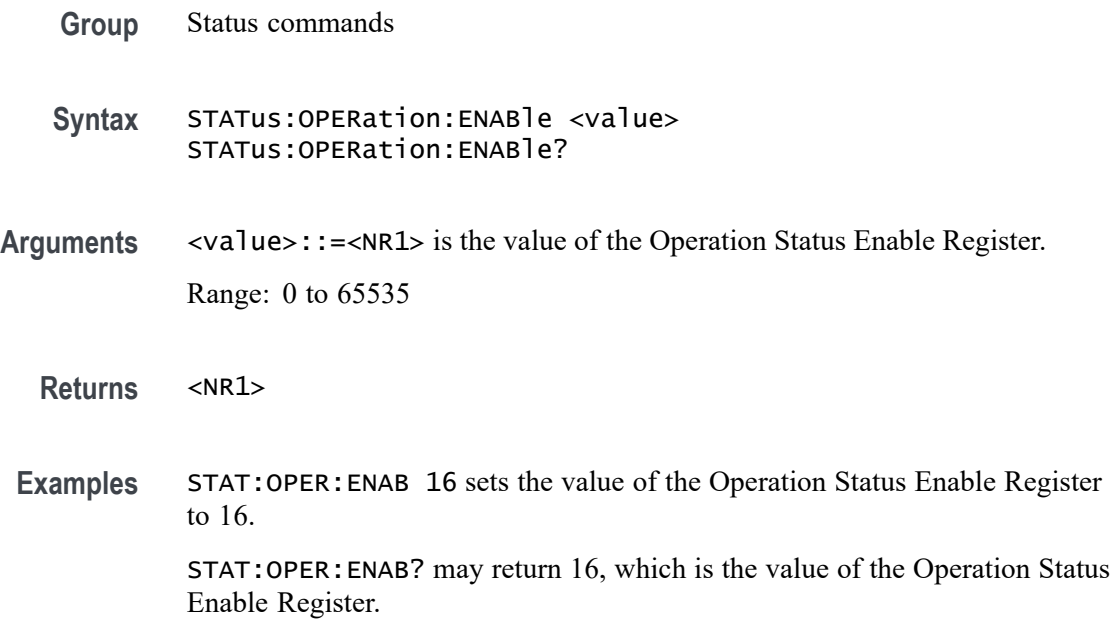

# **STATus:OPERation:[EVENt]? (Query Only)**

Query the value of the Operation Status Event Register.

- **Group** Status commands
- **Syntax** STATus:OPERation:[EVENt]?
- **Returns** <NR1>
- **Examples** STAT:OPER:EVE? may return 0, which is the value of the Operation Status Event Register.

## **STATus:OPERation:NTRansition**

Set or query the value of the negative transition filter of the Operation Status Register.

- **Group** Status commands
- **Syntax** STATus:OPERation:NTRansition <value> STATus:OPERation:NTRansition?

**Arguments** <value>::=<NR1> is the value of the negative transition filter. Range: 0 to 65535

**Returns** <NR1>

**Examples** STAT:OPER:NTR 16 sets the value of the negative transition filter of the Operation Status Register to 16.

> STAT:OPER:NTR? may return 16, which is the value of the negative transition filter of the Operation Status Register.

#### **STATus:OPERation:PTRansition**

Set or query the value of the positive transition filter of the Operation Status Register.

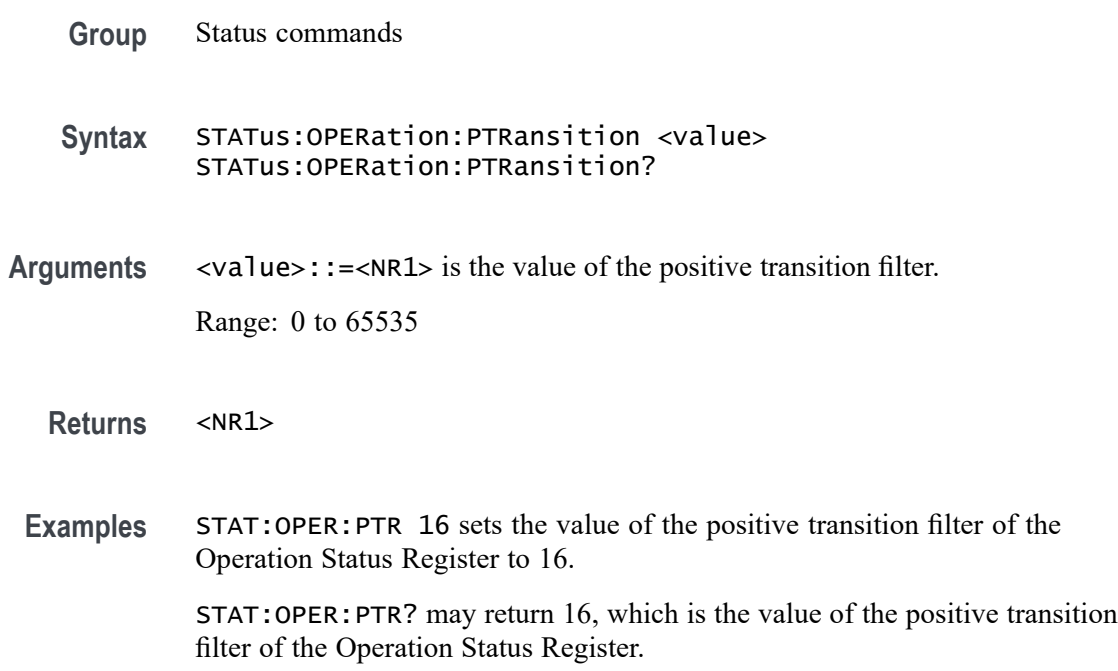

## **STATus:PRESet (No Query Form)**

Initialize the Status Registers.

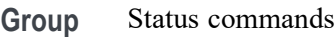

**Syntax** STATus:PRESet

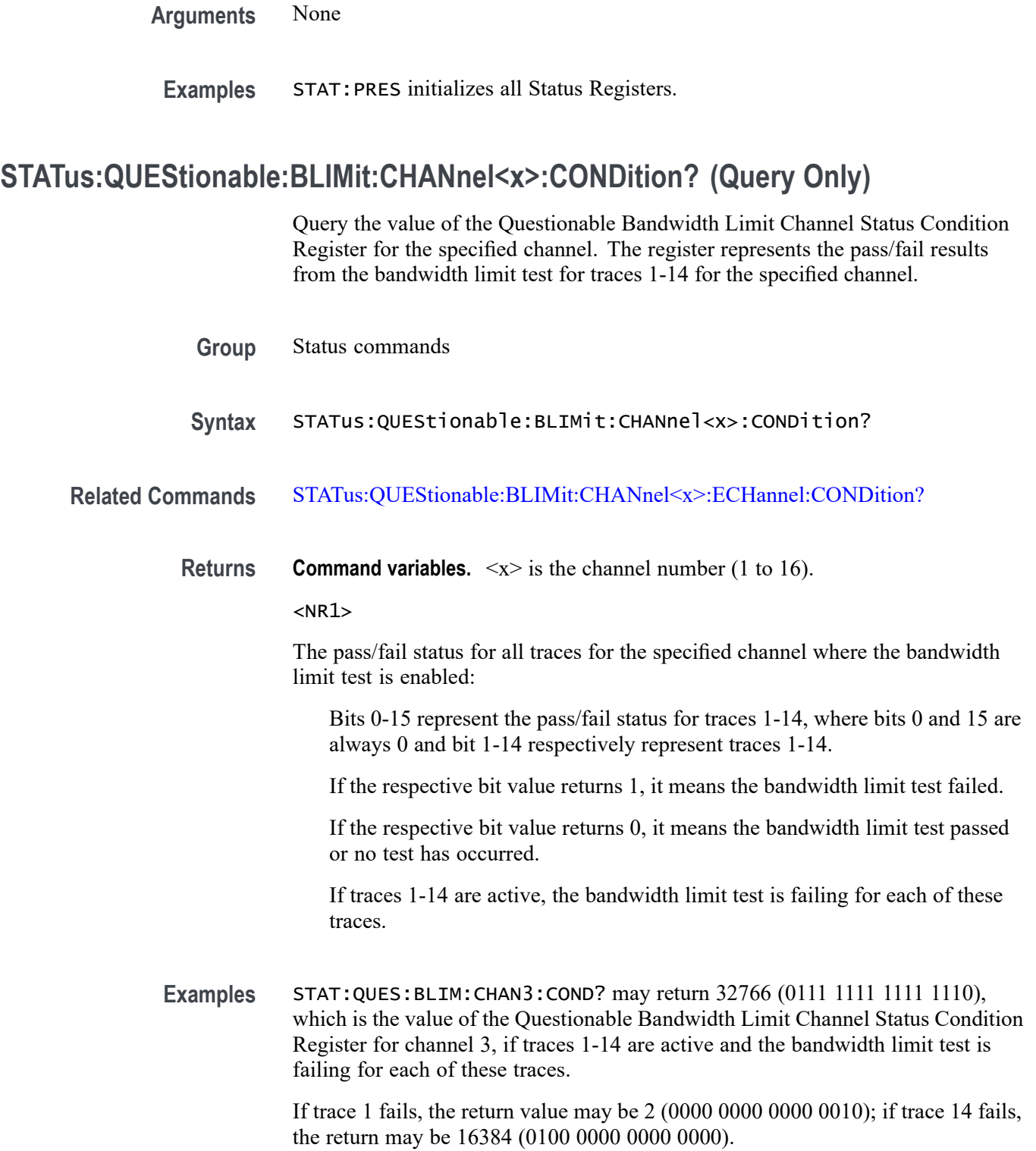

# <span id="page-248-0"></span>**STATus:QUEStionable:BLIMit:CHANnel<x>:ECHannel:CONDition? (Query Only)**

Query the value of the Questionable Bandwidth Limit Channel Extra Status Condition Register for the specified channel. The register represents the pass/fail results from the bandwidth limit test for traces 15-16 for the specified channel. **Group** Status commands **Syntax** STATus:QUEStionable:BLIMit:CHANnel<x>:ECHannel:CONDition? **Related Commands** STATus:QUEStionable:BLIMit:CHANnel<x>:ECHannel:CONDition? **Returns Command variables.**  $\langle x \rangle$  is the channel number (1 to 16).  $<$ NR1 $>$ The pass/fail status for all traces for the specified channel where the bandwidth limit test is enabled. Bits 0-15 represent the pass/fail status for traces 15 and 16, where bits 2-15 are always 0 and bits 0-1 respectively represent traces 15 and 16. If the respective bit value returns 1, it means the bandwidth limit test failed. If the respective bit value returns 0, it means the bandwidth limit test passed or no test has occurred. **Examples** STAT:QUES:BLIM:CHAN2:ECH:COND? may return 3 (0000 0000 0000 0011), which is the value of the Questionable Bandwidth Limit Channel Extra Status Condition Register for channel 2, if traces 15-16 are active and the bandwidth limit test is failing for each of these traces.

## **STATus:QUEStionable:BLIMit:CHANnel<x>:ECHannel:ENABle**

Set or query the value of the Questionable Bandwidth Limit Channel Extra Status Enable Register for the specified channel. This enables the corresponding status event register based on the type of transition used for the respective event bit for traces 15-16. Bits used are 0-1, while bits 2 and 15 are always 0.

**Group** Status commands **Syntax** STATus:QUEStionable:BLIMit:CHANnel<x>:ECHannel:ENABle <value> STATus:QUEStionable:BLIMit:CHANnel<x>:ECHannel:ENABle?

<span id="page-249-0"></span>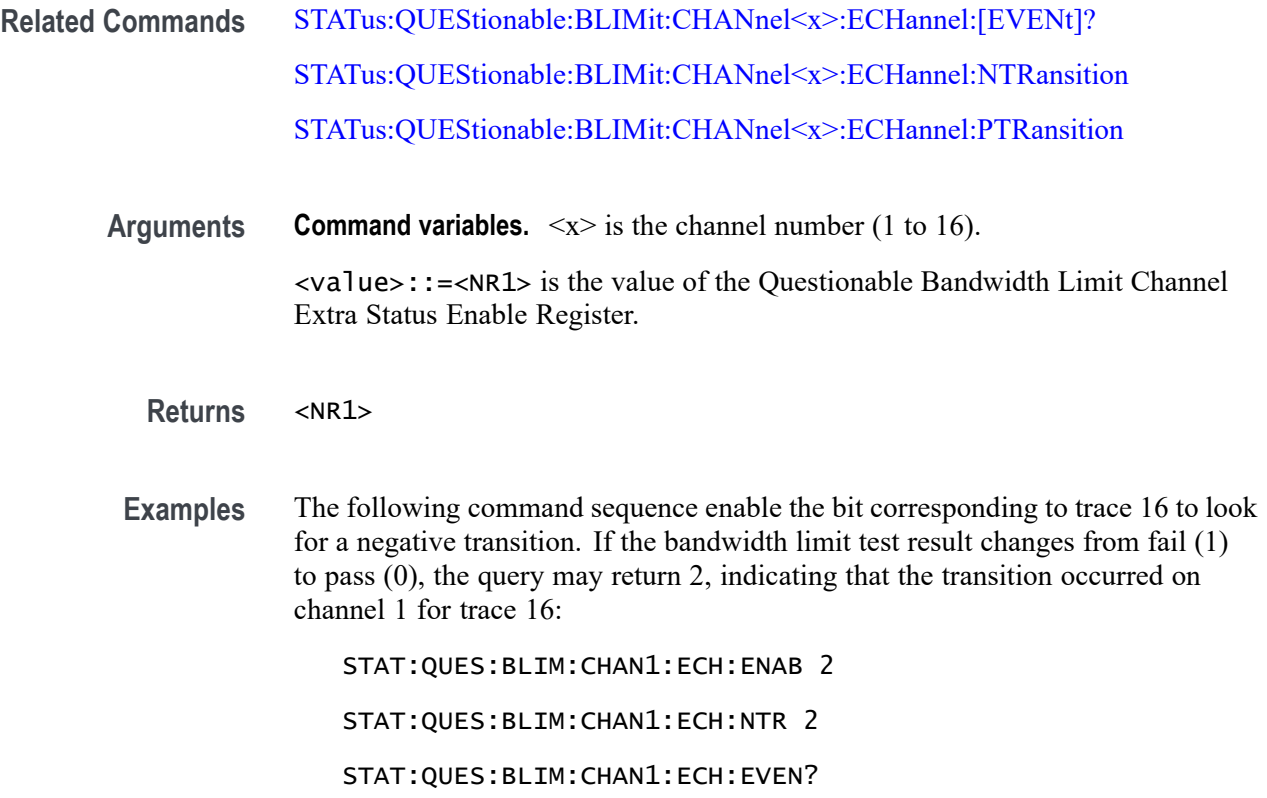

# **STATus:QUEStionable:BLIMit:CHANnel<x>:ECHannel:[EVENt]? (Query Only)**

Query the value of the Questionable Bandwidth Limit Channel Extra Status Event Register for the specified channel. For traces 15-16, bits 0-1 use 0 for no event occurred and 1 for an event based on the transition type used for the bandwidth limit test.

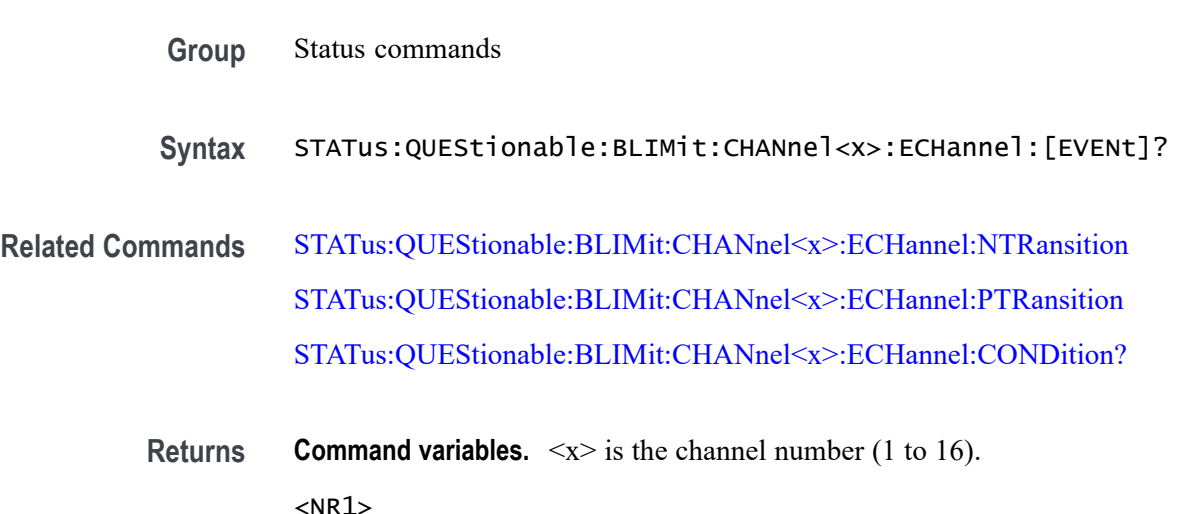

<span id="page-250-0"></span>**Examples** The following commands enable the bit corresponding to trace 15 to look for a positive transition. If the bandwidth limit test result changes from pass (0) to fail (1), the query may return 1, indicating that the transition occurred on channel 1 for trace 15:

STAT:QUES:BLIM:CHAN1:ECH:PTR 1

STAT:QUES:BLIM:CHAN1:ECH:EVEN?

#### **STATus:QUEStionable:BLIMit:CHANnel<x>:ECHannel:NTRansition**

Set or query the value of the negative transition filter of the Questionable Bandwidth Limit Channel Extra Status Register for the specified channel. A negative transition is defined when the condition register changes from 1 to 0. This occurs during the bandwidth limit test, when the test result transitions from pass (0) to fail (1). You must only use traces 15-16 to represent bits 0-1.

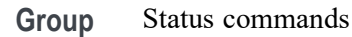

- **Syntax** STATus:QUEStionable:BLIMit:CHANnel<x>:ECHannel:NTRansition <value> STATus:QUEStionable:BLIMit:CHANnel<x>:ECHannel:NTRansition?
- **Related Commands** [STATus:QUEStionable:BLIMit:CHANnel<x>:ECHannel:\[EVENt\]?](#page-249-0) [STATus:QUEStionable:BLIMit:CHANnel<x>:ECHannel:PTRansition](#page-251-0) [STATus:QUEStionable:BLIMit:CHANnel<x>:ECHannel:CONDition?](#page-248-0)
	- **Arguments Command variables.**  $\langle x \rangle$  is the channel number (1 to 16).  $\langle$ value>::= $\langle$ NR1> is the value of the negative transition filter of the Questionable Bandwidth Limit Channel Extra Status Register.

**Returns** <NR1>

**Examples** The following commands enable the bits corresponding to traces 15 and 16 to look for a negative transition. If the bandwidth limit test result changes from fail (1) to pass (0), the query may return 1, 2, or 3, depending on which traces saw the transition occurred on channel 1:

STAT:QUES:BLIM:CHAN1:ECH:PTR 3

STAT:QUES:BLIM:CHAN1:ECH:EVEN?

## <span id="page-251-0"></span>**STATus:QUEStionable:BLIMit:CHANnel<x>:ECHannel:PTRansition**

Set or query the value of the positive transition filter of the Questionable Bandwidth Limit Channel Extra Status Register for the specified channel. A positive transition is defined when the condition register changes from 0 to 1. This occurs during the bandwidth limit test, when the test result transitions from pass (0) to fail (1). You must only use traces 15-16 to represent bits 0-1.

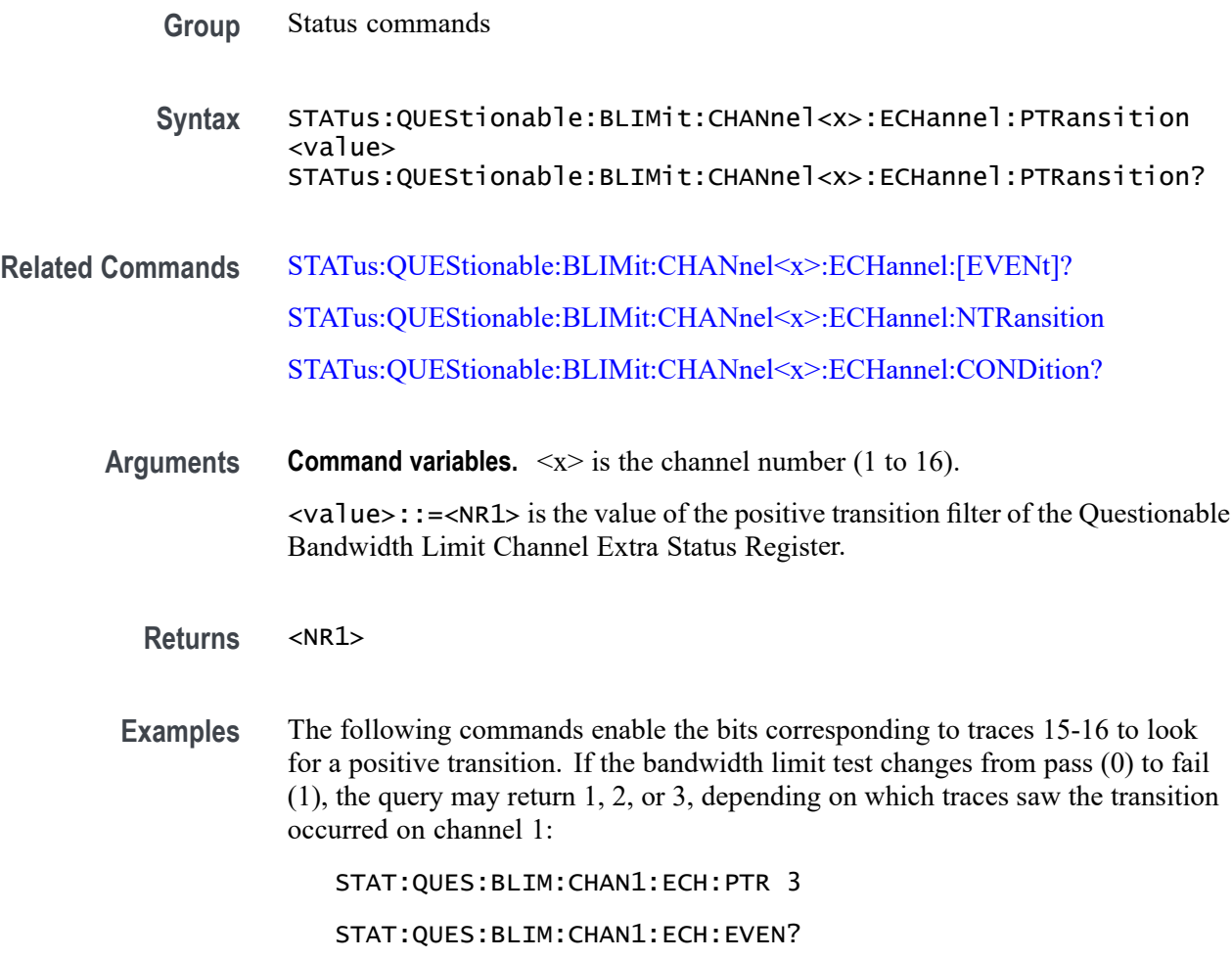

#### **STATus:QUEStionable:BLIMit:CHANnel<x>:ENABle**

Set or query the value of the Questionable Bandwidth Limit Channel Extra Enable Register for the specified channel. This enables the corresponding status event register, based on the type of transition used for the respective event bit for traces 1-14. Bits used are 1-14, where bits 0 and 15 are always 0.

**Group** Status commands
<span id="page-252-0"></span>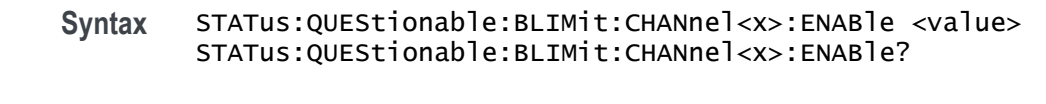

- **Related Commands** STATus:QUEStionable:BLIMit:CHANnel<x>:[EVENt]? [STATus:QUEStionable:BLIMit:CHANnel<x>:NTRansition](#page-253-0) [STATus:QUEStionable:BLIMit:CHANnel<x>:PTRansition](#page-254-0)
	- **Arguments Command variables.**  $\langle x \rangle$  is the channel number (1 to 16). <value>::=<NR1> is the value of the Questionable Bandwidth Limit Channel Status Enable Register.
		- **Returns** <NR1>
	- **Examples** The following command sequence enable the bits corresponding to traces 1, 2, and 3 to look for a negative transition. If the bandwidth limit test result changes from fail (1) to pass (0) for all three enabled traces, the query may return 14, indicating that the transition occurred on channel 1:

STAT:QUES:BLIM:CHAN1:ENAB 14 STAT:QUES:BLIM:CHAN1:NTR 14

STAT:QUES:BLIM:CHAN1:EVEN?

## **STATus:QUEStionable:BLIMit:CHANnel<x>:[EVENt]? (Query Only)**

Query the value of the Questionable Bandwidth Limit Channel Status Event Register for the specified channel. For traces 0-14, bits 0 and 1 use 0 for no event occurred and 1 for an event based on the transition type used for the bandwidth limit test.

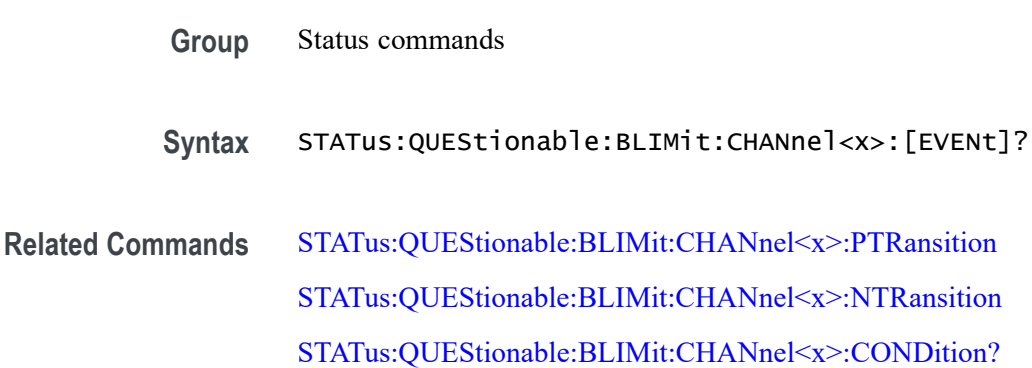

<span id="page-253-0"></span>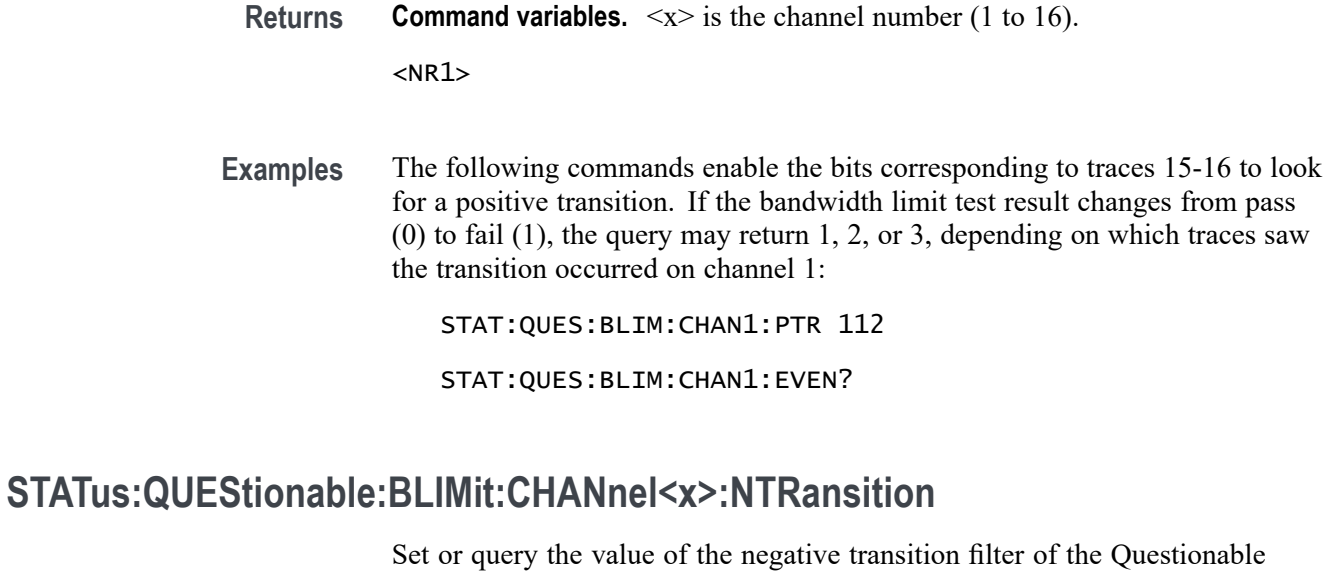

Bandwidth Limit Channel Status Register for the specified channel. A negative transition is defined when the condition register changes from 1 to 0. This occurs during the bandwidth limit test, when the test result transitions from pass (0) to fail (1). Traces 1-14 are only used to represent bits 1-14.

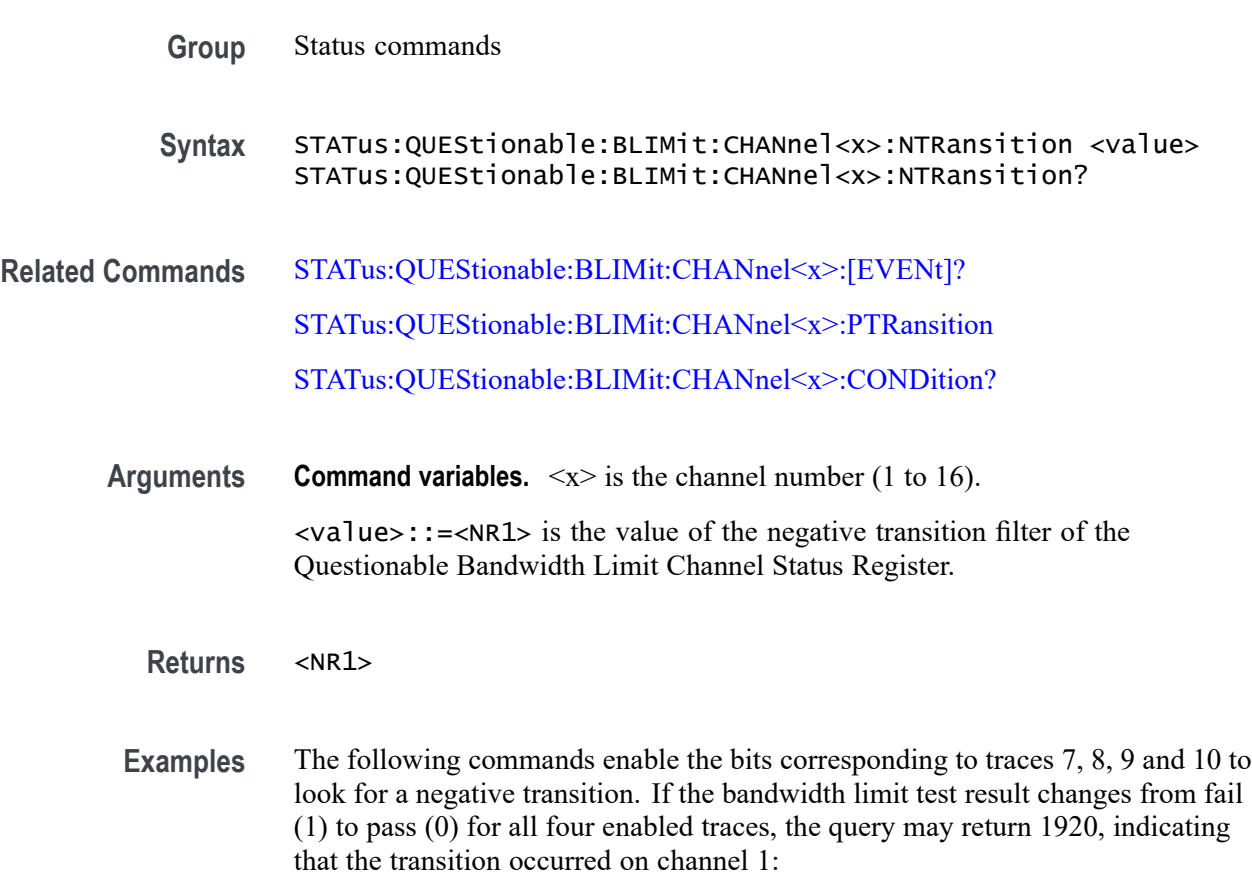

STAT:QUES:BLIM:CHAN1:NTR 1920

STAT:QUES:BLIM:CHAN1:EVEN?

#### <span id="page-254-0"></span>**STATus:QUEStionable:BLIMit:CHANnel<x>:PTRansition**

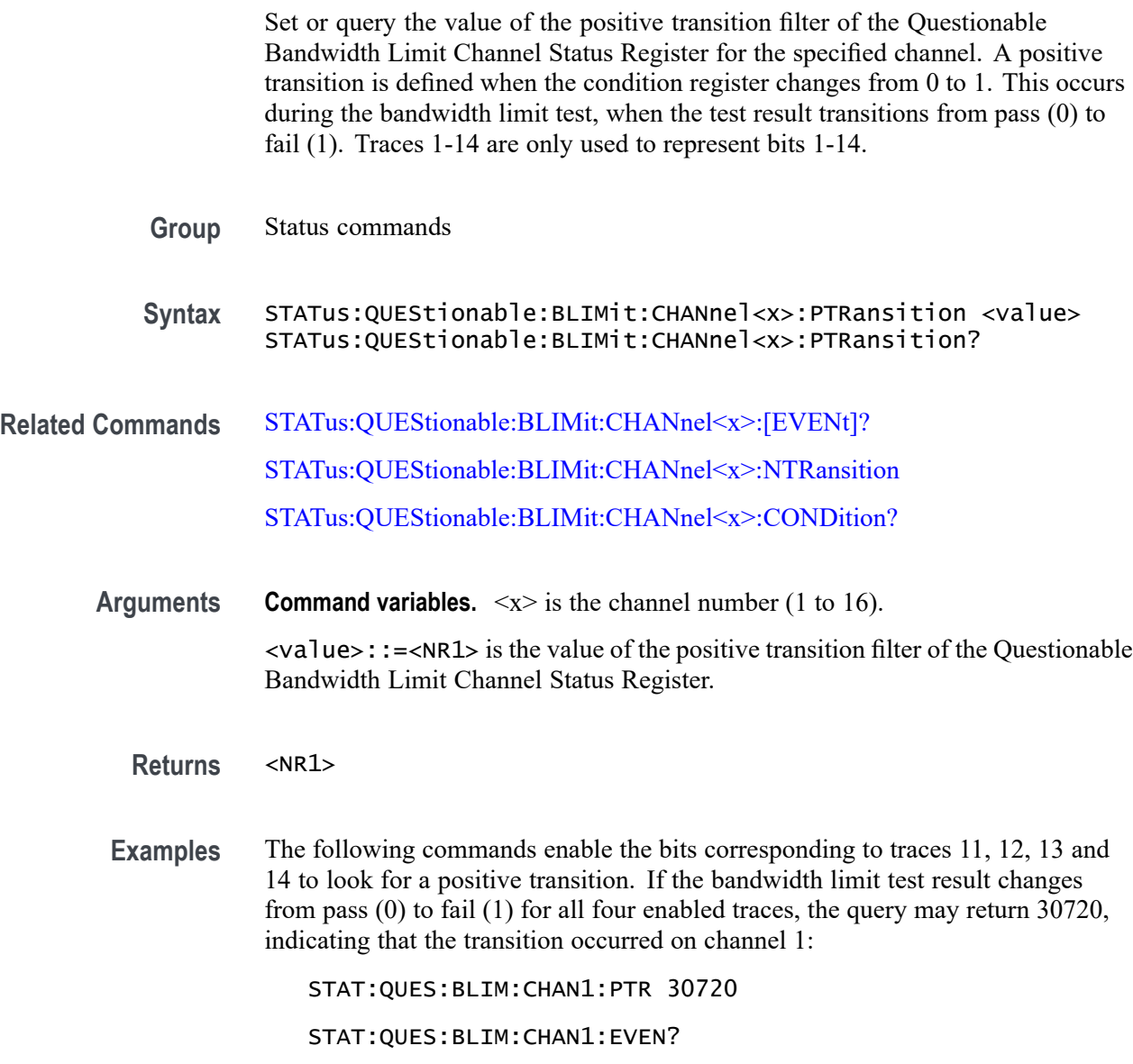

## **STATus:QUEStionable:BLIMit:CONDition? (Query Only)**

Query the value of the Questionable Bandwidth Limit Status Condition Register. For channels 1-14, bits 1-14 are defined by 0 for pass and 1 for fail. Bit 0 ORs the enabled bits of the extra status condition register.

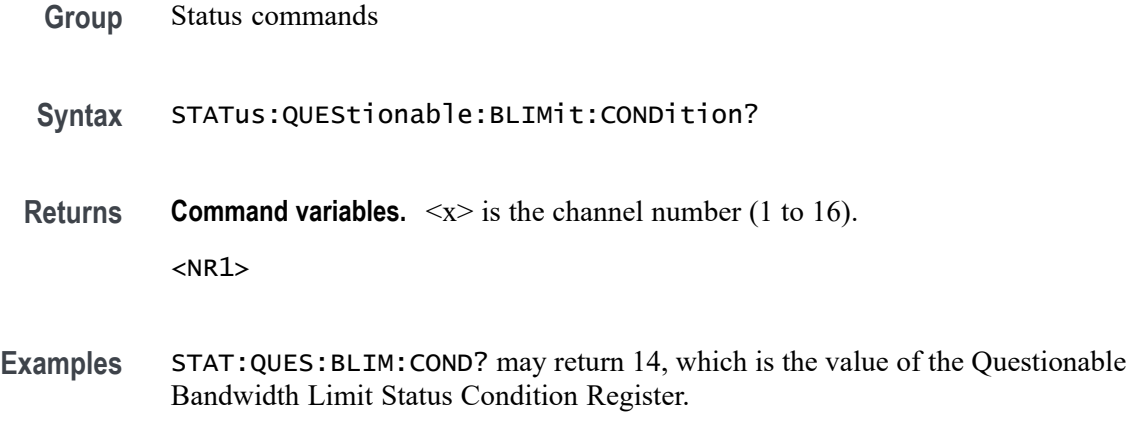

### **STATus:QUEStionable:BLIMit:ENABle**

Set or query the value of the Questionable Limit Status Enable Register. The preset value for the register varies depending on the upper limit setting for the channel/trace. You cannot set bit 15 of this register to 1.

**Group** Status commands

**Syntax** STATus:QUEStionable:BLIMit:ENABle <value> STATus:QUEStionable:BLIMit:ENABle?

**Arguments Command variables.**  $\langle x \rangle$  is the channel number (1 to 16).

<value>::=<NR1> is the value of the Questionable Limit Status Enable Register.

- **Returns** <NR1>
- **Examples** STAT:QUES:BLIM:ENAB 20 sets the value of the Questionable Limit Status Enable Register to 20.

STAT:QUES:BLIM:ENAB? may return 20, which is the value of the Questionable Limit Status Enable Register.

### **STATus:QUEStionable:BLIMit:[EVENt]? (Query Only)**

Query the value of the Questionable Limit Status Event Register.

**Group** Status commands

<span id="page-256-0"></span>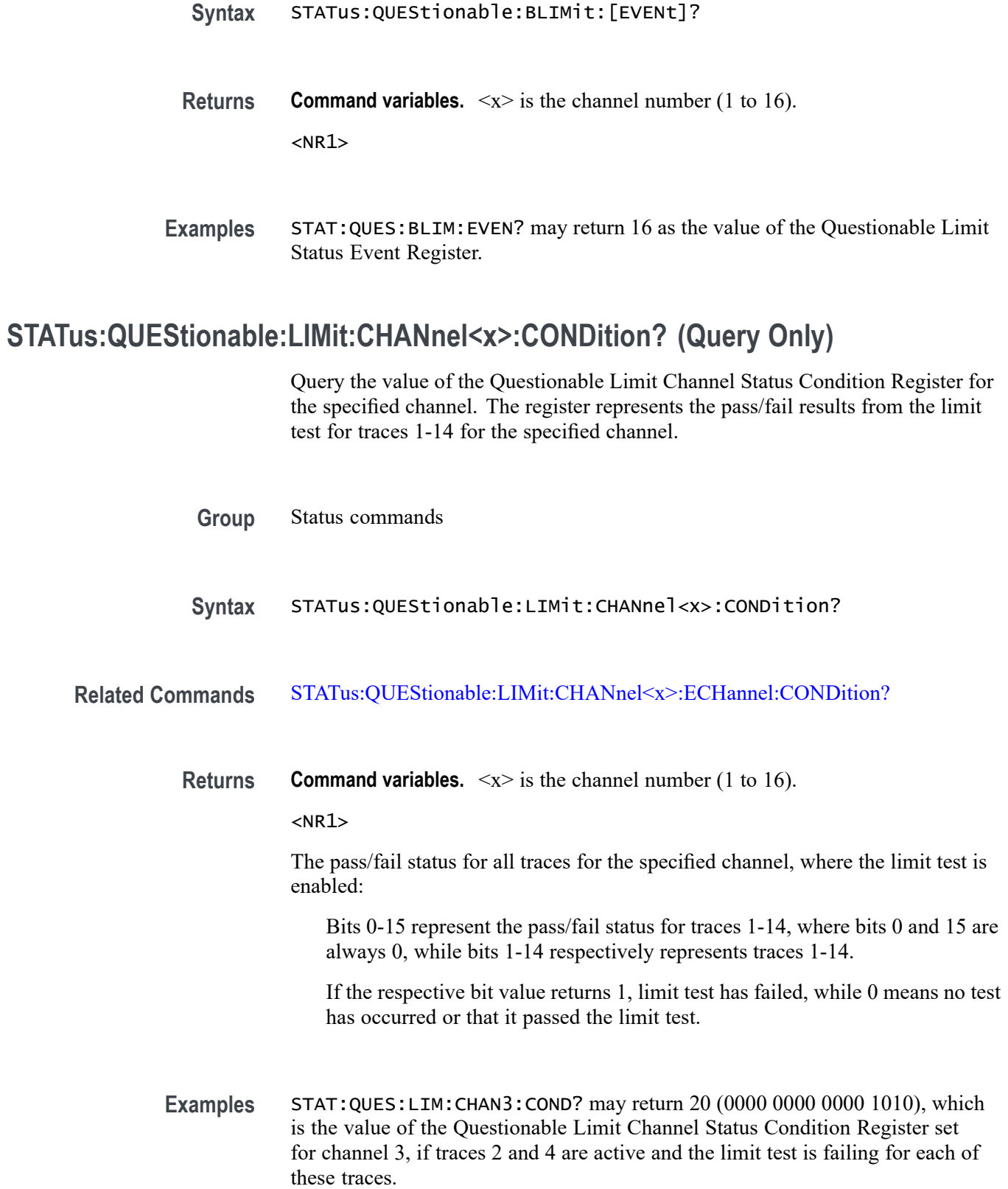

## <span id="page-257-0"></span>**STATus:QUEStionable:LIMit:CHANnel<x>:ECHannel:CONDition? (Query Only)**

Query the value of the Questionable Limit Channel Extra Status Condition Register for the specified channel. The register represents the pass/fail result from the limit test for traces 1-14 for the specified channel.

- **Group** Status commands
- **Syntax** STATus:QUEStionable:LIMit:CHANnel<x>:ECHannel:CONDition?
- **Related Commands** [STATus:QUEStionable:LIMit:CHANnel<x>:CONDition?](#page-256-0)

**Returns Command variables.**  $\langle x \rangle$  is the channel number (1 to 16).

 $<$ NR1 $>$ 

The pass/fail status for all traces for the specified channel, where the limit test is enabled:

Bits 0-15 represent the pass/fail status for traces 1-14, where bits 0 and 15 are always , while bits 1-14 respectively represent traces 1-14.

If the respective bit value returns 1, limit test has failed, while 0 means no test has occurred or that it passed the limit test.

**Examples** STAT:QUES:LIM:CHAN1:ECH:COND? may return 15, which is the value of the Questionable Limit Channel Extra Status Condition Register set for channel 1, if traces 15-16 are active and the limit test is enabled and failing for each of these traces.

#### **STATus:QUEStionable:LIMit:CHANnel<x>:ECHannel:ENABle**

Set or query the value of the Questionable Limit Channel Extra Status Enable Register for the specified channel. This command enables the corresponding status event register based on the type of transition used for the respective event bit for traces 15-16. Bits used are 0-1, while bits 2 and 15 are always 0.

- **Group** Status commands
- **Syntax** STATus:QUEStionable:LIMit:CHANnel<x>:ECHannel:ENABle <value> STATus:QUEStionable:LIMit:CHANnel<x>:ECHannel:ENABle?

<span id="page-258-0"></span>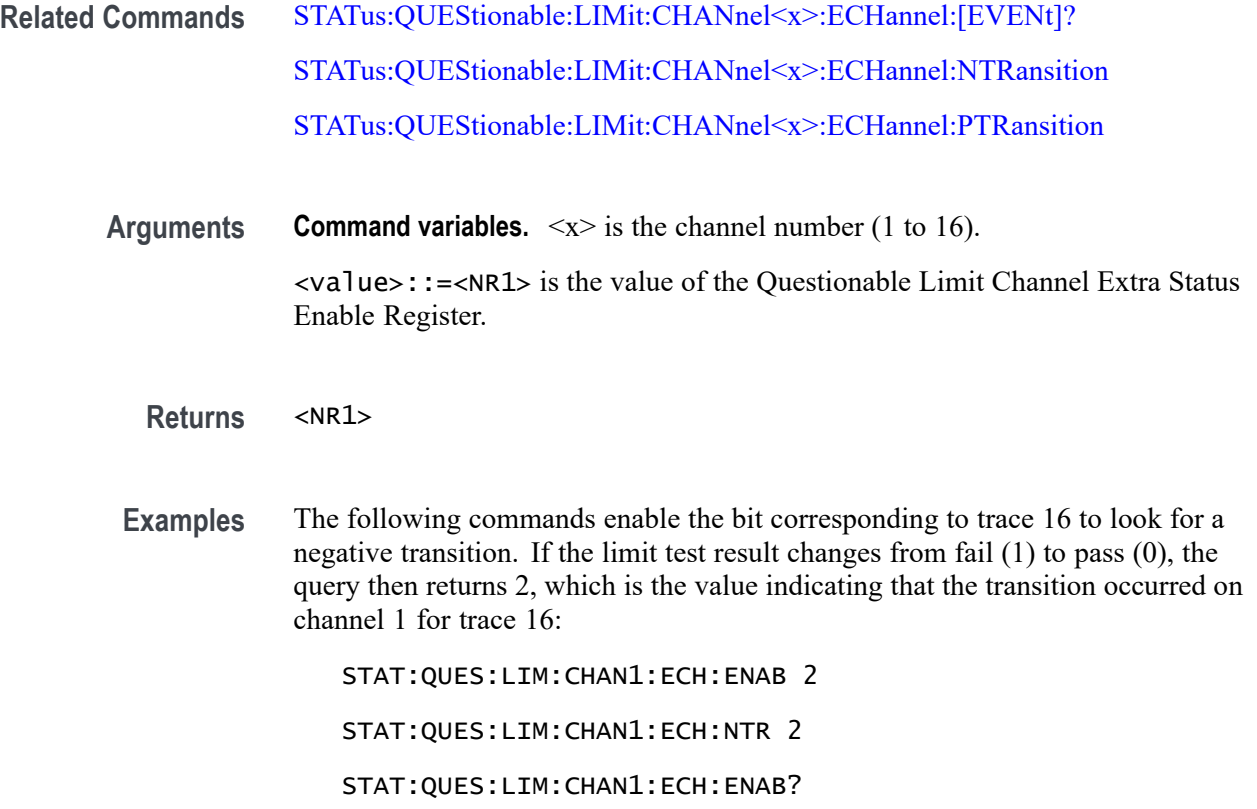

# **STATus:QUEStionable:LIMit:CHANnel<x>:ECHannel:[EVENt]? (Query Only)**

Query the value of the Questionable Limit Channel Extra Status Event Register for the specified channel. For traces 15-16, bits 0-1 indicate 0 for no event occurred and 1 for an event based on the transition type used for limit test.

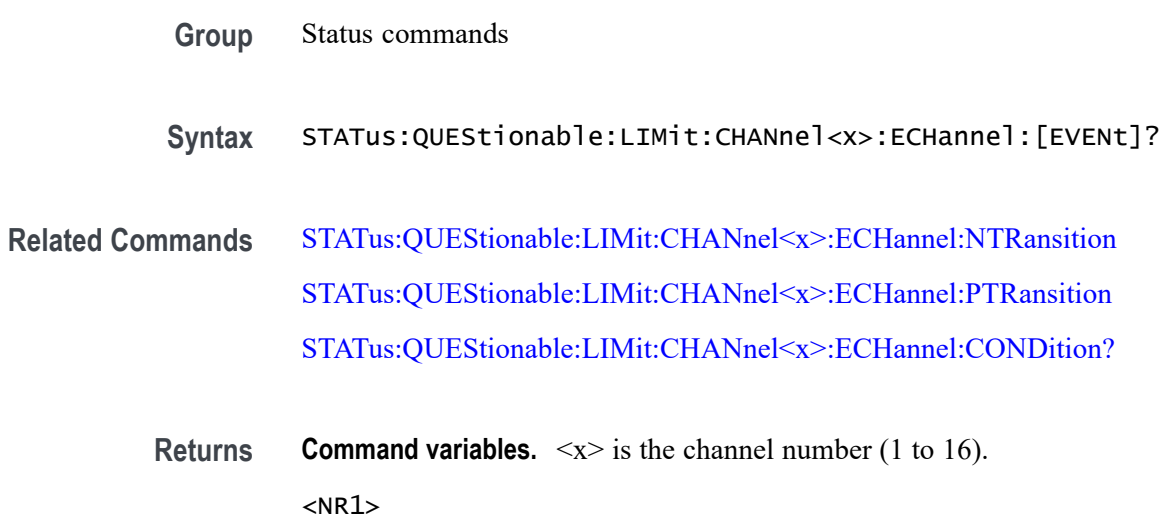

<span id="page-259-0"></span>**Examples** The following commands enable the bit corresponding to trace 15 to look for a positive transition. If the limit test result changes from pass (0) to fail (1), the query may return 1, indicating that the transition occurred on channel 1 for trace 15:

STAT:QUES:LIM:CHAN1:ECH:PTR 1

STAT:QUES:LIM:CHAN1:ECH:EVEN?

## **STATus:QUEStionable:LIMit:CHANnel<x>:ECHannel:NTRansition**

Set or query the value of the negative transition filter of the Questionable Limit Channel Extra Status Register for the specified channel. A negative transition is defined when the condition register changes from 1 to 0. This occurs during the limit test, when the test result transitions from fail (1) to pass (0). Traces 15-16 are only used to represent bits 0-1.

- **Group** Status commands
- **Syntax** STATus:QUEStionable:LIMit:CHANnel<x>:ECHannel:NTRansition <value> STATus:QUEStionable:LIMit:CHANnel<x>:ECHannel:NTRansition?
- **Related Commands** [STATus:QUEStionable:LIMit:CHANnel<x>:ECHannel:\[EVENt\]?](#page-258-0) [STATus:QUEStionable:LIMit:CHANnel<x>:ECHannel:PTRansition](#page-260-0) [STATus:QUEStionable:LIMit:CHANnel<x>:ECHannel:CONDition?](#page-257-0)
	- **Arguments Command variables.**  $\langle x \rangle$  is the channel number (1 to 16).  $\langle$ value>::= $\langle$ NR1> is the value of the negative transition filter of the Questionable Limit Channel Extra Status Register.

**Returns** <NR1>

**Examples** The following commands enable the bits corresponding to traces 15 and 16 to look for a negative transition. If the limit test result changes from fail (1) to pass (0), the query may return 1, 2, or 3, depending on which traces saw the transition occurred on channel 1:

STAT:QUES:LIM:CHAN1:ECH:NTR 3

STAT:QUES:LIM:CHAN1:ECH:EVEN?

## <span id="page-260-0"></span>**STATus:QUEStionable:LIMit:CHANnel<x>:ECHannel:PTRansition**

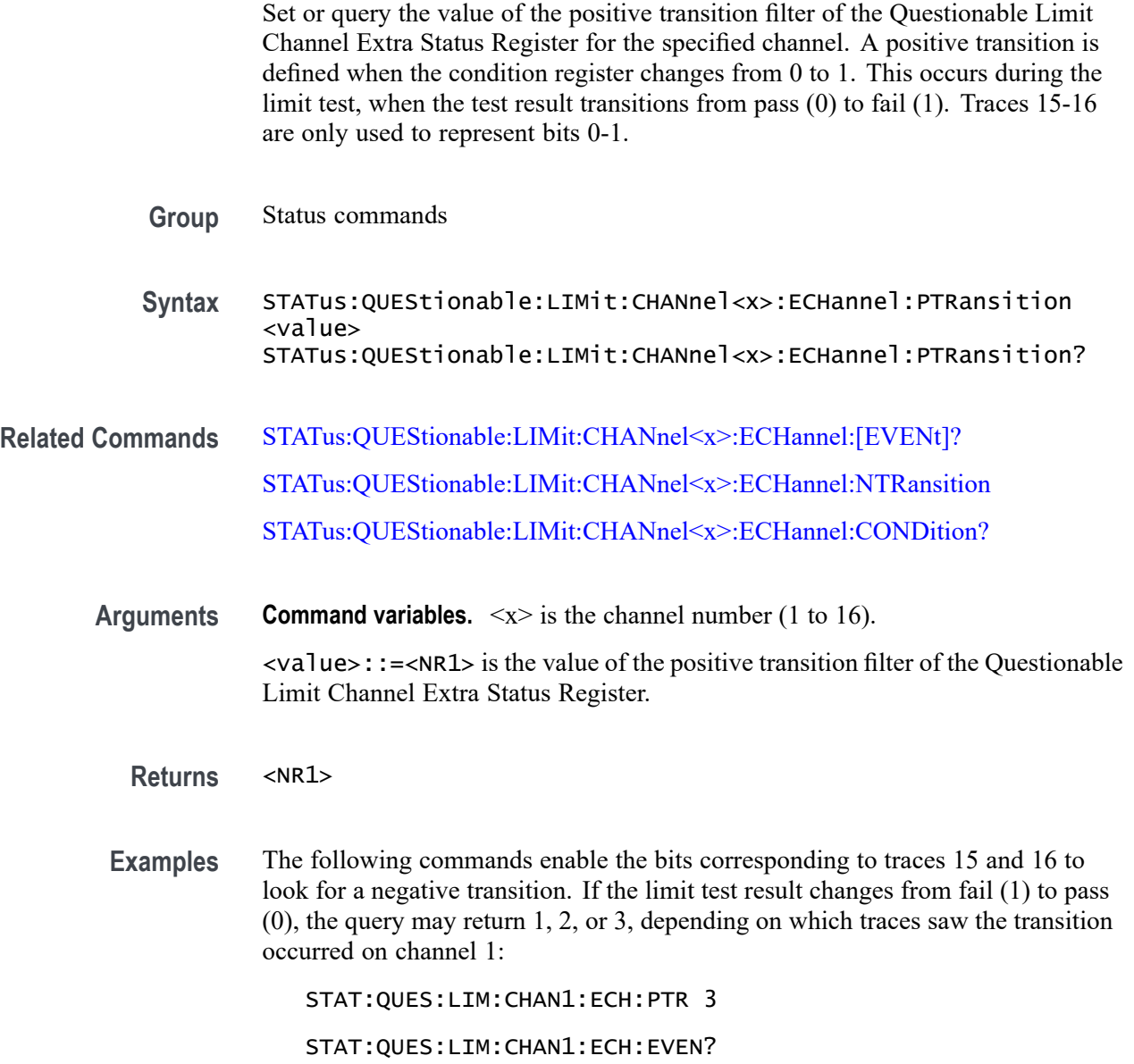

### **STATus:QUEStionable:LIMit:CHANnel<x>:ENABle**

Set or query the value of the Questionable Limit Channel Status Enable Register for the specified channel. This enables the corresponding status event register based on the type of transition used for the respective event bit for traces 1-14. Bits used are 1-14, where bits 0 and 15 are always 0.

**Group** Status commands

<span id="page-261-0"></span>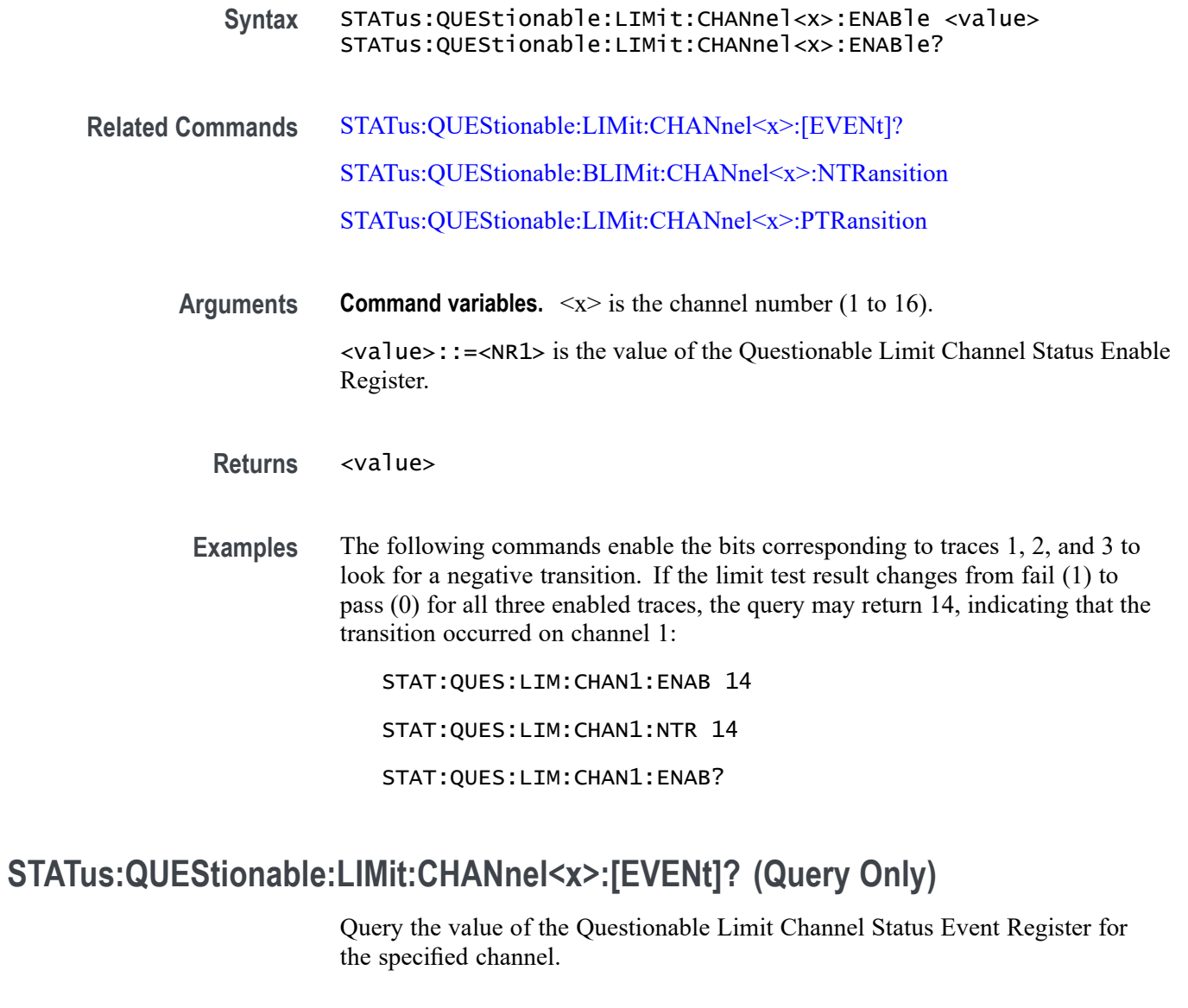

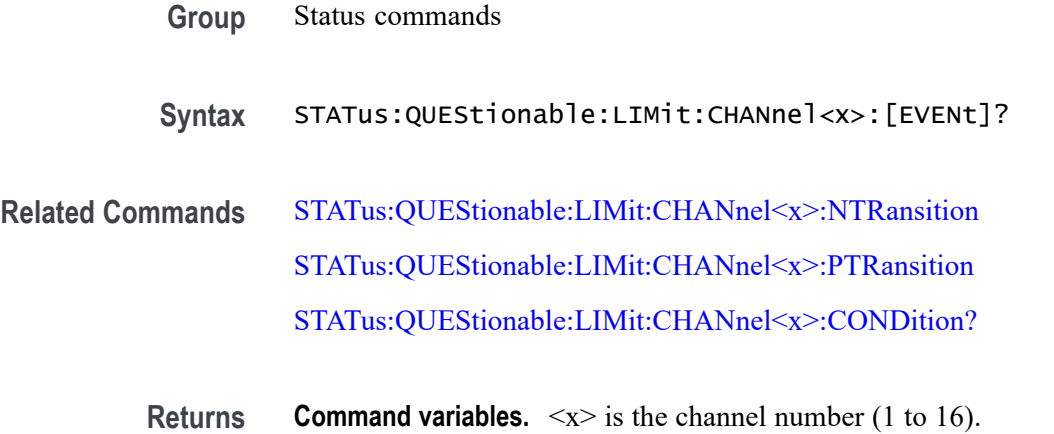

 $<$ NR1 $>$ 

<span id="page-262-0"></span>**Examples** The following commands enable the bits corresponding to traces 4, 5, and 6 to look for a positive transition. If the limit test result changes from pass (0) to fail (1) for all three enabled traces, the query may return 112, indicating that the transition occurred on channel 1:

STAT:QUES:LIM:CHAN1:PTR 112

STAT:QUES:LIM:CHAN1:EVEN?

### **STATus:QUEStionable:LIMit:CHANnel<x>:NTRansition**

Set or query the value of the negative transition filter of the Questionable Limit Channel Status Register for the specified channel. A negative transition is defined when the condition register changes from 1 to 0. This occurs during the limit test, when the test result transitions from fail (1) to pass (0). Traces 1-14 are only used to represent bits 1-14.

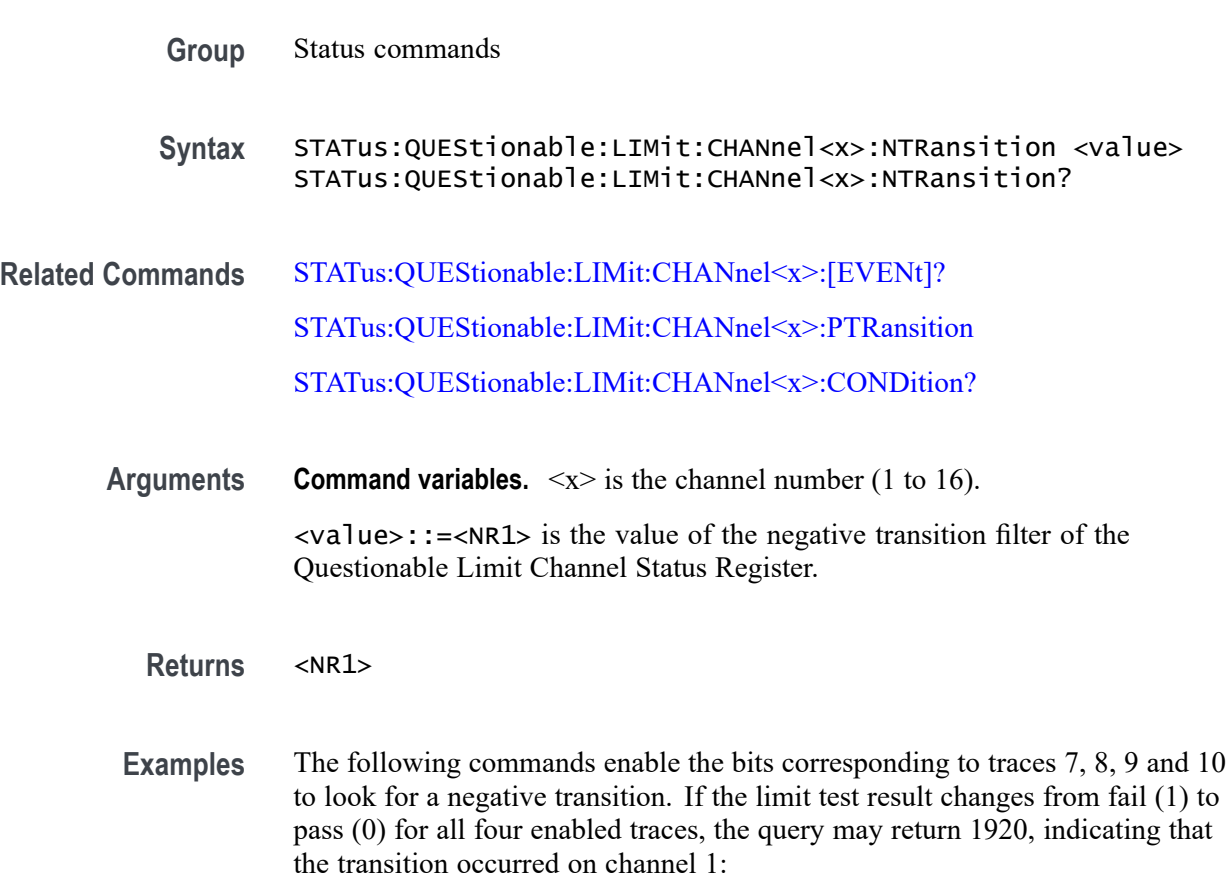

STAT:QUES:LIM:CHAN1:NTR 1920

STAT:QUES:LIM:CHAN1:EVEN?

#### <span id="page-263-0"></span>**STATus:QUEStionable:LIMit:CHANnel<x>:PTRansition**

Set or query the value of the positive transition filter of the Questionable Limit Channel Status Register for the specified channel. A positive transition is defined when the condition register changes from 0 to 1. This occurs during the limit test, when the test result transitions from pass (0) to fail (1). Traces 1-14 are only used to represent bits 1-14.

**Group** Status commands

**Syntax** STATus:QUEStionable:LIMit:CHANnel<x>:PTRansition <value> STATus:QUEStionable:LIMit:CHANnel<x>:PTRansition?

**Related Commands** [STATus:QUEStionable:LIMit:CHANnel<x>:\[EVENt\]?](#page-261-0)

[STATus:QUEStionable:LIMit:CHANnel<x>:NTRansition](#page-262-0)

[STATus:QUEStionable:LIMit:CHANnel<x>:CONDition?](#page-256-0)

**Arguments Command variables.**  $\langle x \rangle$  is the channel number (1 to 16).

<value>::=<NR1> is the value of the positive transition filter of the Questionable Limit Channel Status Register.

**Returns** <NR1>

**Examples** The following commands enable the bits corresponding to traces 11, 12, 13 and 14 to look for a positive transition. If the limit test result changes from pass (0) to fail (1) for all four enabled traces, the query may return 30720, indicating that the transition occurred on channel 1:

STAT:QUES:LIM:CHAN1:PTR 30720

STAT:QUES:LIM:CHAN1:EVEN?

### **STATus:QUEStionable:LIMit:CONDition? (Query Only)**

Query the value of the Questionable Limit Status Condition Register.

**Group** Status commands

**Syntax** STATus:QUEStionable:LIMit:CONDition?

**Returns** <NR1>

**Examples** STAT:QUES:LIM:COND? may return 15, which is the value of the Questionable Limit Status Condition Register.

#### **STATus:QUEStionable:LIMit:ELIMit:CONDition? (Query Only)**

Query the value of the Questionable Limit Extra Status Condition Register.

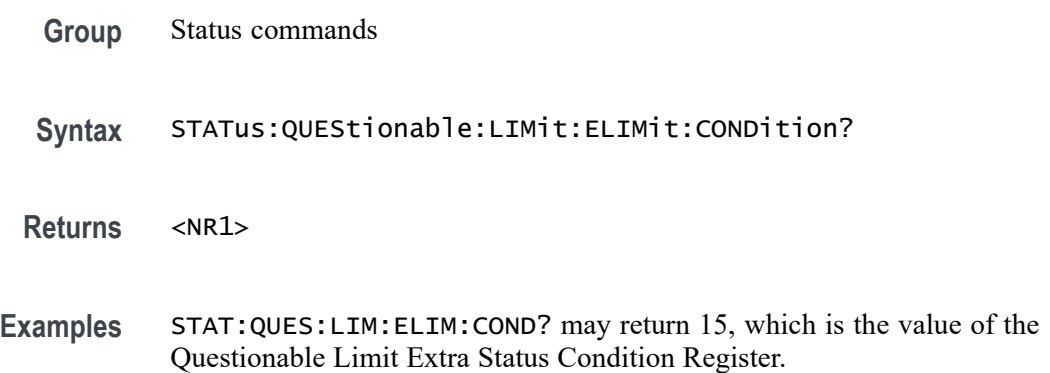

# **STATus:QUEStionable:LIMit:ELIMit:ENABle**

Set or query the value of the Questionable Limit Extra Status Enable Register.

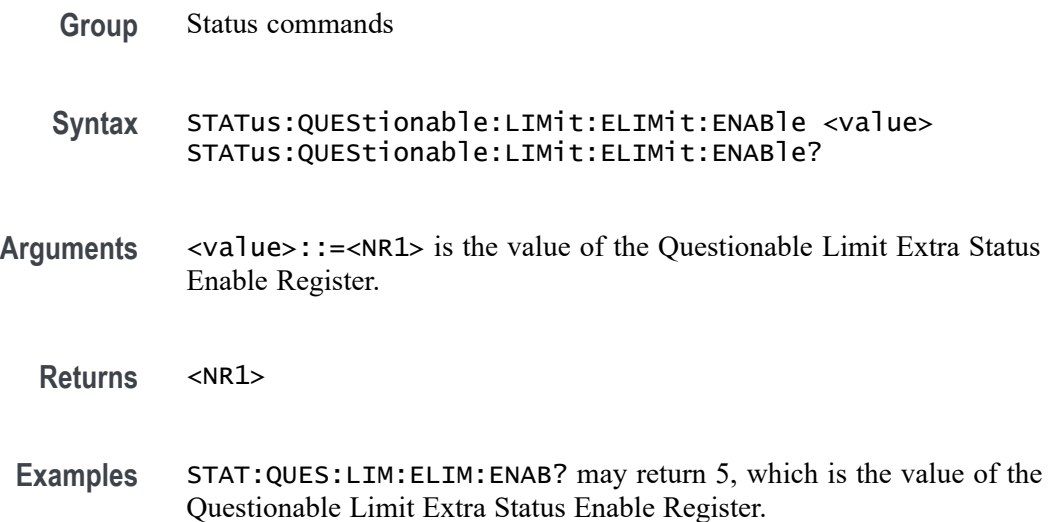

STAT:QUES:LIM:ELIM:ENAB 2 sets the value of the Questionable Limit Extra Status Enable Register to 2.

## **STATus:QUEStionable:LIMit:ELIMit:EVENt? (Query Only)**

Query the value of the Questionable Limit Extra Status Event Register.

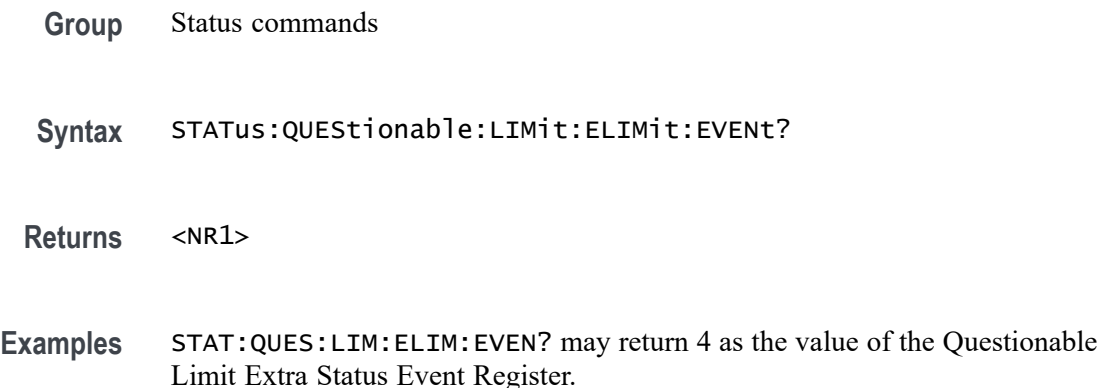

#### **STATus:QUEStionable:LIMit:ELIMit:NTRansition**

Set or query the value of value of the negative transition filter of the Questionable Limit Extra Status Register. You cannot set bits 0 and 3-15 to 1.

**Group** Status commands

**Syntax** STATus:QUEStionable:LIMit:ELIMit:NTRansition <value> STATus:QUEStionable:LIMit:ELIMit:NTRansition?

- **Arguments** <value>::=<NR1> is the value of the negative transition filter of the Questionable Limit Extra Status Register.
	- **Returns** <NR1>
	- **Examples** STAT:QUES:LIM:ELIM:NTR 8 sets the value of the negative transition filter of the Questionable Limit Extra Status Register to 8.

STAT:QUES:LIM:ELIM:NTR? may return 4, which is the value of the negative transition filter of the Questionable Limit Extra Status Register.

### **STATus:QUEStionable:LIMit:ELIMit:PTRansition**

Set or query the value of the positive transition filter of the Questionable Limit Extra Status Register. You cannot set bits 0 and 3-15 to 1.

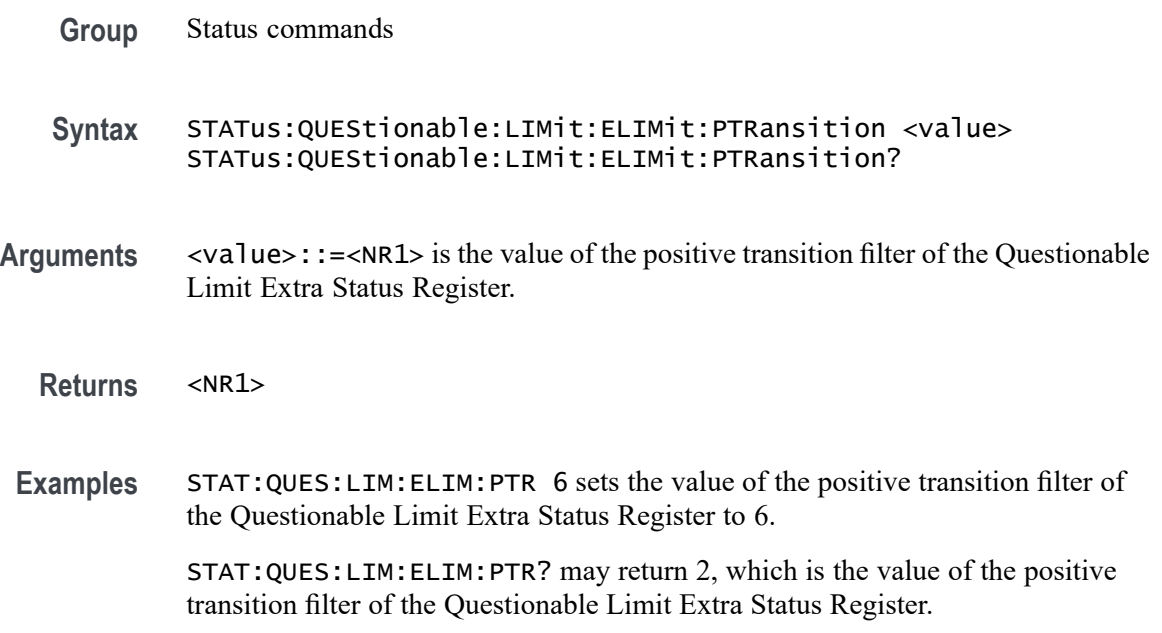

## **STATus:QUEStionable:LIMit:ENABle**

Set or query the value of the Questionable Limit Status Enable Register.

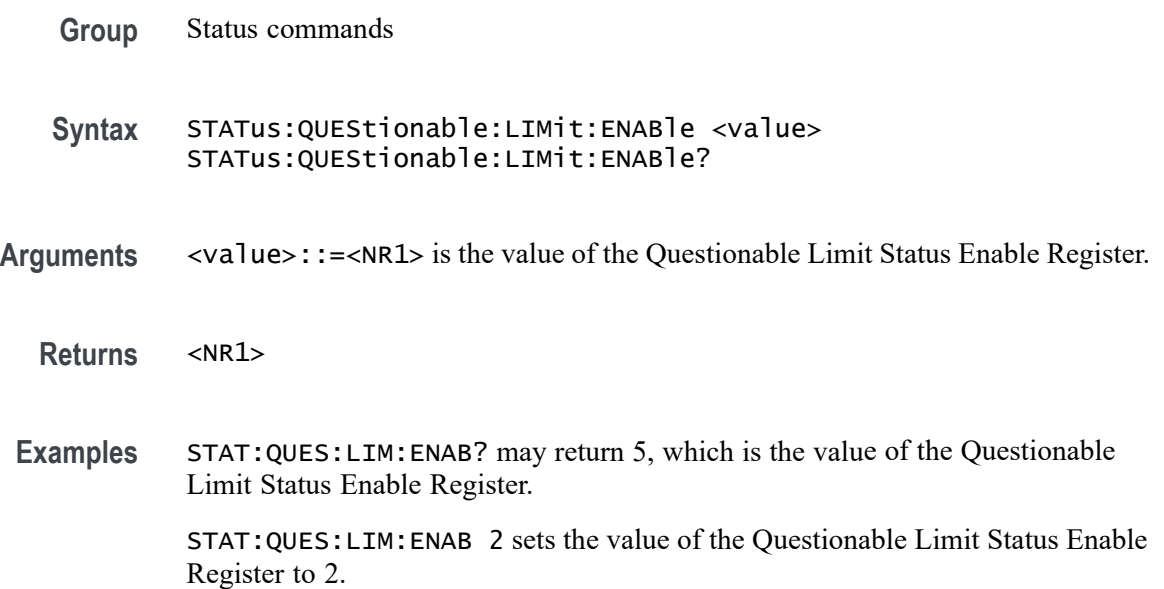

## **STATus:QUEStionable:LIMit:[EVENt]? (Query Only)**

Query the value of the Questionable Limit Status Event Register.

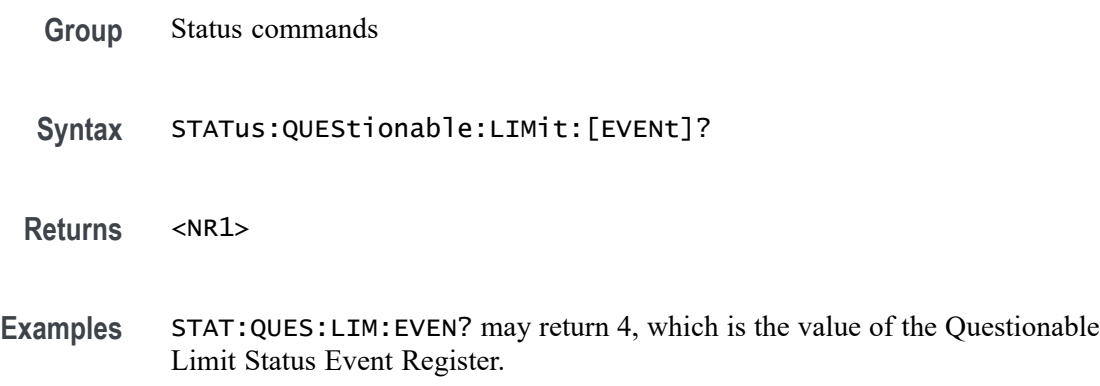

## **STATus:QUEStionable:LIMit:NTRansition**

Set or query the value of value of the negative transition filter of the Questionable Limit Status Register. You cannot set bits 0 and 3-15 to 1.

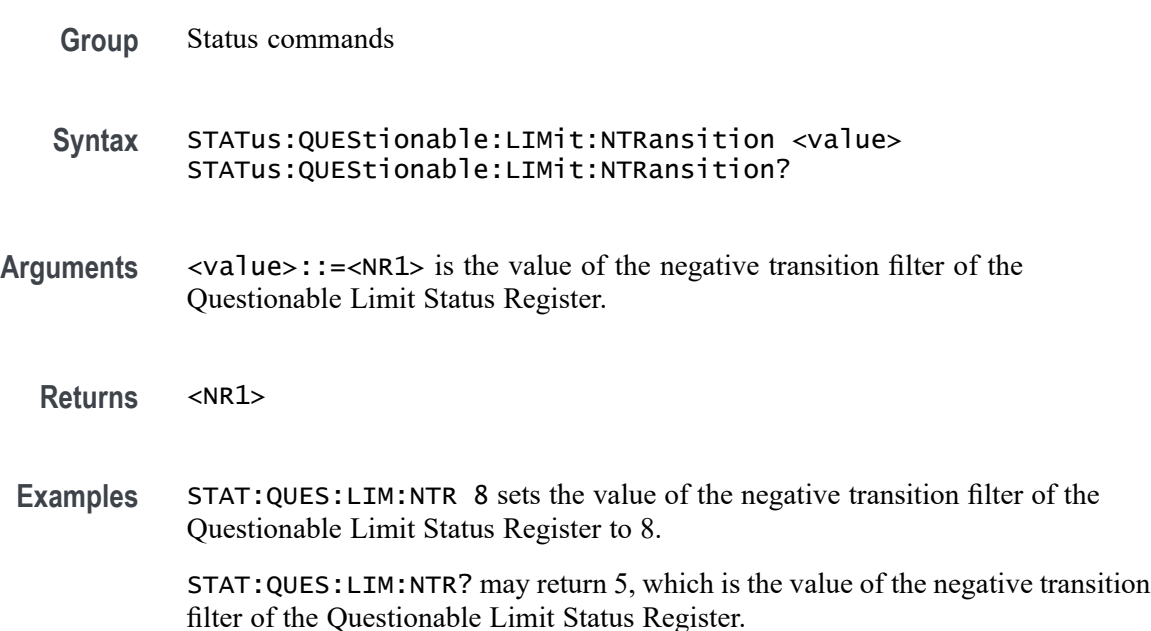

### **STATus:QUEStionable:LIMit:PTRansition**

Set or query the value of the positive transition filter of the Questionable Limit Status Register for the specified channel. You cannot set bits 0 and 3-15 to 1.

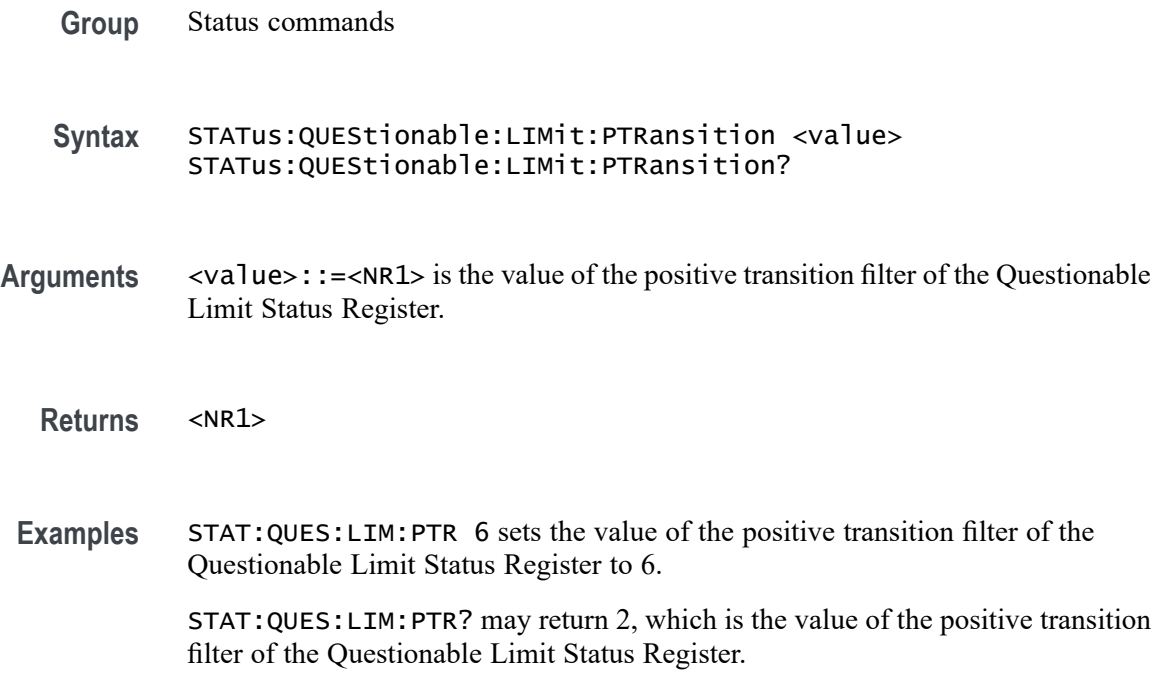

## **STATus:QUEStionable:NTRansition**

Set or query the value of the negative transition filter of the Questionable Status Register. You cannot set bits 0 and 3-15 to 1.

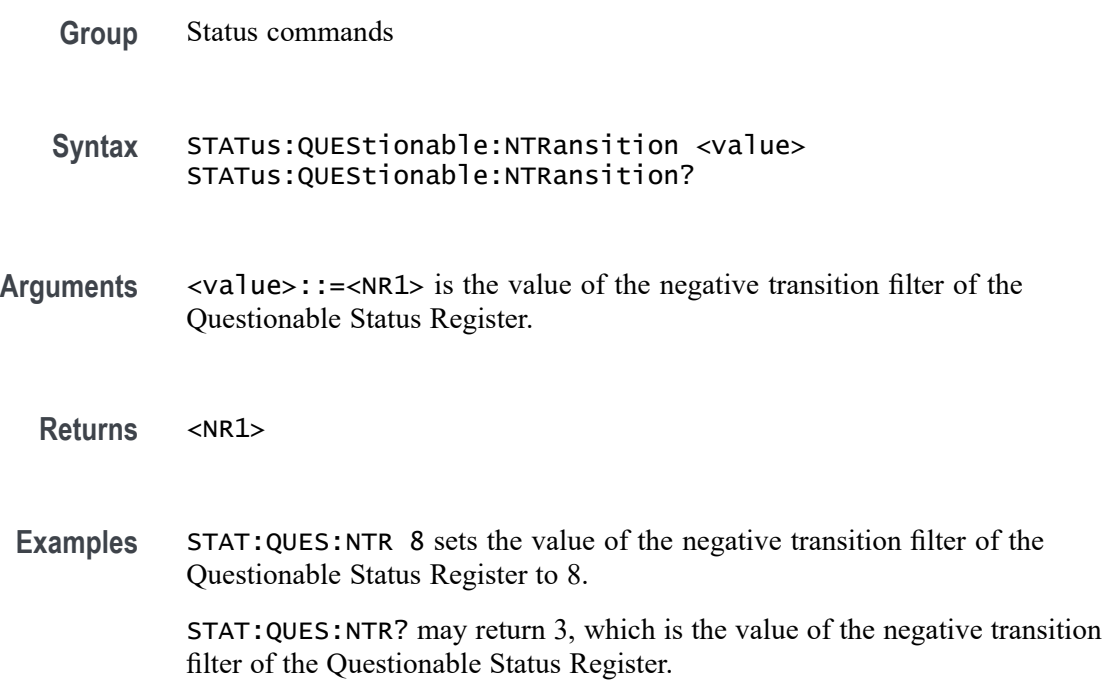

#### <span id="page-269-0"></span>**STATus:QUEStionable:PTRansition**

Set or query the value of the positive transition filter of the Questionable Status Register for the specified channel. You cannot set bits 0 and 3-15 to 1.

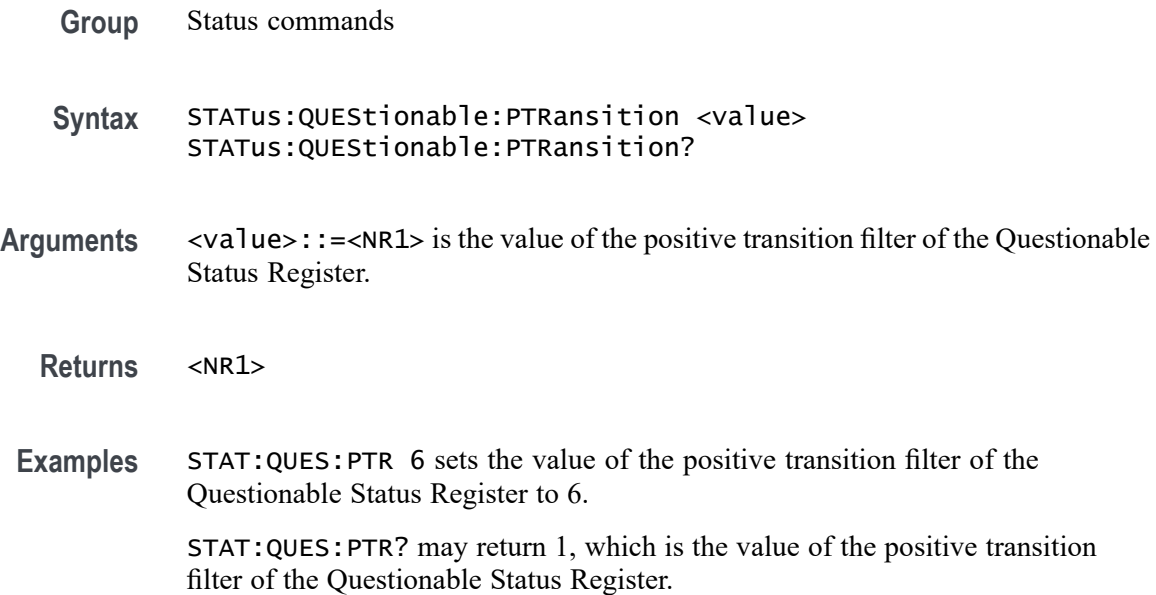

### **STATus:QUEStionable:RLIMit:CHANnel<x>:CONDition? (Query Only)**

Query the value of the Questionable Ripple Limit Channel Status Condition Register for the specified channel. The register represents the pass/fail results from the ripple limit test for traces 1-14 on the specified channel.

- **Group** Status commands
- **Syntax** STATus:QUEStionable:RLIMit:CHANnel<x>:CONDition?
- **Related Commands** [STATus:QUEStionable:RLIMit:CHANnel<x>:ECHannel:CONDition?](#page-270-0)

**Returns Command variables.**  $\langle x \rangle$  is the channel number (1 to 16).

 $<$ NR1 $>$ 

The pass/fail status for all traces for the specified channel, where the ripple limit test is enabled:

Bits 0-15 represent the pass/fail status for traces 1-14, where bits 0 and 15 are always 0, and bit 1-14 respectively represents traces 1-14.

If the respective bit value returns 1, the bandwidth limit test failed.

If the respective bit value returns, it means that either no test has occurred or that it passed the ripple limit test.

<span id="page-270-0"></span>**Examples** STAT: QUES: RLIM: CHAN1: COND? may return 14 (0000 0000 0000 1110), which is the value of the Questionable Ripple Limit Channel Status Condition Register set for channel 1, if traces 1, 2, and 3 are active and the ripple limit test is failing for each of these traces.

#### **STATus:QUEStionable:RLIMit:CHANnel<x>:ECHannel:CONDition? (Query Only)**

Query the value of the Questionable Ripple Limit Channel Extra Status Condition Register for the specified channel. The register represents the pass/fail results from the ripple limit test results for traces 15-16 on the specified channel.

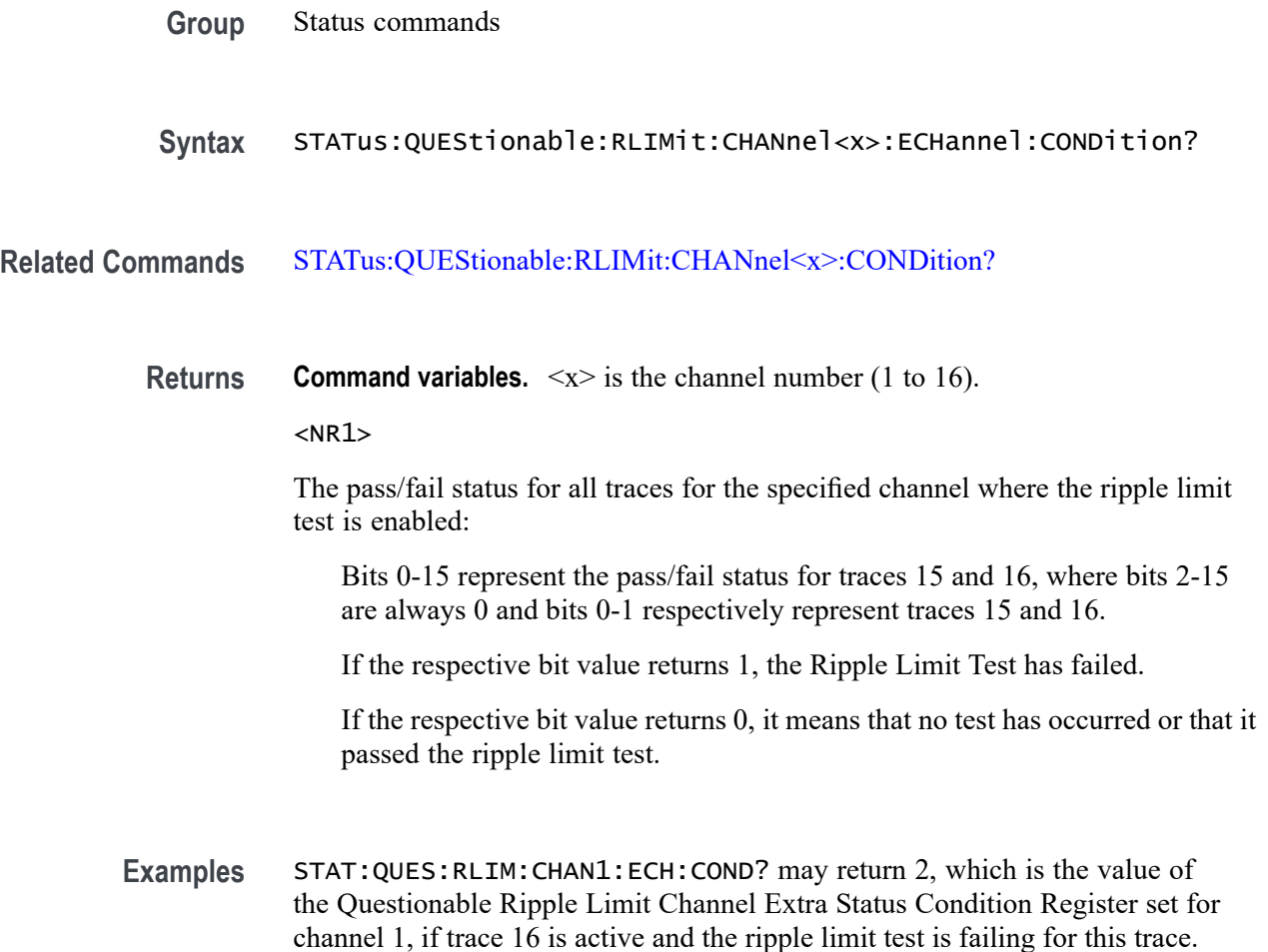

### <span id="page-271-0"></span>**STATus:QUEStionable:RLIMit:CHANnel<x>:ECHannel:ENABle**

Set or query the value of the Questionable Ripple Limit Channel Extra Status Enable Register for the specified channel.

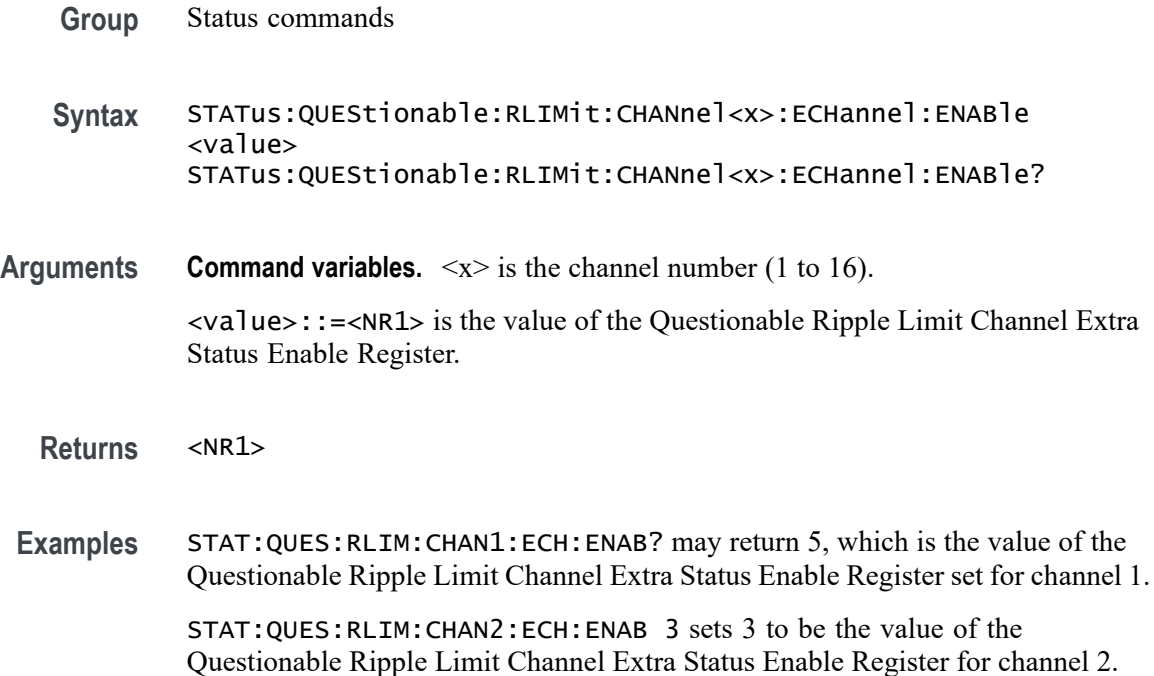

# **STATus:QUEStionable:RLIMit:CHANnel<x>:ECHannel:[EVENt]? (Query Only)**

Query the value of the Questionable Ripple Limit Channel Extra Status Event Register for the specified channel. For traces 15-16, the bits 0-1 indicate 0 for no event occurred and 1 for an event based on the transition type used for the ripple limit test.

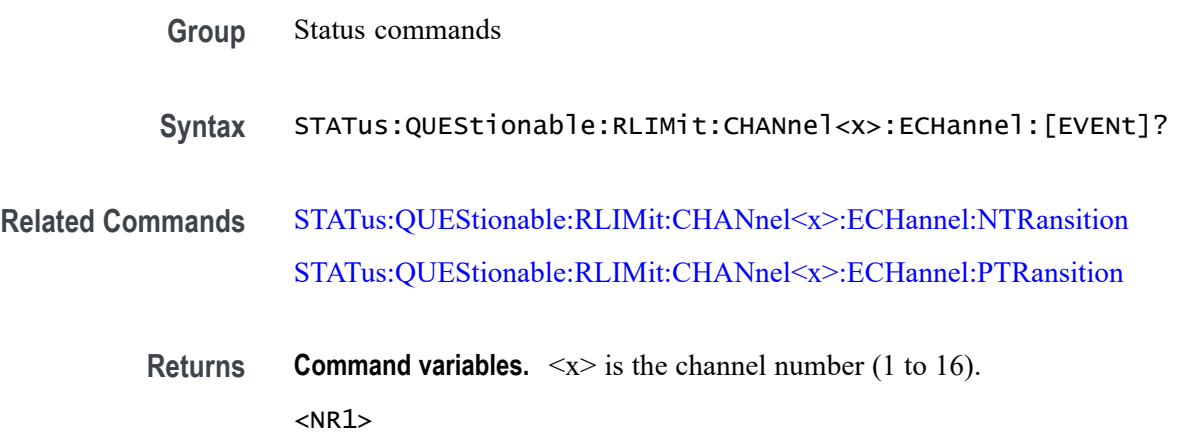

<span id="page-272-0"></span>**Examples** The following commands enable the bit corresponding to trace 15 to look for a positive transition. If the ripple limit test result changes from pass (0) to fail (1), the query may return 1, indicating that the transition occurred for trace 15 on channel 1:

STAT:QUES:RLIM:CHAN1:ECH:PTR 1

STAT:QUES:RLIM:CHAN2:ECH:EVEN?

#### **STATus:QUEStionable:RLIMit:CHANnel<x>:ECHannel:NTRansition**

Set or query the value of the negative transition filter of the Questionable Ripple Limit Channel Extra Status Register for the specified channel. A negative transition is defined when the condition register changes from 1 to 0. This occurs during the ripple limit test, when the test result transitions from fail (1) to pass (0). Traces 15-16 are only used, representing bits 0-1.

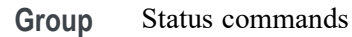

- **Syntax** STATus:QUEStionable:RLIMit:CHANnel<x>:ECHannel:NTRansition <value> STATus:QUEStionable:RLIMit:CHANnel<x>:ECHannel:NTRansition?
- **Related Commands** [STATus:QUEStionable:RLIMit:CHANnel<x>:ECHannel:\[EVENt\]?](#page-271-0) [STATus:QUEStionable:RLIMit:CHANnel<x>:ECHannel:PTRansition](#page-273-0) [STATus:QUEStionable:RLIMit:CHANnel<x>:ECHannel:CONDition?](#page-270-0)
	- **Arguments Command variables.**  $\langle x \rangle$  is the channel number (1 to 16).  $\langle$ value>::= $\langle$ NR1> is the value of the negative transition filter of the Questionable Ripple Limit Channel Extra Status Register.

**Returns** <NR1>

**Examples** The following commands enable the bits corresponding to traces 15 and 16 to look for a negative transition. If the ripple limit test result changes from fail (1) to pass (0), the query may return 1, 2, or 3, depending on which traces saw the transition occurred on channel 1:

STAT:QUES:RLIM:CHAN1:ECH:NTR 3

STAT:QUES:RLIM:CHAN1:ECH:EVEN?

### <span id="page-273-0"></span>**STATus:QUEStionable:RLIMit:CHANnel<x>:ECHannel:PTRansition**

Set or query the value of the positive transition filter of the Questionable Ripple Limit Channel Extra Status Register for the specified channel. A positive transition is defined when the condition register changes from a 0 to a 1. This occurs during the ripple limit test, when the test result transitions from pass (0) to fail (1). Traces 15-16 are only used, representing bits 0-1.

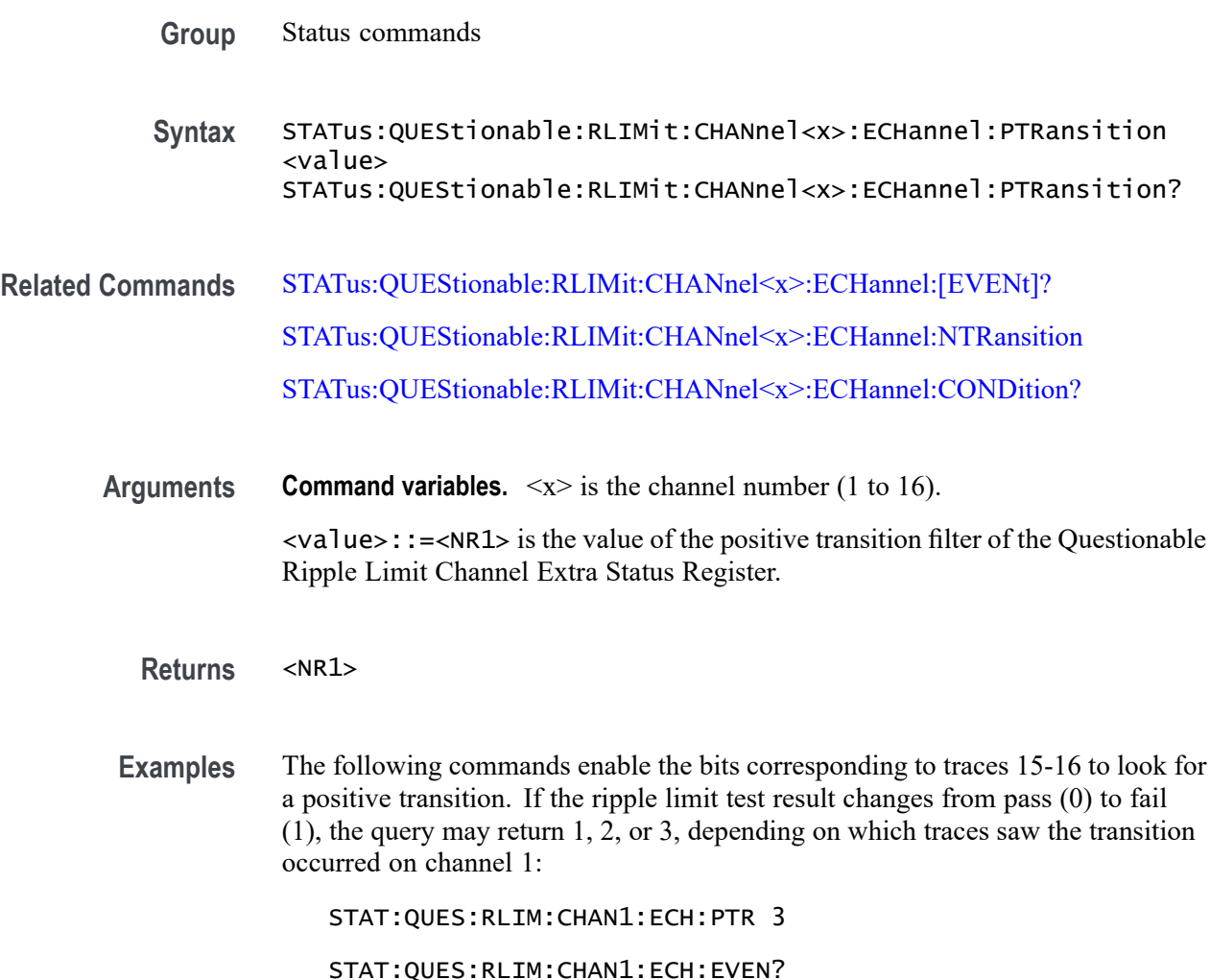

### **STATus:QUEStionable:RLIMit:CHANnel<x>:ENABle**

Set or query the value of the Questionable Ripple Limit Channel Status Enable Register for the specified channel.

**Group** Status commands

<span id="page-274-0"></span>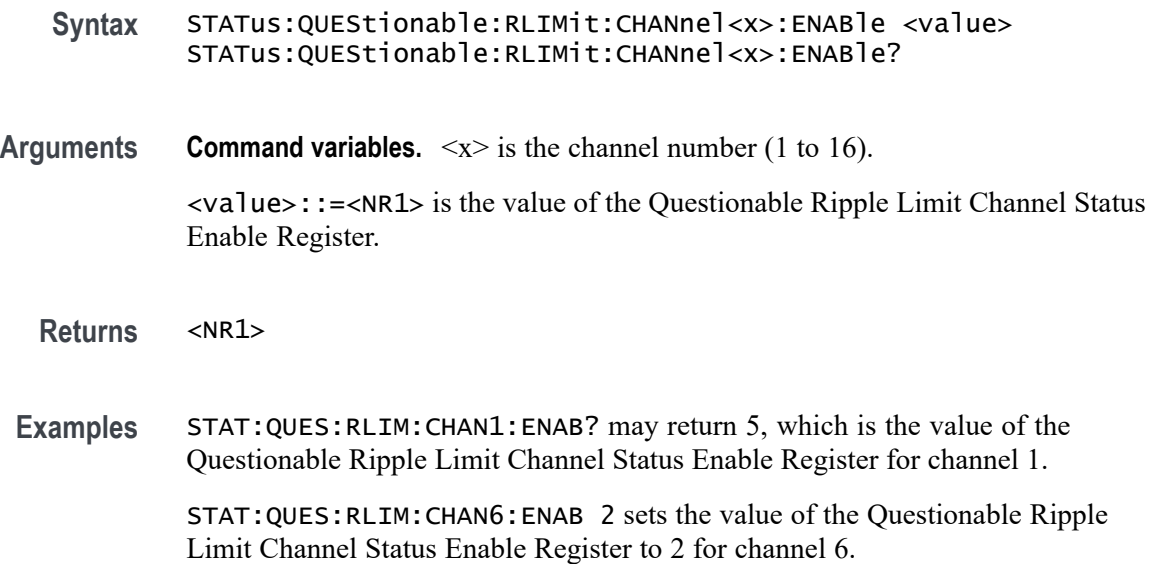

#### **STATus:QUEStionable:RLIMit:CHANnel<x>:[EVENt]? (Query Only)**

Query the value of the Questionable Ripple Limit Channel Status Event Register for the specified channel.

- **Group** Status commands
- **Syntax** STATus:QUEStionable:RLIMit:CHANnel<x>:[EVENt]?
- **Related Commands** [STATus:QUEStionable:RLIMit:CHANnel<x>:NTRansition](#page-275-0) [STATus:QUEStionable:RLIMit:CHANnel<x>:PTRansition](#page-275-0) [STATus:QUEStionable:RLIMit:CHANnel<x>:CONDition?](#page-269-0)
	- **Returns Command variables.**  $\langle x \rangle$  is the channel number (1 to 16).  $<$ NR1 $>$
	- **Examples** The following commands enable the bits corresponding to traces 4, 5, and 6 to look for a positive transition. If the ripple limit test result changes from pass  $(0)$ to fail (1) for all three enabled traces, the query may return 112, indicating that the transition occurred on channel 1:

STAT:QUES:RLIM:CHAN1:PTR 112

STAT:QUES:RLIM:CHAN1:EVEN?

### <span id="page-275-0"></span>**STATus:QUEStionable:RLIMit:CHANnel<x>:NTRansition**

Set or query the value of the negative transition filter of the Questionable Ripple Limit Channel Status Register for the specified channel. A negative transition is defined when the condition register changes from 1 to 0. This occurs during the ripple limit test, when the test result transitions from fail (1) to pass (0). Traces 1-14 are only used, representing bits 1-14.

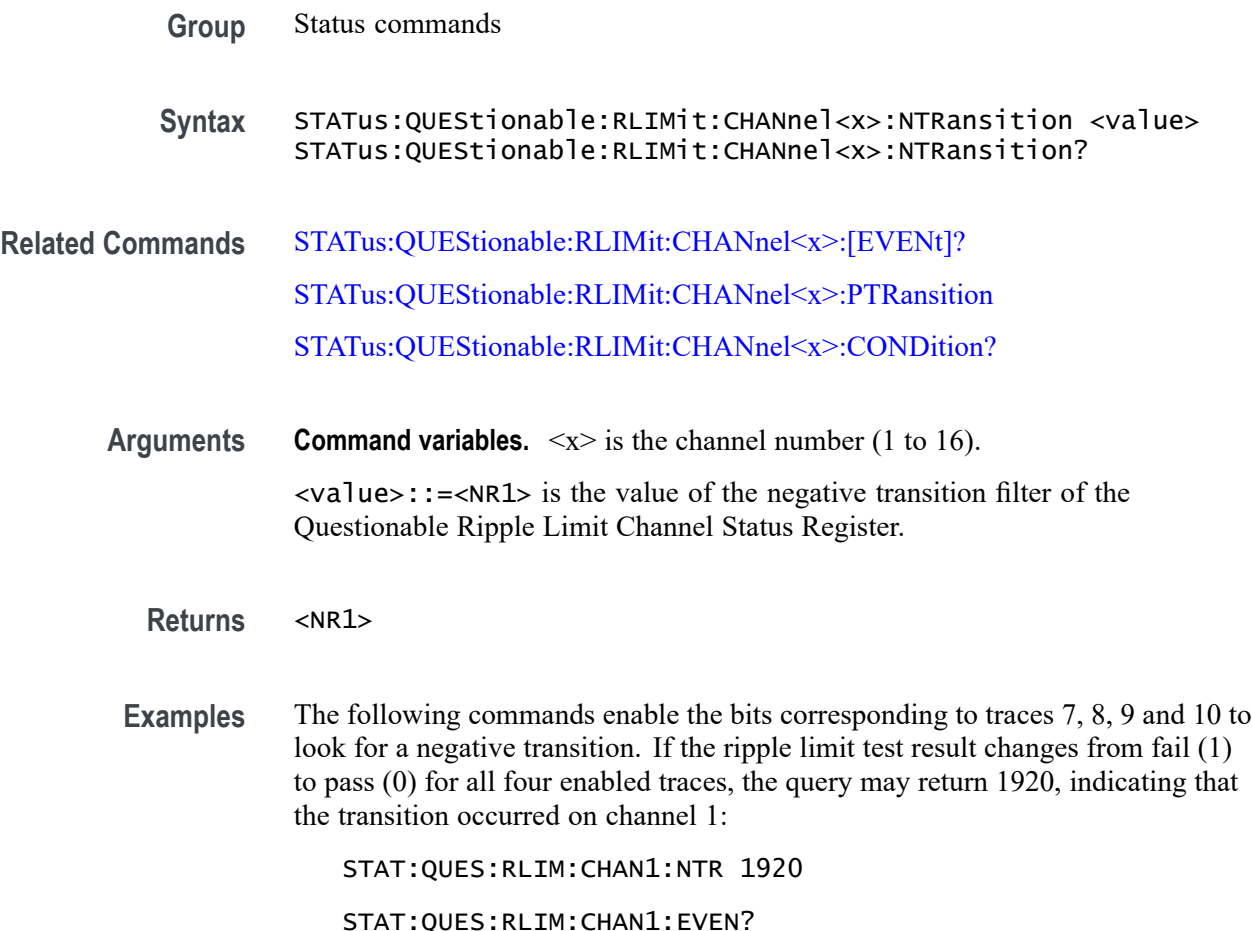

### **STATus:QUEStionable:RLIMit:CHANnel<x>:PTRansition**

Set or query the value of the positive transition filter of the Questionable Ripple Limit Channel Status Register for the specified channel. A positive transition is defined when the condition register changes from a 0 to a 1. This occurs during the ripple limit test, when the test result transitions from pass (0) to fail (1). Traces 1-14 are only used, representing bits 1-14.

**Group** Status commands

**Syntax** STATus:QUEStionable:RLIMit:CHANnel<x>:PTRansition <value> STATus:QUEStionable:RLIMit:CHANnel<x>:PTRansition?

- **Related Commands** [STATus:QUEStionable:RLIMit:CHANnel<x>:\[EVENt\]?](#page-274-0) [STATus:QUEStionable:RLIMit:CHANnel<x>:NTRansition](#page-275-0) [STATus:QUEStionable:RLIMit:CHANnel<x>:CONDition?](#page-269-0)
	- **Arguments Command variables.**  $\langle x \rangle$  is the channel number (1 to 16). <value>::=<NR1> is the value of the positive transition filter of the Questionable Ripple Limit Channel Status Register.
		- **Returns** <NR1>
	- **Examples** The following commands enable the bits corresponding to traces 11, 12, 13 and 14 to look for a positive transition. If the ripple limit test result changes from pass (0) to fail (1) for all four enabled traces, the query may return 30720, indicating that the transition occurred on channel 1:

STAT:QUES:RLIM:CHAN1:PTR 30720

STAT:QUES:RLIM:CHAN1:EVEN?

#### **STATus:QUEStionable:RLIMit:CONDition? (Query Only)**

Query the value of the Questionable Ripple Limit Status Condition Register.

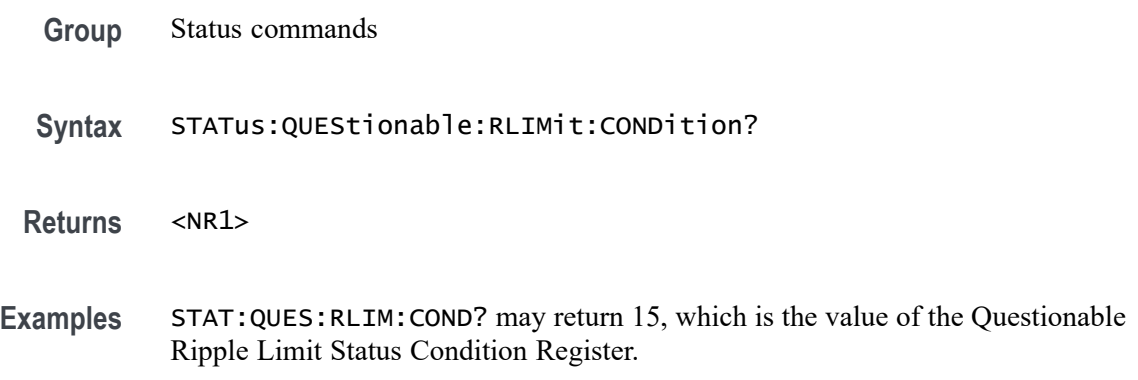

#### **STATus:QUEStionable:RLIMit:ELIMit:CONDition? (Query Only)**

Query the value of the Questionable Ripple Limit Extra Status Condition Register.

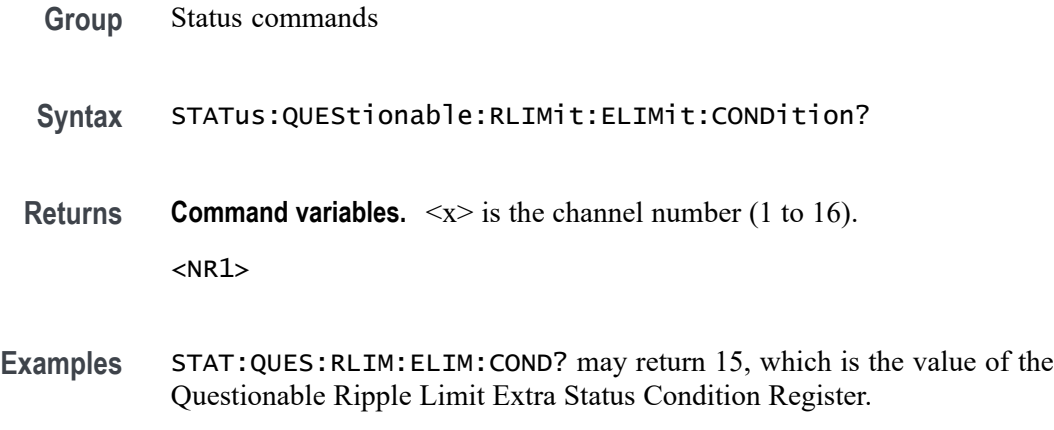

# **STATus:QUEStionable:RLIMit:ENABle**

Set or query the value of the Questionable Ripple Limit Status Enable Register.

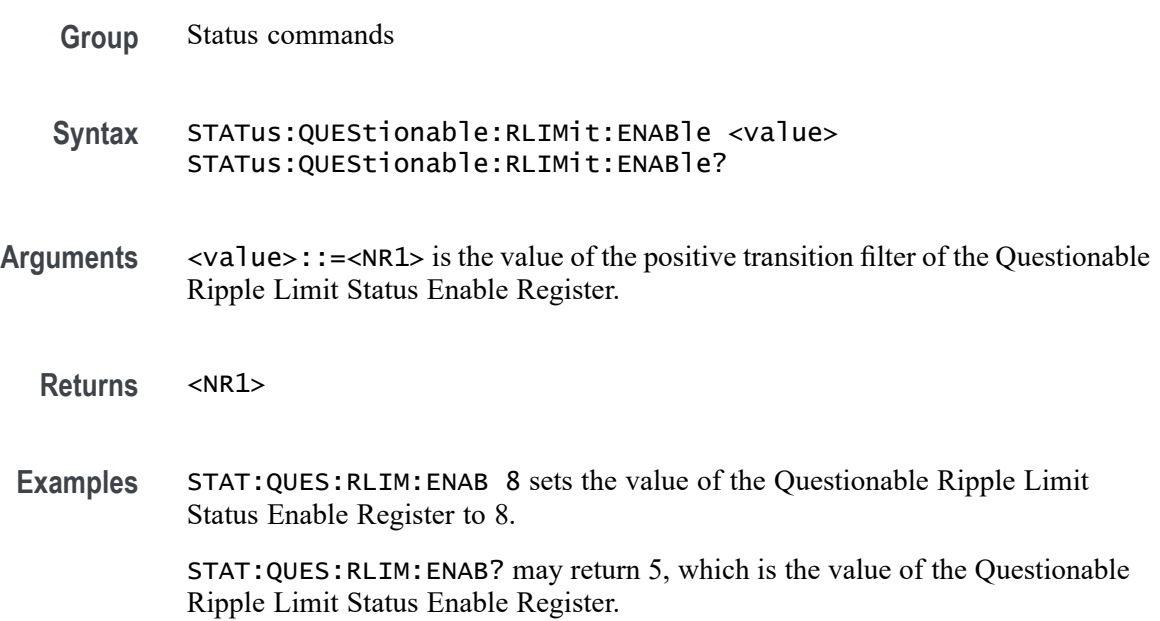

# **STATus:QUEStionable:RLIMit:[EVENt]? (Query Only)**

Set or query the value of the Questionable Ripple Limit Status Event Register.

- **Group** Status commands
- **Syntax** STATus:QUEStionable:RLIMit:[EVENt]?

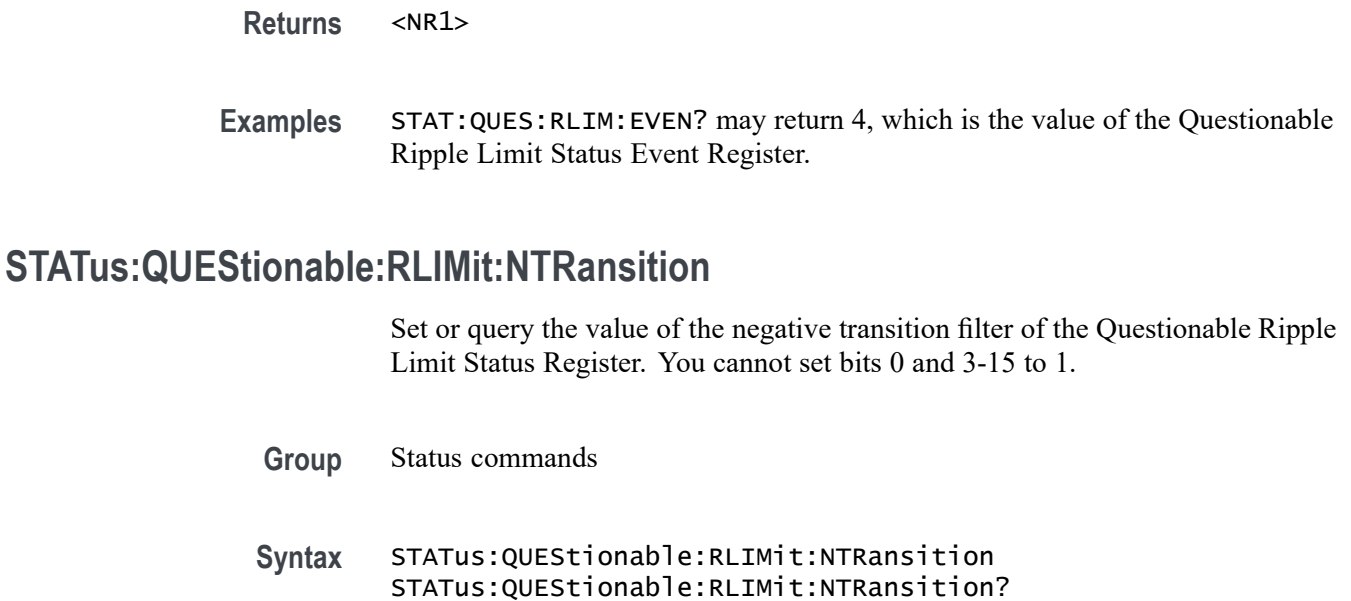

- **Arguments** <value>::=<NR1> is the value of the negative transition filter of the Questionable Ripple Limit Status Register.
	- **Returns** <NR1>
- **Examples** STAT:QUES:RLIM:NTR 8 sets the value of the negative transition filter of the Questionable Ripple Limit Status Register to 8.

### **STATus:QUEStionable:RLIMit:PTRansition**

Set or query the value of the positive transition filter of the Questionable Ripple Limit Status Register. You cannot set bits 0 and 3-15 to 1.

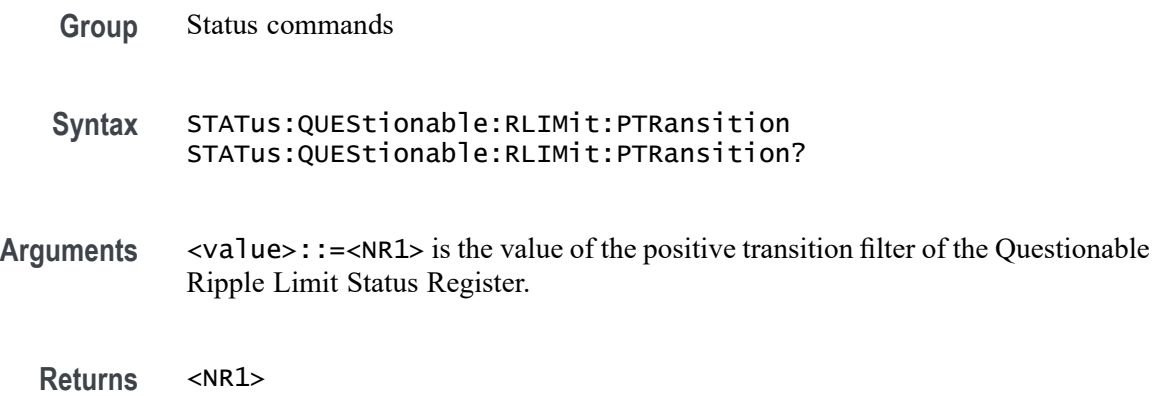

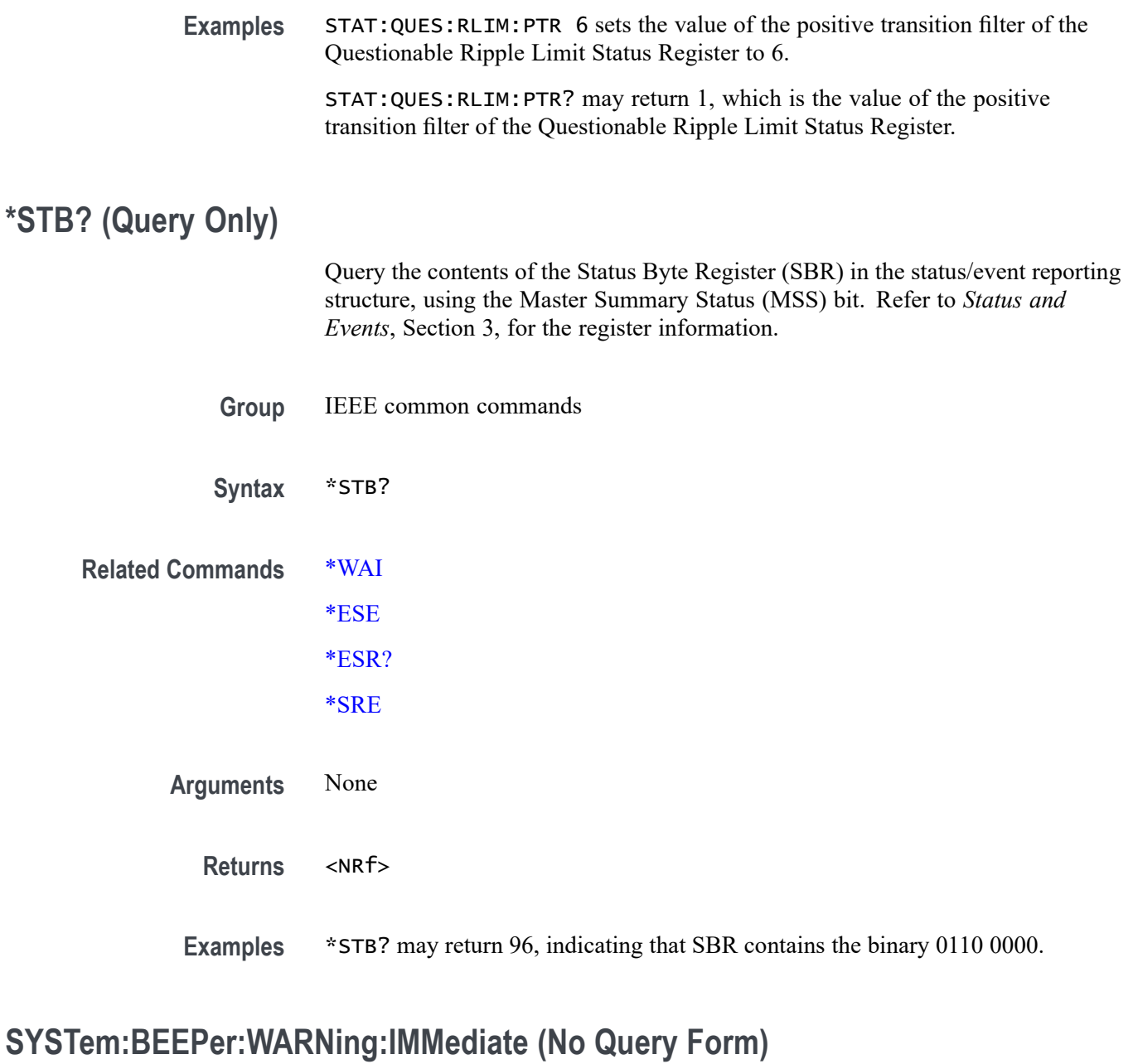

Generate an immediate beep to verify if the warning beep works properly.

- **Group** System commands
- **Syntax** SYSTem:BEEPer:WARNing:IMMediate

**Arguments** None

**Examples** SYST:BEEP:WARN:IMM generates an immediate beep.

## **SYSTem:BEEPer:WARNing:[STATe]**

Set or query the status of the beeper, which indicates a warning, error or an out of range limit notifications.

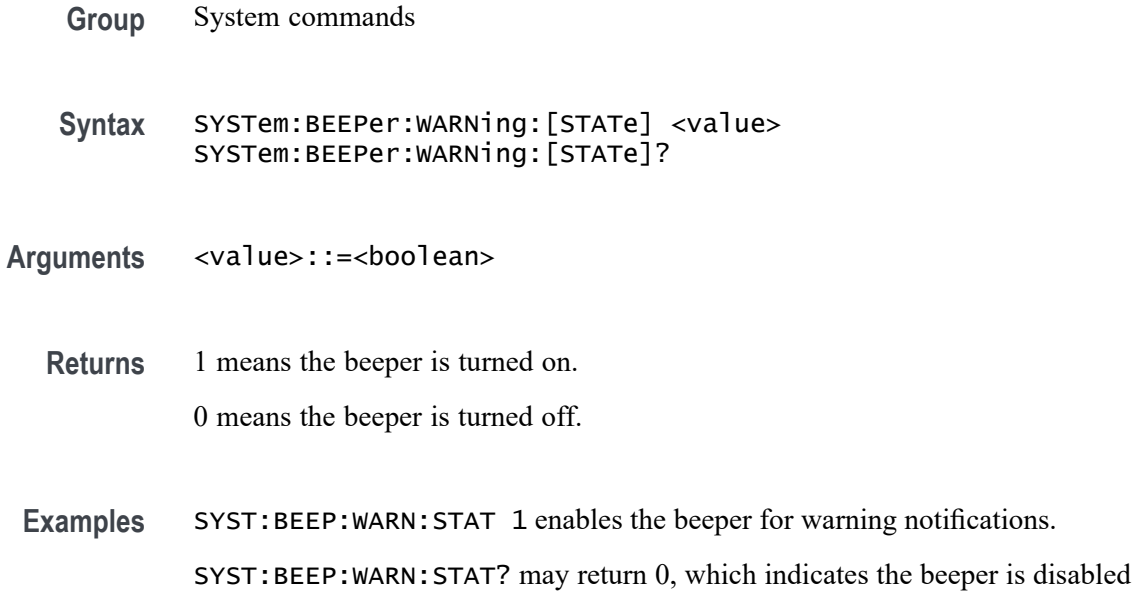

#### **SYSTem:BIAStee**

Set or query the state of the bias tee function.

**Group** System commands

Syntax SYSTem: BIAStee <value> SYSTem:BIAStee?

for warning notifications.

- Arguments <value>::=<br/>boolean>
	- **Returns** 1 means the bias tee function is turned on. 0 means the bias tee function is turned off.

**Examples** SYST:BIAS 1 enables the bias tee function.

SYST:BIAS? may return 0, which means the bias tee function is disabled.

#### **SYSTem:COMMunicate:VISA:PMETer:ADDRess**

Set or query the VISA address of the power meter used with the TTR500 instrument.

**Group** System commands

**Syntax** SYSTem:COMMunicate:VISA:PMETer:ADDRess <value> SYSTem:COMMunicate:VISA:PMETer:ADDRess?

- **Arguments** <value>::=<string> is the VISA address of the power meter.
	- **Returns** <string>

**Examples** SYST:COMM:VISA:PMET:ADDR "USB0::0x3923::0x72A1::0125F0B3::RAW" sets the VISA address of the power meter to USB0::0x3923::0x72A1::0125F0B3::RAW.

> SYST:COMM:VISA:PMET:ADDR? may return the VISA address of the power mete that is paired with the TTR500 instrument.

#### **SYSTem:COMMunicate:VISA:PMETer:MODel**

Set or display the model name of the power meter used with the TTR500 instrument.

- **Group** System commands
- **Syntax** SYSTem:COMMunicate:VISA:PMETer:MODel <string> SYSTem:COMMunicate:VISA:PMETer:MODel?
- **Arguments** <string> is the model name of the power meter. Select one from the following list:

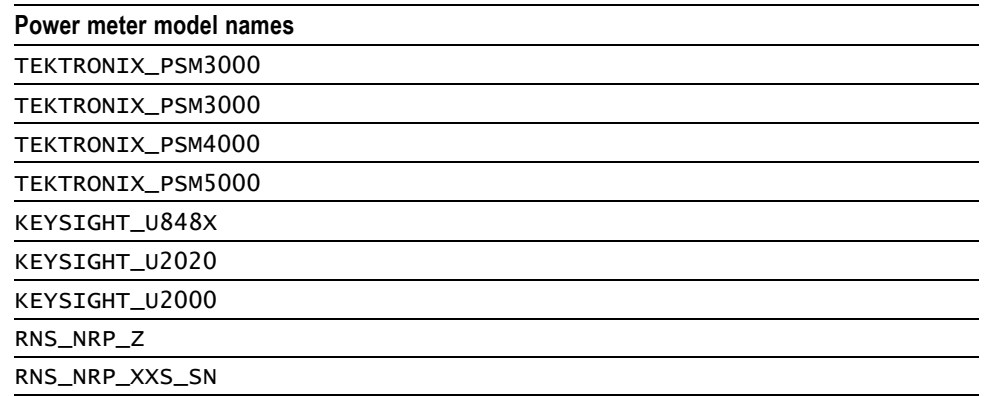

**Examples** SYST:COMM:VISA:PMET:MOD "TEKTRONIX\_PSM3000" pairs Tektronix PSM3000 power meter with the TTR500 instrument.

> SYST:COMM:VISA:PMET:MOD? may return TEKTRONIX\_PSM4000, which is the name of the power meter paired with the TTR500 instrument.

#### **SYSTem:CONNect**

Set or query the name of the connected instrument.

**Group** System commands

**Syntax** SYSTem:CONNect <value> SYSTem:CONNect?

**Arguments** <value>::=<string> is the name of the connected instrument.

**Examples** SYST:CONN "TTR506A\_Y010060\_C3022822" connects VectorVu-PC to the specified TTR500 instrument.

SYST:CONN? returns the instrument name currently connected to VectorVu-PC.

#### **SYSTem:CORRection:PERFormance**

Set or query the corrected performance measurement.

**Group** System commands

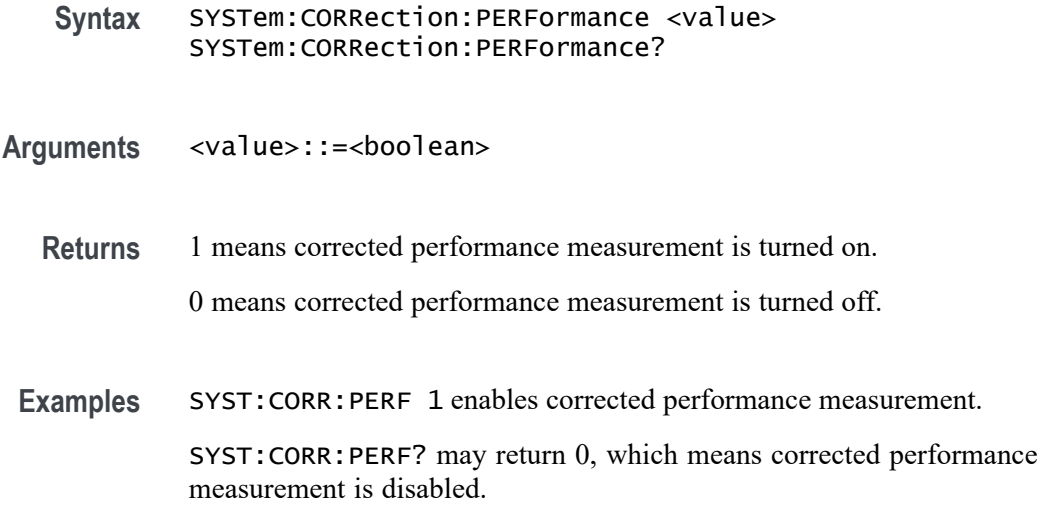

# **SYSTem:CORRection:[STATe]**

Set or query the status of system error correction.

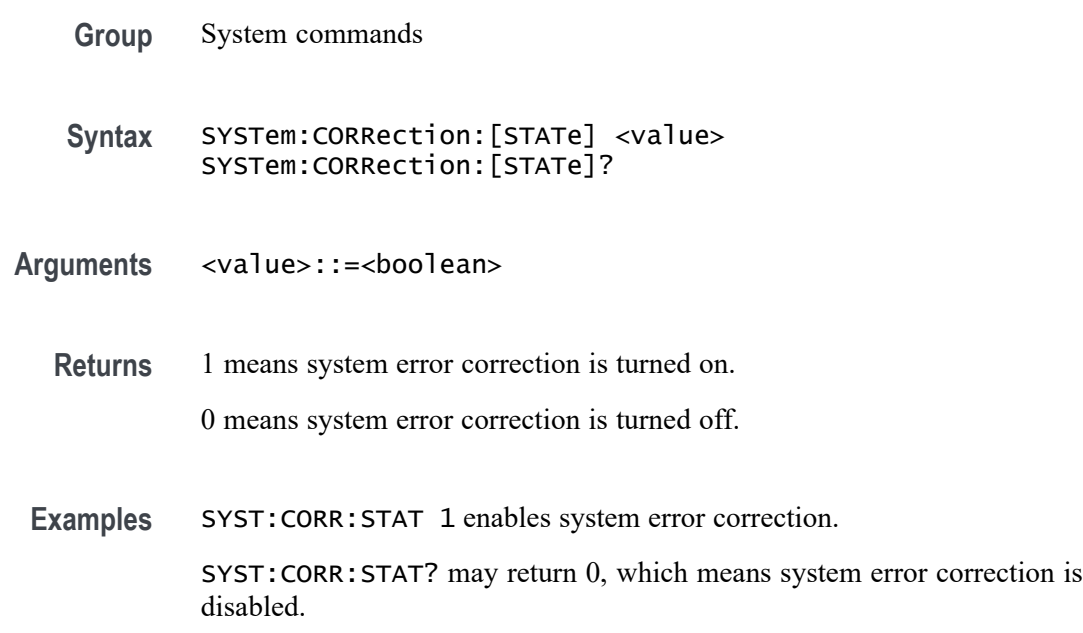

## **SYSTem:DISConnect (No Query Form)**

Disconnect the disaggregate TTR500 instrument.

**Group** System commands

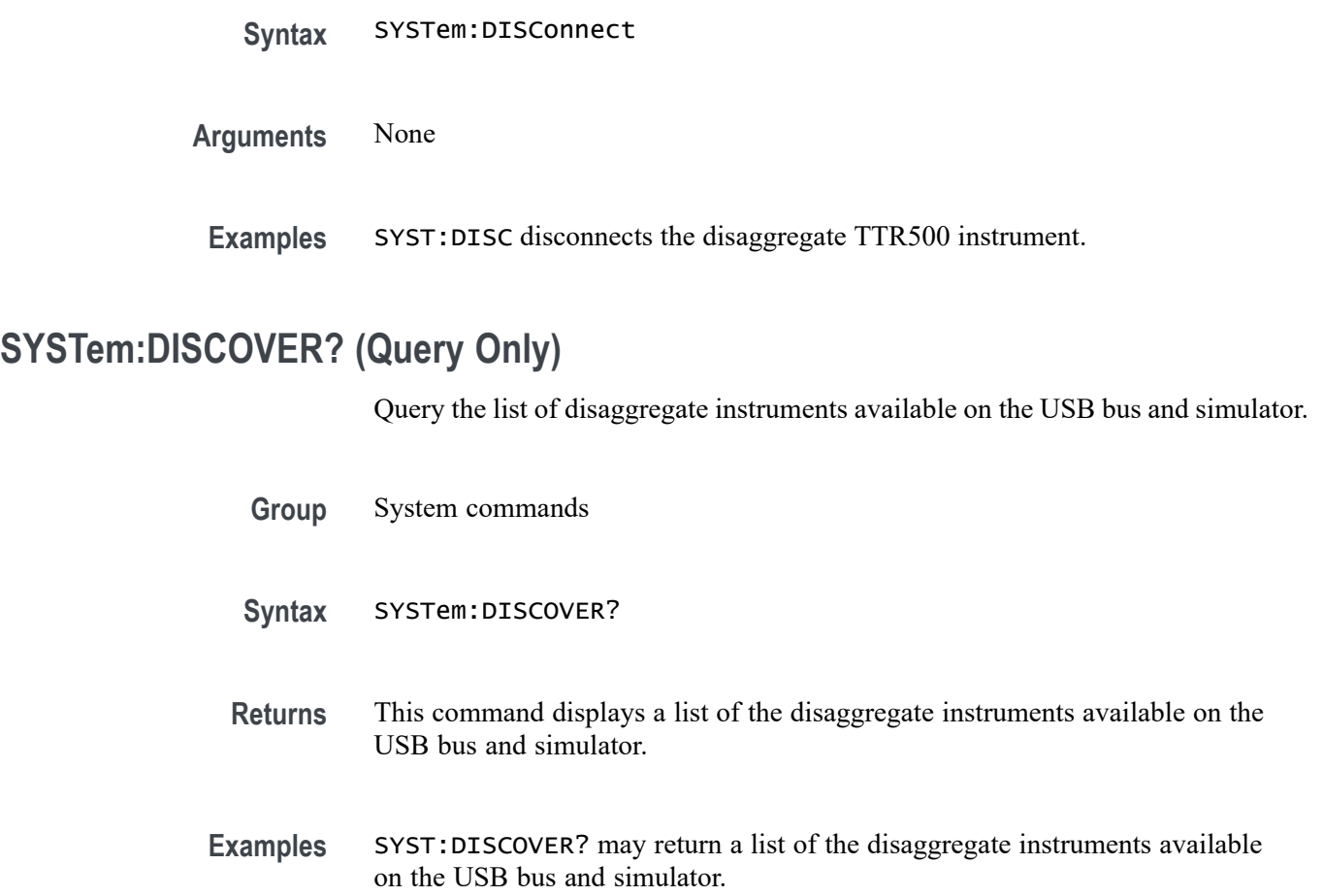

# **SYSTem:ERRor:ALL? (Query Only)**

Display information about all errors and events.

*NOTE. If this command finds no errors, the return value will be 0.*

- **Group** System commands
- **Syntax** SYSTem:ERRor:ALL?

Returns <error code>,<error/event description>,<error/event details>

**Examples** SYST:ERR:ALL? may return a list of all errors, descriptions and details about errors or events.

## **SYSTem:ERRor:CODE:ALL? (Query Only)**

Query the code numbers for all errors and events.

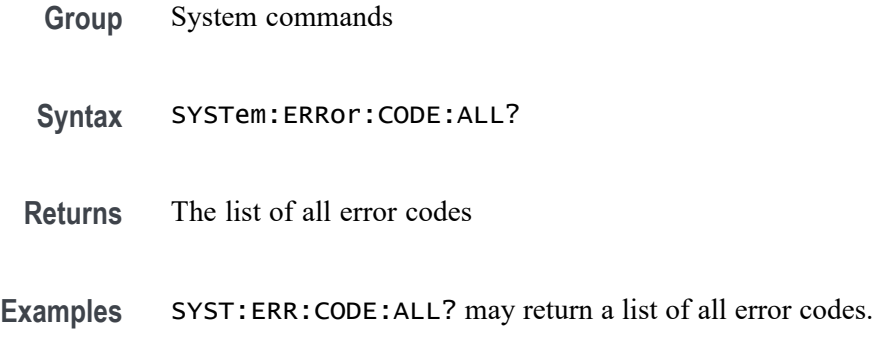

# **SYSTem:ERRor:CODE:[NEXT]? (Query Only)**

Query the next error or event code numbers.

- **Group** System commands
- **Syntax** SYSTem:ERRor:CODE:[NEXT]?
- **Returns** The next error or event code.
- **Examples** SYST:ERR:CODE:NEXT? may return 501, which is the next error code.

## **SYSTem:ERRor:COUNt? (Query Only)**

Display the total number of errors and events.

- **Group** System commands
- **Syntax** SYSTem:ERRor:COUNt?
- **Returns** <NR1>
- **Examples** SYST:ERR:COUN? may return 6, which is the total number of errors and events.

# **SYSTem:ERRor:[NEXT]? (Query Only)**

Query the error code, description, and details about the next error or event code.

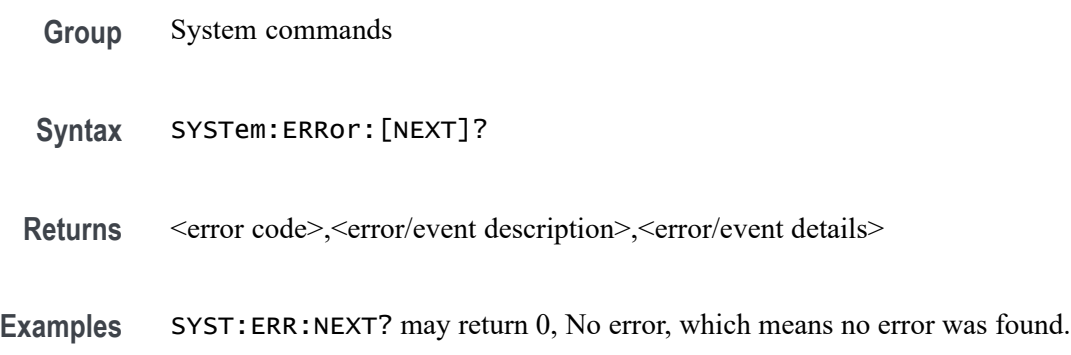

### **SYSTem:PRESet:MODE**

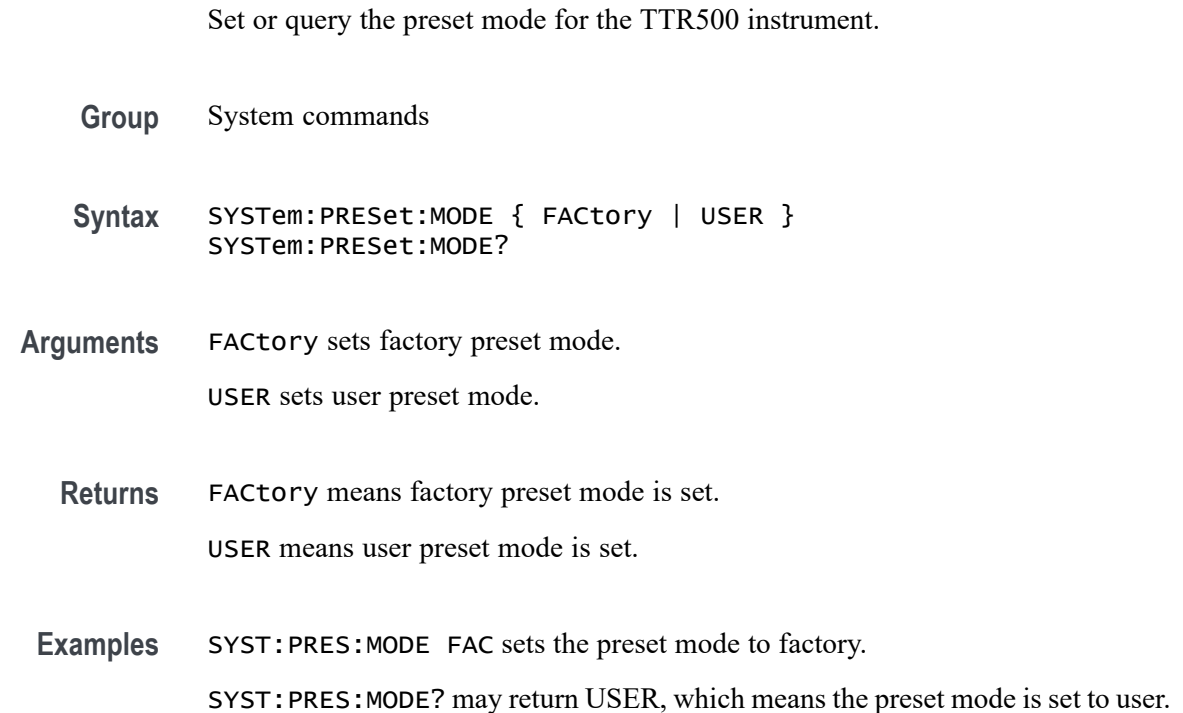

# **SYSTem:SERVice? (Query Only)**

Query the operating mode (normal or service mode) for the TTR500 instrument.

**Group** System commands

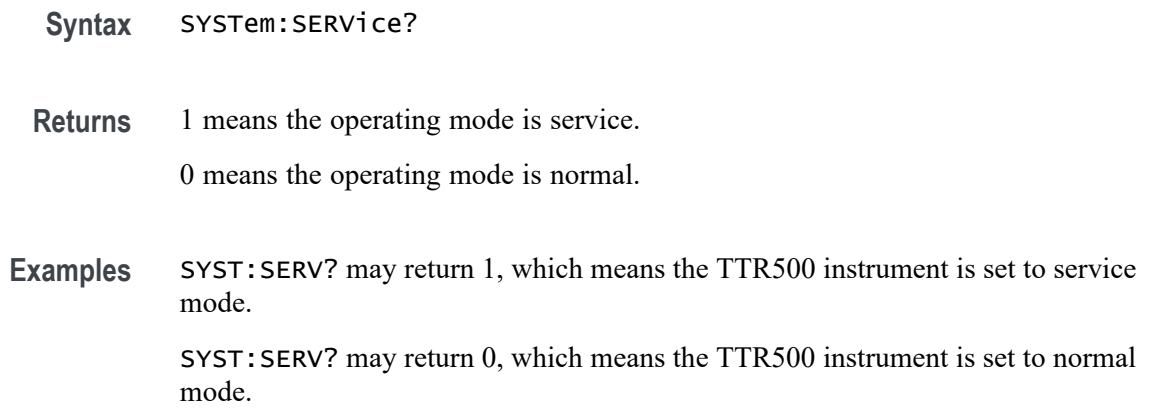

## **SYSTem:STACking:TEST**

Set or query the state of the stacking test for the TTR500 instrument.

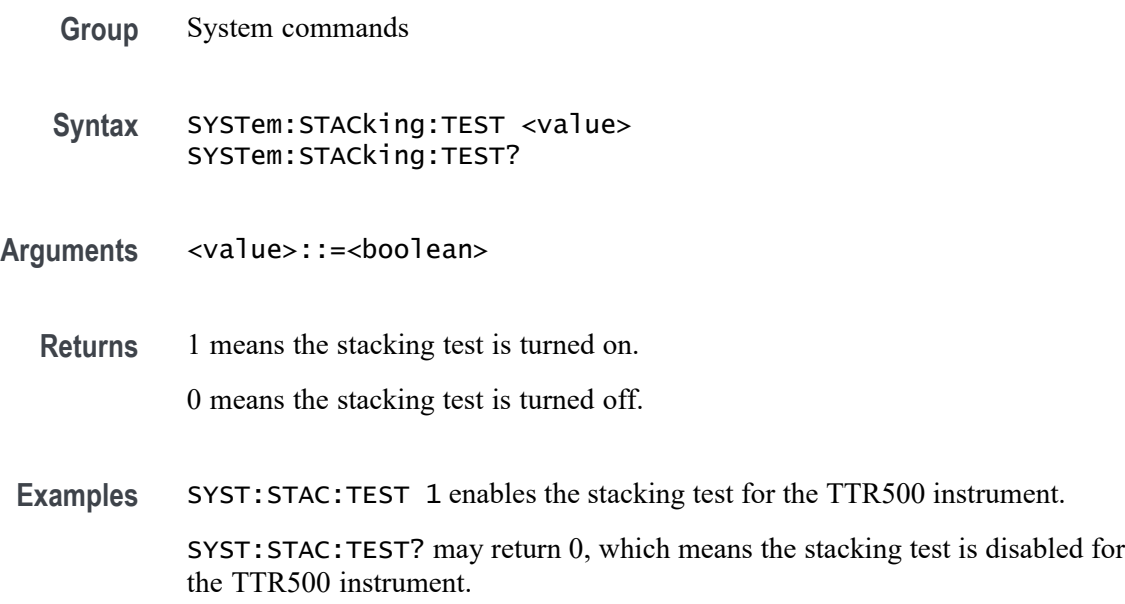

## **SYSTem:STACking:TIMing**

Set or query the state of the stacking timing test for the TTR500 instrument.

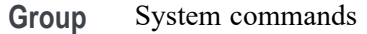

**Syntax** SYSTem:STACking:TIMing <value> SYSTem:STACking:TIMing?
<span id="page-288-0"></span>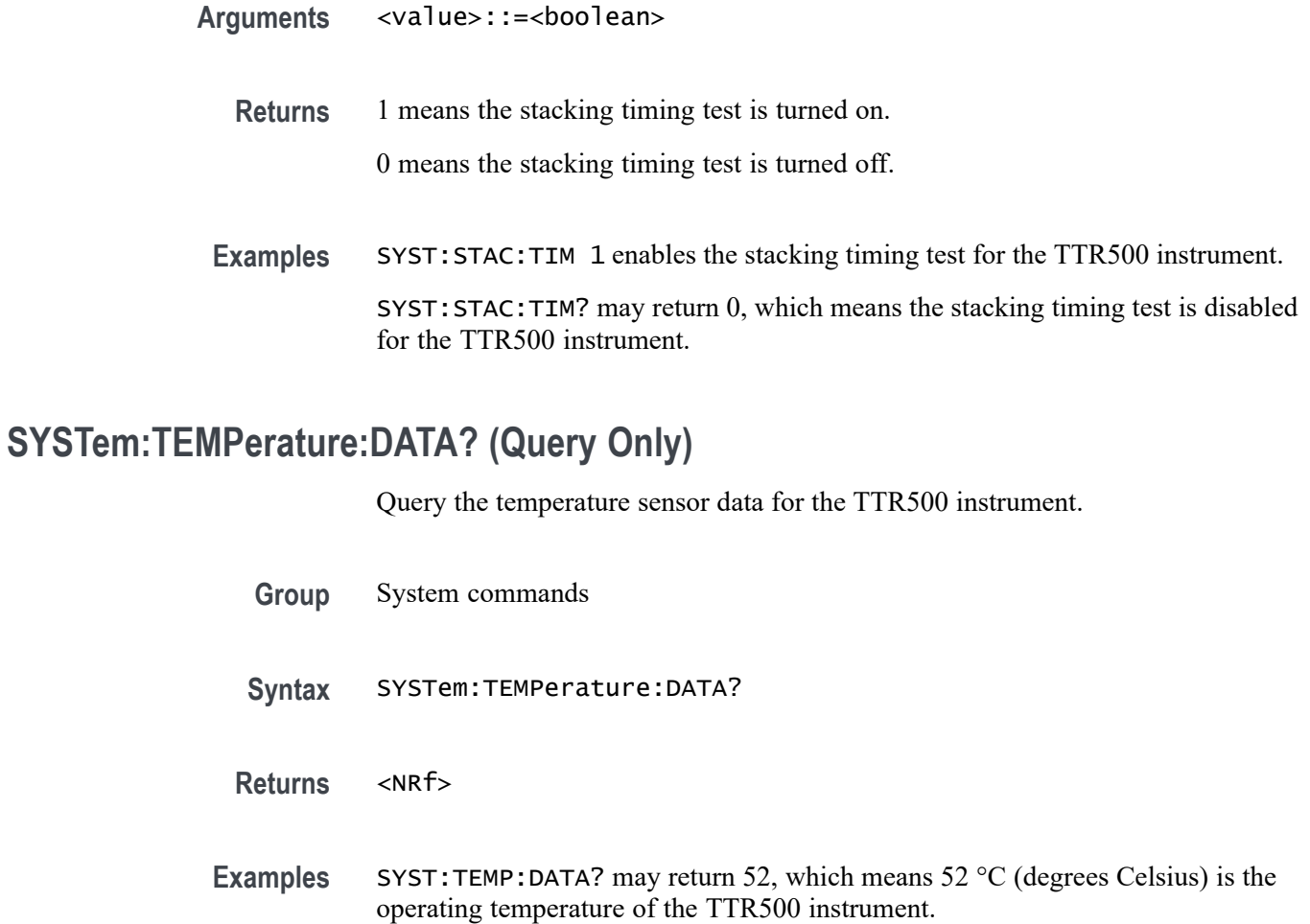

# **SYSTem:TEMPerature:[STATe]? (Query Only)**

Query the warm up state of the TTR500 instrument.

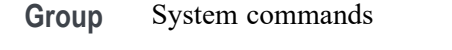

- **Syntax** SYSTem:TEMPerature:[STATe]?
- **Returns** 1 means the TTR500 instrument is warmed up. 0 means the TTR500 instrument is not warmed up.
- **Examples** SYST:TEMP:STAT? may return 1, which means the TTR500 instrument is warmed up.

SYST:TEMP:STAT? may return 0, which means the TTR500 instrument is not warmed up.

### <span id="page-289-0"></span>**SYSTem:TIMing:DATA**

Set or query the stacking timing test data for the TTR500 instrument.

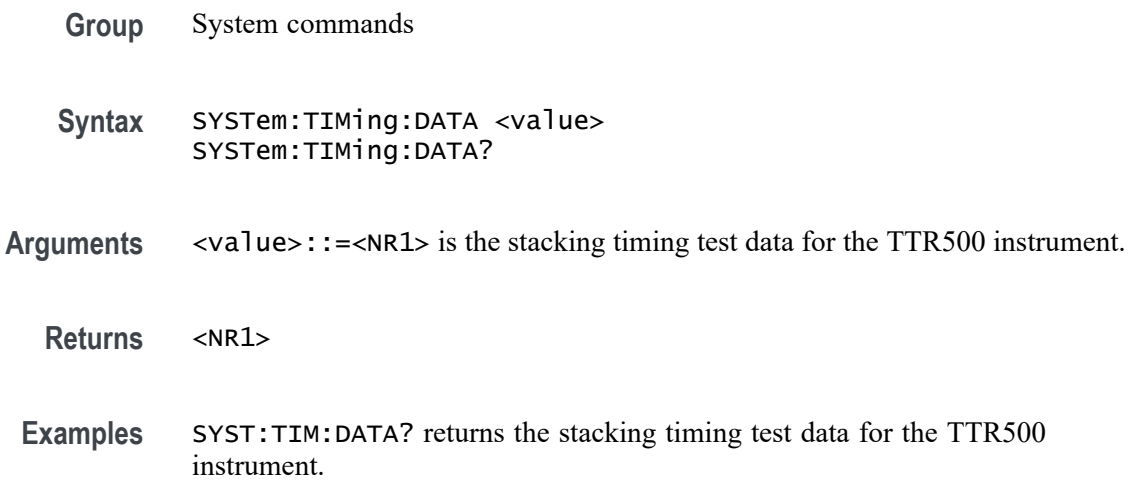

### **SYSTem:UPReset:FILEname (No Query Form)**

Set the user preset mode for the TTR500 instrument using a file.

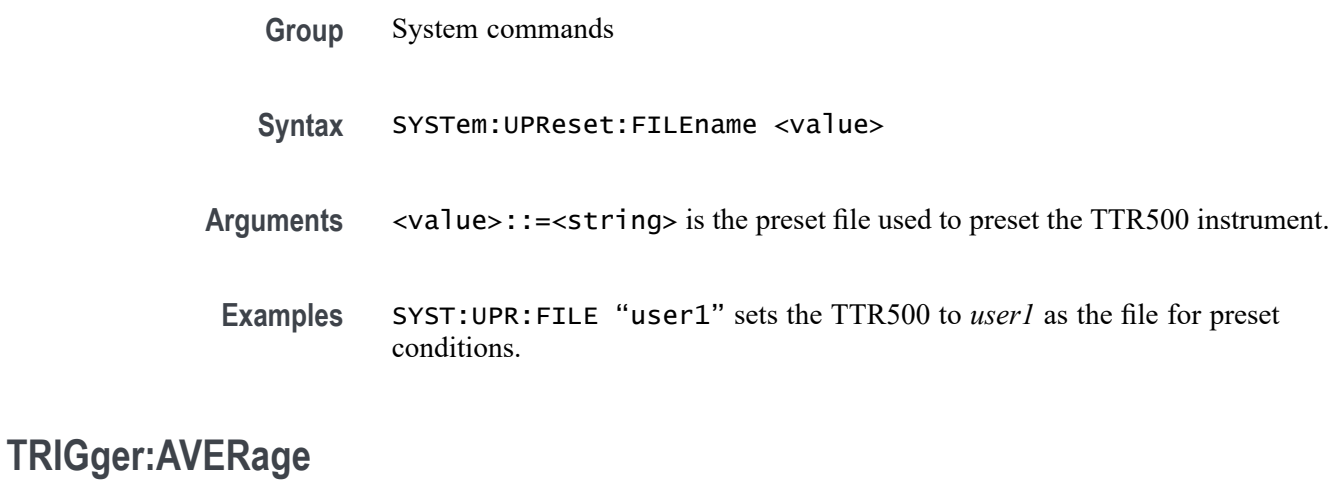

Set or query the averaging trigger function.

**Group** Trigger commands

<span id="page-290-0"></span>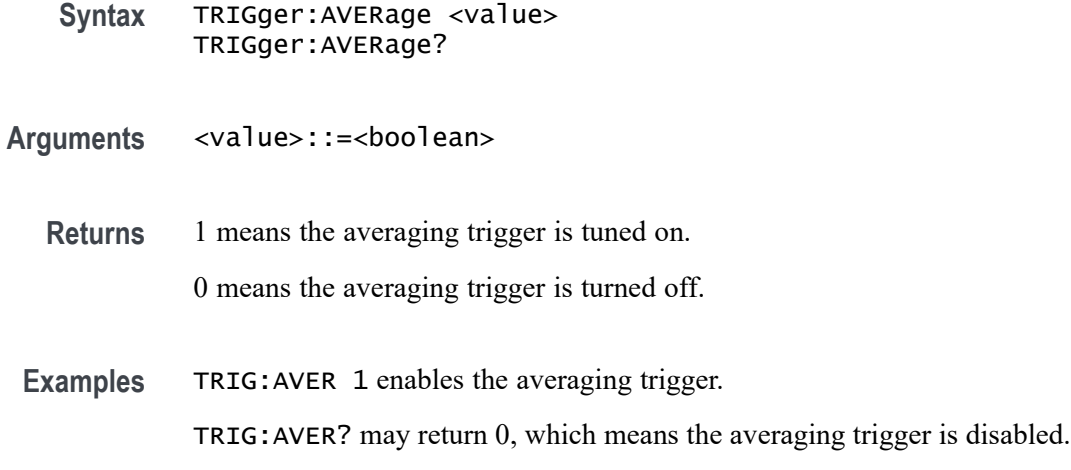

### **TRIGger:EXTernal:DELay**

Set or query the external trigger delay. This is the time taken by the VNA to start a measurement upon receipt of trigger when the source is external.

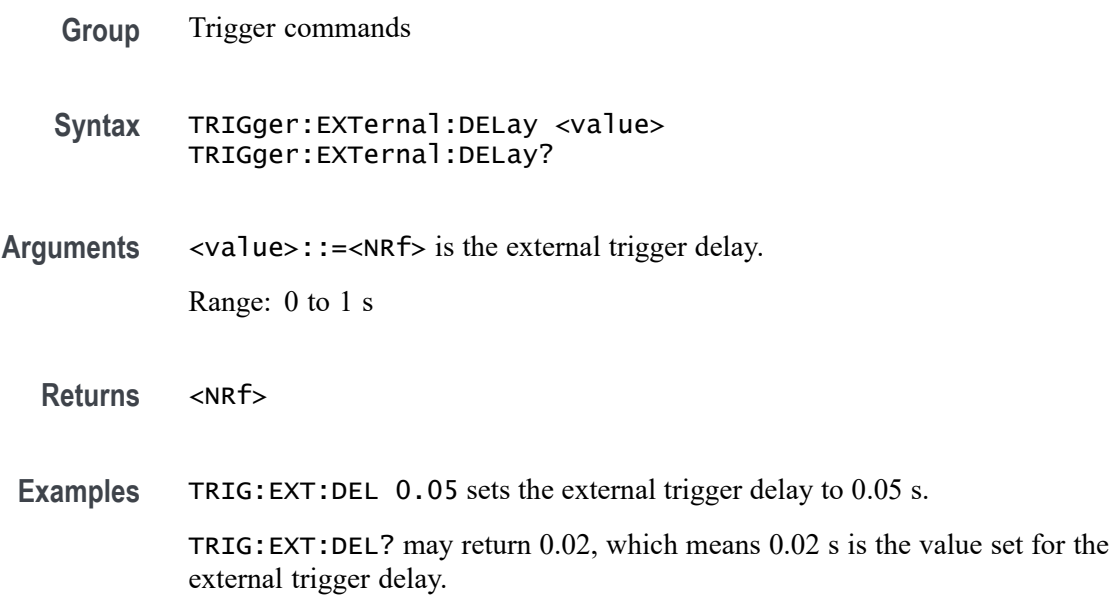

### **TRIGger:[SEQuence]:[IMMediate] (No Query Form)**

Generate a trigger sequence immediately, regardless of the SCPI manual trigger settings. This command generates a trigger and executes a measurement, independently of the SCPI manual trigger mode settings. Unlike TRIGger:SEQuence:SINGle, the execution of the object is complete at the same time as the trigger.

*NOTE. An error occurs, if you execute this object while the trigger system is not in trigger wait mode and armed state.*

<span id="page-291-0"></span>**Conditions** Use triggers to synchronize measurements with external events. The trigger function requires VectorVu-PC to have an active connection to a TTR500 unit. The trigger function does not work in simulator mode. **Group** Trigger commands **Syntax** TRIGger:[SEQuence]:[IMMediate] <string> **Arguments** <string> is the trigger sequence. **Examples** TRIG:SEQ:IMM generates a trigger sequence immediately and completes a measurement.

### **TRIGger:[SEQuence]:POINt**

Set or query the point trigger function.

- **Conditions** Use triggers to synchronize measurements with external events. The trigger function requires VectorVu-PC to have an active connection to a TTR500 unit. The trigger function does not work in simulator mode.
	- **Group** Trigger commands
	- **Syntax** TRIGger:[SEQuence]:POINt <value> TRIGger:[SEQuence]:POINt?
- Arguments <value>::=<br/>boolean>
	- **Returns** 1 means the point trigger is turned on.

0 means the point trigger is turned off.

**Examples** TRIG: SEQ: POIN 1 enables the point trigger. TRIG:SEQ:POIN? may return 0, which means the point trigger is disabled.

### <span id="page-292-0"></span>**TRIGger:[SEQuence]:SCOPe**

Set or query the scope for the trigger signal.

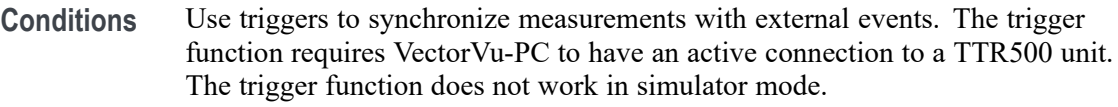

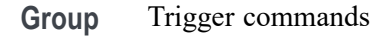

**Syntax** TRIGger:[SEQuence]:SCOPe { ALL | ACTive }

**Arguments** ALL sets trigger scope for all channels. ACTive sets trigger scope only for the active channel.

**Returns** ALL means trigger scope is set to all channels. ACTive means trigger scope is only set for the active channel.

**Examples** TRIG:SEQ:SCOP ALL sets trigger scope to all channels.

TRIG:SEQ:SCOP? may return ACTive, which means trigger scope is only set for the active channel.

### **TRIGger:[SEQuence]:SINGle (No Query Form)**

Generate a trigger immediately and execute a measurement, independently of the SCPI manual trigger mode settings. Unlike TRIGger:SEQuence:IMMediate, the execution of the command is complete when the measurement (of all sweep) initiated with this command is complete. You can wait for the end of the measurement using the OPC object.

*NOTE. An error occurs, if you execute this command while the trigger system is not in trigger wait mode and armed state.*

- **Conditions** Use triggers to synchronize measurements with external events. The trigger function requires VectorVu-PC to have an active connection to a TTR500 unit. The trigger function does not work in simulator mode.
	- **Group** Trigger commands

<span id="page-293-0"></span>**Syntax** TRIGger:[SEQuence]:SINGle <string>

- **Arguments** <string> is the trigger sequence.
- **Examples** TRIG:SEQ:SING generates a trigger sequence immediately and completes a measurement.

### **TRIGger:[SEQuence]:SOURce**

Set or query the source for the trigger.

- **Conditions** Use triggers to synchronize measurements with external events. The trigger function requires VectorVu-PC to have an active connection to a TTR500 unit. The trigger function does not work in simulator mode.
	- **Group** Trigger commands
	- **Syntax** TRIGger:[SEQuence]:SOURce { MANual | BUS | INTernal | EXTernal } TRIGger:[SEQuence]:SOURce?

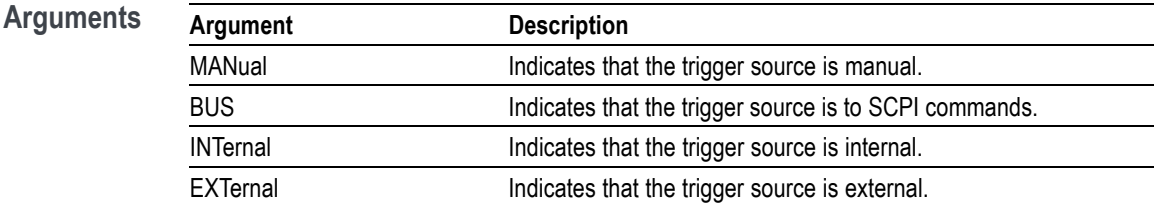

- **Returns** See Arguments.
- **Examples** TRIG:SEQ:SOUR BUS sets SCPI commands as the trigger source used to synchronize measurements with external events.

TRIG:SEQ:SOUR? may return MAN, which is the trigger source used to synchronize measurements with external events.

# <span id="page-294-0"></span>**\*WAI (No Query Form)**

Prevents the analyzer from executing further commands or queries until all pending operations are complete. This command allows you to synchronize the analyzer operations with your application program. For more details, refer to *Synchronizing Execution* [\(See page 3-9.\).](#page-306-0)

**Group** IEEE common commands

**Syntax** \*WAI

**Related Commands** [\\*OPC](#page-166-0)

**Arguments** None

# **Status and Events**

# **Status and Events**

The SCPI interface in the VNA includes a status and event reporting system that allows you to monitor crucial events occurring in the instrument. The analyzer is equipped with 4 registers and 1 queue that conform to IEEE Std 488.2-1987. This section discusses these registers and queues along with status and event processing.

### **Status and Event Reporting System**

The status and event reporting mechanism in the TTR500 series analyzers has two major blocks:

- $\overline{\phantom{a}}$ Standard Event Status
- П Operation Status

The processes performed in these blocks are summarized in the Status Byte. The 2 blocks contain four types of registers:

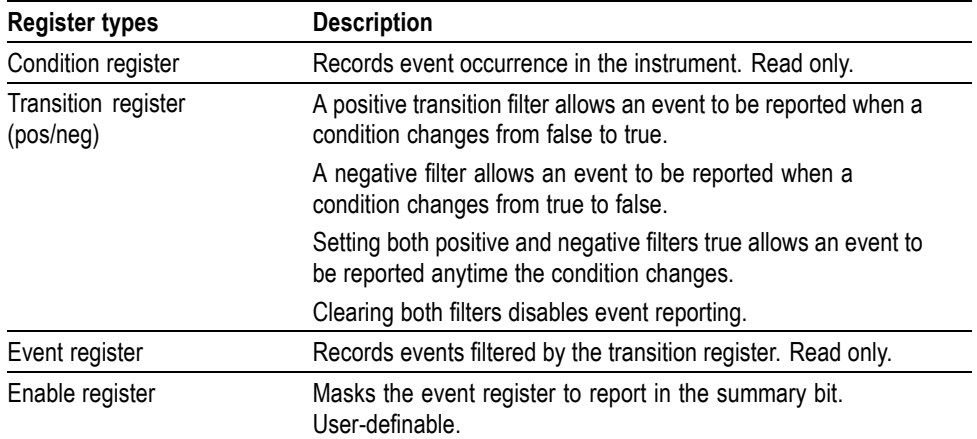

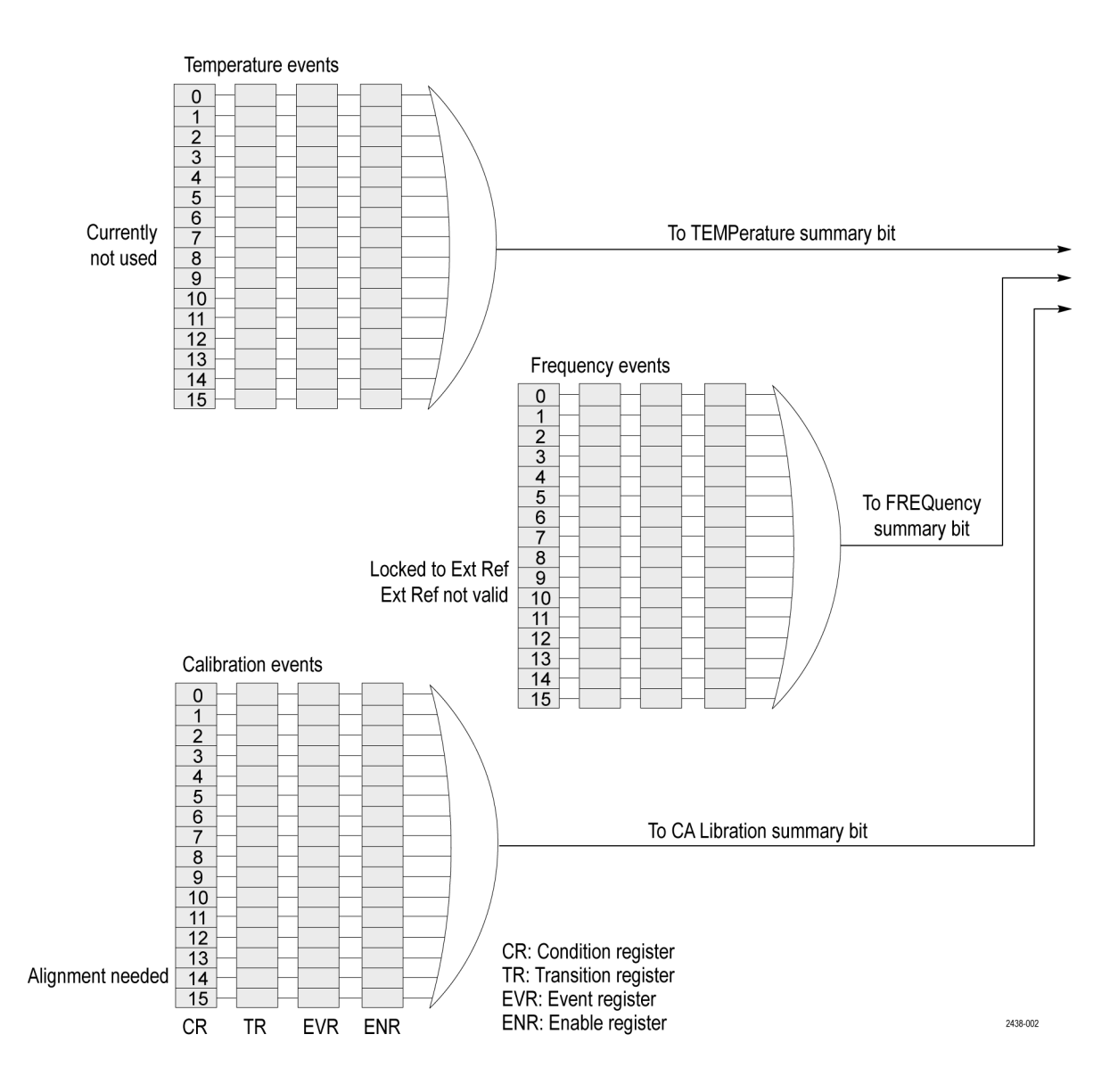

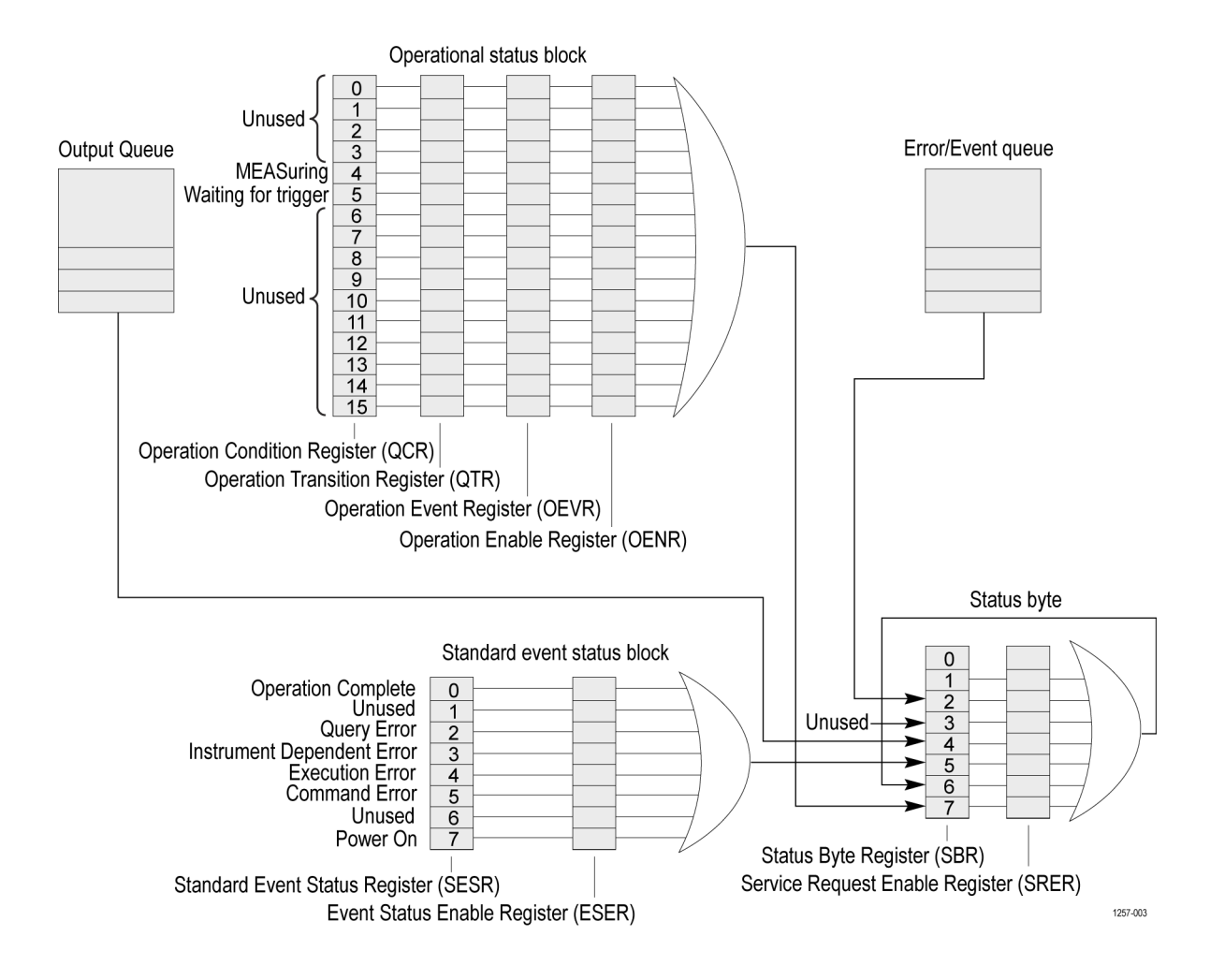

### **Status Byte**

The Status Byte contains these registers

- Status Byte Register (SBR) I.
- Service Request Enable Register (SRER) П

**Status Byte Register (SBR)** The SBR is made up of 8 bits. Bits 4, 5 and 6 are defined in accordance with IEEE Std 488.2-1987. These bits are used to monitor the output queue, SESR and service requests, respectively. Contents of this register are returned when the \*STB? query is used.

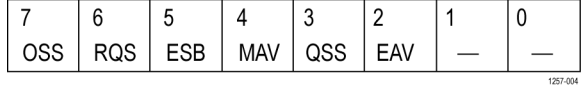

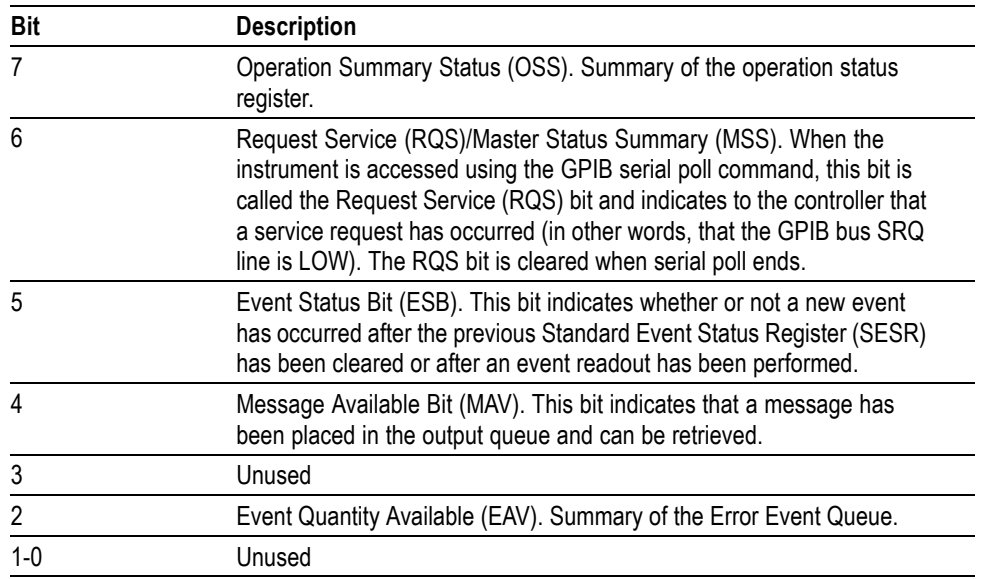

#### **Service Request Enable Register (SRER)**

SRER is made up of bits defined exactly the same as bits 0 to 7 in the SBR as shown in the following figure:

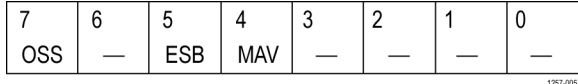

Use \*SRE to set the bits of the SRER.

Use \*SRE? to read the contents of the SRER. Bit 6 must normally be set to 0.

You may use SRER to determine which events generate service requests.

The SRER bit 6 cannot be set.

The RQS is not maskable.

Generating a service request with the GPIB interface involves changing the SRQ line to LOW and making a service request to the controller. The result is that a status byte for which an RQS has been set is returned in response to serial polling by the controller

Use \*SRE to set the bits of the SRER.

Use \*SRE? to read the contents of the SRER. Bit 6 must normally be set to 0.

### **Standard Event Status Block**

This block reports the power on/off state, command errors, and the running state. It consists of the following 2 registers:

- $\mathcal{L}_{\mathcal{A}}$ Standard Event Status Register (SESR) — To read contents of SESR, use \*ESR?.
- Event Status Enable Register (ESER) To access ESER, use \*ESE. П

These registers are made up of the bits defined in the following figure and table:

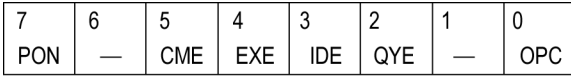

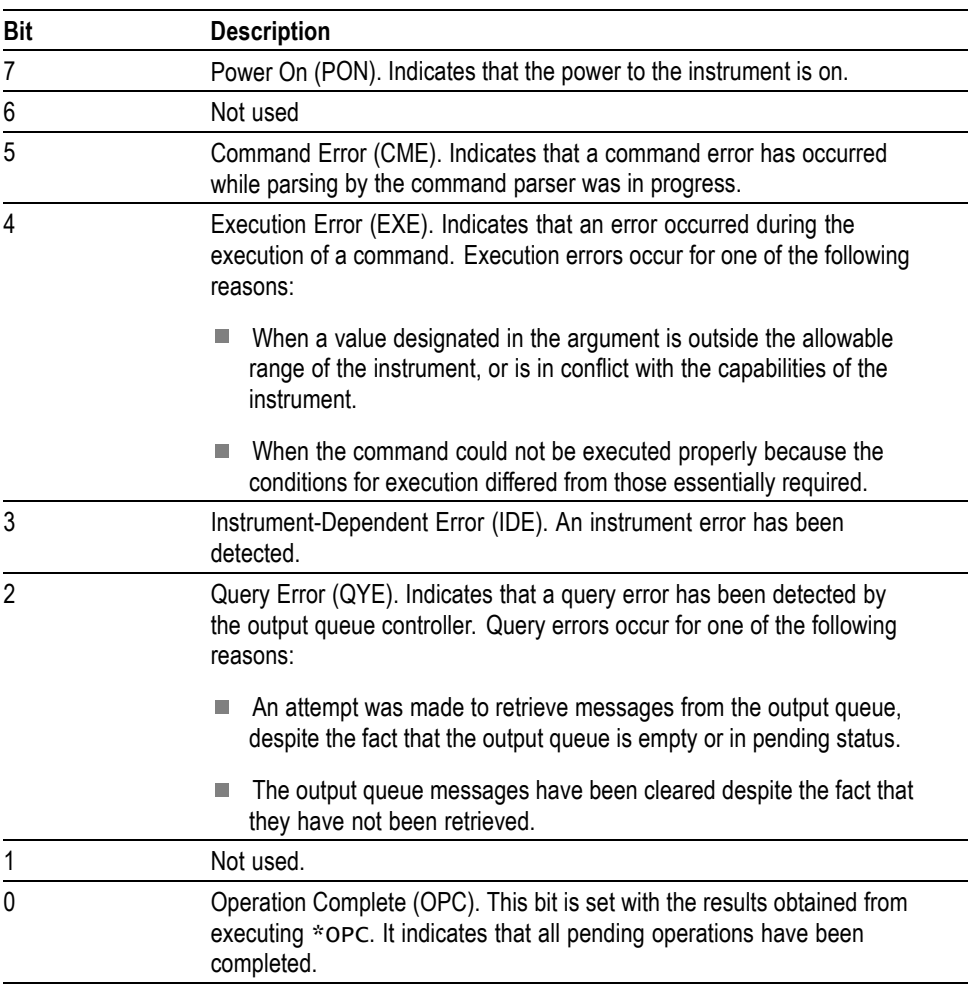

When an event occurs, the SESR bit corresponding to the event is set, resulting in the event being stacked in the error/event queue.

The SBR OAV bit is also set. If the bit corresponding to the event has also been set in the ESER, the SBR ESB bit is also set. When a message is sent to the Output Queue, the SBR MAV bit is set.

### **Operation Status Block**

The operation status block contains conditions that are part of the normal operation of the instrument. It consists of the following registers:

- L. Operation Condition Register (OCR)
- n. Operation Positive/Negative Transition Register (OPTR/ONTR)
- Ľ, Operation Event Register (OEVR)
- Ľ, Operation Enable Register (OENR)

These registers are made up of the bits defined in the following table and figure. Use STATus:OPERation to access the operation status register set.

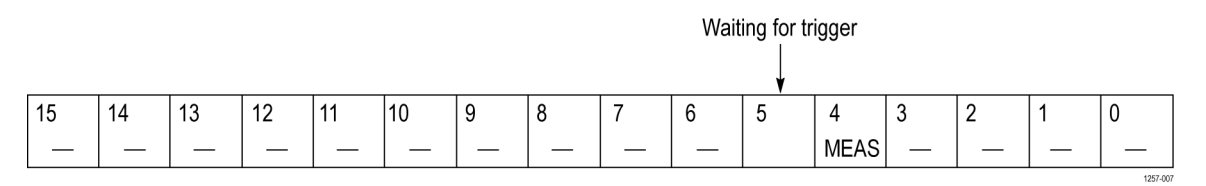

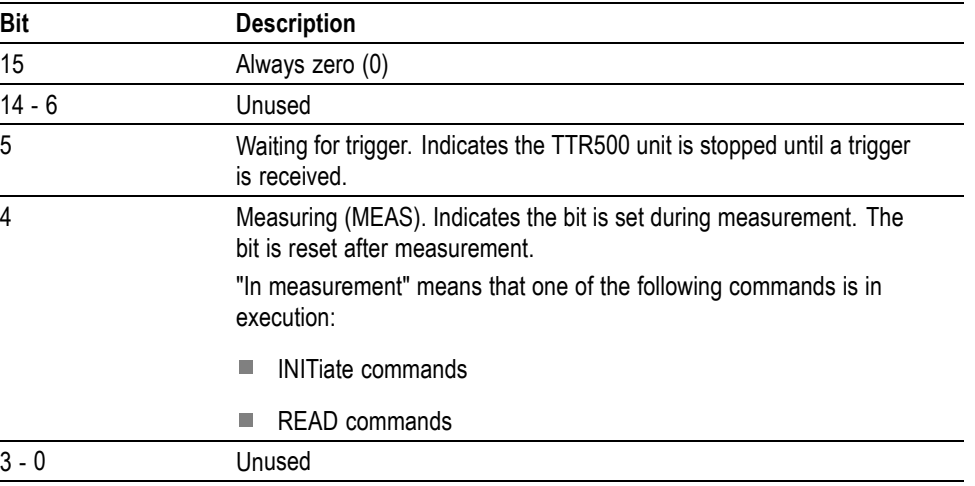

When the specified state changes in the OCR, its bit is set or reset. This change is filtered with a transition register, and the corresponding bit of the OEVR is set. If the bit corresponding to the event is also set in the OENR, the SBR OSS bit will also be set.

### **Queues**

There are two types of queues in the status reporting system used in the analyzer: output queues and event queues.

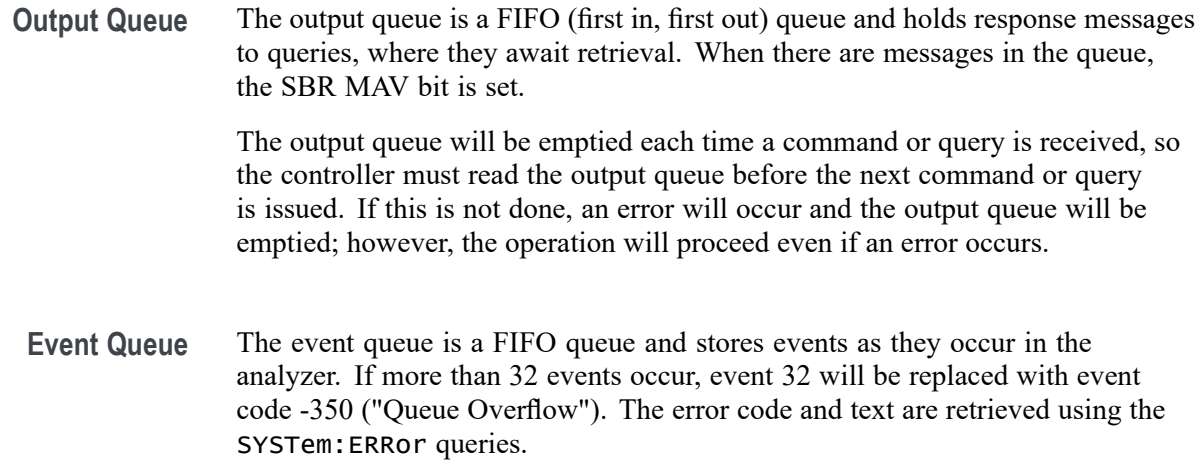

# **Status and Event Processing Sequence**

The following figure shows an outline of the sequence for status and event processing:

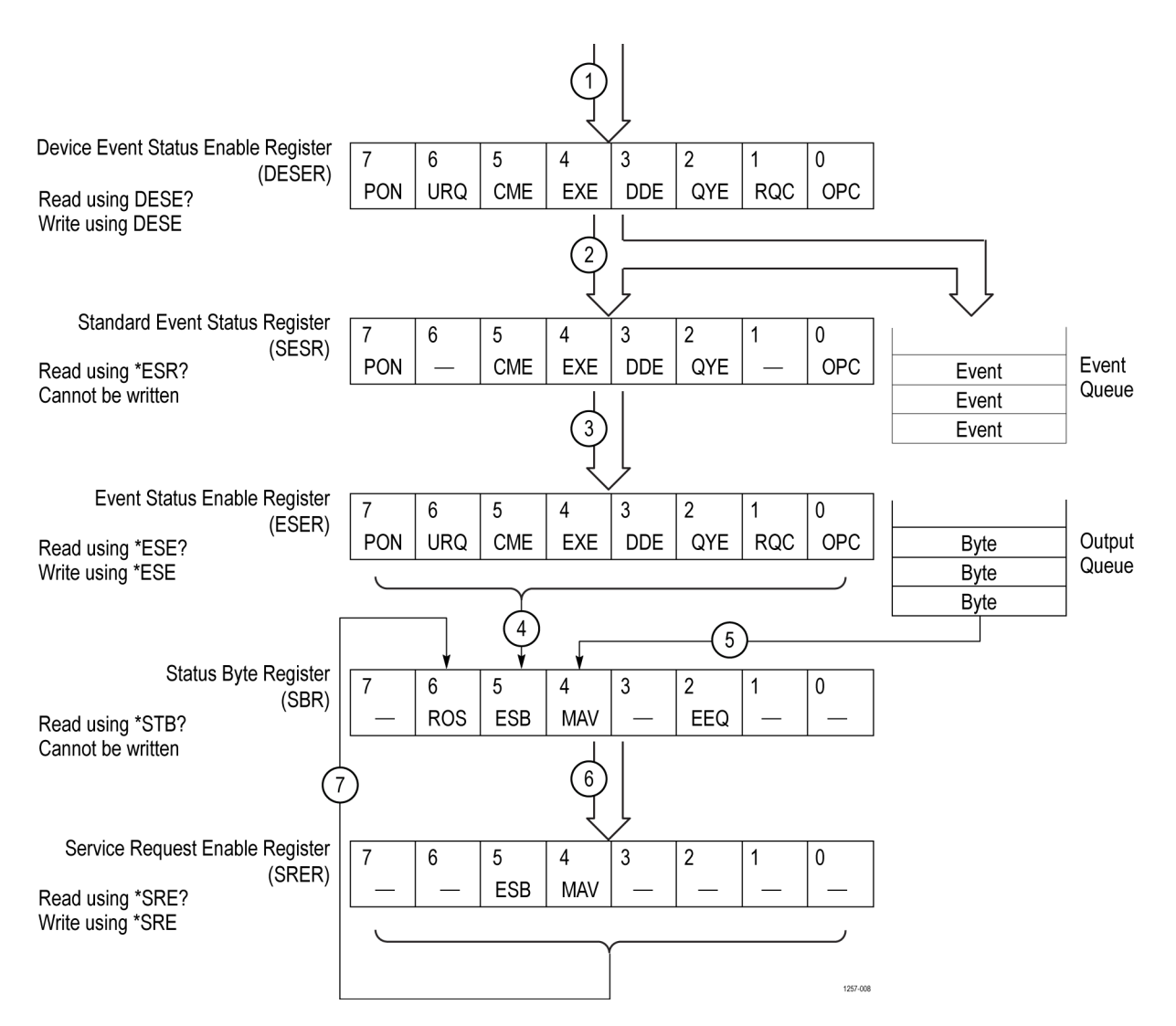

Below is the sequence for processing status and events:

- **1.** If an event has occurred, the SESR bit corresponding to that event is set and the event is placed in the event queue.
- **2.** A bit corresponding to that event in the ESER is set.
- **3.** The SBR ESB bit is set to reflect the status of the ESER.
- **4.** When a message is sent to the output queue, the SBR MAV bit is set.
- **5.** Setting either the ESB or MAV bits in the SBR sets the respective bit in the SRER.
- **6.** When the SRER bit is set, the SBR MSS bit is set and a service request is generated when using the GPIB interface.

# <span id="page-306-0"></span>**Synchronizing Execution**

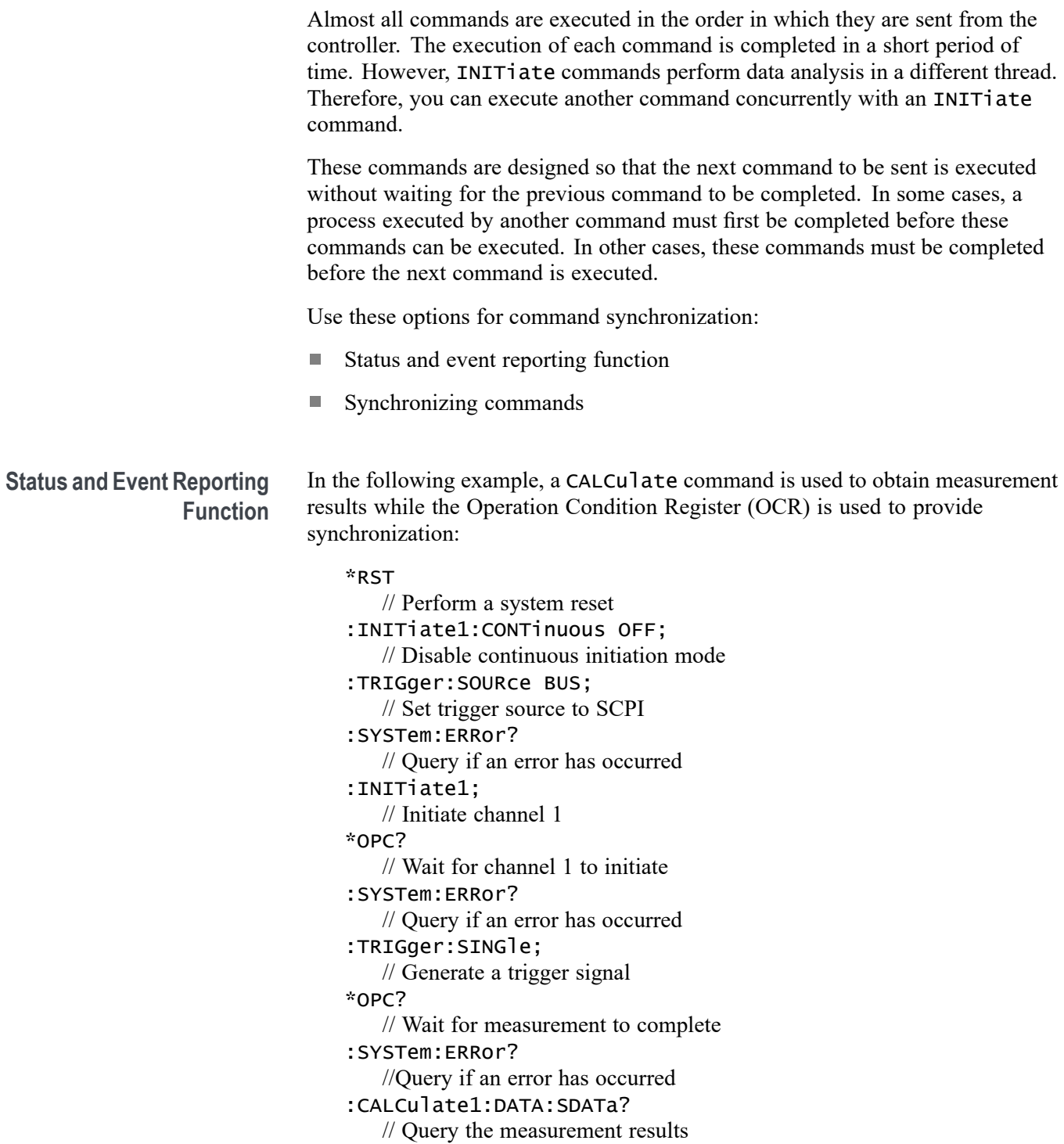

The command waits for generation of SRQ.

**Synchronizing Commands** The IEEE-488.2 common commands include the following synchronizing commands:

- \*OPC п
- \*OPC? п
- n. \*WAI

**Using the \*OPC command.** \*OPC sets the SESR OPC bit when all the operations for which it is waiting are completed. You can synchronize using \*OPR. To check the status of the OPC bit, use \*ESR?.

**Using the \*OPC? query.** \*OPC? writes ASCII code "1" into the output queue when all operations for which it is waiting are completed. You can provide synchronization using the command string as the following example:

ABOR:INIT:IMM:\*OPC?

The command waits until "1" is written into the output queue. When the output queue is read, in the event that the system time-out is shorter than the time required to execute the command, a time-out will occur before the data is written into the queue.

**Using the \*WAI Command.** Use \*WAI for command synchronization, as shown in the following example:

ABOR:INIT:IMM:\*WAI // Wait for the \*WAI process to provide synchronization

Commands and queries subsequent to \*WAI are held off until the wait completes.

# **Error messages**

# **IEEE error messages**

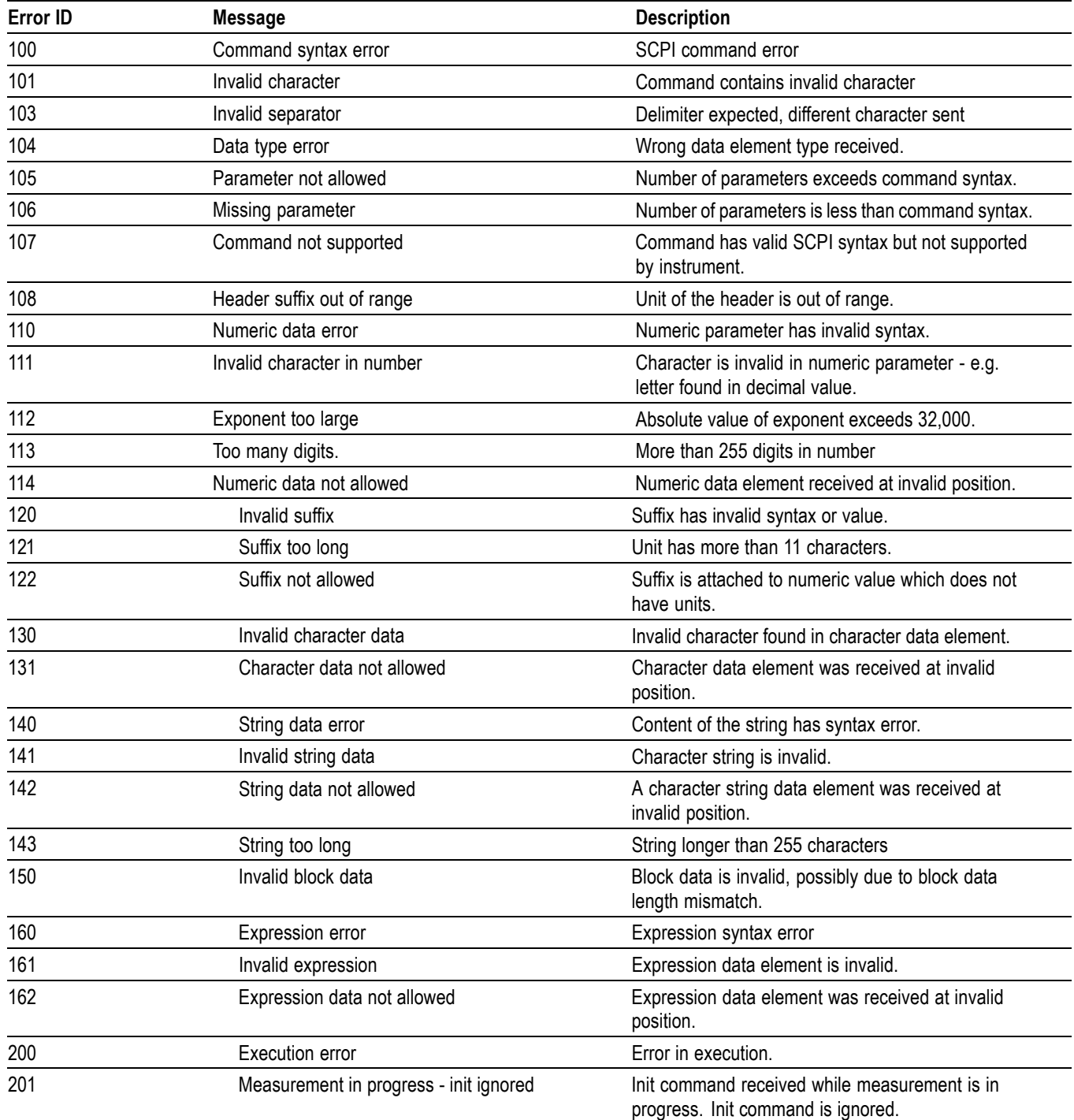

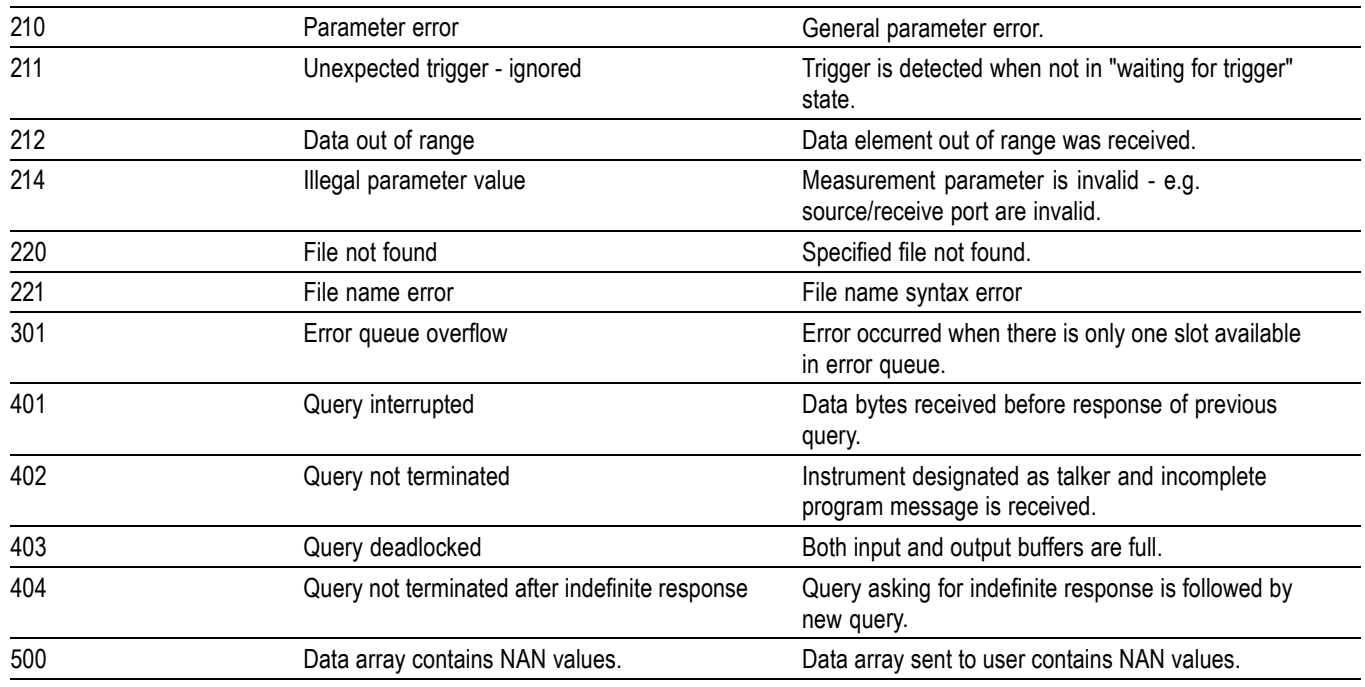

# **VNA error messages**

This is a list of instrument-specific error messages that appear in the Instrument Status bar to indicate an improper setting or incorrect action:

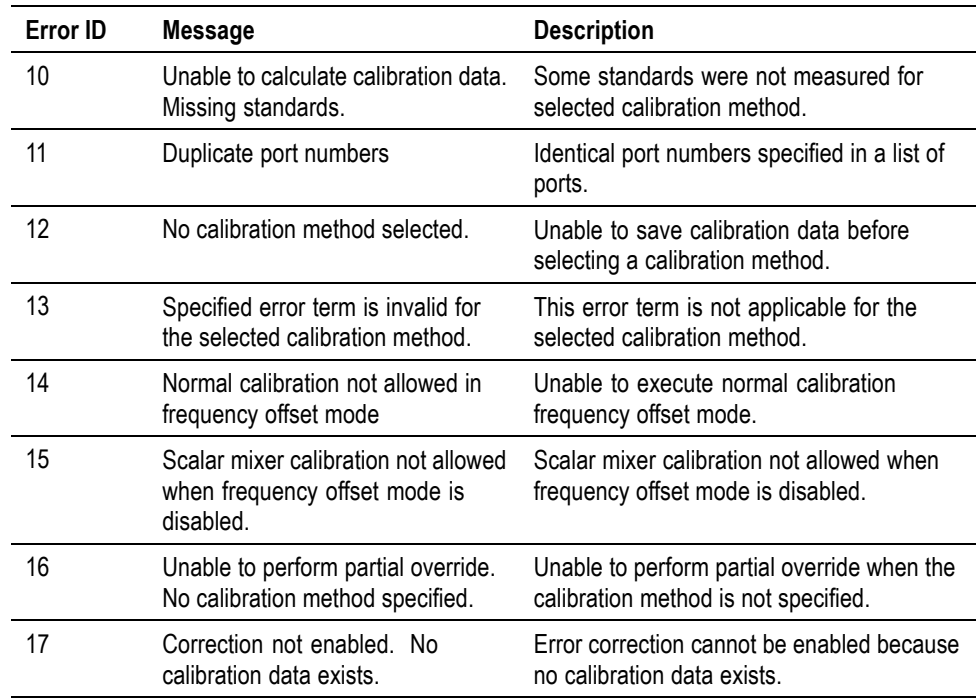

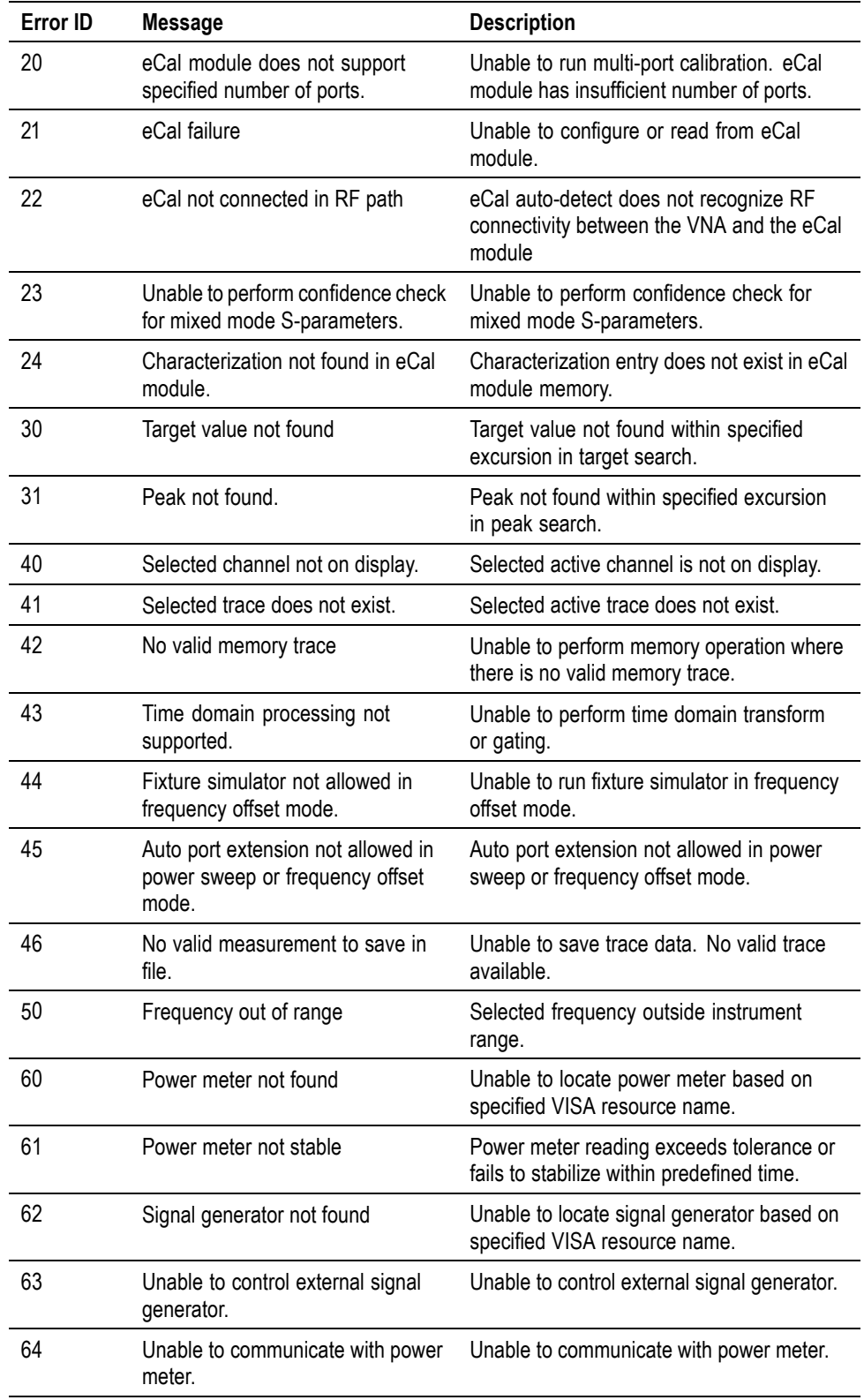

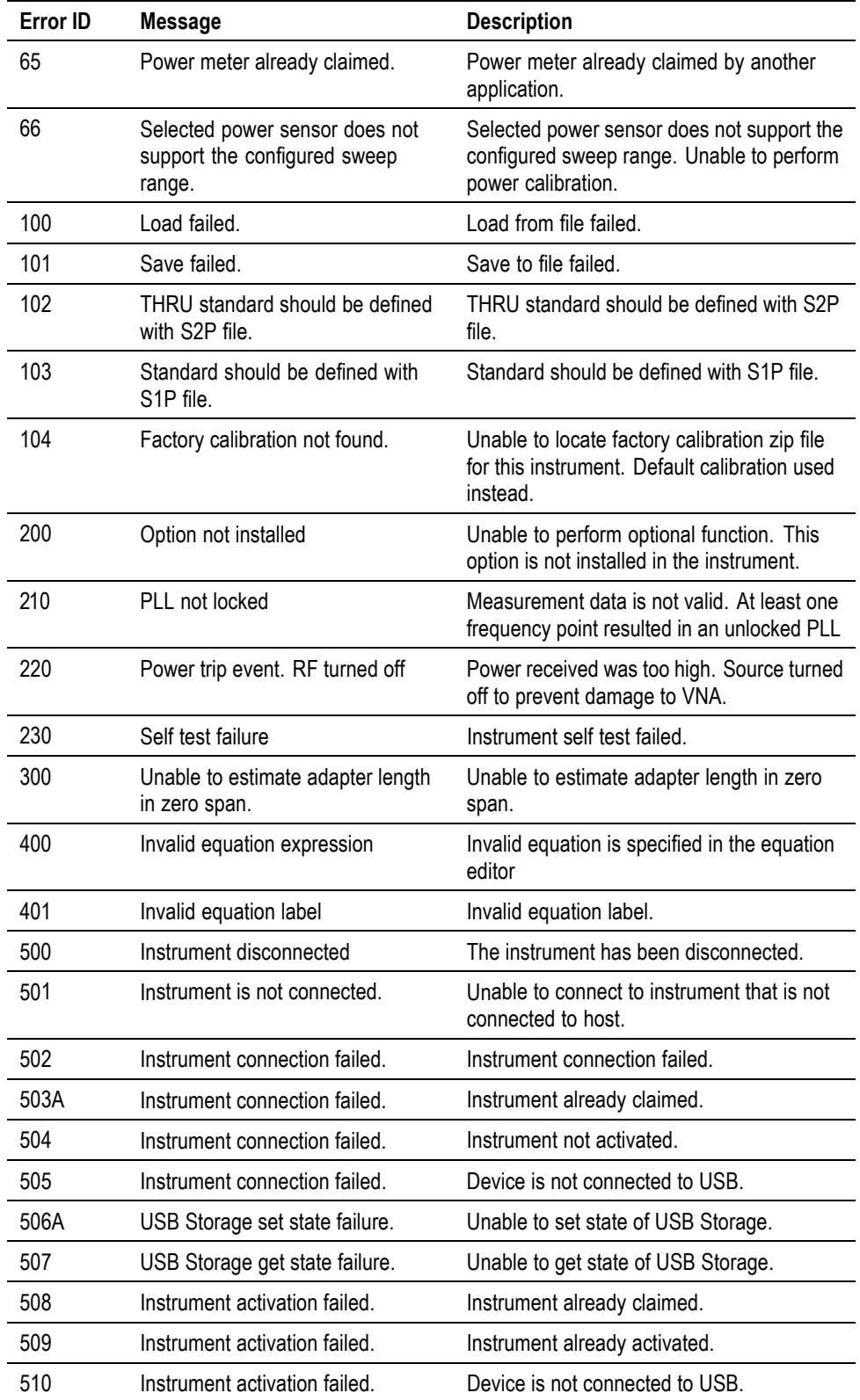

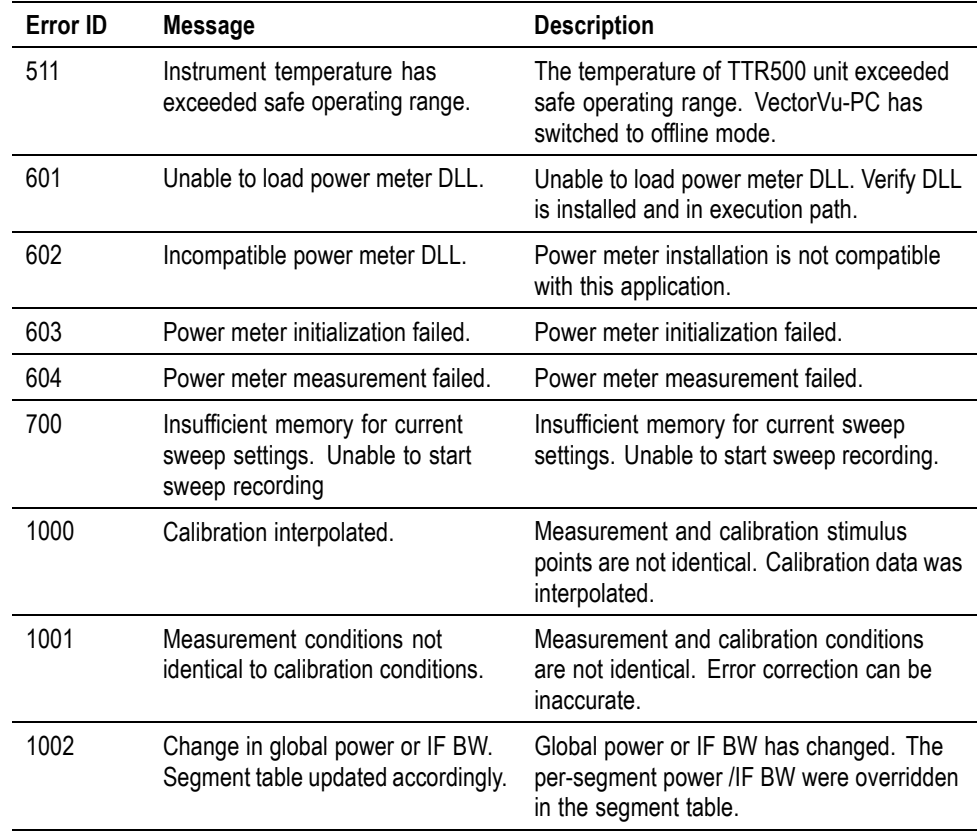

# **Warnings and notifications**

This is a list of warning messages and notifications that display in the Instrument Status bar.

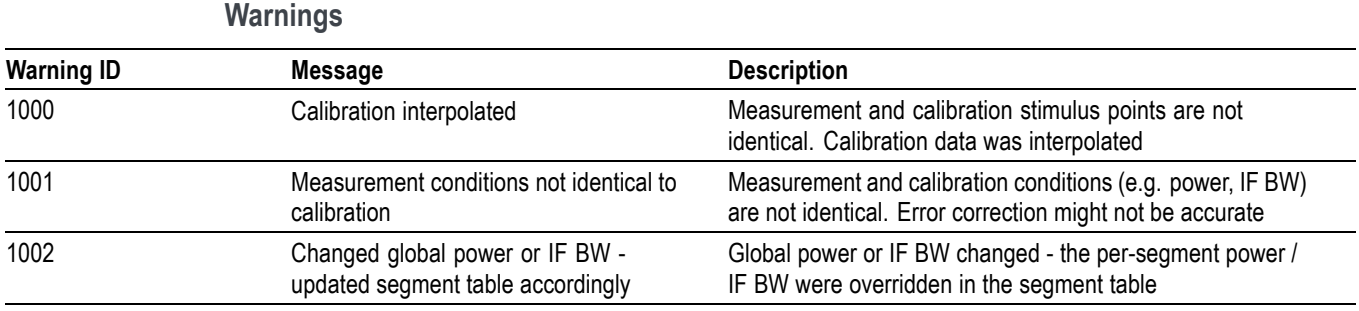

#### **Notifications**

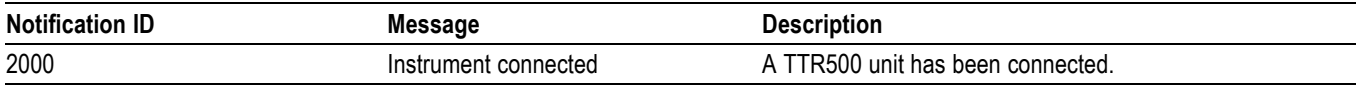

# **Index**

#### **Symbols and Numbers**

[,](#page-14-0) 1[-5](#page-14-0)

### **A**

[ABORt, 2](#page-74-0)-[55](#page-74-0)

### **C**

[CALCulate<x>:\[SELected\]:BLIMit:\[STATe\],](#page-81-0) 2-[62](#page-81-0) [CALCulate<x>:\[SELected\]:BLIMit:DB, 2-58](#page-77-0) [CALCulate<x>:\[SELected\]:BLIMit:DISPlay:](#page-77-0)

- [MARKer,](#page-77-0) 2[-58](#page-77-0) [CALCulate<x>:\[SELected\]:BLIMit:DISPlay:](#page-78-0)
- [VALue, 2](#page-78-0)-[59](#page-78-0)
- [CALCulate<x>:\[SELected\]:BLIMit:FAIL?,](#page-78-0) 2[-59](#page-78-0)
- [CALCulate<x>:\[SELected\]:BLIMit:MAXimum, 2-60](#page-79-0)
- [CALCulate<x>:\[SELected\]:BLIMit:MINimum, 2](#page-79-0)-[60](#page-79-0)
- [CALCulate<x>:\[SELected\]:BLIMit:REPort:](#page-80-0) [DATA?, 2](#page-80-0)-[61](#page-80-0)
- [CALCulate<x>:\[SELected\]:CORRection:EDELay:](#page-81-0) [MEDium, 2](#page-81-0)-[62](#page-81-0)
- [CALCulate<x>:\[SELected\]:CORRection:EDELay:](#page-82-0) [TIME,](#page-82-0) 2[-63](#page-82-0)
- [CALCulate<x>:\[SELected\]:CORRection:EDELay:](#page-83-0) [WGCutoff,](#page-83-0) 2[-64](#page-83-0)
- [CALCulate<x>:\[SELected\]:CORRection:OFFSet:](#page-83-0) [PHASe,](#page-83-0) 2[-64](#page-83-0)
- [CALCulate<x>:\[SELected\]:DATA:FDATa,](#page-84-0) 2[-65](#page-84-0)
- [CALCulate<x>:\[SELected\]:DATA:FMEMory?,](#page-85-0) 2-[66](#page-85-0)
- [CALCulate<x>:\[SELected\]:DATA:RDATa,](#page-85-0) 2[-66](#page-85-0)
- [CALCulate<x>:\[SELected\]:DATA:SDATa,](#page-86-0) 2[-67](#page-86-0)
- [CALCulate<x>:\[SELected\]:DATA:SMEMory?,](#page-86-0) 2-[67](#page-86-0)
- [CALCulate<x>:\[SELected\]:FORMat,](#page-87-0) 2[-68](#page-87-0)
- [CALCulate<x>:\[SELected\]:FUNCtion:DATA?, 2-69](#page-88-0)
- [CALCulate<x>:\[SELected\]:FUNCtion:DOMain:](#page-90-0) [\[STATe\],](#page-90-0) 2[-71](#page-90-0)
- [CALCulate<x>:\[SELected\]:FUNCtion:DOMain:](#page-89-0) [COUPle,](#page-89-0) 2-[70](#page-89-0)
- [CALCulate<x>:\[SELected\]:FUNCtion:DOMain:](#page-89-0) [STARt,](#page-89-0) 2-[70](#page-89-0)
- [CALCulate<x>:\[SELected\]:FUNCtion:DOMain:](#page-91-0) [STOP, 2](#page-91-0)-[72](#page-91-0)
- [CALCulate<x>:\[SELected\]:FUNCtion:](#page-92-0) [EXECute,](#page-92-0) 2[-73](#page-92-0)

[CALCulate<x>:\[SELected\]:FUNCtion:](#page-92-0) [PEXCursion,](#page-92-0) 2-[73](#page-92-0) [CALCulate<x>:\[SELected\]:FUNCtion:POINts?, 2-74](#page-93-0) [CALCulate<x>:\[SELected\]:FUNCtion:](#page-93-0) [PPOLarity,](#page-93-0) 2[-74](#page-93-0) [CALCulate<x>:\[SELected\]:FUNCtion:TARGet,](#page-94-0) 2[-75](#page-94-0) [CALCulate<x>:\[SELected\]:FUNCtion:](#page-95-0) [TTRansition,](#page-95-0) 2-[76](#page-95-0) [CALCulate<x>:\[SELected\]:FUNCtion:TYPE, 2](#page-96-0)-[77](#page-96-0) [CALCulate<x>:\[SELected\]:LIMit:\[STATe\], 2](#page-102-0)-[83](#page-102-0) [CALCulate<x>:\[SELected\]:LIMit:DATA,](#page-97-0) 2-[78](#page-97-0) [CALCulate<x>:\[SELected\]:LIMit:DISPlay:](#page-98-0) [\[STATe\], 2](#page-98-0)-[79](#page-98-0) [CALCulate<x>:\[SELected\]:LIMit:FAIL?,](#page-98-0) 2-[79](#page-98-0) [CALCulate<x>:\[SELected\]:LIMit:OFFSet:](#page-99-0) [AMPLitude,](#page-99-0) 2[-80](#page-99-0) [CALCulate<x>:\[SELected\]:LIMit:OFFSet:](#page-100-0) [MARKer, 2-81](#page-100-0) [CALCulate<x>:\[SELected\]:LIMit:OFFSet:](#page-100-0) [STIMulus,](#page-100-0) 2-[81](#page-100-0) [CALCulate<x>:\[SELected\]:LIMit:REPort:](#page-101-0) [ALL?,](#page-101-0) 2[-82](#page-101-0) [CALCulate<x>:\[SELected\]:LIMit:REPort:](#page-101-0) [DATA?,](#page-101-0) 2[-82](#page-101-0) [CALCulate<x>:\[SELected\]:LIMit:REPort:](#page-102-0) [POINts?, 2](#page-102-0)-[83](#page-102-0) [CALCulate<x>:\[SELected\]:MARKer:Y?, 2-84](#page-103-0) [CALCulate<x>:\[SELected\]:MARKer<y>:](#page-104-0) [\[ACTivate\],](#page-104-0) 2[-85](#page-104-0) [CALCulate<x>:\[SELected\]:MARKer<y>:](#page-118-0) [\[STATe\], 2](#page-118-0)-[99](#page-118-0) [CALCulate<x>:\[SELected\]:MARKer<y>:BWIDth:](#page-105-0) [\[STATe\], 2](#page-105-0)-[86](#page-105-0) [CALCulate<x>:\[SELected\]:MARKer<y>:BWIDth:](#page-104-0) [DATA?,](#page-104-0) 2[-85](#page-104-0) [CALCulate<x>:\[SELected\]:MARKer<y>:BWIDth:](#page-106-0) [THReshold,](#page-106-0) 2-[87](#page-106-0) [CALCulate<x>:\[SELected\]:MARKer<y>:](#page-106-0) [COUPle,](#page-106-0) 2[-87](#page-106-0) [CALCulate<x>:\[SELected\]:MARKer<y>:](#page-107-0) [DISCrete,](#page-107-0) 2[-88](#page-107-0)

[CALCulate<x>:\[SELected\]:MARKer<y>:FUNCtion:](#page-109-0) [DOMain:\[STATe\], 2](#page-109-0)-[90](#page-109-0)

- [CALCulate<x>:\[SELected\]:MARKer<y>:FUNCtion:](#page-107-0) [DOMain:COUPle,](#page-107-0) 2[-88](#page-107-0)
- [CALCulate<x>:\[SELected\]:MARKer<y>:FUNCtion:](#page-108-0) [DOMain:STARt,](#page-108-0) 2[-89](#page-108-0)
- [CALCulate<x>:\[SELected\]:MARKer<y>:FUNCtion:](#page-110-0) [DOMain:STOP,](#page-110-0) 2-[91](#page-110-0)
- [CALCulate<x>:\[SELected\]:MARKer<y>:FUNCtion:](#page-110-0) [PEXCursion,](#page-110-0) 2-[91](#page-110-0)
- [CALCulate<x>:\[SELected\]:MARKer<y>:FUNCtion:](#page-111-0) [PPOLarity,](#page-111-0) 2[-92](#page-111-0)
- [CALCulate<x>:\[SELected\]:MARKer<y>:FUNCtion:](#page-112-0) [TARGet, 2](#page-112-0)-[93](#page-112-0)
- [CALCulate<x>:\[SELected\]:MARKer<y>:FUNCtion:](#page-113-0) [TRACking, 2](#page-113-0)-[94](#page-113-0)
- [CALCulate<x>:\[SELected\]:MARKer<y>:FUNCtion:](#page-113-0) [TTRansition,](#page-113-0) 2-[94](#page-113-0)
- [CALCulate<x>:\[SELected\]:MARKer<y>:NOTCh:](#page-115-0) [\[STATe\], 2](#page-115-0)-[96](#page-115-0)
- [CALCulate<x>:\[SELected\]:MARKer<y>:NOTCh:](#page-114-0) [DATA?,](#page-114-0) 2[-95](#page-114-0)
- [CALCulate<x>:\[SELected\]:MARKer<y>:NOTCh:](#page-116-0) [THReshold,](#page-116-0) 2-[97](#page-116-0)
- [CALCulate<x>:\[SELected\]:MARKer<y>:REFerence:](#page-116-0) [\[STATe\], 2](#page-116-0)-[97](#page-116-0)
- [CALCulate<x>:\[SELected\]:MARKer<y>:SET, 2](#page-117-0)-[98](#page-117-0)
- [CALCulate<x>:\[SELected\]:MARKer<y>:X, 2-99](#page-118-0)
- [CALCulate<x>:\[SELected\]:MARKer<y>FUNCtion:](#page-119-0) [TYPE,](#page-119-0) 2[-100](#page-119-0)
- [CALCulate<x>:\[SELected\]:MATH:FUNCtion,](#page-120-0) 2[-101](#page-120-0)
- [CALCulate<x>:\[SELected\]:MATH:MEMorize,](#page-121-0) 2[-102](#page-121-0)
- [CALCulate<x>:\[SELected\]:PHASe, 2](#page-121-0)-[102](#page-121-0)
- [CALCulate<x>:\[SELected\]:RLIMit:\[STATe\],](#page-126-0) 2[-107](#page-126-0)
- [CALCulate<x>:\[SELected\]:RLIMit:DATA, 2](#page-122-0)-[103](#page-122-0) [CALCulate<x>:\[SELected\]:RLIMit:DISPlay:](#page-123-0)
- [\[SELect\],](#page-123-0) 2-[104](#page-123-0) [CALCulate<x>:\[SELected\]:RLIMit:DISPlay:](#page-123-0)
- [LINE, 2](#page-123-0)-[104](#page-123-0) [CALCulate<x>:\[SELected\]:RLIMit:DISPlay:](#page-124-0) [VALue,](#page-124-0) 2[-105](#page-124-0)
- [CALCulate<x>:\[SELected\]:RLIMit:FAIL?, 2](#page-125-0)-[106](#page-125-0)
- [CALCulate<x>:\[SELected\]:RLIMit:REPort:](#page-125-0) [DATA?,](#page-125-0) 2[-106](#page-125-0)
- [CALCulate<x>:\[SELected\]:SMOOthing:](#page-127-0) [\[STATe\], 2](#page-127-0)-[108](#page-127-0)
- [CALCulate<x>:\[SELected\]:SMOOthing:](#page-126-0) [APERture, 2-107](#page-126-0)
- [CALCulate<x>:PARameter:COUNt, 2-55](#page-74-0)

[CALCulate<x>:PARameter<y>:\[SELect\], 2-57](#page-76-0) [CALCulate<x>:PARameter<y>:DEFine,](#page-74-0) 2-[55](#page-74-0) [CALCulate<x>:PARameter<y>:RPORt,](#page-75-0) 2[-56](#page-75-0) [CALCulate<x>:PARameter<y>:SPORt, 2](#page-76-0)-[57](#page-76-0) [CALCulate<x>\[SELected\]:MARKer<y>:FUNCtion:](#page-128-0) [EXECute,](#page-128-0) 2-[109](#page-128-0)  $*CLS$ , 2-109

### **D**

[DISPlay:ANNotation:FREQuency:\[STATe\],](#page-129-0) 2-[110](#page-129-0) [DISPlay:CHANnel<x>:\[ACTivate\], 2](#page-129-0)-[110](#page-129-0) [DISPlay:CHANnel<x>:ANNotation:MARKer:](#page-130-0) [ALIGn:\[STATe\], 2-111](#page-130-0) [DISPlay:CHANnel<x>:ANNotation:MARKer<y>:](#page-131-0) [SINGle:\[STATe\], 2-112](#page-131-0) [DISPlay:CHANnel<x>:LABel,](#page-131-0) 2[-112](#page-131-0) [DISPlay:CHANnel<x>:MAXimize,](#page-132-0) 2[-113](#page-132-0) [DISPlay:CHANnel<x>:SPLit,](#page-132-0) 2[-113](#page-132-0) [DISPlay:CHANnel<x>:TITLe:\[STATe\], 2](#page-134-0)-[115](#page-134-0) [DISPlay:CHANnel<x>:TITLe:DATA,](#page-134-0) 2-[115](#page-134-0) [DISPlay:CHANnel<x>:TRACe<y>:\[STATe\],](#page-137-0) 2[-118](#page-137-0) [DISPlay:CHANnel<x>:TRACe<y>:ANNotation:](#page-135-0) [MARKer<z>:POSition:X, 2](#page-135-0)-[116](#page-135-0) [DISPlay:CHANnel<x>:TRACe<y>:ANNotation:](#page-135-0) [MARKer<z>:POSition:Y,](#page-135-0) 2[-116](#page-135-0) [DISPlay:CHANnel<x>:TRACe<y>:MEMory:](#page-136-0) [\[STATe\],](#page-136-0) 2[-117](#page-136-0) [DISPlay:CHANnel<x>:TRACe<y>:Y:\[SCALe\]:](#page-137-0) [AUTO, 2](#page-137-0)-[118](#page-137-0) [DISPlay:CHANnel<x>:TRACe<y>:Y:\[SCALe\]:](#page-138-0) [PDIVision, 2](#page-138-0)-[119](#page-138-0) [DISPlay:CHANnel<x>:TRACe<y>:Y:\[SCALe\]:](#page-138-0) [RLEVEL,](#page-138-0) 2-[119](#page-138-0) [DISPlay:CHANnel<x>:TRACe<y>:Y:\[SCALe\]:](#page-139-0) [RPOSition, 2-120](#page-139-0) [DISPlay:CHANnel<x>:X:SPACing, 2](#page-139-0)-[120](#page-139-0) [DISPlay:CHANnel<x>:Y:\[SCALe\]:DIVisions,](#page-140-0) 2[-121](#page-140-0) [DISPlay:ENABle,](#page-141-0) 2-[122](#page-141-0) [DISPlay:FONT:\[BAR\], 2](#page-141-0)-[122](#page-141-0) [DISPlay:FONT:GRAPh, 2](#page-142-0)-[123](#page-142-0) [DISPlay:FSIGn, 2-123](#page-142-0) [DISPlay:GRAPh<x>:\[ACTivate\], 2](#page-143-0)-[124](#page-143-0) [DISPlay:GRAPh<x>:\[ACTivate\]:CHANnel,](#page-143-0) 2-[124](#page-143-0) [DISPlay:GRAPh<x>:\[ACTivate\]:LABel, 2](#page-144-0)-[125](#page-144-0) [DISPlay:GRAPh<x>:\[ACTivate\]:TITLe:](#page-144-0) [\[STATe\],](#page-144-0) 2[-125](#page-144-0)

[DISPlay:GRAPh<x>:\[ACTivate\]:TITLe:](#page-144-0) [DATA, 2](#page-144-0)-[125](#page-144-0) [DISPlay:GRAPh<x>:\[ACTivate\]:TRACes,](#page-145-0) 2[-126](#page-145-0) [DISPlay:IMAGe, 2](#page-145-0)-[126](#page-145-0) [DISPlay:MAXimize, 2](#page-146-0)-[127](#page-146-0) [DISPlay:MENU:\[STATe\], 2](#page-146-0)-[127](#page-146-0) [DISPlay:SPLit, 2](#page-147-0)-[128](#page-147-0) [DISPLay:TABLe:\[STATe\], 2](#page-148-0)-[129](#page-148-0) [DISPlay:TABLe:TYPE, 2](#page-149-0)-[130](#page-149-0) [DISPlay:UPDate:\[IMMediate\],](#page-150-0) 2[-131](#page-150-0) [DISPlay:WINDow<x>:\[ACTivate\],](#page-150-0) 2[-131](#page-150-0) [DISPlay:WINDow<x>:TRACe<y>:\[STATe\], 2-131](#page-150-0)

### **E**

[\\*ESE,](#page-151-0) 2[-132](#page-151-0) [\\*ESR?, 2](#page-152-0)-[133](#page-152-0)

### **I**

[\\*IDN?,](#page-152-0) 2[-133](#page-152-0) [INITiate<x>:\[IMMediate\],](#page-153-0) 2-[134](#page-153-0) [INITiate<x>:CONTinuous,](#page-153-0) 2-[134](#page-153-0)

### **M**

[MMEMory:LOAD:\[STATe\],](#page-157-0) 2-[138](#page-157-0) [MMEMory:LOAD:ASCFactor, 2](#page-154-0)-[135](#page-154-0) [MMEMory:LOAD:CKIT,](#page-155-0) 2-[136](#page-155-0) [MMEMory:LOAD:LIMit, 2](#page-155-0)-[136](#page-155-0) [MMEMory:LOAD:PROSs,](#page-156-0) 2[-137](#page-156-0) [MMEMory:LOAD:RLIMit,](#page-156-0) 2[-137](#page-156-0) [MMEMory:LOAD:SEGMent, 2](#page-157-0)-[138](#page-157-0) [MMEMory:STORe:\[STATe\], 2](#page-165-0)-[146](#page-165-0) [MMEMory:STORe:CKIT, 2](#page-158-0)-[139](#page-158-0) [MMEMory:STORe:LIMit,](#page-158-0) 2[-139](#page-158-0) [MMEMory:STORe:PLOSs, 2-140](#page-159-0) [MMEMory:STORe:PSCFactor, 2-140](#page-159-0) [MMEMory:STORe:RLIMit,](#page-160-0) 2-[141](#page-160-0) [MMEMory:STORe:SALL,](#page-160-0) 2[-141](#page-160-0) [MMEMory:STORe:SEGMent, 2](#page-161-0)-[142](#page-161-0) [MMEMory:STORe:SNP:\[DATA\], 2](#page-161-0)-[142](#page-161-0) [MMEMory:STORe:SNP:FORMat,](#page-162-0) 2[-143](#page-162-0) [MMEMory:STORe:SNP:NPORTS?,](#page-163-0) 2-[144](#page-163-0) [MMEMory:STORe:SNP:PORTS?,](#page-164-0) 2-[145](#page-164-0) [MMEMory:STORe:SNP:TYPE:S1P,](#page-164-0) 2[-145](#page-164-0) [MMEMory:STORe:SNP:TYPE:S2P,](#page-165-0) 2[-146](#page-165-0) [MMEMory:STORe:STYPe?,](#page-166-0) 2-[147](#page-166-0)

# **O**

[\\*OPC, 2](#page-166-0)-[147](#page-166-0) [OUTPUT:\[STATe\],](#page-167-0) 2-[148](#page-167-0) [Overview of the Manual,](#page-11-0) 1-[2](#page-11-0)

### **R**

[Related Documentation, iii](#page-6-0) [\\*RST, 2](#page-168-0)-[149](#page-168-0)

### **S**

[SENSe<x>;:CORRection:COEFficient:METHod:](#page-175-0) [SOLT:PORTS,](#page-175-0) 2-[156](#page-175-0) [SENSe<x>:AVERage:\[STATe\],](#page-169-0) 2[-150](#page-169-0) [SENSe<x>:AVERage:CLEar,](#page-168-0) 2[-149](#page-168-0) [SENSe<x>:AVERage:COUNt, 2](#page-169-0)-[150](#page-169-0) [SENSe<x>:BANDwidth:RESolution,](#page-170-0) 2[-151](#page-170-0) [SENSe<x>:CORRection:\[STATe\],](#page-214-0) 2[-195](#page-214-0) [SENSe<x>:CORRection:CLEar,](#page-170-0) 2[-151](#page-170-0) [SENSe<x>:CORRection:COEFficient:\[DATA\], 2](#page-171-0)-[152](#page-171-0) [SENSe<x>:CORRection:COEFficient:HDR,](#page-172-0) 2[-153](#page-172-0) [SENSe<x>:CORRection:COEFficient:METHod:](#page-173-0) [ERESPonse, 2-154](#page-173-0) [SENSe<x>:CORRection:COEFficient:METHod:](#page-173-0) [RESPonse:OPEN, 2-154](#page-173-0) [SENSe<x>:CORRection:COEFficient:METHod:](#page-174-0) [RESPonse:SHORt, 2](#page-174-0)-[155](#page-174-0) [SENSe<x>:CORRection:COEFficient:METHod:](#page-174-0) [RESPonse:THRU,](#page-174-0) 2[-155](#page-174-0) [SENSe<x>:CORRection:COEFficient:METHod:](#page-175-0) [SOLT:NPORTS,](#page-175-0) 2[-156](#page-175-0) [SENSe<x>:CORRection:COEFficient:METHod:](#page-176-0) [SOLT1, 2](#page-176-0)-[157](#page-176-0) [SENSe<x>:CORRection:COEFficient:METHod:](#page-176-0) [SOLT2, 2](#page-176-0)-[157](#page-176-0) [SENSe<x>:CORRection:COEFficient:SAVE,](#page-176-0) 2[-157](#page-176-0) [SENSe<x>:CORRection:COLLect:\[ACQuire\]:](#page-177-0) [ISOLation,](#page-177-0) 2[-158](#page-177-0) [SENSe<x>:CORRection:COLLect:\[ACQuire\]:](#page-178-0) [LOAD,](#page-178-0) 2[-159](#page-178-0) [SENSe<x>:CORRection:COLLect:\[ACQuire\]:](#page-178-0) [OPEN,](#page-178-0) 2-[159](#page-178-0) [SENSe<x>:CORRection:COLLect:\[ACQuire\]:](#page-179-0) [SHORt,](#page-179-0) 2[-160](#page-179-0) [SENSe<x>:CORRection:COLLect:\[ACQuire\]:](#page-180-0) [SUBClass, 2-161](#page-180-0)

- [SENSe<x>:CORRection:COLLect:\[ACQuire\]:](#page-180-0) [THRU, 2](#page-180-0)-[161](#page-180-0)
- [SENSe<x>:CORRection:COLLect:CKIT:](#page-186-0) [\[SELect\],](#page-186-0) 2-[167](#page-186-0)
- [SENSe<x>:CORRection:COLLect:CKIT:](#page-181-0) [LABel, 2](#page-181-0)-[162](#page-181-0)
- [SENSe<x>:CORRection:COLLect:CKIT:ORDer:](#page-183-0) [\[SELect\],](#page-183-0) 2-[164](#page-183-0)
- [SENSe<x>:CORRection:COLLect:CKIT:ORDer:](#page-181-0) [LABel, 2](#page-181-0)-[162](#page-181-0)
- [SENSe<x>:CORRection:COLLect:CKIT:ORDer:](#page-182-0) [LOAD,](#page-182-0) 2[-163](#page-182-0)
- [SENSe<x>:CORRection:COLLect:CKIT:ORDer:](#page-183-0) [OPEN,](#page-183-0) 2-[164](#page-183-0)
- [SENSe<x>:CORRection:COLLect:CKIT:ORDer:](#page-184-0) [SHORt,](#page-184-0) 2[-165](#page-184-0)
- [SENSe<x>:CORRection:COLLect:CKIT:ORDer:](#page-185-0) [THRU, 2](#page-185-0)-[166](#page-185-0)
- [SENSe<x>:CORRection:COLLect:CKIT:](#page-186-0) [RESet, 2-167](#page-186-0)
- [SENSe<x>:CORRection:COLLect:CKIT:STAN<y>:](#page-187-0) [ARBitrary,](#page-187-0) 2-[168](#page-187-0)
- [SENSe<x>:CORRection:COLLect:CKIT:STAN<y>:](#page-187-0) [C0, 2](#page-187-0)-[168](#page-187-0)
- [SENSe<x>:CORRection:COLLect:CKIT:STAN<y>:](#page-188-0) [C1, 2](#page-188-0)-[169](#page-188-0)
- [SENSe<x>:CORRection:COLLect:CKIT:STAN<y>:](#page-189-0) [C2, 2](#page-189-0)-[170](#page-189-0)
- [SENSe<x>:CORRection:COLLect:CKIT:STAN<y>:](#page-190-0) [C3, 2](#page-190-0)-[171](#page-190-0)
- [SENSe<x>:CORRection:COLLect:CKIT:STAN<y>:](#page-190-0) [CHARacter,](#page-190-0) 2[-171](#page-190-0)
- [SENSe<x>:CORRection:COLLect:CKIT:STAN<y>:](#page-191-0) [DELay, 2](#page-191-0)-[172](#page-191-0)
- [SENSe<x>:CORRection:COLLect:CKIT:STAN<y>:](#page-192-0) [FILE, 2-173](#page-192-0)
- [SENSe<x>:CORRection:COLLect:CKIT:STAN<y>:](#page-192-0) [FMAXimum,](#page-192-0) 2[-173](#page-192-0)
- [SENSe<x>:CORRection:COLLect:CKIT:STAN<y>:](#page-193-0) [FMINimum, 2-174](#page-193-0)
- [SENSe<x>:CORRection:COLLect:CKIT:STAN<y>:](#page-193-0) [L0, 2-174](#page-193-0)
- [SENSe<x>:CORRection:COLLect:CKIT:STAN<y>:](#page-194-0) [L1, 2-175](#page-194-0)
- [SENSe<x>:CORRection:COLLect:CKIT:STAN<y>:](#page-195-0) [L2, 2-176](#page-195-0)
- [SENSe<x>:CORRection:COLLect:CKIT:STAN<y>:](#page-195-0) [L3, 2](#page-195-0)-[176](#page-195-0)
- [SENSe<x>:CORRection:COLLect:CKIT:STAN<y>:](#page-196-0) [LABel,](#page-196-0) 2[-177](#page-196-0)
- [SENSe<x>:CORRection:COLLect:CKIT:STAN<y>:](#page-197-0) [LOSS,](#page-197-0) 2[-178](#page-197-0)
- [SENSe<x>:CORRection:COLLect:CKIT:STAN<y>:](#page-197-0) [TYPE, 2](#page-197-0)-[178](#page-197-0)
- [SENSe<x>:CORRection:COLLect:CKIT:STAN<y>:](#page-198-0) [Z0, 2](#page-198-0)-[179](#page-198-0)
- [SENSe<x>:CORRection:COLLect:CLEar,](#page-199-0) 2-[180](#page-199-0)
- [SENSe<x>:CORRection:COLLect:METHod:](#page-199-0) [ERESPonse,](#page-199-0) 2-[180](#page-199-0)
- [SENSe<x>:CORRection:COLLect:METHod:](#page-200-0) [RESPonse:OPEN, 2](#page-200-0)-[181](#page-200-0)
- [SENSe<x>:CORRection:COLLect:METHod:](#page-201-0) [RESPonse:SHORt,](#page-201-0) 2[-182](#page-201-0)
- [SENSe<x>:CORRection:COLLect:METHod:](#page-202-0) [RESPonse:THRU, 2](#page-202-0)-[183](#page-202-0)
- [SENSe<x>:CORRection:COLLect:METHod:SOLT:](#page-203-0) [NPORTS, 2](#page-203-0)-[184](#page-203-0)
- [SENSe<x>:CORRection:COLLect:METHod:SOLT:](#page-203-0) [PORTS, 2-184](#page-203-0)
- [SENSe<x>:CORRection:COLLect:METHod:](#page-205-0) [SOLT1,](#page-205-0) 2[-186](#page-205-0)
- [SENSe<x>:CORRection:COLLect:METHod:](#page-206-0) [SOLT2,](#page-206-0) 2[-187](#page-206-0)
- [SENSe<x>:CORRection:COLLect:METHod:](#page-207-0) [TYPE?, 2](#page-207-0)-[188](#page-207-0)
- [SENSe<x>:CORRection:COLLect:PARTial:](#page-208-0) [SAVE, 2](#page-208-0)-[189](#page-208-0)
- [SENSe<x>:CORRection:COLLect:SAVE, 2](#page-208-0)-[189](#page-208-0)
- [SENSe<x>:CORRection:EXTension:\[STATe\],](#page-212-0) 2[-193](#page-212-0)
- [SENSe<x>:CORRection:EXTension:PORT<y>:](#page-211-0) [\[TIME\], 2](#page-211-0)-[192](#page-211-0)
- [SENSe<x>:CORRection:EXTension:PORT<y>:](#page-209-0) [FREQuency<z>, 2-190](#page-209-0)
- [SENSe<x>:CORRection:EXTension:PORT<y>:](#page-209-0) [INCLude:\[STATe\], 2](#page-209-0)-[190](#page-209-0)
- [SENSe<x>:CORRection:EXTension:PORT<y>:](#page-210-0) [LDC,](#page-210-0) 2[-191](#page-210-0)
- [SENSe<x>:CORRection:EXTension:PORT<y>:](#page-211-0) [LOSS<z>, 2](#page-211-0)-[192](#page-211-0)
- [SENSe<x>:CORRection:RECeiver<y>:](#page-213-0) [\[STATe\],](#page-213-0) 2[-194](#page-213-0)
- [SENSe<x>:CORRection:RECeiver<y>:COLLect:](#page-212-0) [\[ACQuire\], 2-193](#page-212-0)

[SENSe<x>:CORRection:RVELocity:COAX, 2](#page-214-0)-[195](#page-214-0) [SENSe<x>:CORRection:TRIGger:FREE,](#page-215-0) 2-[196](#page-215-0) [SENSe<x>:CORRection:TYPE?,](#page-215-0) 2[-196](#page-215-0) [SENSe<x>:FREQuency:CENTer,](#page-216-0) 2-[197](#page-216-0) [SENSe<x>:FREQuency:CW , 2-197](#page-216-0) [SENSe<x>:FREQuency:DATA?, 2](#page-217-0)-[198](#page-217-0) [SENSe<x>:FREQuency:SPAN,](#page-218-0) 2-[199](#page-218-0) [SENSe<x>:FREQuency:STARt, 2](#page-218-0)-[199](#page-218-0) [SENSe<x>:FREQuency:STOP, 2](#page-219-0)-[200](#page-219-0) [SENSe<x>:SEGMent:DATA,](#page-219-0) 2-[200](#page-219-0) [SENSe<x>:SEGMent:SWEep:POINts?,](#page-221-0) 2-[202](#page-221-0) [SENSe<x>:SEGMent:SWEep:TIME:\[DATA\]?,](#page-222-0) 2[-203](#page-222-0) [SENSe<x>:SWEep:DELay, 2](#page-222-0)-[203](#page-222-0) [SENSe<x>:SWEep:GENeration, 2](#page-223-0)-[204](#page-223-0) [SENSe<x>:SWEep:POINts, 2](#page-223-0)-[204](#page-223-0) [SENSe<x>:SWEep:TIME:AUTO, 2](#page-224-0)-[205](#page-224-0) [SENSe<x>:SWEep:TIME:DATA, 2-205](#page-224-0) [SENSe<x>:SWEep:TYPE, 2-206](#page-225-0) [SENSe<x>FREQuency:FIXed,](#page-226-0) 2[-207](#page-226-0) [SERVice:CHANnel:ACTive,](#page-226-0) 2[-207](#page-226-0) [SERVice:CHANnel:TRACe:COUNt?, 2](#page-227-0)-[208](#page-227-0) [SERVice:CHANnel<x>:COUNt,](#page-227-0) 2-[208](#page-227-0) [SERVice:CHANnel<x>:TRACe:ACTive?,](#page-228-0) 2-[209](#page-228-0) [SIMulator:FILE:FET,](#page-228-0) 2-[209](#page-228-0) [SIMulator:FILE:FOLDer,](#page-229-0) 2-[210](#page-229-0) [SIMulator:FILE:LCOM,](#page-229-0) 2-[210](#page-229-0) [SIMulator:FILE:PCF,](#page-230-0) 2-[211](#page-230-0) [SIMulator:FILE:RTF,](#page-230-0) 2[-211](#page-230-0) [SIMulator:FILE:STF, 2](#page-230-0)-[211](#page-230-0) [SIMulator:FILE:UET,](#page-231-0) 2[-212](#page-231-0) [SIMulator:FILEname,](#page-231-0) 2-[212](#page-231-0) [SIMulator:NF, 2](#page-232-0)-[213](#page-232-0) [SIMulator:RCF,](#page-232-0) 2[-213](#page-232-0) [SOURce<x>:POWer:\[LEVel\]:\[IMMediate\]:](#page-233-0) [\[AMPLitude\],](#page-233-0) 2[-214](#page-233-0) [SOURce<x>:POWer:\[LEVel\]:SLOPe:\[DATA\],](#page-234-0) 2-[215](#page-234-0) [SOURce<x>:POWer:CENTer,](#page-233-0) 2-[214](#page-233-0) [SOURce<x>:POWer:PORT<y>:\[LEVel\]:](#page-240-0) [\[IMMediate\]:\[AMPLitude\], 2-221](#page-240-0) [SOURce<x>:POWer:PORT<y>:CORRection:](#page-239-0) [\[STATe\],](#page-239-0) 2[-220](#page-239-0) [SOURce<x>:POWer:PORT<y>:CORRection:](#page-234-0) [COLLect:\[ACQuire\],](#page-234-0) 2-[215](#page-234-0) [SOURce<x>:POWer:PORT<y>:CORRection:](#page-235-0) [COLLect:ASENsor:RCFactor,](#page-235-0) 2-[216](#page-235-0) [SOURce<x>:POWer:PORT<y>:CORRection:](#page-235-0) [COLLect:NTOLerance, 2](#page-235-0)-[216](#page-235-0)

[SOURce<x>:POWer:PORT<y>:CORRection:](#page-236-0) [COLLect:TABLe:ASENsor:DATA, 2-217](#page-236-0) [SOURce<x>:POWer:PORT<y>:CORRection:](#page-238-0) [COLLect:TABLe:LOSS:\[STATe\], 2-219](#page-238-0) [SOURce<x>:POWer:PORT<y>:CORRection:](#page-237-0) [COLLect:TABLe:LOSS:DATA, 2](#page-237-0)-[218](#page-237-0) [SOURce<x>:POWer:PORT<y>:CORRection:](#page-238-0) [DATA,](#page-238-0) 2[-219](#page-238-0) [SOURce<x>:POWer:PORT<y>:COUPle, 2](#page-239-0)-[220](#page-239-0) [SOURce<x>:POWer:SPAN,](#page-241-0) 2[-222](#page-241-0) [SOURce<x>:POWer:STARt,](#page-241-0) 2[-222](#page-241-0) [SOURce<x>:POWer:STOP,](#page-242-0) 2-[223](#page-242-0) [SOURce<xz>:POWer:PORT<y>:CORRection:](#page-242-0) [COLLect:AVERage:\[COUNt\], 2](#page-242-0)-[223](#page-242-0) [SOURce<zx>:POWer:\[LEVel\]:SLOPe:](#page-243-0) [\[STATe\], 2](#page-243-0)-[224](#page-243-0) [\\*SRE,](#page-243-0) 2-[224](#page-243-0) [STATus:OPERation:\[EVENt\]?,](#page-245-0) 2-[226](#page-245-0) [STATus:OPERation:CONDition?, 2-225](#page-244-0) [STATus:OPERation:ENABle, 2](#page-244-0)-[225](#page-244-0) [STATus:OPERation:NTRansition, 2](#page-245-0)-[226](#page-245-0) [STATus:OPERation:PTRansition, 2](#page-246-0)-[227](#page-246-0) [STATus:PRESet, 2](#page-246-0)-[227](#page-246-0) [STATus:QUEStionable:BLIMit:\[EVENt\]?,](#page-255-0) 2[-236](#page-255-0) [STATus:QUEStionable:BLIMit:CHANnel<x>:](#page-252-0) [\[EVENt\]?,](#page-252-0) 2-[233](#page-252-0) [STATus:QUEStionable:BLIMit:CHANnel<x>:](#page-247-0) [CONDition?,](#page-247-0) 2[-228](#page-247-0) [STATus:QUEStionable:BLIMit:CHANnel<x>:](#page-249-0) [ECHannel:\[EVENt\]?,](#page-249-0) 2[-230](#page-249-0) [STATus:QUEStionable:BLIMit:CHANnel<x>:](#page-248-0) [ECHannel:CONDition?, 2](#page-248-0)-[229](#page-248-0) [STATus:QUEStionable:BLIMit:CHANnel<x>:](#page-248-0) [ECHannel:ENABle, 2](#page-248-0)-[229](#page-248-0) [STATus:QUEStionable:BLIMit:CHANnel<x>:](#page-250-0) [ECHannel:NTRansition, 2](#page-250-0)-[231](#page-250-0) [STATus:QUEStionable:BLIMit:CHANnel<x>:](#page-251-0) [ECHannel:PTRansition, 2](#page-251-0)-[232](#page-251-0) [STATus:QUEStionable:BLIMit:CHANnel<x>:](#page-251-0) [ENABle, 2](#page-251-0)-[232](#page-251-0) [STATus:QUEStionable:BLIMit:CHANnel<x>:](#page-253-0) [NTRansition, 2](#page-253-0)-[234](#page-253-0) [STATus:QUEStionable:BLIMit:CHANnel<x>:](#page-254-0) [PTRansition, 2](#page-254-0)-[235](#page-254-0) [STATus:QUEStionable:BLIMit:CONDition?, 2](#page-254-0)-[235](#page-254-0) [STATus:QUEStionable:BLIMit:ENABle,](#page-255-0) 2[-236](#page-255-0) [STATus:QUEStionable:LIMit:\[EVENt\]?, 2](#page-267-0)-[248](#page-267-0)

[STATus:QUEStionable:LIMit:CHANnel<x>:](#page-261-0) [\[EVENt\]?,](#page-261-0) 2[-242](#page-261-0) [STATus:QUEStionable:LIMit:CHANnel<x>:](#page-256-0) [CONDition?, 2-237](#page-256-0) [STATus:QUEStionable:LIMit:CHANnel<x>:](#page-258-0) [ECHannel:\[EVENt\]?,](#page-258-0) 2[-239](#page-258-0) [STATus:QUEStionable:LIMit:CHANnel<x>:](#page-257-0) [ECHannel:CONDition?, 2-238](#page-257-0) [STATus:QUEStionable:LIMit:CHANnel<x>:](#page-257-0) [ECHannel:ENABle,](#page-257-0) 2-[238](#page-257-0) [STATus:QUEStionable:LIMit:CHANnel<x>:](#page-259-0) [ECHannel:NTRansition,](#page-259-0) 2-[240](#page-259-0) [STATus:QUEStionable:LIMit:CHANnel<x>:](#page-260-0) [ECHannel:PTRansition, 2](#page-260-0)-[241](#page-260-0) [STATus:QUEStionable:LIMit:CHANnel<x>:](#page-260-0) [ENABle, 2](#page-260-0)-[241](#page-260-0) [STATus:QUEStionable:LIMit:CHANnel<x>:](#page-262-0) [NTRansition, 2](#page-262-0)-[243](#page-262-0) [STATus:QUEStionable:LIMit:CHANnel<x>:](#page-263-0) [PTRansition, 2](#page-263-0)-[244](#page-263-0) [STATus:QUEStionable:LIMit:CONDition?,](#page-263-0) 2[-244](#page-263-0) [STATus:QUEStionable:LIMit:ELIMit:](#page-264-0) [CONDition?, 2-245](#page-264-0) [STATus:QUEStionable:LIMit:ELIMit:ENABle,](#page-264-0) 2[-245](#page-264-0) [STATus:QUEStionable:LIMit:ELIMit:EVENt?,](#page-265-0) 2-[246](#page-265-0) [STATus:QUEStionable:LIMit:ELIMit:](#page-265-0) [NTRansition, 2](#page-265-0)-[246](#page-265-0) [STATus:QUEStionable:LIMit:ELIMit:](#page-266-0) [PTRansition, 2](#page-266-0)-[247](#page-266-0) [STATus:QUEStionable:LIMit:ENABle,](#page-266-0) 2[-247](#page-266-0) [STATus:QUEStionable:LIMit:NTRansition, 2-248](#page-267-0) [STATus:QUEStionable:LIMit:PTRansition,](#page-267-0) 2[-248](#page-267-0) [STATus:QUEStionable:NTRansition, 2](#page-268-0)-[249](#page-268-0) [STATus:QUEStionable:PTRansition, 2-250](#page-269-0) [STATus:QUEStionable:RLIMit:\[EVENt\]?, 2-258](#page-277-0) [STATus:QUEStionable:RLIMit:CHANnel<x>:](#page-274-0) [\[EVENt\]?,](#page-274-0) 2[-255](#page-274-0) [STATus:QUEStionable:RLIMit:CHANnel<x>:](#page-269-0) [CONDition?, 2-250](#page-269-0) [STATus:QUEStionable:RLIMit:CHANnel<x>:](#page-271-0) [ECHannel:\[EVENt\]?,](#page-271-0) 2[-252](#page-271-0) [STATus:QUEStionable:RLIMit:CHANnel<x>:](#page-270-0) [ECHannel:CONDition?, 2-251](#page-270-0) [STATus:QUEStionable:RLIMit:CHANnel<x>:](#page-271-0) [ECHannel:ENABle,](#page-271-0) 2-[252](#page-271-0)

[STATus:QUEStionable:RLIMit:CHANnel<x>:](#page-272-0) [ECHannel:NTRansition,](#page-272-0) 2-[253](#page-272-0)

[STATus:QUEStionable:RLIMit:CHANnel<x>:](#page-273-0) [ECHannel:PTRansition,](#page-273-0) 2[-254](#page-273-0) [STATus:QUEStionable:RLIMit:CHANnel<x>:](#page-273-0) [ENABle,](#page-273-0) 2[-254](#page-273-0) [STATus:QUEStionable:RLIMit:CHANnel<x>:](#page-275-0) [NTRansition,](#page-275-0) 2[-256](#page-275-0) [STATus:QUEStionable:RLIMit:CHANnel<x>:](#page-275-0) [PTRansition,](#page-275-0) 2[-256](#page-275-0) [STATus:QUEStionable:RLIMit:CONDition?,](#page-276-0) 2[-257](#page-276-0) [STATus:QUEStionable:RLIMit:ELIMit:](#page-276-0) [CONDition?, 2](#page-276-0)-[257](#page-276-0) [STATus:QUEStionable:RLIMit:ENABle, 2-258](#page-277-0) [STATus:QUEStionable:RLIMit:NTRansition, 2-259](#page-278-0) [STATus:QUEStionable:RLIMit:PTRansition,](#page-278-0) 2[-259](#page-278-0) [\\*STB?, 2](#page-279-0)-[260](#page-279-0) [SYSTem:BEEPer:WARNing:\[STATe\], 2](#page-280-0)-[261](#page-280-0) [SYSTem:BEEPer:WARNing:IMMediate,](#page-279-0) 2-[260](#page-279-0) [SYSTem:BIAStee, 2](#page-280-0)-[261](#page-280-0) [SYSTem:COMMunicate:VISA:PMETer:](#page-281-0) [ADDRess, 2-262](#page-281-0) [SYSTem:COMMunicate:VISA:PMETer:](#page-281-0) [MODel, 2-262](#page-281-0) [SYSTem:CONNect, 2-263](#page-282-0) [SYSTem:CORRection:\[STATe\], 2](#page-283-0)-[264](#page-283-0) [SYSTem:CORRection:PERFormance,](#page-282-0) 2[-263](#page-282-0) [SYSTem:DISConnect,](#page-283-0) 2[-264](#page-283-0) [SYSTem:DISCOVER?, 2](#page-284-0)-[265](#page-284-0) [SYSTem:ERRor:\[NEXT\]?,](#page-286-0) 2[-267](#page-286-0) [SYSTem:ERRor:ALL?, 2](#page-284-0)-[265](#page-284-0) [SYSTem:ERRor:CODE:\[NEXT\]?,](#page-285-0) 2[-266](#page-285-0) [SYSTem:ERRor:CODE:ALL?, 2](#page-285-0)-[266](#page-285-0) [SYSTem:ERRor:COUNt?, 2](#page-285-0)-[266](#page-285-0) [SYSTem:PRESet:MODE, 2](#page-286-0)-[267](#page-286-0) [SYSTem:SERVice?,](#page-286-0) 2[-267](#page-286-0) [SYSTem:STACking:TEST,](#page-287-0) 2[-268](#page-287-0) [SYSTem:STACking:TIMing, 2-268](#page-287-0) [SYSTem:TEMPerature:\[STATe\]?, 2](#page-288-0)-[269](#page-288-0) [SYSTem:TEMPerature:DATA?,](#page-288-0) 2[-269](#page-288-0) [SYSTem:TIMing:DATA, 2](#page-289-0)-[270](#page-289-0) [SYSTem:UPReset:FILEname,](#page-289-0) 2-[270](#page-289-0)

### **T**

[TRIGger:\[SEQuence\]:\[IMMediate\], 2](#page-290-0)-[271](#page-290-0) [TRIGger:\[SEQuence\]:POINt, 2](#page-291-0)-[272](#page-291-0) [TRIGger:\[SEQuence\]:SCOPe,](#page-292-0) 2[-273](#page-292-0) [TRIGger:\[SEQuence\]:SINGle,](#page-292-0) 2-[273](#page-292-0) [TRIGger:\[SEQuence\]:SOURce, 2-274](#page-293-0)

[TRIGger:AVERage, 2](#page-289-0)-[270](#page-289-0) [TRIGger:EXTernal:DELay, 2](#page-290-0)-[271](#page-290-0) **W** [\\*WAI, 2-275](#page-294-0)